**Click here to get to our homepage: http://www.gemultilin.com/**

# **SR469 RELEVADOR PARA EL MANEJO DE MOTORES®**

# **Manual de Instrucciones**

SR469 Version: 30D200A4.000 Manual Version: D4 Copyright 1997 GE Multilin

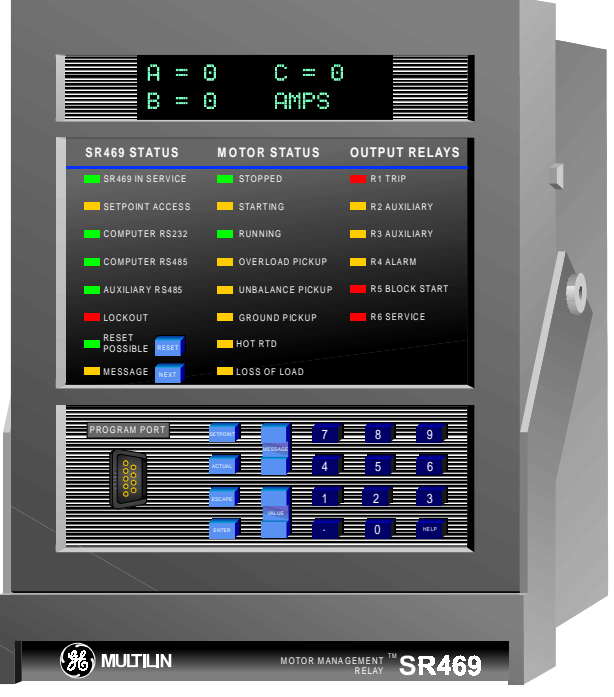

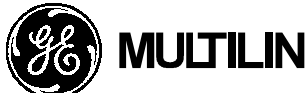

**CANADA USA**

215 Anderson Avenue, Markham, Ontario, L6E 1B3 9746 Whithorn Dr., Houston, Texas, 77095 Tel: (905) 294-6222 Fax: (905) 294-8512

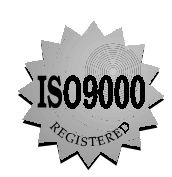

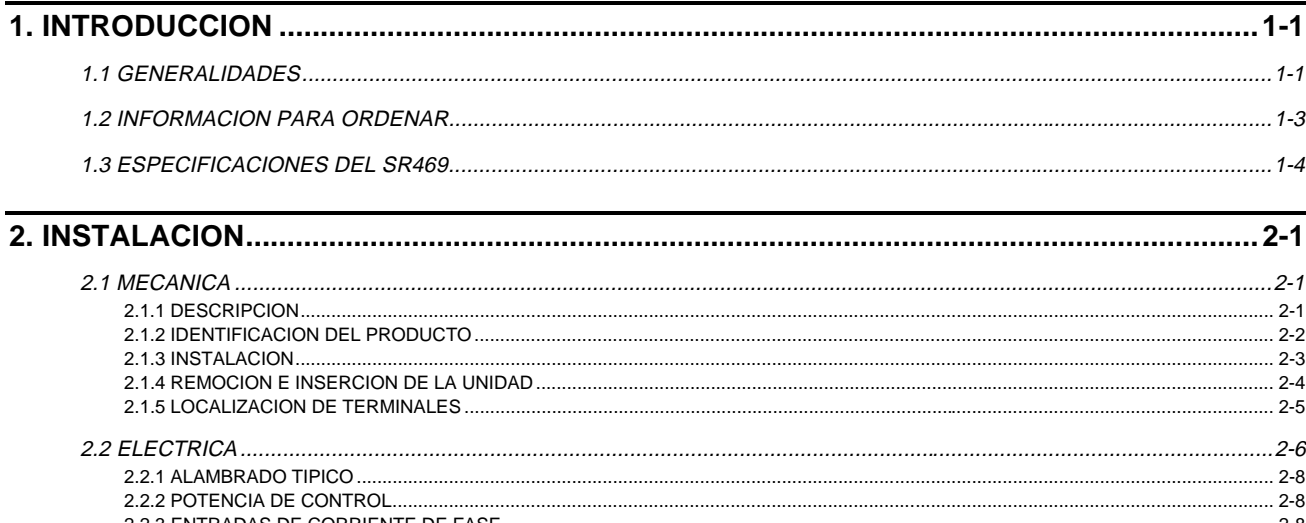

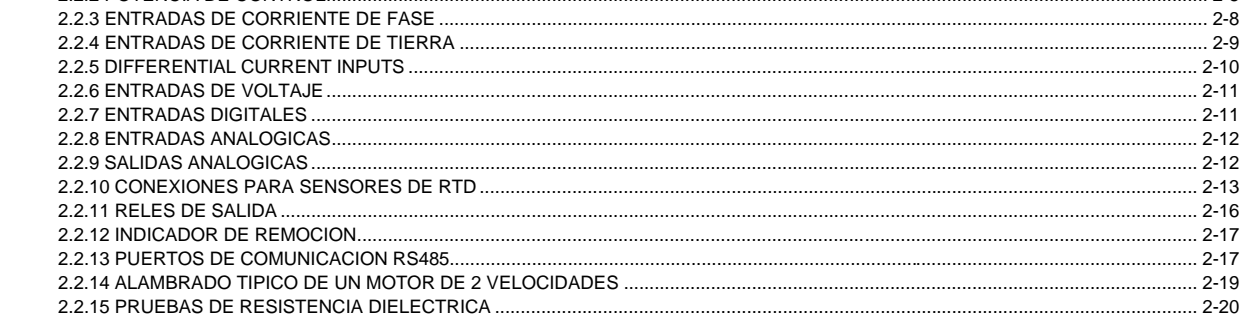

#### 

### 

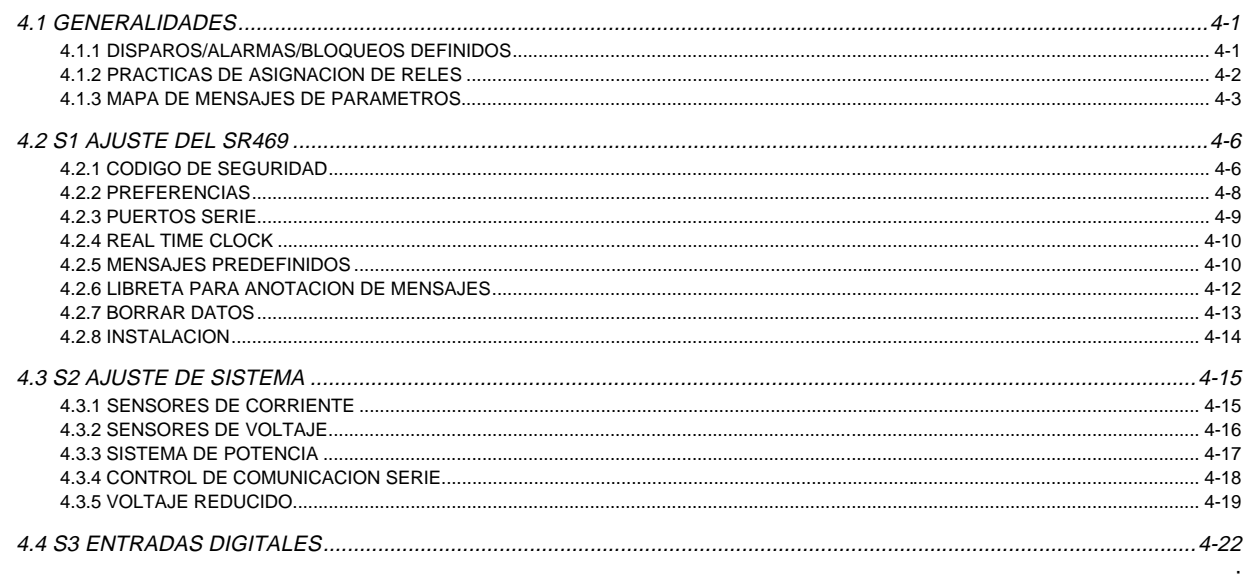

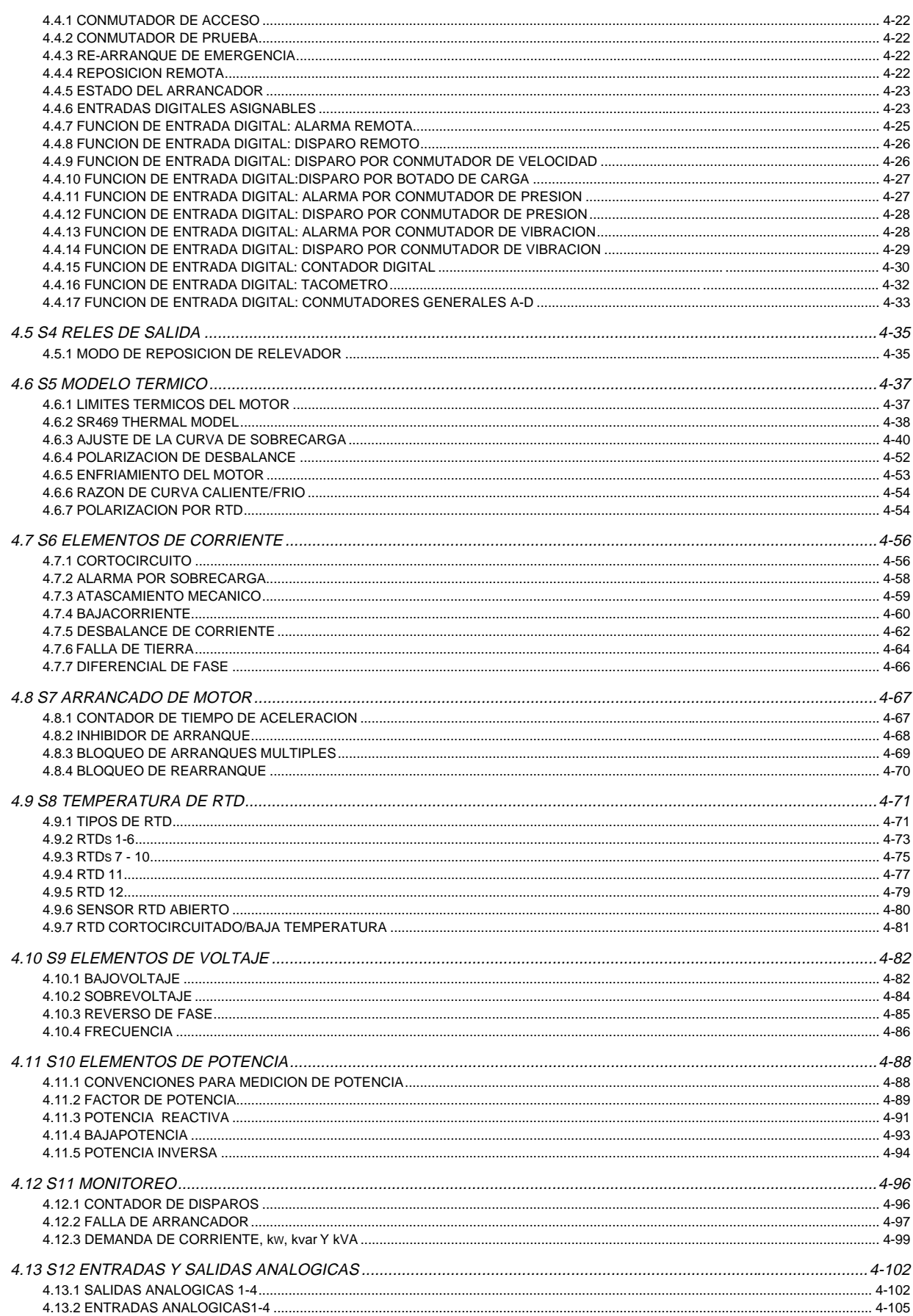

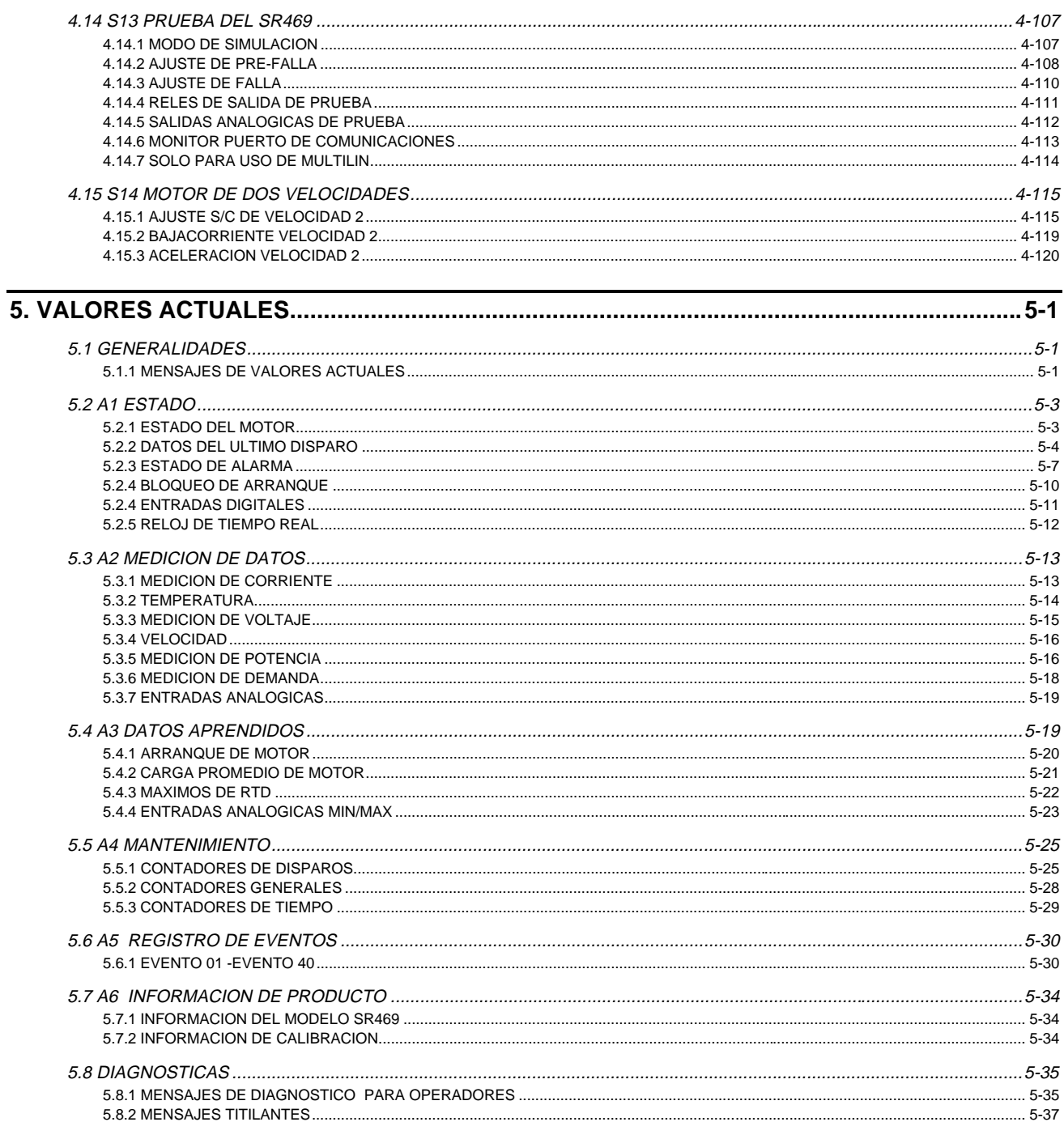

### 7. PRUEBA...

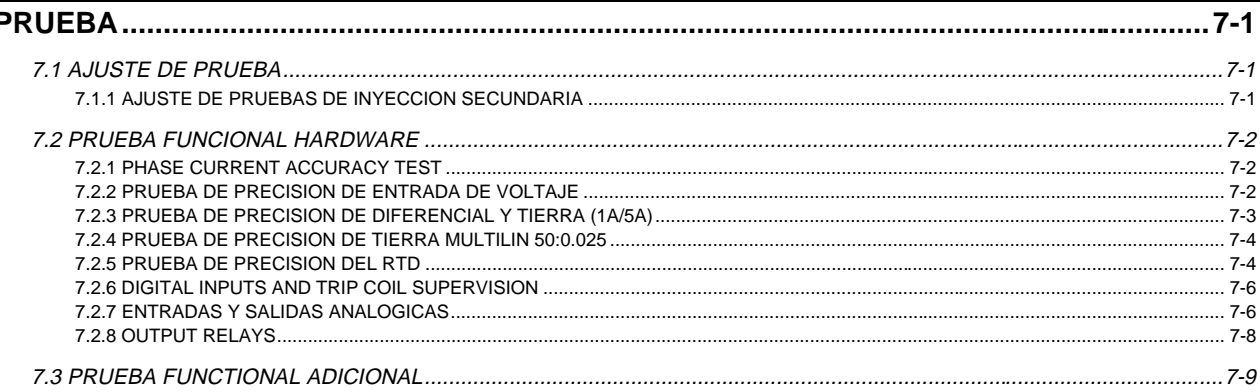

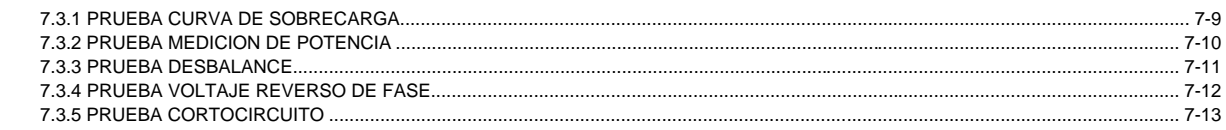

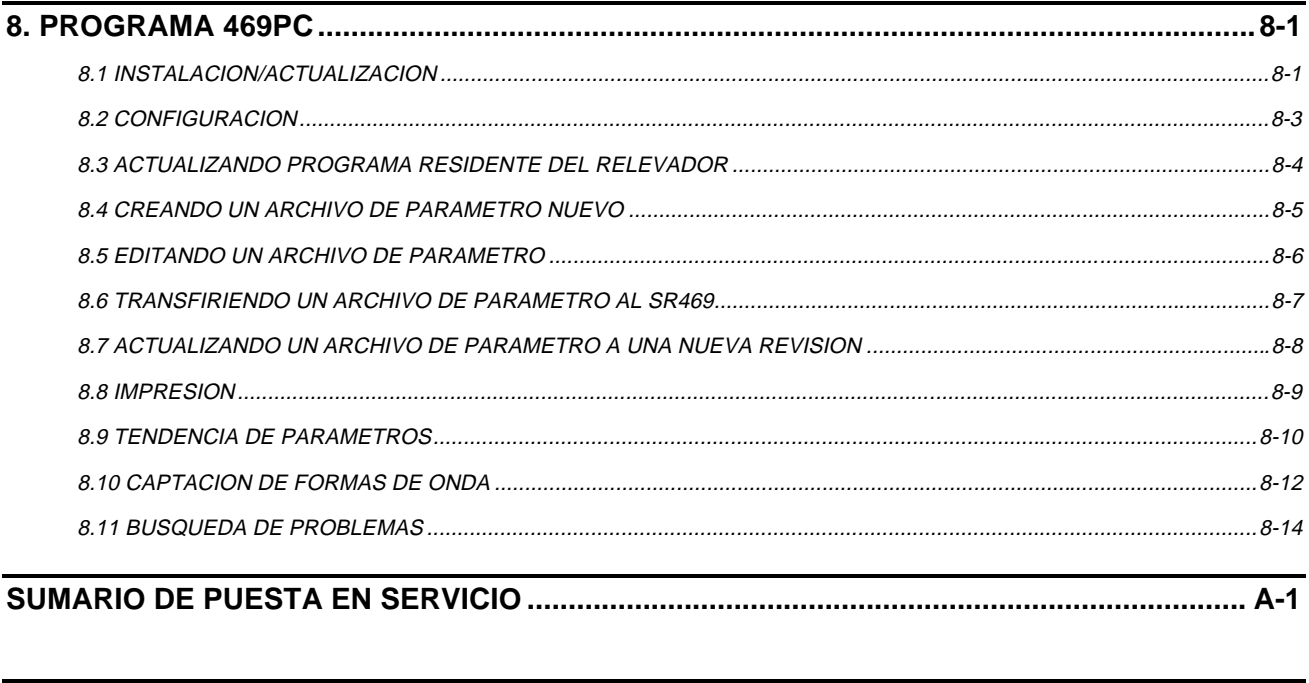

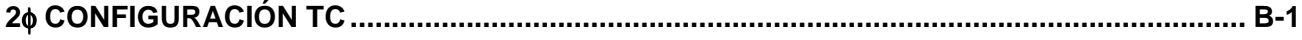

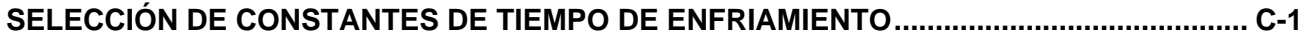

El Relevador para Manejo de Motores SR469 está basado en un microprocesador, y ha sido diseñado para la protección y manejo de motores y equipo impulsado de mediana y alta capacidad. El SR469 está equipado con 6 relés de salida para disparos, alarmas y bloques de arranque. La protección de motores, el diagnóstico de fallas, la medición de potencia y las funciones RTU estan integrados en un paquete económico removible. El diagrama unifilar de la Figure 1-1 ilustra la funcionalidad del SR469 utilizando los números de dispositivo de acuerdo a las normas ANSI ( Instituto Nacional Americano de Normas).

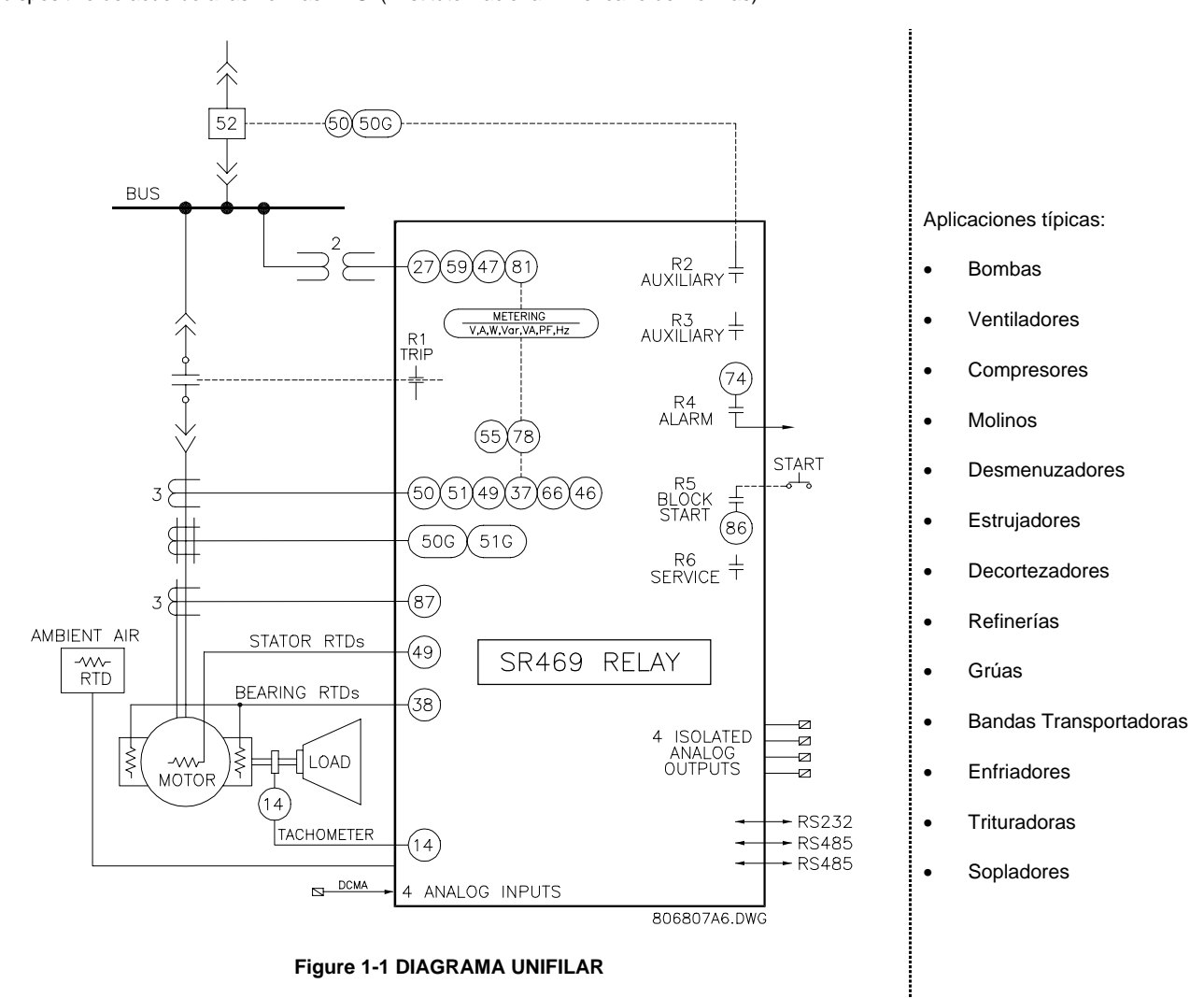

Algunas de las características principales de protección son detalladas aquí. Una lista completa puede ser encontrada en la siguiente tabla Tabla 1-1. Las cuatro entradas digitales asignables, pueden ser configuradas para diferentes funciones incluyendo tacómetro o disparo genérico y alarma con nombre programable. El modelo térmico incorpora polarización desbalanceada, realimentación por RTD y enfriamiento exponencial. Además de las 15 curvas normales de sobrecarga, el SR469 dispone de una curva-usuario-definida y una curva diseñada específicamente para el arranque con cargas de alta inercia, cuando el tiempo de aceleración excede el tiempo de obstrucción permitido. Una segunda curva de sobrecarga es proporcionada para motores de dos velocidades. Las fallas a tierra o fugas a tierra de hasta 0.25A pueden ser detectadas utilizando el TC para tierra Multilin 50:0.025. También proporciona entradas de TC para protección diferencial de fase. Las 12 entradas para RTD que se proporcinan pueden ser individualmente programadas en el campo para diferentes tipos de RTD. Las entradas de transformador de voltaje permiten numerosas características de protección basadas en las cantidades de voltaje y potencia. Las cuatro entradas analógicas de 4-20mA pueden ser utilizadas para disparo y alarma, relacionadas a cualquier entrada de transductor tales como vibración, presión, flujo, etc.

#### **Tabla 1-1 SR469 CARACTERISTICAS DE PROTECCION**

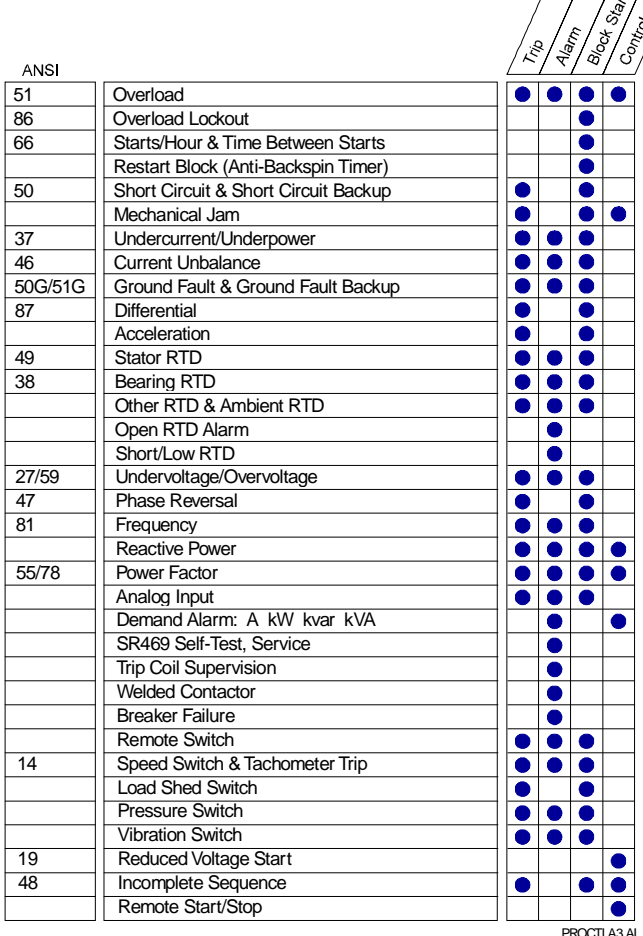

Los diagnósticos de fallas son proporcionados a través de la recolección de datos de pre-disparo, del registrador de eventos, de la memoria de rastreo y de estadísticas. Antes de la emisión del disparo, el SR469 tomará una instantánea de los parámetros medidos, los que serán almacenados con la causa del disparo. Estos datos previos al disparo pueden ser accesados utilizando la tecla [NEXT] antes de la reposición, o revisando los datos del último disparo en los Valores Actuales, página 1. El sistema de registro del SR469 puede almacenar hasta 40 eventos con hora y fecha, incluyendo datos previos al disparo. Cada vez que un disparo ocurre, el SR469 almacenará en memoria 8 ciclos antes y 8 ciclos después del disparo, para todas las cantidades de AC tomadas. Los contadores de disparos registran el número de ocurrencias de cada tipo de disparo. Valores mínimos, máximos de RTD y entradas analógicas, también son registrados. Estas características permitiran que el operador determine con certeza y rapidez, la naturaleza del problema.

La medición de potencia está incluída en el SR469 como una característica fija. La Tabla 1-2 describe los parámetros de medición que están disponibles para el operador o ingeniero de planta, a través del panel frontal o de los puertos de comunicación. El SR469 está equipado con 3 puertos de comunicación completamente funcionales e independientes. El puerto en el panel frontal RS232 puede ser utilizado para la parametrización del SR469, interrogación local o control y mejoramiento del programa residente del SR469. El puerto del Computador RS485 puede ser conectado a PLC, DCS o a programas de interfase hombre-máquina para computadores PC. El puerto Auxiliar RS485 puede ser utilizado para redundancia o interrogación y/o control simultáneo de un programa PLC, DCS o PC. Hay también 4 salidas de transductor de 4-20 mA que pueden ser asignadas a cualquier parámetro medido.

Características adicionales se describen en la Tabla 1-3.

#### **Tabla 1-2 MEDICION**

- Voltaje
- Demanda de Corriente y Amperios
- Potencia Real, Demand de kW, Consumo de Potencia kWh
- Potencia Aparente y Demanda de Kva
- Potencia Reactiva, Demand de kvar, consumo/generación de kvar
- **Frecuencia**
- Factor de Potencia
- RTD
- Velocidad en RPM con una Entrada de Fasor Clave
- Entradas Analógicas Usuario-Programables

#### **Tabla 1-3 CARACTERISTICAS ADICIONALES**

- Estuche Removible (para fácil ejecución de pruebas y mantenimiento)
- Control de Voltaje de Arranque Reducido para una Transición Unica
- Supervición de Bobina de Disparo
- Memoria Titilante para fácil actualización del programa residente (firmware).

.<br>Todas las características del SR469 son fijas, no hay ninguna optional. Los secundarios de los TC de fase deben ser especificados en el momento de poner la orden. La potencia de control y el rango de salida analógica deben también ser especificados en ese momento. Las entradas de TC diferenciales del SR469 son programables en el campo para TC con secundarios de 1A o 5A. Hay dos entradas para TC de tierra, una para el TC de balance Multilin 50:0.025, y una para el TC de tierra con secundarios de 1A o 5A, también programable en el campo. Las entradas de VT acomodaran los VT ya sea en la configuración delta o estrella. Los relés de salida no siempre son a prueba de fallas, con la excepción del relé de servicio. El programa de montaje(SETUP) se incluye con cada unidad. Un relevador de muestra con estuche metálico puede ser ordenado con propósitos de prueba y demostración. Abajo se listan otros accessorios.

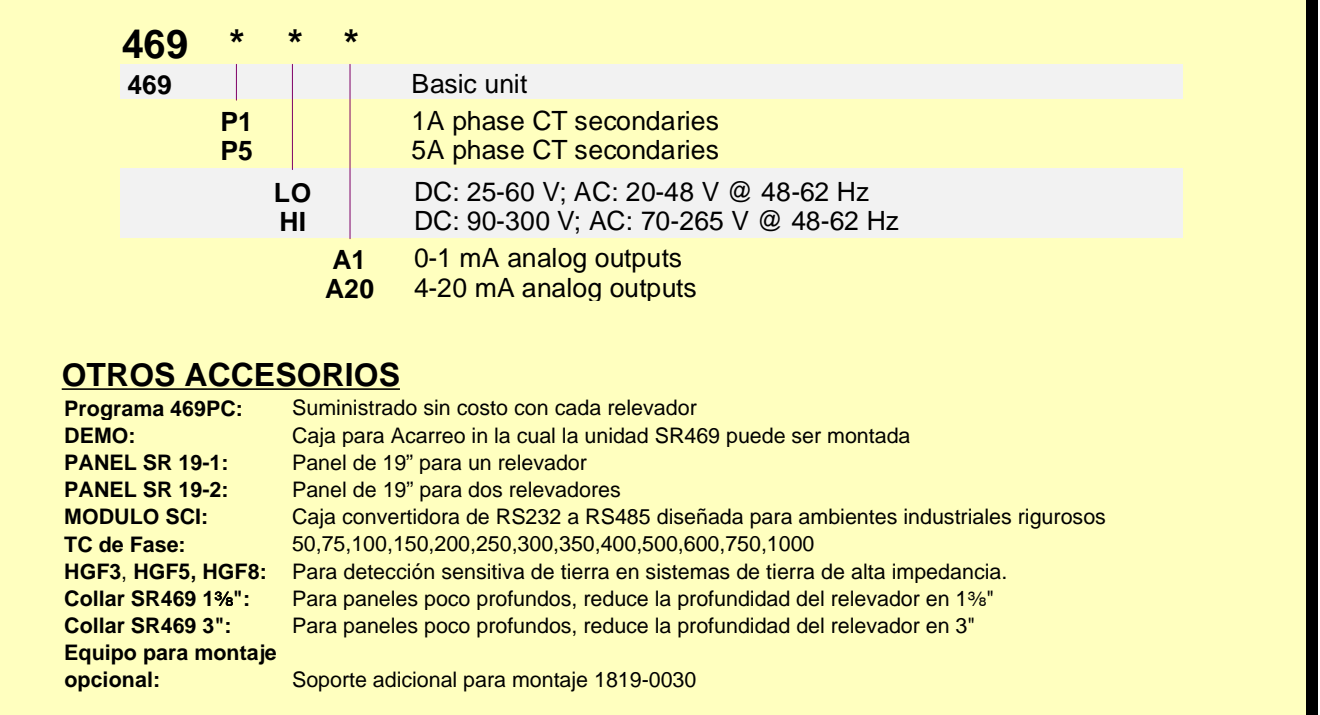

**Figura 1-2 SR469 CODIGO PARA ORDENAR**

### **ESPECIFICACIONES DEL SR469 1. INTRODUCCION**

#### **POTENCIA DE CONTROL**

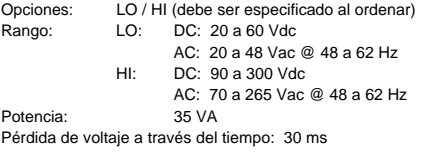

#### **ENTRADAS DE CORRIENTE DE FASE**

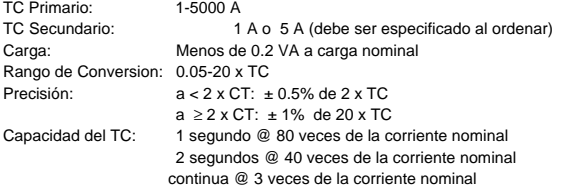

#### **ENTRADAS DE CORRIENTE DE TIERRA**

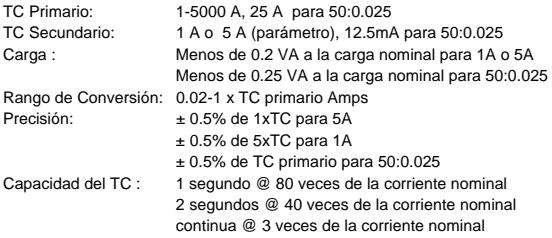

#### **ENTRADAS DE CORRIENTE DIFERNCIAL DE FASE**

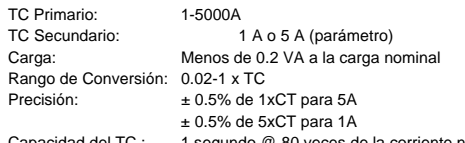

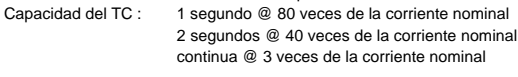

#### **ENTRADAS DE VOLTAJE**

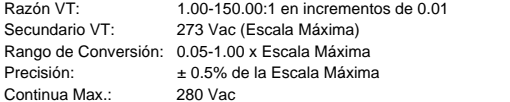

#### **ENTRADAS DIGITALES**

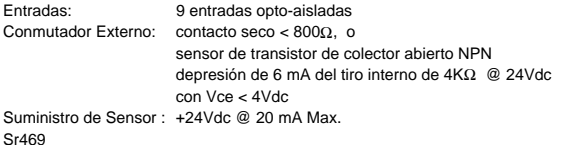

#### **Entradas RTD**

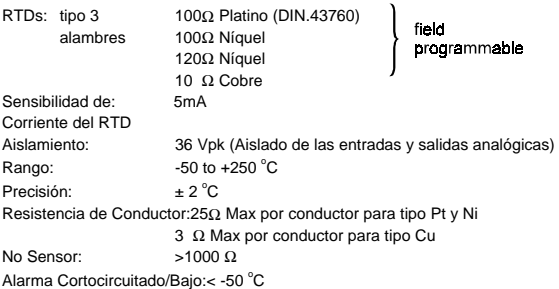

#### **SUPERVISION DE BOBINA DE DISPARO**

Voltaje Aplicable: 20-300 Vdc Corriente:

#### **ENTRADAS DE CORRIENTE ANALOGICAS**

Entradas de corriente: 0-1 mA, 0-20mA o 4-20 mA (parámetro) Impedancia de Entrada:226 Ω +/-10% Rango de Conversión: 0-21 mA<br>Precisión: +/- 1% de Precisión: +/- 1% de la Escala Natural Tipo: pasivo

#### **PUERTOS DE COMUNICACION**

Puerto RS232: 1, Panel Frontal, no-aislado Puerto RS485: 2, Aislados @ 36Vpk Rangos de RS485: 300,1200,2400,4800,9600,19200 Baudios : RS232: 9600 Paridad: Ninguna, Impar, Par Protocolo: Modbus RTU / mitad duplex

#### **SALIDAS DE CORRIENTE ANALOGICAS**

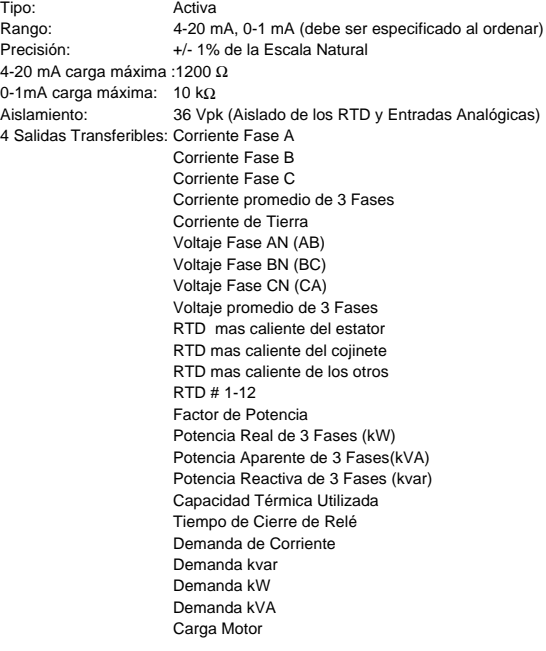

#### **RELES DE SALIDA**

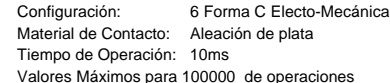

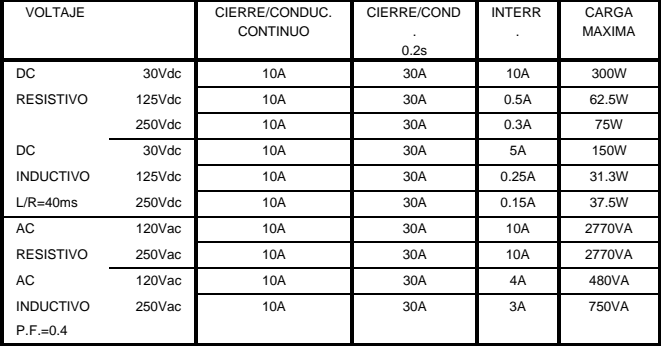

#### **TERMINALES**

Bajo voltaje ( Terminales A, B, C, D): Max. 12 AWG Alto Voltaje ( Terminales E, F, G, H): Conector de anillo # 8, Alambre 10 AWG Normal

#### **SOBRECARGA / PROTECCION CONTRA ATASCAMIENTO/ MODELO TERMICO**

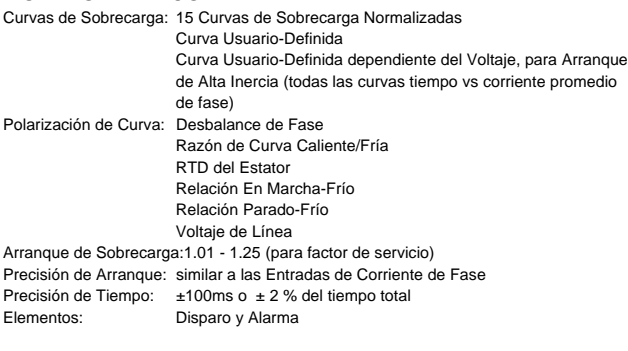

## **CORTOCIRCUITO DE FASE**<br>Nivel de Arranque: 4.0 - 20.0 x TC

4.0 - 20.0 x TC primario en incrementos de 0.1 para cualquier fase Tiempo de retardo : 0 - 1000 ms en incrementos de 10 Precisión de Arranque: similar a las Entradas de Corriente de Fase Precisión de Tiempo: +40ms Elementos: Disparo

#### **ATASCAMIENTO MECANICO**

Nivel de Arranque: 1.01 - 3.00 x TC primario en incrementos de 0.01 para cualquier fase, atascada al arrancar Tiempo de retardo : 1-30 s en incrementos de 1 Precisión de Arranque: similar a las Entradas de Corriente de Fase Precisión de Tiempo: ±0.5 s o ± 0.5 % del tiempo total Elementos: Disparo

## **BAJACORRIENTE**<br>Nivel de Arranque: 0.

0.10 - 0.95 x TC primario en incrementos de 0.01 para cualquier fase Tiempo de retardo : 1 - 60 s en incrementos de 1 Bloqueo de Arranque: 0 - 15000 s en incrementos de 1 Precisión de Arranque: similar a las Entradas de Corriente de Fase Precisión de Tiempo: ±0.5 s o ± 0.5 % del tiempo total Elementos: Disparo y Alarma

### **DESBALANCE DE CORRIENTE**

I<sub>2</sub>/I<sub>1</sub> si lavg>FLA I./I, x lavg/FLA si lavg<FLA Rango:  $0\n-100 %$  UB en incrementos de 1<br>Nivel de Arrangue: 10 - 40 % UB en incrementos de Nivel de Arranque: 10 - 40 % UB en incrementos de 1,<br>Tiempo de retardo : 1 - 60 s en incrementos de 1 Tiempo de retardo : 1 - 60 s en incrementos de 1 Precisión de Arranque: ±2% Precisión de Tiempo:  $\pm 0.5$  s o  $\pm 0.5$  % del tiempo total<br>Flementos: Disparo y Alarma Disparo y Alarma

## **INSTANTANEO DE TIERRA**<br>Nivel de Arranque: 0.1 - 1.0 x TC p

Precisión de Tiempo: +40ms Elementos: Disparo y Alarma

0.1 - 1.0 x TC primario en incrementos de 0.1 Tiempo de retardo : 0 - 1000 ms en incrementos de 10 Precisión de Arranque: similar a la Entrada de Corriente de Tierra

## **INSTANTANEO DIFERENCIAL DE FASE**<br>Nivel de Arranque: 0.05 - 1.0 x TC primario en incret

0.05 - 1.0 x TC primario en incrementos de 0.1 para cualquier fase Tiempo de retardo : 0 - 1000 ms en incrementos de 10 Precisión de Arranque: similar a las Entradas de Corrriente Diferencial de Fase Precisión de Tiempo: +40ms Elementos: Disparo

#### **CONTADOR DE TIEMPO DE ACELERACION**

Elementos: Disparo

Arranque: transición de no corriente de fase a > arranque de sobrecarga<br>Caída: cuando la corriente cae baio la de arranque de sobrecarga cuando la corriente cae bajo la de arranque de sobrecarga Tiempo de retardo : 1.0 - 250.0 s en incrementos de 0.1 Precisión de Tiempo: ±100ms o ± 0.5 % del tiempo total

#### **BLOQUEO DE ARRANQUES MULTIPLES**

Arranque/Hora: 1 - 5 en incrementos de 1 Tiempo entre Arranques:1 - 500 min. Precisión de Tiempo:  $\pm 0.5$  s o  $\pm 0.5$  % del tiempo total<br>Flementos: Blogueo Elementos:

**NOTA DEL TRADUCTOR:** El término "pick up" se ha traducido como "arranque", aunque el término en inglés es ampliamente usado en países de habla hispana.

#### **BLOQUEO DE REARRANQUE**

Tiempo de retardo : 1 - 50000 s en incrementos de 1<br>Precisión de Tiempo: ±0.5 s o ± 0.5 % del tiempo total  $\pm$ 0.5 s o  $\pm$  0.5 % del tiempo total<br>Blogueo Elementos:

#### **RTD**

Arranque: 1 - 250 °C en incrementos de 1 Arranque de Histéresis: 2°C Tiempo de retardo : 3 s<br>Elementos: Dis Disparo y Alarma

#### **BAJOVOLTAJE**

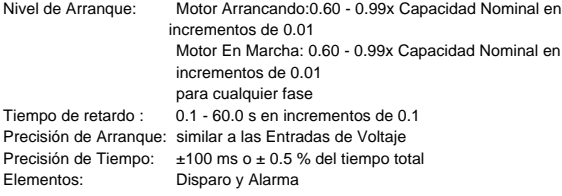

## **SOBREVOLTAJE**<br>Nivel de Arranque: 1

1.01 - 1.10x Capacidad Nominal en incrementos de 0.01 para cualquier fase Tiempo de retardo : 0.1 - 60.0 s en incrementos de 0.1 Precisión de Arranque: similar a las Entradas de Voltaje Precisión de Tiempo:  $\pm 100$ ms o  $\pm 0.5$  % del tiempo total<br>Elementos: Disparo y Alarma Disparo y Alarma

## **VOLTAJE REVERSO DE FASE**

Rotación de Fase ABC o BAC Precisión de Tiempo: 500 a 700 ms Elementos: Disparo

#### **FRECUENCIA**

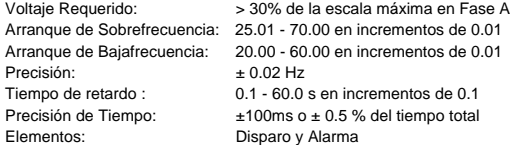

#### **ARRANQUE DE VOLTAJE REDUCIDO**

Nivel de Transición: 25 - 300 % FLA en incrementos de 1 Tiempo de Transición: 1 - 250 s en incrementos de 1 Control de Transición : Corriente, Contador de Tiempo, Corriente y Contador de Tiempo

#### **CONMUTADOR REMOTO**

Precisión de Tiempo: 100ms max. Elementos: Disparo y Alarma

Configurable: Asignable a Entradas Digitales 1- 4

### **CONMUTADOR DE VELOCIDAD**<br>Configurable: Asignable a Entradas

Asignable a Entradas Digitales 1-4 Tiempo de retardo : 1.0 - 250.0 s en incrementos de 0.1 Precisión de Tiempo: 100ms max. Elementos: Disparo

## **BOTADOR DE CARGA**<br>Configurable: Asignab

Precisión de Tiempo: 100ms max. Elementos: Disparo

Asignable a Entradas Digitales 1-4

#### **CONMUTADOR DE PRESION**

Elementos: Disparo y Alarma

Configurable: Asignable a Entradas Digitales 1-4<br>Tiempo de retardo: 0.1 - 100.0 s en incrementos de 0.1  $0.1 - 100.0$  s en incrementos de  $0.1$ Bloqueo de Arranque: 0 - 5000 s en incrementos de 1 Precisión de Tiempo: ±100 ms o ± 0.5 % del tiempo total

#### **CONMUTADOR DE VIBRACION**

Configurable: Asignable a Entradas Digitales 1- 4 Tiempo de retardo : 0.1 - 100.0 s en incrementos de 0.1 Precisión de Tiempo:  $\pm 100$  ms o  $\pm 0.5$  % del tiempo total<br>Elementos: Disparo y Alarma Disparo y Alarma

## **CONTADOR DIGITAL**<br>Configurable: Asigna

Frecuencia de Conteo: <= 50 veces/segundo Rango: 0- 1 000 000 000 Elementos: Alarma

Asignable a Entradas Digitales 1-4

### **TACOMETRO**

Ciclo de Utilización > 10 % de Pulsos: Elementos: Disparo y Alarma

Configurable: Asignable a Entradas Digitales 1- 4 100 - 7200 RPM

#### **CONMUTADOR DE USO GENERAL**

Configurable: Asignable a Entradas Digitales 1- 4 Tiempo de retardo : 0.1 - 5000.0 s en incrementos de 0.1 Bloqueo de Arranque: 0 - 5000 s en incrementos de 1 Precisión de Tiempo: ±100 ms o ± 0.5 % del tiempo total Elementos: Disparo y Alarma

#### **FACTOR DE POTENCIA**

Rango: de 0.01 a 1.00 en adelanto o atraso<br>Nivel de Arranque: 0.99 - 0.05 en incrementos de 0.01, 0.99 - 0.05 en incrementos de 0.01, Lead y Lag Tiempo de retardo : 0.2 - 30.0 s en incrementos de 0.1 Bloqueo de Arranque: 0 - 5000 s en incrementos de 1 Precisión de Arranque: ± 0.02 Precisión de Tiempo: ± 100ms o ± 0.5 % del tiempo total Elementos: Disparo y Alarma

#### **POTENCIA REAL TRIFASICA**

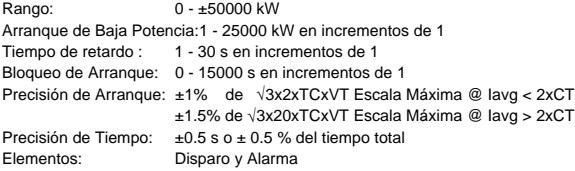

#### **POTENCIA APARENTE TRIFASICA**

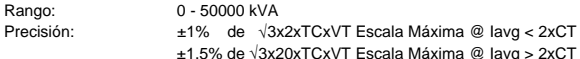

#### **POTENCIA REACTIVA TRIFASICA**

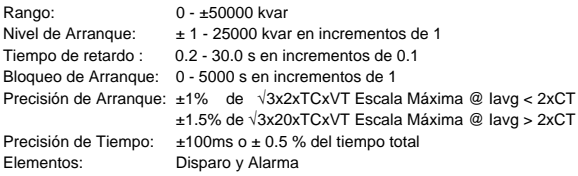

#### **CONSUMO DE POTENCIA REAL MEDIDA**

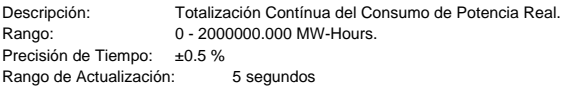

#### **CONSUMO DE POTENCIA REACTIVA MEDIDA**

Descripción: Totalización Contínua del Consumo de Potencia Reactiva. Rango: 0 - 2000000.000 Mvar-Hours Precisión de Tiempo: ±0.5 %<br>Rango de Actualización: 5 segundos Rango de Actualización:

#### **GENERACION DE POTENCIA REACTIVA MEDIDA**

Descripción: Totalización Contínua de la Generación de Potencia Reactiva. Rango: 0 - 2000000.000 Mvar-Hours Precisión de Tiempo: ±0.5 %<br>Rango de Actualización: 5 segundos Rango de Actualización:

#### **DEMANDA**

Valores Medidos: Corriente Máxima de Fase Potencia Real Trifásica Potencia Aparente Trifásica Potencia Reactiva Trifásica Tipo de Medida: Demanda Rodante Intervalo de Demanda: 5 - 90 minutos en incrementos de 1 Rango de Actualización: 1 minuto Elementos: Alarma

#### **OTRAS CARACTERISTICAS**

- Datos de Pre-Disparo
- Registrador de Evento
- Memoria de Rastreo • Falla de Arrancador
- 
- Simulación de Falla • Falla VT

#### **AMBIENTE**

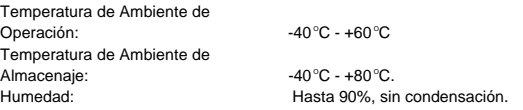

**Nota: Se recomienda que el SR469 sea energizado al menos una vez al año, para prevenir el deterioro de los capacitores electrolíticos en la fuente de poder.**

#### **BATERIA DE REPUESTO**

Utilizada solo si no hay potencia de control en el relé Vida útil es  $\geq 10$  años sin potencia de control en el relé

#### **ESTUCHE**

Completamente Removible (Cortocircuito Automático de TCs) Disponibilidad de Sello Puerta a Prueba de Polvo Montaje en Paneles o en Bastidores de 19"

#### **PRUEBAS DE FABRICACION**

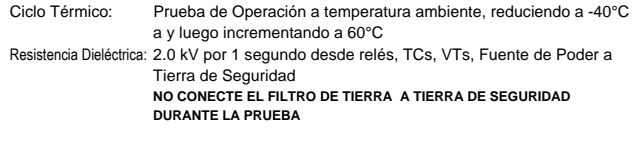

#### **PRUEBAS DE TIPO**

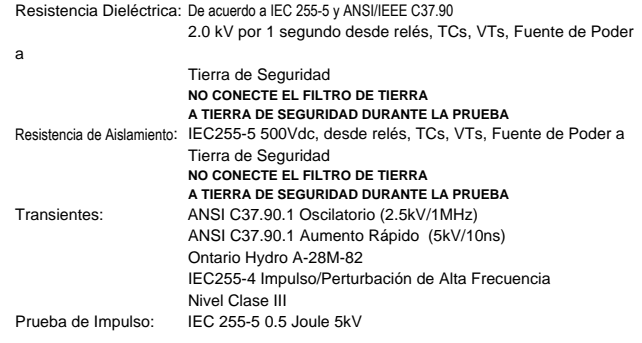

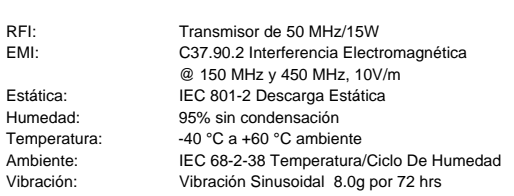

#### **EMPAQUE**

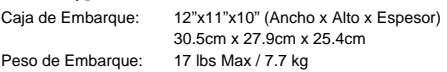

#### **CERTIFICACION**

ISO: Certificado ISO9000

UL: Aprobado UL

CSA: Aprobado CSA CE: Conforme a EN 55011/CISPR 11, EN 50082-2

#### **2.1.1 DESCRIPCION**

El SR469 está empacado en la forma típica de los relevadores Multilin serie SR, la cual consiste en una unidad removible acompañada de un estuche fijo. El estuche provee protección mecánica a la unidad, y es utilizado para hacer conexiones permanentes a todo el equipo externo. Los únicos componentes eléctricos montados en el estuche son aquellos requeridos para conectar la unidad al alambrado externo. Las conexiones en el estuche, están ajustadas con mecanismos que permiten la remoción segura de la unidad de relevador, de un panel energizado, tales como cortocircuito automático de TC. La unidad está mecánicamente sostenida en su estuche, por medio de clavijas en la manija de seguridad. Esta manija no puede ser bajada completamente a la posición de cerrado, hasta que todas las conexiones eléctricas estén completamente encajadas. Cualquier SR469 puede ser instalado en cualquier estuche para SR469; excepto por unidades usuario-manufacturadas, que están claramente identificadas como tales; en la unidad y en el estuche, y que además están equipadas con un mecanismo con clavija indicadora para prevenir pareamiento incorrecto.

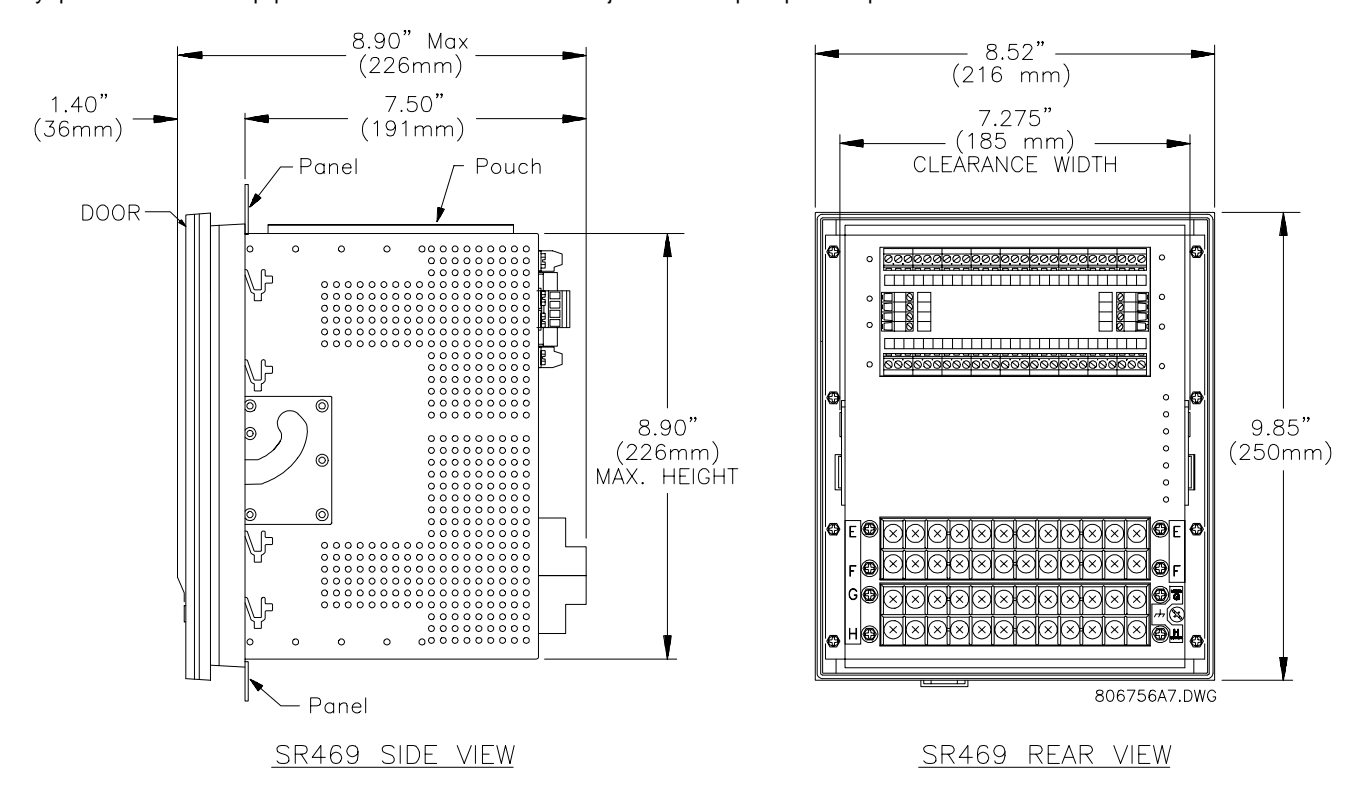

#### **Figura 2-1 DIMENSIONES DEL SR469**

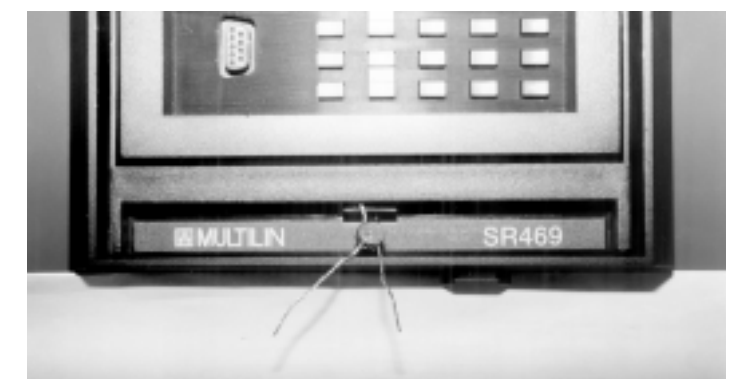

**Figura 2-2 SELLO EN LA UNIDAD REMOVIBLE**

Para prevenir la remoción desautorizada de la unidad, un alambre con sello de plomo puede ser instalado en la ranura de la manija, como se muestra en la Figura 2-2. Con éste sello en su lugar, la unidad no puede ser removida. Un código de seguridad o puente para acceso de parámetros, puede ser utilizado para prevenir entrada de parámetros, permitiendo a la vez, el monitoreo de valores actuales. Si el acceso a los controles del panel delantero debe ser restringido, un sello distinto puede ser instalado en la parte de afuera de la cubierta para prevenir que sea abierta.

### **2.1.2 IDENTIFICACION DEL PRODUCTO**

Cada unidad y estuche SR469 está equipado con una etiqueta permanente. Esta etiqueta está instalada en la parte izquierda (mirando la parte delantera del relevador ), de la unidad y del estuche. La etiqueta del estuche detalla que unidades pueden ser instaladas.

La etiqueta del estuche detalla la siguiente información:

- NUMERO DE MODELO
- NUMERO DE ARCHIVO
- FECHA DE MANUFACTURA
- DIAGRAMA DE ALAMBRADO
- NOTAS ESPECIALES

La etiqueta de la unidad detalla la siguiente información:

- NUMERO DE MODELO
- TIPO
- NUMERO DE SERIE
- NUMERO DE ARCHIVO
- NUMERO DE MANUAL
- FECHA DE MANUFACTURA
- NUMERO DE VERSION
- DIAGRAMA DE ALAMBRADO
- ENTRADAS DE CORRIENTE DE FASE
- NOTAS ESPECIALES
- POTENCIA DE CONTROL
- CLASIFICACION DE CONTACTO DE SALIDA

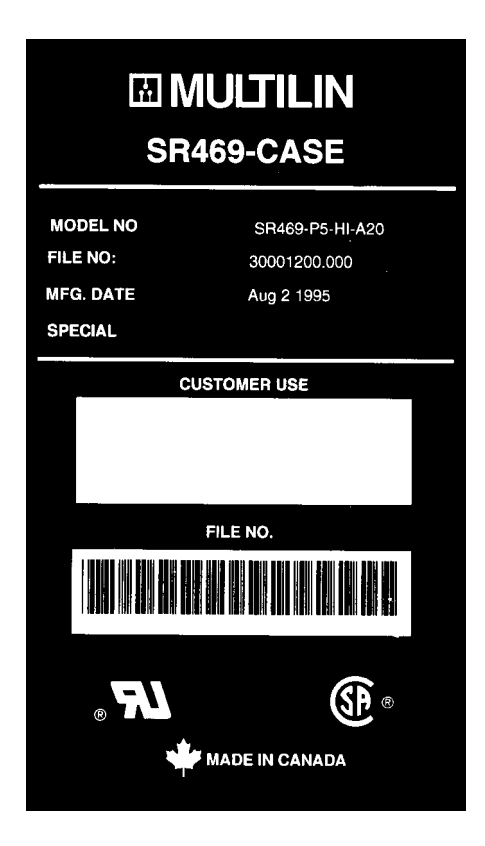

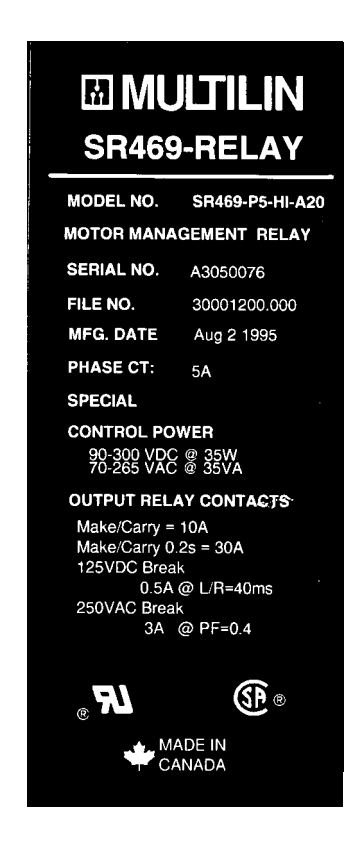

**Figura 2-3 ETIQUETA DE IDENTIFICACION DEL ESTUCHE Figura 2-4 ETIQUETA DE IDENTIFICACION DE LA UNIDAD**

#### **2.1.3 INSTALACION**

El estuche SR469, solo o adyacente a otra unidad de la serie SR, puede ser instalado en el panel de un bastidor corriente de 19". (Ver Figura 2-5 y Figura 2-6 para las dimensiones para la perforación del panel.) Al montarse, debe preveerse que la puerta delantera pueda abrirse sin interferencia de, o con otro equipo. Normalmente la unidad SR469 está montada en su estuche cuando es enviada de la fábrica, y debe ser removida antes de montar el estuche en el panel de soporte. El retiro de la unidad se describe en la sección 2.1.4

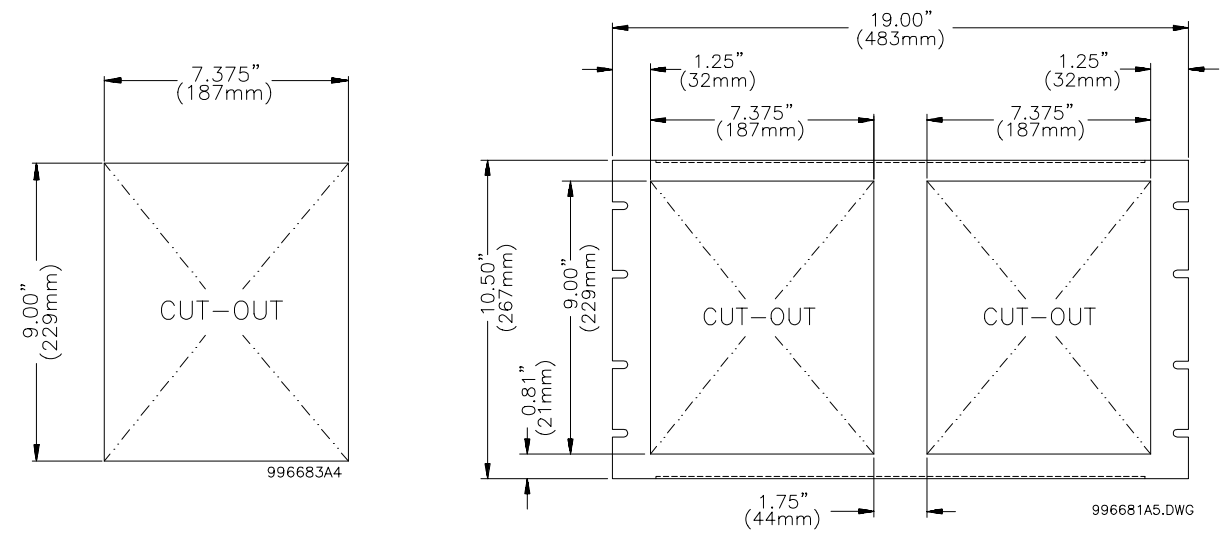

**Figura 2-5 CORTE PARA PANEL SR469 SENCILLO Figura 2-6 CORTE PARA PANEL SR469 DOBLE**

Después de que el corte de montaje ha sido preparado, DESLICE el estuche SR469 hacia el panel desde el frente. Presione firmemente el frente para asegurar que el bisel se ajusta apretado contra el frente del panel; doble, a una posición horizontal el par de retenedores situados a cada lado del estuche, como se muestra en la Figura 2-7. Ahora el estuche está seguramente montado, y listo para el alambrado del panel. Si se desea ayuda adicional, un equipo opcional de montaje puede ser ordenado.

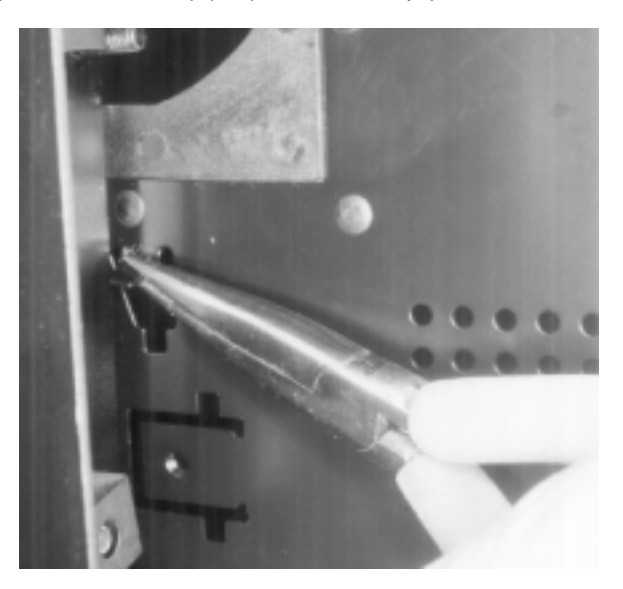

**Figura 2-7 DOBLADO DE ETIQUETAS DE MONTAJE**

### **2.1.4 REMOCION E INSERCION DE LA UNIDAD**

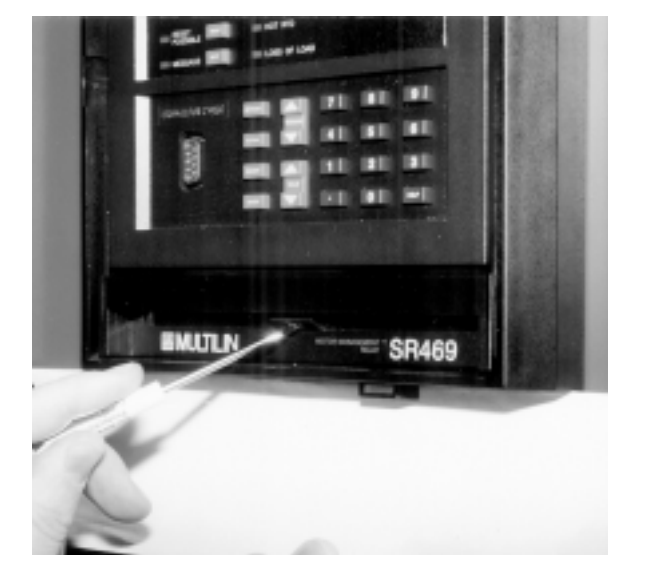

**Figura 2-8 PRESIONE EL SEGURO PARA SOLTAR LA MANIJA Figura 2-9 GIRE LA MANIJA HASTA LA POSICION TOPE**

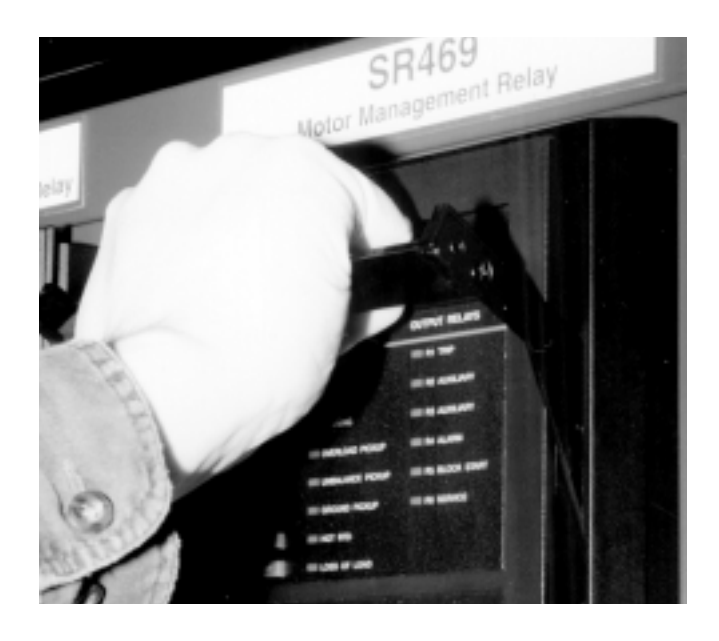

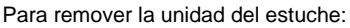

(1) Para abrir la cubierta, tómela por el centro, lado derecho y tire, la cubierta rotará hacia la izquierda sobre las bisagras.

(2) Remueva el seguro, localizado bajo la manija, presionando hacia arriba con la punta de un desarmador (ver Figura 2-8).

(3) Mientras mantiene el seguro levantado, tome la manija por el centro y tire firmemente, rotando la manija desde abajo hasta que ya no haya movimiento (ver Figura 2-9).

(4) Una vez que se suelta la manija del mecanismo de cerradura, la unidad puede ser deslizada libremente hacia fuera con solo tirar de la manija. Algunas veces puede ser necesario un ligero ajuste de la posición de la manija, para soltar la unidad. (Figura 2-10). Para insertar la unidad en el estuche:

(1) Levante la manija con seguro hasta la posición mas alta .

(2) Sostenga la unidad inmediatamente en frente del estuche y alínee las clavijas giratorias guía (cerca de las bisagras de la manija con seguro), con los canales guía a cada lado del estuche. (3) Deslice la unidad en el estuche hasta que las clavijas guía de la unidad, han encajado en los canales guía de los lados.

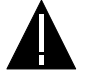

**PRECAUCION:** Si se hace el intento de instalar una unidad dentro de un estuche no correspondiente, la llave mecánica prevendrá la inserción completa de la unidad. Para evitar daño, no aplique fuerza extrema en el siguiente paso.

(4) Agarre la manija con seguro, por el centro y presione firmemente hacia abajo, rotando la manija hacia la parte de abajo de la unidad.

(5) Cuando la unidad ha sido completamente insertada, el seguro emitirá un sonido, cerrando así la manija en su posición final.

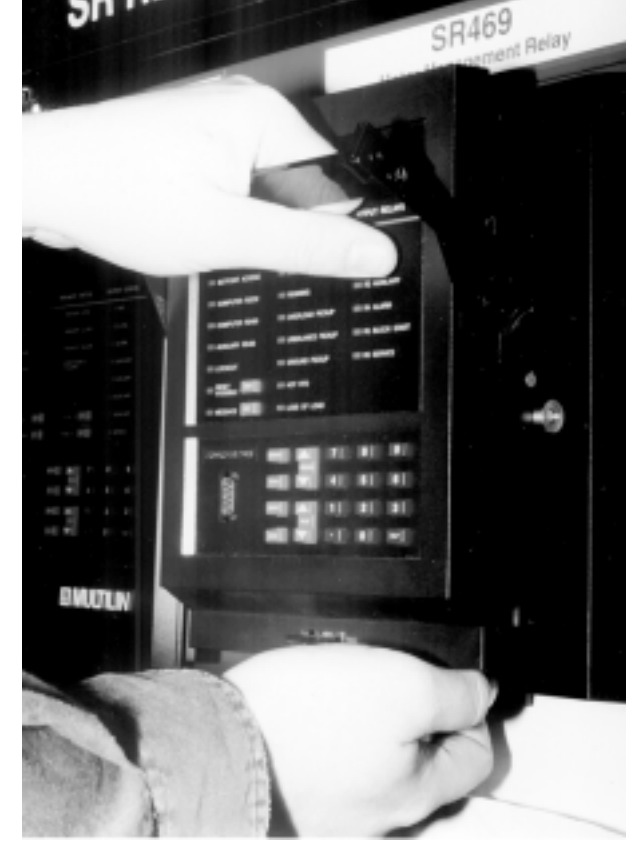

**Figura 2-10 DESLICE LA UNIDAD FUERA DEL ESTUCHE**

**2.1.5 LOCALIZACION DE TERMINALES**

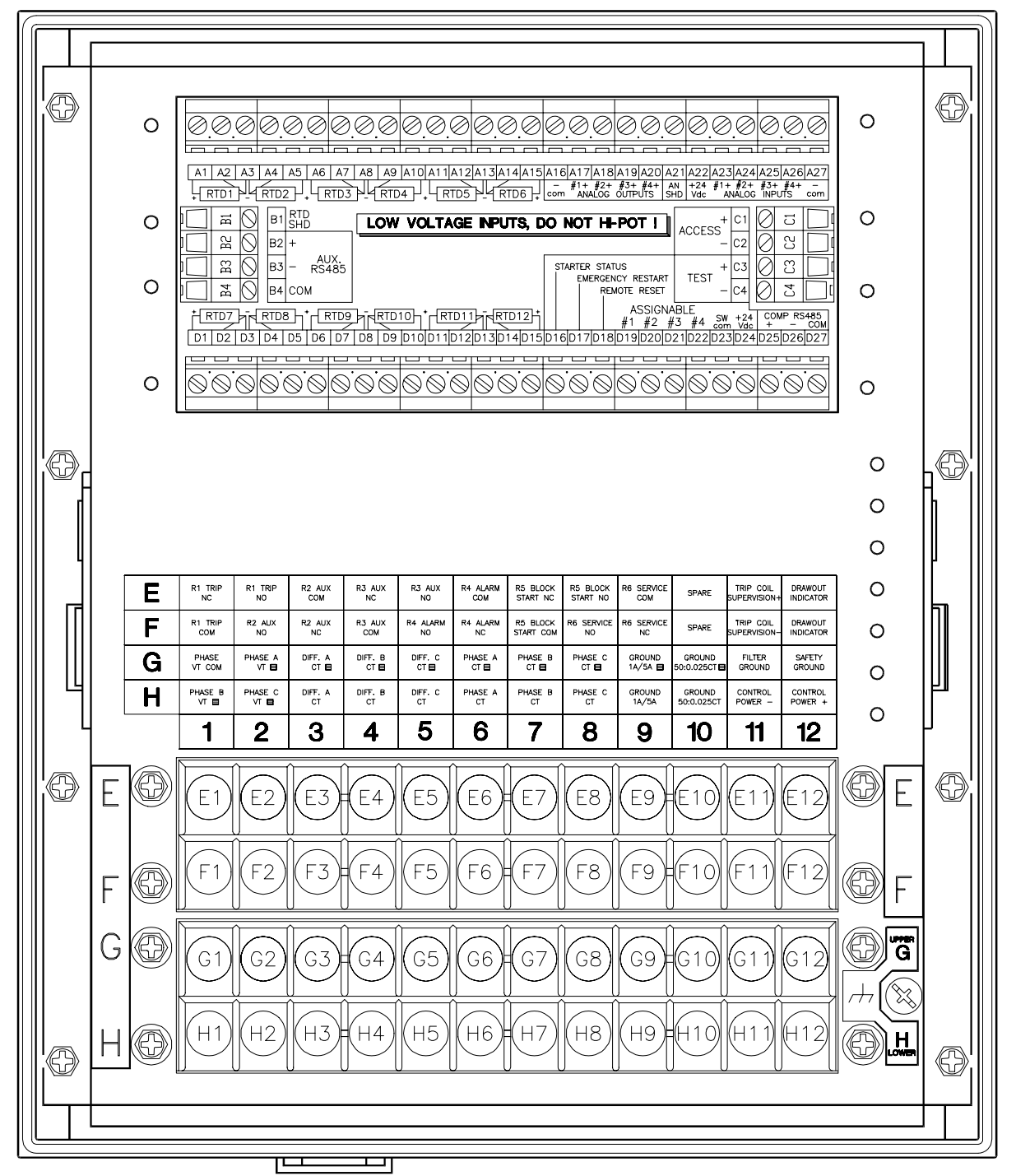

806779A4.DWG

**Figura 2-11 DISTRIBUCION DE TERMINALES**

#### **Tabla 2-1 SR469 LISTADO DE TERMINALES**

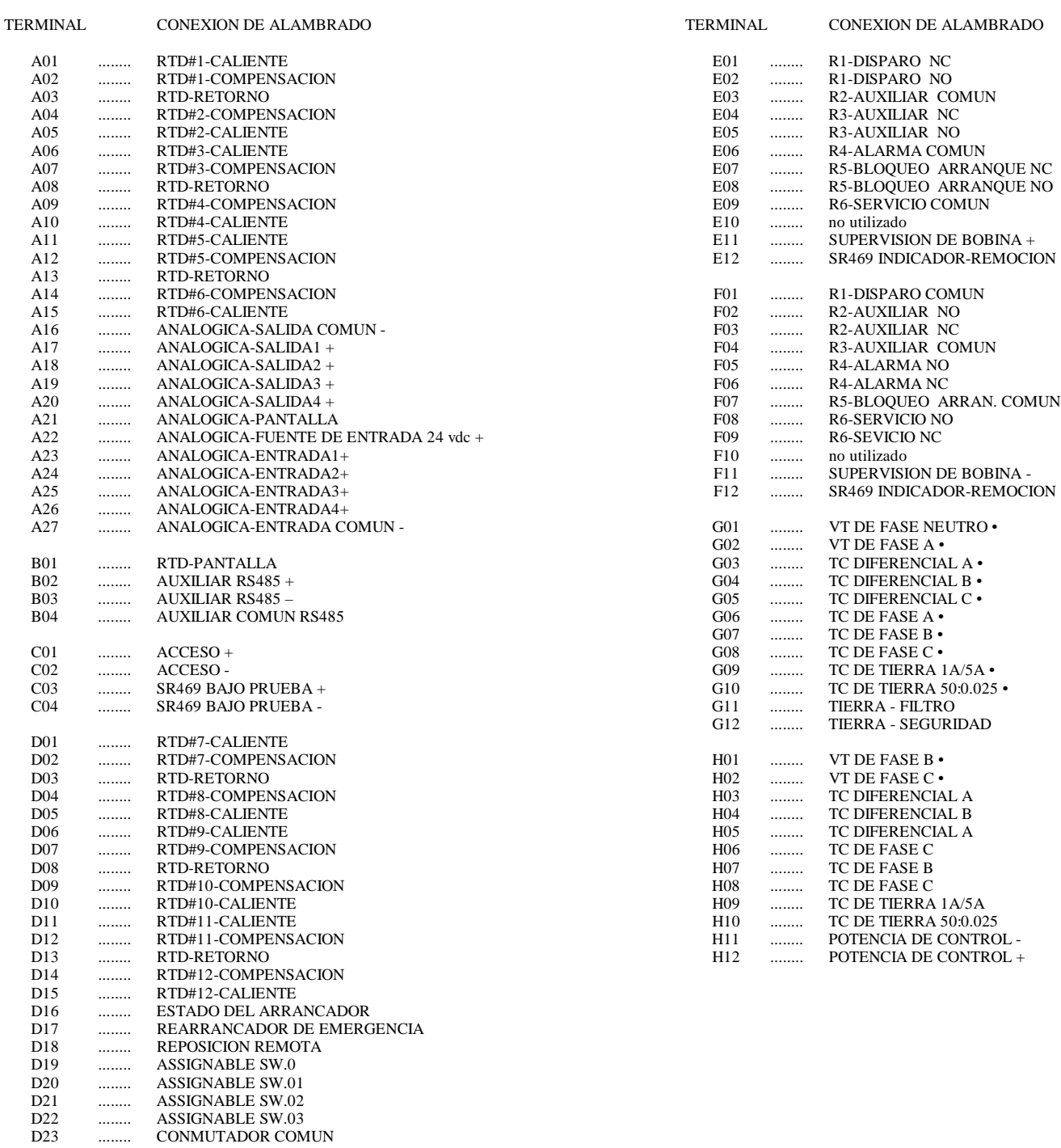

D24 ........ CONMUTADOR +24Vdc D25 ........ COMPUTADOR 485 +

D26 ........ COMPUTADOR 485 –

D27 ........ COMPUTADOR COMUN RS485

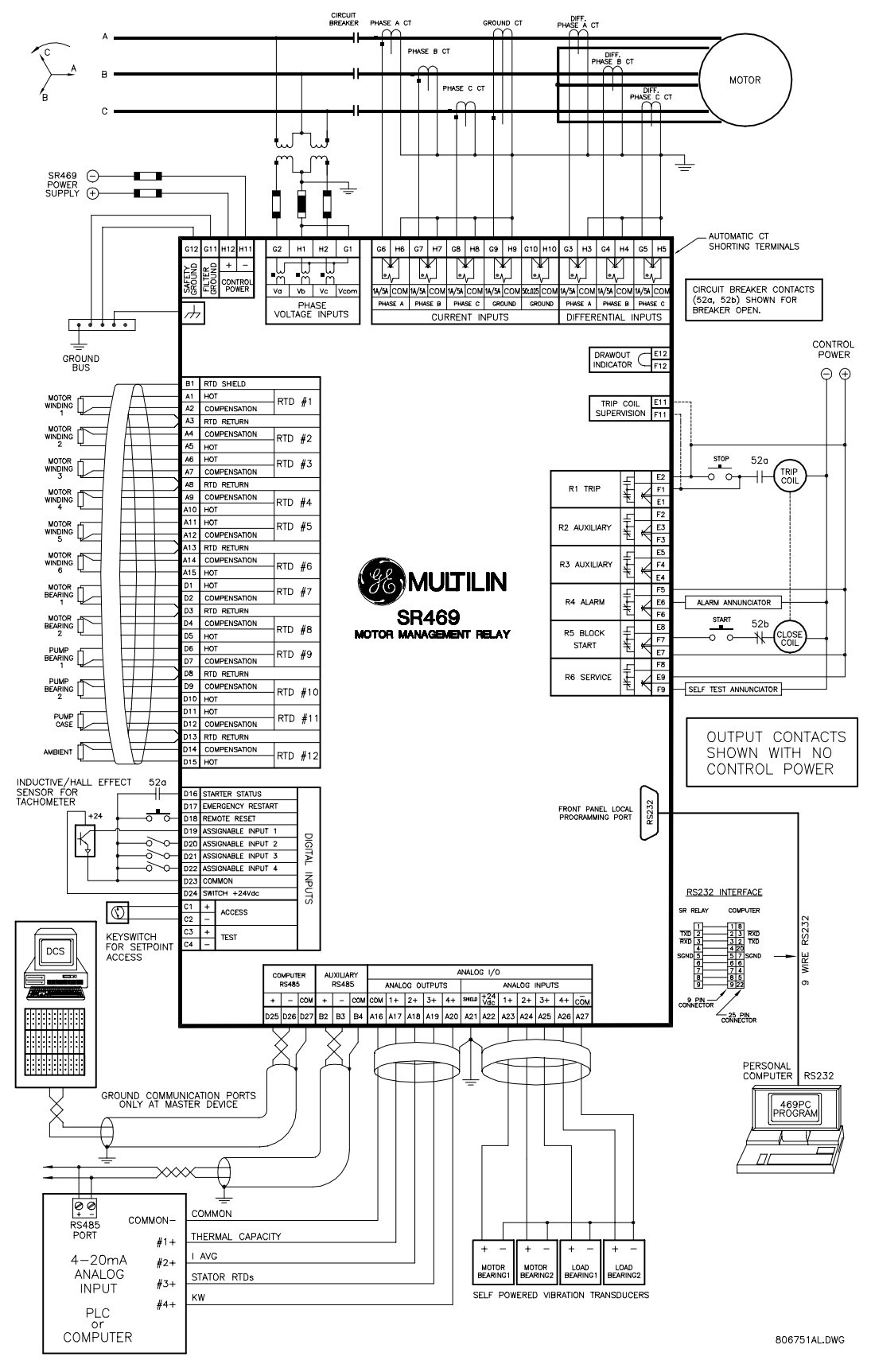

**Figura 2-12 DIAGRAMA TIPICO DE ALAMBRADO**

### **2.2.1 ALAMBRADO TIPICO**

Existe un amplio número de aplicaciones disponibles para el usuario, y no es posible presentar conexiones típicas para todos los posibles proyectos. La información en ésta sección cubrirá los aspectos importantes de interconexiones en las áreas generales de entrada para transformadores de instrumentos, otras entradas, salidas, comunicaciones y conexiones a tierra. Ver Figura 2-11 y Tabla 2-1 para el arreglo de terminales, y Figura 2-12 para conexiones típicas.

### **2.2.2 POTENCIA DE CONTROL**

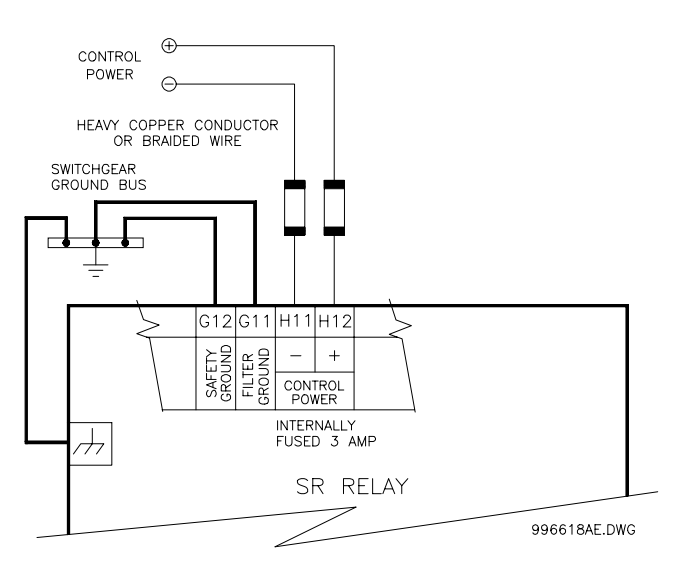

**Figura 2-13 CONEXION DE LA POTENCIA DE CONTROL**

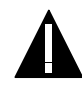

**PRECAUCION:** La potencia de control suministrada al SR469, debe coincidir con la potencia de control de maniobras instalada. Si el voltaje aplicado no coincide, la unidad puede ser dañada.

El código de pedido en la etiqueta terminal de la unidad removible, especifica el voltaje de control nominal así:

> LO(BAJO): 20-60 Vdc 20-48 Vac HI(ALTO): 90-300 Vdc 70-265 Vac

Asegúrese que el voltaje de control aplicado, y el voltaje nominal en la etiqueta terminal del estuche removible coinciden. Por ejemplo, la fuente de poder HI trabajará con cualquier voltaje DC desde 90 hasta 300 V, o voltaje Ac desde 70 hasta 265 V. El fusible interno puede dispararse si el voltaje aplicado excede éstos rangos.

Extenso filtrado y protección contra transiente están incorporados en el SR469, para asegurar la operación adecuada en ambientes industriales rigurosos. La energía transiente puede ser conducida de vuelta a la fuente por medio de la terminal filtro-tierra. Un terminal separado para tierra de seguridad, es proporcionado para pruebas hi-pot.

**Todos los puntos de tierra DEBEN ser conectados para operación normal, independientemente del tipo de fuente de potencia de control.**

#### **2.2.3 ENTRADAS DE CORRIENTE DE FASE**

El SR469 tiene tres canales para entradas de corriente de fase, cada una con un transformador de aislamiento. No hay conexiones internas a tierra en las entradas de corriente. Cada circuito TC de fase es cortocircuitado por medio de mecanismos automáticos en el estuche del SR469, si la unidad es removida. Los TCs de fase deben ser escogidos de tal manera, que la corriente a plena carga (FLA) no es menor que el 50% de la capacidad nominal del primario del TC de fase. Idealmente, el primario del TC de fase debe ser escogido de forma que la FLA es 100% del primario del TC de fase, o un poquito menor, nunca mayor. Esto asegurará una máxima presición en las medidas de corriente. La corriente del primario del TC de fase máxima es 5000 A.

El SR469 medirá correctamente hasta 20 veces la capacidad nominal de corriente de fase. Puesto que el rango de conversión es grande, los secundarios del TC de 1 A o 5 A deben ser especicados al hacer el pedido, de tal manera que el TC de interposición apropiado, pueda ser instalado en la unidad. Los TCs escogidos deben ser capaces de conducir la carga del TC de fase del SR469 (Ver Especificaciones para capacidades nominales).

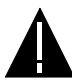

**PRECAUCION:** Verificar que la corriente de fase nominal del SR469, de 1 A o 5 A, coincide con la capacidad nominal secundaria y con las conexiones de los TCs conectados. TCs que no coinciden pueden ocasionar daño al equipo o protección inadecuada. La polaridad de los TCs de fase es crítica para el cálculo del Desbalance de Secuencia Negativo, la medida de potencia y la detección de corriente de tierra residual (si es utilizada).

#### **2.2.4 ENTRADAS DE CORRIENTE DE TIERRA**

El SR469 tiene un transformador de aislamiento primario dual para conexión del TC de tierra. No hay conexiones de tierra internas en las entradas de corriente de tierra. Los circuitos de TC de tierra son cortocircuitados mediante mecanismos automáticos en el estuche del SR469, cuando la unidad es removida. La toma de 1A/5A es utilizada ya sea para aplicaciones de secuencia cero/balance de núcleo (ver Figura 2-12) o para conexiones residuales de tierra, donde la suma de los tres TCs de corriente de fase es pasada a través de la entrada de corriente de tierra (ver Figura 2-14). La corriente máxima del primario del TC de tierra es 5000 A para la toma 1A/5A. Alternativamente, la entrada de TC de tierra 50:0.025 ha sido diseñada para detección sensitiva de corriente de tierra, en sistemas de tierra de alta resistencia, donde va a ser utilizado el TC de balance de núcleo Multilin 50:0.025. En aplicaciones tales como minas, donde la corriente de fuga de tierra debe ser medida por seguridad personal, corriente de tierra primaria tan baja como 0.25A puede ser detectada con el TC Multilin 50:0.025. Solo una toma de entrada de TC de tierra debe ser usada en una unidad dada.

El SR469 medirá hasta una corriente secundaria de 5A si la toma 1A/5A es usada. Puesto que el rango de conversión es relativamente pequeño, la opción de 1 A o 5 A es programable en el campo. La selección apropiada de éste parámetro asegurará la lectura correcta de la corriente de tierra primaria. El TC de tierra 1A/5A escogido, debe ser capaz de conducir la carga del TC de tierra del SR469 (ver Especificaciones para capacidades nominales). El SR469 medirá hasta 25 A de corriente de tierra primaria, si la toma es utilizada junto con el TC de balance de núcleo Multilin.

NOTA: La conexión de secuencia cero es recomendada. Saturación desigual de TCs, tamaño y localización de motor, resistencia de sistema de potencia y densidad de saturación del núcleo del motor, etc., pueden causar lecturas falsas en el circuito GF residualmente conectado.

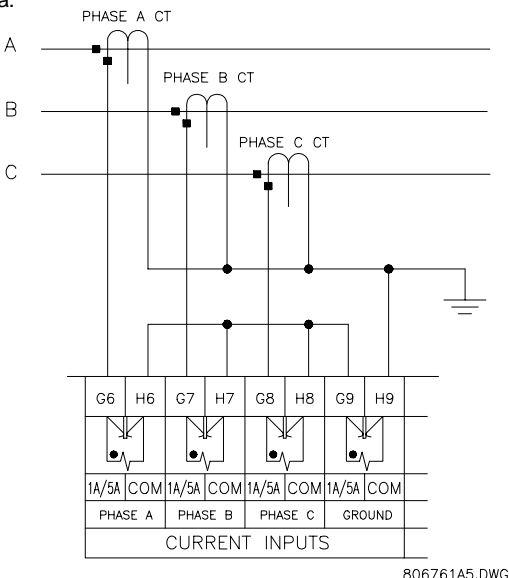

**Figura 2-14 CONEXION DE TC DE TIERRA RESIDUAL**

La colocación exacta del TC de secuencia cero, de manera que solo la corriente de falla de tierra será detectada, se muestra en la Figura 2- 15. Si el TC de balance de núcleo es colocado sobre el cable blindado, acoplamiento capacitivo de corriente de fase dentro de la pantalla de cable, durante arranques de motor, puede ser detectado como corriente de tierra, a menos que el alambre blindado sea pasado también a través de la ventana del TC. Cable de pares retorcido en el TC de secuencia cero es recomendado.

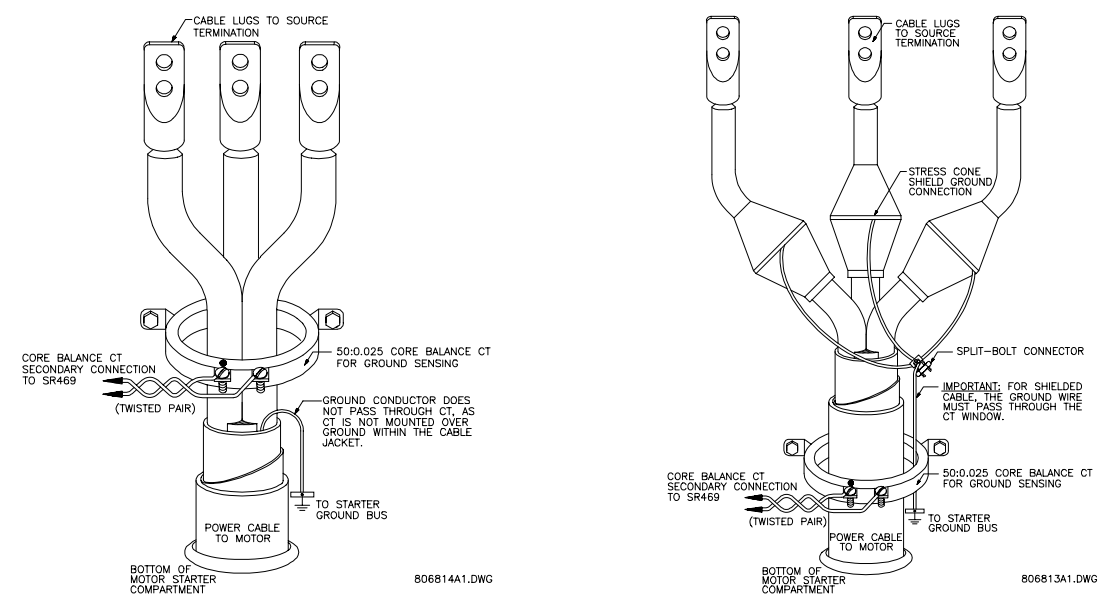

**Figura 2-15 INSTALACION DEL TC DE TIERRA PARA BALANCE DE NUCLEO**

#### **2.2.5 DIFFERENTIAL CURRENT INPUTS**

El SR469 tiene tres canales para entradas de corriente diferenciales, cada una con un transformador de aislamiento. No hay conexiones internas de tierra en las entradas de corriente. Cada circuito TC diferencial es cortocircuitado por mecanismos automáticos en el estuche del SR469, cuando la unidad es removida. La corriente del primario del TC diferencial máxima es 5000 A.

El SR469 medirá hasta una corriente secundaria de 5A para las entradas de TC diferenciales. Puesto que el rango de conversión es relativamente pequeño, la opción de 1 A o 5 A es programable en el campo. La selección apropiada de éste parámetro asegurará la correcta lectura de la corriente diferencial de fase primaria. El TC diferencial 1A/5A escogido debe ser capaz de conducir la carga del TC diferencial del SR469 (ver Especificaciones para capacidades nominales).

Los TCs diferenciales pueden ser núcleo balanceados como se muestra en la Figura 2-16. Alternativamente, la suma de dos TCs por fase dentro de la entrada diferencial proporcionará una zona de protección mas amplia. Si la suma de dos TCs es utilizada, la observación de la polaridad del TC es importante (ver Figura 2-17). El método de suma puede también ser implementado utilizando los TCs de fase como en la Figura 2-18. Tendrán que tener la misma razón de TC.

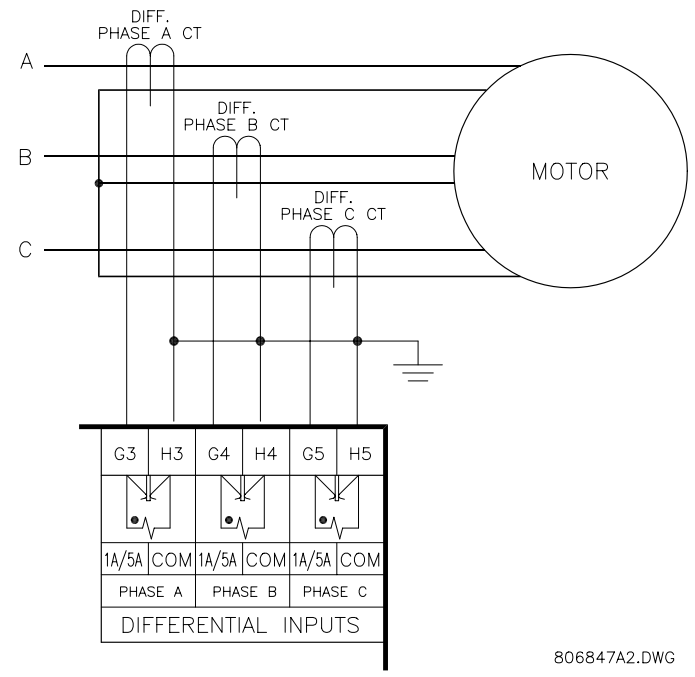

**Figura 2-16 METODO DE BALANCE DE NUCLEO**

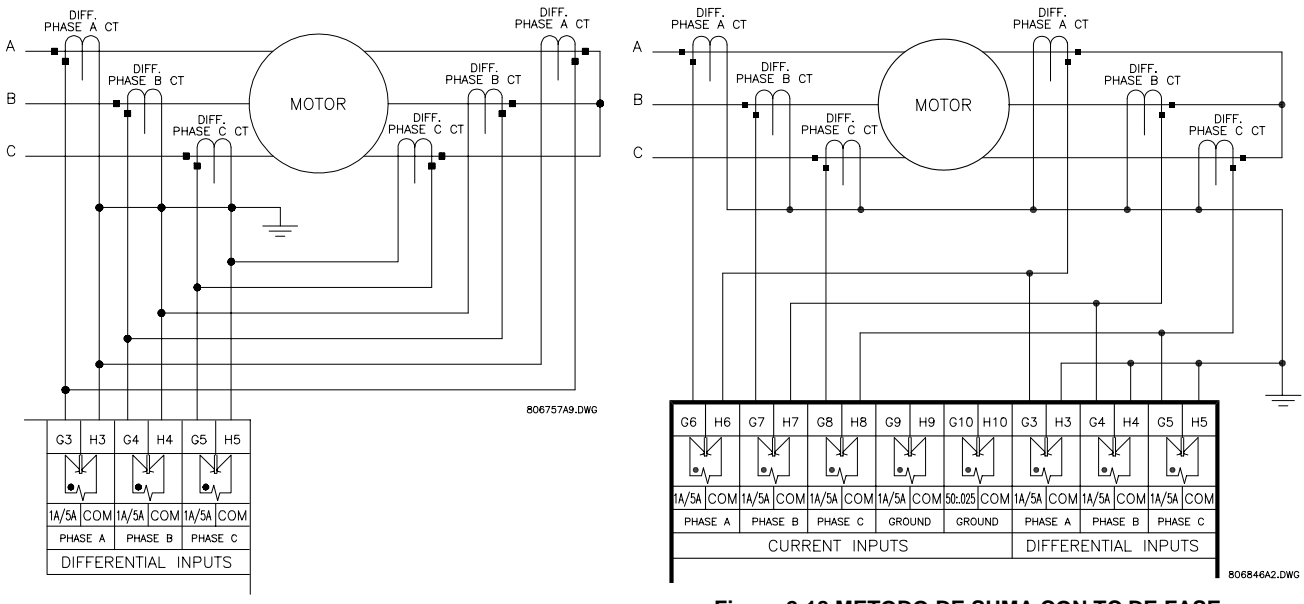

**Figura 2-17 METODO DE SUMA Figura 2-18 METODO DE SUMA CON TC DE FASE**

#### **2.2.6 ENTRADAS DE VOLTAJE**

El SR469 tiene tres canales para entradas AC de voltaje, cada una con un transformador de aislamiento. No hay fusibles internos ni conexiones internas de tierra en las entradas de voltaje. La razón máxima de VT es 150.00:1. Las dos conexiones de VT son delta abierta (ver Figura 2-12) o en estrella (ver Figura 2-19). Los canales de voltaje estan conectados internamente en estrella, lo que significa que el puente mostrado en la conexión en delta de la fuente de la Figura 2-13, entre la entrada de fase B y la terminal neutra del SR469, debe ser instalado para VTs en delta abierta.

La polaridad de los VTs es crítica para correctas medida de potencia y operación de fase reversa de voltaje.

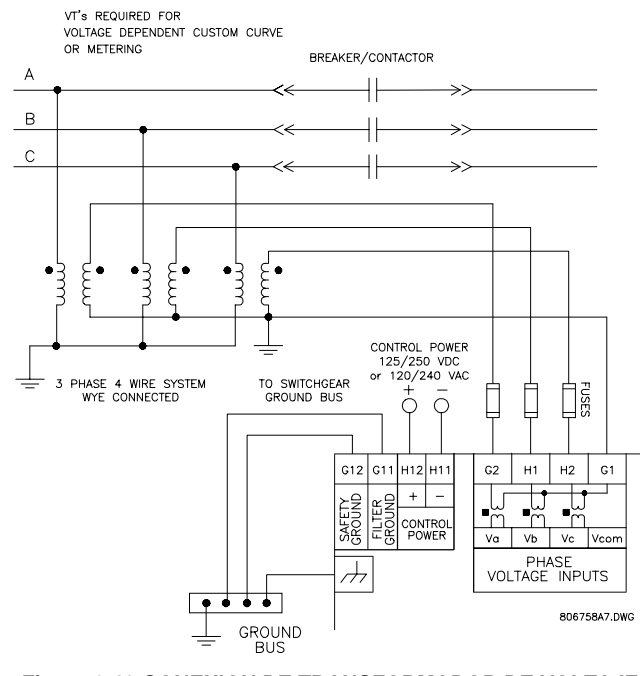

**Figura 2-19 CONEXION DE TRANSFORMADOR DE VOLTAJE EN ESTRELLA**

#### **2.2.7 ENTRADAS DIGITALES**

Hay 9 entradas digitales diseñadas solo para conexiones de contactos secos. Dos de las entradas digitales, Acceso y Prueba tienen su propia terminal común, el resto de las entradas digitales comparten una terminal común (ver Figura 2-12).

Además, el suministro de +24Vdc para los conmutadores de entrada está disponible para un detector de proximidad inductivo o capacitivo. La salida de transistor NPN puede ser llevada a una de las entradas digitales asignables, configuradas como contador o tacómetro. Referirse a la sección de Especificaciones de éste manual para la corriente máxima tomada del suministro de +24Vdc para conmutador.

#### **2.2.8 ENTRADAS ANALOGICAS**

Terminales son proporcionadas en el SR469 para la entrada de cuatro señales de corriente 0-1mA, 0-20mA o 4-20mA (programables en el campo). Esta señal de corriente puede ser utilizada para monitorear cualquier cantidad externa como: vibración, presión, flujo, etc. Las cuatro entradas comparten un retorno común. La polaridad de éstas entradas debe ser observada para una operación apropiada. El sistema de circuitos de entrada analógica está aislado, como grupo, de el sistema de circuitos de Salida Analógica y el de RTD. Solo una referencia de tierra debe ser utilizada para los tres circuitos. Varistores tipo zener con doble polarización (transorbs) limitan este aislamiento a  $\pm$  36 voltios con respecto a la tierra de seguridad del SR469.

Además, el suministro de +24Vdc para las entradas analógicas está disponible como potencia de control para transductores alimentados en circuito cerrado (ver Figura 2-20). Referirse a la sección de Especificaciones de éste manual para la máxima corriente consumida por éste suministro.

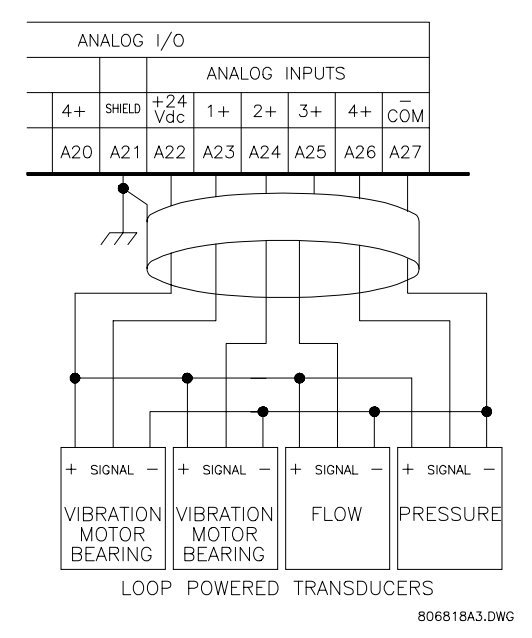

**Figura 2-20 CONEXION DE TRANSDUCTOR ALIMENTADO EN CIRCUITO CERRADO**

#### **2.2.9 SALIDAS ANALOGICAS**

El Sr469 proporciona 4 canales de salida analógicos, los cuales, son seleccionados al ordenar, para proporcionar un rango completo de ya sea 0-1 mA (dentro de un máximo de 10 kΩ de impedancia), o de 4-20 mA (dentro de un máximo de 600 Ω de impedancia). Cada canal puede ser configurado para proporcionar sensitividad de salida máxima para cualquier rango de cualquier parámetro medido .

Como se muestra en el diagrama de alambrado de la Figura 2-12, éstas salidas comparten un retorno común. La polaridad de éstas salidas debe ser observada para una operación apropiada. Cable blindado debe ser usado, con solo un extremo de la coraza conectado a tierra, para minimizar efectos de ruido.

El sistema de circuitos de salida analógica está aislado como grupo junto con el sistema de circuitos de Entrada Analógica y el de RTD. Solo una referencia de tierra debe ser utilizada para los tres circuitos. Varistores tipo zener con doble polarización (transorbs) limitan este aislamiento a  $\pm$  36 voltios con respecto a la tierra de seguridad del SR469.

Si una salida de voltaje es requerida, se debe conectar un resistor de carga a la entrada del aparato de medición SCADA. Ignorando la imdedancia de entrada de la entrada, R<sub>CARGA</sub> = V<sub>ESCALA MAX</sub> / I<sub>MAX</sub>. Para 0-1 mA, por ejemplo, si 5 V de escala máxima es requerido para corresponder a 1 mA, R<sub>CARGA</sub> = 5 / 0.001 = 5000 ohms. Para 4-20 mA, éste resistor sería  $R_{_{CARGA}}$  = 5 V / 0.020 = 250 ohms.

#### **2.2.10 CONEXIONES PARA SENSORES DE RTD**

El SR469 puede monitorear hasta 12 entradas de RTD para Estator, Cojinetes, Ambiente y Otros monitoreos de temperaturas. El tipo de cada RTD es programable en el campo, así: 100Ω Platino (DIN.43760), 100Ω Níquel, 120Ω Níquel, o 10 Ω Cobre. Los RTDs deben ser del tipo de tres alambres. Cada dos RTDs comparten un retorno común.

El sistema de circuitos de RTD de SR469 compensa la resistencia de los conductores, con tal de que cada uno de los tres conductores sea de la misma longitud. La resistencia de conductor no debe exceder de 25Ω por conductor para RTDs tipo platino y níquel o de 3Ω por conductor para RTDs tipo cobre. Cable blindado debe ser utilizado para prevenir la captación de ruido en ambientes industriales. Los cables de RTD deben mantenerse cerca de cajas de metal aterrizadas y evitar áreas de alta interferencia electromagnética y de radio. Los conductores de RTD no deben ponerse adyacentes o en el mismo conducto portacables que lleva los alambres de alta corriente.

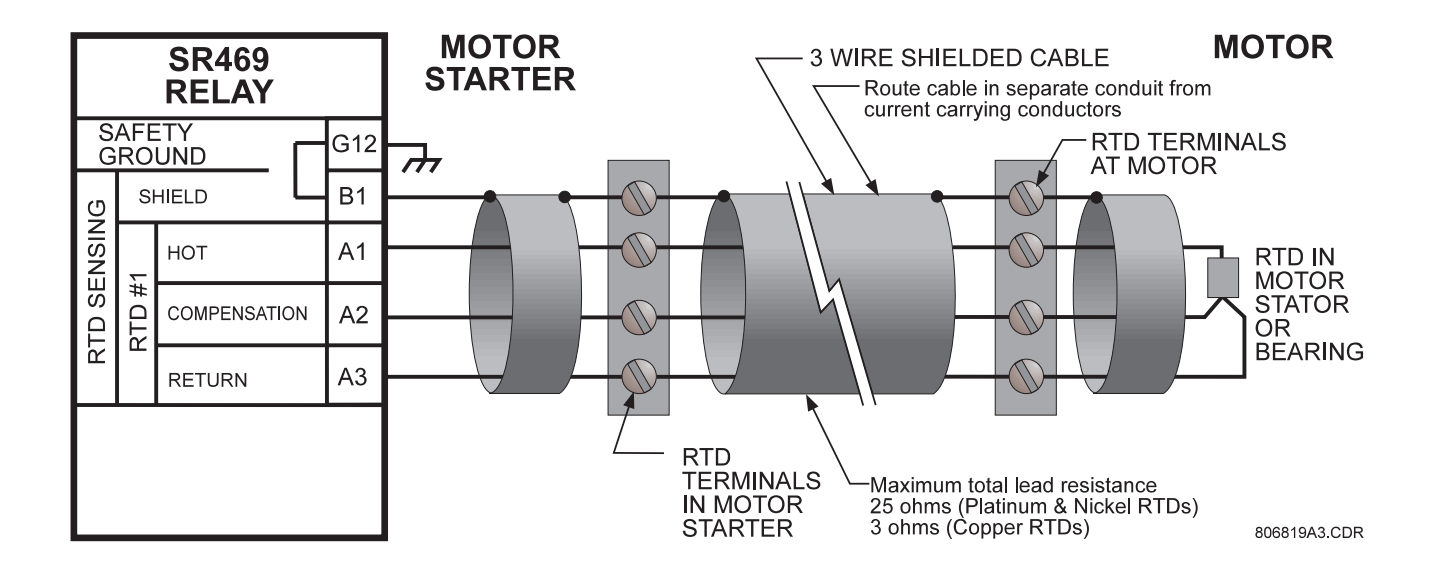

**Figura 2-21 ALAMBRADO DE RTD**

**IMPORTANTE:** El sistema de circuitos de RTDs está aislado como grupo junto con el sistema de circuitos de Entrada Analógica y el de Salida Analógica. Solo una referencia de tierra debe ser utilizada para los tres circuitos. Varistores tipo zener con doble polarización (transorbs) limitan este aislamiento a  $\pm$  36 voltios con respecto a la tierra de seguridad del SR469.

**APLICACION PARA LA REDUCCION DEL NUMERO DE CONDUCTORES A LOS RTDS:** El SR469 requiere que tres conductores sean llevados para connectar los RTD: Caliente, Retorno y Compensación. Esto puede llegar a ser muy caro. Sin embargo, es posible reducir el numero de conductores requeridos a 3 para el primer RTD y 1 para cada RTD sucesivo. Referirse a la Figura 2-22 para configuración de alambrado para ésta aplicación.

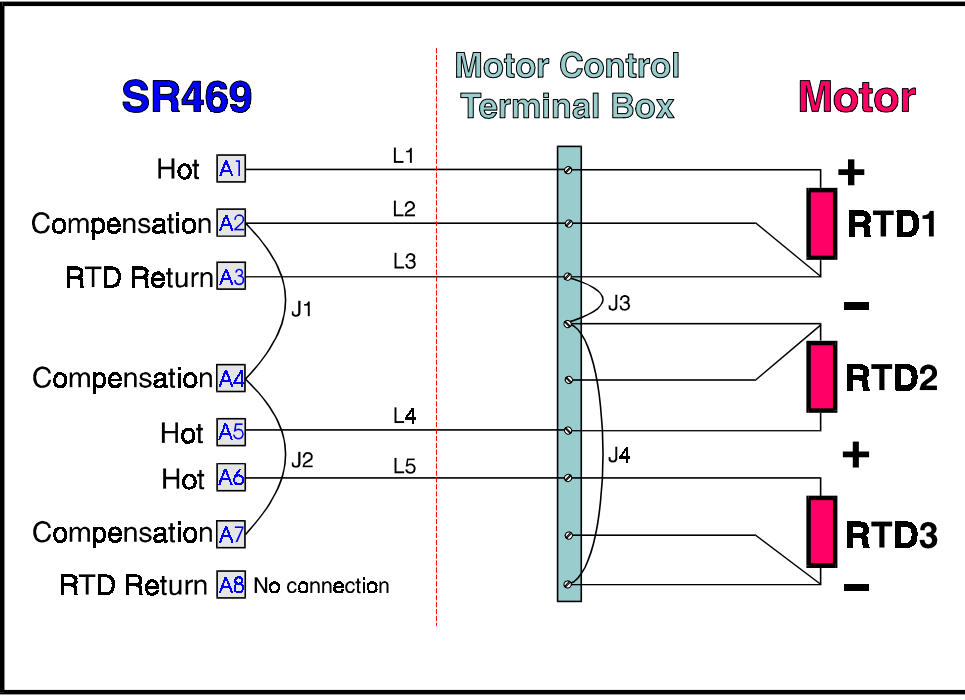

**Figura 2-22 ALAMBRADO DE RTDs REDUCIDOS**

La línea Caliente para cada RTD debería ser llevada de la forma usual para cada RTD. Los conductores de Compensación y Retorno sin embargo, solo necesitan ser llevados a el primer RTD. En la caja de terminales de RTD del motor, los conductores de Retorno del RTD deben ser puenteados juntos con puentes lo mas cortos posible. En el relevador SR469, los conductores de compensación deben ser puenteados juntos.

Debe notarse que existe un error producido en cada RTD, igual a la caída de voltaje a lo largo del puente en el retorno del RTD.

$$
V_{\text{RTD1}} = V_{\text{RTD1}}
$$
\n
$$
V_{\text{RTD2}} = V_{\text{RTD2}} + V_{\text{J3}}
$$
\n
$$
V_{\text{RTD3}} = V_{\text{RTD3}} + V_{\text{J3}} + V_{\text{J4}}
$$
\n
$$
V_{\text{RTD4}} = V_{\text{RTD4}} + V_{\text{J3}} + V_{\text{J4}} + V_{\text{J5}}
$$
\netc...

Este error es directamente dependiente de la longitud y el calibre del alambre usado para los puentes, y de cualquier error introducido al hacer una conexión pobre. Para tipos de RTD diferentes de 10C, el error introducido por los puentes no tiene importancia.

Esta técnica de alambrado de RTD reduce el costo de alambrado, sin embargo, las siguientes desventajas deben ser notadas:

- 1. Error en las lecturas de temperatura debido a resistencias de conductores y conexiones. **No** recomendado para RTDs de 10C.
- 2. Si el conductor de Retorno del RTD al SR469, o uno de los puentes se rompe, todos los RTDs desde el punto de ruptura indicaran abierto.
- 3. Si el conductor de Compensación se rompe, o uno de los puentes se rompe, todos los RTDs desde el punto de ruptura funcionaran sin ninguna compensación de conductor.

**COMPENSACION DE CONDUCTORES PARA RTD DE DOS ALAMBRES:** Un ejemplo de como añadir compensación de conductores a un RTD de dos alambres puede ser visto en la Figura 2-23.

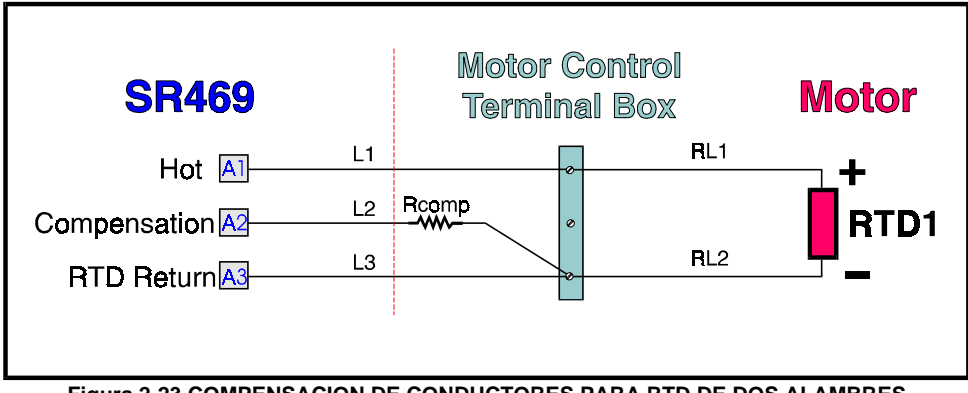

**Figura 2-23 COMPENSACION DE CONDUCTORES PARA RTD DE DOS ALAMBRES**

El conductor de compensación L2 debería ser añadido y compensaría el Caliente (L1) y el Retorno (L3), asumiendo que todos ellos son de igual longitud y calibre. Para compensar los conductores RL1 y RL2 un resistor, R<sub>comp</sub>, igual a la resistencia de RL1 o RL2 podría ser añadido al conductor de compensación, aunque en muchos casos es innecesario.

**ATERRIZAJE DE RTDs:** Si se requiere aterrizar un conductor del RTD, esto puede ser hecho ya sea en el SR469 o en el motor. El aterrizaje **no** debe hacerse en los dos lugares, pues podría causar el flujo de corrientes circulantes. Solo los conductores de Retorno del RTD pueden ser aterrizados.

Cuando es aterrizado en el SR469, solo un conductor de Retorno necesita ser aterrizado, ya que todos estan físicamente interconectados dentro del relevador.

Si los conductores de Retorno del RTD están conectados juntos y aterrizados al motor, solo un conductor de Retorno del RTD puede ser llevado de regreso al SR469. Ver la Figura 2-24 para ejemplo de alambrado. Llevar mas de un conductor de Retorno del RTD de regreso, causará errores significativos ya que dos o más caminos paralelos, para la corrtiente de retorno, han sido creados. El uso de éste esquema de alambrado causará errores en lecturas, equiavalentes a aquellas en la 'Aplicación para la Reducción del Número de Conductores a los RTDs'.

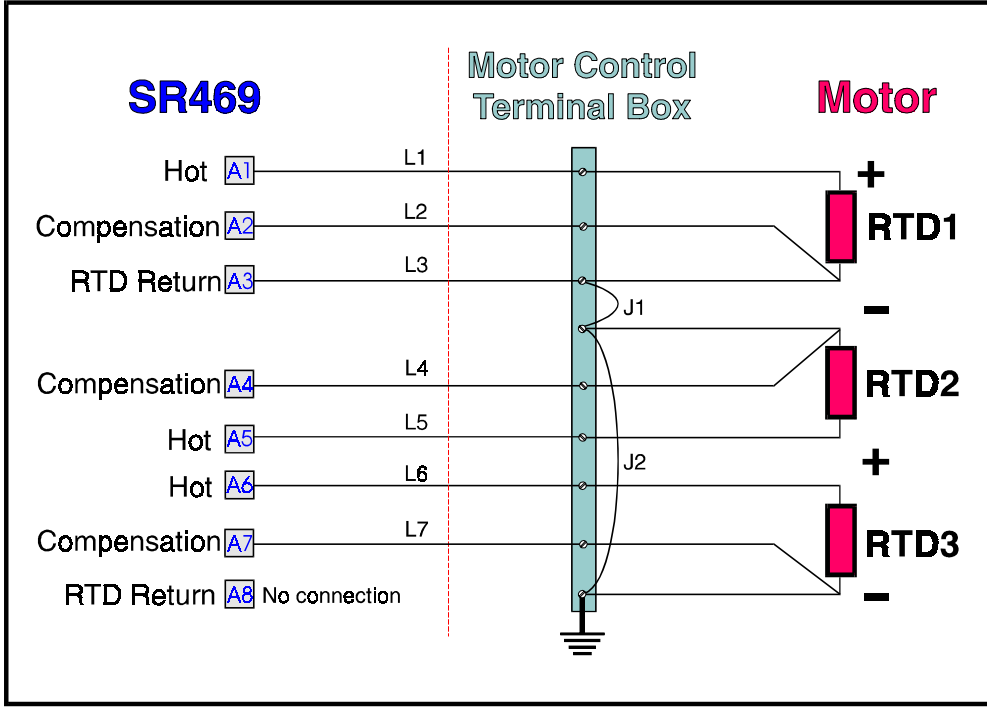

**Figura 2-24 ATERRIZAJE ALTERNATIVO DE RTD**

#### **2.2.11 RELES DE SALIDA**

Hay seis relés de salida Forma C. (Ver especificaciones para capacidades nominales). Cinco de los seis relés son siempre no seguroscontra fallas. El relé de Servicio R6 siempre es seguro-contra fallas. Como seguro-contra fallas, el relé R6 deberá estar normalmente energizado y desenergizado cuando se le llame a operar. Se desenergizará también cuando se pierda la potencia de control del SR469 y por lo tanto, estará en su estado de operación. Todos los otros relés, siendo no seguros-contra fallas, deberán estar normalmente desenergizados y energizados cuando se les llame a operar. Obviamente, cuando se pierda la potencia de control del SR469, éstos relés deben ser desenergizados y por lo tanto, estarán en su estado no-operativo. Barras para cortocircuito en el estuche removible, aseguran que cuando el SR469 es removido, no ocurra ningun disparo o alarma . Sin embargo, la salida de Servicio R6 indicará que el SR469 ha sido removido. Cada relé de salida tiene un indicador LED en el panel delantero del SR469, el cual se enciende cuando el relé asociado está en estado operativo.

**R1-DISPARO:** El relé de disparo debe ser alambrado de tal forma que el motor es desconectado cuando las condiciones lo estipulen. Para una aplicación con interruptor, el contacto NO R1-Disparo debe ser alambrado en serie con la bobina de disparo del Interruptor. Para aplicaciones con contactor, el contacto NC R1-Disparo debe ser alambrado en serie con la bobina del contactor.

Para la supervisión de la bobina de disparo del interruptor, se requiere que el circuito de supervisión sea paralelo a los contactos de salida de relés R1-Disparo, como se muestra en la Figura 2-12. Con ésta conexión hecha, los circuitos de entrada de supervisión pondrán una impedancia a lo largo de los contactos, que acarreará una corriente de 2mA (para un voltaje de suministro externo de 30-250 Vdc) a través de la bobina de disparo del interruptor. Los circuitos de supervisión responden a la pérdida de esta diminuta corriente contínua, como una condición de falla. Los interruptores de circuitos equipados con circuitos de control normalizados, tienen un contacto auxiliar de interruptor permitiendo que la bobina de disparo sea energizada solo cuando el interruptor esté cerrado. Cuando éstos contactos estan abiertos, detectado por la Entrada Digital de Estado del Arrancador que monitorea los contactos auxiliares del interruptor, el circuito de supervisión de la bobina de disparo es automáticamente inhabilitado. Bajo ésta lógica, el circuito de disparo es monitoreado sólo cuando el interruptor está cerrado.

**R2-AUXILIAR, R3-AUXILIAR:** Los relés auxiliares pueden ser programados para diferentes funciones, tales como eco de disparo, eco de alarma, repuesto de disparo, diferenciación de alarma, sistema de circuitos de control, etc. Ellos deben ser alarmados como la configuración estipula.

**R4-ALARMA:** El relé de alarma debe conectarse al anunciador correspondiente o aparato de monitoreo.

**R5-BLOQUEO DE ARRANQUE:** El relé de bloqueo de arranque debe ser alambrado en serie con el pulsador (pushbutton) de arranque, en una configuración de interruptor o de contactor, a fin de prevenir la puesta en marcha del motor. Cuando el disparo del interruptor no ha sido repuesto, el relé de bloqueo prevendrá un intento de arranque que solo resultaría en un disparo inmediato. Además, cualquiera de las funciones de bloqueo eléctrico es dirigida al bloqueo de relé de arranque.

**R6-SERVICIO:** El relé de servicio operará si cualquiera de los diagnósticos del SR469 detecta una falla interna o en pérdida de potencia de control. Esta salida puede ser monitoreada con un anunciador, PLC o DCS.

Si se juzga que un motor es mas importante que un proceso, el contacto NC de relé de servicio puede ser alambrado en paralelo con el relé de disparo, en una aplicación de interruptor o el contacto NO puede ser alambrado en serie con el relé de disparo, en una aplicación de contactor. Esto proporcionará una operación de motor segura contra fallas; esto es, el motor será removido de la línea en caso que el SR469 no este protegiéndolo. Si sin embargo, el proceso es crítico, el anuncio de tal falla permitirá al operador o al computador de operación decidir si continuar, o hacer una secuencia de parada.

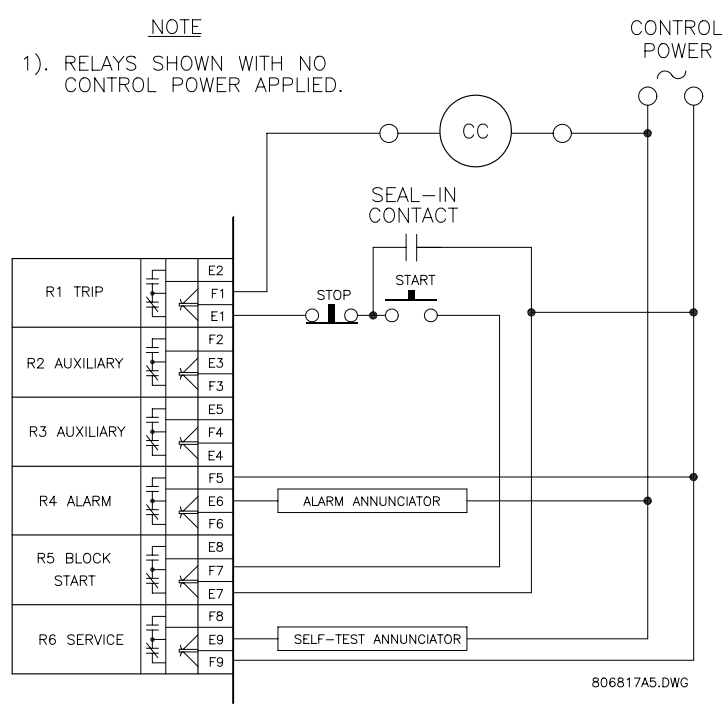

**Figura 2-25 ALAMBRADO ALTERNATIVO PARA CONTACTORES**

#### **2.2.12 INDICADOR DE REMOCION**

El Indicador de Remoción es simplemente un puente de E12 a F12 en la unidad SR469. Cuando el SR469 es removido del estuche, las terminales E12 y F12 estarán abiertas. Esto puede ser útil para diferenciar entre pérdida de potencia de control, indicada por el relé R6-Servicio y el retiro de la unidad.

#### **2.2.13 PUERTOS DE COMUNICACION RS485**

Se proporcionan dos puertos RS485 de dos alambres, totalmente independientes. Hasta un máximo de 32 SR469s pueden ser conectados juntos en un canal de comunicación sin exceder la capacidad del driver. Para sistemas mas grandes, canales en serie adicionales deben ser añadidos. También es posible utilizar repetidores, comercialmente disponibles, para incrementar el número de relés en un solo canal a más de 32. El cable apropiado debe tener una impedancia característica de 120 ohms(ej. Belden #9841) y la longitud total del conductor no debe exceder 4000 pies. Repetidores, comercialmente disponibles, permitiran distancias de transmisión mayores de 4000pies.

Diferencias de voltaje entre extremos remotos del enlace de comunicación no son infrecuentes. Por ésta razón, aparatos de protección contra transientes son instalados internamente a lo largo de todas las terminales RS485. Internamente, un sumunistro de potencia aislado, con una interface de datos opto-acoplada, es utilizado para prevenir acoplamiento por ruido. **Para asegurar que todos los aparatos en una cadena están al mismo potencial, es imperativo que las terminales comunes de cada puerto SR485, esten amarradas juntas y aterrizadas solo una vez, al terminal maestro. El no hacer ésto puede resultar en comunicaciones intermitentes o interrumpidas.** El sistema de computador/PLC/SCADA fuente, debe tener instalados, aparatos similares para protección contra transientes, ya sea interna o externamente, para asegurar máxima confiabilidad. Aterrice la pantalla de los cables solo en un punto, como muestra la Figura 2-26, para evitar circuitos cerrados a tierra.

Correcta polaridad es también esencial. Los SR469 deben ser alambrados con todas las terminales '+' conectadas juntas, y todas las terminales '-' conectadas juntas. Cada relé debe ser conectado al siguiente. Evite configuraciones en estrella o en derivación. El último aparato al final de cada extremo de la cadena, debe ser terminado con un resistor de 120 ohm, ¼ watt en serie con un capacitor 1nF, a lo largo de las terminales '+' y '-'. La observación de éstos lineamientos resultará en un sistema de comunicación confiable, que es inmune a transientes de sistemas.

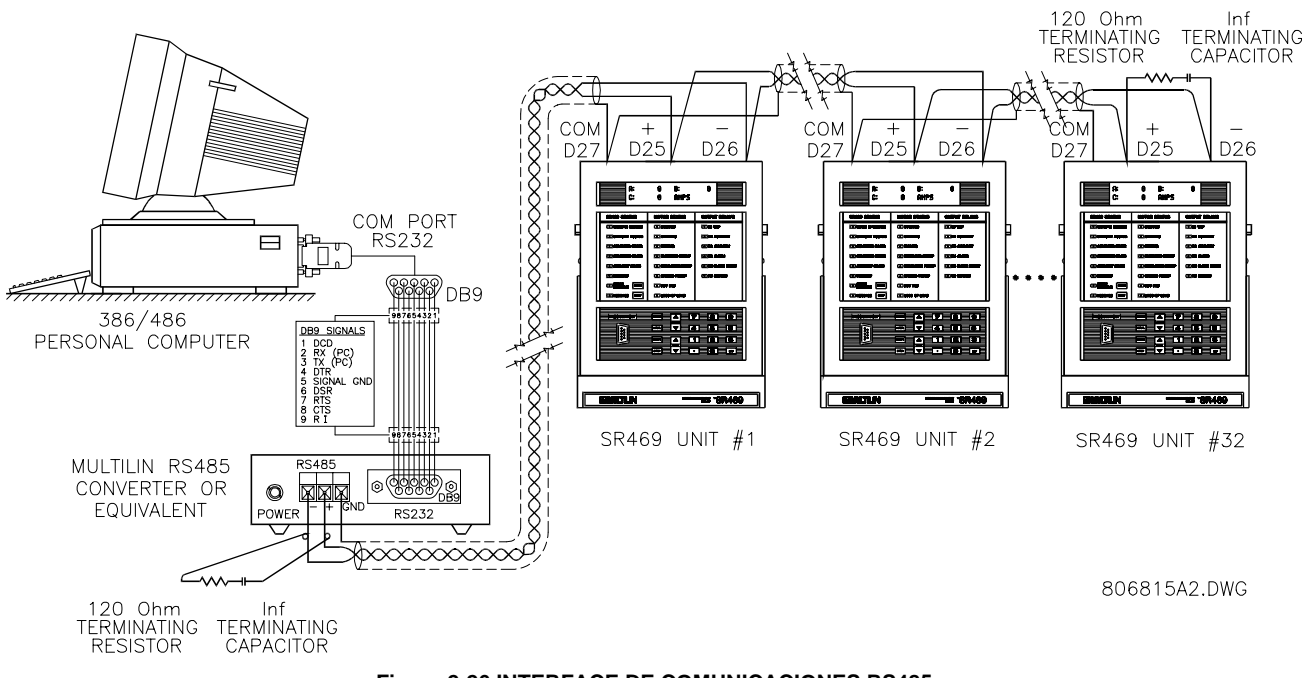

### **Figura 2-26 INTERFACE DE COMUNICACIONES RS485**

**2.2.14 ALAMBRADO TIPICO DE UN MOTOR DE 2 VELOCIDADES**

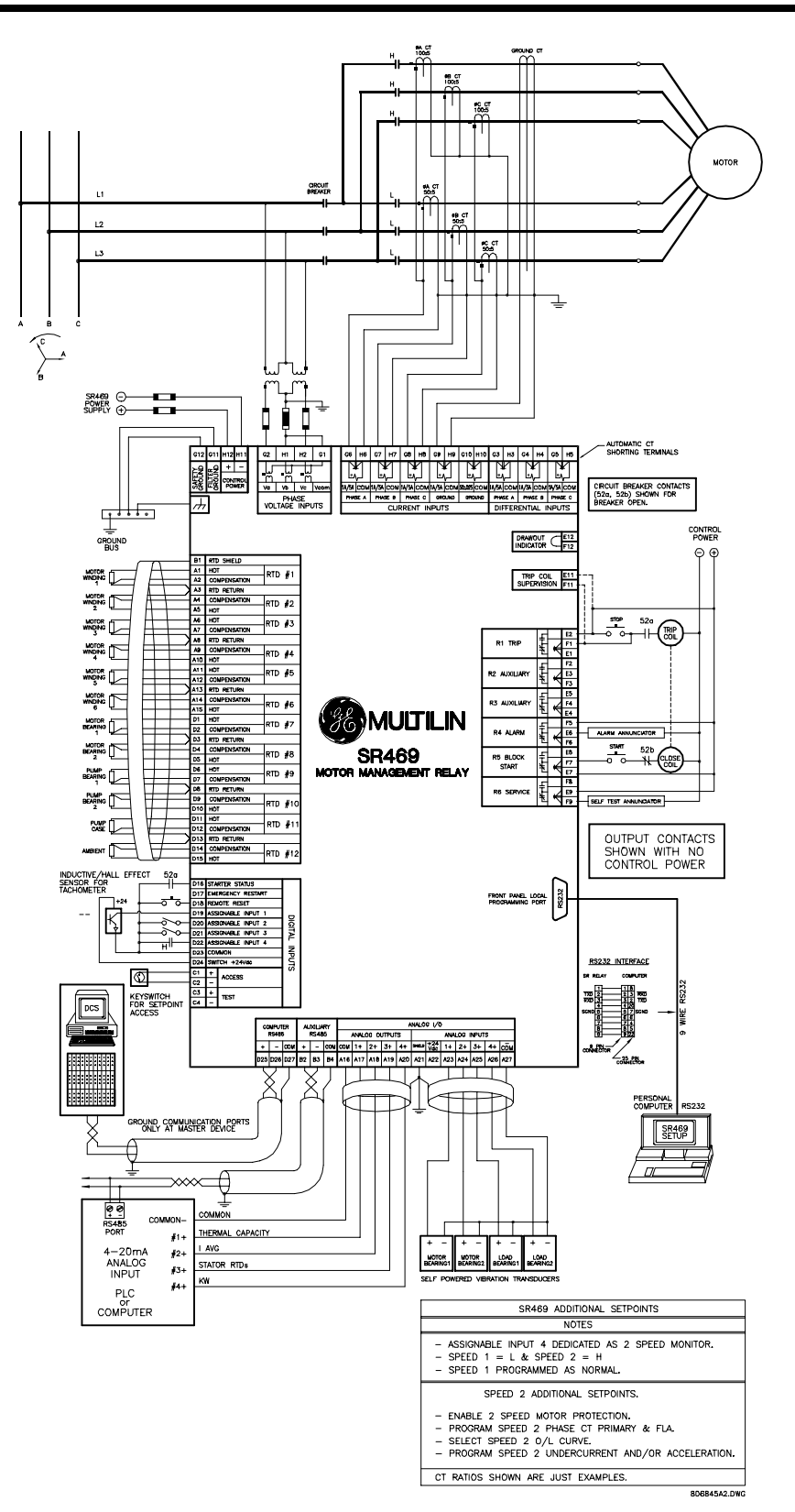

### **2.2.15 PRUEBAS DE RESISTENCIA DIELECTRICA**

Puede ser requerido probar un arrancador de motor completo por resistencia dieléctrica ("flash" or hipot"), con el SR469 instalado. El SR469 está capacitado para 2000Vdc de aislamiento nominal entre contactos de relé, entradas de CT, entradas de VT, supervisión de bobina de disparo y terminal de seguridad de tierra G12. Algunas precauciones son requeridas para prevenir daño al SR469 durante éstas pruebas.

Redes de filtrado y abrazaderas para protección contra transiente, son utilizados entre la potencia de control, la supervisión de bobina de disparo y la terminal para el filtrado de tierra G11. La intención del filtrado es eliminar transientes de alto voltaje, interferencia de frecuencia de radio (RFI) e interferencia electromagnética (EMI). Los capacitores de filtrado y los supresores de transiente podrían ser dañados por la aplicación contínua de alto voltaje. Desconecte el terminal para el filtrado de tierra G11, durante las pruebas de potencia de control y supervisión de bobina de disparo. Las entradas de CT, entradas de VT y salidas de relés no requieren precauciones especiales. Entradas de bajo voltaje (< 30V), RTDs, entradas analógicas, salidas analógicas, entradas digitales, y puertos de comunicación RS485, no deben ser probados por resistencia dieléctrica bajo ninguna circunstancia (ver Figura 2-27).

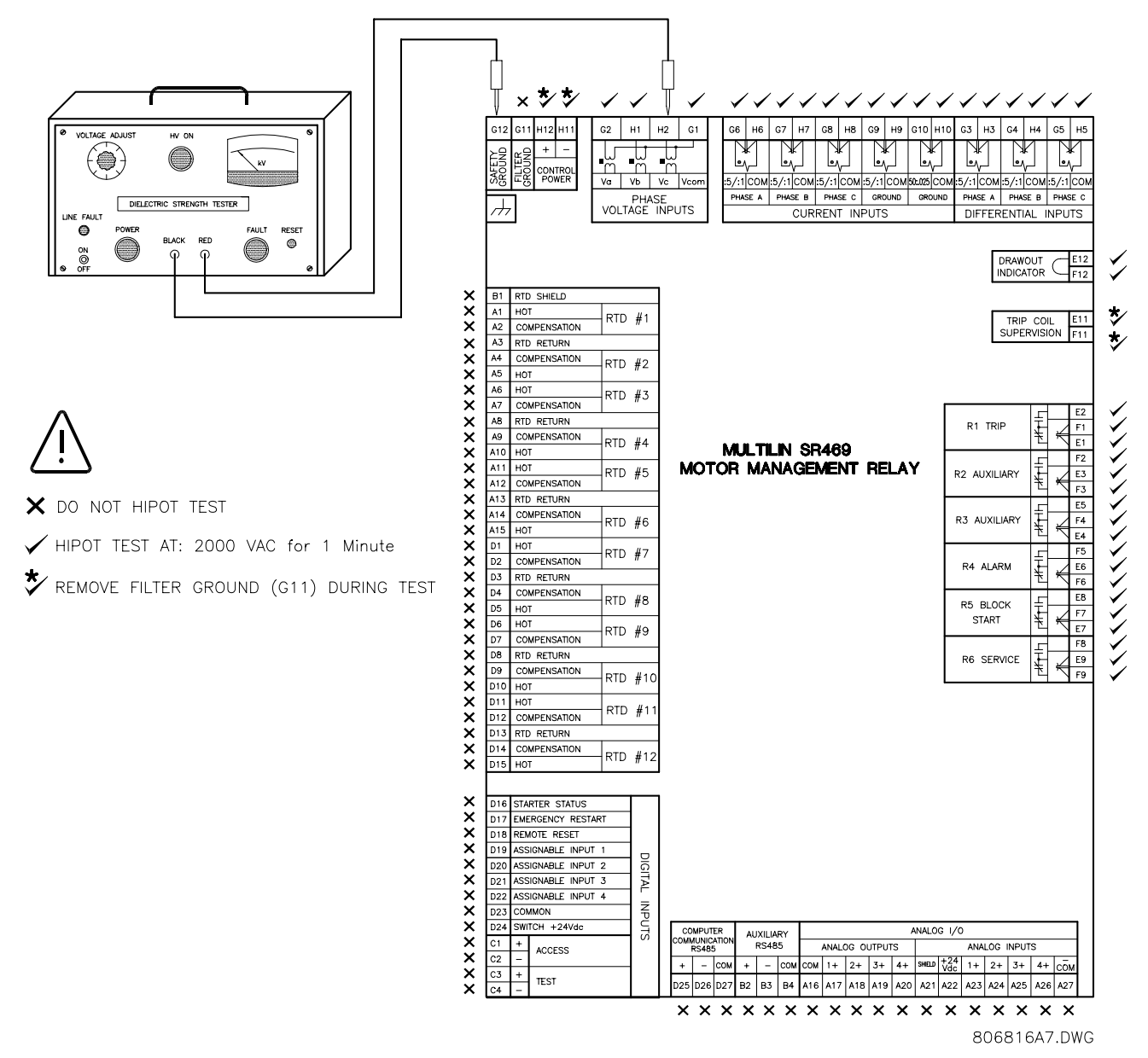

**Figura 2-27 PROBANDO EL SR469 POR RESISTENCIA DIELECTRICA**

**3.1.1 SR469 CARA FRONTAL**

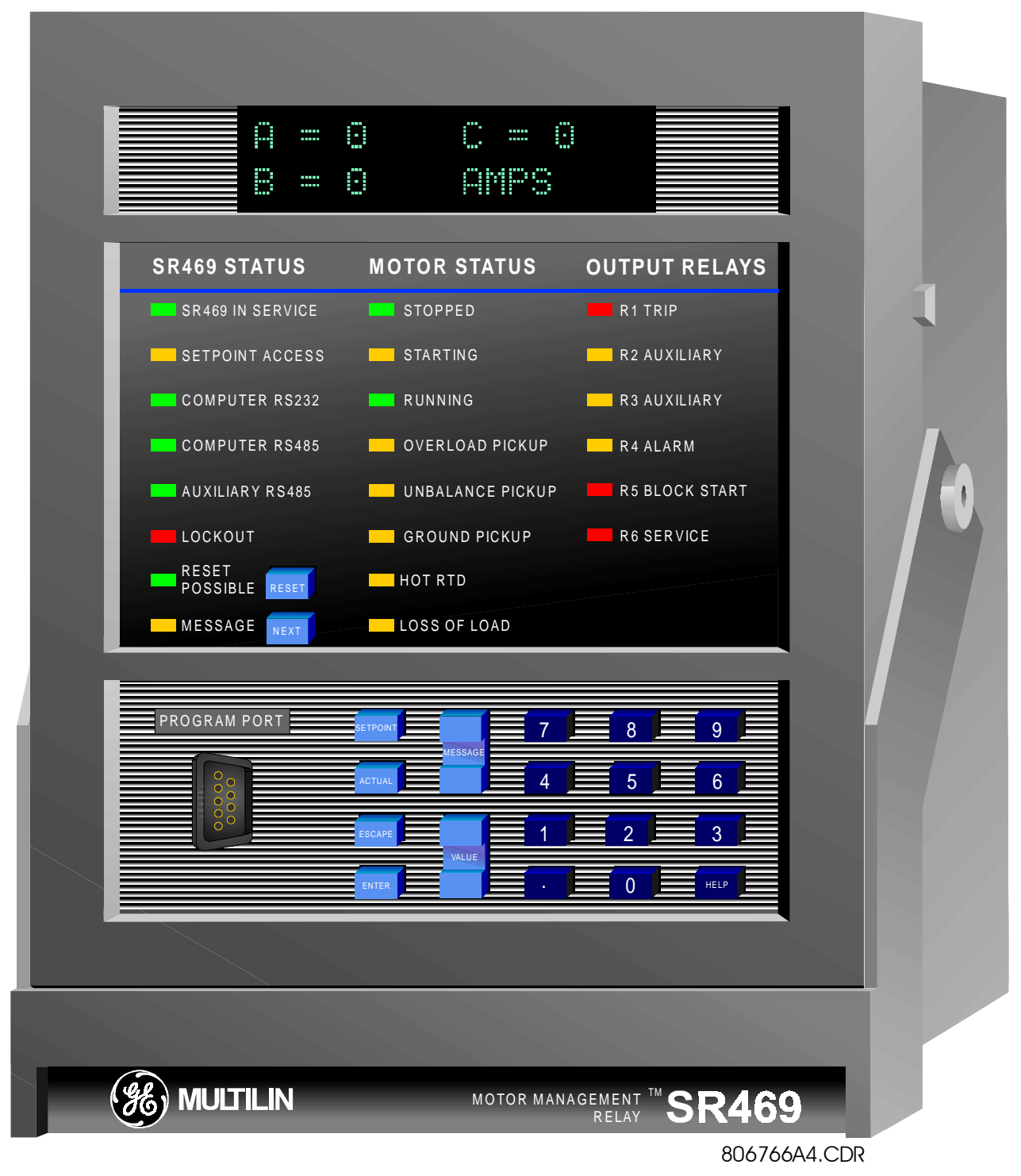

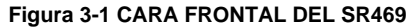

#### **3.1.2 PANTALLA**

**3.1.3 INDICADORES LED**

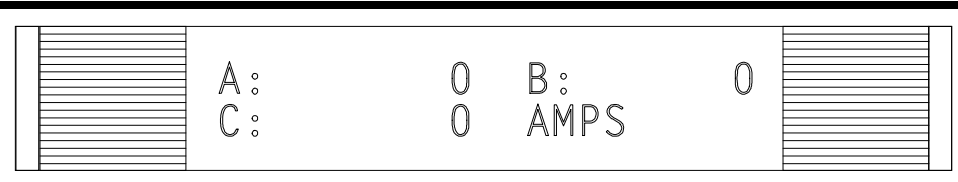

#### **Figura 3-2 PANTALLA DEL SR469**

Todos los mensajes son presentados en una pantalla flourescente de vacío con capacidad para 40 caracteres que permite visibilidad bajo condiciones de poca iluminación. Los mensajes son presentados en Inglés simple y no se requiere el uso de Manuales de Instrucción para decifrarlos. Cuando la pantalla y el teclado no están siendo activamente utilizados, la pantalla presentará mensajes preseleccionados, de condición definida por el usuario. Cualquier mensaje originado por un disparo, alarma, o bloqueo de arranque, automáticamente aparecerá en la pantalla y ésta removerá el mensaje preseleccionado que estaba en la pantalla en el momento del evento.

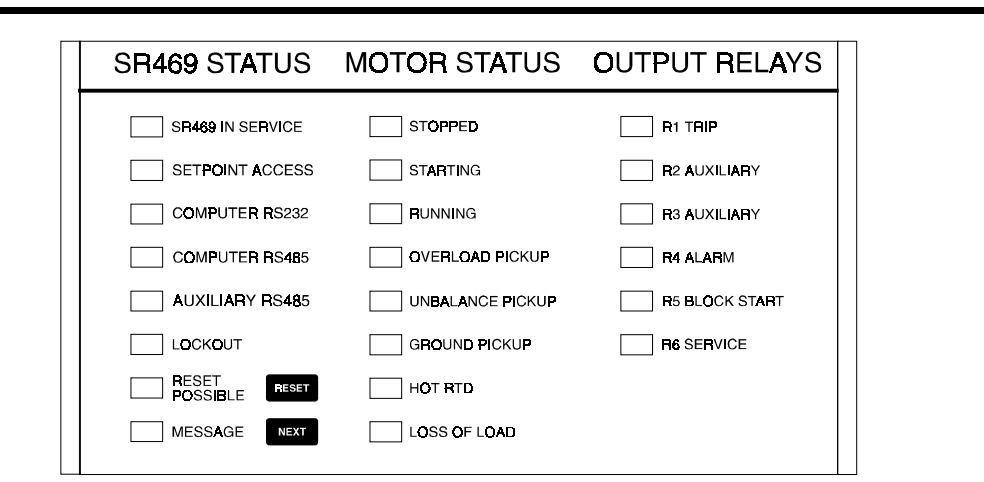

**Figura 3-3 INDICADORES LED DEL SR469**

Hay tres grupos de indicadores LED. Ellos son Estado del SR469, Estado del Motor y Relés de Salida.

#### **INDICADORES LED DE ESTADO DEL SR469**

- **SR469 EN SERVICIO (SR469 IN SERVICE):** Potencia de control está aplicada y todo el monitoreo I/O y sistemas internos estan OK y el SR469 ha sido programado y el SR469 está en modo de protección, no de simulación. Cuando en modo de simulación o de prueba , el indicador LED titilará.
- **ACCESO DE PARAMETRO (SETPOINT ACCESS):** El puente de acceso está instalado y la protección con código ha sido satisfecha; los parámetros pueden ser alterados y almacenados.
- **COMPUTADOR RS232 (COMPUTER RS232):** Titila al haber alguna actividad en el puerto de comunicación. Permanece estable si los datos entrantes son válidos.
- **COMPUTADOR RS485 (COMPUTER RS485):** Titila al haber alguna actividad en el puerto de comunicación. Permanece estable si los datos entrantes son válidos y destinados para la dirección de esclavo programada en el relé.
- **AUXILIAR RS485 (AUXILIARY):** Titila al haber alguna actividad en el puerto de comunicación. Permanece estable si los datos entrantes son válidos y destinados para la dirección de esclavo programada en el relé.
- **ENCLAVE (LOCKOUT):** Indica que los intentos de arranque serán bloqueados ya sea por un tiempo de enclave programado o por una condición todavía presente.

### **3. OPERACION DEL SR469 GENERALIDADES**

- **POSIBLE REPOSICION (RESET POSSIBLE):** Un disparo o alarma sostenida pueden ser repuestos. Al presionar la tecla [RESET], dicho disparo y alarma serán despejados.
- **MENSAJE (MESSAGE):** Titila cuando ocurre un disparo, alarma o bloqueo de arranque. El presionar la tecla [NEXT] avanzará a través de los mensajes de diagnóstico. Permanece estable mientras presenta los mensajes de parámetro y valores actuales. El presionar la tecla [NEXT] regresará a la pantalla de los mensajes preseleccionados.

#### **INDICADORES LED DE ESTADO DEL MOTOR**

- **PARADO (STOPPED):** Indica que el motor está parado, basado en que la corriente de fase es cero y en función de la realimentación del estado del contacto auxiliar del arrancador.
- **ARRANQUE (STARTING):** El motor está arrancando.
- **EN MARCHA (RUNNING):** El motor está marchando normalmente bajo el nivel de disparo por sobrecarga.
- **SOBRECARGA (OVERLOAD):** El motor está marchando arriba del valor de pickup de sobrecarga.
- **PICKUP POR DESBALANCE (UNBALANCE PICKUP):** El nivel de desbalance de corriente ha excedido la alarma de desbalance o nivel de disparo.
- **PICKUP POR FALLA A TIERRA (GROUND PICKUP):** El nivel de corriente de tierra ha excedido la alarma de falla de tierra o nivel de disparo.
- **RTD CALIENTE (HOT RTD):** Una de las medidas del RTD ha excedido su alarma de RTD o nivel de disparo.
- **PERDIDA DE CARGA (LOSS OF LOAD):** La corriente promedio del motor ha caído bajo la alarma de bajacorriente o nivel de disparo. - O - El consumo de potencia ha caído bajo la alarma de bajapotencia o nivel de disparo.

#### **INDICADORES LED DE RELES DE SALIDA**

- **DISPARO R1 (R1 TRIP):** El relé Disparo R1 ha operado (energizado).
- **AUXILIAR R2 (R2 AUXILIARY):** El relé Auxiliar R2 ha operado (energizado).
- **AUXILIAR R3 (R3 AUXILIARY):** El relé Auxiliar R3 ha operado (energizado).
- **ALARMA R4 (R4 ALARM):** El relé de Alarma R4 ha operado (energizado).
- **BLOQUEO DE ARRANQUE R5 (R5 BLOCK START):** El relé de Bloqueo de Arranque ha operado (energizado).
- **SERVICIO R6 (R6 SERVICE):** El relé de Servicio R6 ha operado (des-energizado, R6 es seguro-contra fallas, normalmente energizado).

#### **3.1.4 PUERTO PARA PROGRAMACION RS232**

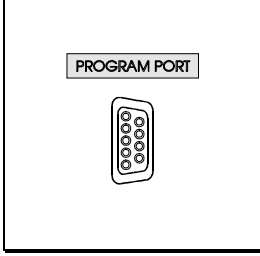

Este puerto es destinado para la conexión de una PC portátil. Archivos de Parámetros pueden ser creados en cualquier localización y transferidos a través de éste puerto utilizando el programa SETUP del SR469 . Interrogación local de Parámetros y Valores Actuales es también posible. Nuevos programas residentes (firmware) pueden ser transferidos a la memoria rápida del SR469 a través de éste puerto . Actualización del programa residente (firmware) de relé no requiere el remplazo de los componentes Eprom.

**Figura 3-4 PUERTO PARA PROGRAMACION RS232**

### **3.1.5 TECLADO**

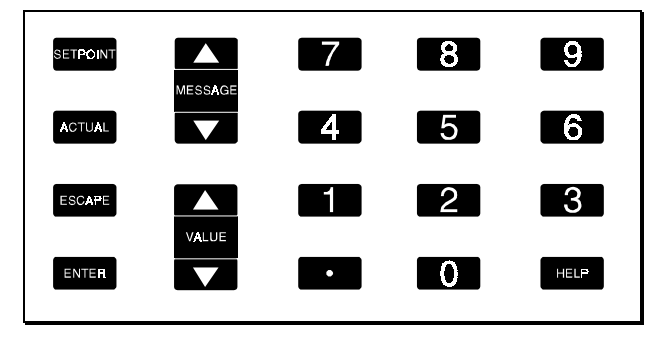

**Figura 3-5 TECLADO DEL SR469**

Los mensajes del SR469 estan organizados en páginas bajo los titulares principales, Parámetros y Valores Actuales. La tecla Parámetro [SETPOINT] es usada para navegar a través de los titulares principales de páginas de parámetros programables. La tecla [ACTUAL] es usada para navegar a través de los titulares principales de páginas de parámetros medidos.

Cada página es dividida adicionalmente en subgrupos lógicos de mensajes. La tecla Mensaje [MESSAGE] arriba y abajo puede ser usada para navegar los subgrupos.

La tecla [ENTER] tiene un doble propósito. Es usada para entrar a los subgrupos o para almacenar valores de parámetros alterados. La tecla [ESCAPE] tiene también un doble propósito. Puede ser usada para salir de los subgrupos o para regresar un parámeto alterado a su valor original, antes de que haya sido almacenado.

La tecla Valor [VALUE] arriba y abajo es usada para moverse a través de las variables en el modo de progamación de parámetros. Incrementará y reducirá los valores de parámetros numéricos. Alternativamente, éstos valores pueden ser entrados con el teclado numérico.

La tecla Ayuda [HELP] puede ser presionada en cualquier momento para recibir ayuda sobre el punto en cuestion.

### **3.1.6 INTRODUCIENDO TEXTO ALFANUMERICO**

A fin de que los parámetros del SR469 puedan ser modificados por el usuario para aplicaciones específicas, hay varios lugares donde mensajes de texto pueden ser programados. Un ejemplo es la LIBRETA PARA ANOTACION DE MENSAJES (MESSAGE SCRATCHPAD). Para entrar mensajes de texto alfanumérico, el siguiente procedimiento debe ser seguido:

Ejemplo: para entrar el texto, "Revisar Niveles de Fluídos"

- presione [.] para entrar al modo de edición de texto,
- presione la tecla [VALUEV] o [VALUEW] hasta que aparece 'R', presione [.] para avanzar el cursor a la siguiente posición,
- repetir el paso 2 para el resto de los caracteres: e,v,i,s,a,r,,N,i,v,e,l,e,s,,d,e,,F,l,u,i,d,o,s
- presione [ENTER] para almacenar

#### **3.1.7 INTRODUCIENDO SIGNOS +/-**

El SR469 no tiene una tecla de '+' o '-'. Números negativos pueden ser entrados de una de dos maneras.Primero, presionando de inmediato la tecla [VALUE UP] (arriba) o [VALUE DOWN] (abajo) hará que el parámetro se mueva a través de su rango, incluyendo los números negativos. Alternativamente, una vez que un parámetro es entrado, después de presionar al menos una tecla numérica, el presionado de la tecla [VALUE UP] (arriba) o [VALUE DOWN] (abajo) hará que el signo cambie, si es aplicable.
## **3.1.8 ENTRADA DE PARAMETRO**

A fin de almacenar cualquiera de los parámetros, las terminales C1 y C2 ( terminales de acceso ) deben ser cortocircuitadas. (Un conmutador con llave puede ser utilizado por seguridad). Además se dispone de la función Código de Seguridad de Parámetros, que puede ser habilitada para restringir el acceso a los parámetros. Debe entrarse el código de seguridad para permitir cambios a los valores de parámetros . Un código de seguridad de 0, elimina efectivamente la función de código de seguridad, y solo el puente de acceso es requerido para el cambio de parámetros. Si ninguna tecla es presionada por 5 minutos, el acceso a los valores de parámetros será restringido hasta que el código de seguridad sea entrado otra vez. Para prevenir el acceso de parámetros antes de que los 5 minutos expiren, la unidad puede ser apagada y encendida, el puente de acceso puede ser removido, o el ACCESO DE PARAMETROS (SETPOINT ACCESS): Parámetro Permitido puede ser cambiado a Restringido. El código de seguridad no puede ser entrado hasta que las terminales C1 y C2 ( terminales de acceso) esten cortocircuitadas. Cuando el acceso de parámetros es permitido, el indicador ACCESO DE PARAMETROS ('SETPOINT ACCESS'), en el frente de la unidad SR469, se iluminará.

Los cambios en los parámetros son efectuados inmediatamente, aun cuando el motor está en marcha. No es recomendado, sin embargo, cambiar los parámetros cuando el motor está en marcha pues cualquier error podría causar un disparo indeseado.

El siguiente procedimiento puede ser usado para accesar y alterar cualquier mensaje de parámetro. Este ejemplo específico se referirá a la entrada de un código de seguridad válido, a fin de permitir el acceso a parámetros si el código de seguridad es '469'.

1.La programación del SR469 es dividida en páginas por grupos lógicos. Presione PARAMETROS ([SETPOINTS]) para circular por las páginas de parámetros hasta que la página deseada aparezca en la pantalla. Presione [MESSAGE] para entrar a una página.

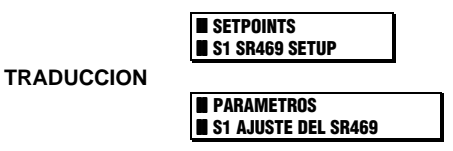

**TRADUCCION**

2.Cada página es dividida adicionalemente en subgrupos. Presione [MESSAGE ▼] y [MESSAGE ▲] para circular por los subgrupos hasta que el subgrupo deseado aparezca en la pantalla. Presione [ENTER] para entrar a un subgrupo.

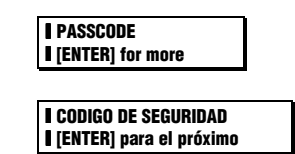

3.Cada subgrupo tiene uno o más mensajes de parámetros asociados. Presione [MESSAGE V] y [MESSAGE A] para circular por los mensajes de parámetros hasta que el mensaje de parámetro deseado aparezca en la pantalla.

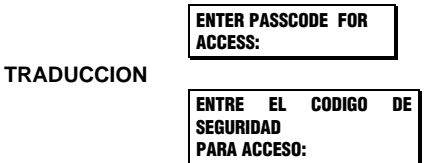

4.La mayoría de los mensajes de parámetros pueden ser alterados de una forma simple, presionando [VALUE A] y [VALUE  $\blacktriangledown$ ] hasta que el valor deseado aparezca y presionando [ENTER]. Parámetros que son estrictamente numéricos pueden también ser entrados al presionar las teclas numéricas (incluyendo decimales) y presionando [ENTER]. Si se entra un parámetro que está fuera de rango, el valor de parámetro original reaparecerá. Si se entra un parámetro que está fuera de incremento, un valor ajustado será almacenado (ejem.. 101 para un parámetro que incrementa 95,100,105 se almacenará como 100). Si se comete un error al entrar el nuevo valor, al presionar [ESCAPE] el valor volverá a su valor original. La edición de texto es un caso especial descrito en detalle en 3.1.7 Introduciendo Signos +/–. Cada vez que un nuevo parámetro es exitosamente almacenado, aparecerá un mensaje en la pantalla diciendo 'EL NUEVO PARAMETRO HA SIDO ALMACENADO' ('NEW SETPOINT HAS BEEN STORED').

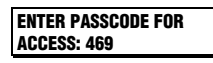

# **TRADUCCION**

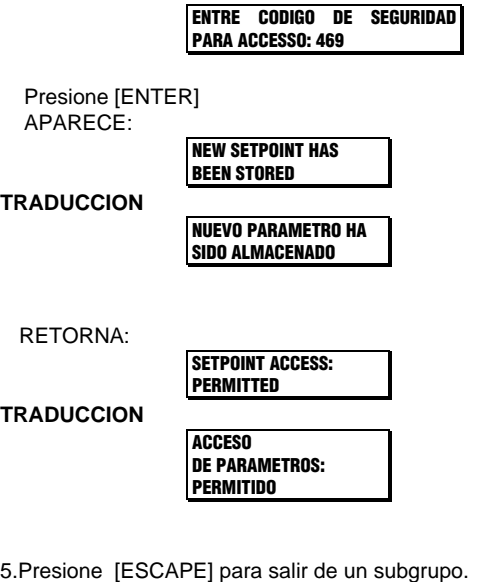

**DASSCODE** I [ENTER] for more **TRADUCCION CODIGO DE SEGURIDAD I** [ENTER] para el próximo

6.El presionar [ESCAPE] varias veces siempre hará que el cursor se vaya al principio de la página .

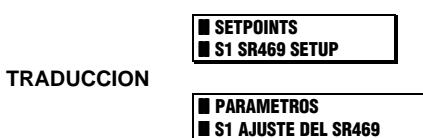

## **4.1.1 DISPAROS/ALARMAS/BLOQUEOS DEFINIDOS**

#### **NOTA DEL TRADUCTOR:**

**Las tablas de parametrización son presentadas en inglés, como aparecen en el Manual de Instrucción original. Las traducciones se presentan a continuación de cada tabla. El propósito es el de permitir al lector la apreciación de la presentación real del relevador al momento de la parametrización.**

El Relevador para Manejo de Motores SR469 tiene tres categorías básicas de elementos de protección. Ellos son DISPAROS, ALARMAS Y BLOQUEOS.

#### **DISPAROS**

Una función de disparo del SR469 puede ser asignada a cualquier combinación de los dos relés Auxiliares, R2 y R3, además del Relé de Disparo R1. Si un disparo es activado, el LED apropiado (indicador), en la cara frontal del SR469, se iluminará para mostrar cual de los relés de salida ha operado. Además del Relé o de los Relés de Disparo, un disparo siempre operará el relé de Bloqueo de Arranque. Todas las funciones de disparo son enganchadas. Una vez que el relé ha sido operado por un disparo, la tecla de reposición debe ser presionada para reponer el disparo cuando la condición ya no existe. Si la condición involucra un tiempo de enclave, el relé de Bloqueo de Arranque no se repondrá hasta que el tiempo de enclave haya expirado. Inmediatamente antes de la emisión del disparo, el SR469 toma una instantánea de los parámetros del motor y los almacena como valores de pre-disparo, los cuales facilitaran la búsqueda y corrección de fallas después que el disparo ocurre. La causa del último mensaje de disparo es actualizada con la corriente de disparo y la pantalla del SR469 toma ese mensaje como predefinido. Todas las funciones de disparo, son automáticamente anotadas y marcadas con hora y fecha de ocurrencia. Además, todos los disparos son contados y anotados como estadísticas, de tal forma que cualquier tendencia a largo plazo pueda ser identificada.

#### **ALARMAS**

Una función de alarma del SR469 puede ser asignada para operar cualquier combinación de tres relés de salida, R4-Alarma, R3- Auxiliar y R2-Auxiliar. Si una alarma es activada, el LED apropiado (indicador), en la cara frontal del SR469, se iluminará cuando uno de los relés de salida ha operado. Cada función de alarma puede ser programada para ser enganchada o desenganchada. Una vez que una función de alarma enganchada se activa, la tecla de reposición debe ser presionada para reponer esa alarma. Si la condición que ha causado la alarma está todavía presente (ejem. RTD caliente), los relés de Alarma no se repondrán hasta que la condición ya no exista. Si en otro caso, una función de alarma desenganchada es activada, esa alarma se repondrá por sí misma (y los relé(s) de salida asociados) tan pronto como la condición que causó la falla desaparezca. Tan pronto como una alarma ocurre, los mensajes de alarma son actualizados para reflejar la alarma, y la pantalla del SR469 toma esos mensajes como predefinidos. Puesto que puede no desearse la anotación de todos las alarmas como eventos, cada función de alarma puede ser programada para registrarse o no como evento. Si una alarma está programada para registrarse como evento, cuando se activa, es inmediatamente anotada como evento y marcada con hora y fecha.

#### **BLOQUEO DE ARRANQUE**

Un Bloqueo de Arranque del SR469 es una función que previene o inhibe el arranque del motor basada en lógica o algoritmo. Una función de Bloqueo de Arranque del SR469 está siempre asignada al relé de Bloqueo de Arranque. Además del relé o relés de Disparo, un disparo siempre operará el Bloqueo de Arranque. Si la condición que ha causado el disparo está todavía presente (ejem. RTD caliente), o hay un tiempo de enclave cuando la tecla de Reposición es presionada, el relé de Bloqueo de Arranque no se repondra hasta que la condición ya no exista o el tiempo de enclave haya expirado. Todas las funciones de bloqueo son siempre desenganchadas y repuestas tan pronto como las condiciones que causaron el bloqueo desaparecen . Además de activarse en conjunto con los disparos, un bloqueo puede activarse una vez que el motor para. Hay varias funciones que operan el bloqueo de arranque, tales como: Arranque/Hora, Tiempo Entre Arranques, Inhibidor de Arranque, Bloqueo de Rearranque y 'No Programado' del SR469. Cuando un bloqueo es activado, los mensajes son actualizados para reflejar el bloqueo (junto con tiempo de enclave si se requiere), y la pantalla toma esos mensajes como predefinidos. Los bloqueos no son normalmente anotados como eventos. Sin embargo, si se detecta un arraque de motor o intento de arranque cuando el bloqueo es activado, éste es anotado como evento automáticamente y marcado con hora y fecha. Este escenario puede ocurrir si alguien cortocircuita las terminales de bloqueo e interrumpe la protección del SR469 para arrancar el motor.

# **4.1.2 PRACTICAS DE ASIGNACION DE RELES**

Hay seis relés de salida. Cinco de los seis relés son siempre no seguros-contra fallas, the other (Servicio) es seguro-contra fallas y dedicado a enunciar fallas internas del SR469 (estas fallas incluyen Corrupción de Parámetros, componentes de computadora (hardware) fallados, pérdida de potencia de control, etc.). Uno de los relés de salida es designado como el relé de Bloqueo de Arranque; se dedica a funciones que sirven para bloquear el arranque del motor. Los cuatro relés restantes pueden ser programados para diferentes tipos de funciones dependiendo de lo que se requiera. Uno de los relés, Disparo R1, es destinado a ser usado como el relé de disparo principal. Otro relé, ALARMA R4, es destinado a ser usado como el relé de alarma principal. Los dos relés que restan, AUXILIAR R2 y AUXILIAR R3, son destinados para requerimientos especiales.

Cuando se están asignando funciones a R2 y R3, es buena idea decidir temprano para lo que serán utilizados, puesto que las funciones a las que pueden ser asignados pueden crear conflicto. Por ejemplo, si el AUXILIAR R2 es usado para disparos corriente arriba (upstreram), no puede también ser usado para el control del Arranque de Voltaje Reducido. Similarmente, si R3 va a ser destinado como relé para repetir todas las condiciones de alarma a un PLC, no puede también ser usada estrictamente para enunciar una alarma específica para el caso Bajacorriente.

A fin de asegurar que no ocurran conflictos en la asignación de relés, varias precauciones han sido tomadas. Todos los disparos, con excepción del Disparo de Respaldo contra Cortocircuitos, son dirigidos, predeterminadamente, al relé de salida Disparo R1. Todas las alarmas son dirigidas, predeterminadamente al relé de Alarma R4. Solo funciones de control especiales son dirigidas, predeterminadamente a los relés AUXILIARES R2 y R3. Es recomendado que éstas asignaciones sean revisadas una vez que todos los parámetros hayan sido programados.

# **4. PROGRAMACION DE PARAMETROS GENERALIDADES**

**ANALOG INPUT 4** 

**4.1.3 MAPA DE MENSAJES DE PARAMETROS**

**Table 4-1 SETPOINT MESSAGE MAP**

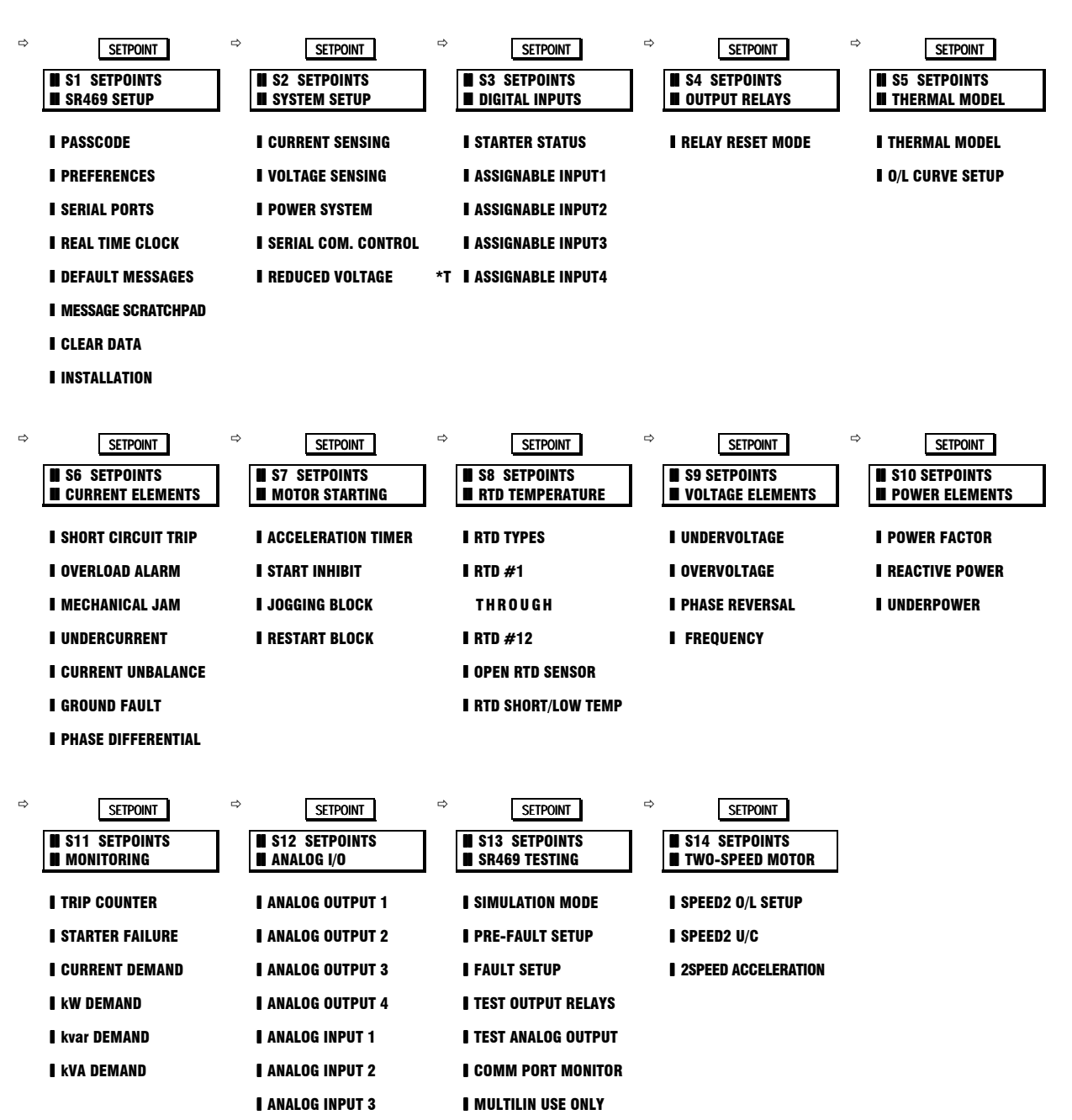

#### **TRADUCCION**

# **Tabla 4-1 MAPA PARA MENSAJE DE PARAMETROS**

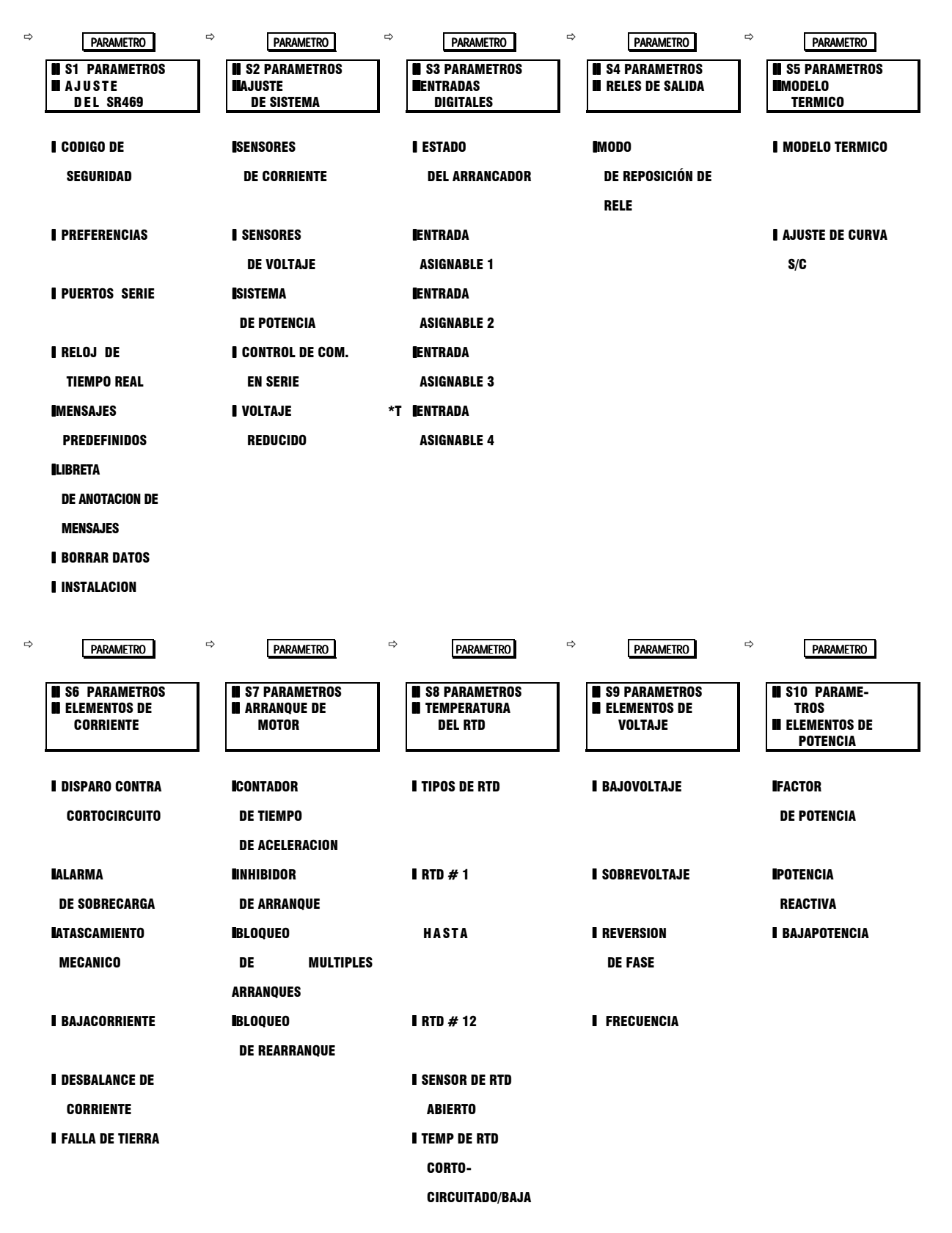

**I** DIFERENCIAL DE

**FASE** 

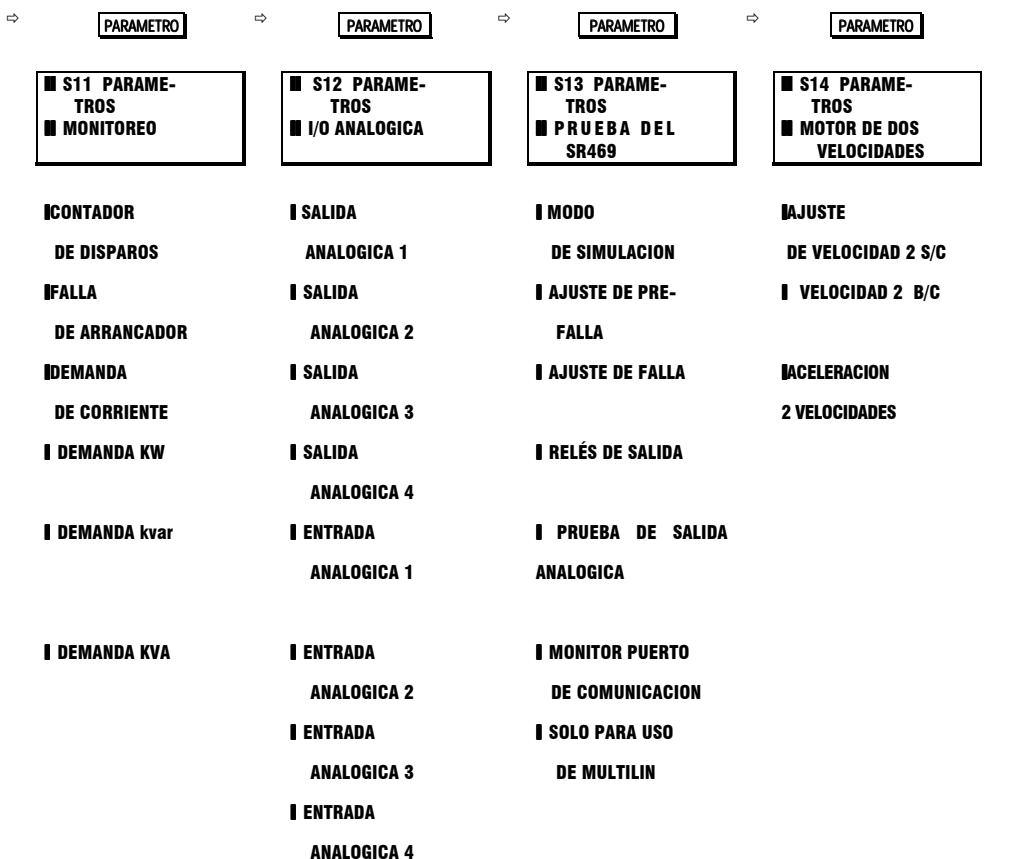

\*T.........ENTRADA ASIGNABLE 4 designada como Monitor de dos-Velocidades si la función Motor de Dos-Velocidades es usada. La protección para motor de dos velocidades es habilitada en AJUSTE DE SISTEMA S2 \SENSORES DE **CORRIENTE.** 

# **S1 AJUSTE DEL SR469**

# 4.2.1 CODIGO DE SEGURIDAD

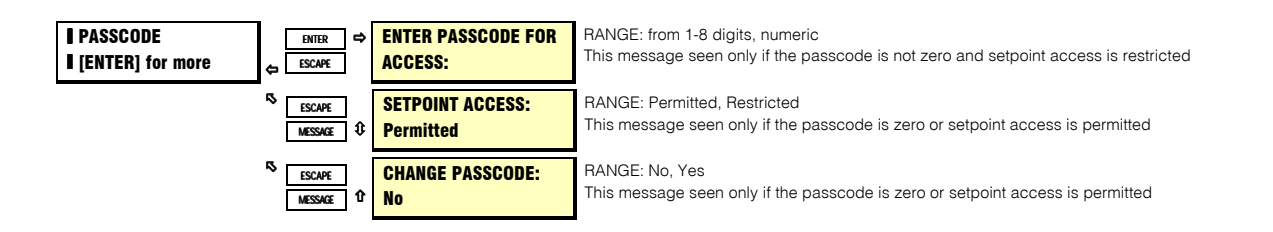

#### **TRADUCCION**

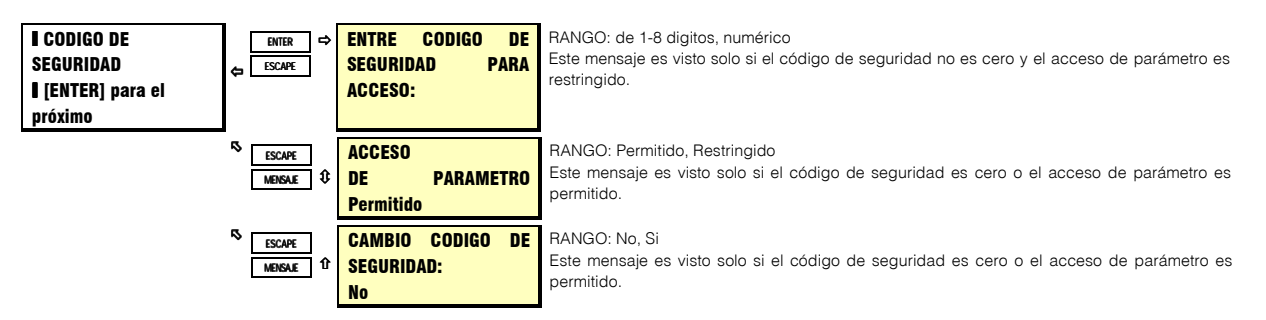

#### **FUNCION:**

Además del puente de acceso de parámetro, que debe ser instalado en las terminales traseras para la programación de parámetros, se proporciona una función de acceso con código de seguridad. Cuando el SR469 es enviado de la fábrica, el código de seguridad es predefinido como 0. La protección de código de seguridad es ignorada cuando el código de seguridad es 0. En éste caso solo se requiere el puente de acceso de parámetro para cambiar los parámetros mediante el panel frontal. Los códigos de seguridad también son ignorados al estar programando parámetros por medio del puerto de computador RS485. Sin embargo cuando se programan parámetros utilizando el puerto RS232 del panel frontal y el programa 469SETUP, se requiere un código de seguridad si es que éste está habilitado.

Para habilitar la protección de código de seguridad en un nuevo relevador, presione [ENTER] después [MENSAJE ABAJO] ([MESSAGE DOWN]) hasta que el mensaje en pantalla sea:

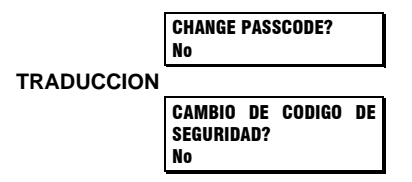

Seleccione "Si" y siga las direcciones para entrar un nuevo código de seguridad de 1-8 digitos.

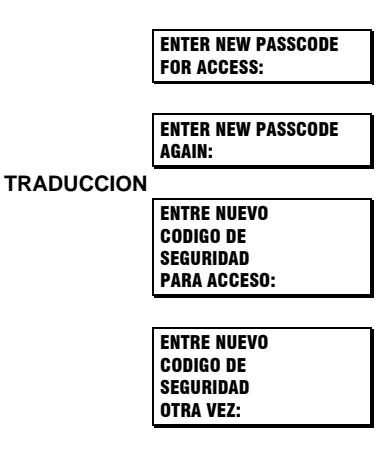

- Una vez que un código de seguridad diferente de cero es programado, éste debe ser entrado para lograr el acceso a los parámetros, cada vez que sea restringido.
- Asumiendo que un código de seguridad diferente de cero ha sido programado y que el acceso a los parámetros es restringido, entonces seleccionando el subgrupo de código de seguridad hará que este mensaje aparezca:

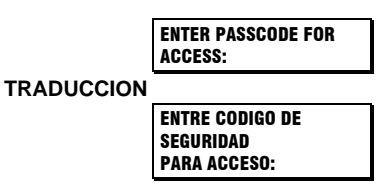

• Entre el código de seguridad correcto, que fué previamente programado. Aparecerá un mensaje haciéndole saber si el código es incorrecto y le permitirá tratar de nuevo. Si es correcto y el puente de acceso a los parámetros está instalado, aparecerá este mensaje:

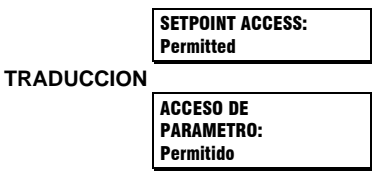

- De esta forma, ahora se pueden entrar parámetros. Salga del grupo de mensajes con código de seguridad usando la tecla [ESCAPE] y programe los parámetros apropiados. Si ninguna tecla es presionada por 5 minutos, el acceso de programación ya no será permitido y el código de seguridad debe ser entrado nuevamente. Removiendo el puente de acceso a los parámetros o seleccionando "Restringido" en el mensaje de ACCESO DE PARAMETRO (SETPOINT ACCESS), también inhabilitará inmediatamente el acceso a los parámetros.
- Si se requiere un nuevo código de seguridad, logre acceso de parámetro entrando el código de seguridad válido en uso, como ya se ha descrito. Luego presione [MENSAJE ABAJO] ([MESSAGE DOWN]) para que aparezca el mensaje CAMBIO DE CODIGO DE SEGURIDAD (CHANGE PASSCODE) y siga las direcciones.
- Si se entra un código de seguridad que no es válido, un código de seguridad en clave puede ser visto al presionar la tecla [HELP]. Consulte el departamento de servicio de la fábrica por dicha clave, si el código de seguridad (programado) en uso, es desconocido. El código de seguridad puede ser determinado utilizando un programa de desciframiento.

# **4.2.2 PREFERENCIAS**

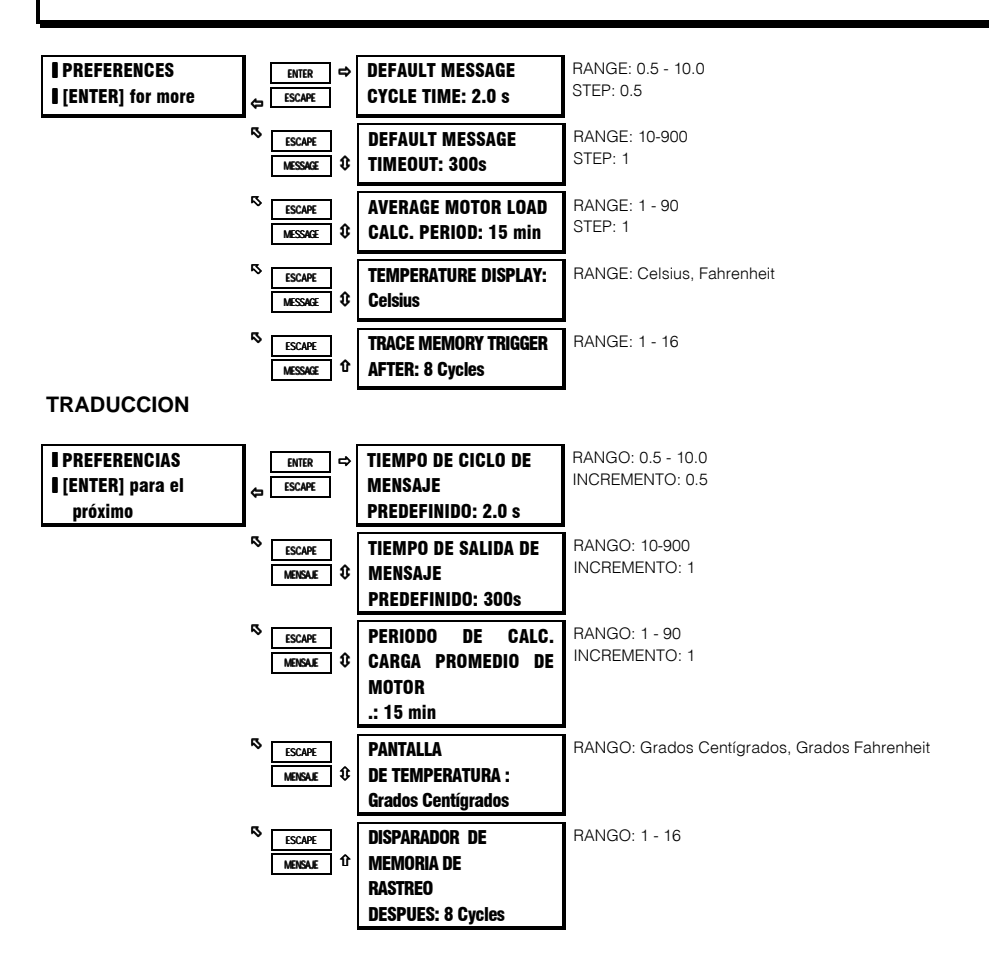

#### **FUNCION:**

Algunas de las características del SR469 pueden ser modificadas para acomodar diferentes situaciones. Normalmente, "PREFERENCIAS" no requerirá cambios.

**TIEMPO DE CICLO DE MENSAJE PREDEFINIDO:** Si se escogen múltiples mensajes predefinidos, la pantalla del SR469 los rotará automáticamente. El tiempo que éstos mensajes permanezcan en pantalla puede ser cambiado para acomodar los tiempos de lectura de los diferentes usuarios.

**TIEMPO DE SALIDA DE MENSAJE PREDEFINIDO:** Si durante cierto período de tiempo no se presiona ninguna tecla, el relevador examinará, automáticamente, un grupo ya programado de mensajes predefinidos. Este período de tiempo puede ser modificado para asegurarse que los mensajes permanezcan en la pantalla por suficiente tiempo durante la programación o lectura de valores actuales. Una vez que el examen predefinido comienza, con solo presionar cualquier tecla veremos el último mensaje que estaba en pantalla.

**PERIODO DE CALCULO DE CARGA PROMEDIO DE MOTOR :** Con éste parámetro se puede ajustar el período de tiempo necesario para el cálculo de la carga promedio de motor. El cáculo es una ventana de tiempo y es ignorada durante el arranque del motor.

**PANTALLA DE TEMPERATURA :** Las medidas de temperatura pueden aparecer en la pantalla en grados Centígrados o Fahrenheit. Cada mensaje de Valor Actual donde se muestre un valor de temperatura indicará '°C' para Centígrados, o '°F' para Fahrenheit. Los Parámetros del RTD aparecen siempre en grados centígrados.

**DISPARADOR DE MEMORIA DE RASTREO:** Este parámetro permite que el usuario pueda ajustar el número de ciclos de pre-disparo y post-disparo, que son almacenados en la memoria de rastreo cuando ocurre el disparo. Un valor de 10, por ejemplo, producirá un rastreo de 10 ciclos de pre-disparo y 6 ciclos de pos-disparo.

# **4. PROGRAMACION DE PARAMETROS**

# **4.2.3 PUERTOS SERIE**

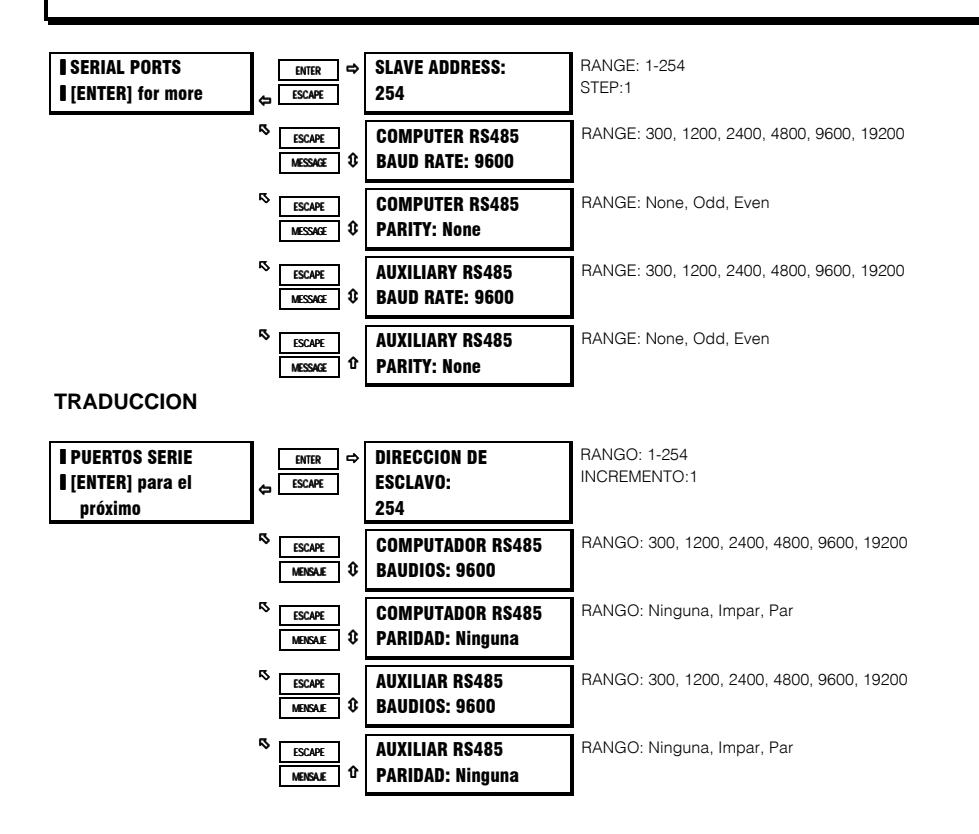

#### **FUNCION:**

El SR469 está equipado con 3 puertos de comunicación que sostienen un subgrupo de protocolo Modbus RTU. El panel delantero RS232 tiene un velocidad fija en baudios de 9600, una estructura fija de datos de 1 arranque/8 datos/1 parada/sin paridad. El puero delantero es solo para uso local y responderá sin importar la dirección de esclavo programada. El puerto de programa del panel delantero RS232, puede ser conectado a un computador personal que esté utilizando el programa 469SETUP. Este programa puede ser usado para descargar y cargar archivos de parámetros, o, para reprogramar el software del SR469, actualizándolo a su última versión.

Para comunicaciones RS485, cada SR469 debe tener una dirección única de 1-254. Direción 0 es la dirección de transmisión que todos los relevadores escuchan. Las direcciones no tienen que estar en orden secuencial, pero no pueden haber dos unidades con la misma dirección o ocurrirán conflictos que se convierten en error. Generalmente cada unidad añadida al enlace, usará la siguiente dirección mas alta, comenzando en 1. La velocidad en baudios puede ser seleccionada como 300,1200, 2400, 4800, 9600 o 19200. La estructura de datos está fijada a 1 bit de arranque, 8 bits de datos y 1 bit de parada, mientras que la paridad es optional. El puerto de computador RS485 es un puerto de uso general para conexxiones a DCS, PLC o PC. El puerto Auxiliar RS485 puede ser usado para redundancia o, para comunicarse en el futuro con Aparatos Multilin Auxiliares.

# **4.2.4 REAL TIME CLOCK**

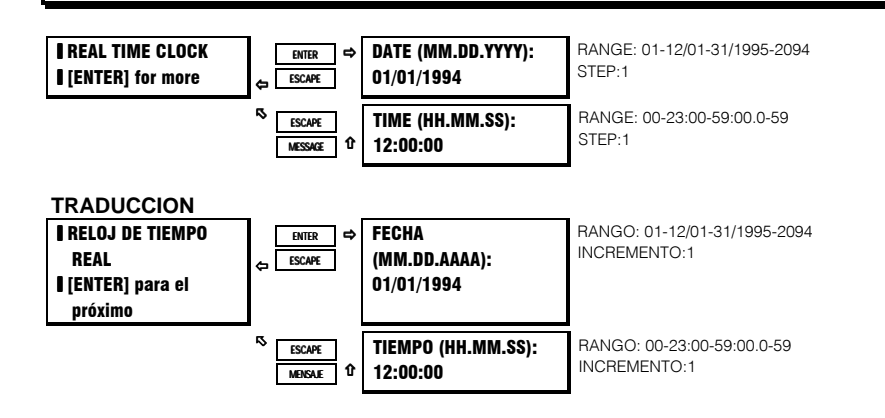

# **FUNCION:**

Para que el registrador de eventos pueda registrar un evento con hora y fecha marcadas, deben entrarse la fecha y el tiempo correcto. Un reloj interno, con batería, camina continuamente aún cuando no hay potencia. Tiene la misma precisión que un reloj electrónico, aproximadamente +/- 1 minuto por mes. Debe ser periódicamente corregido ya sea manualmente através del panel delantero, o por medio del comando de actualización del reloj en el enlace serie RS485. Si el tiempo aproximado en que ocurre un evento, sin estar sincronizado con los otros relevadores, es suficiente, entonces la entrada del tiempo/fecha desde el panel delantero es adecuada.

Si el enlace de comunicación serie RS485 es usado, entonces todos los relevadores pueden llevar el tiempo sincronizadamente. Por medio de un computador remoto, un nuevo tiempo en el reloj es pre-cargado en el mapa de memoria, vía el puerto de comunicación RS485, a cada relevador conectado al canal de comunicaciones. El computador transmite (dirección 0) el comando "ajuste reloj" ("set clock") a todos los relevadores. Entonces todos los relevadores empiezan a llevar el tiempo a exactamente el mismo instante. Pueden haber hasta 100mS de retardo en el recibo de los comandos serie, por lo tanto el tiempo en el reloj de cada relevador es +/- 100mS, +/ precisión de reloj absoluta en el PLC o PC. Ver el capítulo de Comunicaciones para información de como programar los comandos de pre-carga de tiempo y sincronizado.

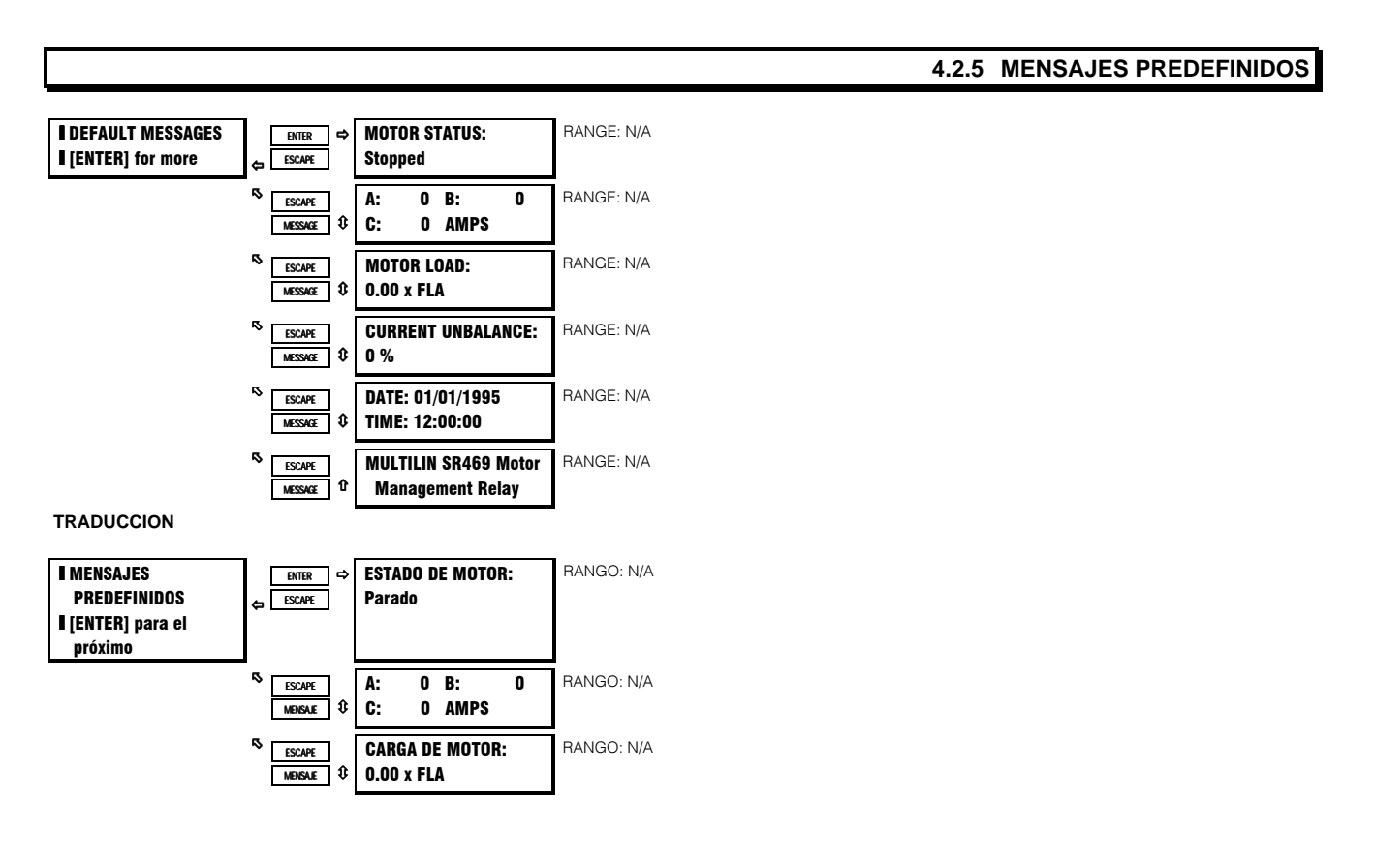

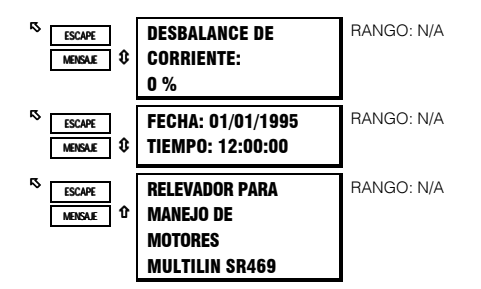

## **FUNCION:**

Después de un período de tiempo, la pantalla cambiará a mensajes de pantalla predefinidos. Pueden ser seleccionados de 1 - 20 mensajes. Si mas de un mensaje es escogido, los mensajes predefinidos se examinarán automáticamente, en secuencia, a una razón determinada por el parámetro S1 AJUSTE DEL SR469 /PREFERENCIAS /TIEMPO DE CICLO DE MENSAJE PREDEFINIDO. Cualquier Valor Actual puede ser seleccionado para pantalla predefinida. Además, hasta 5 mensajes, programables por el usuario, pueden ser creados y mostrados en la pantalla (Libreta para Anotación de Mensajes). Por ejemplo, el relevador puede ser ajustado para examinar alternativamente un mensaje de identificación de motor, la corriente en cada fase y el RTD del estator mas caliente. Los mensajes predefinidos que estan seleccionados y en uso, pueden ser vistos en el subgrupo MENSAJES PREDEFINIDOS.

#### **AÑADIENDO MENSAJES PREDEFINIDOS**

Mensajes predefinidos pueden ser añadidos al final de la lista de mensajes predefinidos, de la siguiente manera:

- Para permitir la entrada de parámetro, entre el código de seguridad correcto en S1 AJUSTE DEL SR469 /CODIGO DE SEGURIDAD /ENTRE CODIGO DE SEGURIDAD PARA ACCESO (a menos que el código de seguridad ya haya sido entrado o que el código de segurida sea 0, inutilizando así la función de protección de código de seguridad ).
- Vaya al mensaje que va ha ser añadido a la lista de mensajes predefinidos, usando las teclas [ENTER], [MENSAGE ARRIBA] y [MENSAGE ABAJO]. El mensaje seleccionado puede ser cualquier VALOR ACTUAL o mensaje de LIBRETA PARA ANOTACION DE MENSAJES.
- Presione [ENTER]. El siguiente mensaje aparecerá por 5 segundos:

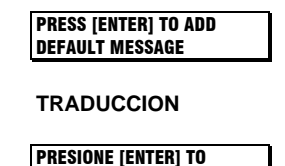

AÑADIR MENSAJE PREDEFIINIDO

- Presione [ENTER] otra vez, mientras éste mensaje esté en pantalla, para añadir el mensaje en uso al final de la lista de mensajes predefinidos.
- Si el procedimiento fué seguido correctamente, el siguiente mensaje aparecerá en pantalla :

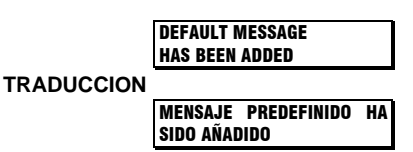

• Para verificar que el mensaje fué añadido, vea el último mensaje bajo el subtítulo S1 AJUSTE DEL SR469 / MENSAJES PREDEFINIDOS.

#### **REMOVIENDO MENSAJES PREDEFINIDOS**

Mensajes predefinidos pueden ser removidos de la lista de mensajes predefinidos, de la siguiente manera:

- Para permitir la entrada de parámetro, entre el código de seguridad correcto en S1 AJUSTE DEL SR469 /CODIGO DE SEGURIDAD /ENTRE CODIGO DE SEGURIDAD PARA ACCESO (a menos que el código de seguridad ya haya sido entrado o que el código de segurida sea 0, inutilizando así la función de protección de código de seguridad).
- Vaya al mensaje que va ha ser removido de la lista de mensajes predefinidos bajo el subtítulo S1 AJUSTE DEL SR469 / MENSAJES PREDEFINIDOS.
- Cuando el mensaje predefinido que va ha se removido aparece en pantalla, presione [ENTER]. El siguiente mensaje aparecerá:

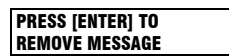

#### **TRADUCCION**

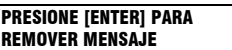

- Presione [ENTER] mientras éste mensaje esté en pantalla, para remover el mensaje en uso del final de la lista de mensajes predefinidos.
- Si el procedimiento fué seguido correctamente, el siguiente mensaje aparecerá en pantalla:

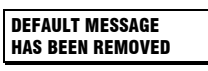

#### **TRADUCCION**

MENSAJE PREDEFINIDO HA SIDO REMOVIDO

## **4.2.6 LIBRETA PARA ANOTACION DE MENSAJES**

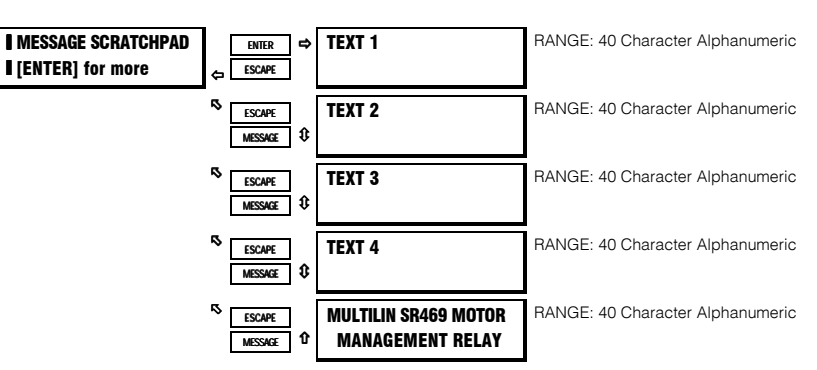

#### **TRADUCCION**

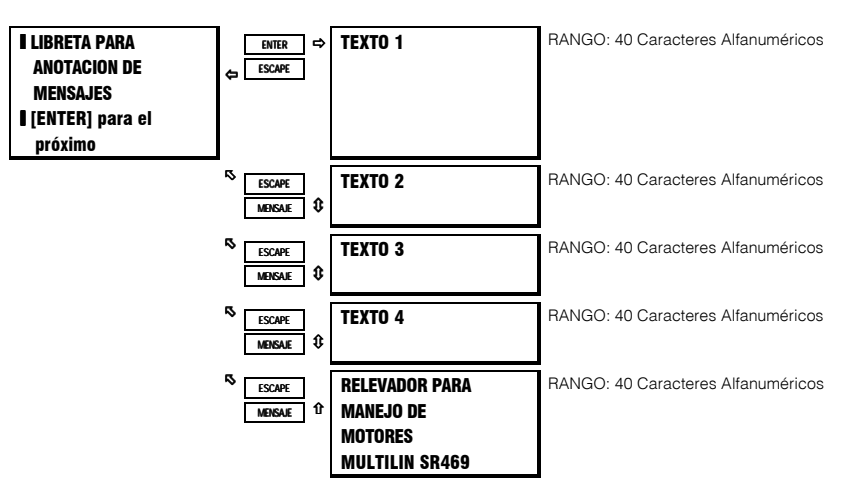

#### **FUNCION:**

Hasta 5 pantallas de mensajes pueden ser programadas en el área de la Libreta para Anotación de Mensajes. Estos mensajes pueden ser notas referentes a la instalación o al motor. Además, éstas notas pueden ser seleccionadas para ser examinadas durante la exhibición de los mensajes predefinidos. Esto puede ser útil para recordar a los operadores de ejecutar ciertas tareas. Los mensajes pueden ser entrados desde los puertos de comunicaciones o por medio del teclado. Para entrar un mensaje de 40 caracteres:

- Seleccione el mensaje de usuario a ser cambiado.
- Presione la tecla [.] para entrar al modo de texto. Una línea cursor aparecerá bajo el primer carácter.
- Use la tecla [VALUE ARRIBA] / [VALUE ABAJO] para mostrar el carácter deseado. Un espacio es tomado como un carácter.
- Presione la tecla [.] para moverse al siguiente carácter. Para saltar un carácter presione la tecla [.]. Si por accidente se almacena

un carácter incorrecto, presione la tecla [.] las suficientes veces para que el cursor encuentre el carácter.

Cuando el mensaje deseado está en pantalla, presione la tecla [ENTER] para almacenarlo o la tecla [ESCAPE] para abortarlo. Ahora el mensaje está permanente almacenado. Presione [ESCAPE] para cancelar el mensaje alterado.

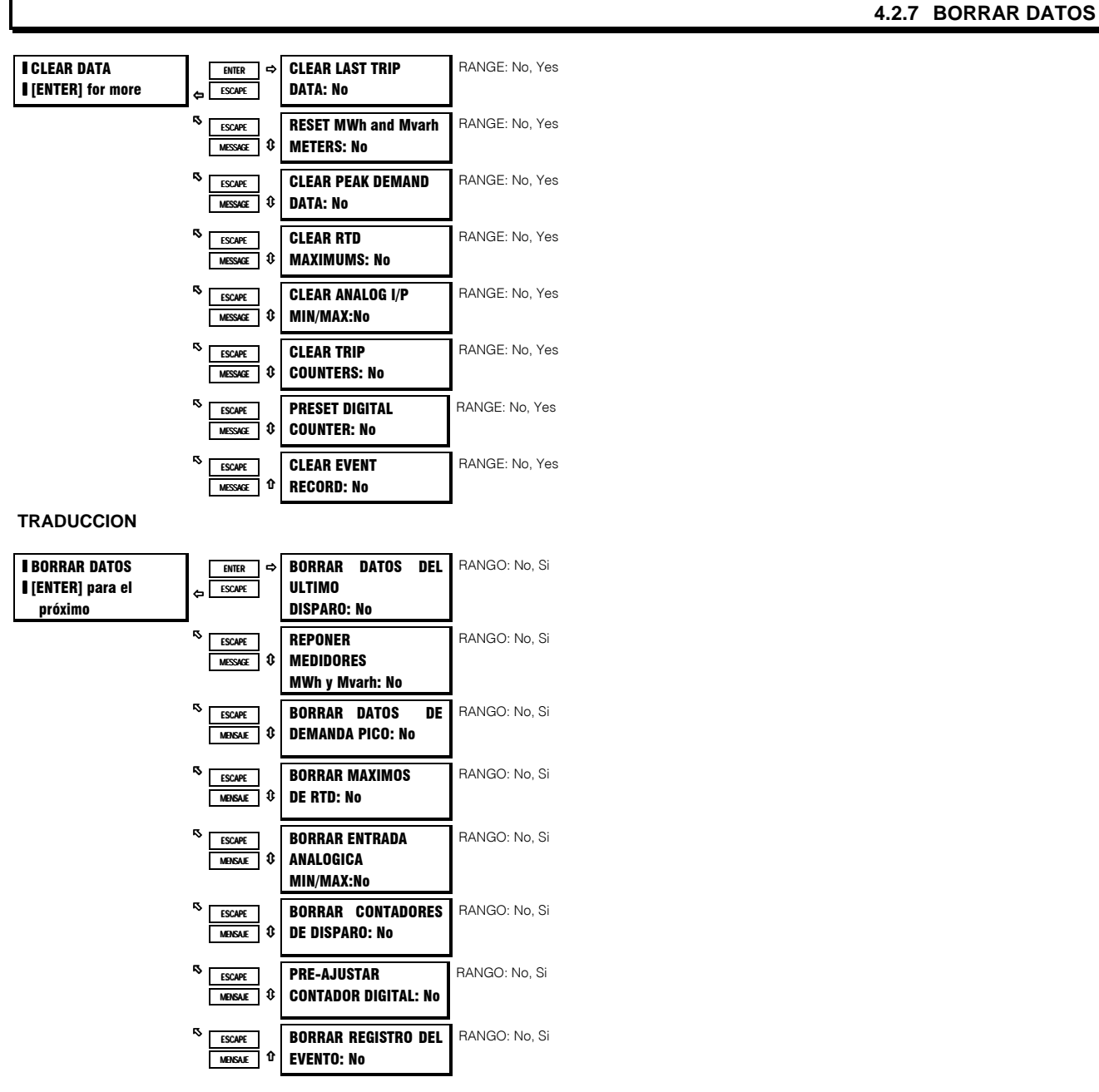

#### **FUNCION:**

Estos comandos pueden ser usados para borrar varios datos históricos.

BORRAR DATOS DEL ULTIMO DISPARO: Los Datos del Ultimo Disparo pueden ser borrados ejecutando éste comando.

REPONER MEDIDORES MWh Y Mvarh: Con la ejecución de este comando los medidores MWh y Mvarh se repondrán a cero.

BORRAR DATOS DE DEMANDA PICO: Ejecute este comando para borrar los valores de demanda pico.

BORRAR MAXIMOS DE RTD: Todas las medidas de temperatura del RTD máximas, son almacenadas y actualizadas cada vez que

una nueva temperatura máxima es establecida. Ejecute este comando para borrar los valores máximos.

**BORRAR ENTRADA ANALOGICA MIN/MAX:** Los valores de Entrada Analógica mínimos y máximos son almacenados para cada Entrada Analógica. Esos valores mínimos y máximos pueden ser borrados en cualquier momento.

**BORRAR CONTADORES DE DISPARO:** Hay contadores para cada tipo posible de disparo. Estos contadores pueden ser borrados ejecutando éste comando.

**PRE-AJUSTAR CONTADOR DIGITAL:** Cuando una de las Entradas Digitales asignables es configurada como Contador, el contador puede ser pre-ajustado con éste comando. Si el contador es del tipo de incrementos, ajustando el valor de pre-ajuste a cero efectivamente borrará o reajustará el contador.

**BORRAR REGISTRO DEL EVENTO:** El registrador de eventos guarda los últimos 40 eventos, borrando automaticamente el evento más viejo. Si se desea, todos los eventos pueden ser borrados utilizando éste comando, para prevenir confusión con información anterior.

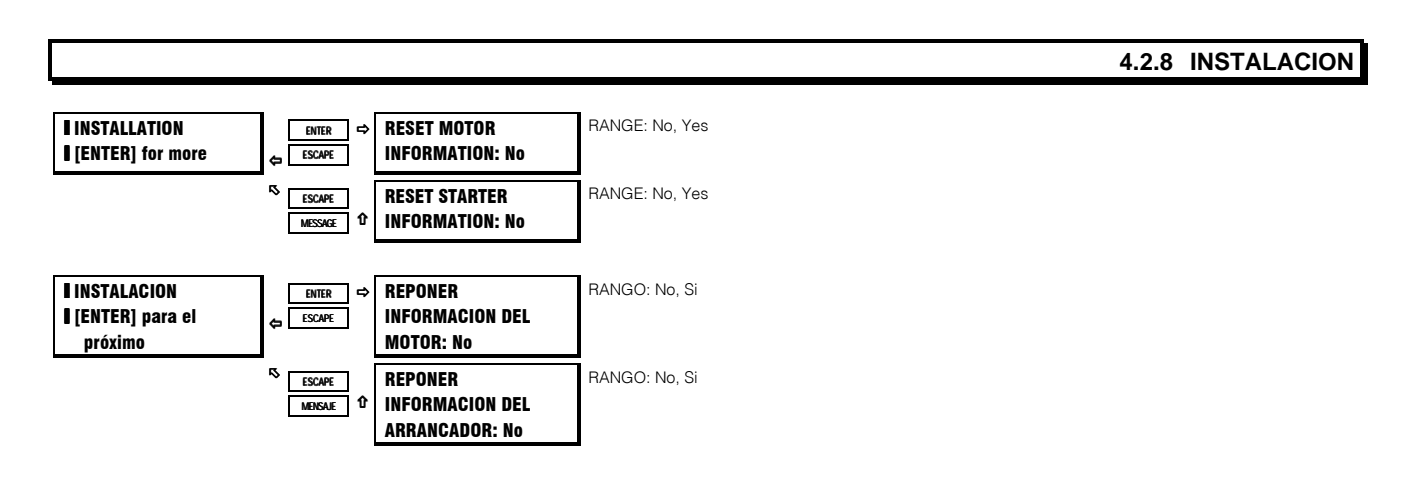

### **FUNCION:**

Estos comandos pueden ser usados para borrar varias informaciones y datos históricos cuando el SR469 es aplicado por primera vez en una nueva instalación.

**REPONER INFORMACION DEL MOTOR:** Contadores para número de arranques del motor y número de re-arranques de emergencia pueden ser vistos en Valores Actuales. El SR469 también aprende varias características del motor a través de la operación del mismo. Estos Parámetros Aprendidos incluyen tiempo de aceleración, corriente de arrancado y capacidad térmica de arrancado. El total de horas que el motor está en marcha puede también ser visto en Valores Actuales. En una nueva instalación o si equipo nuevo es instalado, toda esta información puede ser repuesta con éste parámetro.

**REPONER INFORMACION DEL ARRANCADOR:** El número total de operaciones del arrancador puede ser visto en Valores Actuales. En una nueva instalación o si trabajo de mantenimiento es realizado en el interruptor o en el contactor, este acumulador puede ser borrado con éste parámetro.

# **4. PROGRAMACION DE PARAMETROS**

# 4.3.1 SENSORES DE CORRIENTE

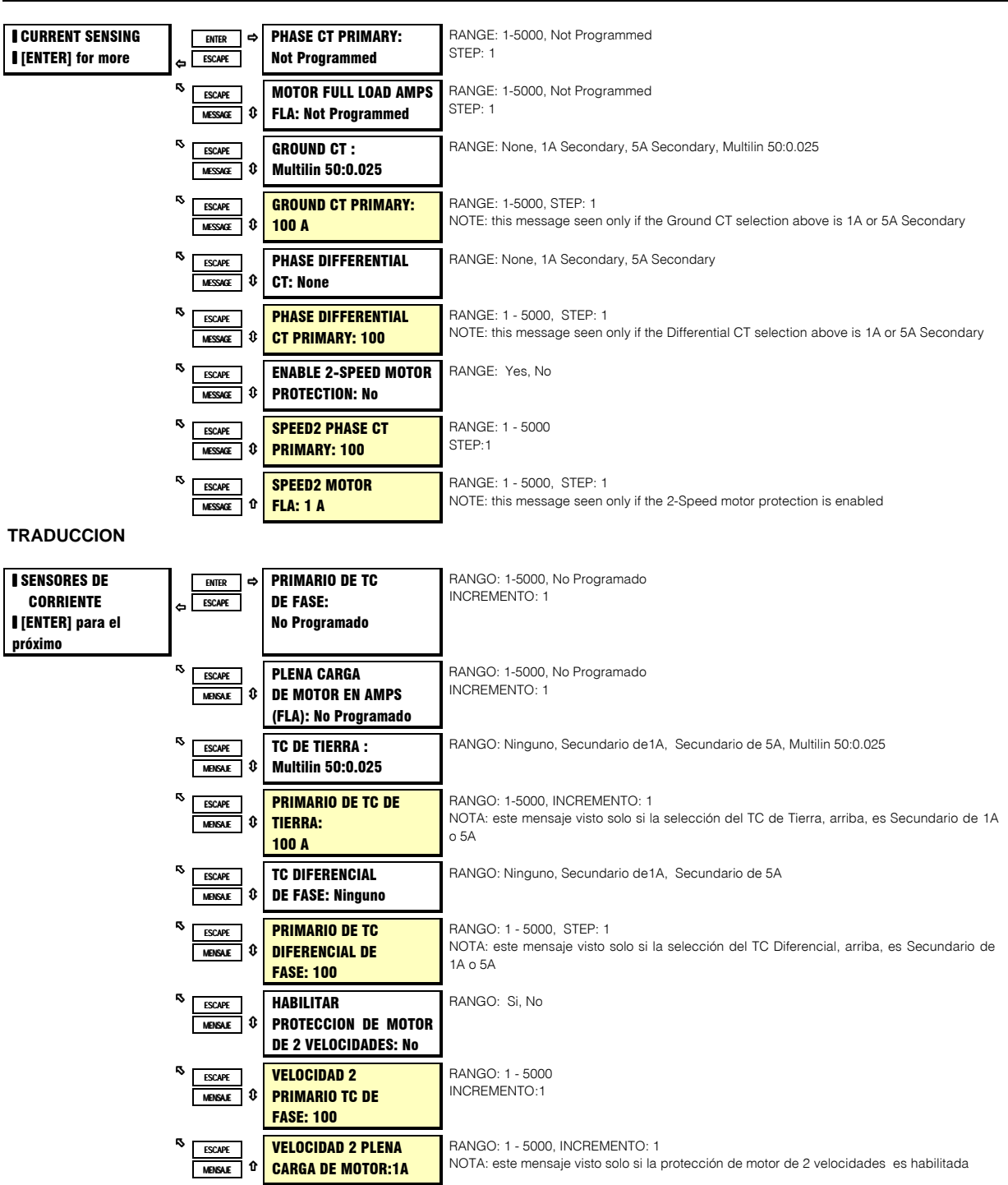

#### **FUNCION:**

Como precaución, cuando una unidad es recibida de la fábrica, el Primario de TC de Fase y la Plena Carga de Motor estarán predefinidas como 'No Programado'. Un bloqueo de arranque indicará que el SR469 nunca fué programado. Una vez que el Primario de TC de Fase y la Plena Carga de Motor son entrados, la alarma se repondrá por sí misma. El TC de Fase debe ser escogido de manera que la Plena Carga en Amperios (FLA) no es menor que el 50 % de la capacidad nominal del primario de TC de fase. Idealmente, el primario de TC de fase debe ser escogido de manera que la Plena Carga en Amperios (FLA) es 100 % del primario de TC de fase o un poco menos, nunca mas. El valor secundario de 1 o 5 amperios debe ser especificado al momento de poner la orden, para que los componentes (hardware) apropiados sean instalados. Un valor para Carga Plena de Motor en Amperios (Motor Full Load Amps (FLA)) también debe ser entrado. El valor puede ser tomado de la placa o de las hojas de datos del motor. Un Factor de Servicio puede ser

entrado como Pickup de Sobrecarga, descrito mas adelante (PROTECCION S5 bajo MODEL TERMICO).

Para sistemas de tierra de alta resistencia, la detección sensitiva de corriente de tierra es posible si la entrada TC de tierra 50/.025 es usada. Para usar la entrada 50/.025, seleccione Multilin 50/.025 para el parámetro de TC DE TIERRA. No aparecerán mensajes adicionales del TC de tierra. En sistemas solidamente aterrrizados, donde las corrientes de falla pueden ser bastante grandes, la entrada de TC de tierra del SR469 con secundario de 1A o 5A debe ser usada ya sea por Secuencia Cero o por los sensores de tierra Residuales. Si la conexión es Residual, los valores Primarios y Secundarios del TC de Tierra deben ser los mismos que el TC de fase . Sin embargo, si la conexión es Secuencia Cero, los valores Primarios y Secundarios del TC de Tierra deben ser entrados. El Primario del TC de Tierra debe ser seleccionado de tal manera que la corriente de falla potencial no exceda 20 veces la capacidad nominal primaria. Cuando TC clase de protección son comprados, ésta precaución asegurará que el TC de Tierra no se sature bajo condiciones de falla.

Un valor para Primario de TC Diferencial debe ser entrado si la función diferencial va ha ser usada. Si se usan dos TCs por fase en una configuración de suma vectorial, los TCs deben ser escogidos para asegurar que no haya saturación durante el arranque del motor. Sin embargo, si un TC de balance de núcleo es usado para la protección diferencial en cada fase, una capacidad nominal de TC baja, de 50 o 100 A, permite una protección diferencial bien sensitiva.

Cuando la función de motor de 2 velocidades es usada, un valor para un segundo juego de TCs de Fase y Plena Carga de Motor (FLA) debe ser entrado aquí para Velocidad 2. Si los TCs de Fase son iguales que los TCs de Fase velocidad 1, simplemente entre el mismo valor aquí también .

#### **EJEMPLO:**

Placa de Datos del Motor, FLA: 87 A Aterrizado con Baja Resistencia, Falla Máxima : 400 A SR469 comprado con Secundario de TC de Fase de 5 A Detección de Falla de Tierra a ser Residual **Ajuste:** Primario de TC de Fase: 100 Plena Carga de Motor en Amps: 87 TC de Tierra: Secundario de 5 A Primario de TC de Tierra: 100

Placa de Datos del Motor, FLA: 330 A Aterrizaje de Alta Resistencia, Falla Máxima: 5 A **Ajuste:** Primario de TC de Fase: 350 Plena Carga de Motor en Amps: 330 TC de Tierra: Multilin 50/.025

Placa de Datos del Motor, FLA: 255 A Aterrizado Solidamente, Falla Máxima: 10000 A TC de Tierra Secuencia Cero: (10000/20) 500:1 **Ajuste:** Primario de TC de Fase: 300 Plena Carga de Motor en Amps: 255 TC de Tierra: Secundario de 5 A Primario de TC de Tierra: 500

# **4.3.2 SENSORES DE VOLTAJE**

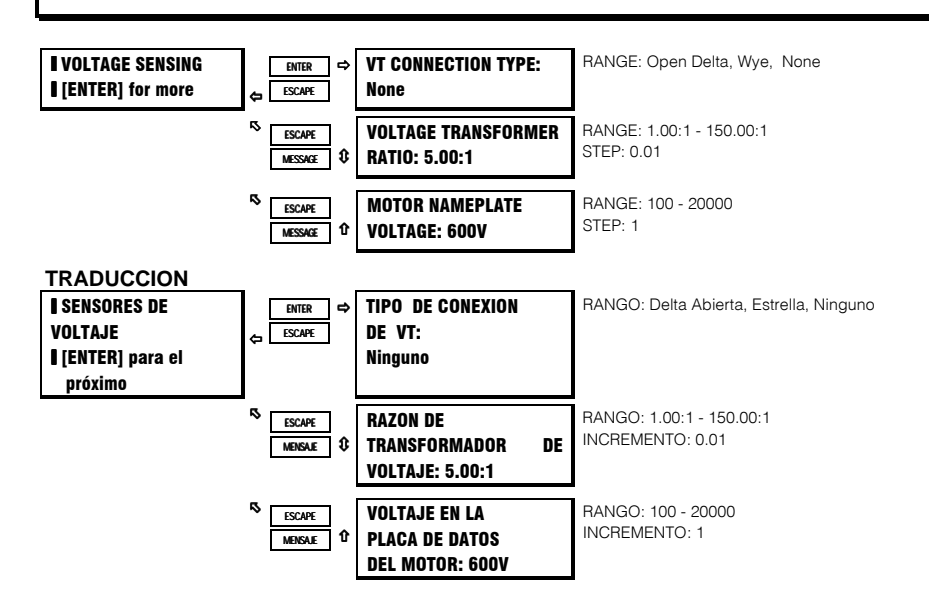

#### **FUNCION:**

La manera en que los transformadores de voltaje son conectados debe ser entrada aquí. Un valor de ''Ninguno', indica que no se requiere medición de voltaje.

Si mediciones de voltaje van ha ser hechas, la razón de vueltas de los transformadores de voltaje debe ser entrada. La razón de VT debe ser escogida de tal manera que el voltaje secundario de los VTs esté entre 40 y 240 V cuando el voltaje primario es el de la Placa de Datos del Motor.

Todas las funciones de protección de voltaje que requieren un parámetro de nivel de voltaje son programadas como un porcentaje del Voltaje en la Placa de Datos del Motor. Donde el Voltaje en la Placa de Datos del Motor representa la capacidad nominal de voltaje de diseño línea a línea.

#### **EJEMPLO:**

 $\bigcap$ Voltaje Placa de Datos del Motor es 4160 V VTs son 4160/120 Delta Abierta Ajuste: Tipo de Conexión de VT: Delta Abierta Razón de VT: 34.67:1 Voltaje Placa de Datos del Motor: 4160

#### **4.3.3 SISTEMA DE POTENCIA I POWER SYSTEM [ENTER]** for more ENTER ESCAPE NOMINAI SYSTEM FREQUENCY: 60 Hz RANGE: 50 Hz, 60 Hz, Variable ¤ ESCAPE MESSAGE × **CYCTEM DHACE** SEOUENCE: ABC BANGE: ABC. ACB **TRADUCCION**  $\ddot{\phantom{0}}$ ENTER ESCAPE **FRECUENCIA** NOMINAL DE RANGO: 50 Hz, 60 Hz, Variable

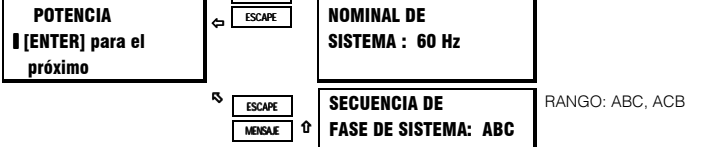

### **FUNCION:**

**SISTEMA DE** 

La frecuencia nominal de sistema debe ser entrada aquí. Este parámetro permite que el SR469 determine la razón interna de muestreo para una máxima precisión.

El SR469 puede ser usado en impulsadores de frecuencia variable cuando la Frecuencia Nominal de Sistema es escogida como Variable. Todos los elementos funcionan de la misma manera con las siguientes excepciones: la razón de corriente de secuencia negativa a positiva es calculada de 0–30%, no 40%, y el voltaje y elementos de potencia trabajarán apropiadamente si la forma de onda de voltaje es aproximadamente sinusoidal. Una forma de onda de voltaje no filtrada, desde un impulsador modulado por ancho de pulsos no puede ser exactamente medida; sin embargo, la forma de onda de corriente es aproximadamente sinusoidal y puede ser medida exactamente. Todos los elementos de corriente funcionarán apropiadamente. Si variable es escogida, el algoritmo de filtrado incrementará los tiempos de disparo y alarma por hasta un máximo de 270ms cuando el nivel está cerca del nivel de umbral. Si el nivel excede el nivel de umbral por una cantidad significante, los tiempos de disparo y alarma disminuirán hasta que coincidan con el retardo programado. Las excepciones a éste tiempo incrementado son: cortocircuitos, fallas de tierra y los elementos diferenciales, los cuales se dispararán de acuerdo a especificaciones.

Si la secuencia de rotación de fase para una planta dada es ACB en lugar de la normal ABC, el parámetro de Secuencia de Fase de Sistema puede ser usado para acomodarla. Este parámetro le permite al SR469 calcular apropiadamente el Reverso de Fase, la Secuencia Negativa y cantidades de potencia.

# **4.3.4 CONTROL DE COMUNICACION SERIE**

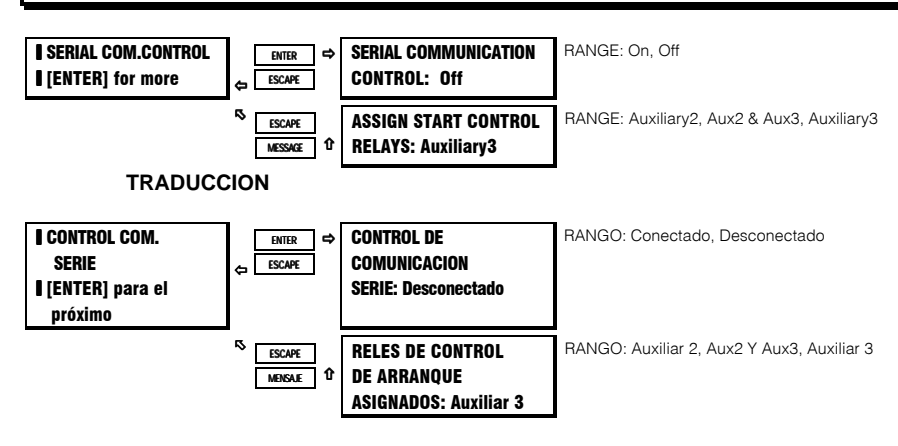

Si habilitado, el arranque y parado del motor es posible vía cualquiera de los tres puertos de comunicación del SR469. Referirse al capítulo de Comunicaciones para formatos de los comandos. Cuando un comando de parada es emitido, el relé Disparo R1 será activado por 1 segundo para completar el circuito de bobina de disparo, para una aplicación de interruptor o romperá el circuito de bobina de contacto, para una aplicación de contactor. Cuando un comando de arranque es emitido, el relé auxiliar asignado para control de arranque será activado por 1 segundo para completar el circuito de bobina cerrado, para una aplicación de interruptor o completar el circuito de control de arranque, para una aplicación de contactor. Un contacto sellante de contactor sería usado para mantener el circuito.

Para emitir un comando de arranque o parada vía comunicaciones ver Capítulo 6 sección 6.3.3, código de función 05 "Ejecute Operación".

# **4. PROGRAMACION DE PARAMETROS**

# **4.3.5 VOLTAJE REDUCIDO**

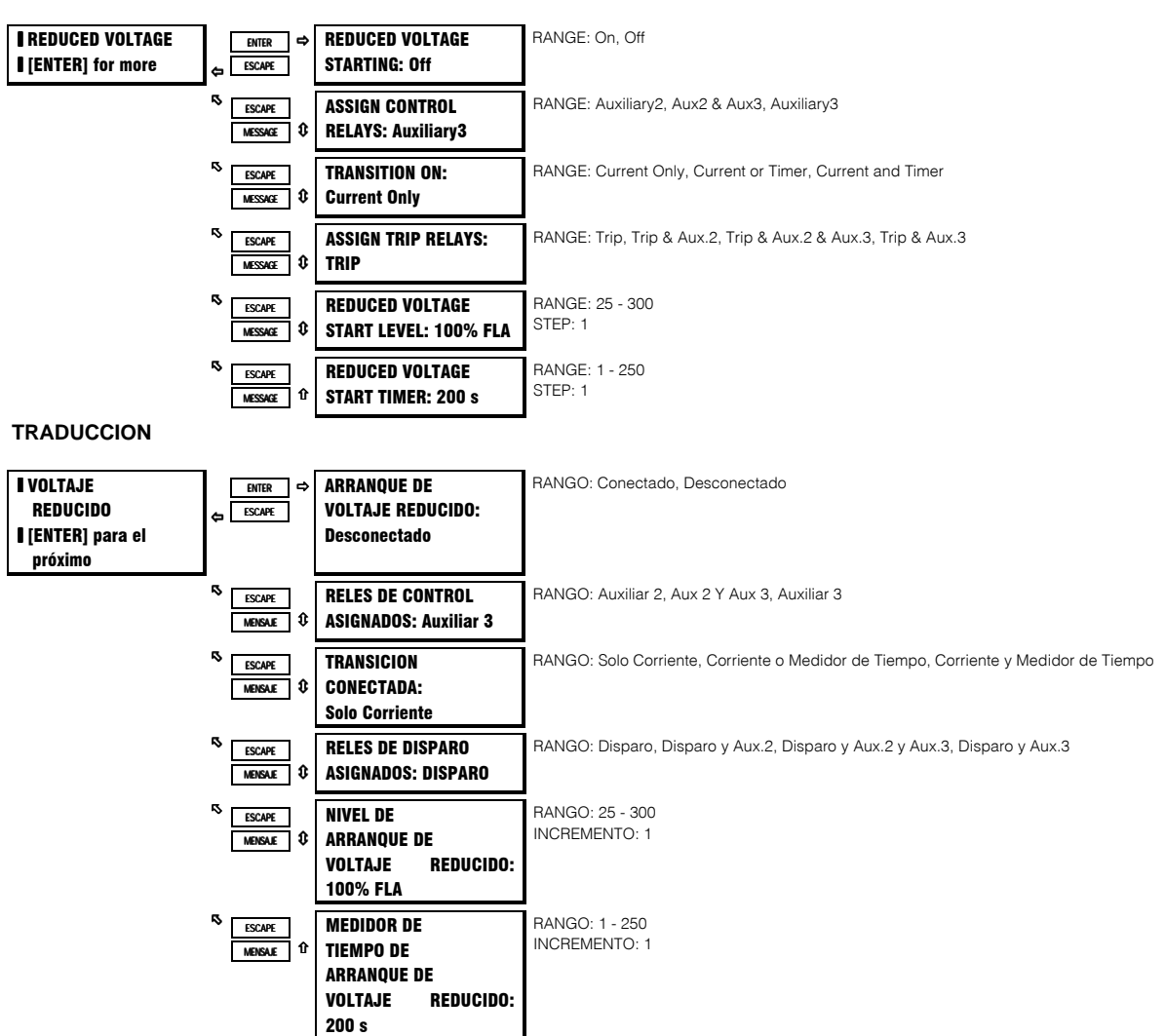

#### **FUNCION:**

El SR469 es capaz de controlar la transición en un arrancador de voltaje reducido a voltaje máximo. Esa transición puede ser basada en Solo Corriente, Corriente y Tiempo o Corriente o Tiempo (el que venga primero). Cuando el SR469 mide la transición de ninguna corriente en el motor a cierto valor de corriente en el motor, es asumido que un 'Arranque' está ocurriendo (tipicamente la corriente subirá rápidamente a un valor en exceso del FLA e.g. 3 x FLA). En éste momento, el Medidor de Tiempo de Arranque de Voltaje Reducido será inicializado con los valores programados en segundos.

- Si Solo Corriente es seleccionada, cuando la corrriente en el motor cae bajo el Nivel de Transición programado por el usuario, la transición será iniciada activando el relé de salida asignado por 1 segundo. Si el medidor de tiempo expira antes que la transición es iniciada, un Disparo de Secuencia Incompleta ocurrirá activando el o los relés de disparo asignados.
- Si Corriente o Medidor de Tiempo es seleccionado, cuando la corrriente en el motor cae bajo el Nivel de Transición programado  $\bullet$ por el usuario, la transición será iniciada activando el relé de salida asignado por 1 segundo. Si el medidor de tiempo expira antes que la transición es iniciada, la transición, de todas formas, será iniciada.
- Si Corriente o Medidor de Tiempo es seleccionado, cuando la corrriente en el motor cae bajo el Nivel de Transición programado por el usuario y el medidor de tiempo expira, la transición será iniciada activando el relé de salida asignado por 1 segundo. Si el medidor de tiempo expira antes que la corriente caiga bajo el Nivel Transición, un Disparo de Secuencia Incompleta ocurrirá activando el o los relés de disparo asignados.

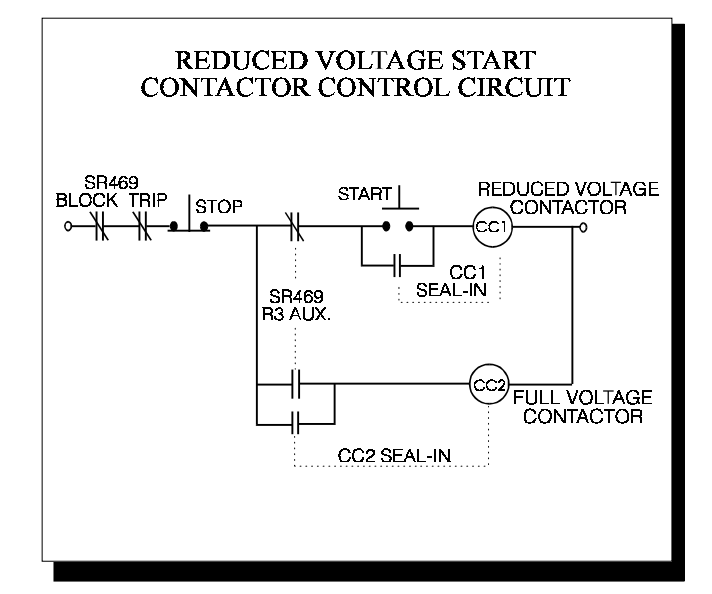

**Figura 4-1 CIRCUITO DE CONTROL DEL CONTACTOR DE ARRANQUE DE VOLTAJE REDUCIDO**

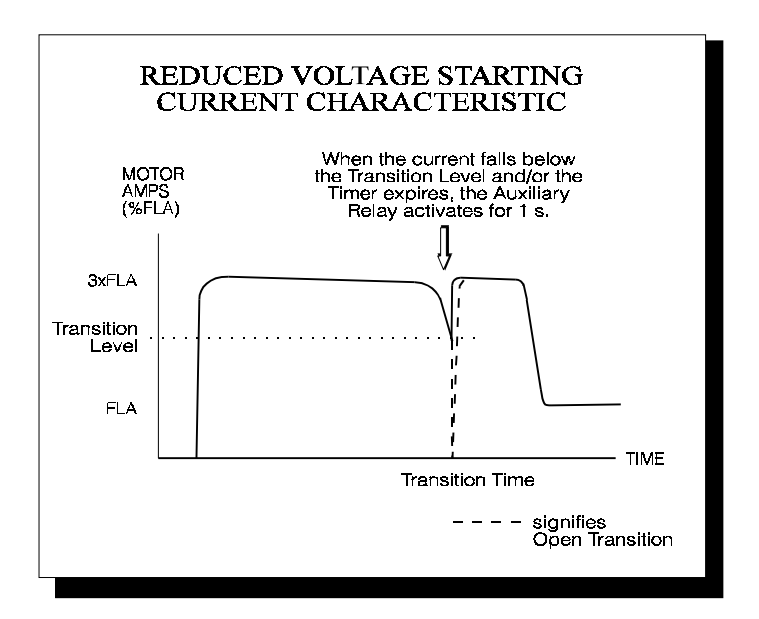

**Figura 4-2 CARACTERISTICA DE CORRIENTE DE ARRANQUE DE VOLTAJE REDUCIDO**

**NOTA: Si ésta función es usada, la entrada del Conmutador del Estado del Arrancador debe ser, ya sea desde un contacto de control común o una combinación paralela de contactos Auxiliares 'a' o una combinación en serie de contactos Auxiliares 'b' del contactor de voltaje reducido y el contactor de voltaje máximo. Una vez que la transición es iniciada, el SR469 asumirá que el motor todavía está marchando por al menos 2 segundos. Esto evitará que el SR469 reconozca un arranque adicional si la corriente del motor se vá a cero durante una transición abierta.**

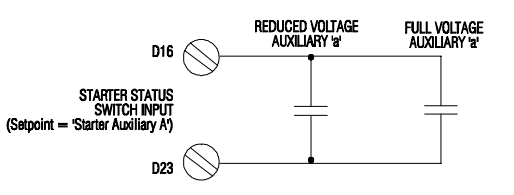

**Figura 4-3 ENTRADA DEL ESTADO DEL AUXILIAR A DEL ARRANCADOR DE VOLTAJE REDUCIDO**

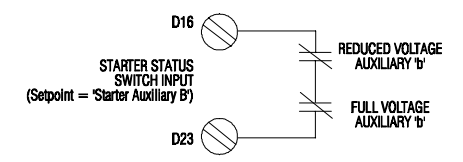

**Figura 4-4 ENTRADA DEL ESTADO DEL AUXILIAR B DEL ARRANCADOR DE VOLTAJE REDUCIDO**

La página 3 de parámetros ha sido designada la página de las 'ENTRADAS DIGITALES'. El SR469 tiene nueve entradasdigitales.

Cinco de las entradas digitales del SR469 han sido pre-asignadas como conmutadores con una función específica. Cuatro de las cinco entradas digitales pre-asignadas son siempre funcionales y no tienen mensajes de parámetros asociados a ellas. La quinta, el Estado del Arrancador, puede ser configurada ya sea para contacto auxiliar 'a' o 'b'. Las otras cuatro entradas digitales son asignables; ésto quiere decir que, la función para la que la entrada esté siendo utilizada puede ser escogida de entre un grupo de diferentes funciones. Algunas de éstas funciones son bien específicas, otras pueden ser programadas para adaptarse a los requerimientos del usuario. Si la función de Motor de Dos-Velocidades está habilitada, la ENTRADA ASIGNABLE 4 será designada como el Monitor de Motor de Dos-Velocidades.

## **4.4.1 CONMUTADOR DE ACCESO**

Las terminales C1 y C2 **deben** ser cortocircuitadas para permitir cambios a cualquiera de los valores de parámetros. Esta precaución es en añadidura a la función de código de seguridad de parámetro, la cual funciona independientemente (S1 AJUSTE DEL SR469 /CODIGO DE SEGURIDAD).

#### **4.4.2 CONMUTADOR DE PRUEBA**

Una vez que el SR469 está en servicio, puede ser probado de tiempo en tiempo como parte de un programa regular de mantenimiento. El relevador habrá acumulado información estadística históricamente relacionada a la operación del arrancador y del motor. Esta información incluye: datos del último disparo, datos de demanda (si las funciones de medición estan en uso), mediciones de MWh y Mvarh, máximos de RTD, el registro de eventos, entradas analógicas mínimas y máximas, número de disparos de motor, número de disparos por tipo, total de horas en marcha del motor, parámetros aprendidos, número de operaciones de arranque, número de arranques de motor, número de rearranques de emergencia, y el contador digital. Cuando el relevador está bajo prueba, Cortocircuitando la entrada de Prueba SR469 (C3 y C4) prevendrá que todos éstos datos sean corrompidos o actualizados. El LED (indicador) en Servcio del SR469 titilará mientras las terminales de Prueba del SR469 son cortocircuitadas.

## **4.4.3 RE-ARRANQUE DE EMERGENCIA**

Cortocircuitando las terminales D17 y D23 discargará la capacidad térmica usada a cero, anulará cualquier enclave de Bloqueo Arranque/Hora, anulará cualquier enclave de Tiempo entre Bloqueos de Arranque, y repondrá todos los Disparos y Alarmas para que un motor caliente pueda ser rearrancado. Sin embargo, un enclave de Bloqueo de Re-arranque permanecerá activo (puede ser usado como medidor de tiempo de rotación reversa) y cualquier condición de disparo que aún esté presente como un RTD caliente todavía causará un disparo. Por consiguiente, mientras las terminales son cortocircuitadas, los relés de salida de Disparo y Bloqueo permanecerán en su estado normal no-operativo. En el evento de una emergencia real, las terminales de Re-arranque de Emergencia deben permanecer cortocircuitadas hasta que pase la emergencia. También, mientras las terminales de Re-arranque de Emergencia estan cortocircuitadas, el mensaje de Alarma de Servicio indicará los disparos o bloqueos que esten activos. Como su nombre implica, ésta función solo debe ser usada en una emergencia pues anula el propósito del Relevador, PROTEGER EL MOTOR. Cualquier transición de entrada de Re-arranque de Emergencia de abierto a cerrado, o de cerrado a abierto será anotado como un evento.

#### **4.4.4 REPOSICION REMOTA**

Cortocircuitando las terminales D18 Y D23 repondrá cualquier disparo o alarmas enganchadas que puedan estar activos condicionado a que el tiempo de enclave haya expirado y que la condición que causó la alarma o disparo ya no esté presente.

## **4.4.5 ESTADO DEL ARRANCADOR**

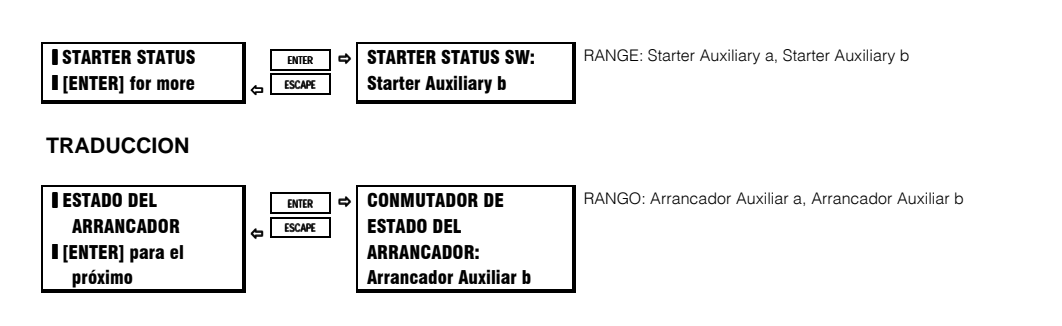

#### **FUNCION:**

Esta entrada es **necesaria** para todos los motores. El SR469 determina que un motor ha parado cuando la corriente de fase cae bajo el nivel que el relevador puede medir (5% del primario de TC). El monitoreo de un contacto auxiliar desde el interruptor o contactor previene que el relevador detecte arranques adicionales cuando un motor descargado es cargado, o emita un bloqueo de arranque después de que un motor descargado es arrancado y esté marchando a menos de 5% de la corriente nominal primaria de TC.

Una vez que el 'Auxiliar a' es escogido, las terminales D16 y D23 serán monitoreadas para detectar el estado del interruptor o contactor, abierto significando que el interruptor o contactor está abierto, y cortocircuitado significando que el interruptor o contactor está cerrado. El SR469 determinará entonces que un motor ha hecho la transición de 'en marcha' a 'parado' solo cunando la corriente medida es menor que el 5% de la razón de TC **y** el contacto 'a' está abierto.

Una vez que el 'Auxiliar b' es escogido, las terminales D16 y D23 serán monitoreadas para detectar el estado del interruptor o contactor, abierto significando que el interruptor o contactor está cerrado, y cortocircuitado significando que el interruptor o contactor está abierto.El SR469 determinará entonces que un motor ha hecho la transición de 'en marcha' a 'parado' solo cunando la corriente medida es menor que el 5% de la razón de TC **y** el contacto 'b' está cerrado.

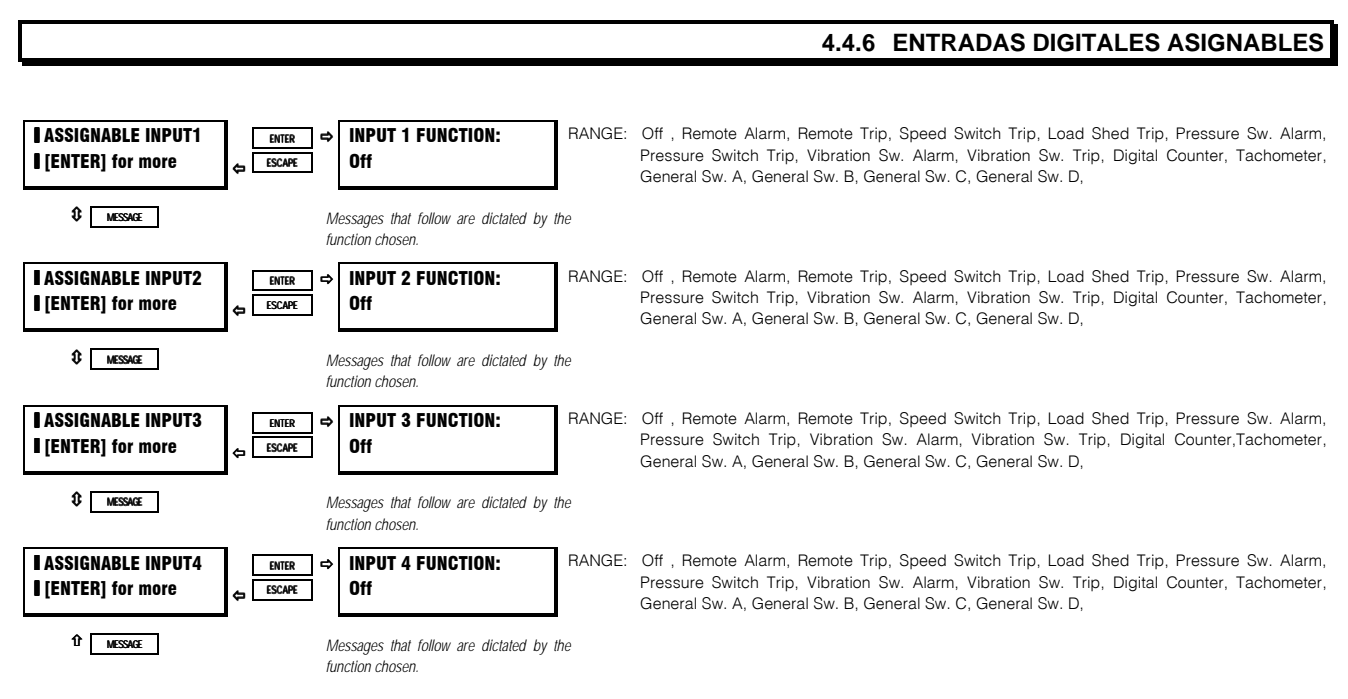

#### **TRADUCCION**

# **S3 ENTRADAS DIGITALES 4. PROGRAMACION DE PARAMETROS**

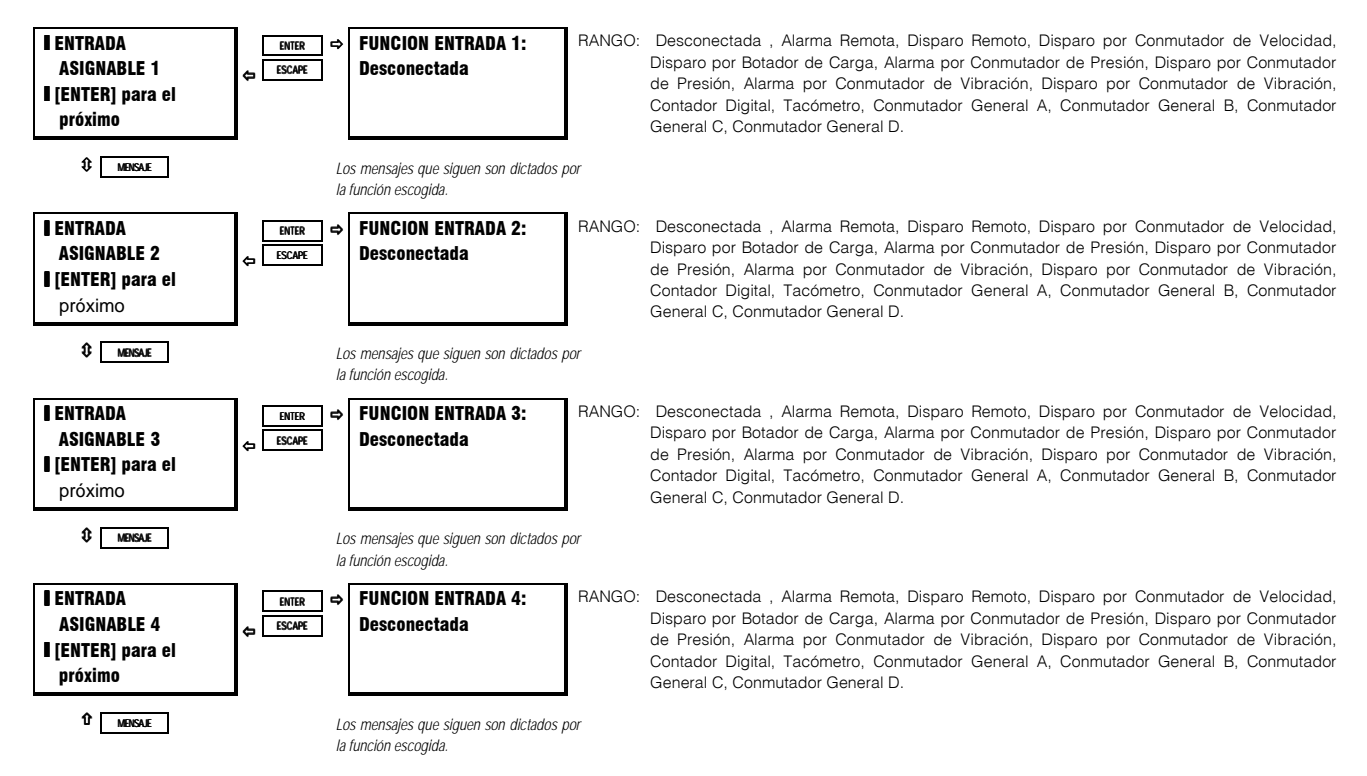

#### **FUNCION:**

Hay cuatro entradas digitales asignables para el usuario, que pueden ser configuradas para cualquiera de las diferentes funciones, o Desconectadas. Una vez que una función es escogida, cualquiera de los mensajes que sigan pueden ser usados para fijar parámetros para la operación. Cada función puede ser escogida sólo una vez. Las Entradas Asignables 1-4 serán activadas cortocircuitando D19 - D22 (respectivamente) con D23.

## **INPUT 4 FUNCTION IS** TWO-SPEED MONITOR

### **TRADUCCION**

**FUNCION** ENTRADA 4 ES **MONITOR PARA** DOS-VELOCIDADES

La protección para motor de dos-velocidades es habilitada en AJUSTE DE SISTEMA S2 \SENSORES DE CORRIENTE. Si la función de motor de dos-velocidades es habilitada, la ENTRADA ASIGNABLE 4 será destinada como el Monitor para Motor de Dos-Velocidades. Las terminals D22 y D23 serán monitoreadas por un cierre de contacto. Cierre del contacto significa que el motor está en Velocidad 2 o Alta Velocidad. Si la entrada está abierta, significa que el motor está en Velocidad 1 o Baja Velocidad. Esto permite que el SR469 determine cuales parámetros deben estar activos en cualquier momento dado.

# **4. PROGRAMACION DE PARAMETROS**

# 4.4.7 FUNCION DE ENTRADA DIGITAL: ALARMA REMOTA

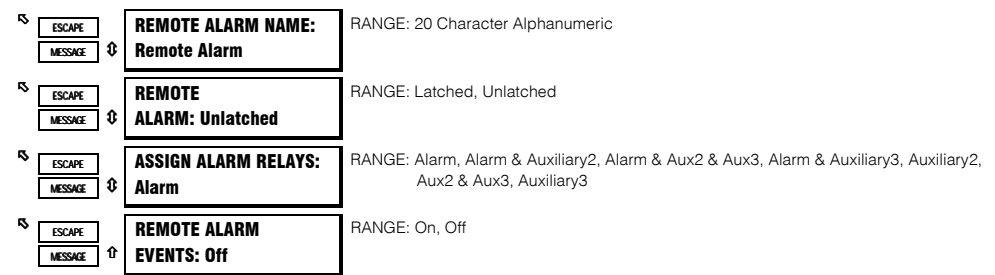

## **TRADUCCION**

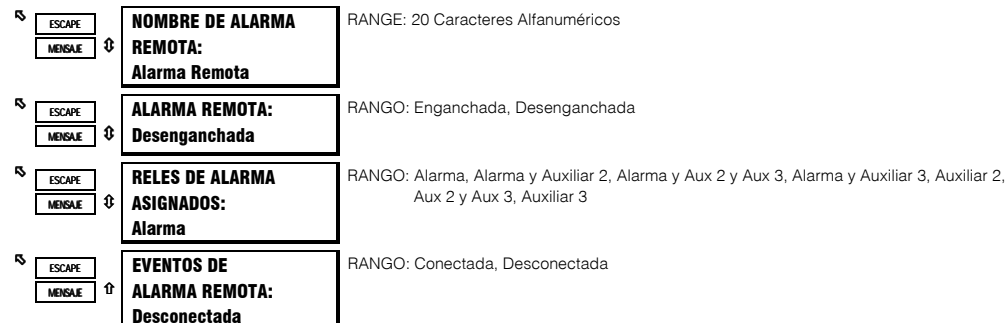

## **FUNCION:**

Una vez que la función de Alarma Remota es escogida para una de las entradas digitales asignables, los mensajes de parámetros mostrados aquí seguirán la tarea asignada en el mensaje. Un relé de alarma puede ser seleccionado y el nombre de la alarma puede ser alterado. Un cierre de contacto en la entrada digital asignada como Alarma Remota causará un disparo dentro de 100 ms con el nombre que ha sido escogido. Se pueden usar múltiples fuentes para disparar una alarma remota por entradas paralelas.

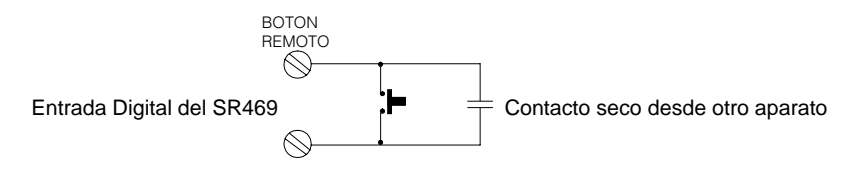

Figura 4-5 ALARMA REMOTA DESDE MULTIPLES FUENTES

# **4.4.8 FUNCION DE ENTRADA DIGITAL: DISPARO REMOTO**

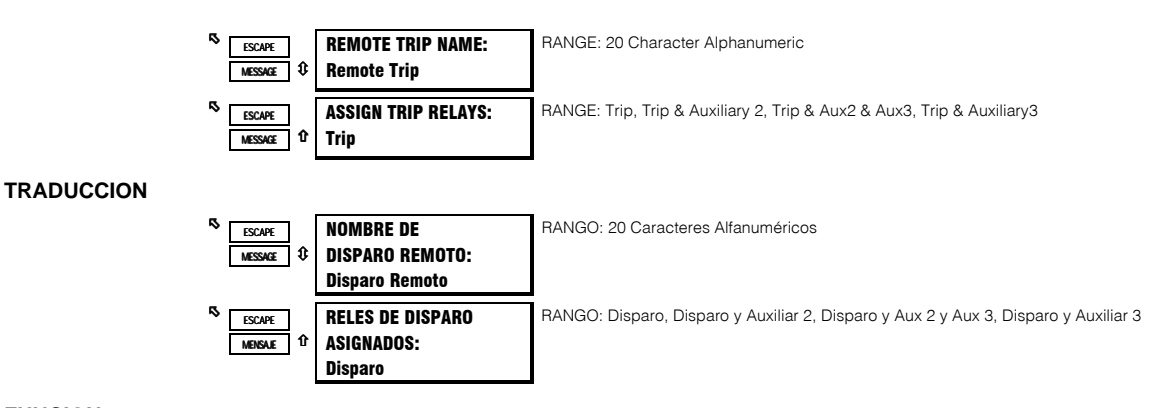

#### **FUNCION:**

Una vez que la función de Disparo Remoto es escogida para una de las entradas digitales asignables, los mensajes de parámetros mostrados aquí seguirán la tarea asignada en el mensaje. Un relé de disparo puede ser seleccionado y el nombre del disparo puede ser alterado. Un cierre de contacto en la entrada digital asignada como Disparo Remoto causará un disparo dentro de 100 ms con el nombre que ha sido escogido. Se pueden usar múltiples fuentes para disparar un disparo remoto por entradas paralelas.

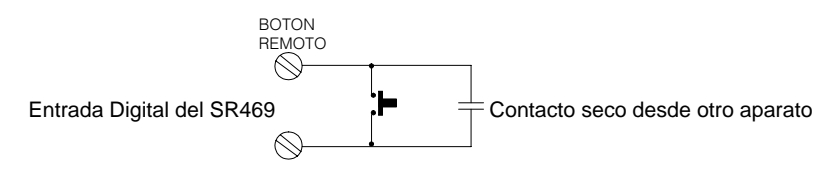

**Figura 4-6 DISPARO REMOTO DESDE MULTIPLES FUENTES**

**4.4.9 FUNCION DE ENTRADA DIGITAL: DISPARO POR CONMUTADOR DE VELOCIDAD**

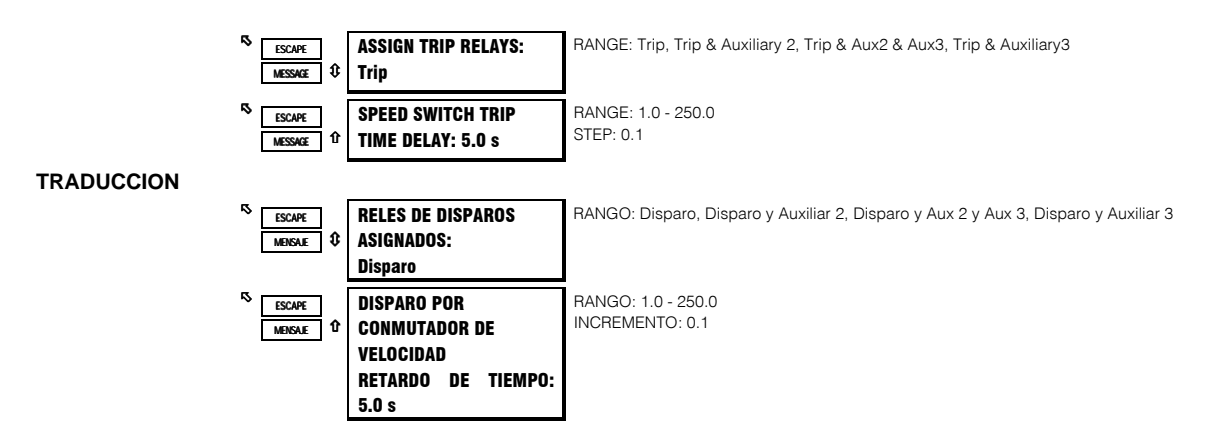

#### **FUNCION:**

Cuando ésta función es asignada a una entrada digital, lo siguiente ocurrirá. Cuando una transición de parada a arranque es detectada, un medidor de tiempo será cargado con el retardo programado. Si ese retardo expira antes de que un cierre de contacto sea detectado, ocurrirá un disparo. Una vez que el motor está parado, el esquema es repuesto.

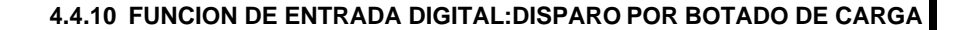

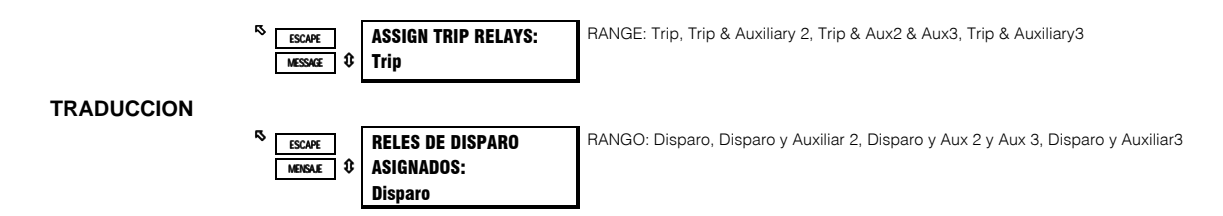

#### **FUNCION:**

Una vez que la función de Disparo por Botado de Carga es escogida para una de las entradas digitales asignables, los mensajes de parámetros mostrados aquí seguirán la tarea asignada en el mensaje. Un relé de disparo puede ser seleccionado. . Un cierre de contacto en la entrada por conmutador asignada como Disparo por Botado de Carga causará un disparo dentro de 100 ms.

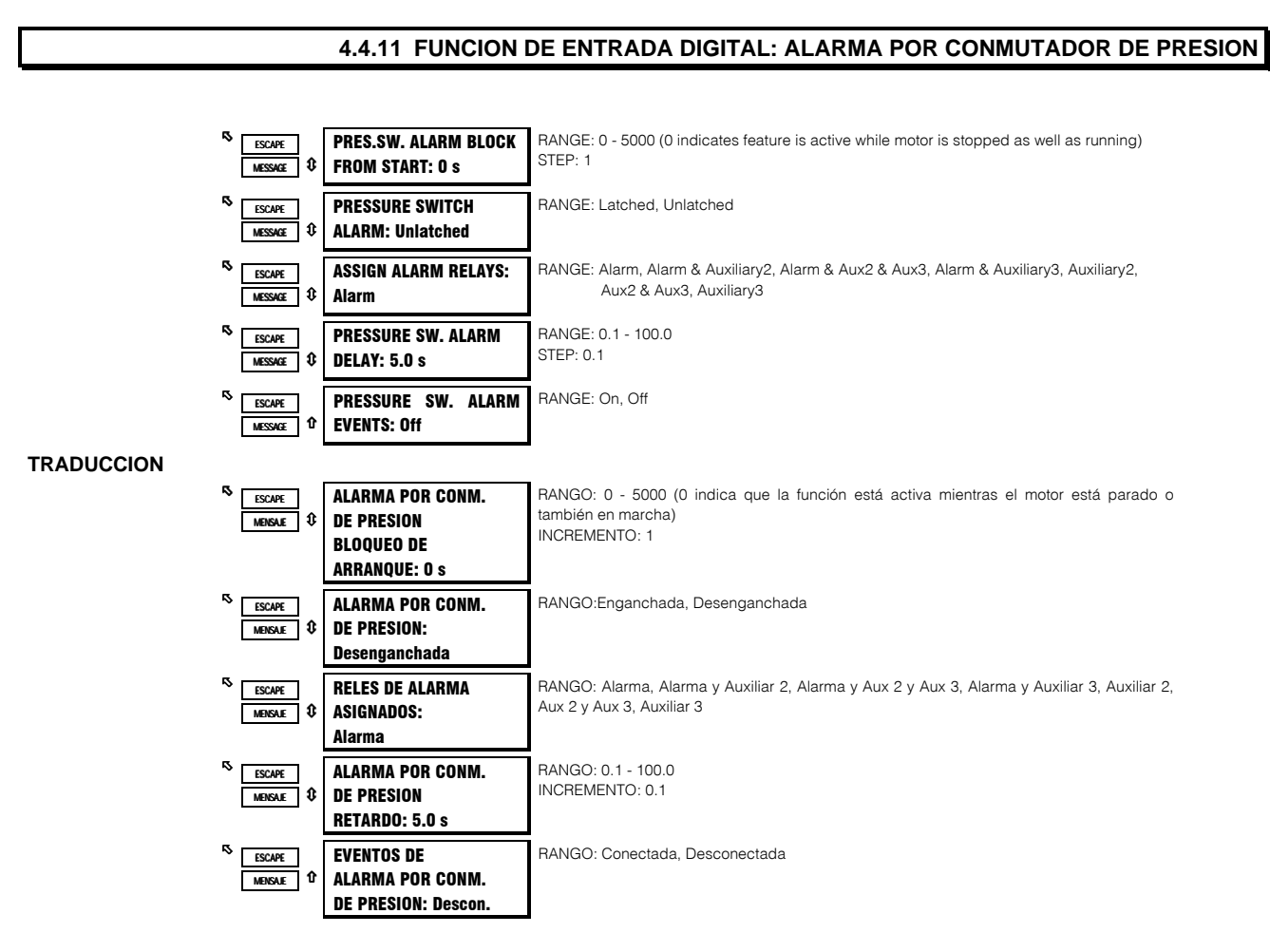

## **FUNCION:**

Una vez que la función de Alarma por Conmutador de Presión es escogida para una de las entradas digitales asignables, los mensajes de parámetros mostrados aquí seguirán la tarea asignada en el mensaje. La función de Alarma por Conmutador de Presión puede ser bloqueada, por un período específico de tiempo, durante el arranque de motor. Un valor de cero para un tiempo de Bloqueo indica que la función está siempre activa, cuando el motor está parado o en marcha. Después que el retardo de bloqueo ha expirado, la entrada digital será monitoreada. Si ocurre un cierre, después del retardo especificado, originará una alarma.

# **S3 ENTRADAS DIGITALES**

# **4. PROGRAMACION DE PARAMETROS**

# 4.4.12 FUNCION DE ENTRADA DIGITAL: DISPARO POR CONMUTADOR DE PRESION

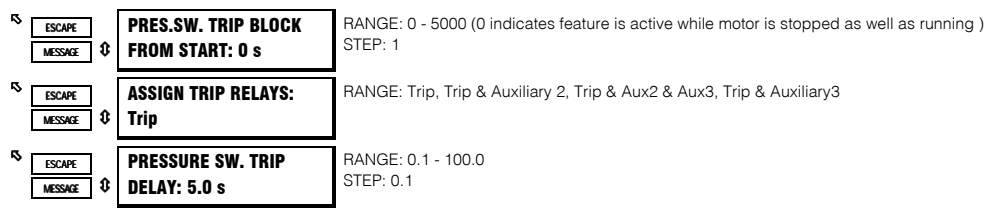

# **TRADUCCION**

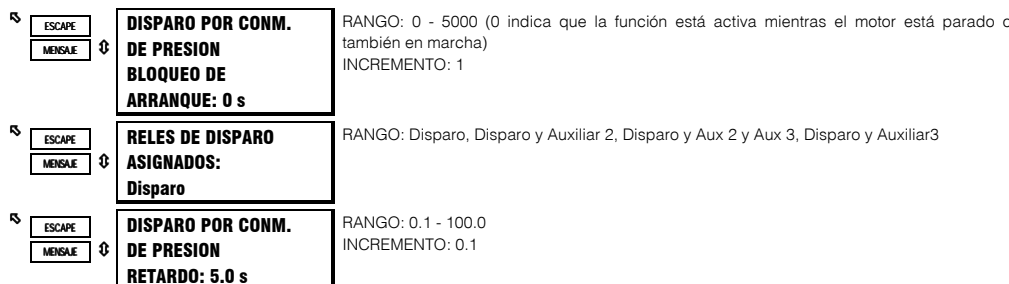

#### **FUNCION:**

Una vez que la función de Disparo por Conmutador de Presión es escogida para una de las entradas digitales asignables, los mensajes de parámetros mostrados aquí seguirán la tarea asignada en el mensaje. La función de Disparo por Conmutador de Presión puede ser bloqueada, por un período específico de tiempo, durante el arranque de motor. Un valor de cero para un tiempo de Bloqueo indica que la función está siempre activa, cuando el motor está parado o en marcha. Después que el retardo de bloqueo ha expirado, la entrada digital será monitoreada. Si ocurre un cierre, después del retardo especificado, originará una disparo.

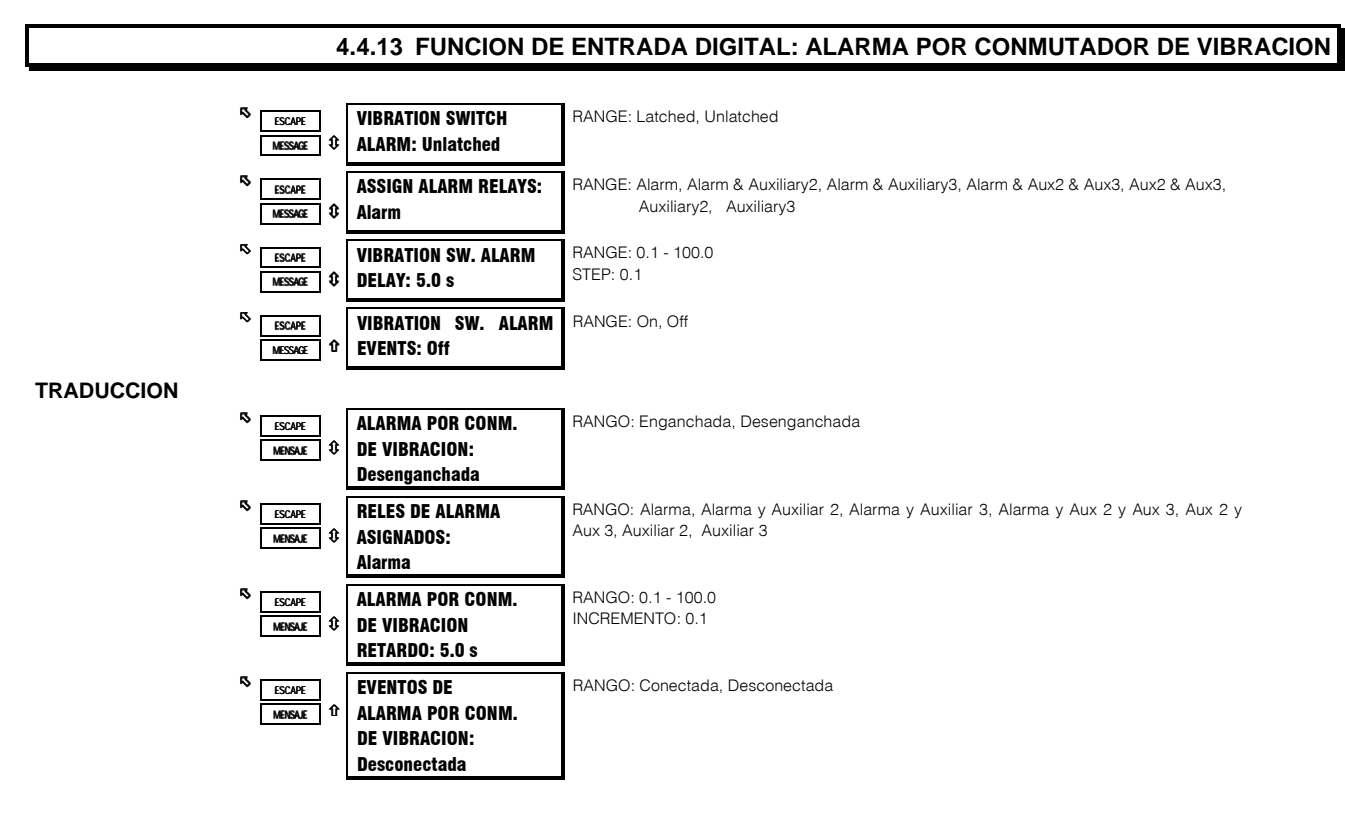

#### **FUNCION:**

Una vez que la función de Alarma por Conmutador de Vibración es escogida para una de las entradas digitales asignables, los

# 4. PROGRAMACION DE PARAMETROS SANTISSES SANTRADAS DIGITALES

mensajes de parámetros mostrados aquí seguirán la tarea asignada en el mensaje. Cuando el motor está parado o en marcha, la entrada digital será monitoreada. Si ocurre un cierre, después del RETARDO especificado, originará una alarma.

#### **4.4.14 FUNCION DE ENTRADA DIGITAL: DISPARO POR CONMUTADOR DE VIBRACION**

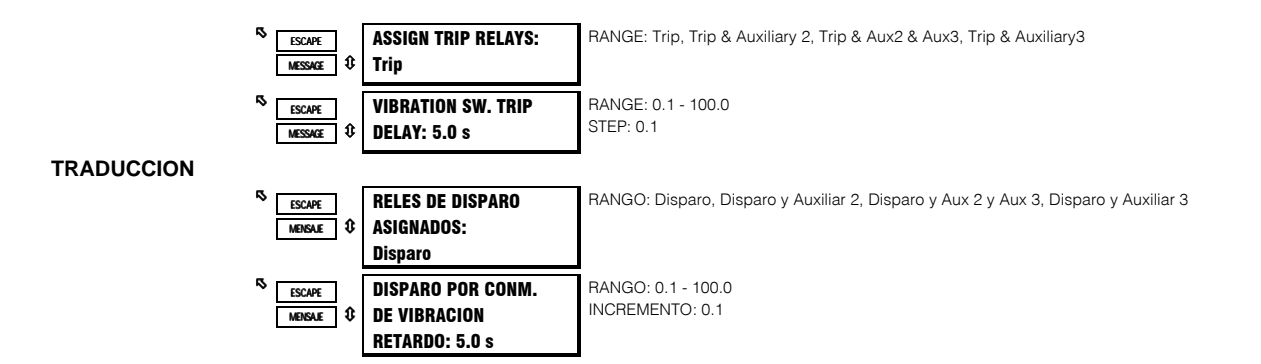

## **FUNCION:**

Una vez que la función de Disparo por Conmutador de Vibración es escogida para una de las entradas digitales asignables, los mensajes de parámetros mostrados aquí seguirán la tarea asignada en el mensaje. Cuando el motor está parado o en marcha, la entrada digital será monitoreada. Si ocurre un cierre, después del retardo especificado, originará un disparo.

# **S3 ENTRADAS DIGITALES**

# **4. PROGRAMACION DE PARAMETROS**

4.4.15 FUNCION DE ENTRADA DIGITAL: CONTADOR DIGITAL

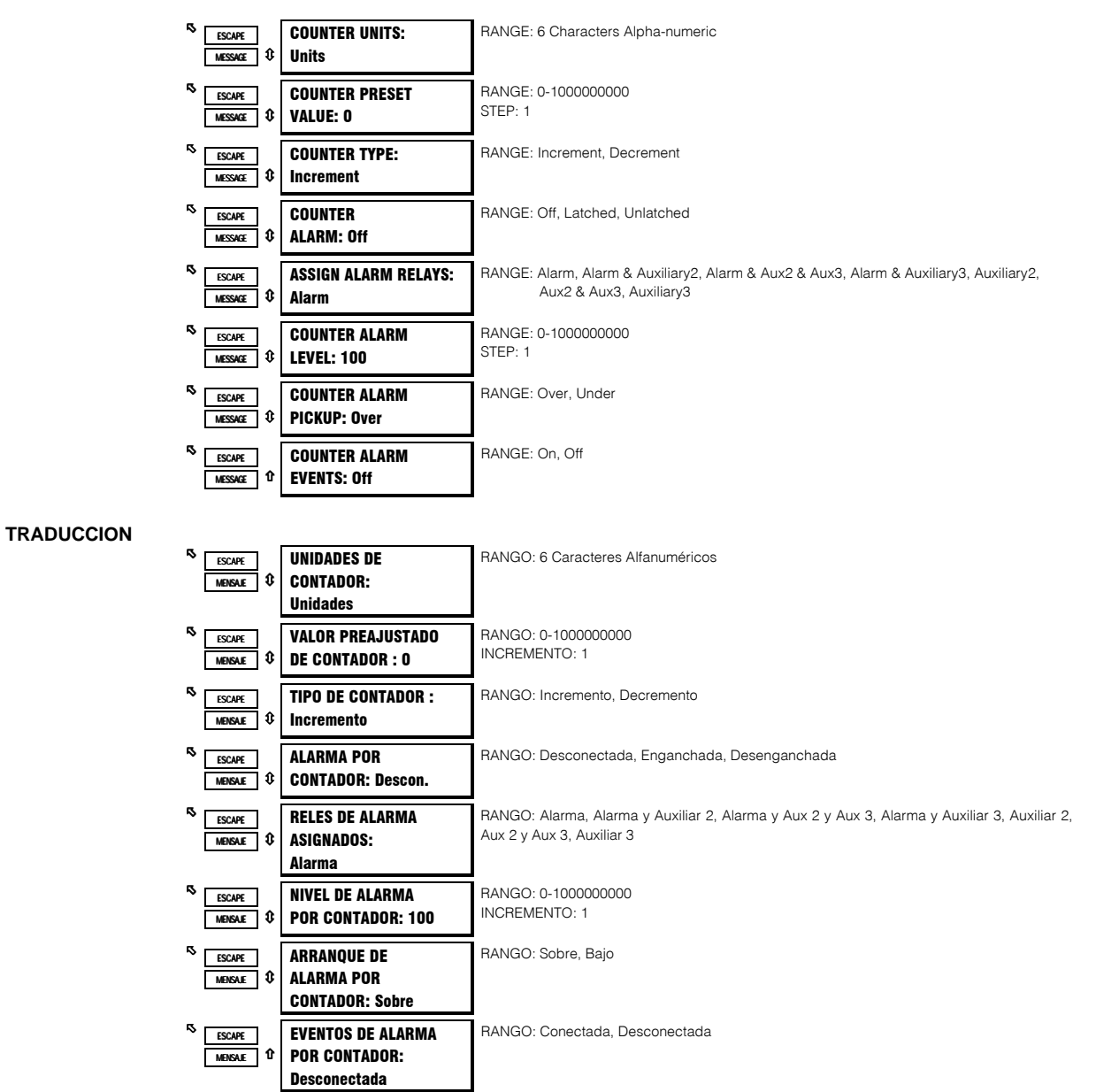

# **FUNCION:**

Una vez que la función de Contador Digital es escogida para una de las entradas digitales asignables, los mensajes de parámetros mostrados aquí seguirán la tarea asignada en el mensaje. Cada cierre del conmutador será contado, ya sea añadiendo o disminuyendo el valor del contador. Una alarma puede ser configurada cuando cierto número es alcanzado. El valor del contador puede ser visto en el subgrupo 'Contadores' de los Valores Actuales, Página 4, 'MANTENIMIENTO'

Para inicializar el contador: Programe el valor aquí y luego vaya a Parámetros página 1 (S1), sección Borrar Datos y cambie Pre-ajustar el Contador Digital a SI.

# EJEMPLO:

Un sensor de proximidad Capacitivo puede ser usado para

detectar unidades no-magnéticas que esten pasando por una banda transportadora, por ejemplo botellas de vidrio. El sensor puede ser alimentado por los +24V del suministro de potencia para los conmutadores de entrada. La salida de transistor NPN puede ser llevada a una de las entradas digitales asignables configurada como un contador.

# 4.4.16 FUNCION DE ENTRADA DIGITAL: TACOMETRO

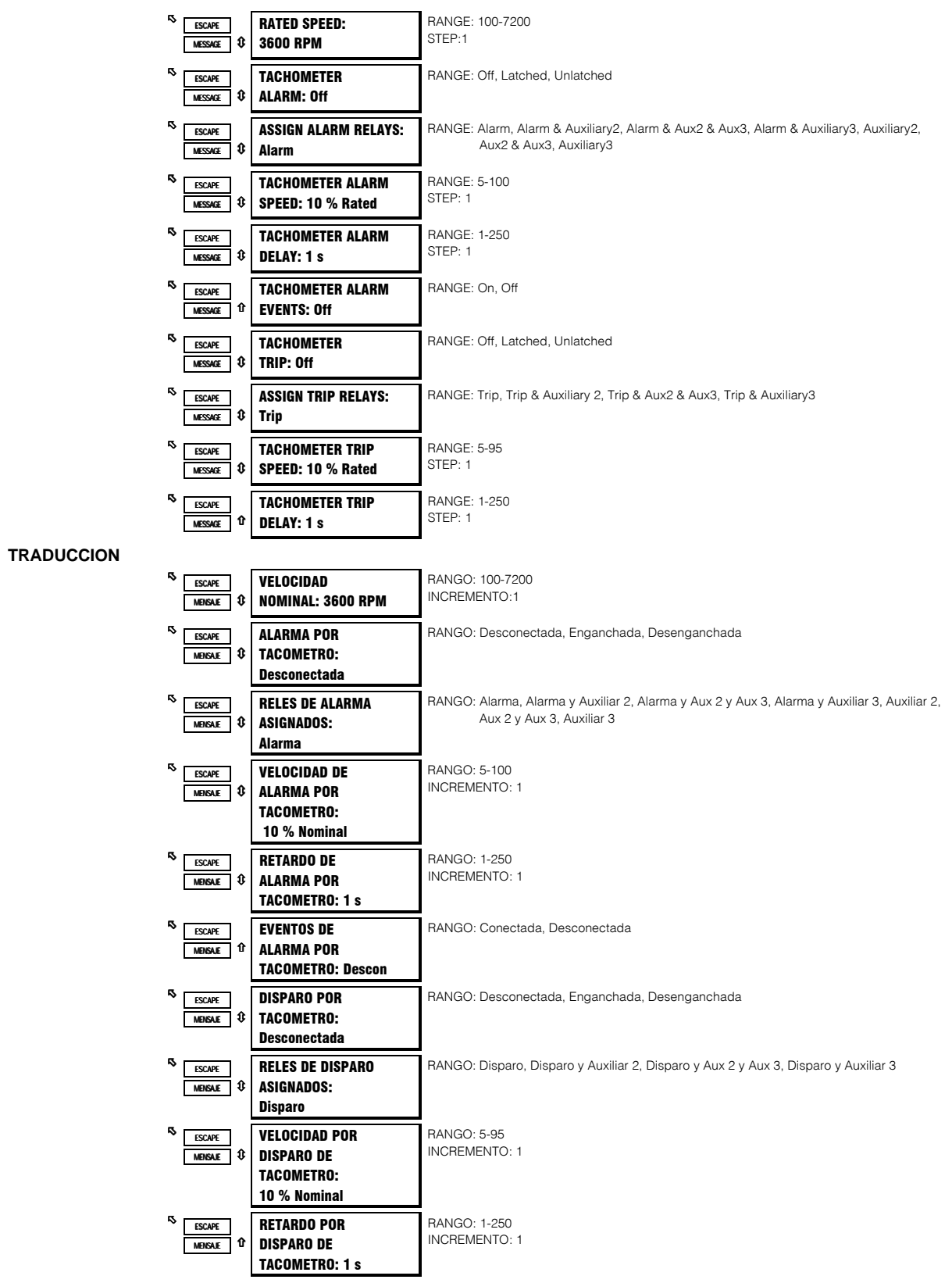

#### **FUNCION:**

Una vez que la función de Tacómetro es escogida para una de las entradas digitales asignables, los mensajes de parámetros mostrados aquí seguirán la tarea asignada en el mensaje. El período de tiempo entre cada cierre por conmutador es medido y convertido a un valor RPM basado en un cierre por revolución. Un disparo y una alarma pueden ser configurados de tal manera que el motor, o la carga debe estar a cierta velocidad, dentro de un período fijo de tiempo desde la iniciación del arranque del motor. El disparo y la alarma por tacómetro son ignorados mientras el motor está parado. El valor RPM puede ser visto en el subgrupo 'Velocidad' de los Valores Actuales, Página 2, 'MEDICIONES'

#### **EJEMPLO**:

Un sensor de proximidad inductivo o sensor de efecto magnético para engranajes de diente puede ser usado para detectar la llave en el motor. El sensor puede ser alimentado por los +24V del suministro de potencia para los conmutadores de entrada. La salida de transistor NPN puede ser llevada a una de las entradas por conmutador asignables configurada como un tacómetro.

## **4.4.17 FUNCION DE ENTRADA DIGITAL: CONMUTADORES GENERALES A-D**

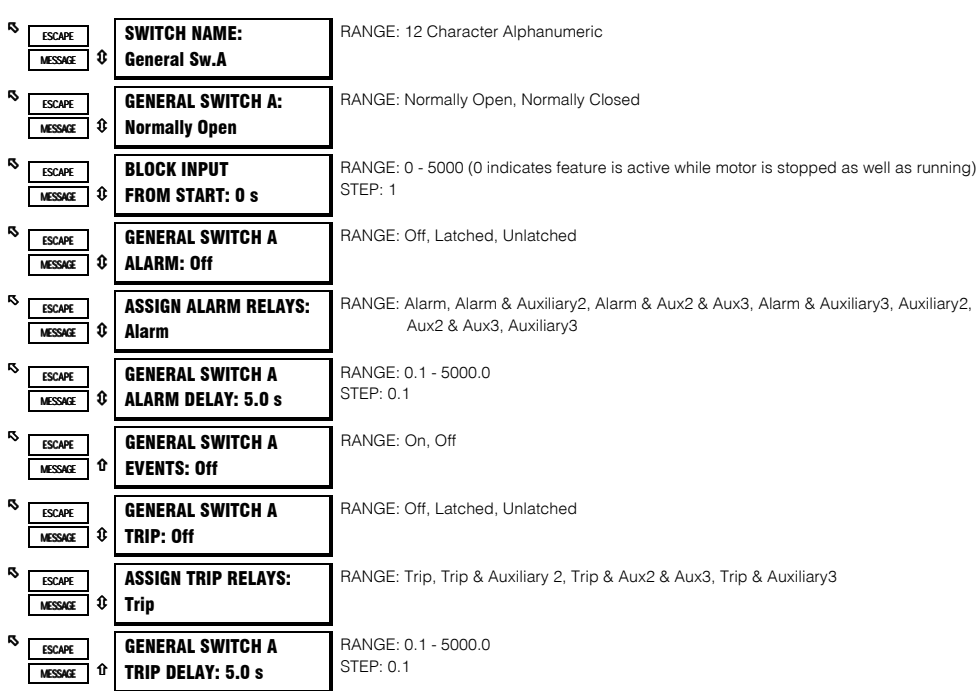

#### **TRADUCCION**

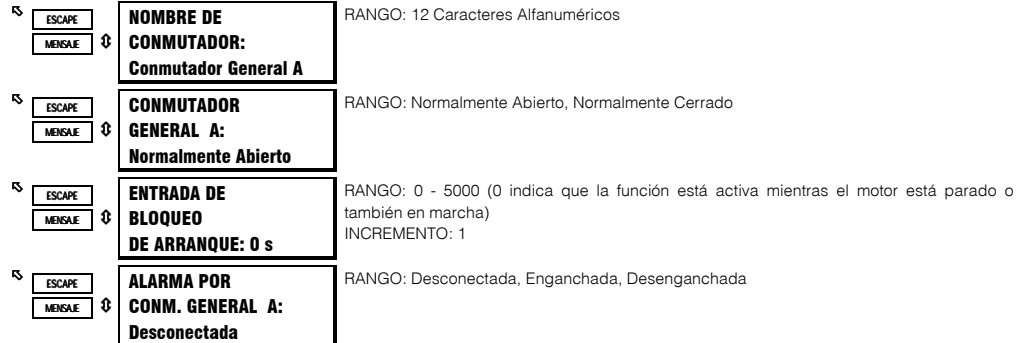

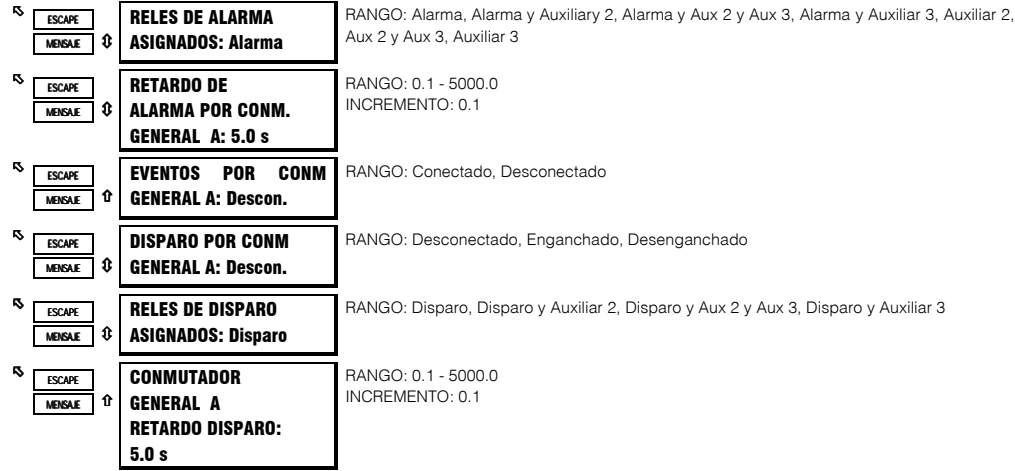

## **FUNCION:**

Hay cuatro funciones de Conmutador General que pueden ser asignadas a cualquiera de las cuatro entradas digitales asignables. Una vez que la función de Conmutador General es escogida para una de las entradas digitales asignables, los mensajes de parámetros mostrados aquí seguirán la tarea asignada en el mensaje. Una alarma y/o disparo puede entonces ser configurado por esa entrada. A la alarma y/o disparo se le puede asignar un nombre común y un tiempo de bloqueo común desde el arranque del motor si se requiere (si la alarma va a estar habilitada hasta un período de tiempo después que el motor ha sido arrancado). Un valor de cero para el tiempo de Bloqueo indica que la función está siempre activa, cuando el motor está parado o en marcha. El conmutador puede ser definido como normalmente abierto o normalmente cerrado. Después que el retardo de bloqueo ha expirado, la entrada digital será monitoreada. Si el conmutador no está en su estado normal después del retardo especificado, originará una alarma o un disparo,.
Cinco de los seis relés de salida son siempre no seguros-contra fallas, Servicio R6 es siempre seguro contra-fallas. Como seguro contra-fallas, el relé R6 será energizado normalmalmente y desenergizado cuando es llamado a operar. También será desenergizado cuando se pierda la potencia de control al SR469 y por lo tanto, esté en su estado operativo. Todos los otros relés, siendo no seguros contra-fallas, serán desenergizados normalmalmente y energizados cuando sean llamados a operar. Obviamente, cuando se pierde la potencia de control al SR469, los relés de salida deben ser desenergizados y por lo tanto, ellos estarán en su estado no-operativo. Barras de cortocircuitado en el estuche removible aseguran que cuando el SR469 es removido, no ocurrirá un disparo o alarma. La salida Servicio R6 indicará sin embargo que el SR469 ha sido removido.

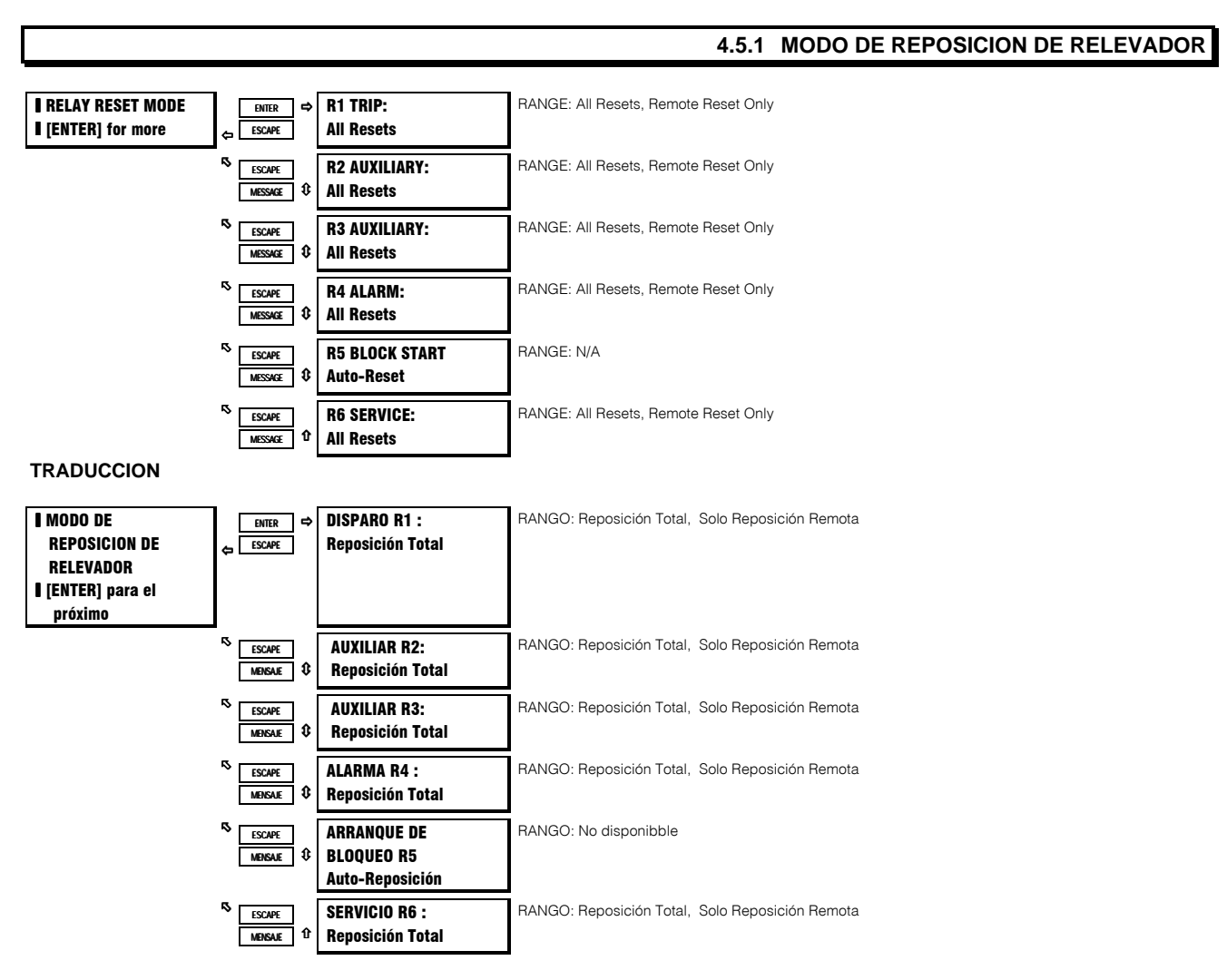

#### **FUNCION:**

#### **REPONIENDO EL SR469**

Un disparo o alarma enganchada puede ser repuesto en cualquier momento, con tal que la condición que causó el disparo ya no esté presente. Disparos y alarmas desenganchados se repondrán automáticamente una vez que la condición ya no esté presente. Si alguna condición puede ser repuesta, el LED de Posible Reposición se iluminará. Todas las funciones de Arranque de Bloqueo se repondrán automáticalmente cuando el tiempo de enclave haya expirado y el disparo haya sido repuesto.

Los otros relés pueden ser programados a Reposición Total, la cual permite reposición desde el teclado frontal o la entrada por conmutador de reposición remota o el puerto de comunicaciones. Opcionalmente, los relés 1,2,3,4,6 pueden ser programados para ser repuestos por Solo Reposición Remota (por la entrada por conmutador de reposición remota o el puerto de comunicaciones).

#### **EJEMPLO:**

Disparos serios tales como Corto Circuito y Falla de Tierra pueden ser asignados a R2 de manera que puedan ser repuestos solo vía las terminales de Reposición Remota (D18 y D23) o el puerto de Comunicación. Las terminales de Reposición Remota serían conectados a un interruptor de llave para que solo personal autorizado pueda reponer un disparo tan crítico.

- Asignar solo Cortocircuito y Falla de Tierra a R2
- Programar R2 para Solo Reposición Remota

## **4.6.1 LIMITES TERMICOS DEL MOTOR**

Uno de los principales enemigos de la vida del motor es calor. Cuando un motor es especificado, el comprador le comunica al fabricante cuales serán las condiciones de carga y ciclo de trabajo, a la vez que, el ambiente y cualquier otra información pertinente a la carga impulsada, tal como torque de arranque, etc. El fabricante entonces proporciona un motor existente o construirá uno que deberá tener una vida razonable bajo esas condiciones.

Los límites térmicos del motor son dictados tanto por el diseño del estator como el del rotor. Los motores tienen tres modos de operación: rotor bloqueado o atascado (cuando el rotor no está dando vueltas), aceleración (cuando el rotor está ganando velocidad) y en marcha (cuando el rotor da vueltas a una velocidad casi sincronizada). Ocurre calentamiento en el motor durante cada una de éstas condiciones en formas muy distntas. Típicamente, durante condiciones de arranque del motor, rotor bloqueado y aceleración, el motor está limitado por el rotor. Esto quiere decir que el rotor se acercará a su límite térmico antes que el estator. Bajo condiciones de rotor bloqueado, voltaje es inducido en el rotor a frecuencia de línea, 50 o 60 Hz. Este voltaje causa que una corriente circule en el rotor, también a frecuencia de línea, y el calor generado (l<sup>2</sup>R) es una función de la resistencia efectiva del rotor. A 50 o 60 Hz, la reactancia de la jaula del rotor causa que la corriente circule por los bordes exteriores de las barras del rotor. La resistencia efectiva del rotor está, por lo tanto al máximo durante una condición de rotor bloqueado, por consiguiente hay calentamiento del rotor. Cuando el motor está marchando a velocidad nominal, el voltaje inducido en el rotor está a una baja frecuencia (approx. 1 Hz) y por lo tanto, la resistencia efectiva del rotor es reducida dramáticamente. Durante sobrecargas en marcha, el límite térmico del motor es dictado tipicamente por parámetros del estator. Algunos motores especiales pueden estar limitados totalmente por el estator o totalmente por el rotor. Durante aceleración, la naturaleza dinámica del deslizamiento de frecuencia del motor dicta que la impedancia del rotor es también dinámica, y una tercera característica de límite térmico de sobrecarga es necesaria.

La Figura 4-7 ilustra curvas típicas de límite térmico. La característica de arranque del motor es mostrada para una carga de inercia alta @ 80% del voltaje. Si el motor arrancara más rápido, las diversas características de las curvas de límite térmico no serían requeridas y la curva de sobrecarga en marcha estaría unida con los tiempos de atascamiento seguros para rotor bloqueado, para producir una curva de sobrecarga única.

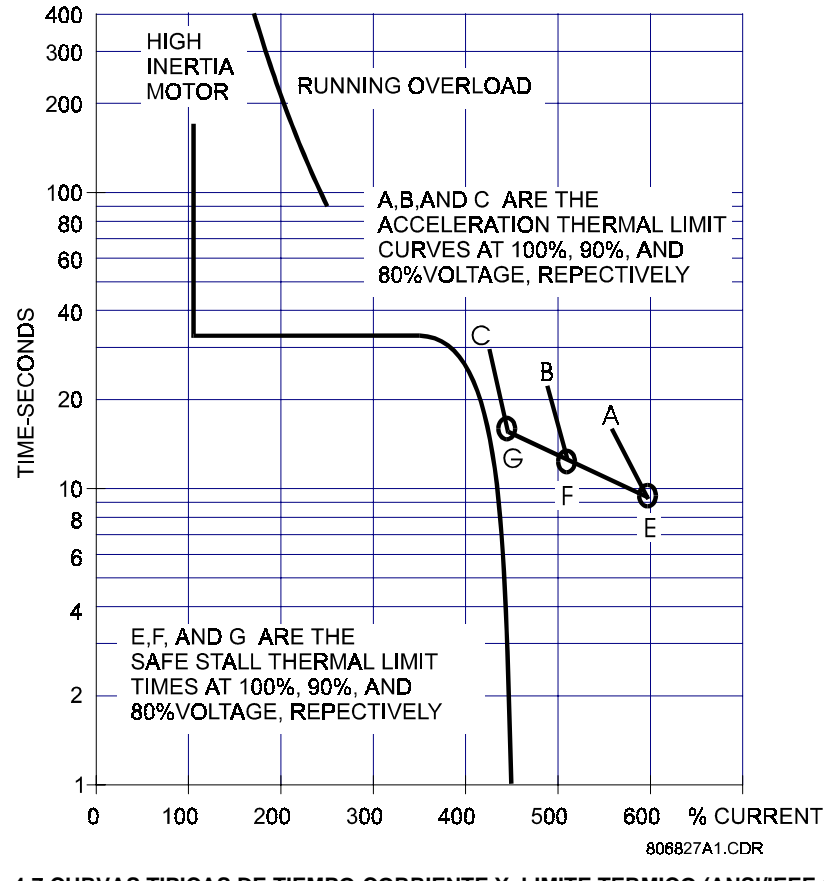

**Figura 4-7 CURVAS TIPICAS DE TIEMPO-CORRIENTE Y LIMITE TERMICO (ANSI/IEEE C37.96)**

El fabricante del motor debe proporcionar un tiempo de atascamiento seguro o curvas de límite térmico para cualquier motor que venda.

# **S5 MODELO TERMICO**

## **4. PROGRAMACION DE PARAMETROS**

Es necesario pedirlos cuando se va a poner el motor a licitación, para poder programar el SR469 con una máxima protección. Estos límites térmicos son para ser usados como guías y su definición no es siempre precisa. Cuando la operación del motor excede el límite térmico, el aislamiento del motor no se derrite inmediatamente. Por el contrario, el rango de degeneración del aislamiento ha alcanzado un punto en el que la vida del motor será reducida significantemente, si éste sigue en marcha por mas tiempo en esa condición.

## 4.6.2 SR469 THERMAL MODEL

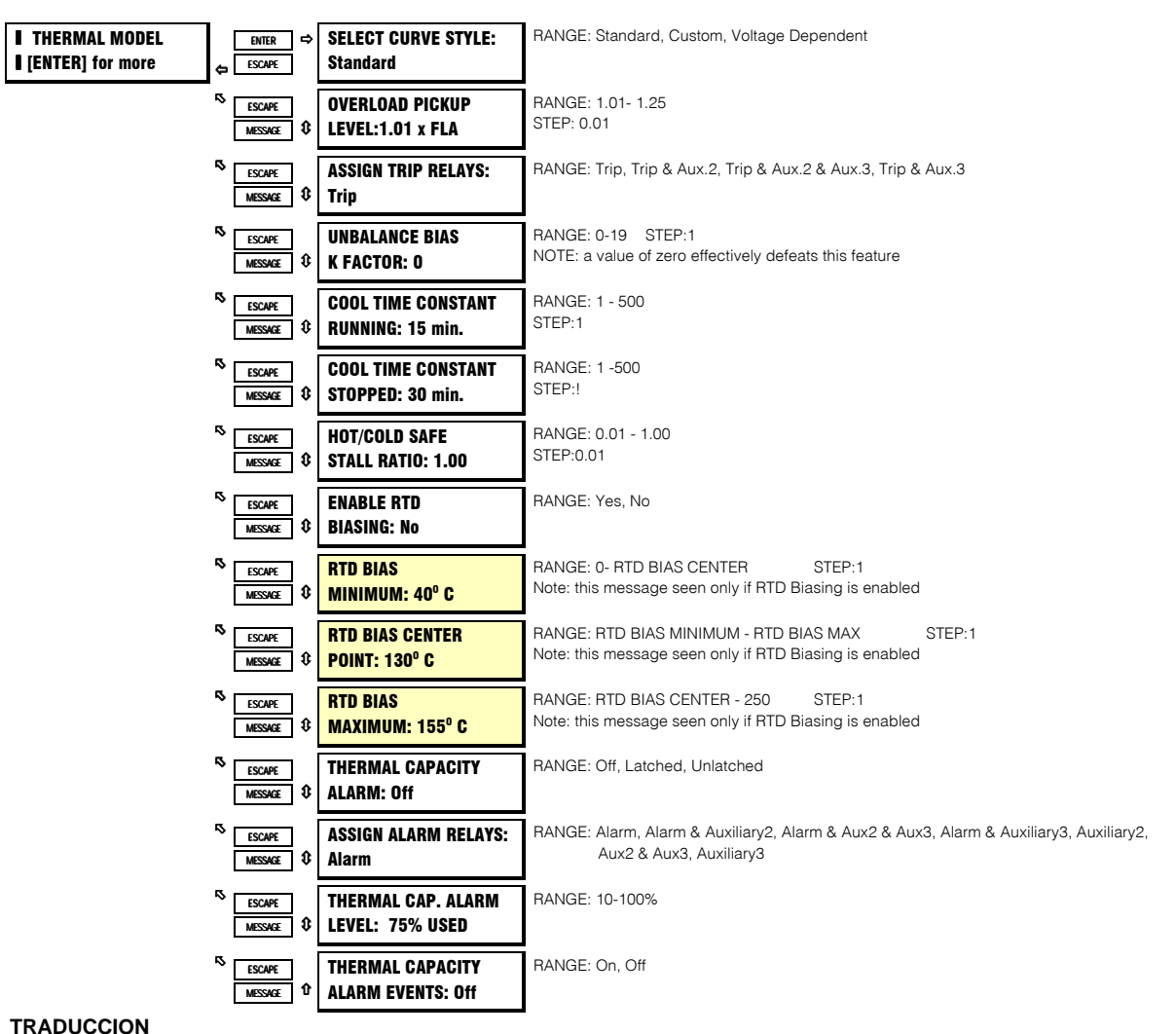

TF **DUCCIO** 

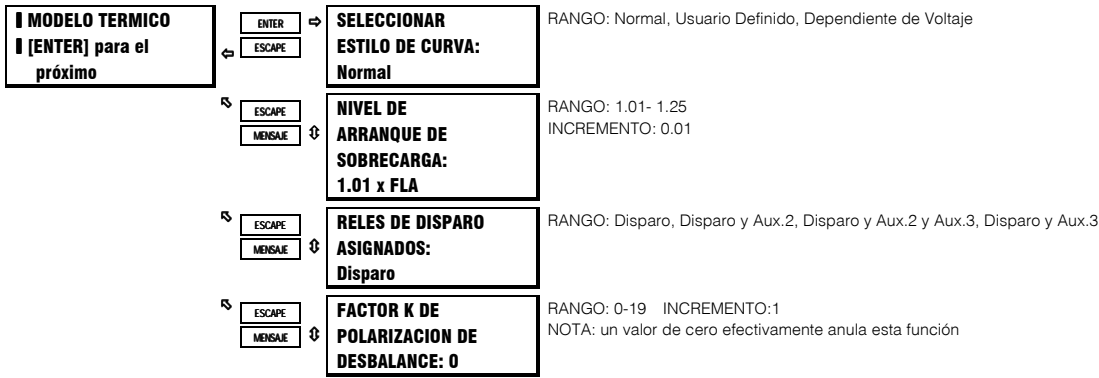

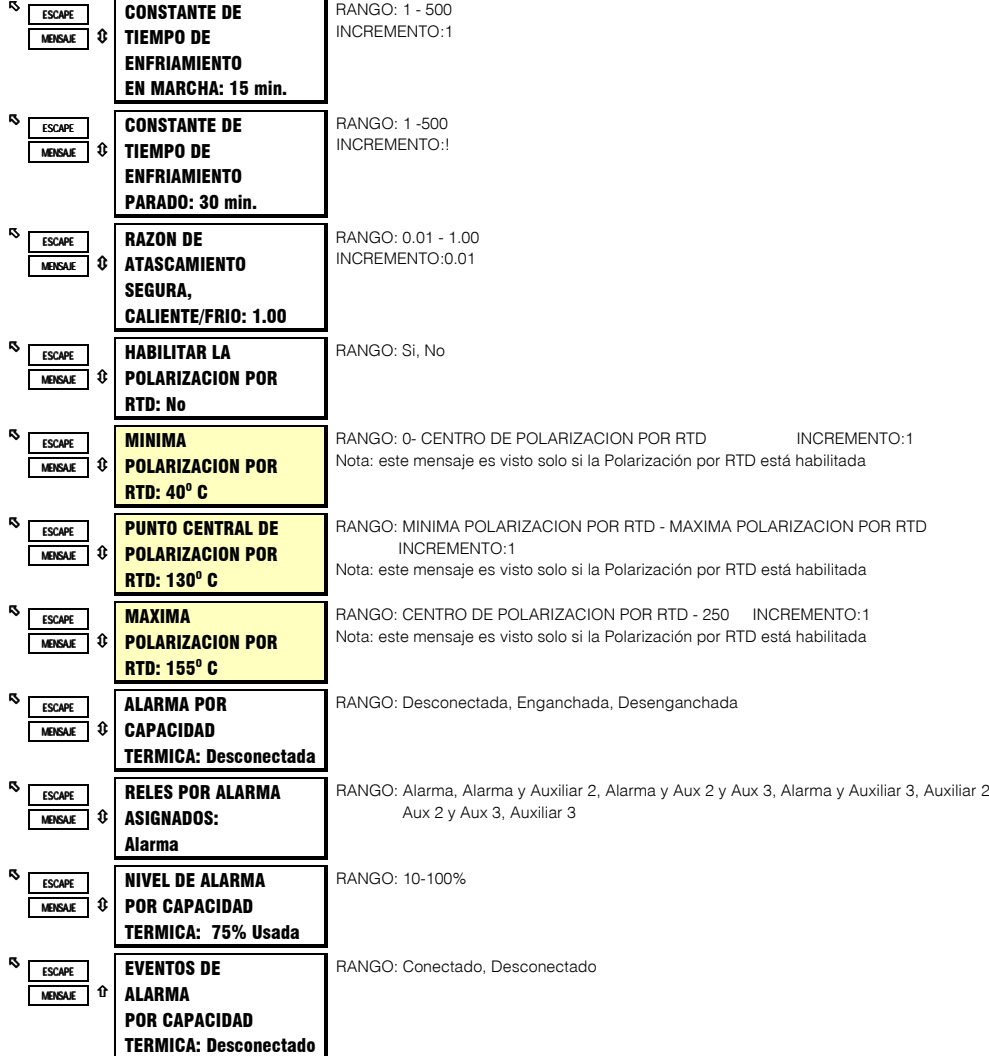

#### **FUNCION:**

La función protectora primaria del SR469 es el modelo térmico. Consiste de cinco elementos clave: la curva de sobrecarga y el nivel de arranque de sobrecarga, la polarización de desbalance de la corriente del motor mientras el motor está en marcha, las constantes de tiempo de enfriamiento del motor, y la polarización del modelo térmico basada en infoormación del motor Caliente/Frío y temperatura medida del estator. Cada uno de éstos elementos es descrito en detalle en las secciones siguientes.

El SR469 integra el calentamiento del estator y del rotor en un solo modelo. El calentamiento del motor es reflejado en un registro llamado Capacidad Térmica Usada. Si el motor ha estado parado por un largo período de tiempo, estará a temperatura ambiente y la capacidad térmica usada deberá ser cero. Si el motor está en sobrecarga, una vez que la capacidad térmica usada alcance 100%, ocurrirá un disparo. La alarma por capacidad térmica usada puede ser utilizada como advertencia de un disparo por sobrecarga inminente.

## 4.6.3 AJUSTE DE LA CURVA DE SOBRECARGA

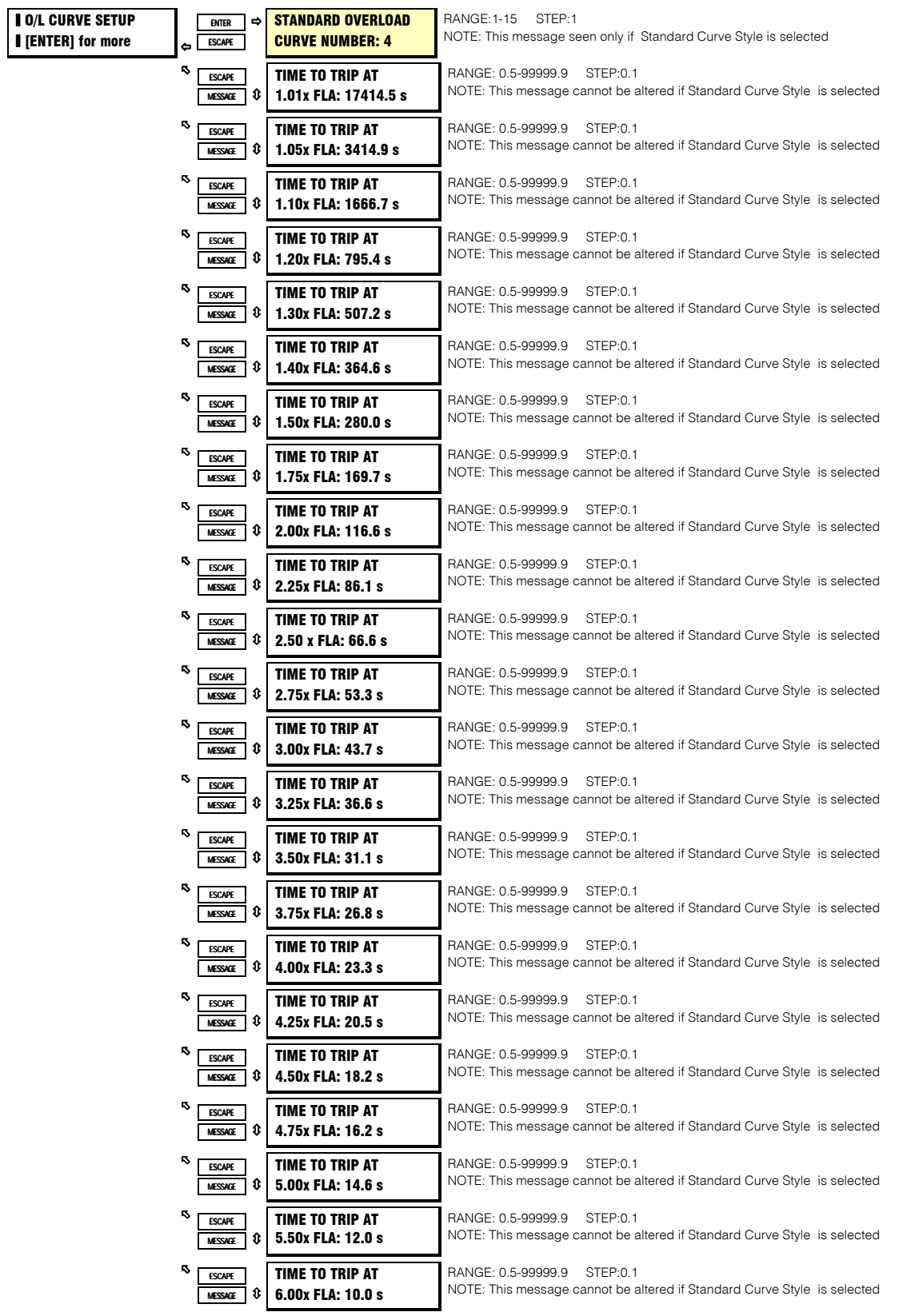

# **4. PROGRAMACION DE PARAMETROS S5 MODELO TERMICO**

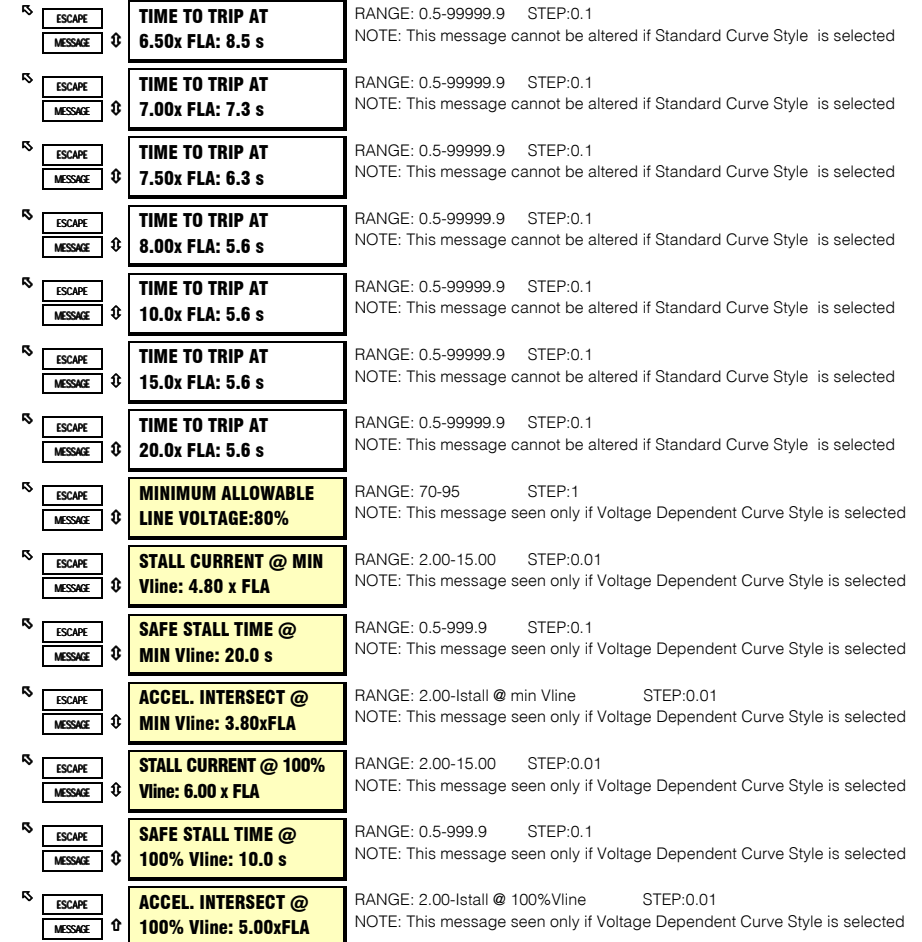

## **TRADUCCION**

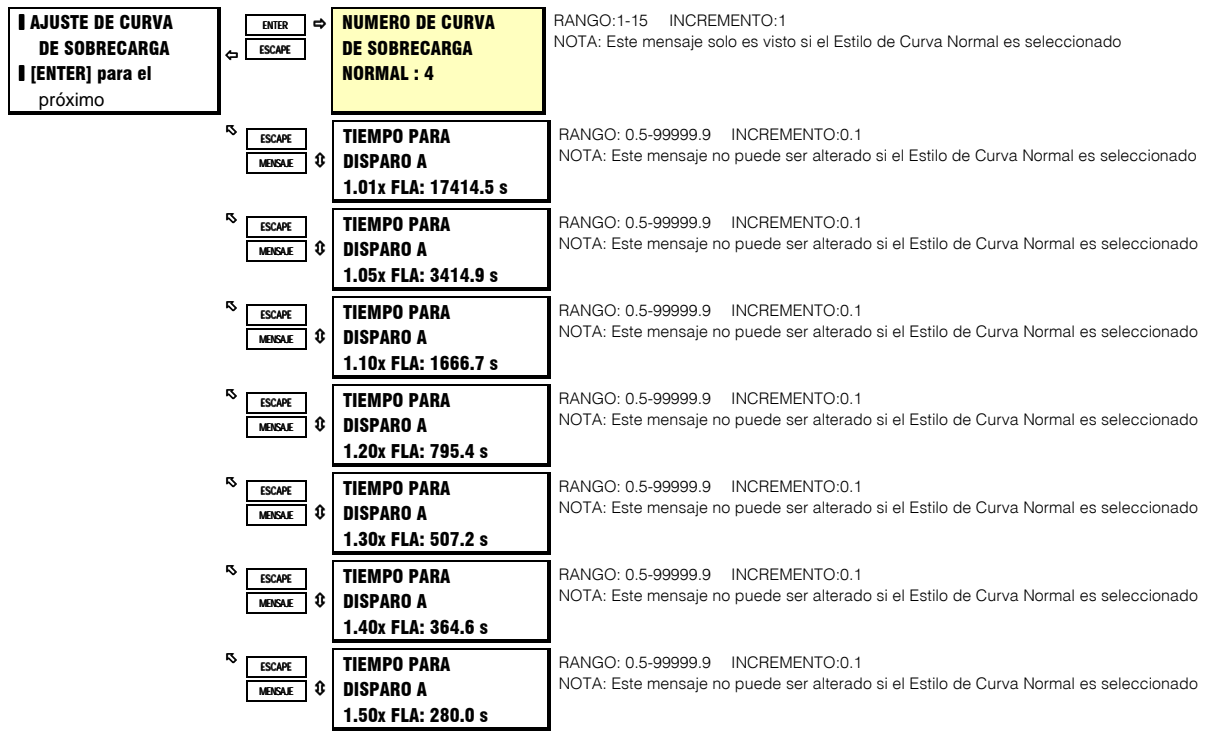

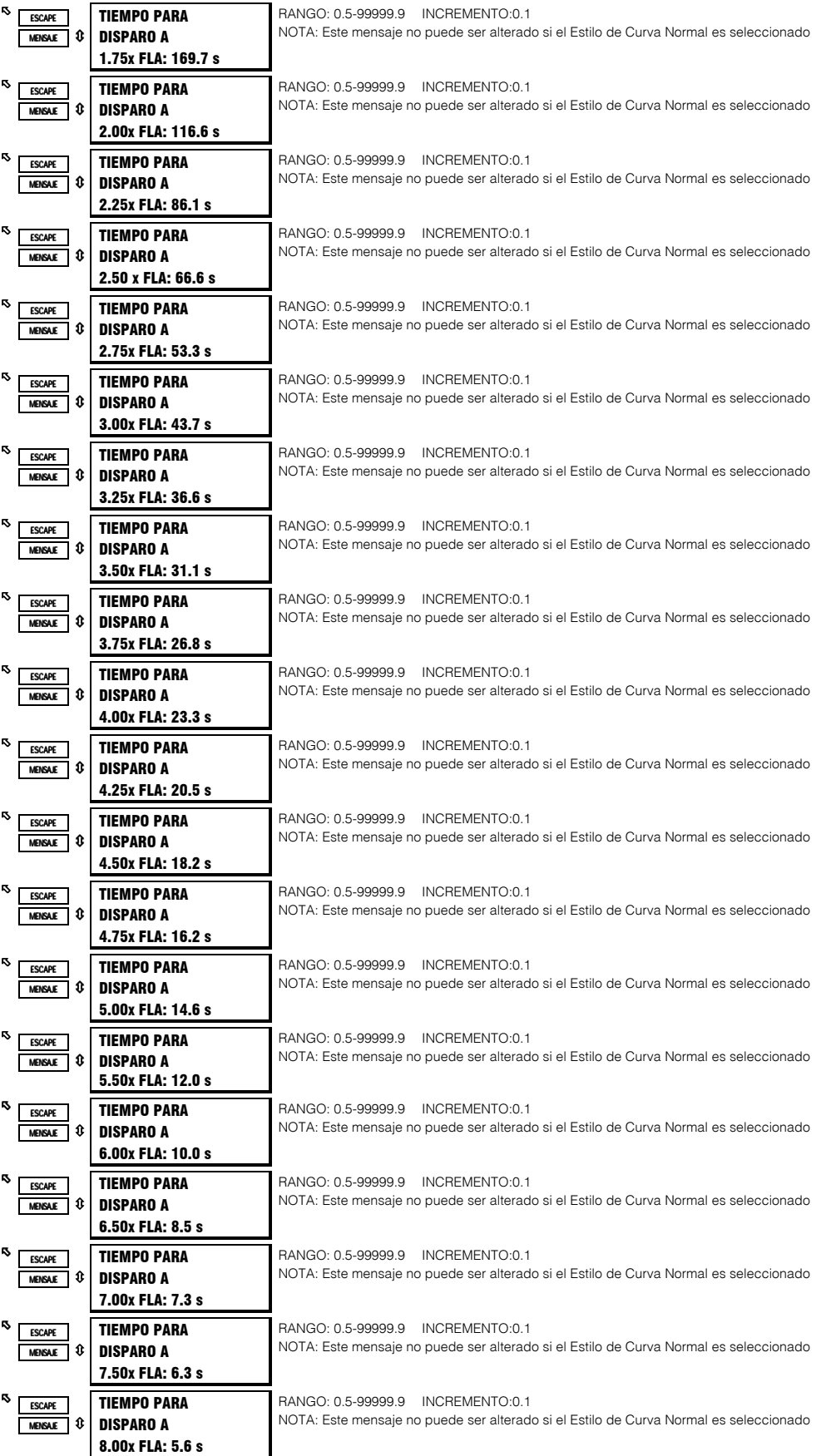

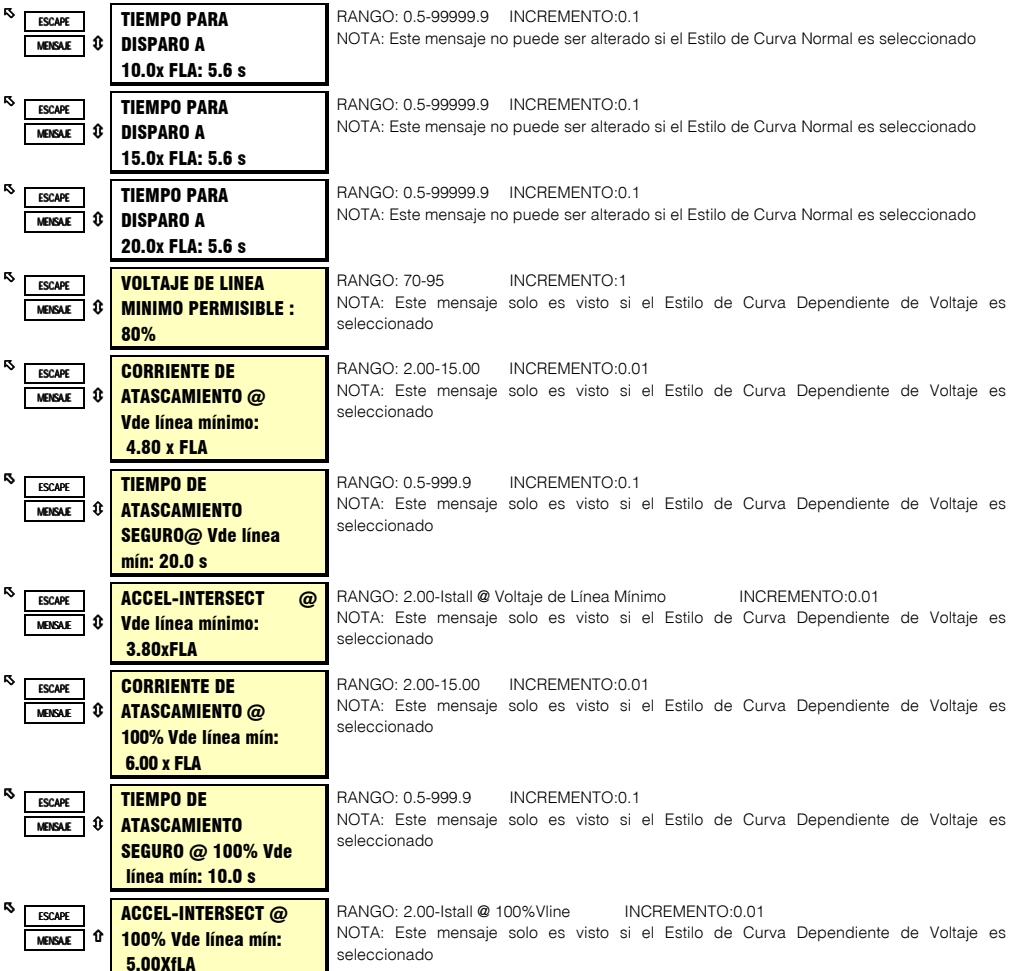

La curva de sobrecarga responde por el calentamiento del motor durante atascamiento, aceleración y en marcha tanto en el estator como en el rotor. El parámetro de Arranque de Sobrecarga decide donde comienza la curva de sobrecarga en marcha cuando el motor entra en una condición de sobrecarga. Esto es útil para motores de factor de servicio, ya que permite que el nivel de arranque sea definido. La curva es cortada efectivamente a nivel de los valores de corriente bajo éste arranque.

Los límites térmicos del motor consisten de tres partes distintas basadas en las tres condiciones de operación, rotor bloqueado o atascamiento, aceleración, y sobrecarga en marcha. Cada una de éstas curvas puede ser proporcionada para un motor caliente o para un motor frío. Un motor caliente es definido como aquel, que ha estado en marcha por un período de tiempo a una carga máxima tal que las temperaturas del estator y del rotor se han establecido a su temperatura nominal. Un motor frío es definido como un motor que ha estado parado por un período de tiempo tal que las temperaturas del estator y del rotor se han establecido a la temperatura ambiente. Para la mayoría de los motores, las distintas características de los límites térmicos del motor están arregladas dentro de una curva homogénea suave. Algunas veces se proporciona solo un tiempo de atascamiento seguro. Esto es aceptable si el motor ha sido diseñado conservativamente y puede fácilmente ejecutar su tarea requerida sin infringir el límite térmico. En este caso, la protección puede ser conservadora y la integridad del proceso no es comprometida. Si un motor ha sido diseñado muy cercanamente a sus límites térmicos cuando es operado como se requiere, entonces las distintas características de los límites térmicos se vuelven importantes.

La curva de sobrecarga del SR469 puede tomar uno de los tres formatos siguientes: Normal, Curva Usuario-Definida o Dependiente de Voltaje. Sin importar que estilo de curva es seleccionado, el SR469 retendrá memoria térmica en la forma de un registro llamado Capacidad Térmica Usada. Este registro es actualizado cada 100ms usando la siguiente ecuación:

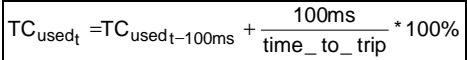

donde: time\_to\_trip = tiempo tomado de la curva de sobrecarga @ leq como una función de FLA

La curva de protección por sobrecarga debe ser siempre ajustada un poco mas abajo que los límites térmicos proporcionados por el fabricante. Esto asegurará que el motor es disparado antes de que el límite térmico sea alcanzado.

If the motor starting times are well within the safe stall times, it is recommended that the SR469 Standard Overload Curve be usedLas curvas de sobrecarga normales son una serie de 15 curvas con una forma de curva común basada en curvas típicas de límite térmico del motor (ver Figura 4-8 y Tabla 4-2).

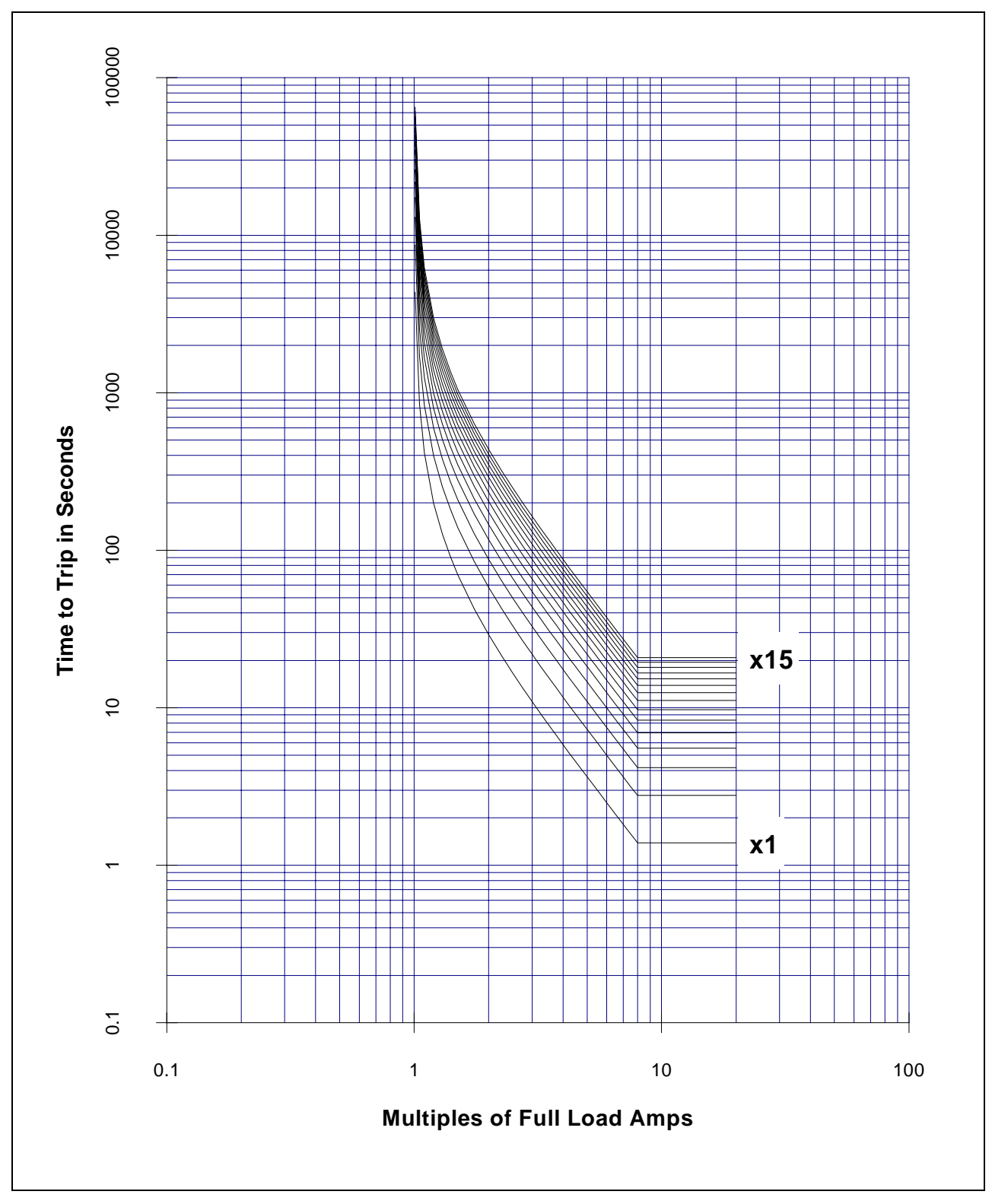

**Figura 4-8 CURVAS DE SOBRECARGA NORMALES DEL SR469**

# **4. PROGRAMACION DE PARAMETROS S5 MODELO TERMICO**

## **Tabla 4-2 CURVAS DE SOBRECARGA NORMALES DEL SR469**

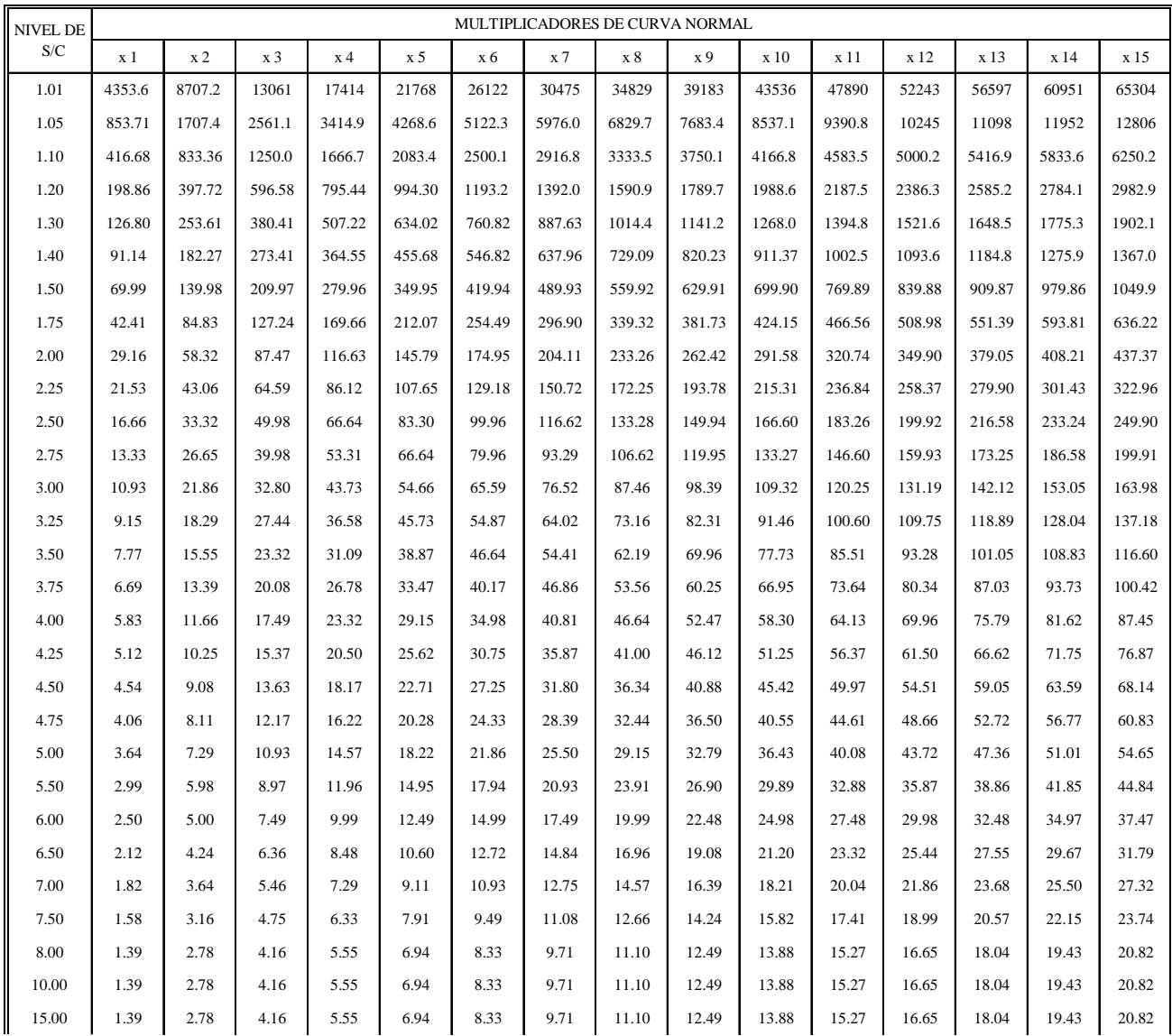

**NOTA:** Arriba de 8.0 x Arranque, es usado el tiempo disparo para 8.0.

Esto previene que la curva de sobrecarga actúe como un elemento instantáneo

 $\frac{\textsf{Ecaation}}{\textsf{Eca}$ rip =  $\frac{\textsf{Ecaation}}{\textsf{Eca}$  curve\_Multiplier  $\times$  2.2116623  $\frac{\textsf{Ecaation}}{\textsf{Eca}$ 

#### **CURVA DE SOBRECARGA USUARIO-DEFINIDA**

Si la corriente de arranque del motor empieza a infringir las curvas de daño térmico, puede llegar a ser necesario el uso de una curva usuario-definida para ajustar la protección al motor, para que sea posible un arranque exitoso que no comprometa la protección del motor. Además, las características de la curva de daño térmico de arranque(rotor bloqueado y aceleración) y las curvas de daño térmico en marcha pueda que no se acoplen muy suavemente. En éste caso, puede ser necesario usar una curva usuario-definida para ajustar la protección del motor a los límites térmicos del motor, de tal manera que el motor pueda ser arrancado exitosamente y que el motor pueda ser utilizado a su máximo potencial sin comprometer la protección. Ahora se hacen mas críticas las distintas partes de las curvas de límite térmico. Para éstas condiciones, es recomendado que el modelo térmico de curva usuario-definida del SR469 sea usada. La curva de sobrecarga usuario-definida del SR469 le permite al usuario programar su propia curva con solo entrar los tiempos de disparo para 30 niveles de corriente pre-determinados.

Puede verse en la Figura 4-9 que la curva de límite térmico de sobrecarga en marcha fué suavizada en una sola curva con la curva de sobrecarga de rotor bloqueado,el motor no podría arrancar al 80% del voltage de línea. Se requiere una curva usuario-definida.

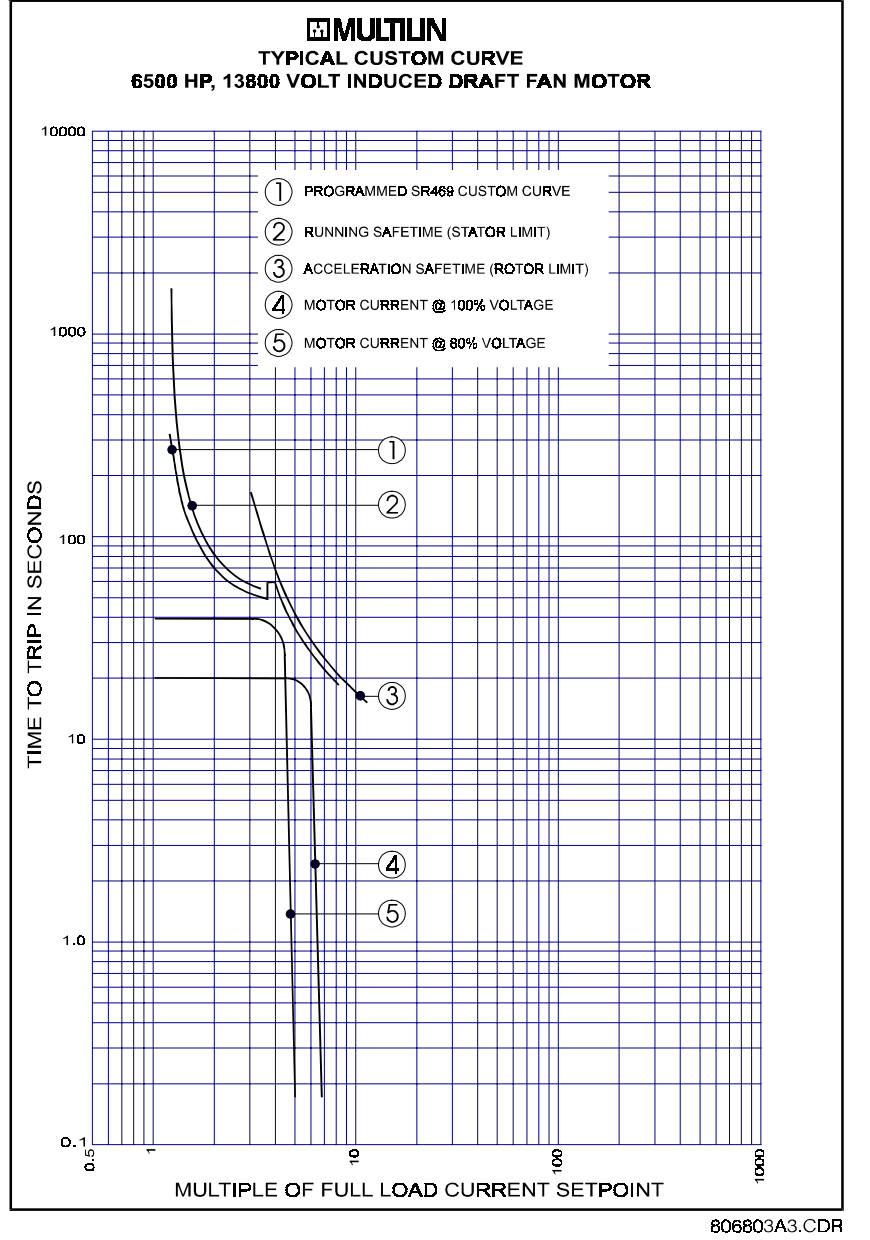

**Figura 4-9 EJEMPLO DE CURVA USUARIO-DEFINIDA**

Nota: Durante el intervalo de discontinuidad, se usa el más largo de los dos tiempos de disparo para reducir el riesgo de un indeseado disparo durante el arranque del motor.

#### **CURVA DE SOBRECARGA DEPENDIENTE DE VOLTAJE**

Si el motor es llamado a impulsar una carga de inercia alta, es bien posible y aceptable que el tiempo de aceleración exceda el tiempo de atascamiento seguro. (Teniendo en cuenta que la condición de rotor bloqueado es bien diferente que una condición de aceleración). En éste caso, cada porción distinta de la curva de límite térmico debe ser conocida y la protección debe ser coordinada contra esa curva. El relé que está protegiendo el motor debe ser capaz de distinguir entre una condición de rotor bloqueado, una condición de aceleración y una condición en marcha. La función Curva de Sobrecarga Dependiente de Voltaje del SR469 es ajustada para proteger estos tipos de motores. El voltaje es monitoreado constantemente durante el arranque del motor y de acuerdo a ésto la curva de límite térmico de aceleración es ajustada.

La Curva de Sobrecarga Dependiente de Voltaje, está compuesta por las tres formas características de las curvas de límite térmico como es determinado por la condición de atascamiento o rotor bloqueado, la aceleración y la sobrecarga en marcha . La curva es construida introduciendo una forma de curva usuario-definida por la curva de protección de sobrecarga en marcha. Después, debe entrarse un punto por la curva de protección de aceleración en el punto donde intersecta la curva usuario-definida, basado en el voltaje de arranquepermisible mínimo como definido por el voltaje de línea permisible mínimo. La Corriente de Rotor Bloqueado y el tiempo de atascamiento seguro también deben ser entrados por ese voltaje. Un segundo punto de intersección debe ser entrado para 100% del voltaje de línea. Una vez mas, la corriente de rotor bloqueado y el tiempo de atascamiento seguro deben ser entrados, esta vez por 100% del voltaje de línea. La curva de protección que es creada de el tiempo de atascamiento seguro y el punto de intersección será dinámica basada en el voltaje de línea medido entre el voltaje de línea permisible mínimo y el 100% del voltaje de línea. Este método de protección inherentemente responde por el cambio en la velocidad del motor como un relé de impedancia haría. El cambio en impedancia es reflejado por el voltaje de la terminal del motor y la corriente de línea. Por cualquier velocidad dada a cualquier voltaje dado de línea, hay sólo un valor de corriente de línea.

**EJEMPLO:** Para ilustrar la función Curva de Sobrecarga Dependiente de Voltaje, los límites térmicos de la Figura 4-10 serán usados.

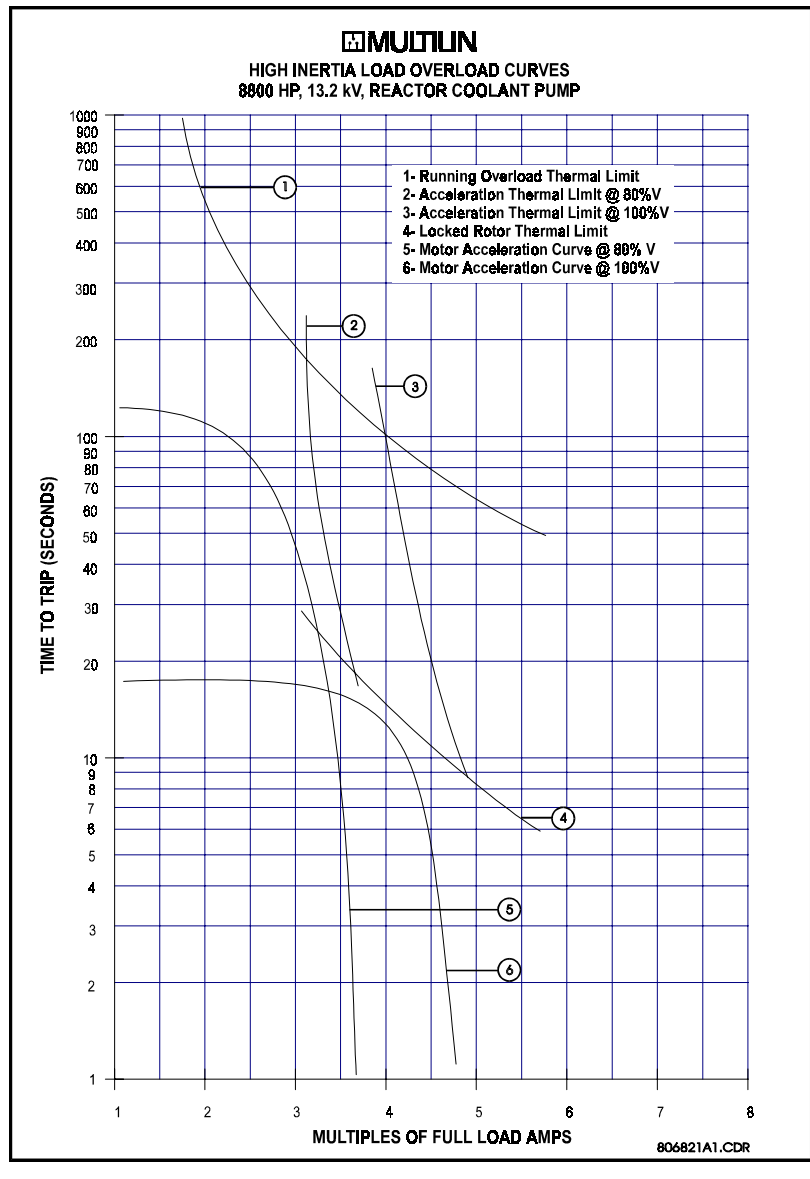

**Figura 4-10 LIMITES TERMICOS PARA CARGA DE ALTA INERCIA**

- 1. Construir una curva usuario-definida para el límite térmico de sobrecarga en marcha. Si la curva no se extiende hasta los límites térmicos de aceleración, extiéndala de forma que la curva intersecte las curvas de límites térmicos de aceleración curves. (ver Figura 4-11)
- 2. Entre el valor de corriente por unidad para que la curva de sobrecarga de aceleración intersecte con la curva usuario-definida para el 80% del voltaje de línea. También entre la corriente por unidad y el tiempo de protección por atascamiento seguro para el 80% del voltaje de línea. (ver FigurA 4-12)
- 3. Entre el valor de corriente por unidad para que la curva de sobrecarga de aceleración intersecte con la curva usuario-definida para el 100% del voltaje de línea. También entre la corriente por unidad y el tiempo de protección por atascamiento seguro para el 100% del voltaje de línea. (ver FigurA 4-12)

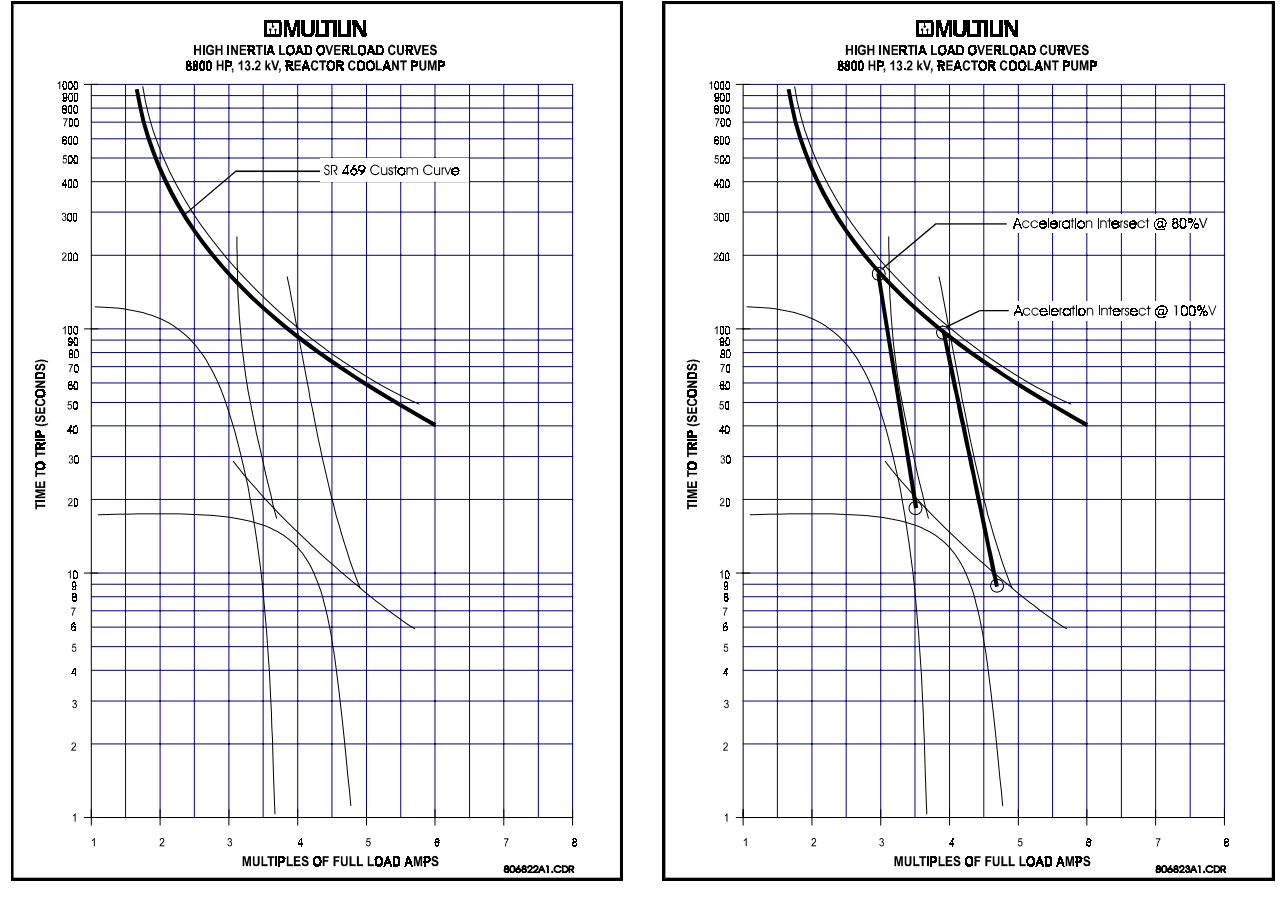

**Figura 4-11 SOBRECARGA DEPENDIENTE DE** (CURVA USUARIO-**DEFINIDA)**

**FigurA 4-12 SOBRECARGA DEPENDIENTE DE VOLTAJE (CURVAS DE ACELERACION)**

El SR469 tomará la información proporcionada y creará curvas de protección para cualquier voltaje entre el mínimo y el 100%. Para valores arriba del voltaje en cuestión, el SR469 extrapolará la curva de protección por atascamiento seguro al 110% del voltaje. Este nivel de corriente es calculado tomando la corriente del rotor bloqueado @ 100 del voltaje y multiplicándola por 1.10. Para tiempos de disparo arriba del 110% del nivel de corriente, el tiempo de disparo de 110% será usado. (ver Figura 4-13)

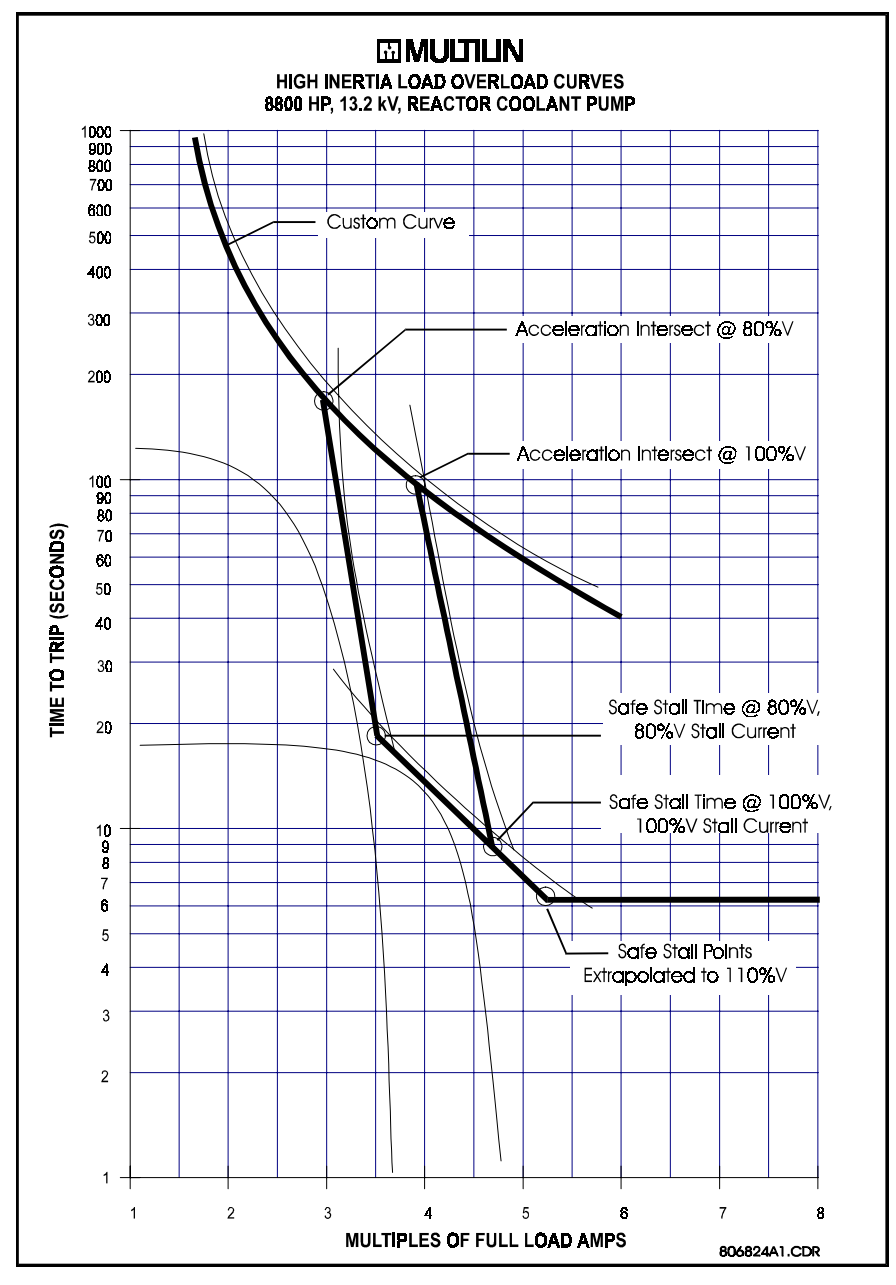

**Figura 4-13 CURVAS DE PROTECCION POR SOBRECARGA DEPENDIENTE DE VOLTAJE**

Nota: La curva de atascamiento seguro es en realidad, una serie de puntos de atascamiento seguros para diferentes voltajes. Para un voltaje dado, solo puede haber un valor de corriente de atascamiento y por lo tanto, solo un tiempo de atascamiento seguro.

.

La Figura 4-14 y la Figura 4-15 ilustran las curvas de protección por sobrecarga resultantes para el 80% y el 100% del voltaje de línea respectivamente. Para voltajes intermedios, el SR469 cambiará la curva de aceleración lineal y constantemente basado en voltaje de línea medido durante un arranque de motor.

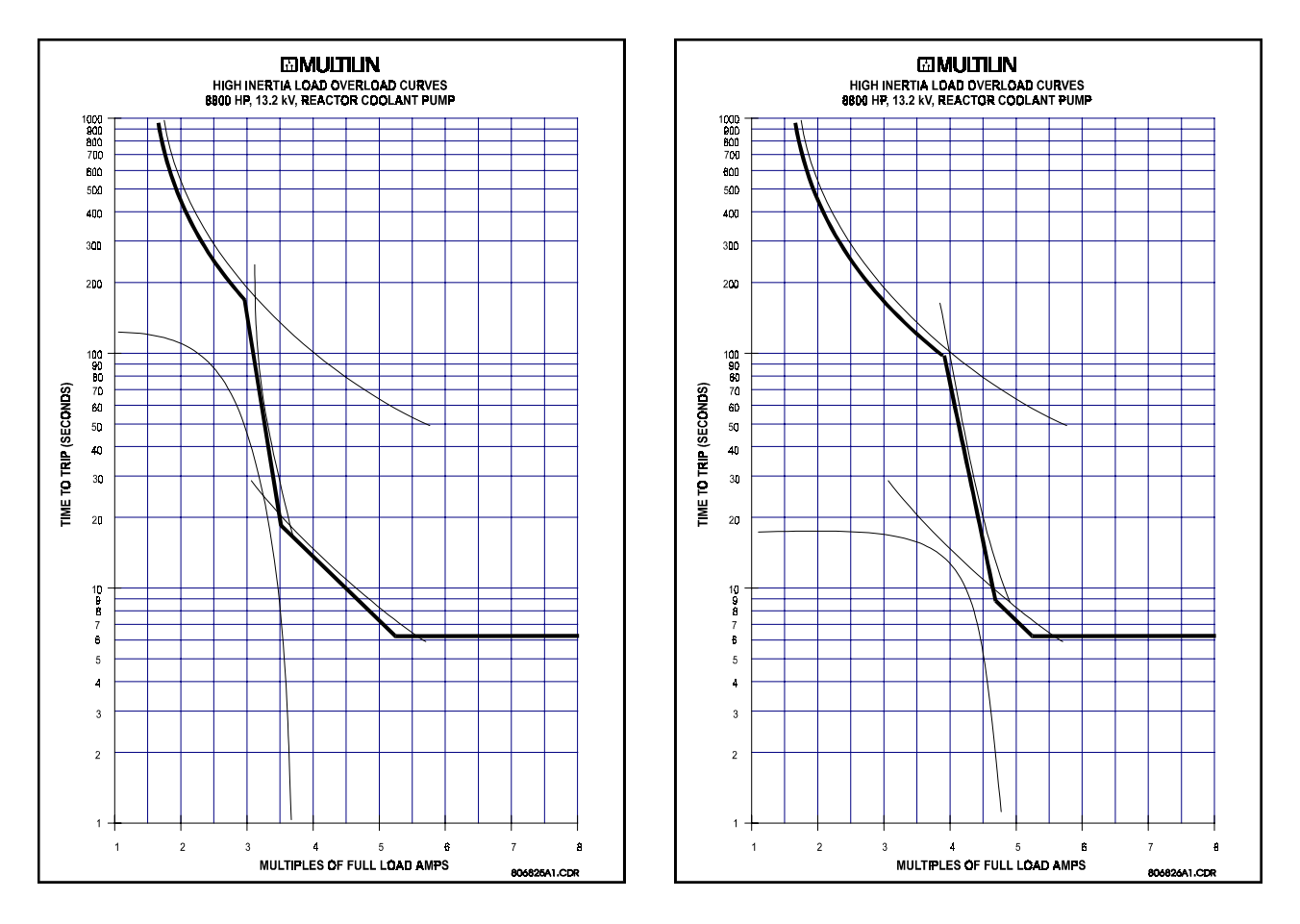

**Figura 4-14 PROTECCION POR SOBRECARGA DEPENDIENTE DE VOLTAJE @ 80% V**

**Figura 4-15 PROTECCION POR SOBRECARGA DEPENDIENTE DE VOLTAJE @ 100% V**

#### **4.6.4 POLARIZACION DE DESBALANCE**

Corrientes de fase desbalanceadas tamién causarán calentamiento adicional del rotor, que no será registrado por relés electromecánicos y puede no ser registrado en algunos relés electrónicos protectores. Cuando el motor está en marcha, el rotor girará en la dirección de la corriente de secuencia positiva a una velocidad casi sincrónica. La corriente de secuencia negativa, que tiene una rotación de fase opuesta a la corriente de secuencia positiva, y por lo tanto, opuesta a la rotación del rotor, generará un voltaje de rotor que producirá una corriente sustancial de rotor. Esta corriente inducida tendrá una frecuencia que es aproximadamente 2 veces la frecuencia de línea, 100 Hz para un sistema de 50 Hz o 120 Hz para un sistema 60 Hz. Efecto superficial en las barras del rotor a ésta frecuencia causará un incremento significante en la resistencia del rotor y por lo tanto, un incrmento significante en el calentamiento del rotor. Este calentamiento adicional no es registrado por las curvas de límite térmico sumministradas por el fabricante del motor, ya que éstas curvas asumen corrientes de secuencia positivas que vienen solo de un suministro perfectamente balanceado y un motor perfectamente diseñado.

El SR469 mide la relación de corriente de secuencia negativa a positiva. El modelo térmico puede ser polarizado para reflejar el calentamiento adicional que es causado por la corriente de secuencia negativa cunado el motor está en marcha. Esta polarización es realizada creando una corriente de calentamiento equivalente del motor, en lugar de simplemente usar la corriente promedio (Ipor\_unidad). Esta corriente equivalente es calculada usando la ecuación que se muestra a continuación.

$$
leq = \sqrt{{I_{per\_unit}}^2 \left(1 + k(I_2 / I_1)^2\right)}
$$

donde: Ieq = corriente de calentamiento equivalente del motor Iper\_unit = corriente por unidad basada en FLA  $I<sub>2</sub>$  = corriente de secuencia negativa = corriente de secuencia positiva

 $k =$  constante

La Figura 4-16 muestra la reducción recomendada de la capacidad nominal del motor como una función del desbalance de voltaje como lo recomienda la organización Americana NEMA (Asociación Nacional de Fabricantes Eléctricos). Asumiendo un motor de inducción típico, con un corriente de arranque de 6 x FLA y una impedancia de secuencia negativa de 0.167, los desbalances de voltaje de 1,2,3,4,5 % igualan los desbalances de corriente de 6,12,18,24,30% respectivamente. Basado en ésta suposición, la Figura 4-17 ilustra la cantidad de reducción de la capacidad nominal del motor para diferentes valores de k, entrado por el Factor k de Polarización de Desbalance . Note que la curva creada cuando k=8 es casi idéntica a la curva de reducción de capacidad nominal de NEMA.

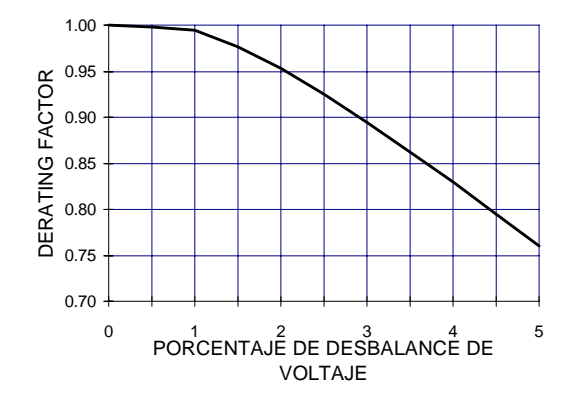

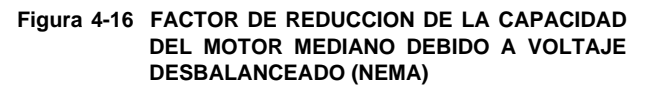

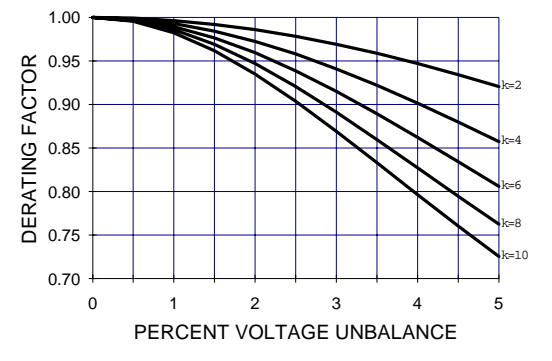

**Figura 4-17 FACTOR DE REDUCCION DE LA CAPACIDAD DEL MOTOR MEDIANO DEBIDO A VOLTAJE DESBALANCEADO (MULTILIN)**

Si un valor de k igual a cero es entrado, la polarización de desbalance es anulada y el tiempo de la curva de sobrecarga va a estar dado en función de la corriente del motor, en por unidad. El valor k puede ser calculado conservativamente así:

$$
k = \frac{175}{I_{LR}^2}
$$
estimado típico  

$$
k = \frac{230}{I_{LR}^2}
$$
estimado conservador

donde  $I_{LR}$  es la corriente de rotor bloqueado por unidad.

## **4. PROGRAMACION DE PARAMETROS S5 MODELO TERMICO**

## **4.6.5 ENFRIAMIENTO DEL MOTOR**

El valor usado de capacidad térmica del SR469 es reducido en una forma exponencial cuando la corriente del motor está bajo el parámetro de arranque de sobrecarga. Esta reducción simula el enfriamiento del motor. Las constantes de tiempo de enfriamiento del motor deben ser entradas para ambos casos, parado y en marcha. Normalmente un motor parado enfriará significativamente mas despacio que un motor en marcha.

El enfriamiento del motor es calculado usando las siguientes fórmulas:

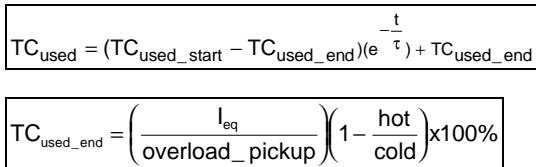

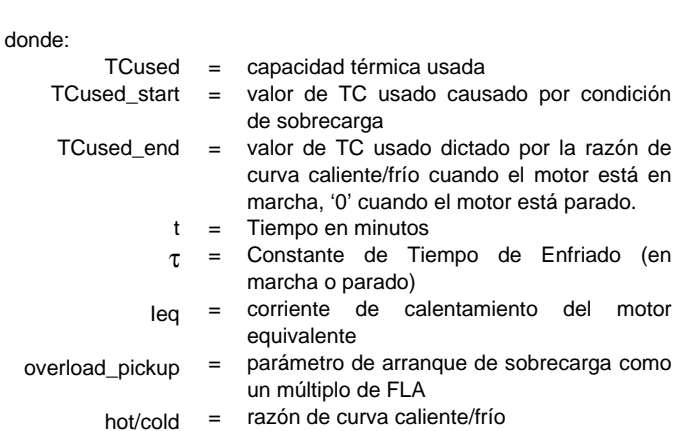

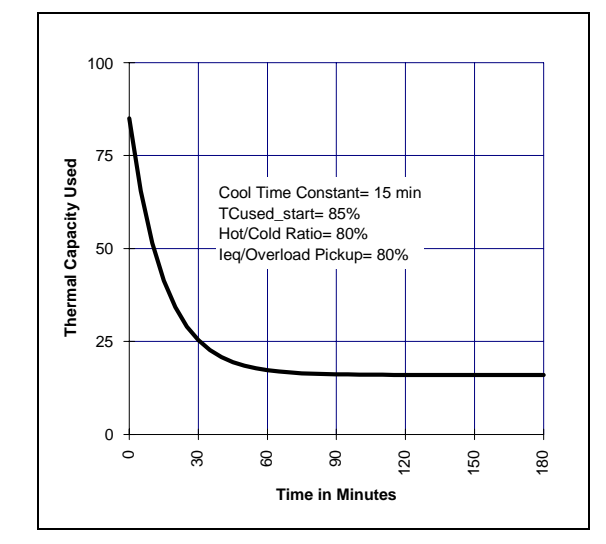

**Figura 4-18 MODELO TERMICO, ENFRIAMIENTO AL 80% DE LA CARGA** 

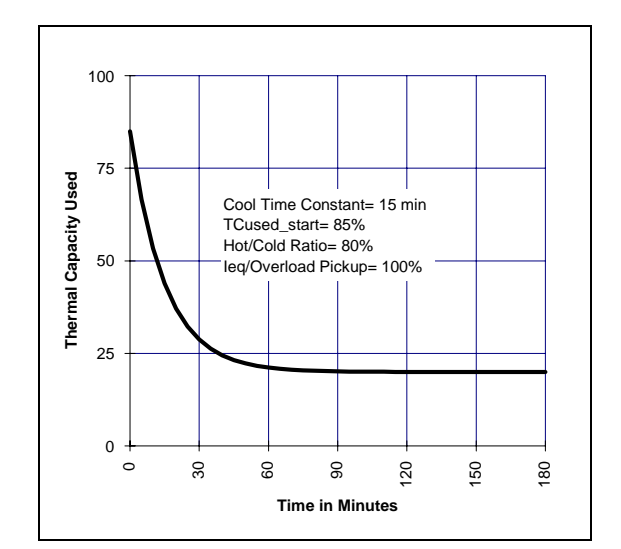

**Figura 4-19 MODELO TERMICO, ENFRIAMIENTO AL 100% DE LA CARGA**

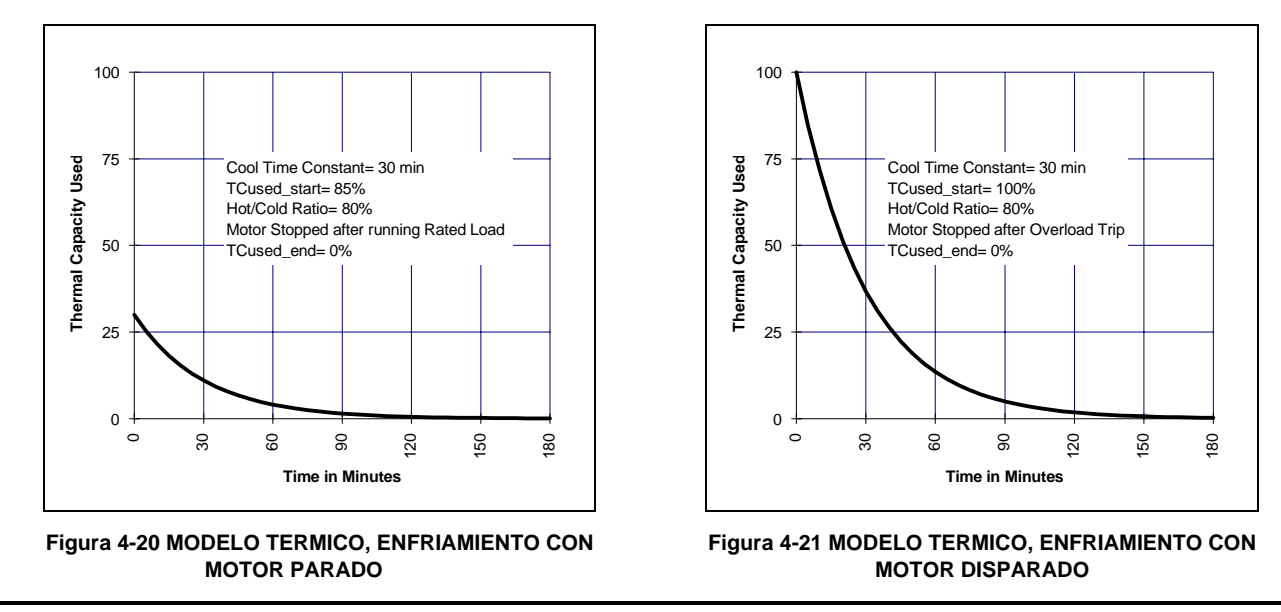

#### **4.6.6 RAZON DE CURVA CALIENTE/FRIO**

El fabricante del motor proporcionará algunas veces información sobre el límite térmico para un motor caliente/frío. El modelo térmico del SR469 se adaptará a éstas condiciones si la Razón de Curva Caliente/Frío es programada. El valor que se entra por éste parámetro dicta el nivel de capacidad térmica usada en el que el relé se establecerá para todos los niveles de corriente que están bajo el Nivel de Arranque de Sobrecarga. Cuando el motor está marchando a un nivel que está bajo el Nivel de Arranque de Sobrecarga, la capacidad térmica usada se elevará o caerá a un valor basado en la corriente de fase promedio y la Razón de Curva Caliente/Frío entrada. La capacidad térmica usada se elevará a una razón fija de 5% por minuto o caerá como dictado por la constante de tiempo de enfriado en marcha.

$$
TC_{used\_end} = I_{eq} \times (1 - Hot / Cold) \times 100\%
$$

Donde: TCused\_end= Capacida Térmica Usada si Ipor\_unidad permanece en estado constante  $Ieg$  = corriente de calentamiento del motor equivalente Hot/Cold= Parámetro de Razón de Curva Caliente/Frío

La razón de curva caliente/frío puede ser determinada de las curvas de límite térmico si son suministradas o los tiempos de atascamiento seguro calientes y fríos. Simplemente divida el tiempo de atascamiento seguro caliente por el tiempo de atascamiento seguro frío. Si los tiempos calientes y fríos no son proporcionados, no puede haber diferenciación y la razón de curva caliente/frío debe ser entrada como 1.00.

#### **4.6.7 POLARIZACION POR RTD**

La réplica térmica del SR469 creada por las funciones descritas en las secciones anteriores opera como un modelo completo e independiente. Las curvas de sobrecarga térmica sin embargo, estan basadas solamente en la corriente medida, asumiendo un ambiente normal de 40 °C y un enfriamiento de motor normal. Si hay una temperatura de ambiente inusualmente alta, o si el enfriamiento del motor es bloqueado, la temperatura del motor incrementará. Si el estator del motor tiene RTDs empotrados, la función de polarización por RTD del SR469 debe ser usada para corregir el modelo térmico.

La función de polarización por RTD es una curva de dos partes, construida usando 3 puntos. Si la temperatura por RTD del estator máxima está bajo el parámetro Mínimo de Polarización por RTD (tipicamente 40°C), no ocurre ninguna polarización. Si la temperatura por RTD del estator máxima está arriba del parámetro Máximo de Polarización por RTD (tipicamente a la capacidad nominal de aislamiento del estator o un poco mas alta), entonces la memoria térmica es completamente polarizada y la capacidad térmica es forzada a 100% usada. A valores intermedios, la presente capacidad térmica usada creada por la curva de sobrecarga y otros elementos del modelo térmico, es comparada a la capacidad térmica de polarización por RTD usada de la curva de polarización por RTD. Si el valor de capacidad térmica de polarización por RTD usada es mas alto, entonces ese valor es usado de ese punto en adelante. El punto Central de polarización por RTD debe ser fijado a la temperatura nominal en marcha del motor. El SR469 determinará automáticamente el valor de capacidad térmica usada para el punto central, usando el parámetro de razón de atascamiento Seguro Caliente/Frío.

 $TC_{used} @ RTD_Bias_Center = (1 - Hot / Cold) \times 100\%$ 

A < RTD\_Bias\_Center temperature,

$$
\texttt{RTD\_Bias\_TC}_\textsf{\tiny used} = \frac{\textsf{Temp}_\textsf{actual} - \textsf{Temp}_\textsf{min}}{\textsf{Temp}_\textsf{center} - \textsf{Temp}_\textsf{min}} \times \textsf{TC}_\textsf{\tiny used} @ \textsf{RTD\_Bias\_Center}
$$

A > RTD\_Bias\_Center temperature,

ŧ

$$
RTD\_Bias\_TC_{\text{used}} = \frac{Temp_{\text{actual}} - Temp_{\text{center}}}{Temp_{\text{max}} - Temp_{\text{center}}} \times (100 - TC_{\text{used}} \textcircled{\text{RTD\_Bias\_Center}}) + TC_{\text{used}} \textcircled{\text{RTD\_Bias\_Center}}
$$

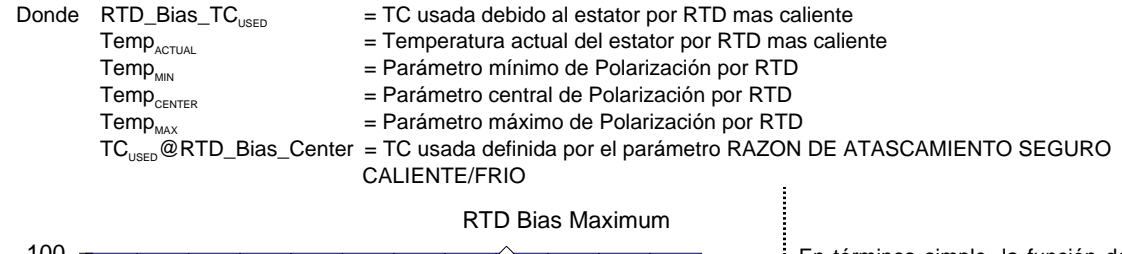

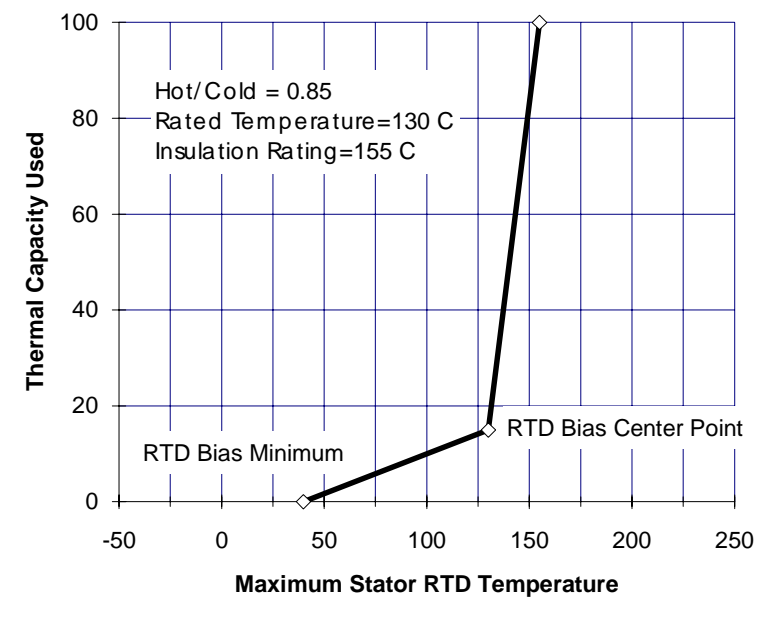

**Figura 4-22 CURVA DE POLARIZACION POR RTD**

En términos simple, la función de polarización por RTD es realimentación real de la temperatura medida del estator. Esta realimentación actúa como corrección del modelo térmico para situaciones imprevistas. Puesto que los RTDs son relativamente lentos para responder, la polarización por RTD es buena para corrección y para retardar el calentamiento del motor. El resto del modelo térmico es requerido durante condiciones de arranque y de sobrecarga pesada, cuando el calentamiento del motor es relativamente rápido.

Debe notarse que la función de polarización por RTD por sí sola no puede crear un disparo. Si la función de polarización por RTD forza la capacidad térmica usada al 100%, la corriente del motor debe estar arriba del arranque de sobrecarga antes de que ocurra un disparo por sobrecarga. Presumiblemente, esa vez, el motor dispararía en la temperatura por RTD del estator.

# **S6 ELEMENTOS DE CORRIENTE**

## **4. PROGRAMACION DE PARAMETROS**

## 4.7.1 CORTOCIRCUITO

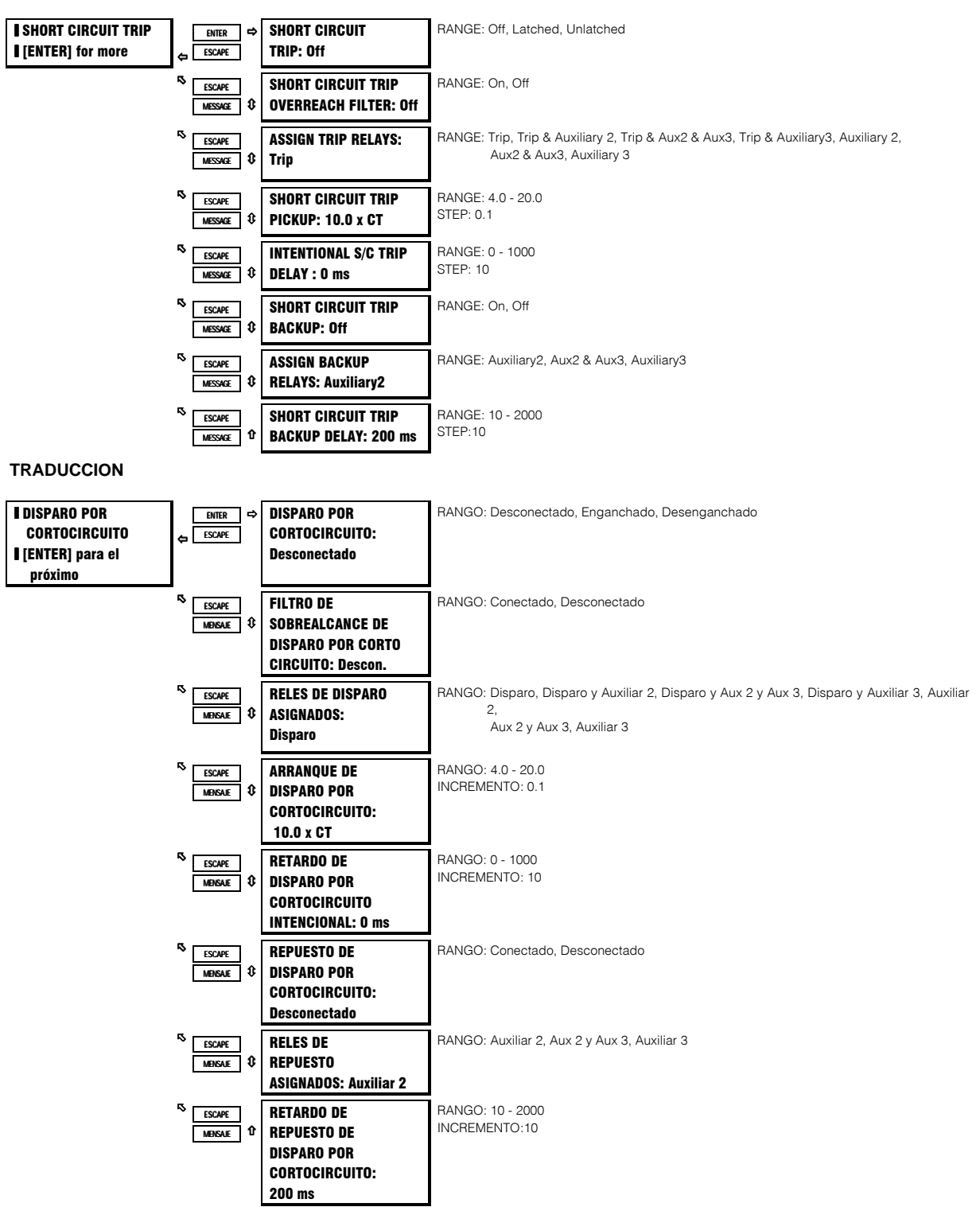

#### FUNCION:

Nota: Debe tenerse cuidado cuando se Conecta ésta función . Si el aparato de interrupción (contactor o interruptor de circuito) no está capacitado para interrumpir la corriente de falla, ésta función debe ser inhabilitada. Alternativamente, ésta función puede ser asignada a un relé auxiliar, y conectada de tal manera que dispare un aparato que está corriente arriba, y que es

#### **capaz de interrumpir la corriente de falla.**

Si está Conectada, el elemento de Cortocircuito funcionará así:

Una vez que la magnitud de ya sea Ia, Ib o Ic excede el Nivel de Arranque × Primario TC de Fase por un período de tiempo específicado por el Retardo, ocurrirá un Disparo. Hay también una función de disparo de respaldo que puede ser habilitada. Si el respaldo está Conectado, y se ha iniciado un disparo por Cortocircuito, si la corriente de fase al motor persiste por un período de tiempo que excede el retardo de respaldo, ocurrirá un segundo disparo. La intención es que éste segundo disparo es asignado a R2 o R3, el cual sería designado como un retardo de disparo por interruptor, corriente arriba. El retardo de Respaldo de Disparo por Cortocircuito de Fase debe ser ajustado para un tiempo mayor que el tiempo de apertura del interruptor.

Varias situaciones (ejemplo: cargar una línea larga al motor o capacitores de corrección de factor de potencia) pueden causar transitorios de corriente (durante el arranque del motor), que pueden exceder el nivel de Arranque de Cortocircuito solo por un período bien corto de tiempo. El retardo de tiempo por Cortocircuito es ajustable en incrementos de 10 ms. El retardo puede ser afinado a una aplicación tal que todavía responda rápidamente cuando marche a través de perturbaciones operacionales normales. Normalmente, el retardo de tiempo por Cortocircuito de Fase será ajustado lo mas pronto posible, 0 ms. Puede ser necesario incrementar el tiempo si ocurren disparos indeseados.

Cuando un motor arranca, la corriente de arranque (tipicamente 6 × FLA para un motor de inducción) tiene un componente asimétrico. Esta corriente asimétrica puede causar que una fase vea tanto como 1.6 veces la corriente de arranque RMS normal. Si el nivel de cortocircuito fué ajustado a 1.25 veces de la corriente de arranque simétrica, es probable que habrían disparos indeseados durante el arranque del motor. Con el tiempo se ha desarrollado una regla práctica que dice que la protección por cortocircuito es al menos 1.6 veces el valor de la corriente de arranque simétrica. Esto permite que el motor arranque sin disparos indeseados.

El filtro de sobrealcance remueve el componente DC de la corriente asimétrica actual, en el momento que la falla ocurre. Esto por consiguiente elimina el sobrealcance, sin embargo, a pesar que el tiempo de respuesta disminuye un poco (10-15ms), los tiempos permanecen todavía dentro de las especificaciones.

## 4.7.2 ALARMA POR SOBRECARGA

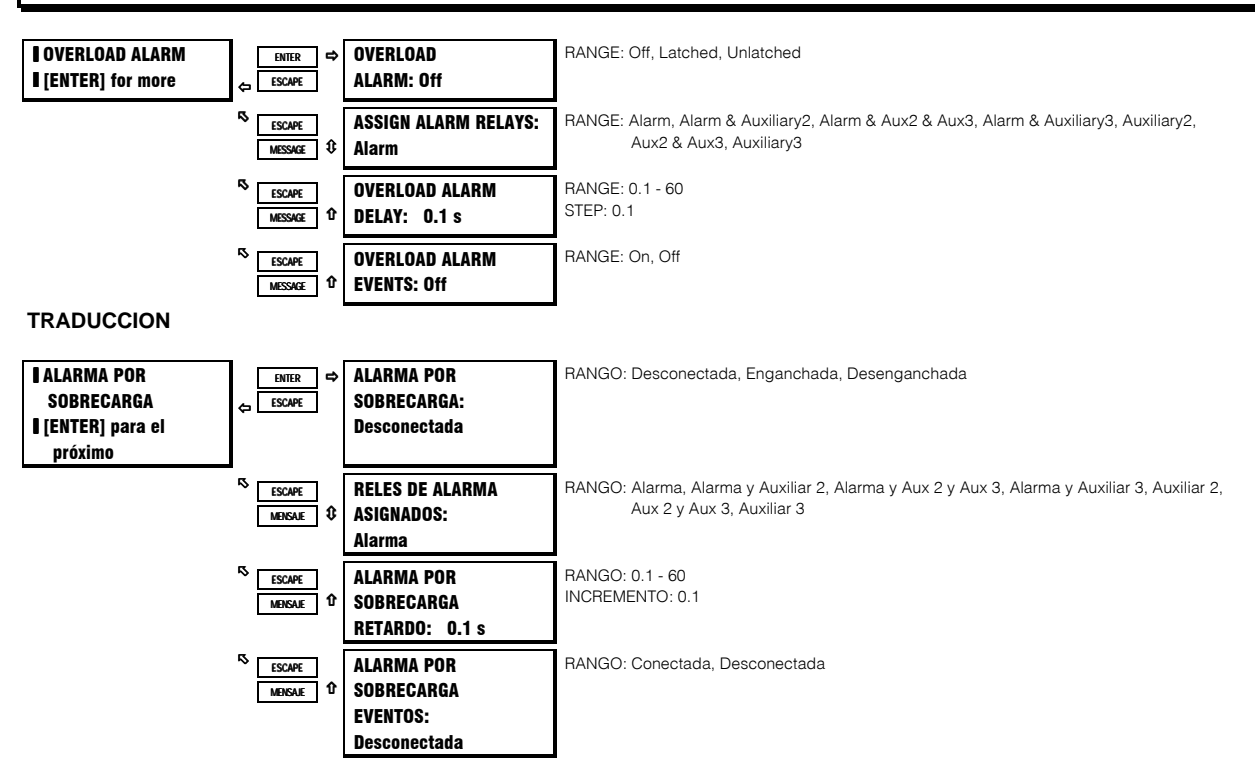

#### **FUNCION:**

Si es habilitada como Enganchada o Desenganchada, la Alarma por Sobrecarga funcionará así: Después de un arranque de motor, cuando la corriente equivalente de calentamiento del motor excede el Arranque de Sobrecarga, ocurrirá una alarma. Si es programada como desenganchada, la alarma se repondrá por sí misma cuando el motor ya no esté sobrecargado. Si es programada como enganchada, una vez que la condición de sobrecarga desaparece, la tecla de reposición debe ser presionada para reponer la alarma. El registro de eventos para todas las funciones de alarma es opcional.

#### EJEMPLO:

Puede ser deseable tener una alarma desenganchada conectada a un PLC que está controlando la carga de un motor.

## **4. PROGRAMACION DE PARAMETROS**

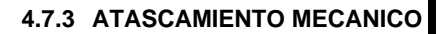

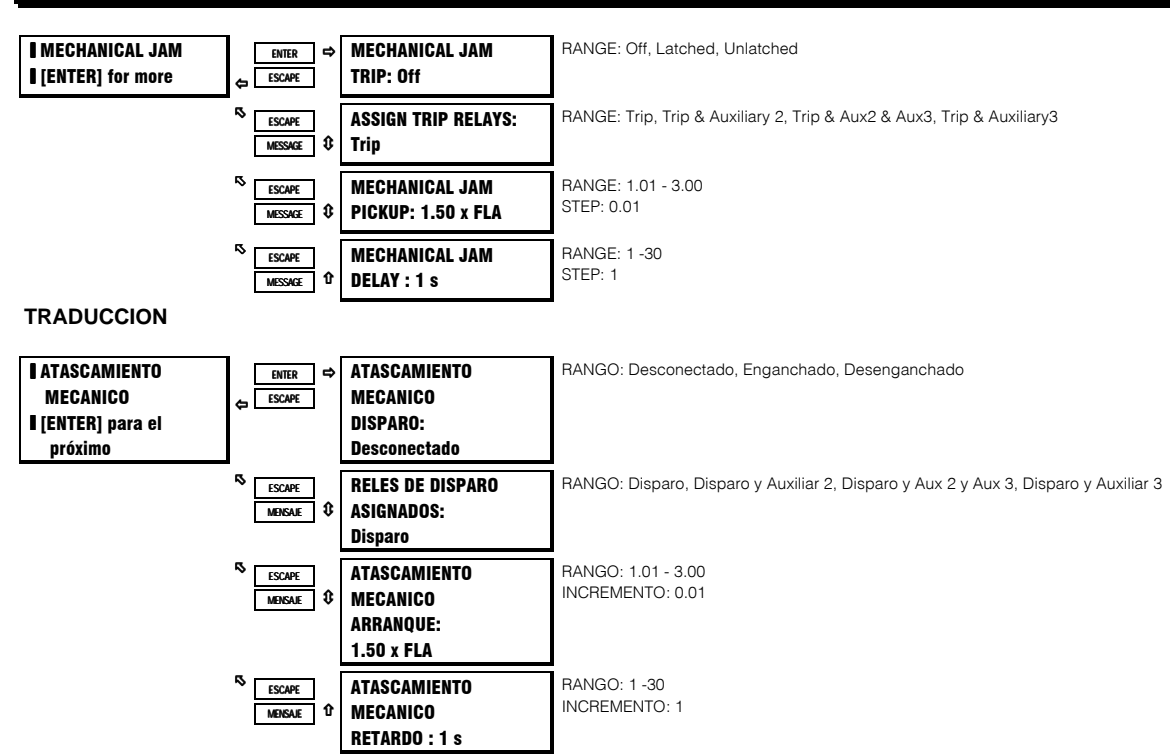

#### **FUNCION:**

Si está Conectado, el elemento de Atascamiento Mecánico funcionará así: Después de un arranque de motor, una vez que la magnitud de ya sea la, Ib o Ic excede el Nivel de Arranque x FLA por un período de tiempo específicado por el Retardo, ocurrirá un Disparo. Esta función puede ser usada para indicar una condición de atascado cuando el motor está en marcha. No solo proteje el motor removiéndolo de la línea más rápidamente que el modelo térmico (curva de sobrecarga), sino que también puede prevenir o limitar el daño al equipo impulsado, que puede ocurrir si el torque de arranque del motor persiste en equipo atascado o dañado.

El nivel de arranque para el Disparo por Atascamiento Mecánico debe ser ajustado mas alto que la carga del motor durante operaciones normales, pero mas bajo que el nivel de atascamiento del motor. Normalmente el retardo debe ser ajustado al mínimo del retardo de tiempo, o ajustado de tal manera que no ocurran disparos indeseados debido a fluctuaciones de carga momentarias.

## 4.7.4 BAJACORRIENTE

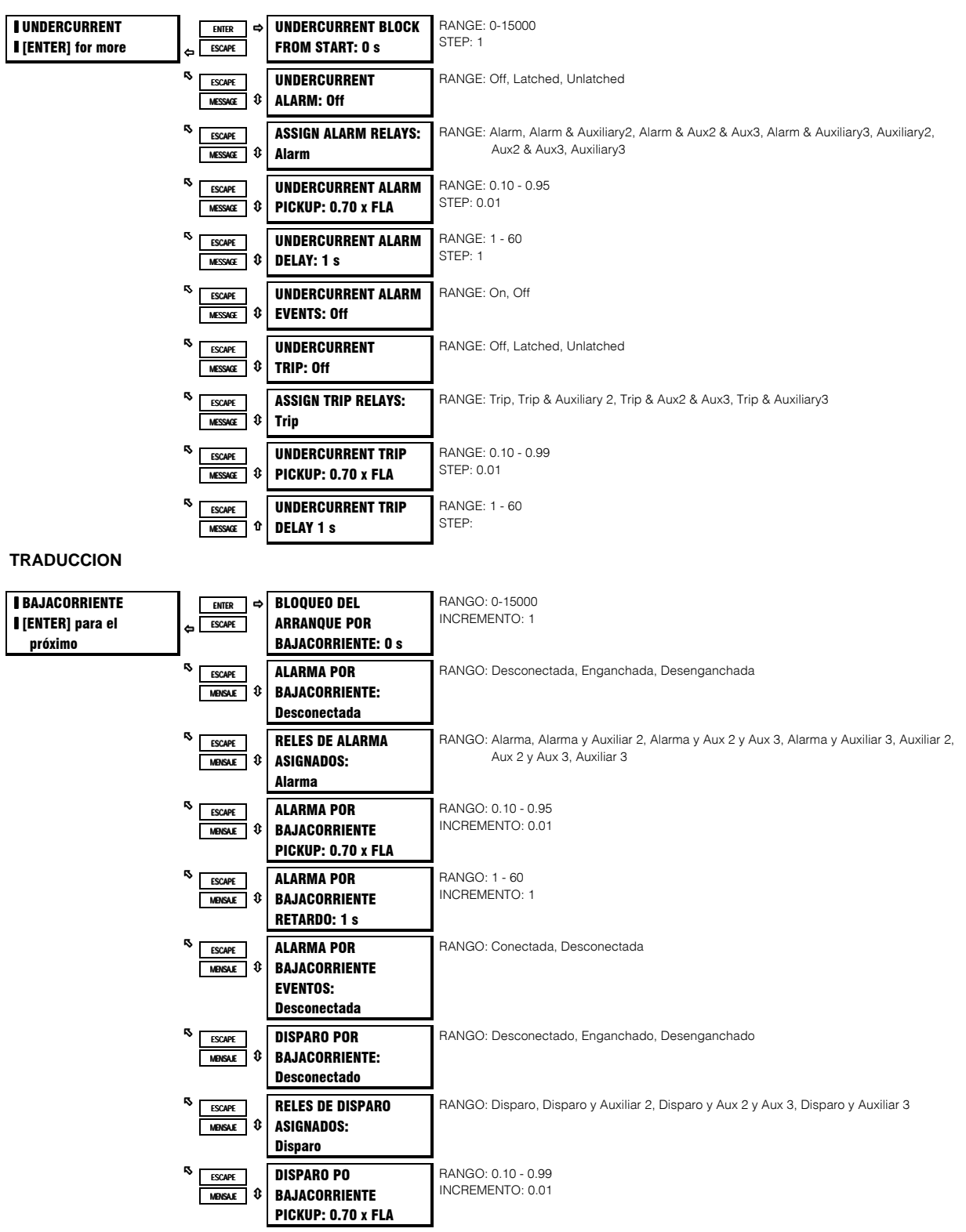

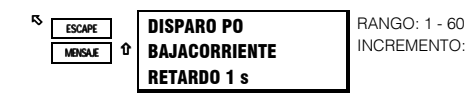

#### **FUNCION:**

Si está habilitada, una vez que la magnitud de ya sea Ia, Ib o Ic excede el Nivel de Pickup × FLA por un período de tiempo específicado por el Retardo, ocurrirá un Disparo. El elemento de Bajacorriente está activo solo cuando el motor está en marcha y será bloqueado al inicio de un arranque de motor por un período de tiempo definido por el parámetro Bloqueo del Arranque por Bajacorriente (ejemplo: este bloqueo puede ser usado para permitirle a las bombas aumentar la cabeza de agua antes de que el elemento de bajacorriente se dispare). Una valor de cero significa que la función no está bloqueada del arranque. Si un valor diferente de cero es entraado, la función será inhabilitada cuando el motor está parado y también, desde que el tiempo de arranque es detectado hasta que el tiempo entrado expire. El nivel de pickup debe ser ajustado mas bajo que la carga del motor durante operaciones normales.

#### **EJEMPLO:**

Si una bomba es enfriada por el líquido que bombea, la pérdida de carga puede significar que la bomba se sobecaliente, programar la bajacorriente como habilitada. Si la carga de motor nunca debe caer bajo 0.75 × FLA, aún por cortas duraciones, el pickup de Disparo por Bajacorriente podría ser ajustado a 0.70 y la Alarma por Bajacorriente a 0.75. Si la bomba es siempre arrancada cargada, la función de bloqueo del arranque debe ser inhabilitada (programada como 0).

• El retardo de tiempo es tipicamente ajustado tan rápido como sea posible, 1 s.

# 4.7.5 DESBALANCE DE CORRIENTE

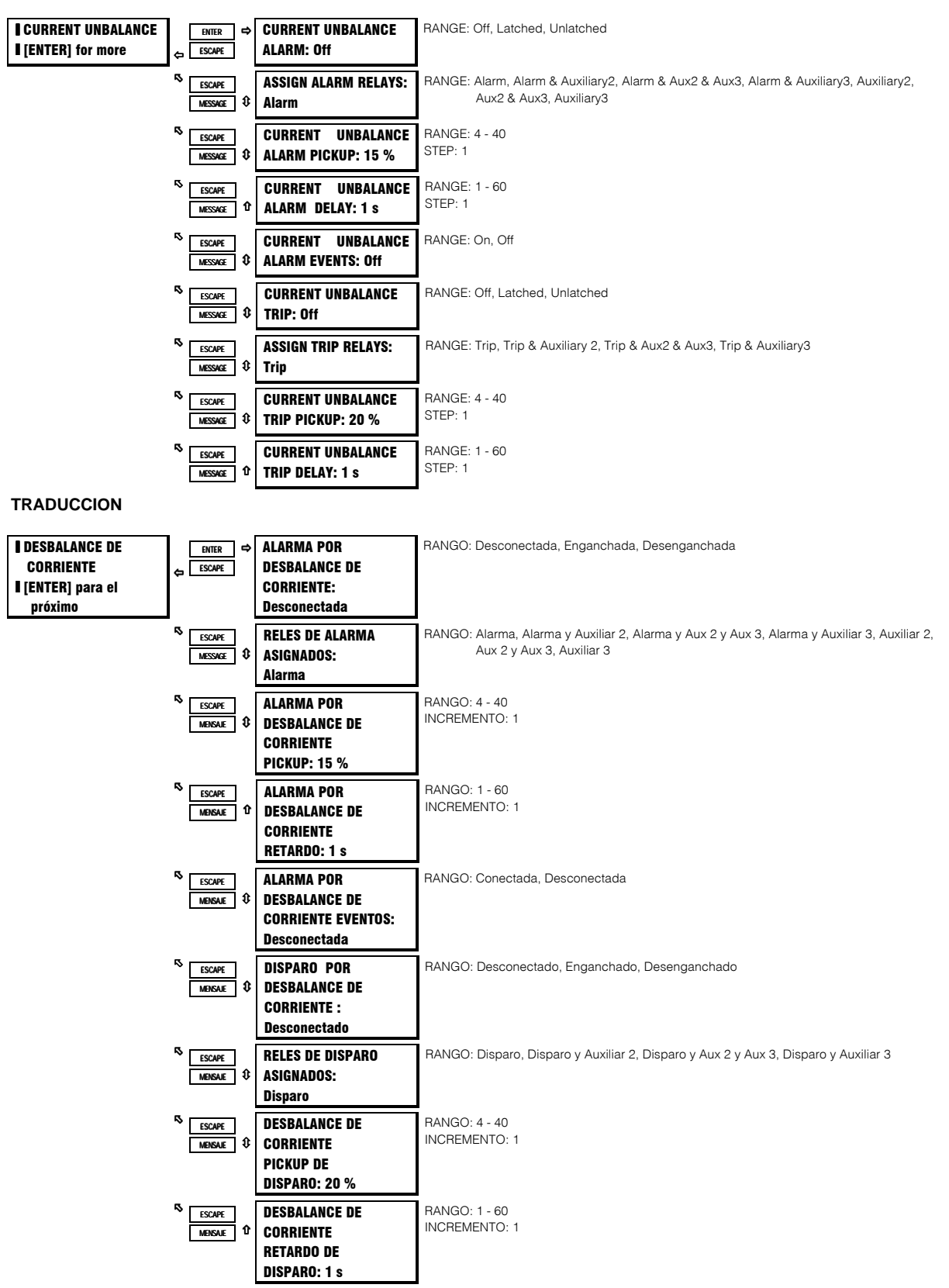

### **FUNCION:**

El desbalance del SR469 es definido como la razón de corriente de secuencia negativa a la corriente de secuencia positiva, I2/I1, si el motor está operando a una carga (lavg) mayor que FLA. Si la lavg del motor es menor que FLA, el desbalance es definido como l2/l1 x Iavg/FLA. Esta reducción de la capacidad nominal es necesaria para prevenir alarmas indeseadas cuando un motor es cargado ligeramente. Si está habilitada, una vez que la magnitud de desbalance excede el Nivel de Pickup por un período de tiempo especificado por el Retardo, ocurrirá un disparo y/o alarma. Si el nivel de desbalance excede 40%, o cuando Iavg > 25% FLA y la corriente en cualquier fase es cero, el motor será considerado de fase única y ocurrirá un disparo dentro de 2 segundos. Protección de Fase Unica es inhabilitada si la función de Disparo por Desbalance es Desconectada.

Cuando se esté ajustando el nivel de pickup de desbalance, debe notarse que un desbalance de voltaje de 1% tipicamente se transforma en undesbalance de corriente de 6 %. Por lo tanto, para prevenir disparos o alarmas indeseados, el nivel de pickup no debe ser fijado muy bajo. También, puesto que desbalances por corto tiempo son comunes, un retardo razonable debe ser fijado para evitar disparos o alarmas indeseados. Es recomendado que la función de Polarización Térmica por Desbalance sea usada para polarizar el Modelo Térmico para que responda por calentamiento del motor, el que puede ser causado por desbalances cíclicos de corto tiempo.

#### **NOTA: Niveles inusualmente altos de desbalance pueden ser causados por alambrado incorrecto del TC de fase.**

#### **EJEMPLO:**

Fluctuaciones de niveles de desbalance de corriente son causados tipicamente por el voltaje de suministro; puede ser deseable tener una alarma enganchada para capturar cualquiera de las fluctuaciones que van mas allá de los parámetros de Alarma por Desbalance. También, es recomendado un disparo.

Si el voltaje de sumunistro es normalmente desbalanceado hasta 2 %, el desbalance de corriente que un motor típico vería es  $2 \times 6 = 12\%$ , ajuste el pickup de alarma a 15 y el pickup de disparo a 20 para prevenir disparado indeseado. 5 o 10 segundos es un retardo razonable.

## 4.7.6 FALLA DE TIERRA

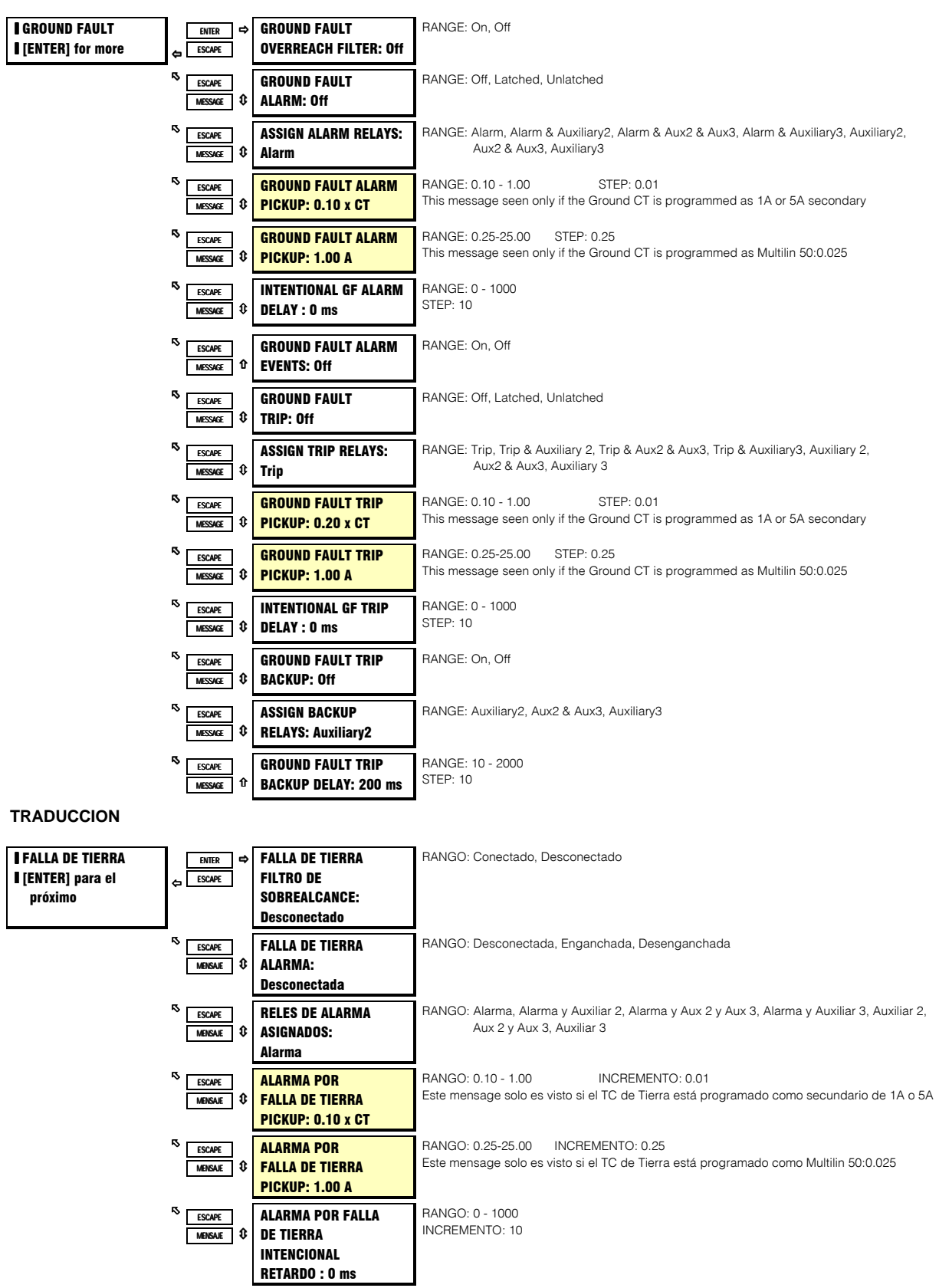

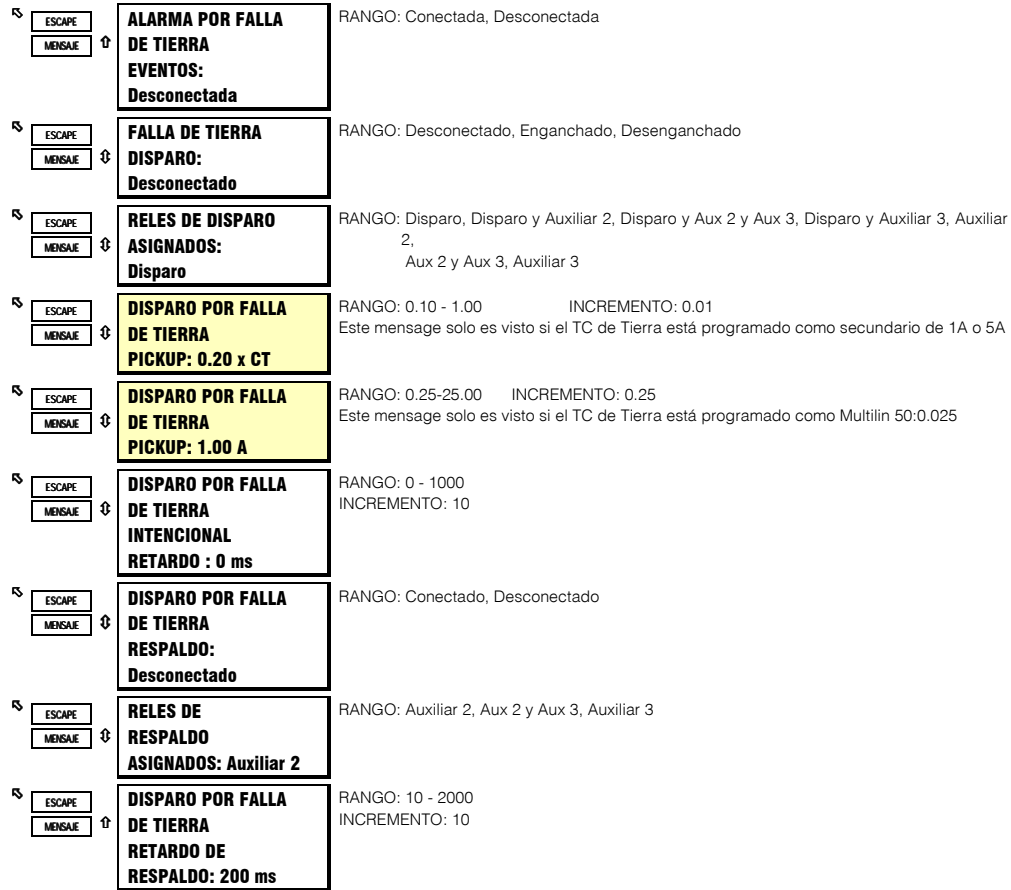

#### **FUNCION:**

El elemento de Falla de Tierra funcionará así: Una vez que la magnitud de la corriente de tierra excede el Nivel de Pickup x Primario TC de Tierra (S1 AJUSTE DEL SISTEMA/SENSORES DE CORRIENTE) por un período de tiempo específicado por el Retardo, ocurrirá un disparo y/o alarma. Existe también una función de disparo de respaldo que puede ser habilitada. Si el respaldo está Conectado, y se ha iniciado un disparo por Falla de Tierra, si la corriente de tierra persiste por un período de tiempo que excede el retardo de respaldo, ocurrirá un segundo disparo. La intención es que éste segundo disparo es asignado a R2 o R3, el cual sería designado como un retardo de disparo por interruptor, corriente arriba. El retardo de Respaldo de Disparo por Falla de Tierra debe ser ajustado para un tiempo mayor que el tiempo de apertura del interruptor.

Nota: Debe tenerse cuidado cuando se Conecta ésta función . Si el aparato de interrupción (contactor o interruptor de circuito) no está capacitado para interrumpir la corriente de falla de tierra (baia resistencia o sistemas sólidamente aterrizados), ésta función debe ser inhabilitada. Alternativamente, ésta función puede ser asignada a un relé auxiliar, y conectada de tal manera que dispare un aparato que está corriente arriba, y que es capaz de interrumpir la corriente de falla.

Varias situaciones (ejemplo: rebote del contactor) pueden causar transitorios de corriente a tierra (durante el arranque del motor), que pueden exceder los niveles de Pickup de de Falla de Tierra solo por un período bien corto de tiempo. Los retardos de tiempo por Falla de Tierra son ajustables en incrementos de 10 ms. El retardo puede ser afinado a una aplicación tal que todavía responda rápidamente cuando marche a través de perturbaciones operacionales normales. Normalmente, los retardos de tiempo por falla de Tierra serán ajustados lo mas pronto posible. 0 ms. Puede ser necesario incrementar el tiempo si ocurren disparos indeseados.

Especial cuidado debe tenerse cuando la entrada de tierra es alambrada los TC de fase en una conexión residual. Cuando un motor arranca, la corriente de arranque (tipicamente 6 x FLA para un motor de inducción) tiene un componente asimétrico. Esta corriente asimétrica puede causar que una fase vea tanto como 1.6 veces la corriente de arranque RMS normal. Este componente DC momentario causará que cada uno de los TC de fase reaccione diferente y la corriente neta en la entrada de tierra del SR469 no será sin valor. Un bloqueo de 20 ms de los elementos de la falla de tierra cuando el motor arranca permite que el SR469 marche a través de ésta señal de corriente de tierra momentaria.

El filtro de sobrealcance remueve el componente DC de la corriente asimétrica actual, en el momento que la falla ocurre. Esto por consiguiente elimina el sobrealcance, sin embargo, a pesar que el tiempo de respuesta disminuye un poco (10-15ms), los tiempos permanecen todavía dentro de las especificaciones.

#### 4.7.7 DIFERENCIAL DE FASE

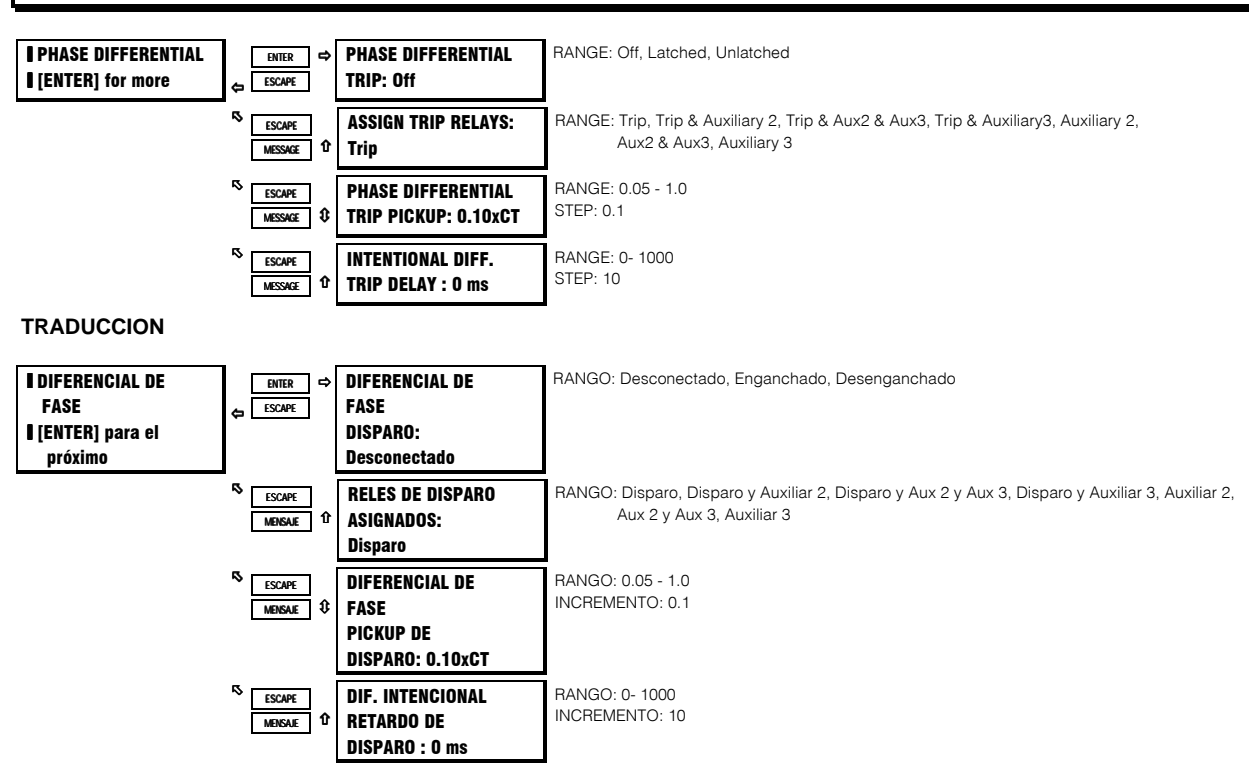

#### **FUNCION:**

Los parámetros que se encuentran aquí pueden ser usados para programar el elemento Diferencial si la función Diferencial está en uso. Esta función consiste de tres elementos de sobrecorriente instantáneos para protección diferencial de fase. Protección diferencial puede ser considerada como protección de primera línea para fase a fase, o, fase a fallas de tierra. En caso de tal falla, la protección diferencial puede limitar el daño que pueda ocurrir.

Nota: Debe tenerse cuidado cuando se habilita ésta función . Si el aparato de interrupción (contactor o interruptor de circuito) no está capacitado para interrumpir fallas potenciales, ésta función debe ser inhabilitada. Alternativamente, ésta función puede ser asignada a un relé auxiliar, y conectada de tal manera que dispare un aparato que está corriente arriba, y que es capaz de interrumpir la corriente de falla. Un nivel bajo de falla diferencial puede convertirse en un cortocircuito en un instante.

El elemento de Disparo Diferencial funcionará así: Una vez que la magnituded de ya sea lam-laout, Ibm-Ibout o Icm-Icout (diferencial de fase) excede el Nivel de Pickup x Primario TC Diferencial por un período de tiempo especificado por el Retardo, ocurrirá un disparo.

El elemento de disparo Diferencial es programable como una fracción del TC nominal. El nivel puede ser ajustado mas sensitivo si los TC Diferenciales estan conectados en una configuración balanceante de flujo (3 TC). Si 6 TC son usados en una configuración sumante, durante el arranque de motor, los valores de los dos TC en cada fase pueden no ser iguales ya que los TC no son perfectamente idénticos. (Corrientes asimétricas pueden causar que los TC en cada fase tengan diferentes salidas.) Para prevenir disparos indeseados en esta configuración, el nivel puede tener que ser ajustado a menos sensitivo, o el retardo de tiempo puede tener que ser extendido para moverse a través del período de problema durante el arranque. El retardo puede ser afinado a una aplicación tal que todavía responda rápidamente cuando marche a través de perturbaciones operacionales normales.

## **4. PROGRAMACION DE PARAMETROS**

### 4.8.1 CONTADOR DE TIEMPO DE ACELERACION

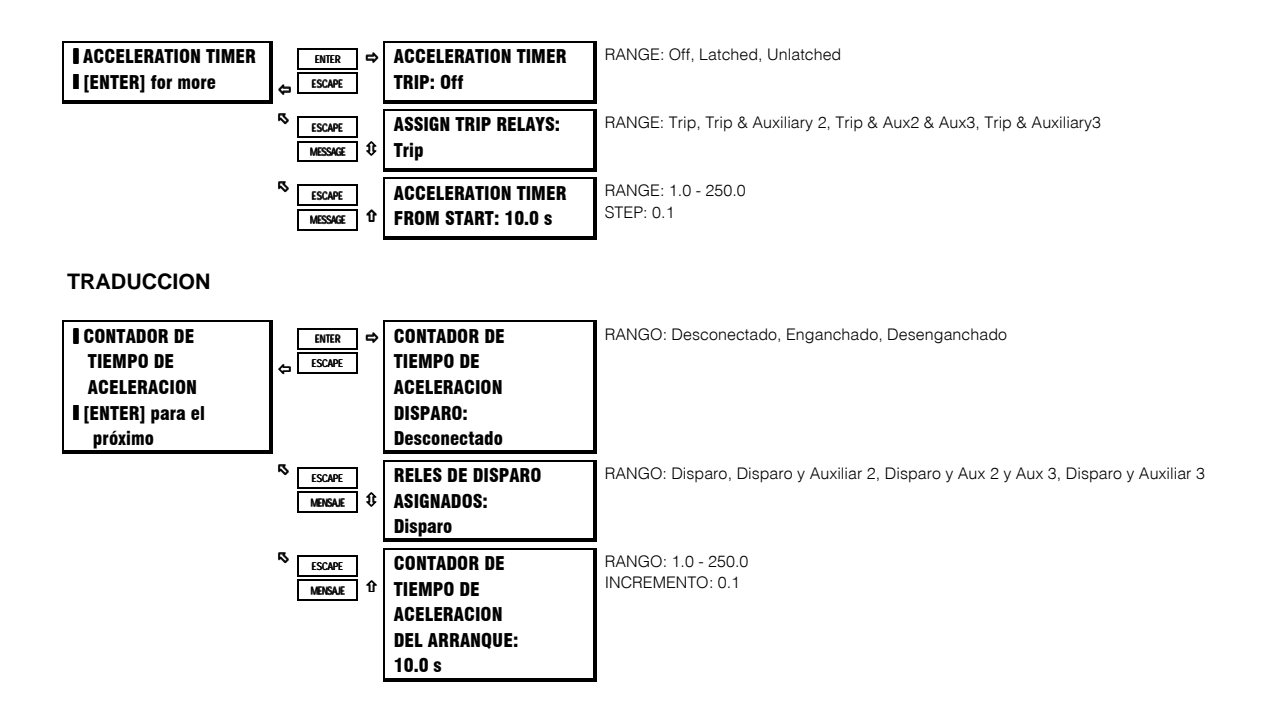

#### **FUNCION:**

El Modelo Térmico del SR469 está diseñado para proteger el motor bajo condiciones de arrangue y de sobrecarga. La función de disparo por Contador de Tiempo de Aceleración puede ser usado en adición a esa protección. Si por ejemplo, el motor debería siempre arrancar en 2 segundos, pero el tiempo de atascamiento seguro es de 8 segundos, no tiene sentido dejar que el motor permanezca en una condición de atascamiento por 7 o 8 segundos cuando el modelo térmico lo removería de la línea. Además de ésto, el torque de arrancado aplicado al equipo impulsado por ese período de tiempo podría causar daños severos.

Si está habilitado, el elemento de disparo por Contador de Tiempo de Aceleración funcionará así: Se asume que un arranque de motor está ocurriendo cuando el SR469 mide la transición de ninguna corriente, a algún valor de corriente del motor. La corriente tipicamente subirá rápidamente a un valor mayor que la FLA (ejemplo 6 x FLA). En éste punto, el Contador de Tiempo de Aceleración será inicializado con el valor entrado en segundos. Si la corriente no cae bajo el nivel de pickup de la curva de sobrecarga antes de que el contador de tiempo expire, ocurrirá un disparo por aceleración. Si el tiempo de aceleración del motor es variable, ésta función debe ser ajustada mas allá del tiempo mas largo de aceleración.

Nota: Algunos dispositivos para suavizar el arranque del motor pueden pueden permitir que la corriente suba lentamente, mientras que otros pueden limitarla a menor que la de la Carga Plena en Amperios a lo largo del arranque. En éstos casos, como un relevador genérico que debe proteger todos los motores, el SR469 no puede diferenciar entre un motor que tiene un tiempo de subida lento y uno que ha completado un arranque y se ha ido a la condición de sobrecarga. Por lo tanto, si la corriente del motor no sube en el arranque, a un valor mayor que la carga plena dentro de 1 segundo, la función de contador de tiempo de aceleración es ignorada. En cualquier caso, el motor todavía está protegido por la curva de sobrecarga.

## **4.8.2 INHIBIDOR DE ARRANQUE**

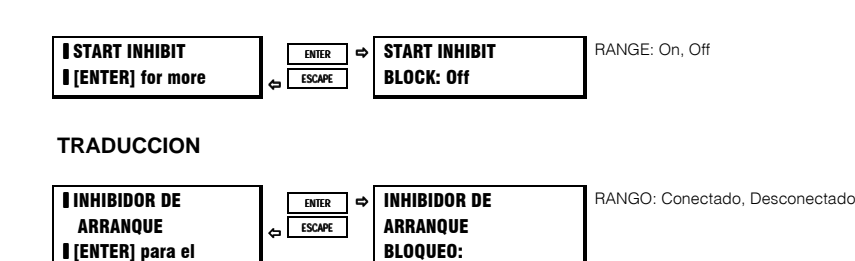

Desconectado

### **FUNCION:**

próximo

El propósito de la función Inhibidor de Arranque es ayudar a prevenir disparos del motor durante el arranque, si no hay suficiente capacidad térmica para un arranque. El mayor valor de capacidad térmica usada en los últimos cinco arranques exitosos es multiplicado por 1.25 y almacenado como capacidad térmica usada en arranque. Este margen de 25% es usado para asegurar que un arranque de motor será exitoso. Si el número es mayor que 100%, 100% es almacenado como capacidad térmica usada en arranque. Un arranque de motor exitoso es uno en el que la corriente de fase sube de 0 a un valor mayor que el nivel de pickup de la curva de sobrecarga y entonces, después de la aceleración, cae bajo el nivel de pickup de la curva de sobrecarga . Si la función Inhibidor de Arranque está habilitada, cada vez que el motor es parado, la cantidad de capacidad térmica disponible (100% - Capacidad Térmica Usada) es comparada a la Capacidad Térmica Usada En Arranque. Si capacidad térmica disponible no excede la Capacidad Térmica Usada En Arranque, o no es igual a 100 %, el Bloqueo de Inhibidor de Arranque se activará hasta que haya suficiente capacidad térmica. Cuando ocurre un bloqueo, el tiempo de enclave será igual al tiempo requerido por el motor para enfriarse a una temperatura aceptable para un arranque. Este tiempo será una función de la Constante de Tiempo de Enfriamiento de Motor Parado programada a S5 MODELO TERMICO.

Si ésta función está Desconectada, la capacidad térmica usada debe reducirse a 15% antes de que un enclave de sobrecarga se reponga. Esta función debe ser desconectada si la carga varía para diferentes arranques.

#### **EJEMPLO:**

Si la capacidad térmica usada para los últimos 5 arranques es 24, 23, 27, 25 y 21% respectivamente, la capacidad de arranque aprendida es 27% x 1.25= 33.75% usada. Si el motor para con 90% de la capacidad térmica usada, un bloqueo de arranque será emitido.

Cuando el motor ha enfriado y el nivel de capacidad térmica usada ha caído a 66%, un arranque será permitido. Si la Constante de Tiempo de Enfriamiento de Motor Parado es programada para 30 minutos, el tiempo de enclave será igual a :

 TCusada= TCusada\_start(e -t/τ)

66%=90%(e -t /30 )

t= ln (66/90) x -30

 $t = 9.3$  minutos

## **4. PROGRAMACION DE PARAMETROS S7 ARRANCADO DE MOTOR**

### **4.8.3 BLOQUEO DE ARRANQUES MULTIPLES**

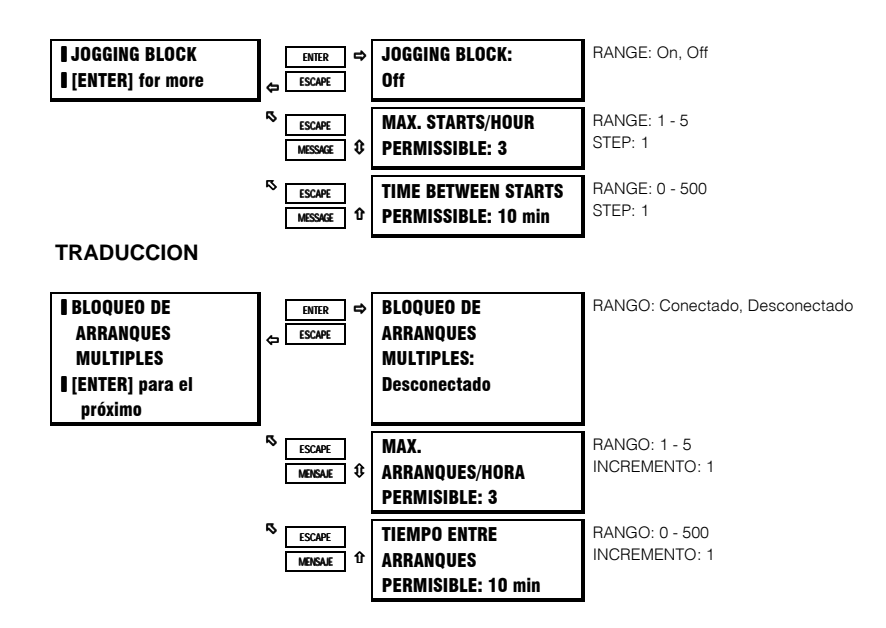

#### **FUNCION:**

La función de Bloqueo de Arranques Múltiples puede ser usada para prevenir que los operadores ejecuten múltiples arranques y paradas en sucesión rápida. Consiste de dos elementos distintos, Arranques/Hora y Tiempo Entre Arranques.

La función ARRANQUES/HORA no garantiza que un cierto número de arranques, o intentos de arranque serán permitidos dentro de una hora, mas bien, asegura que un cierto número de intentos de arranque no serán excedidos dentro de una hora. Similarmente, la función de TIEMPO ENTRE ARRANQUES no garantiza que otro arranque será permitido si el Tiempo Entre Arranques transcurre después del arranque mas reciente; mas bien, asegura un tiempo mínimo entre arranques. Sin embargo, si el primer intento de arranque de estando frío no es exitoso, debido a un atascamiento, o toma mas tiempo porque el proceso está sobrecargado, el Modelo Térmico podría reducir el número de arranques que pueden ser intentados dentro de una hora. Puede también causar un tiempo de enclave que excede un enclave de Tiempo Entre Arranques que puede haber estado activo. Ese enclave térmico permanecerá hasta que el motor haya enfriado a una temperatura aceptable para un arranque.

#### **ARRANQUES / HORA**

Se asume que un arranque de motor está ocurriendo cuando el SR469 mide la transición de ninguna corriente de motor a algún valor de corriente de motor. En éste momento, uno de los contadores de tiempo ARRANQUES/HORA es cargado con 60 minutos. Para ésta función, aún los intentos de arranque que no sean exitosos serán marcados como arranques. Una vez que el motor es parado, el número de arranques ocurridos en la hora pasada, es comparado al número de arranques permisibles. Si los dos números son iguales, ocurrirá un bloqueo. Si ocurre un bloqueo, el tiempo de enclave será igual al mayor tiempo transcurrido desde un arranque, en la hora pasada, restado de una hora.

#### **EXAMPLE:**

ARRANQUES/HORA son programados a 2,

- un arranque ocurre a  $T = 0$  min,
- un segundo arranque ocurre a  $T = 17$  min,
- el motor es parado a  $T = 33$  min,
- ocurre un bloqueo
- el tiempo de enclave sería 1 hora 33 min = 27 min

#### **TIEMPO ENTRE ARRANQUES**

Se asume que un arranque de motor está ocurriendo cuando el SR469 mide la transición de ninguna corriente de motor a algún valor de corriente de motor. En éste momento, el contador de Tiempo Entre Arranques es cargado con el tiempo entrado. Para ésta función, aún los intentos de arranque que no sean exitosos serán marcados como arranques. Una vez que el motor es parado, si el tiempo

transcurrido desde el arranque mas reciente es menor que el parámetro de Tiempo Entre Arranques, ocurrirá un bloqueo. Si ocurre un bloqueo, el tiempo de enclave será igual al tiempo transcurrido desde el arranque mas reciente, restado del parámetro de Tiempo Entre Arranques. Un valor de 0 inhabilita efectivamente éste elemento de la función de Bloqueo de Arranques Múltiples.

#### **EJEMPLO:**

Tiempo Entre Arranques es programado = 25 min ocurre un arranque a  $T = 0$  min, el motor es parado a  $T = 12$  min ocurre un bloqueo el tiempo de enclave sería 25 min -12 min = 13 min.

#### **4.8.4 BLOQUEO DE REARRANQUE**

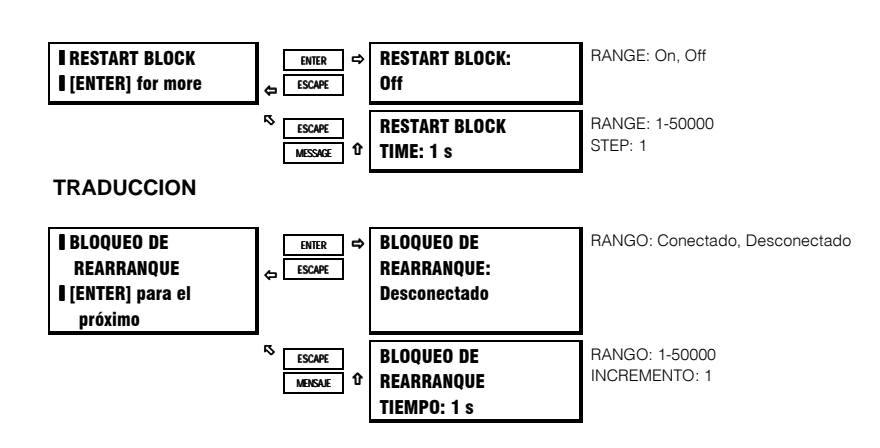

#### **FUNCION:**

La función de Bloqueo de Rearranque puede ser usada para asegurar que pase un cierto tiempo entre el parado de un motor y el rearrancado del mismo. Esta función de contador de tiempo puede ser muy útil para alguna aplicaciones de proceso o consideraciones de motor. Si un motor está en una bomba de pozo, después de que el motor pare, el líquido puede caer de regreso en el tubo y hacer que el rotor gire en sentido contrario. No sería muy deseable el arrancar el motor en éste momento. En otro escenario, un motor puede estar funcionando a una carga de inercia bien alta. Una vez que el suministro al motor es desconectado, el rotor, al desacelerar, puede continuar girando por un largo período de tiempo. Ahora, el motor se convierte en un generador y aplicando suministro de voltaje fuera de fase puede resultar en una falla catastrófica.

**Nota: La función de Bloqueo de Rearranque es estrictamente un contador de tiempo. El SR469 no percibe la rotación del rotor.**
## **4. PROGRAMACION DE PARAMETROS S8 TEMPERATURA DE RTD**

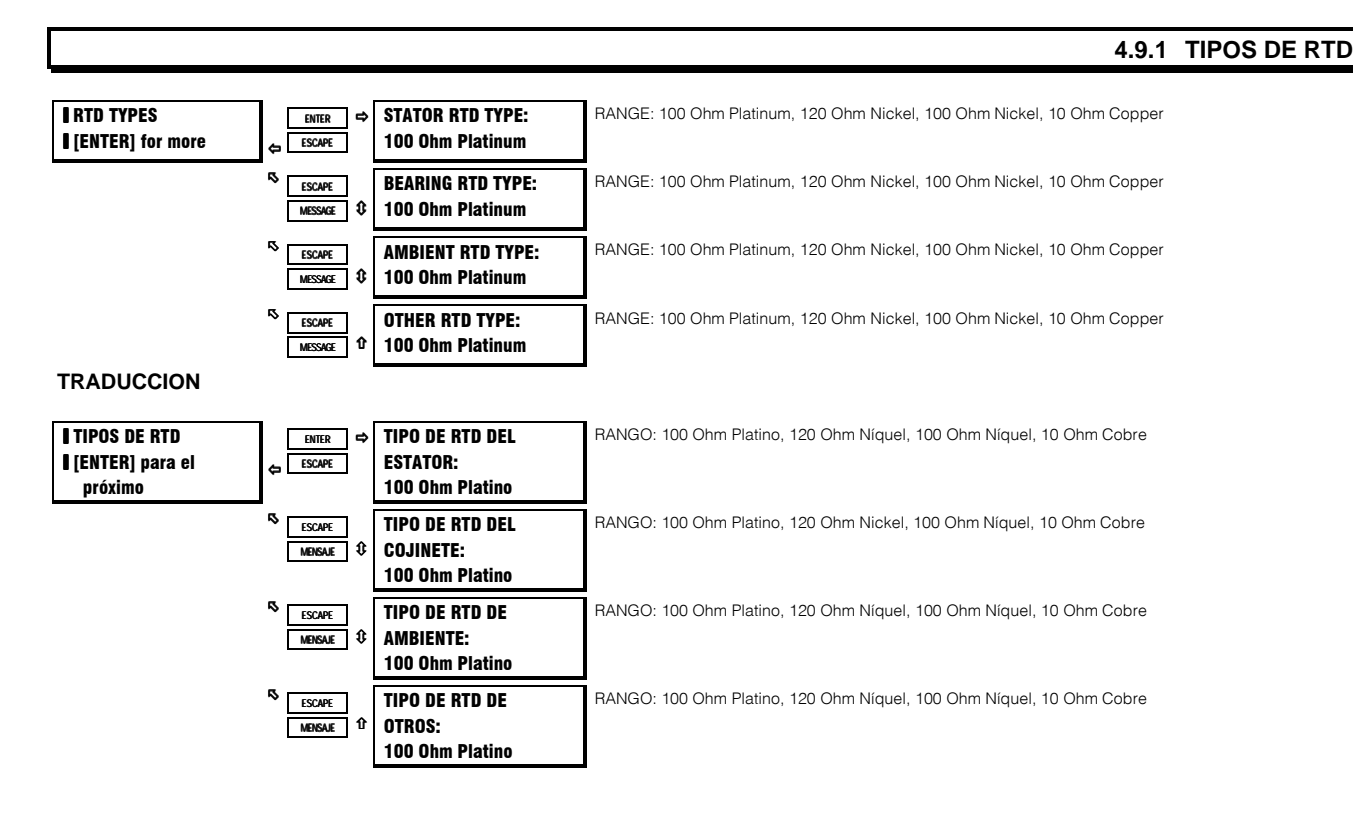

#### **FUNCION:**

Cada uno de los 12 RTD del SR469 puede ser configurado como Ninguno o como cualquiera de los cuatro tipos de aplicación: Estator, Cojinete, Ambiente o Otros. Además, cada uno de esos tipos puede ser cualquiera de los cuatro tipos de RTD: 100 ohm Platino, 120 ohm Níquel, 100 ohm Níquel, 10 ohm Cobre. La tabla mostrada a continuación lista la resistencia de RTD resistance VS Temperatura.

## **Tabla 4-3 TEMPERATURA DE RTD vs. RESISTENCIA**

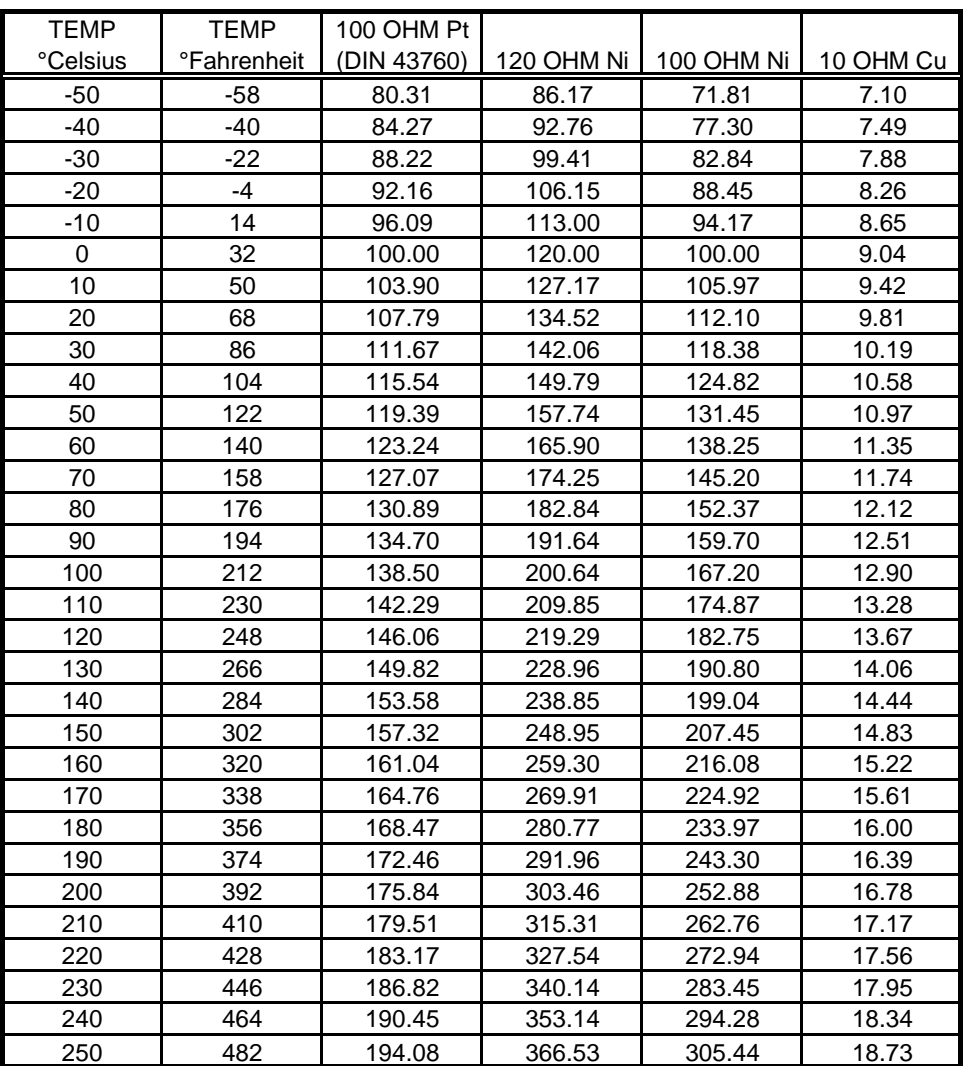

## 4.9.2 RTDs 1-6

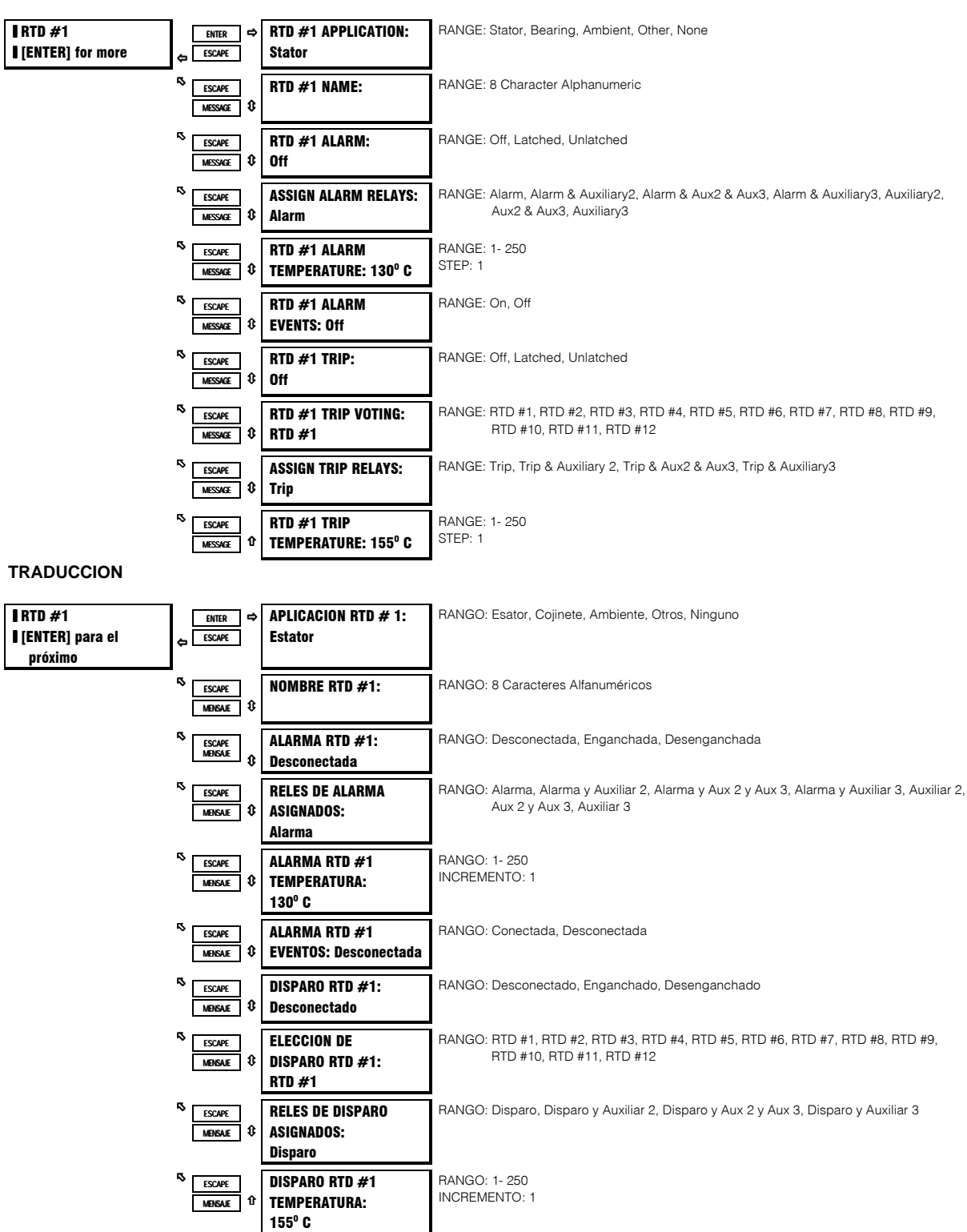

### **FUNCION:**

Los RTD de 1 a 6 estan predefinidos a Estator, como tipo de RTD. Hay configuraciones individuales de alarma y disparo para cada RTD. Esto permite que si uno de los RTD no funciona correctamnete, pueda ser desconectado. El nivel de alarma es normalmente ajustado un poco arriba de la temperatura normal de cuando está en marcha. El nivel de disparo es normalmente ajustado a la

capacidad nominal de aislamiento. Elección de disparo ha sido añadida para seguridad adicional en caso de mal funcionamiento del RTD. Si está habilitado, un segundo RTD debe también exceder la temperatura de disparo del RTD que está siendo revisado, antes de que un disparo sea emitido. Si el RTD es escogido para votar con el mismo, la función de elección es inhabilitada. Si se desea, cada nombre de RTD puede ser cambiado.

## 4.9.3 RTDs 7 - 10

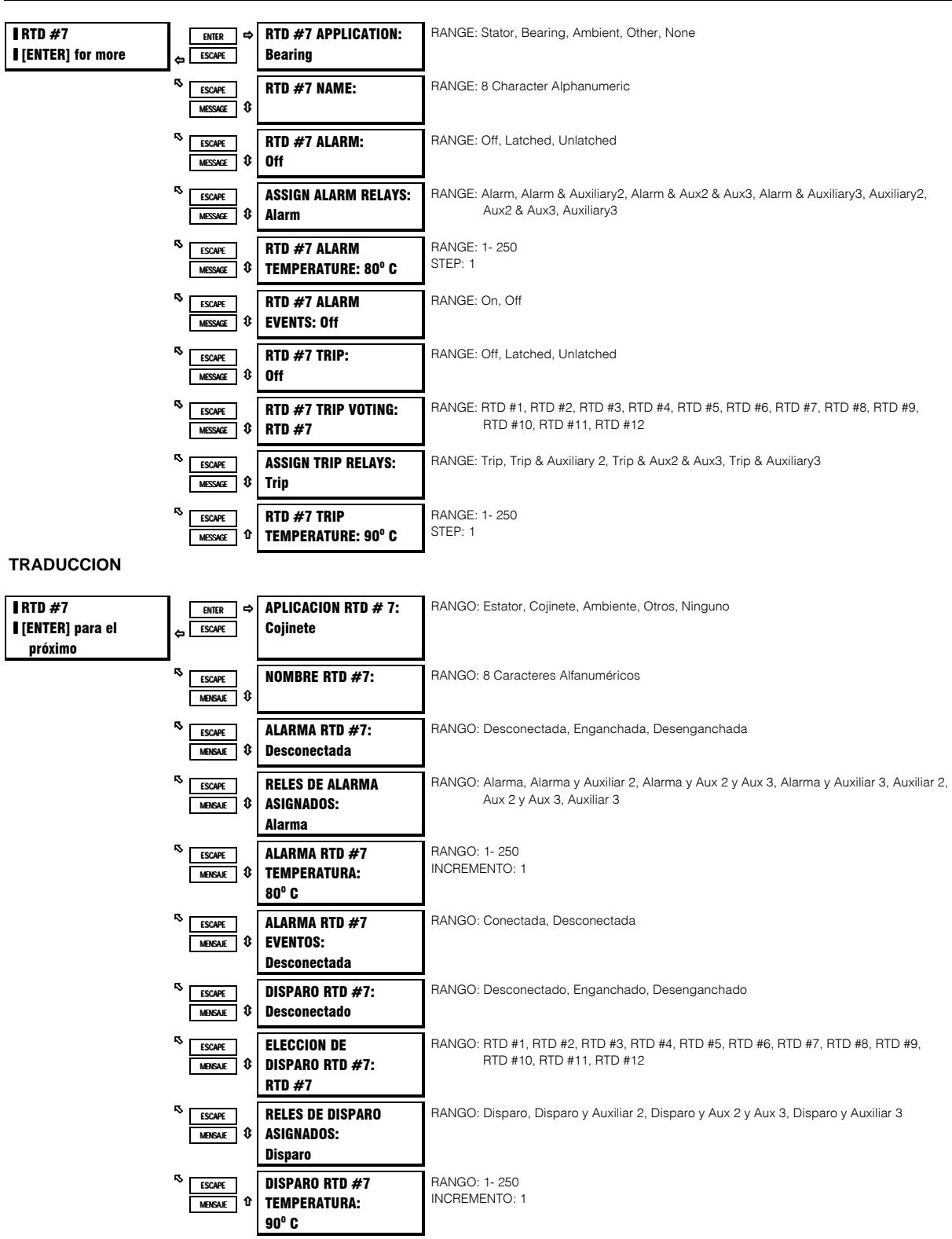

### **FUNCION:**

Los RTD de 7 a 10 están predefinidos a Cojinete, como tipo de RTD. Hay configuraciones individuales de alarma y disparo para cada RTD. Esto permite que si uno de los RTD no funciona correctamnete, pueda ser desconectado . Los niveles de alarma y disparo son

normalmente ajustados un poco arriba de la temperatura normal de cuando está en marcha, pero bajo la temperatura nominal del cojinete. Elección de disparo ha sido añadida para seguridad adicional en caso de mal funcionamiento del RTD. Si está habilitado, un segundo RTD debe también exceder la temperatura de disparo del RTD que está siendo revisado, antes de que un disparo sea emitido. Si el RTD es escogido para votar con el mismo, la función de elección es inhabilitada. Si se desea, cada nombre de RTD puede ser cambiado.

## 4.9.4 RTD 11

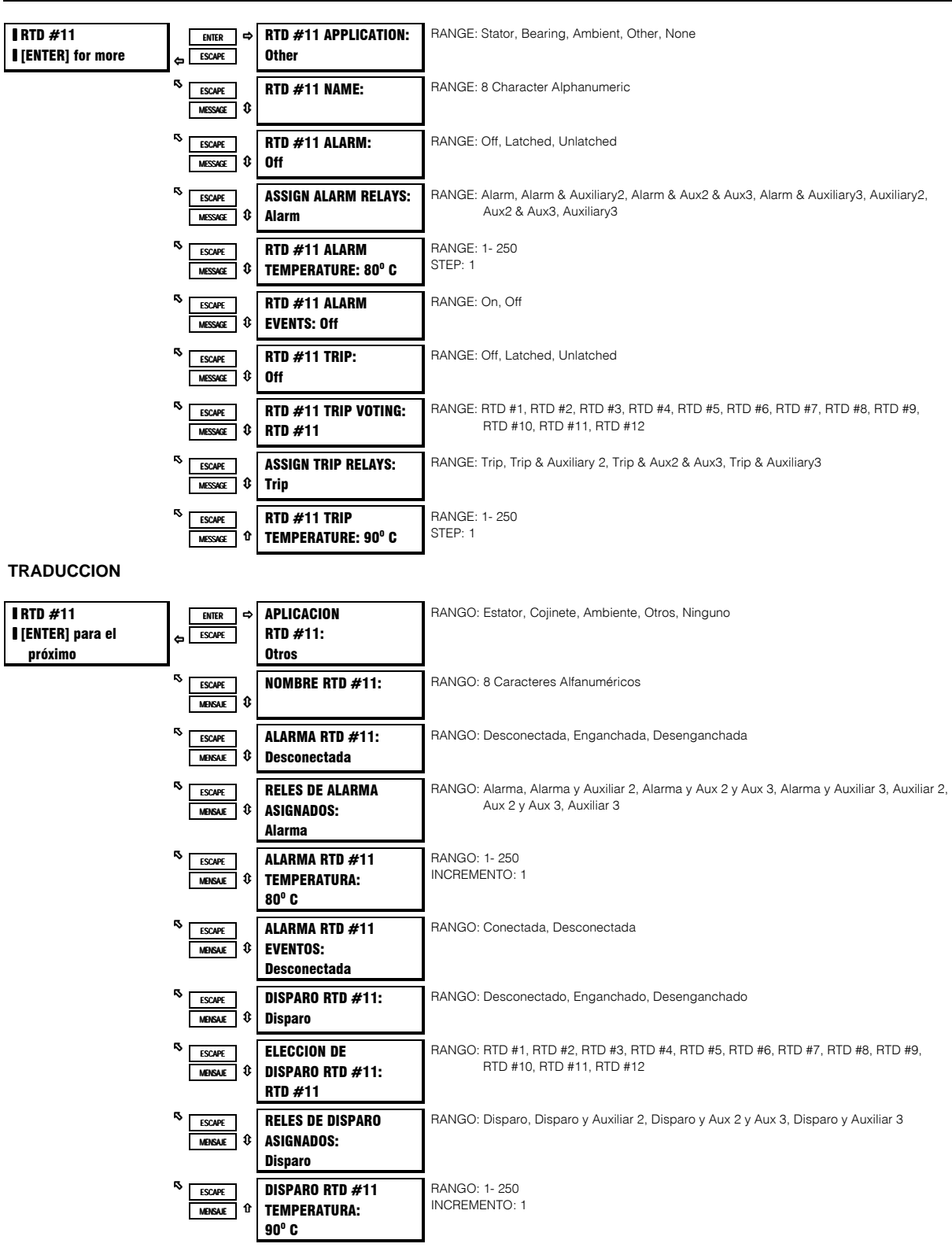

### **FUNCION:**

RTD 11 es predefinido a Otros, como tipo de RTD. La selección Otros permite que el RTD pueda ser usado para monitorear cualquier

temperatura que pueda ser requerida, ya sea por un proceso o cojinetes adicionales o otros. Hay configuraciones individuales de alarma y disparo para cada RTD. Elección de disparo ha sido añadida para seguridad adicional en caso de mal funcionamiento del RTD. Si está habilitado, un segundo RTD debe también exceder la temperatura de disparo del RTD que está siendo revisado, antes de que un disparo sea emitido. Si el RTD es escogido para votar con el mismo, la función de elección es inhabilitada. Si se desea, cada nombre de RTD puede ser cambiado.

## 4.9.5 RTD 12

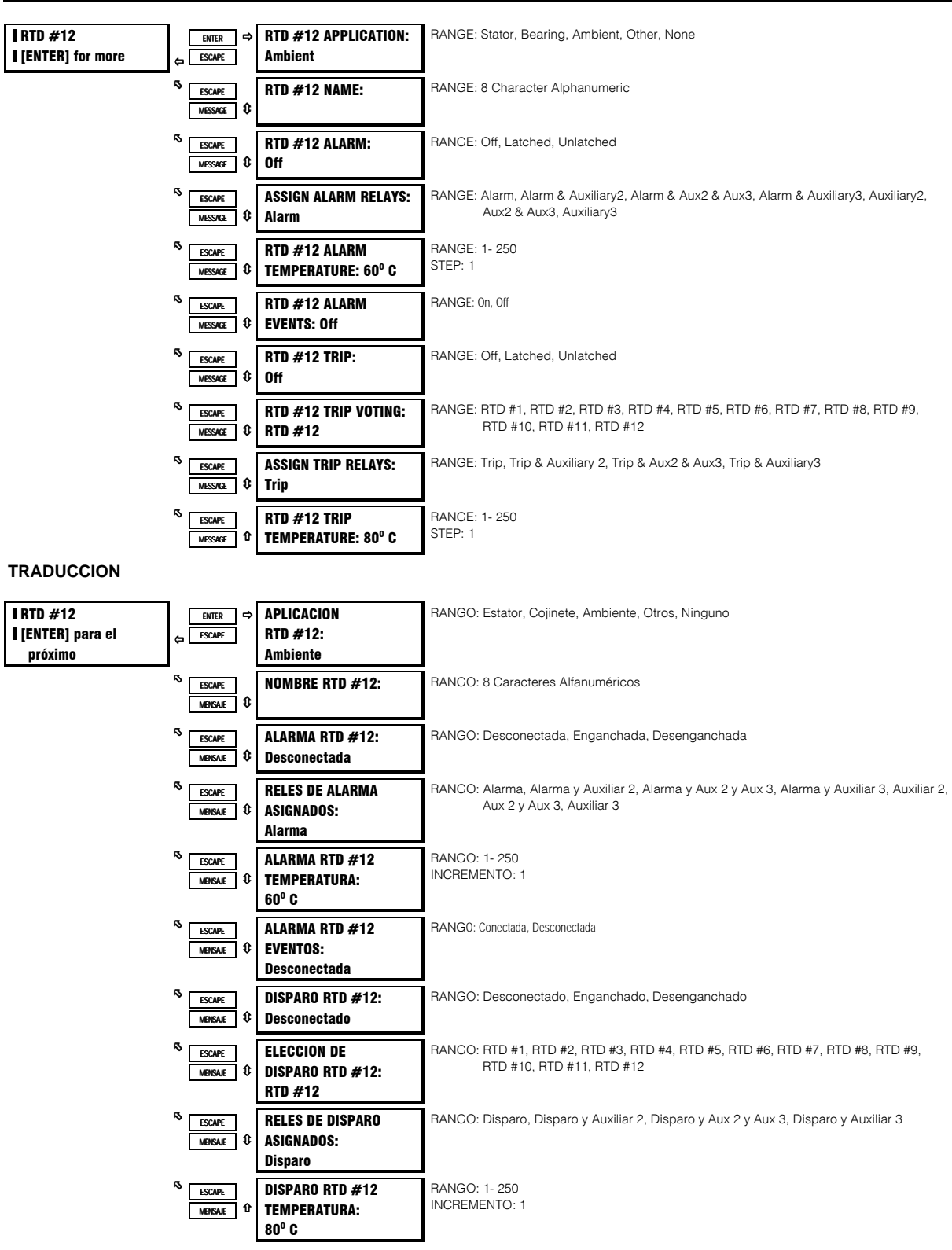

### **FUNCION:**

RTD 12 es predefinido a Ambiente, como tipo de RTD type. La selección de Ambiente permite que el RTD sea usado para monitorear la

temperatura ambiente para entrada al modelo térmico. Este sensor es requerido para la función de enfriamiento Aprendido del modelo térmico (Ver 3.5 Modelo Térmico). Hay configuraciones individuales de alarma y disparo para cada RTD. Elección de disparo ha sido añadida para seguridad adicional en caso de mal funcionamiento del RTD. Si está habilitado, un segundo RTD debe también exceder la temperatura de disparo del RTD que está siendo revisado, antes de que un disparo sea emitido. Si el RTD es escogido para votar con el mismo, la función de elección es inhabilitada. Si se desea, cada nombre de RTD puede ser cambiado.

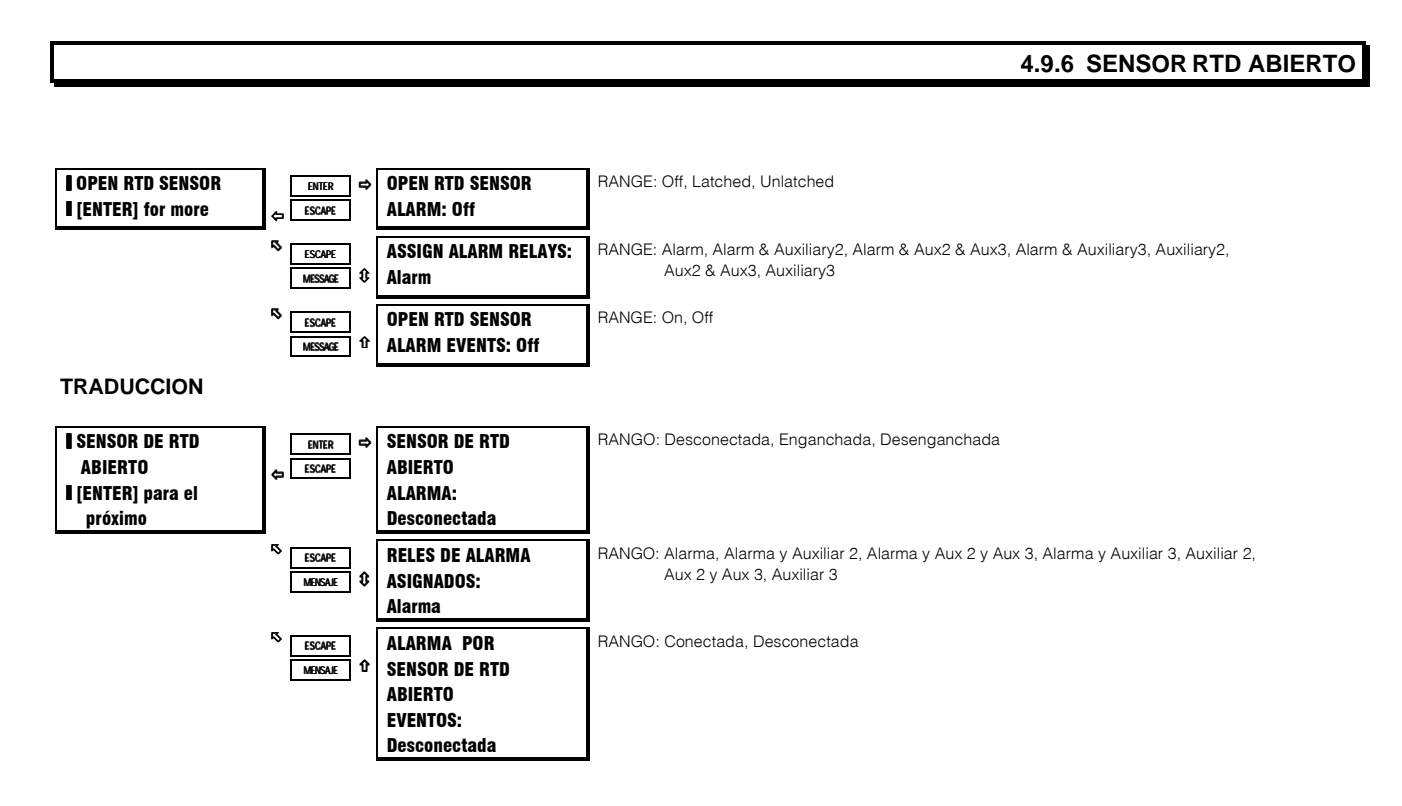

### **FUNCION:**

El SR469 tiene una Alarma por Sensor de RTD Abierto. Esta alarma atenderá todos los RTD que tienen programados ya sea una alarma o un disparo, y determinará si alguna conexión de RTD ha sido interrumpida. Cualquiera de los RTD que no tenga un disparo o alarma asociado será ignorado por ésta función. Cuando se detecta un sensor interrumpido, el relé de salida asignado operará y aparecerá en pantalla un mensaje identificando el RTD interrumpido. Es recomendado que si se usa ésta función, la alarma sea programada como enganchada para que los RTD intermitentes sean detectados y se pueda tomar una acción correctiva.

## **S8 TEMPERATURA DE RTD**

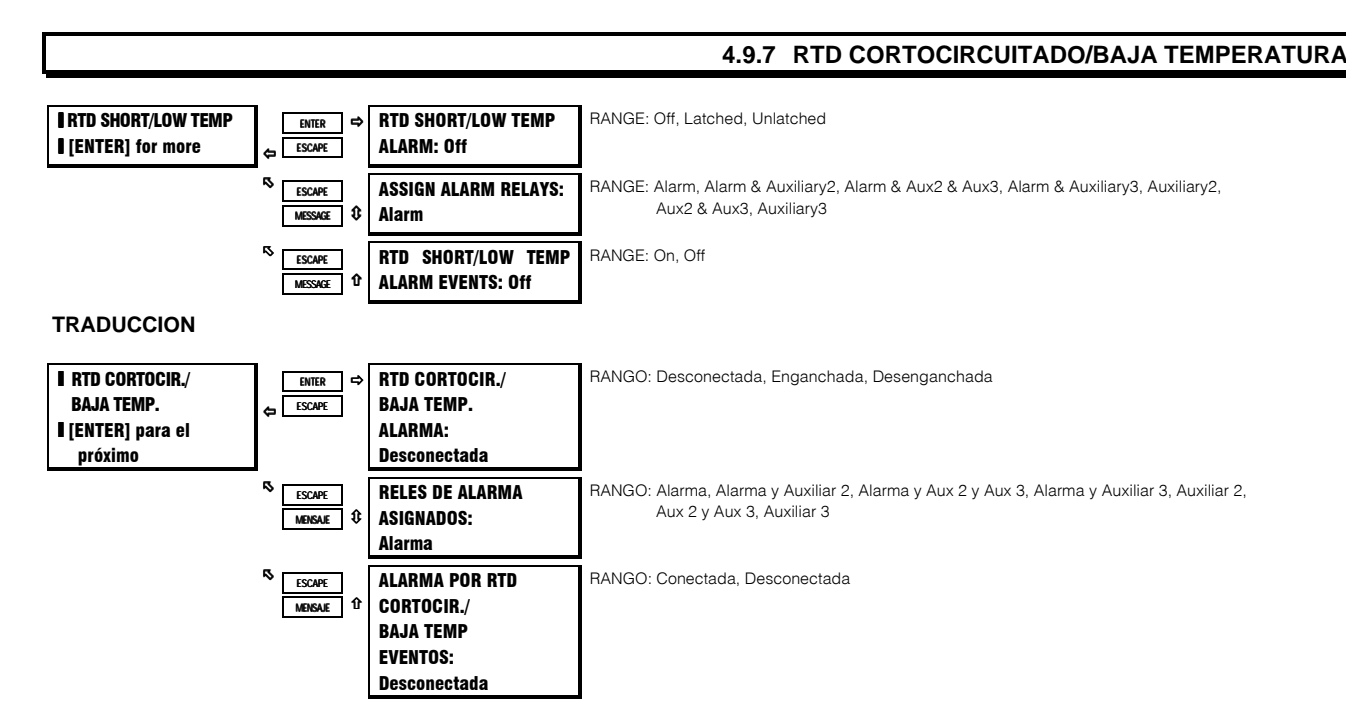

### **FUNCION:**

El SR469 tiene una alarma por RTD Cortocircuitado/Baja Temperatura. Esta alarma atenderá todos los RTD que tienen programados ya sea una alarma o un disparo, y determinará si un RTD tiene ya sea un cortocircuito o una muy baja temperatura (menos de -50°C). Cualquiera de los RTD que no tenga un disparo o alarma asociado será ignorado por ésta función. Cuando se detecta un cortocircuito/baja temperatura, el relé de salida asignado operará y aparecerá en pantalla un mensaje identificando el RTD que causó la alarma. Es recomendado que si se usa ésta función, la alarma sea programada como enganchada para que los RTD intermitentes sean detectados y se pueda tomar una acción correctiva.

## 4.10.1 BAJOVOLTAJE

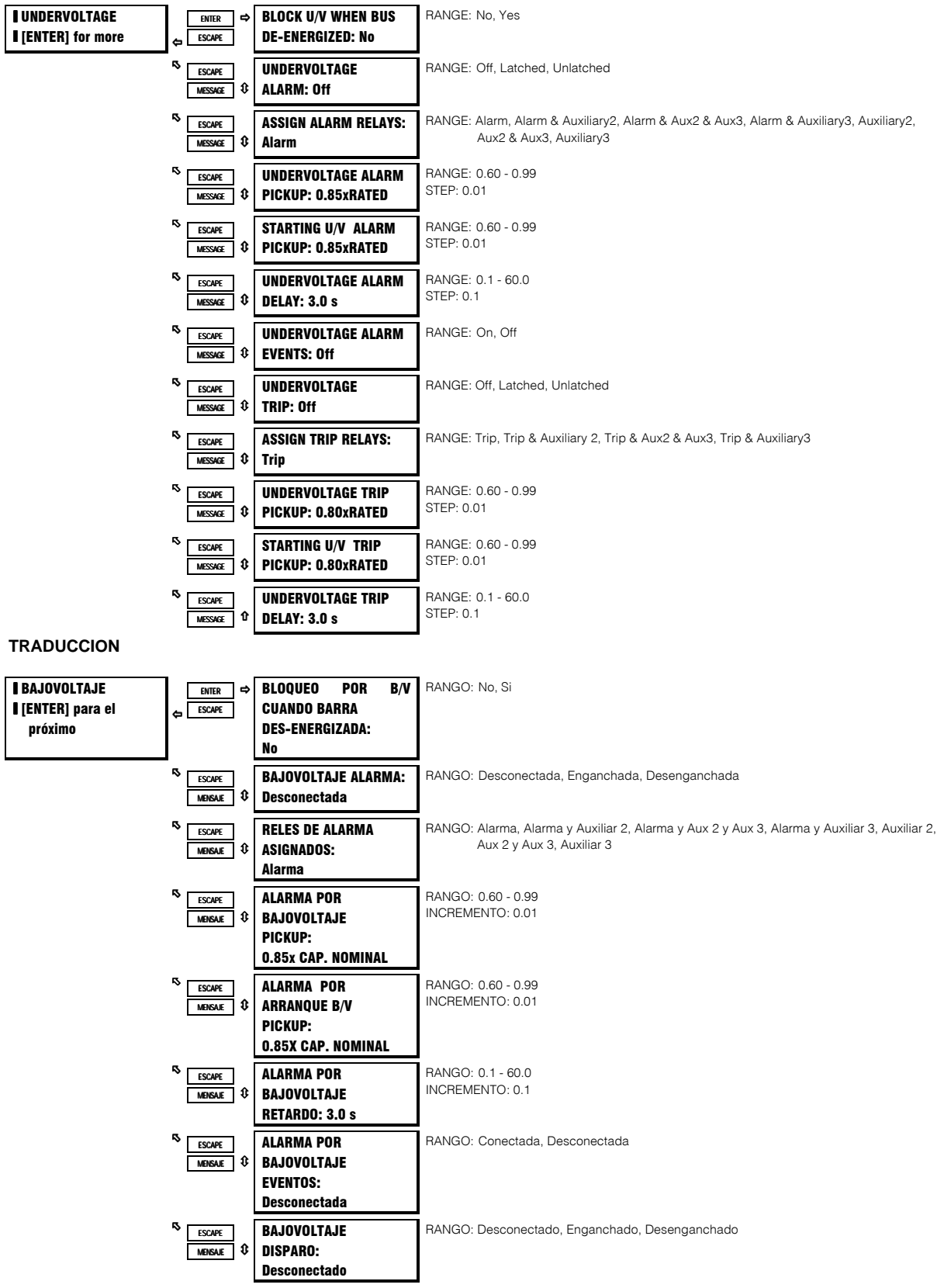

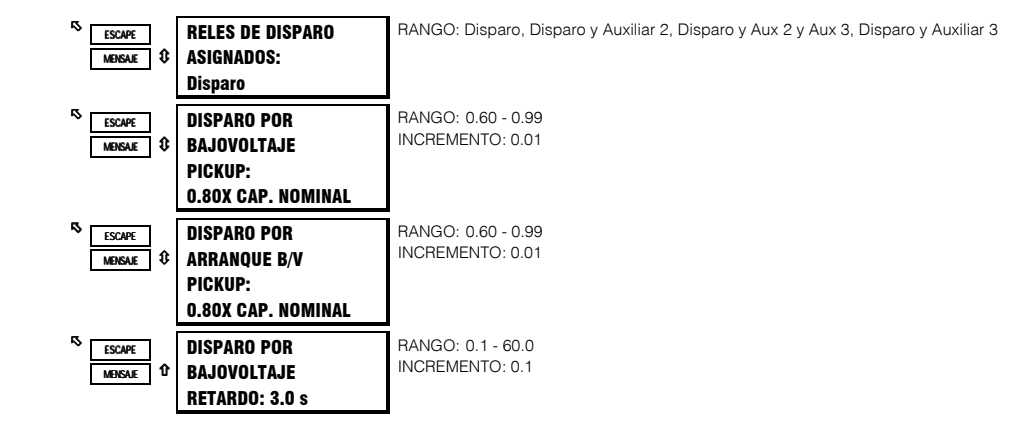

#### **FUNCION:**

El parámetro de Bloqueo por B/V Cuando la Barra está Des-energizada puede ser usado para prevenir alarmas o disparo indeseados cuando la barra no está energizada. Si 'Si' es programado para éste parámetro, al menos un voltaje debe ser mayor que 20% de la capacidad nominal de voltaje en la placa de datos, para cualquier alarma o disparo. Si la carga es de alta inercia, puede ser deseable el asegurarse que el motor es disparado fuera de la línea, en caso de una pérdida total de voltaje de línea. La programación de 'No' para el parámetro de bloqueo asegurará que el motor es disparado y debe ser rearrancado después de que la barra es re-energizada. Si la función de alarma o disparo por bajovoltaje está habilitada, una vez que la magnitud de ya sea Va, Vb o Vc cae bajo el Nivel de Pickup mientras está en marcha, o Nivel de Pickup de Arranque mientras está arrancando, por un período de tiempo especificado por el Retardo, ocurrirá un disparo o alarma. (Los niveles de Pickup son múltiplos del voltaje del motor en la placa de datos ).

Un bajovoltaje en un motor en marcha, con una carga constante resultará en un incremento de corriente. El modelo térmico del relevador típicamente tomará ésta condición y proporcionará protección adecuada. Este parámetro, sin embargo, puede ser usado junto con el retardo de tiempo para proporcionar protección adicional, que puede ser programada para que al dispararse proporcione una advertencia anticipada.

El intento de arrancar un motor grande cuando el suministro de voltaje ya está bajo, también puede ser indeseable. Un bajovoltaje significativo, que persiste mientras se está arrancando un motor, puede prevenir que el motor alcance la velocidad nominal. Esto puede ser especialmente crítico para un motor sincrónico. Esta función puede ser usada con un retardo de tiempo para proporcionar protección por condiciones de bajovoltaje antes y durante el arranque.

## 4.10.2 SOBREVOLTAJE

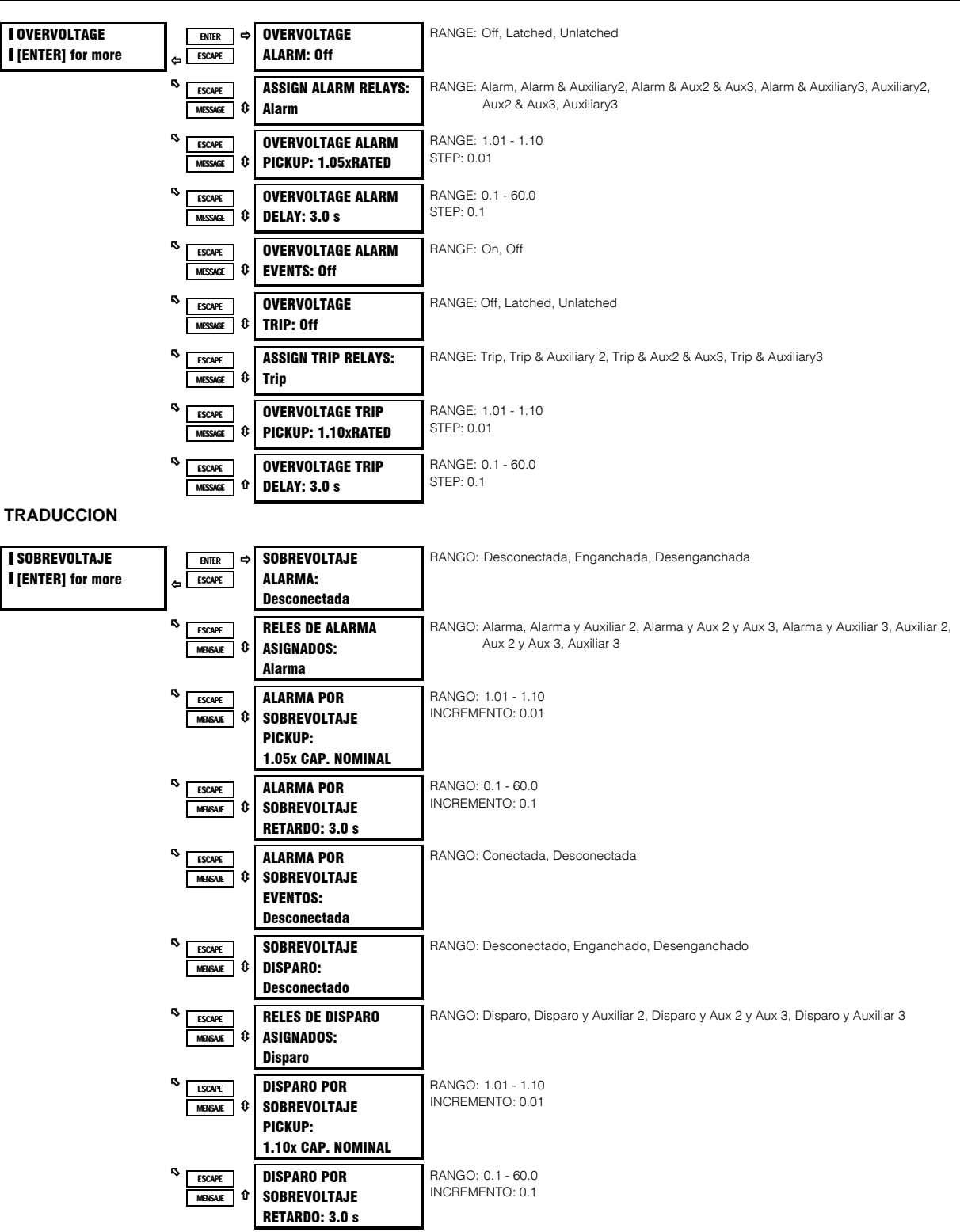

## **FUNCION:**

Si habilitada, una vez que la magnitud de ya sea Va, Vb o Vc se eleva mas arriba del Nivel de Pickup por un período de tiempo

especificado por el Retardo, ocurrirá un disparo o alarma. (Los niveles de Pickup son múltiplos del voltaje del motor en la placa de datos).

Un sobrevoltaje en un motor en marcha con una carga constante, resultará en un decremento en la corriente. Sin embargo, las pérdidas de hierro y cobre incrementan, causando un incremento en la temperatura del motor. El relé de sobrecarga de corriente no tomará ésta condición ni proporcionará protección adecuada. Por lo tanto, el elemto de sobrevoltaje puede ser útil para proteger el motor en caso de una condición de sobrevoltaje sostenida.

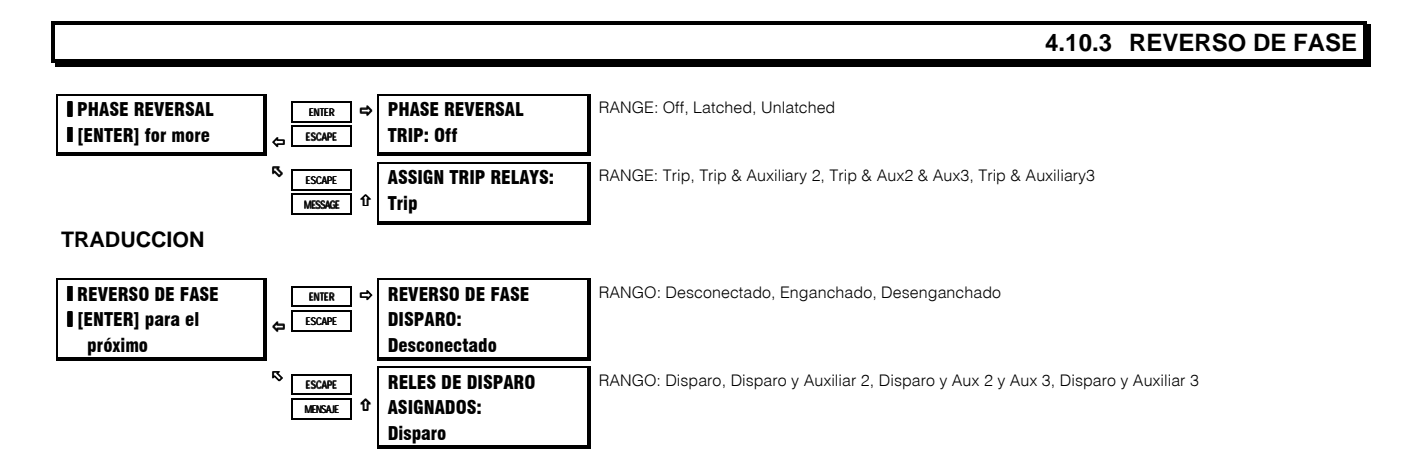

#### **FUNCION:**

El SR469 puede detectar la rotación de fase del voltaje trifásico. Si la función Reverso de Fase está conectada cuando cuando el voltaje trifásico es mayor que el 50% del voltaje del motor en la placa de datos, y la rotación de fase del voltaje trifásico no es la misma que el parámetro, ocurrirá un disparo y un bloqueo de arranque dentro de 100ms.

## 4.10.4 FRECUENCIA

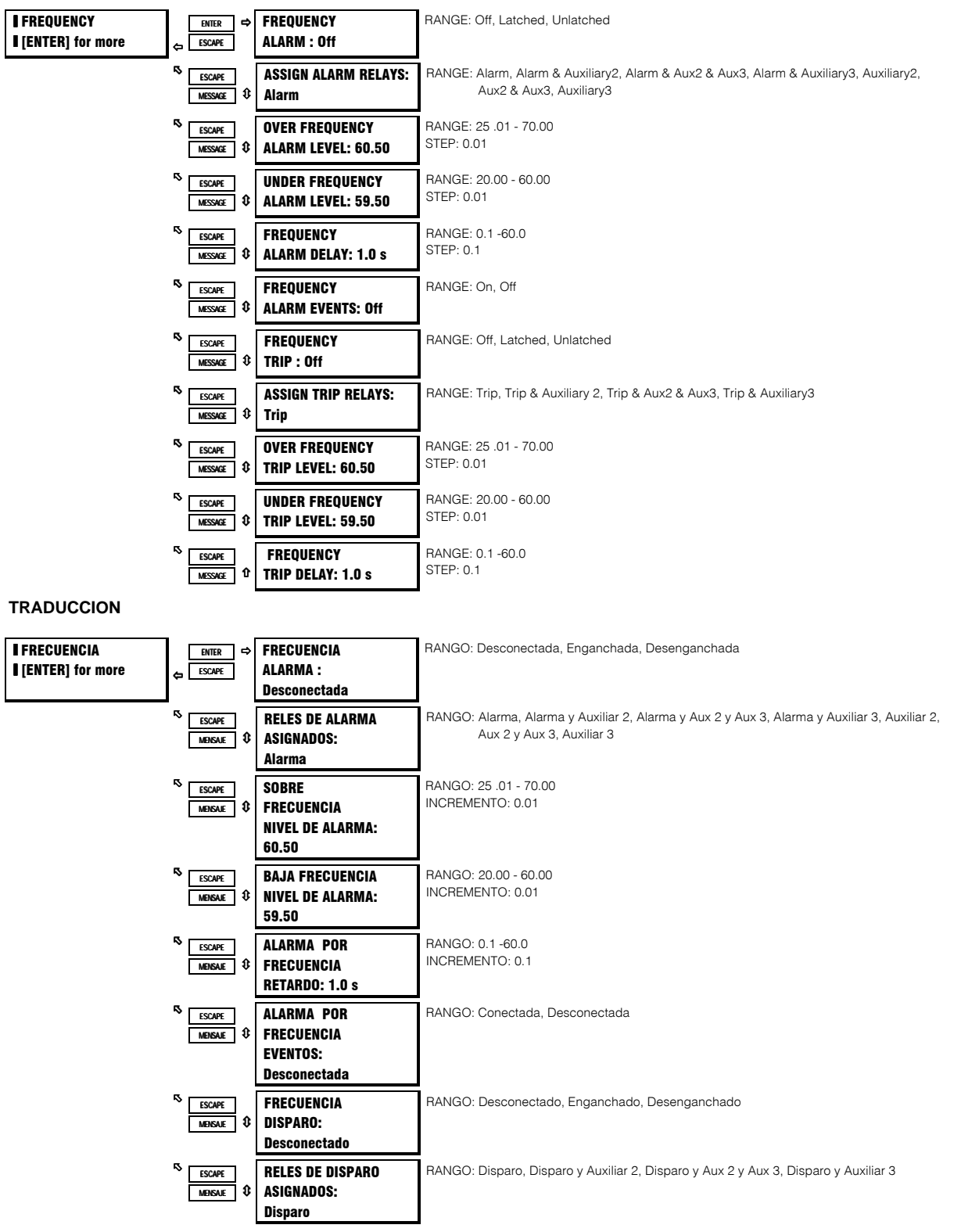

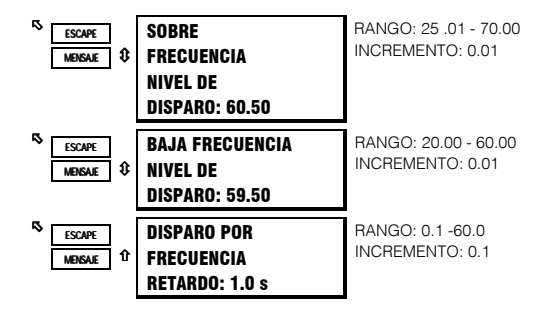

## **FUNCION:**

Los elementos de Frecuencia operan así: Una vez que la frecuencia del voltaje de fase AN o AB (dependiendo si la conexión es en estrella o en delta) está fuera del rango de los parámetros de Sobre y Baja frecuencia, ocurrirá un disparo o alarma.

## **EJEMPLO:**

Esta función puede ser útil en aplicaciones de botado de carga en motores grandes. Podría también se útil para botar carga de un alimentador completo si el disparo fué asignado a un interruptor corriente arriba.

## **4.11.1 CONVENCIONES PARA MEDICION DE POTENCIA**

Por convención, un motor de inducción consume Watts y vars. Esta condición es mostrada en el SR469 como +Watts y +vars. Uns motor sincrónico puede consumir Watts y vars, o consume Watts y genera vars. Estas condiciones son mostradas en el SR469 como +Watts, +vars y +Watts, -vars respectivamente. (ver Figura 4-23).

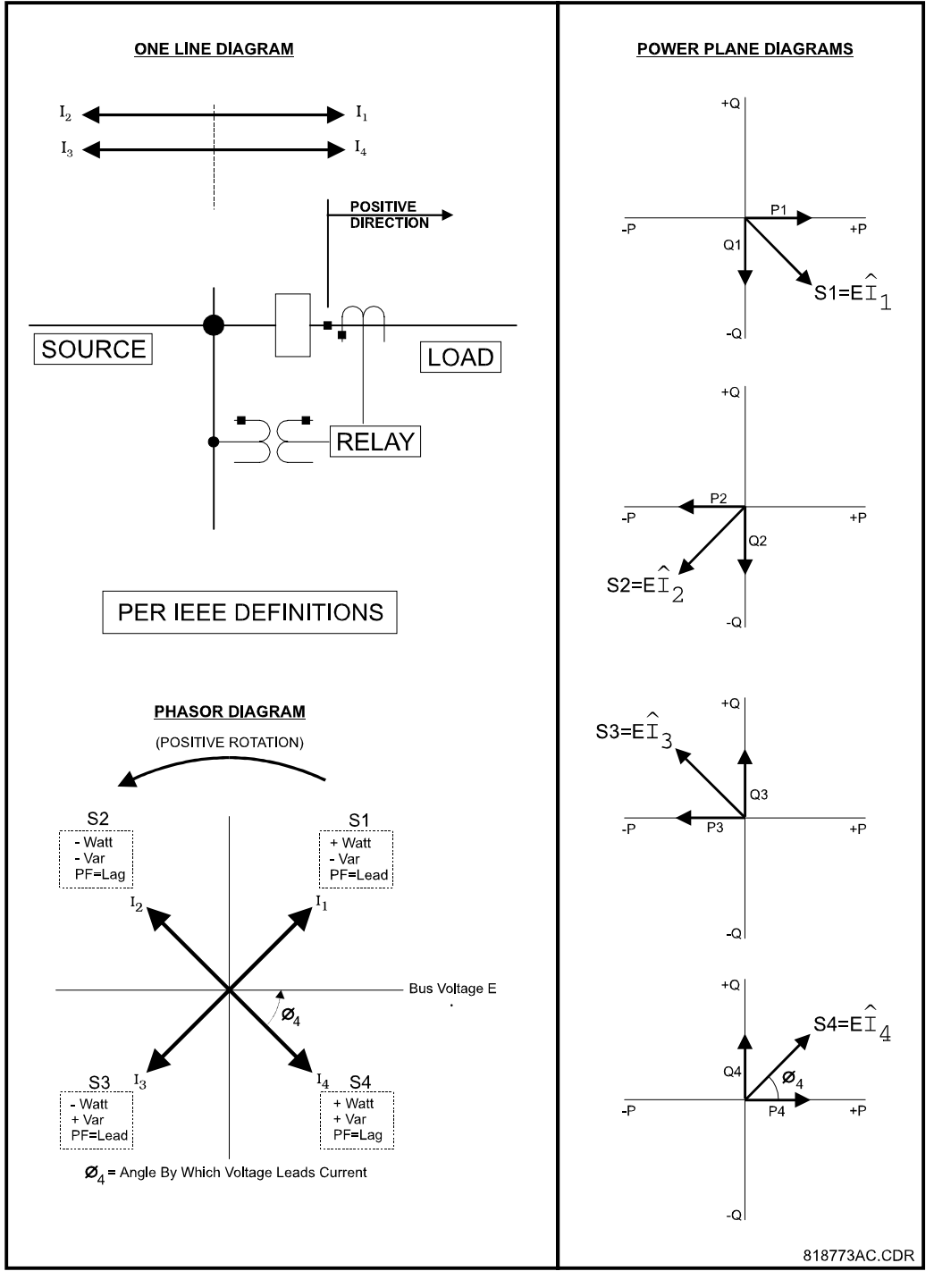

**Figura 4-23 CONVENCIONES PARA MEDICION DE POTENCIA**

## 4.11.2 FACTOR DE POTENCIA

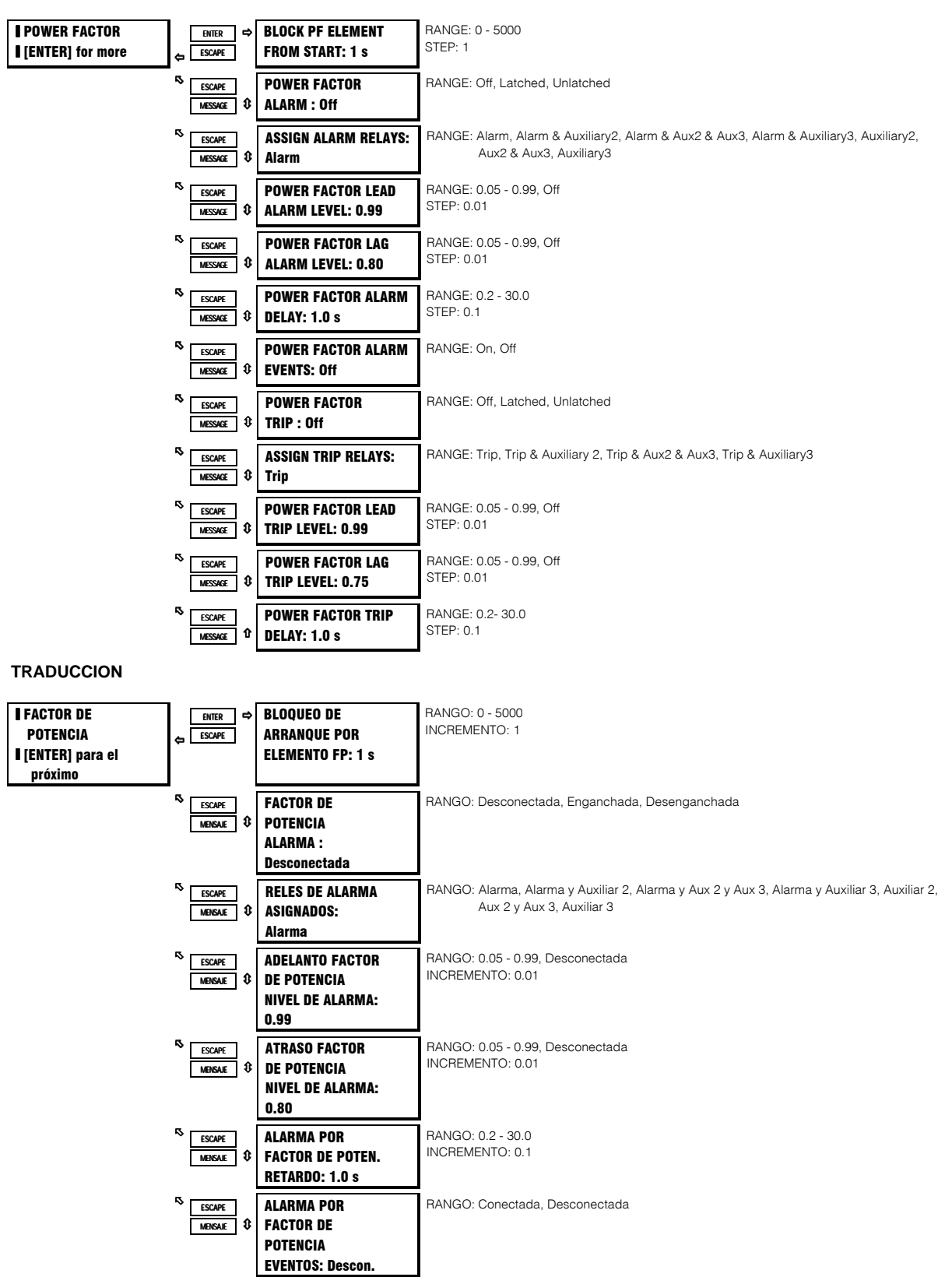

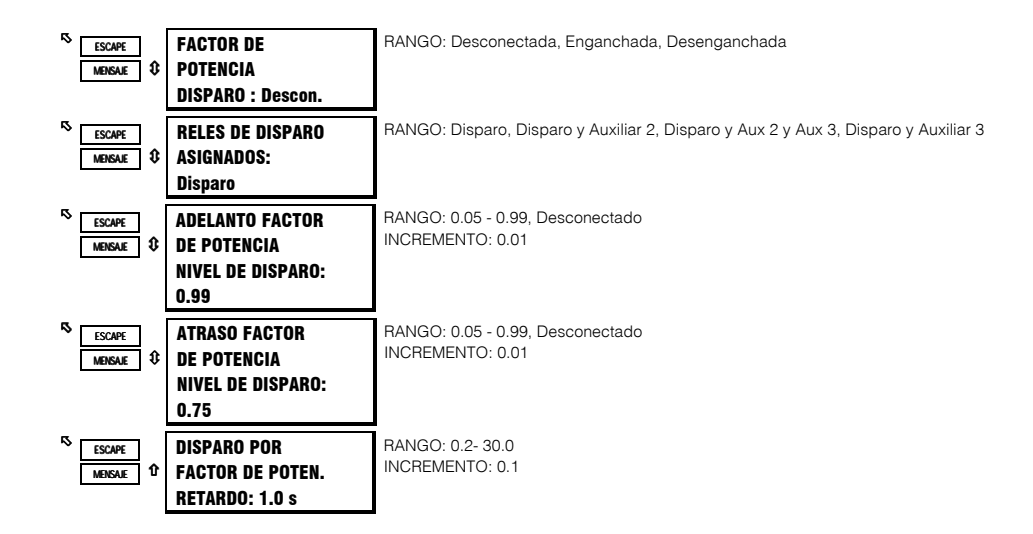

### **FUNCION:**

Si el SR469 es applicado en un motor sincrónico, es deseable no disparar o alarmar en factor de potencia hasta que el campo ha sido aplicado. Por lo tanto, ésta función puede ser bloqueada hasta que el motor tome velocidad y el campo sea aplicado. De ahí en adelante, los elementos de disparo y alarma por factor de potencia estarán activos. Una vez que el factor de potencia es menor que ya sea el Nivel de Adelanto o de Atraso, por el retardo especificado, ocurrirá un disparo o alarma indicando una condición de Adelanto o Atraso. La alarma por factor de potencia puede ser usada para detectar pérdida de excitación y fuera de incremento.

## **4.11.3 POTENCIA REACTIVA**

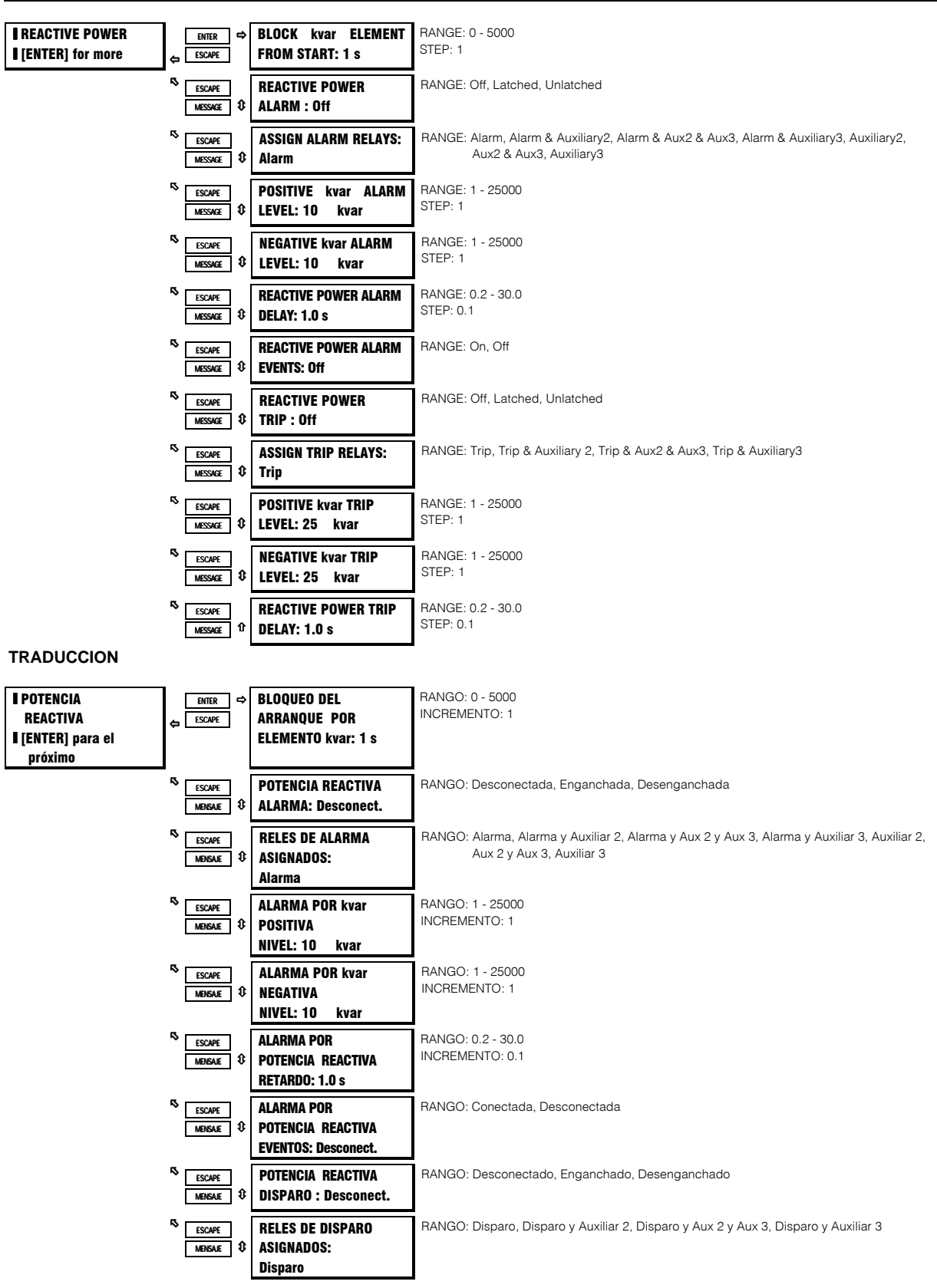

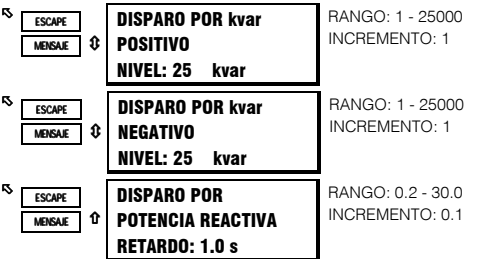

#### **FUNCION:**

Si el SR469 es applicado en un motor sincrónico, es deseable no disparar o alarmar en kvar hasta que el campo ha sido aplicado. Por lo tanto, ésta función puede ser bloqueada hasta que el motor tome velocidad y el campo sea aplicado. De ahí en adelante, los elementos de disparo y alarma por kvar estarán activos. Una vez que el nivel kvar excede ya sea el nivel positivo o negativo, por el retardo especificado, ocurrirá un disparo o alarma indicando una condición kvar positiva o negativa. La alarma por potencia reactiva puede ser usada para detectar pérdida de excitación y fuera de incremento.

# **4. PROGRAMACION DE PARAMETROS S10 ELEMENTOS DE POTENCIA**

## **4.11.4 BAJAPOTENCIA**

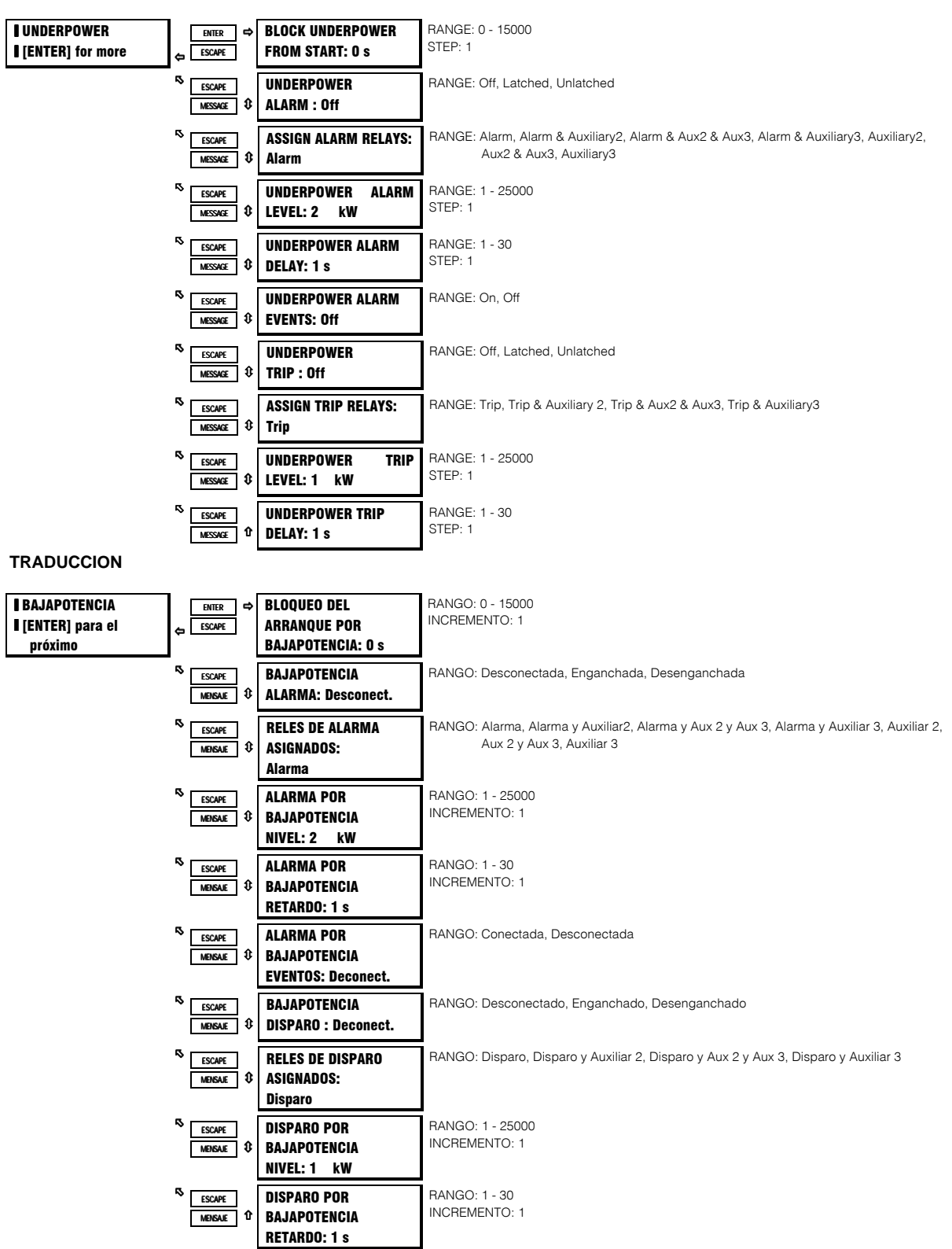

#### **FUNCION:**

Si habilitada, una vez que la magnitud de la potencia total 3∅ cae bajo el Nivel de Pickup por un período de tiempo especificado por el Retardo, ocurrirá un disparo o alarma. El elemento Bajapotencia está activo solo cuando el motor está en marcha, y será bloqueado al inicio de un arranque de motor por un período de tiempo definido por el parámetro Bloqueo del Arranque por Elemento (ejemplo: éste bloqueo puede ser usado para permitirle a las bombas la acumulación de cabezas de agua antes de que el elemento de bajapotencia se dispare o alarme). Un valor de 0 significa que la función no está bloqueada del arranque. Si un valor diferente de 0 es entrado, la función será inhabilitada cuando el motor es parado, y también desde el tiempo en que un arranque es detectado hasta que el tiempo entrado expire. El nivel de pickup debe ser ajustado mas bajo que la carga del motor durante operaciones normales.

#### **EJEMPLO:**

Bajapotencia puede ser usada para detectar condiciones de pérdida de carga. Las condiciones de pérdida de carga no siempre causarán una pérdida de corriente significativa. Potencia es una representación mas exacta de la carga y puede ser usada para una detección mas sensitiva de pérdida de carga o cavitación de bombas. Esto puede ser especialmente útil para detección de problemas relacionados al proceso.

## **4.11.5 POTENCIA INVERSA**

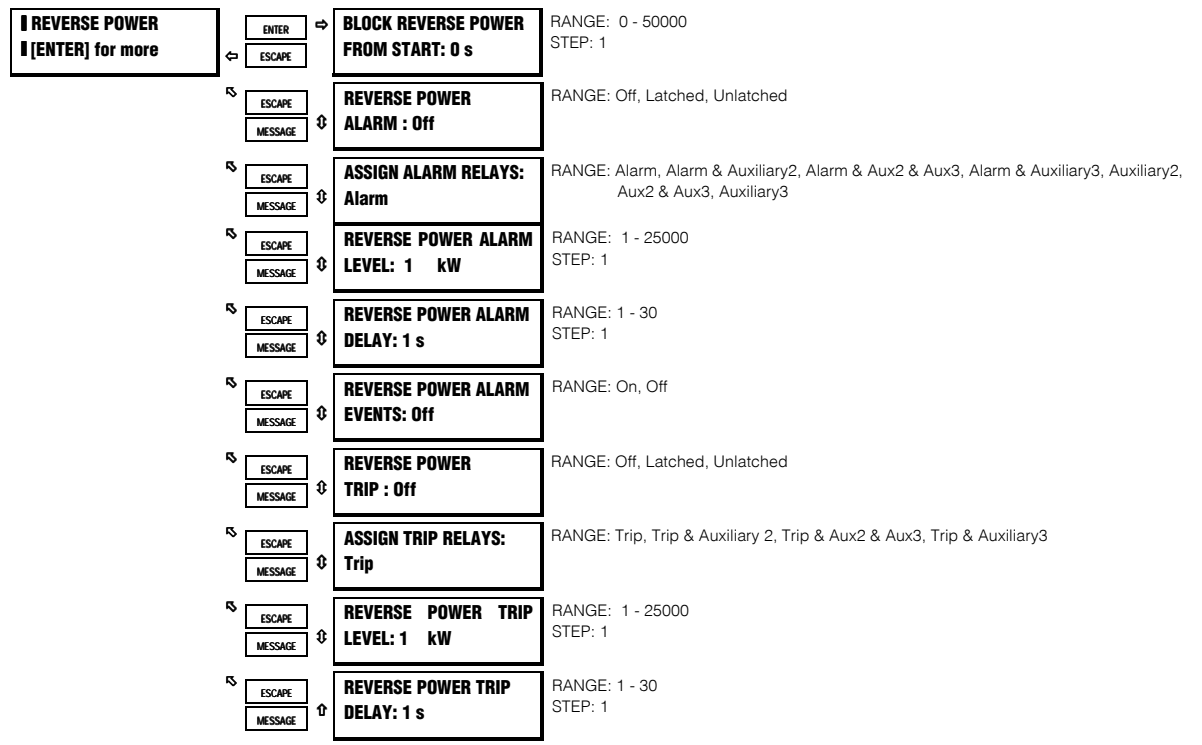

#### **TRADUCCION**

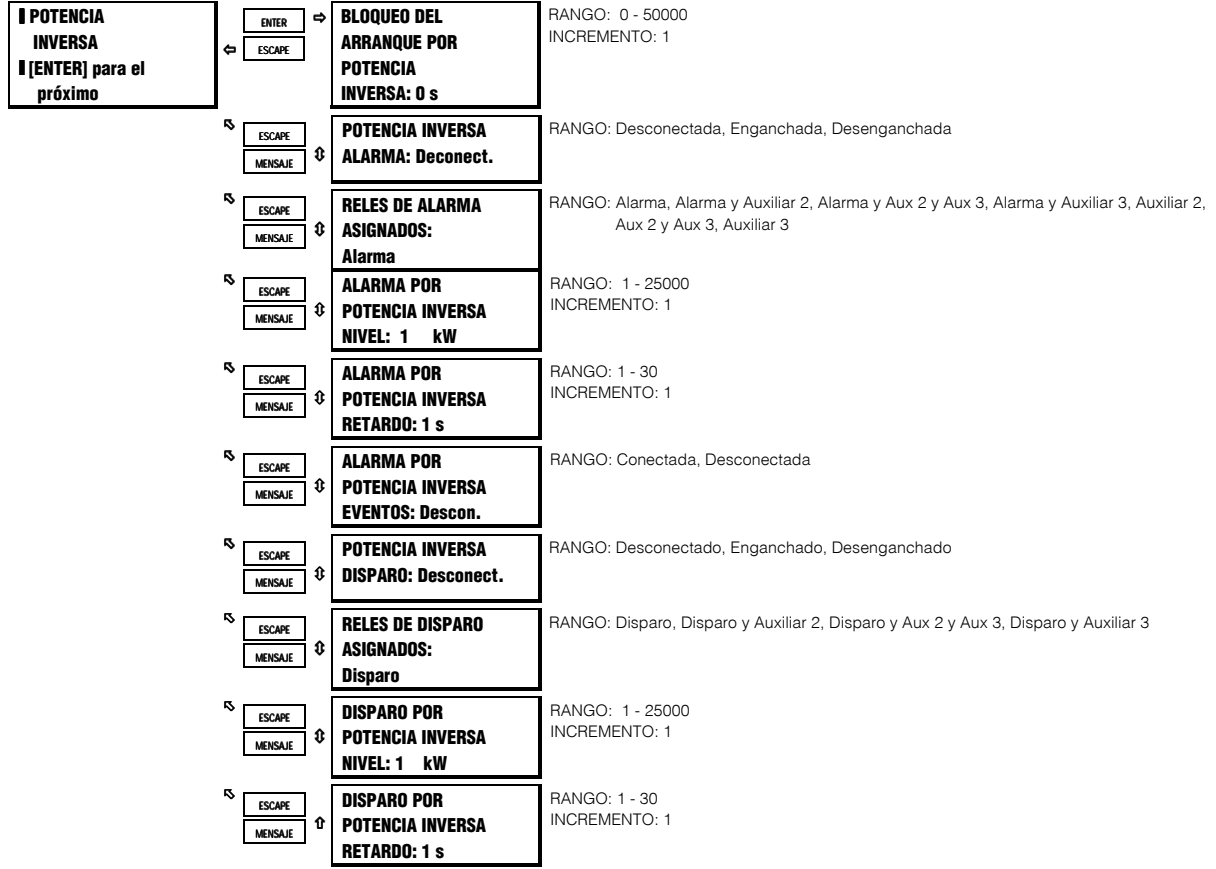

### **FUNCION:**

Si habilitada, una vez que la magnitud de la potencia total 3Ø cae bajo el Nivel de Pickup en la dirección contraria (kW negativa), por un período de tiempo especificado por el Retardo, ocurrirá un disparo o alarma. Si el generador es acelerado desde el sistema de potencia en vez de desde el impulsador principal, el elemento de potencia inversa puede ser bloqueado del arranque por un período de tiempo especificado.

NOTA: La magnitud mínima de medición de potencia es determinada por el TC de fase mínimo de 5 % del primario de TC nominal. Si el nivel de potencia inversa es fijado bajo ese nivel, ocurrirá un disparo o alarma una vez que la corriente de fase exceda el 5% de recorte.

## **S11 MONITOREO**

## 4.12.1 CONTADOR DE DISPAROS

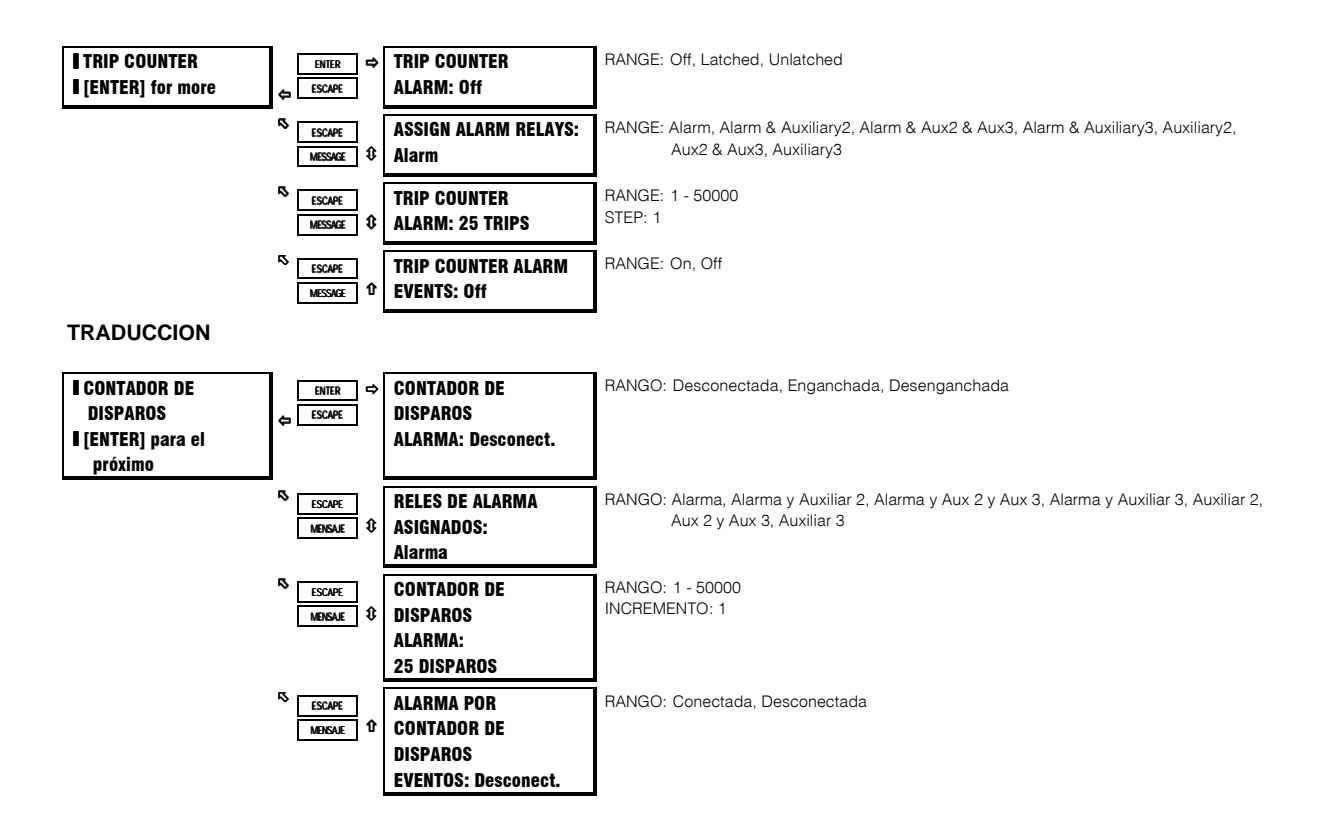

#### **FUNCION:**

Si habilitada, ésta alarma debe ser enganchada. La alarma por Contador de Disparos funcinará así: Cuando el Límite del Contador de Disparos es alcanzado, ocurrirá una alarma. El contador de disparos debe ser borrado o el nivel de alarma elevado, y la tecla de reposición debe ser presionada (si la alarma era enganchada) para reponer la alarma.

#### EJEMPLO:

Podría ser útil el ajustar la alarma por Contador de Disparos a 100, de manera que si ocurren 100 disparos, la alarma resultante haría que el operador o supervisor investigara el tipo de disparos que hayan ocurrido. Una lista de disparos por tipo puede ser encontrada en A3 MANTENIMIENTO, bajo CONTADORES DE DISPAROS. Si se detecta alguna tendencia, sería justificable una investigación mas a fondo.

## 4.12.2 FALLA DE ARRANCADOR

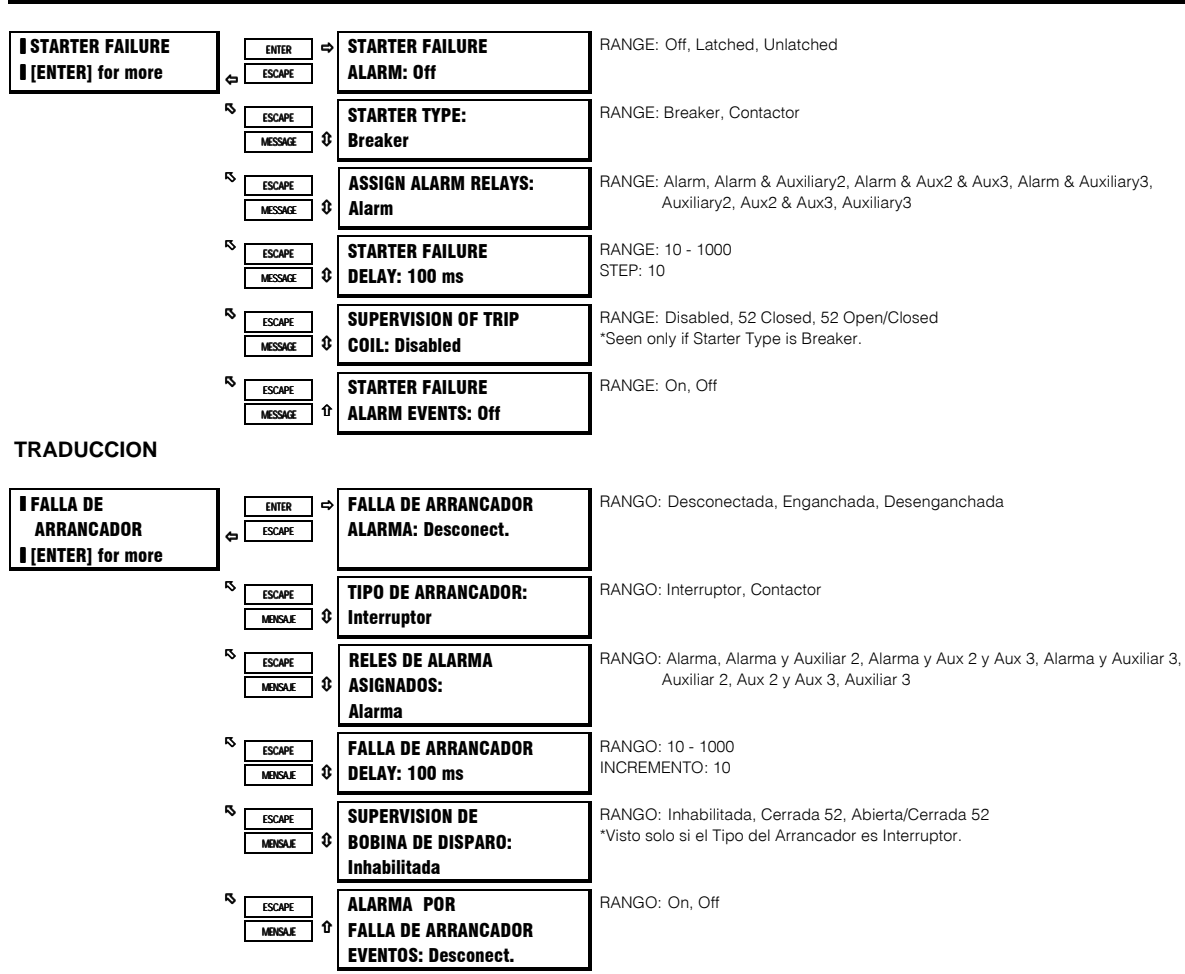

#### **FUNCION:**

Si la función de alarma por Falla del Arrancador está habilitada como enganchada o desenganchada, cada vez que el SR469 inicie un disparo, monitoreará la entrada del Estado del Arrancador y la corriente del motor. Si los contactos del estado del arrancador no cambian estado, o la corriente del motor no cae a cero después del retardo de tiempo programado, ocurrirá una alarma. El tiempo de retardo debe ser un poco mas largo que el tiempo de operación del interruptor o del contactor. En el caso de que una alarma ocurra, si se escogió Interruptor como tipo de arrancador, la alarma será por Falla del Interruptor. Y si de otra forma, se escogió Contactor como tipo de arrancador, la alarma será por Contactor Soldado.

Además, si el tipo de arrancador escogido es Interruptor, la Supervisión de Bobina de Disparo puede ser habilitada.

Si Cerrada 52 es seleccionada, el sistema de circuitos de supervisión de bobina de disparo, monitoreará el circuito de bobina de disparo por continuidad cada vez que la entrada del estado del arrancador indique que el interruptor está cerrado o que se detecte corriente del motor. Si esa continuidad es interrumpida, una alarma por Falla del Arrancador indicará Supervisión de Bobina de Disparo.

Si Abierta/Cerrada 52 es seleccionada, el sistema de circuitos de supervisión de bobina de disparo, monitoreará el circuito de bobina de disparo por continuidad en todo momento, independientemente del estado del interruptor. Esto requiere una ruta alterna alrededor de los contactos 52a en serie con la bobina de disparo cuando el interruptor está abierto. Ver la siguiente figura para modificaciones al alambrado y selección apropiada del resistor. Si esa continuidad es interrumpida, una alarma por Falla del Arrancador indicará Supervisión de Bobina de Disparo.

## **S11 MONITOREO 4. PROGRAMACION DE PARAMETROS**

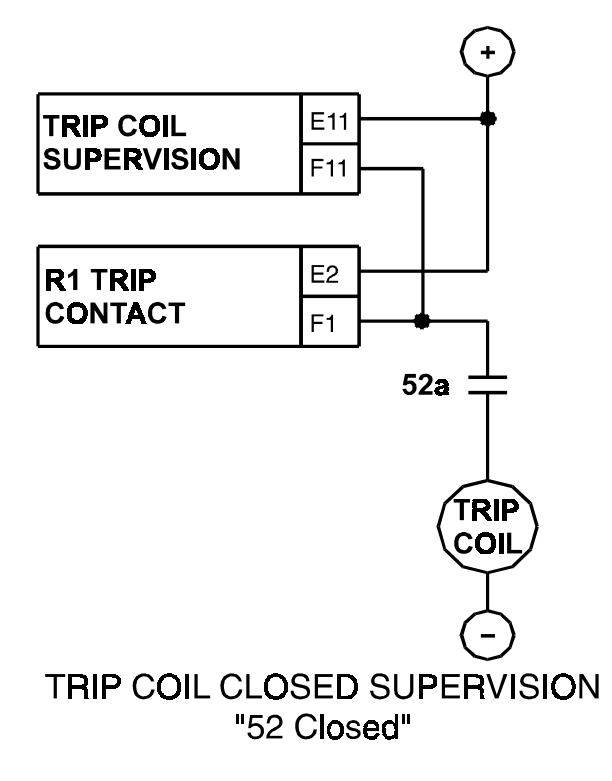

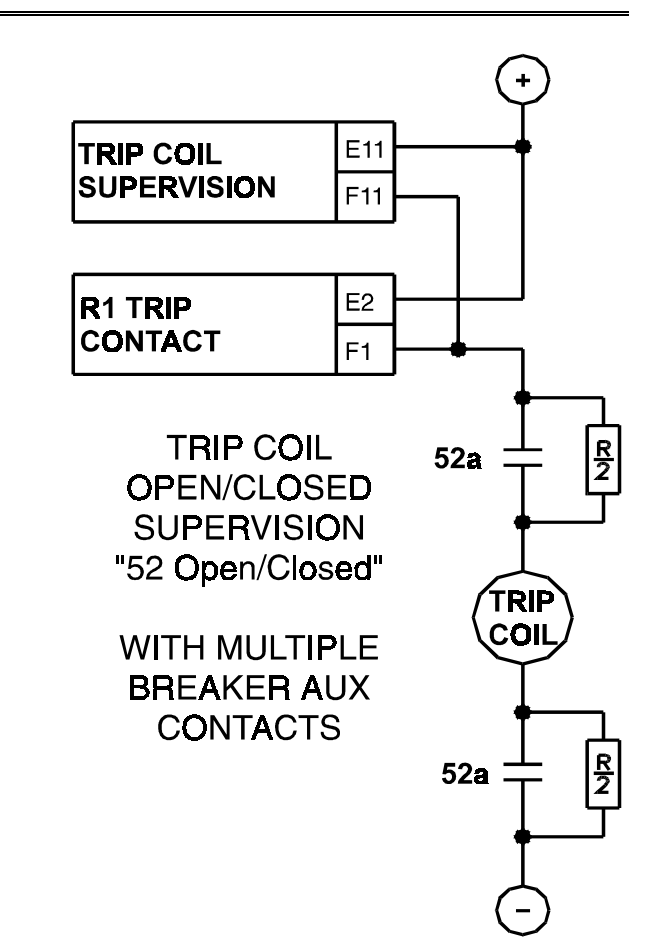

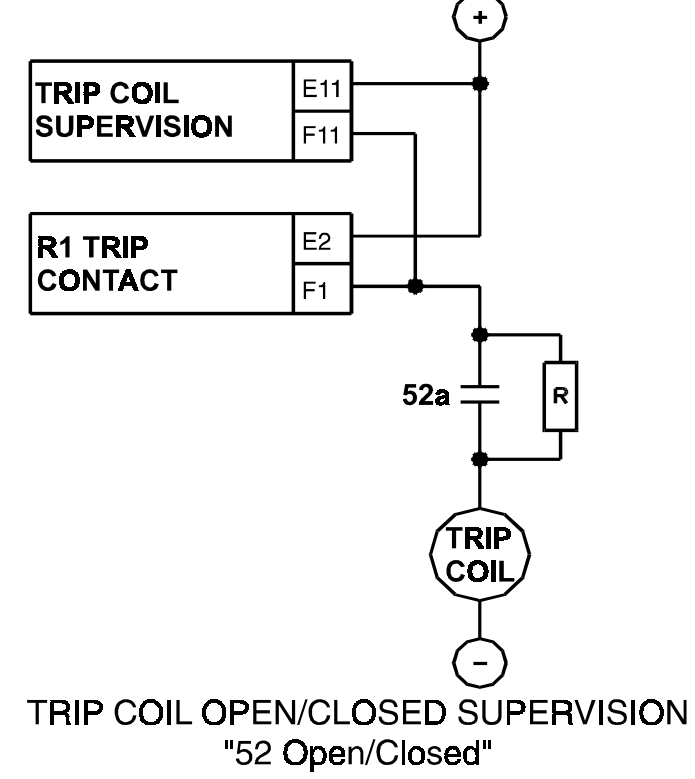

# **VALUE OF RESISTOR 'R'**

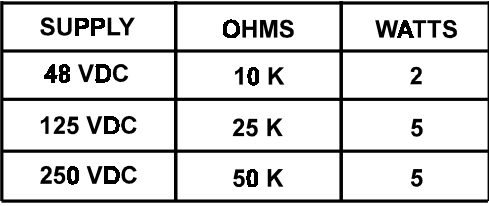

## **Figura 4-24 SUPERVISION DE BOBINA DE DISPARO**

## **4. PROGRAMACION DE PARAMETROS S11 MONITOREO**

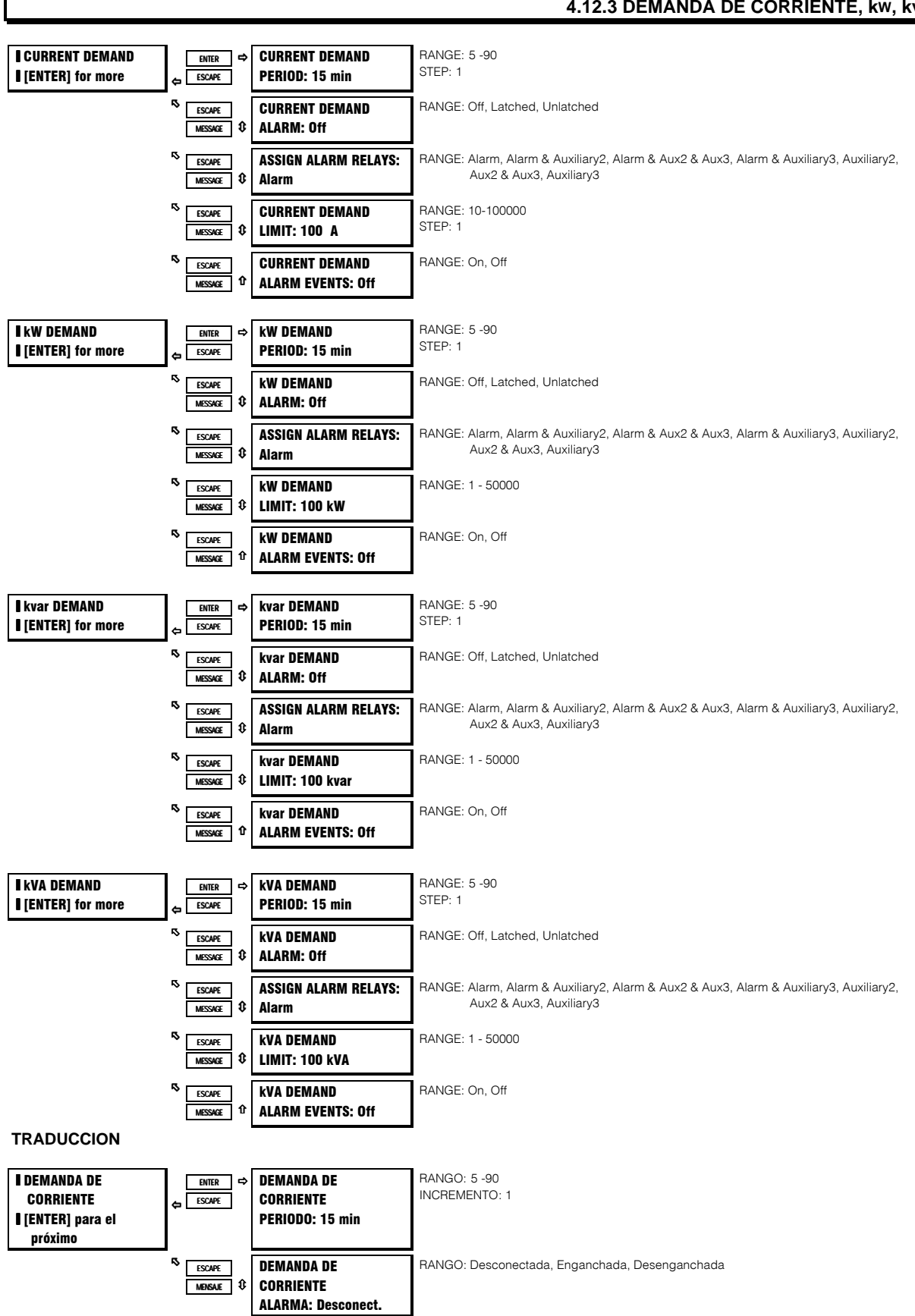

## **4.12.3 DEMANDA DE CORRIENTE, kW, kvar Y kVA**

## **S11 MONITOREO**

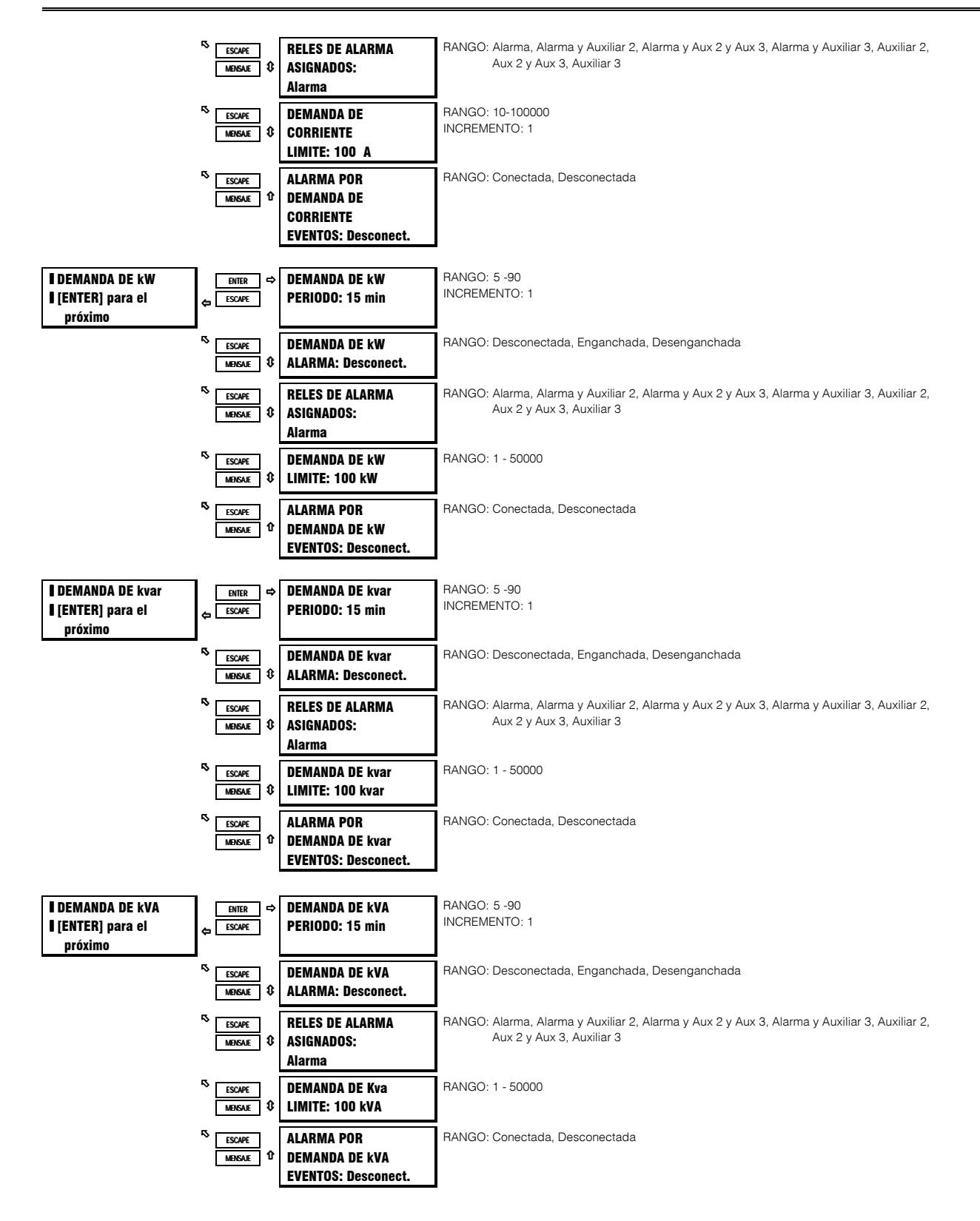

#### **FUNCION:**

El SR469 puede medir la demanda del motor para varios parámetros (corriente, kW, kvar y kVA). Los valores de demanda de motores pueden ser de interés para programas de manejo de energía donde los procesos pueden ser alterados o programados para reducir la demanda total en un alimentador.

## **4. PROGRAMACION DE PARAMETROS** S11 MONITOREO

Demanda es calculada de la siguiente manera. A cada minuto, una magnitud promedio es calculada para corriente current, +kW, +kvar y kVA, basada en muestras tomadas cada 5 segundos. Estos valores son almacenados en un FIFO (un "buffer" Primero que entra, Primero que sale). El tamaño del buffer es dictado por el período que es seleccionado por el parámetro. El valor promedio del contenido del buffer es calculado y almacenado, a cada minuto, como el nuevo valor de demanda . La demanda para potencias real y reactiva está dada solo en cantidades positivas (+kW y +kvar).

$$
DEMAND = \frac{1}{N} \sum_{n=1}^{N} \left| Average_n \right|
$$
 donde: N= Período de Demanda programado, en minutos, n= tiempo en minutos

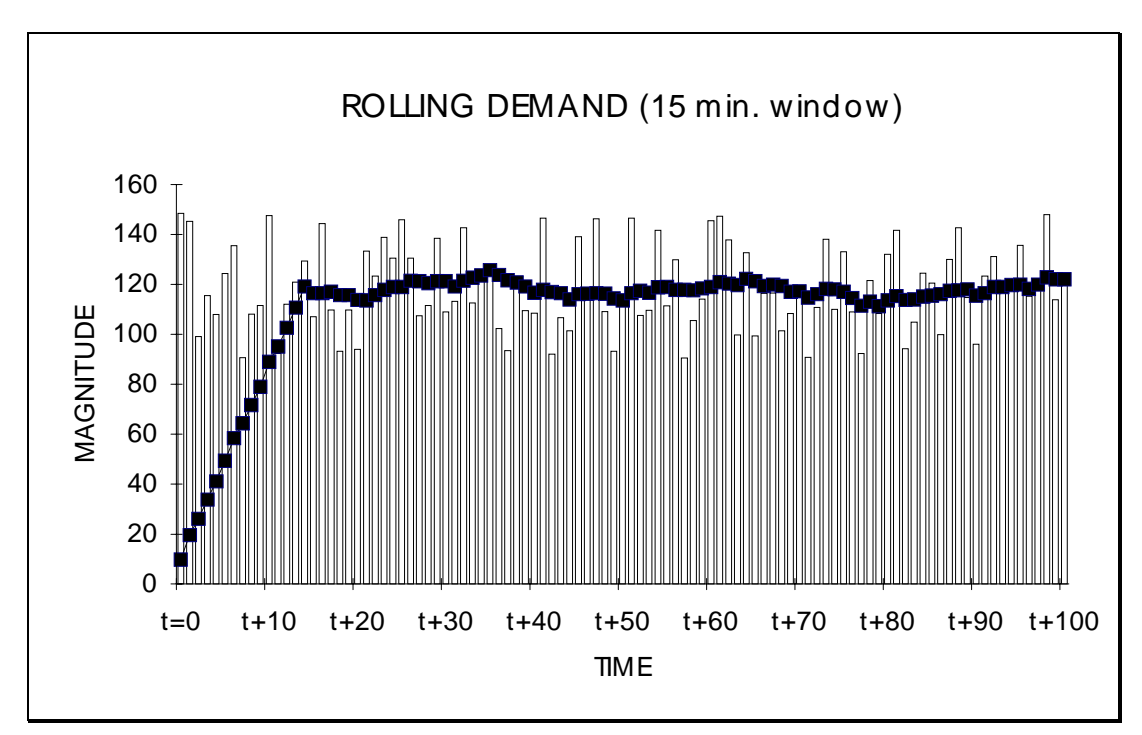

**Figura 4-25 DEMANDA RODANTE (ROLLING) (ventana de 15 min.)**

# **S12 ENTRADAS Y SALIDAS ANALOGICAS 4. PROGRAMACION DE PARAMETROS**

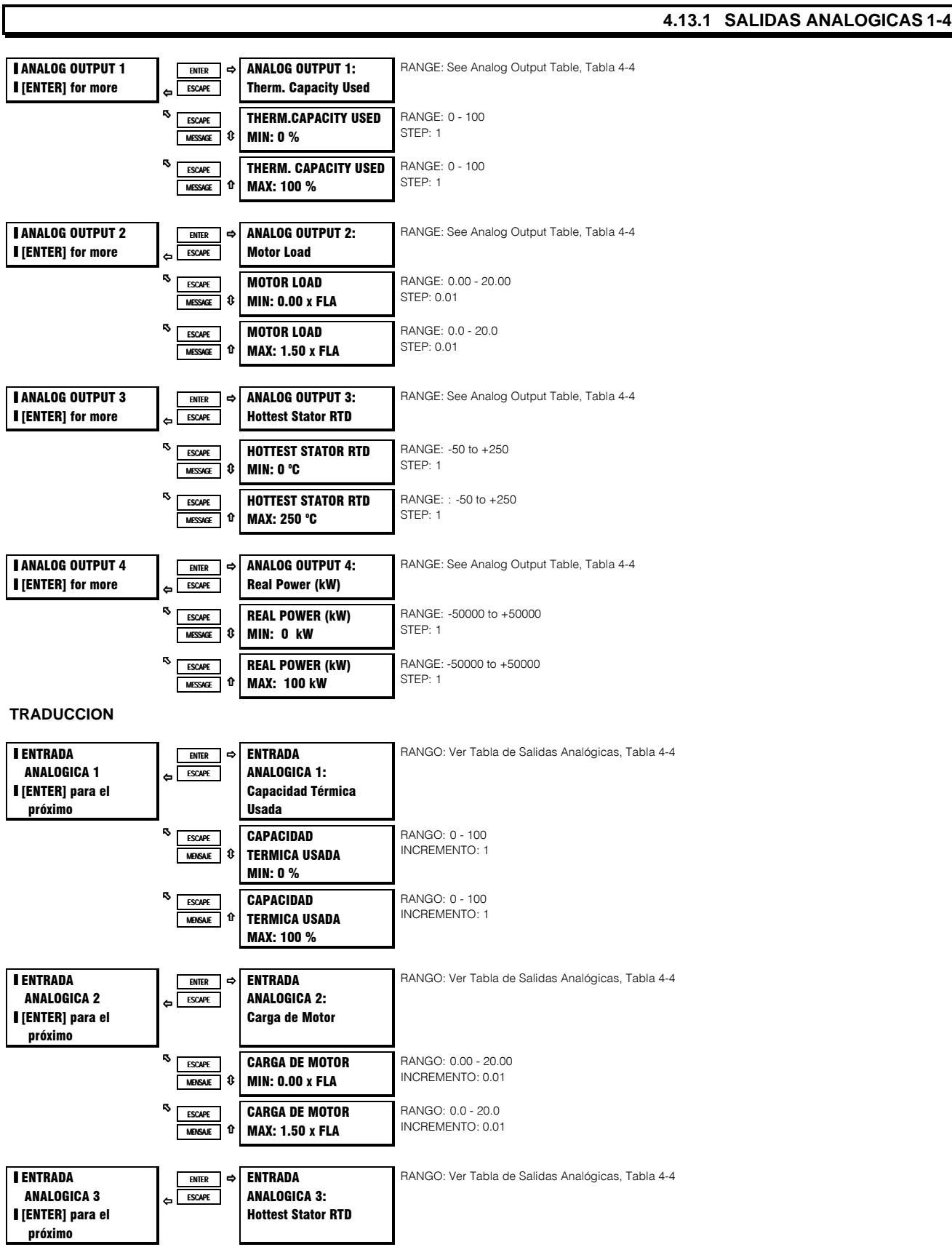

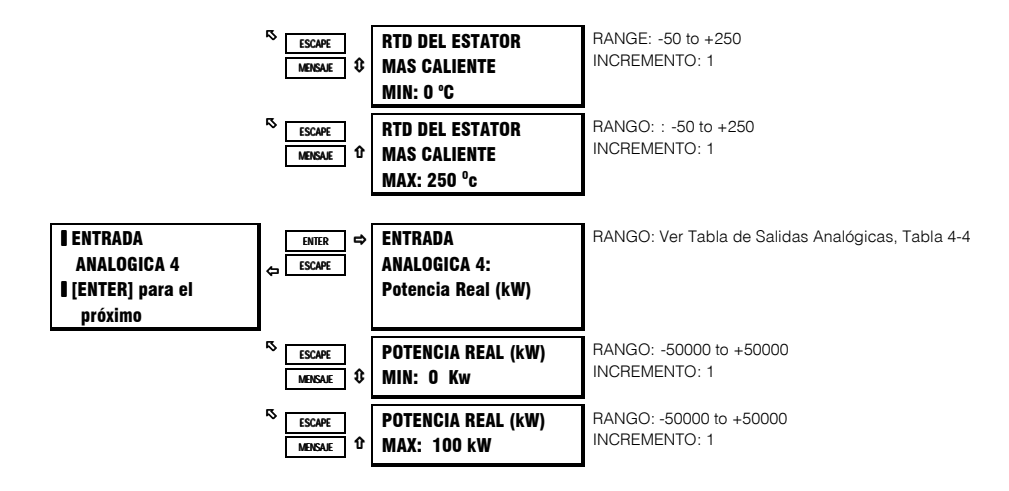

### **FUNCION:**

El SR469 tiene cuatro canales de salidas analógicas (4-20mA o 0-1mA según se ordene). Cada canal puede ser configurado individualmente para representar un número de diferentes parámetros medidos, como se muestra en la tabla a continuación. El valor mínimo programado representa la salida de 4mA. El valor máximo programado representa la salida de 20mA. Todas las cuatro salidas son actualizadas una vez cada 50ms. Cada parámetro puede ser usado solo una vez.

#### EJEMPLO:

El parámetro de salida analógica puede ser escogido como el RTD del Estator mas Caliente para una salida de 4-20mA. Si el mínimo es fijado a 0 y el máximo es fijado a 250, cuando la temperatura del RTD del Estator mas Caliente es 0, el canal de salida analógica sacará 4 mA. Cuando el RTD del Estator mas Caliente es 125, el canal de salida analógica sacará 12 mA. Cuando el RTD del Estator mas Caliente es 250, el canal de salida analógica sacará 20mA.

**Tabla 4-4 TABLA PARA SELECCION DE PARAMETROS DE SALIDAS ANALOGICAS**

# **TABLA PARA SELECCION DE PARAMETROS DE SALIDAS ANALOGICAS**

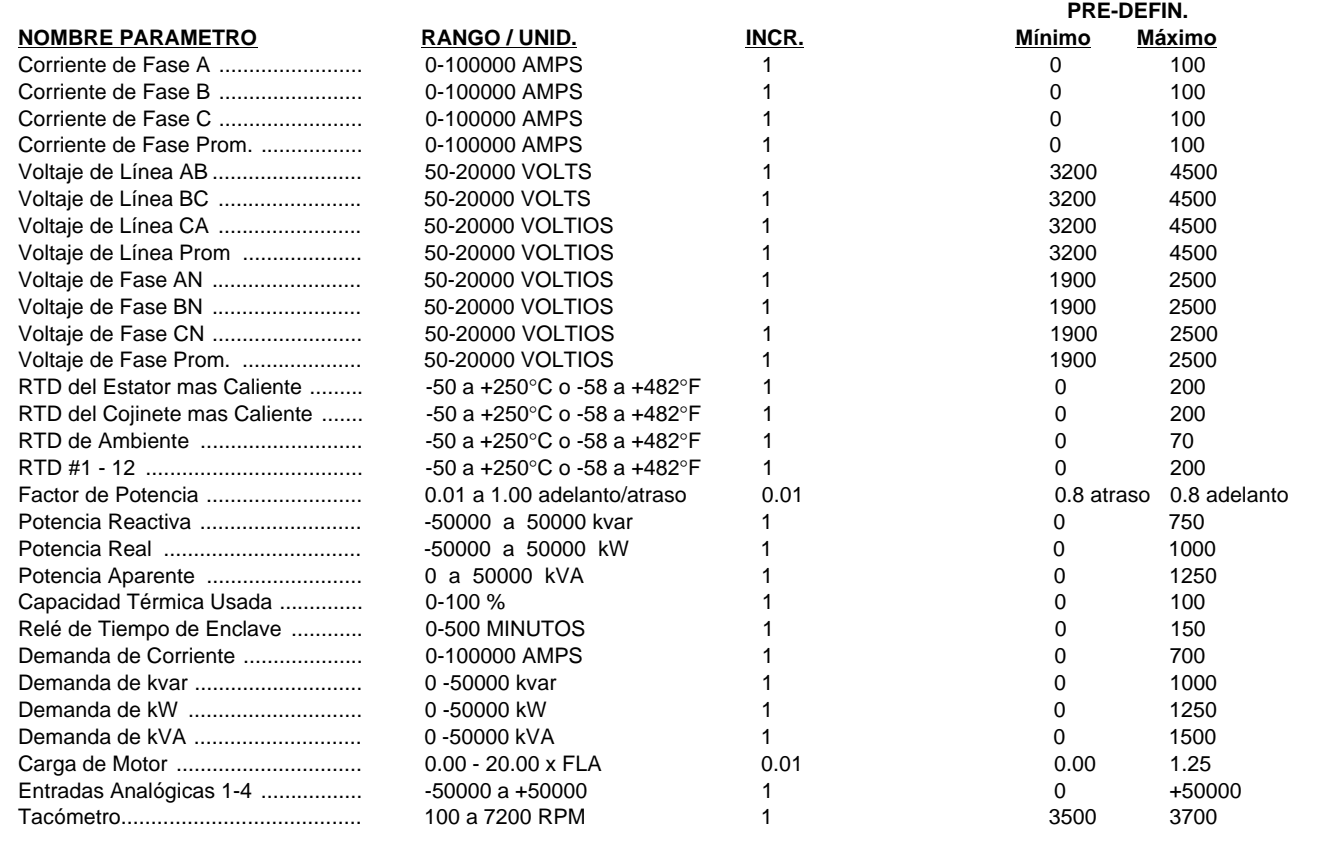

# **S12 ENTRADAS Y SALIDAS ANALOGICAS**

## 4.13.2 ENTRADAS ANALOGICAS1-4

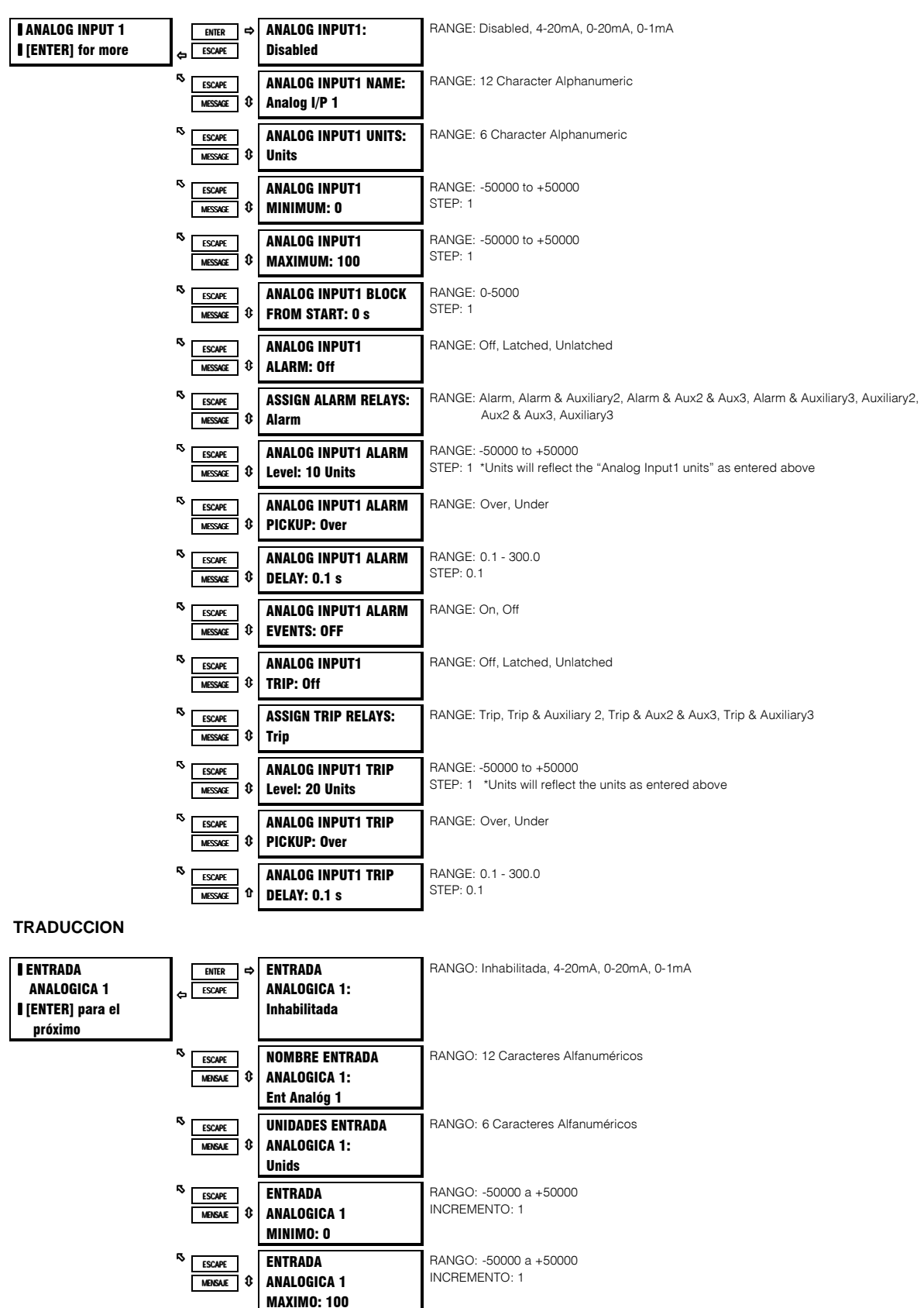

## **S12 ENTRADAS Y SALIDAS ANALOGICAS**

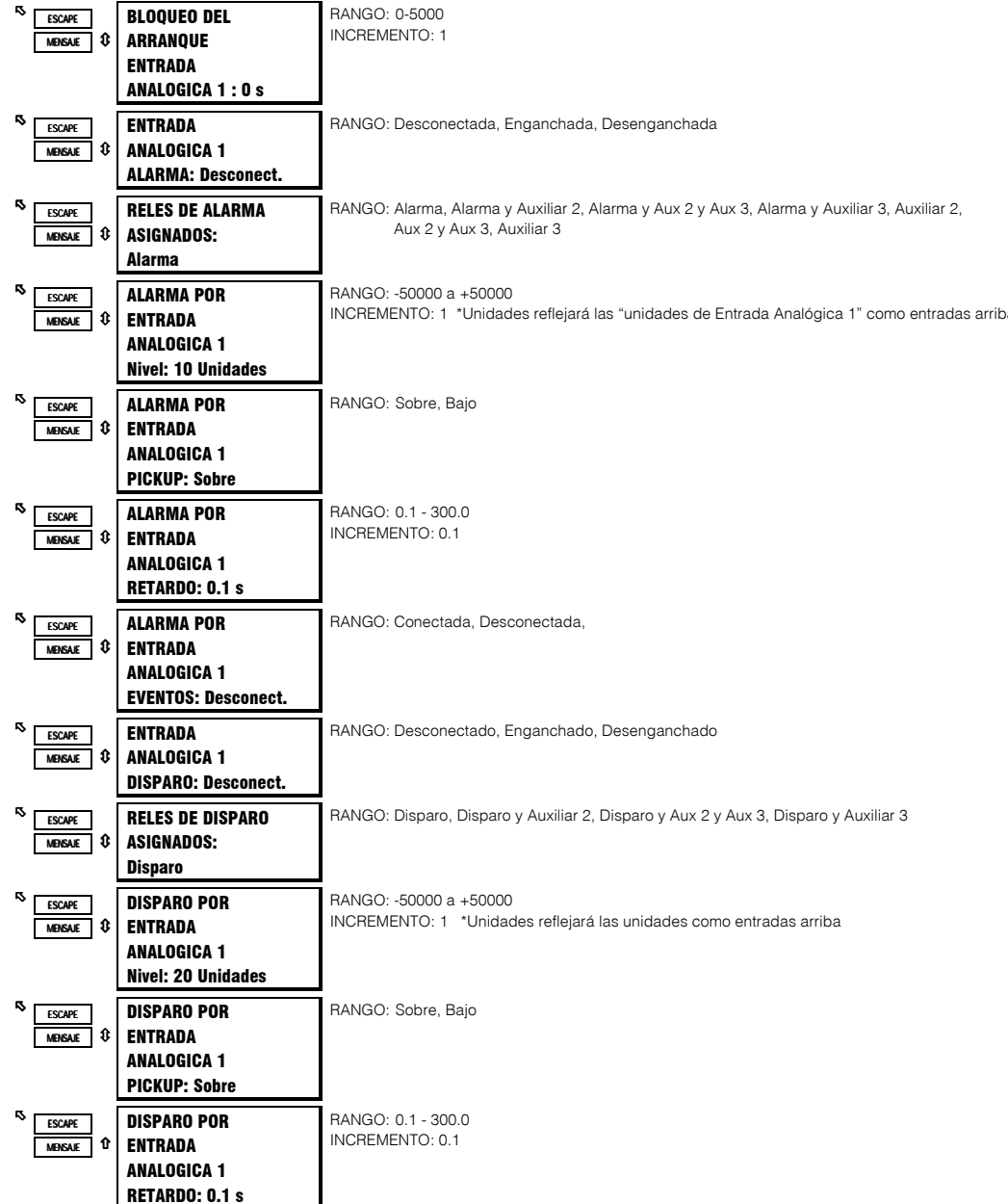

#### **FUNCION:**

Hay 4 entradas analógicas, 4-20mA, 0-20mA o 0-1mA según se seleccione. Estas entradas pueden ser usadas para monitorear transductores tales como monitores de vibración, tacómetros, transductores de presión, etc. Estas entradas pueden ser usadas para proyectos de alarma y disparo. Estas entradas son muestreadas cada 50 ms. El nivel de la entrada analógica también está disponible a través del puerto de comunicaciones.

Antes de que la entrada pueda ser usada, debe ser configurada. Se le puede asignar un nombre, unidades pueden ser asignadas, y un valor mínimo y máximo puede ser asignado. También, las funciones de disparo y alarma pueden ser bloqueadas del arranque por un retardo de tiempo especificado. Si el tiempo de bloqueo es 0, no hay bloqueo y las funciones de disparo y alarma estarán activas cuando el motor esté parado o en marcha. Si se programa un tiempo diferente de 0, la función estará inhabilitada cuando el motor es parado y también desde el tiempo en que un arranque es detectado hasta que el tiempo entrado expire. Una vez que la entrada es ajustada, ambas funciones de disparo y alarma pueden ser configuradas. Además de programar el nivel y tiempo de retardo, el parámetro PICKUP puede ser usado para dictar si la función "picks up" cuando el valor medido está sobre o bajo el nivel.
# **4. PROGRAMACION DE PARAMETROS S13 PRUEBA DEL SR469**

#### **EJEMPLOS:**

Si un transductor de presión va ha ser usado para una aplicación de bombas programar el nombre como 'Presión'. Las unidades como 'PSI'. El mínimo como 0, el máximo como 500. Si no hay presión hasta que la bomba esté en marcha por 5 mins y la presión se eleva, programar el Bloqueo del Arranque como 6 mins (360s). La alarma puede ser alimentada de vuelta a un PLC para cuando la presión esté bajo 300 PSI. Programar un retardo razonable , 3 s, y pickup 'Bajo'.

Si se vá a usar un transductor de vibración, programar el nombre como 'Vibración'. Las unidades como 'mm/s'. El mínimo como 0, el máximo como 25. Programar el Bloqueo del Arranque como 0 mins. Ajustar la alarma para un nivel razonable, un poco mayor que el nivel normal de vibración. Programar un retardo, 3 s, y pickup 'Sobre'.

#### **4.14.1 MODO DE SIMULACION**

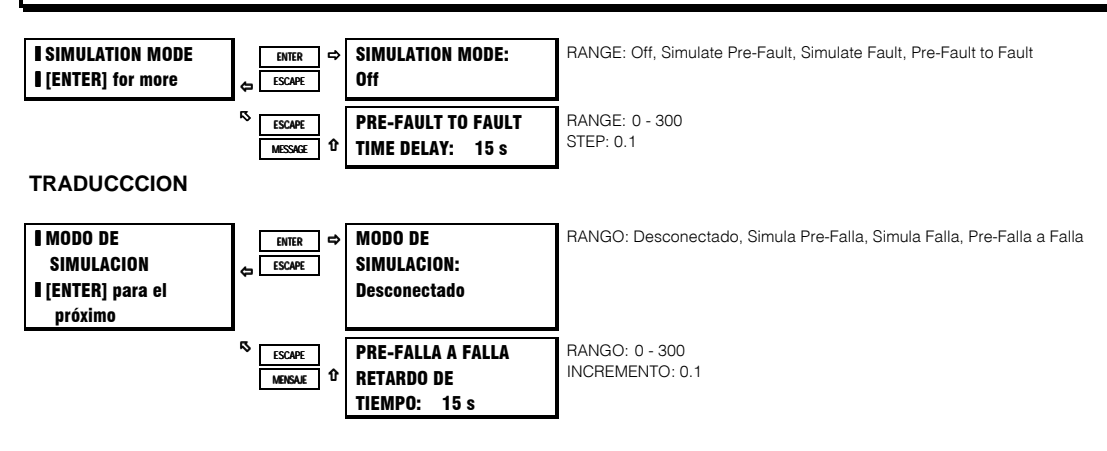

#### **FUNCION:**

El SR469 puede ser puesto en varios modos de simulación. Esta simulación puede ser útil para diferentes propósitos. Primero, puede ser usada para entender la operación del SR469 para propósitos de aprendizaje o entrenamiento. Segundo, simulación puede ser usada durante arranque para verificar que el sistema de circuitos de control opera como debería en caso de un disparo, alarma o bloqueo de arranque. Además, simulación puede ser usada para verificar que los parámetros han sido ajustados apropiadamente en caso de condiciones de falla.

El modo de simulación puede ser entrado solo si el motor está parado y no hay disparos, alarmas o bloqueos de arranque activos. Los valores entrados como Valores de Pre-Falla serán sustituídos por los valores medidos en el SR469 cuando el modo de simulación es 'Simula Pre-Falla'. Los valores entrados como Valores de Falla serán sustituídos por los valores medidos en el SR469 cuando el modo de simulación es 'Simula Falla'. Si el modo de simulación: Pre-Falla a Falla es seleccionado, los Valores de Pre-Falla serán sustituídos por el período de tiempo especificado por el retardo, seguidos por los valores de Falla. Si ocurre un disparo, el modo de simulación regresará a Desconectado. El seleccionado de 'Desconectado' para el modo de simulación colocará al SR469 de vuelta en servicio. Si el SR469 mide la corriente de fase o la potencia de control es en ciclo, el modo de simulación regresará automáticamente a Desconectado.

Si el SR469 va ha ser usado para entrenamiento, puede ser deseable el permitir que todos los parámetros aprendidos, información estadística y registro de eventos se actualizen cuando estén operando en el modo de simulación. Sin embargo, si el SR469 ha sido instalado y permanecerá instalado en un motor específico, puede ser deseable cortocircuitar la entrada de Prueba del SR469 (C3 y C4) para prevenir que todos éstos datos sean corrompidos o actualizados. En cualquier caso, cuando se está en modo de simulación, el LED (indicador) en Servicio del SR469 titilará, indicando que el SR469 no está en el modo de protección.

# **4.14.2 AJUSTE DE PRE-FALLA**

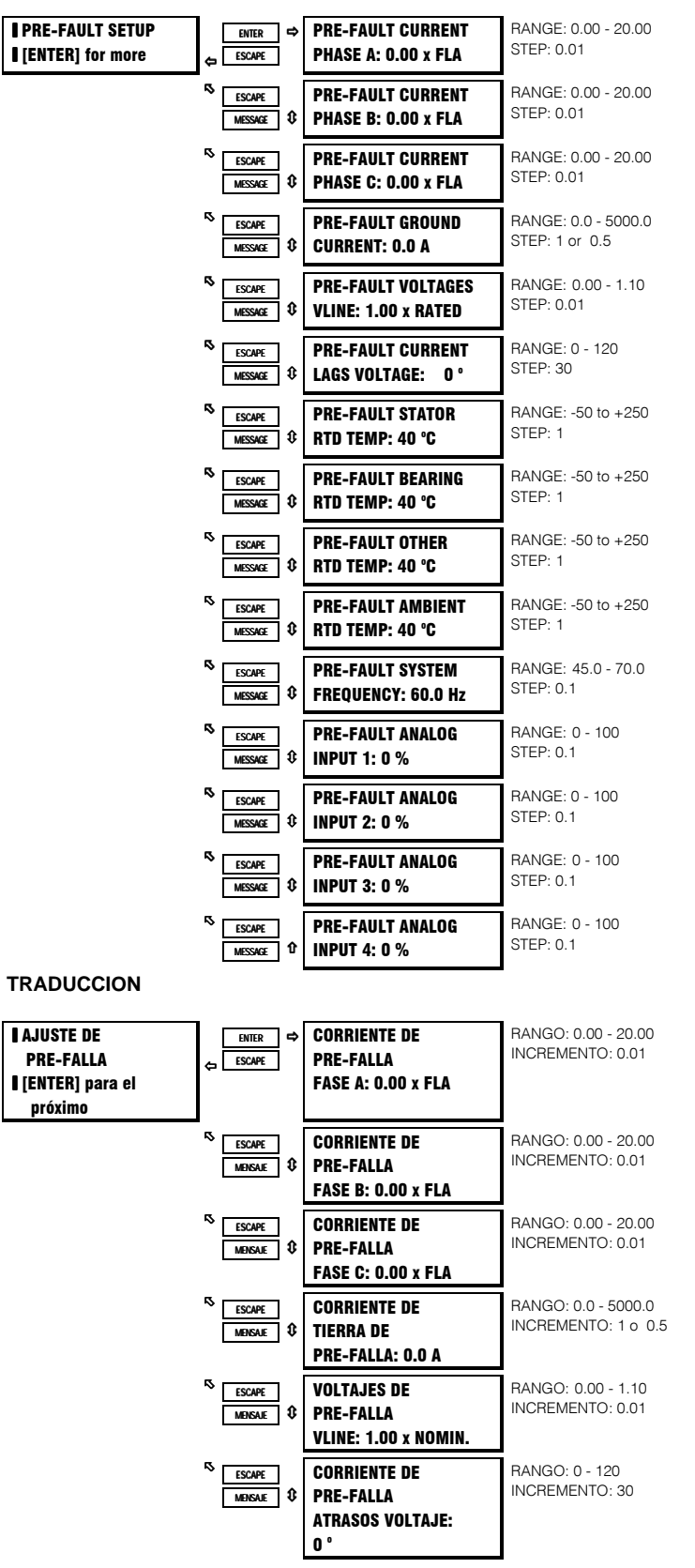

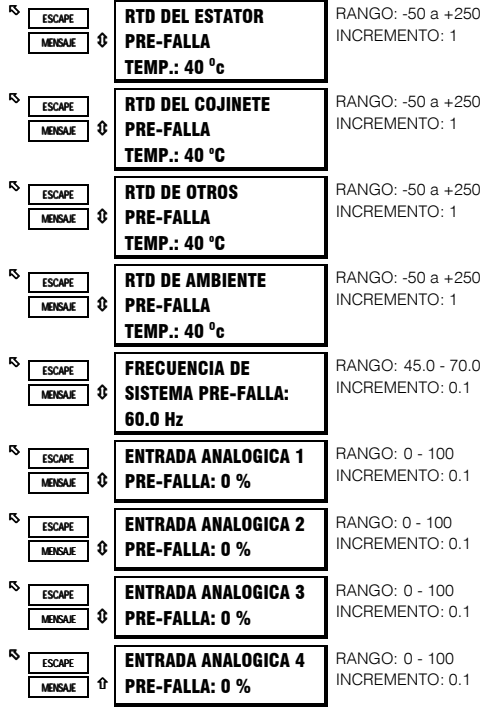

## **FUNCION:**

Los valores entrados bajo Valores de Pre-Falla serán sustituídos por los valores medidos en el SR469 cuando el modo de simulación es 'Simula Pre-Falla'.

# 4.14.3 AJUSTE DE FALLA

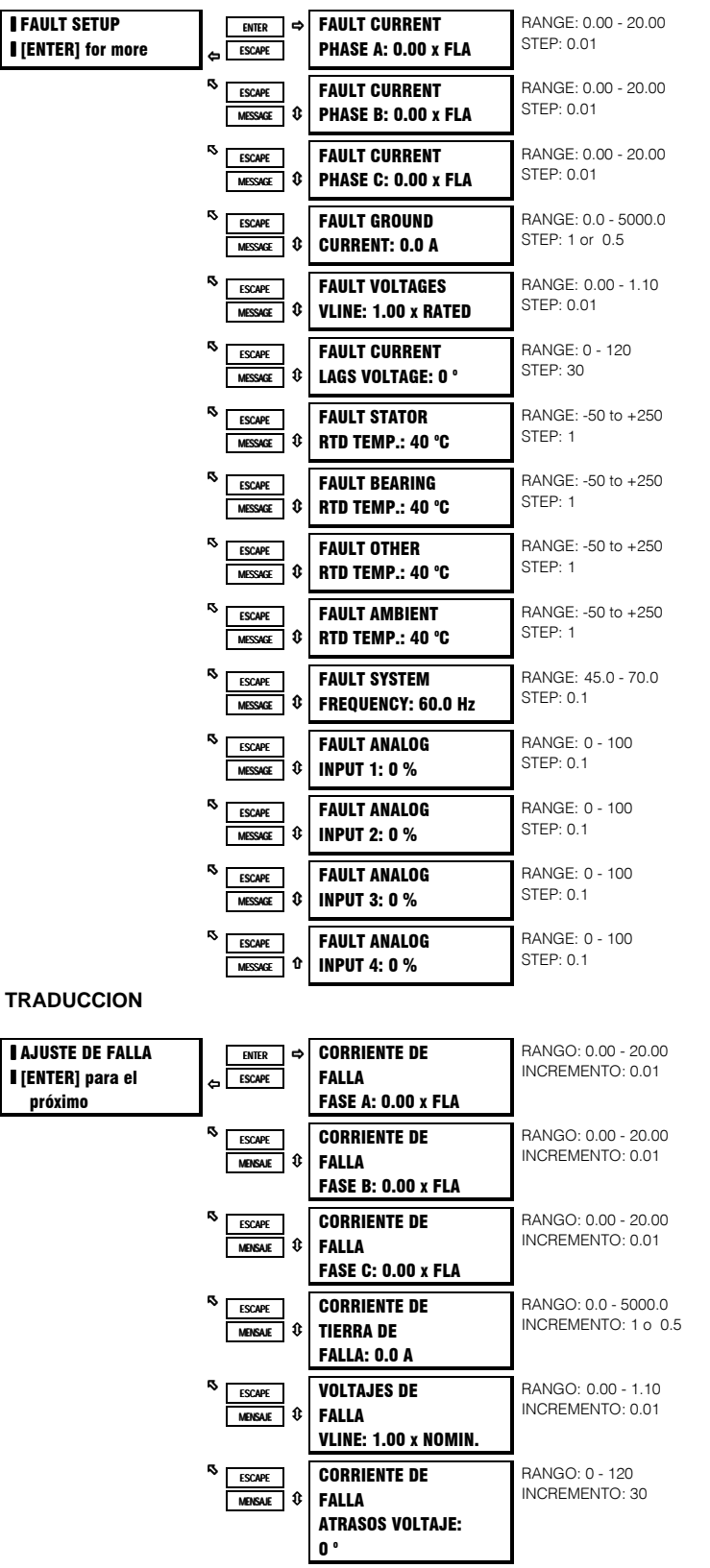

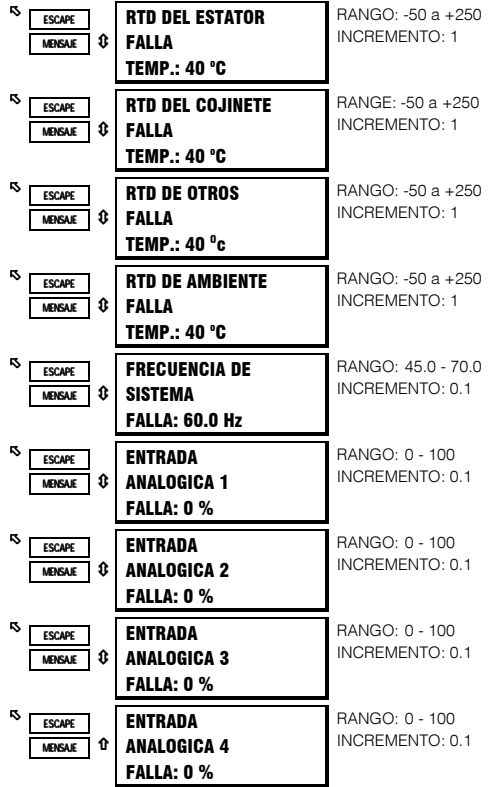

#### **FUNCION:**

Los valores entrados bajo Valores de Falla serán sustituídos por los valores medidos en el SR469 cuando el modo de simulación es 'Simula Falla'.

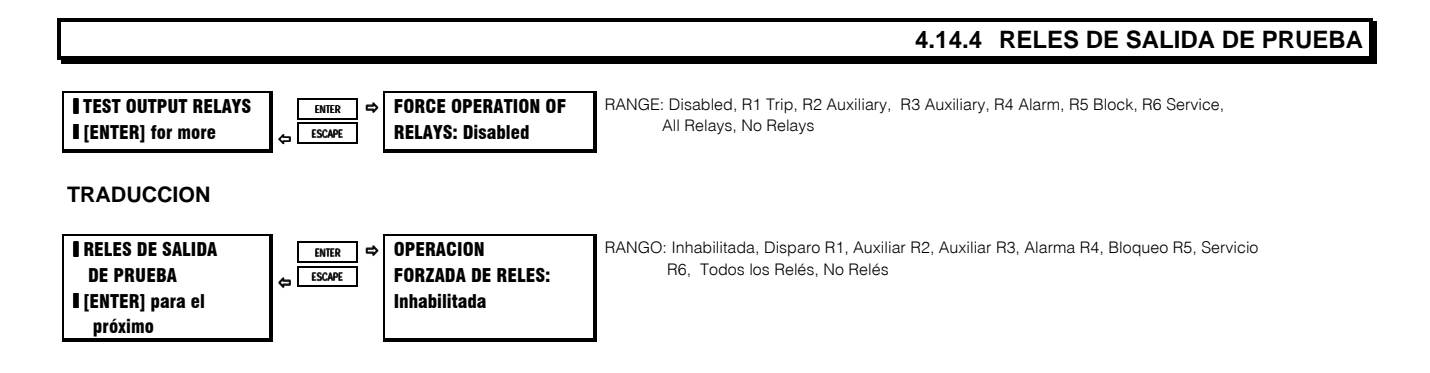

#### **FUNCION:**

Además de los modos de simulación, el parámetro de Relés de Salida de Prueba puede ser usado durante arranque o prueba para verificar que los relés de salida están funcionando correctamente.

Los relés de Salida solo pueden ser forzados a si el motor está parado y no hay disparos, alarmas o bloqueos de arranque activos. Si cualquier relé es forzado a operar, el relé se moverá de su estado normal cuando no hay disparos, alarmas o bloqueos, a su estado activo. El indicador de relé apropiado se iluminará en ese momento. El seleccionar 'Ninguno' colocará a los relés de salida de vuelta en servicio. Si el SR469 mide la corriente de fase o la potencia de control es en ciclo, el parámetro de Operación Forzada de Relés será automáticamente inhabilitada y los relés de salida volverán a sus estados normales.

Si cualquier relé es forzado, el indicador en Servicio del SR469 titilará, indicando que el SR469 no está en el modo de protección.

# 4.14.5 SALIDAS ANALOGICAS DE PRUEBA

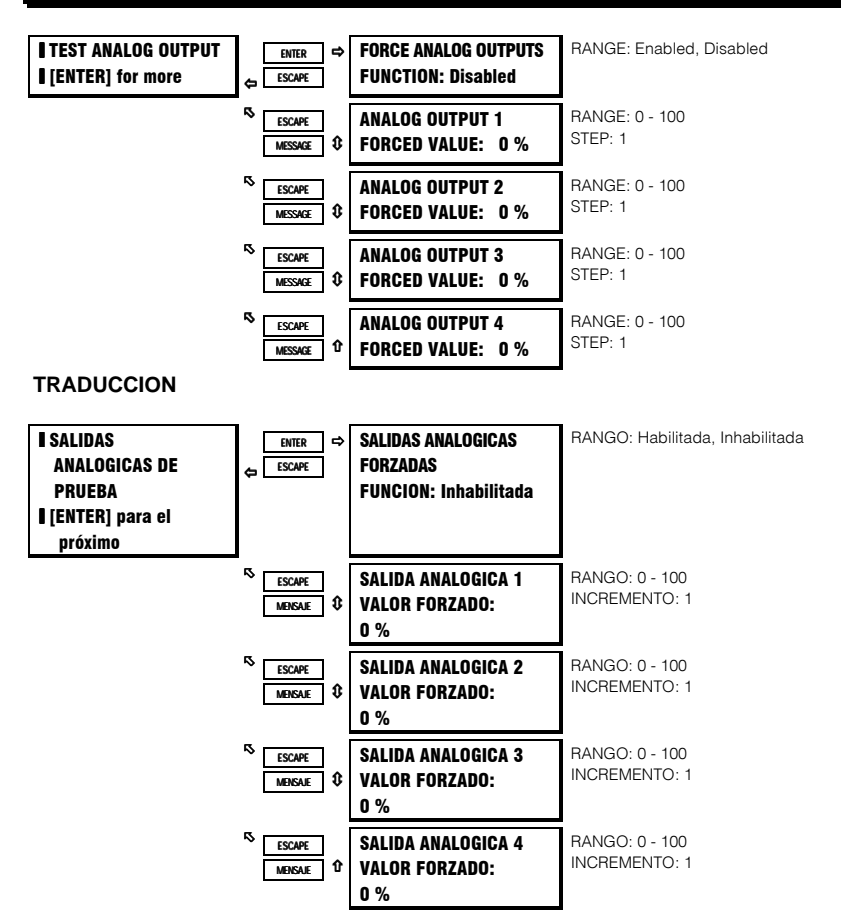

#### **FUNCION:**

Además de los modos de simulación, los parámetros de Salidas Analógicas de Prueba pueden ser usados durante arranque o prueba para verificar que las salidas analógicas están funcionando correctamente.

Las Salids Analógicas solo pueden ser forzadas a si el motor está parado y no hay disparos, alarmas o bloqueos de arranque activos. Cuando la Función de Salidas Analógicas Forzadas es habilitada, la salida reflejará el valor forzado como un porcentaje del rango 4-20mA o 0-1mA. El seleccionar 'Inhabilitada' colocará a todos los cuatro canales de salidas analógicas de vuelta en servicio, reflejando los parámetros programados para cada uno. Si el SR469 mide la corriente de fase o la potencia de control es en ciclo, la Función de Salidas Analógicas Forzadas será automáticamente inhabilitada y todas las salidas analógicas volverán a sus estados normales.

En cualquier momento en que las salidas analógicas son forzadas, el indicador en Servicio del SR469 titilará, indicando que el SR469 no está en el modo de protección.

# **4. PROGRAMACION DE PARAMETROS S13 PRUEBA DEL SR469**

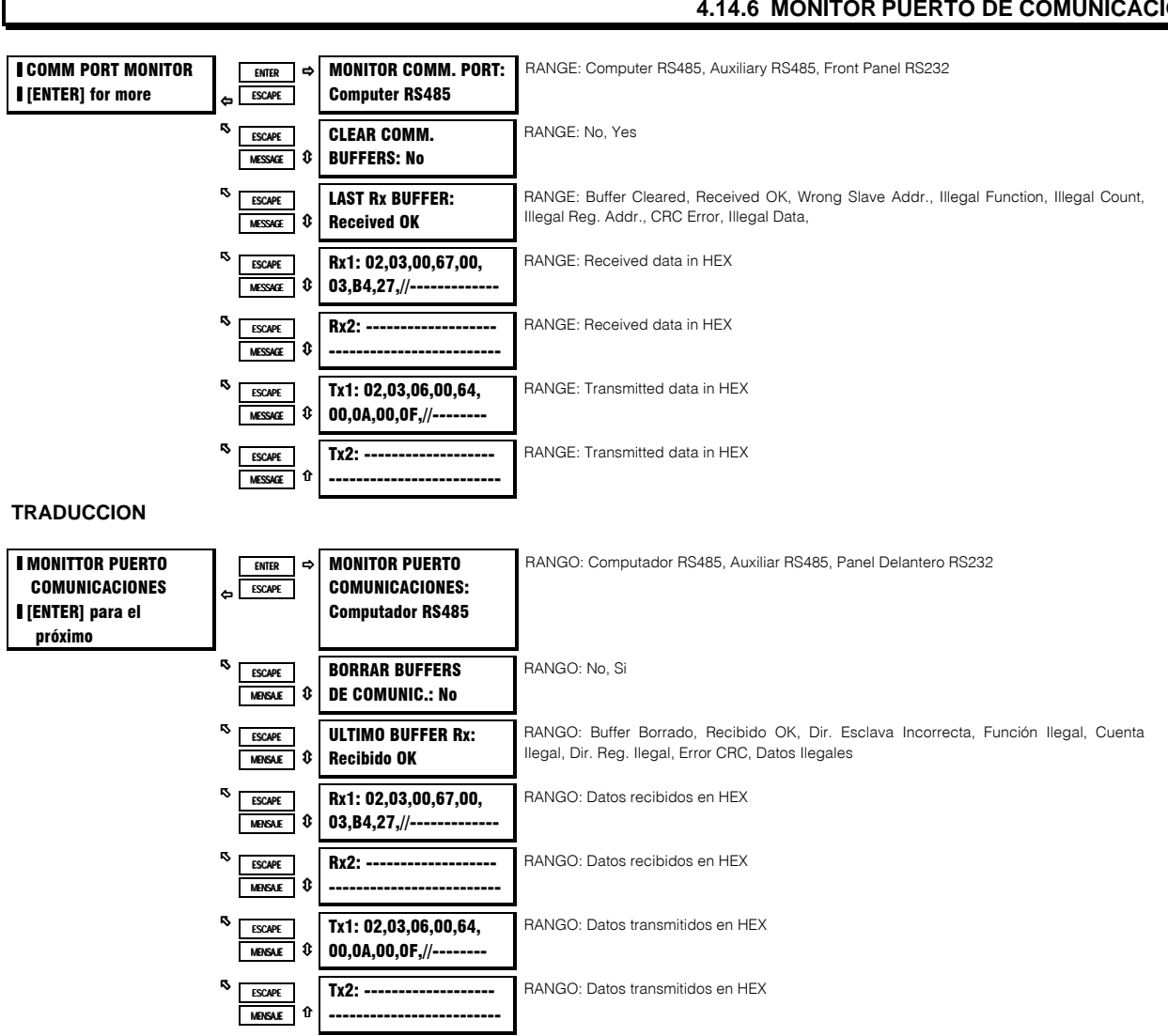

### **4.14.6 MONITOR PUERTO DE COMUNICACIONES**

# **FUNCION:**

Durante el curso de la búsqueda y corrección de fallas en problemas de comunicaciones, puede ser muy útil el ver los datos que estan siendo primero transmitidos al SR469 desde algún aparato principal, y después ver los datos que el SR469 transmite de vuelta al aparato principal. Los mensajes que se muestran aquí deben hacer posible el ver esos datos. Cualquiera de los tres puertos de comunicaciones puede ser monitoreado. Después de que los Buffers de Comunic. han sido borrados, cualquier dato recibido desde el puerto de comunicación que está siendo monitoreado será almacenado en los buffers Rx1 y Rx2 con '//' actuando como un caracter pausa entre mensajes. Si el SR469 transmite un mensaje, éste aparecerá en los buffers Tx1 y Tx2. Además de éstos buffers, hay un mensaje que indicará el estado del último mensaje recibido.

# **4.14.7 SOLO PARA USO DE MULTILIN**

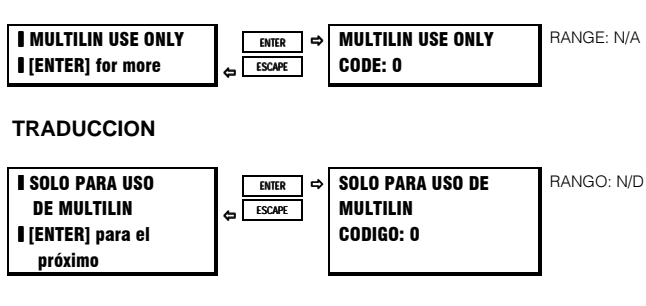

# **FUNCION:**

Esta sección es para ser usada por el personal de Multilin para própositos de prueba y calibración.

El SR469 tiene una función de Motor de 2-Velocidades. Esta función es destinada a proporcionar protección para un motor de dosvelocidades, donde habrá dos valores diferentes de carga completa. El algoritmo integra el calentamiento a cada velocidad, con un modelo térmico, usando un valor registrado común de capacidad térmica usada para ambas velocidades.

Si la función de Motor de 2-Velocidades es usada, la ENTRADA ASIGNABLE 4 será designada como el Monitor de Motor de Dos-Velocidades. Las terminals D22 y D23 serán monitoreadas por un cierre de contacto. Cierre del contacto significará que el motor está en Velocidad 2 o Alta Velocidad. Si la entrada está abierta, significa que el motor está en Velocidad 1 o Baja Velocidad. Esto permite que el SR469 determine cuales parámetros deben ser activados en cualquier momento dado.

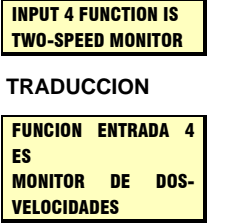

La protección del motor de dos-velocidades está habilitada en S2 AJUSTE DE SISTEMA \SENSORES DE CORRIENTE.

#### **4.15.1 AJUSTE S/C DE VELOCIDAD 2**

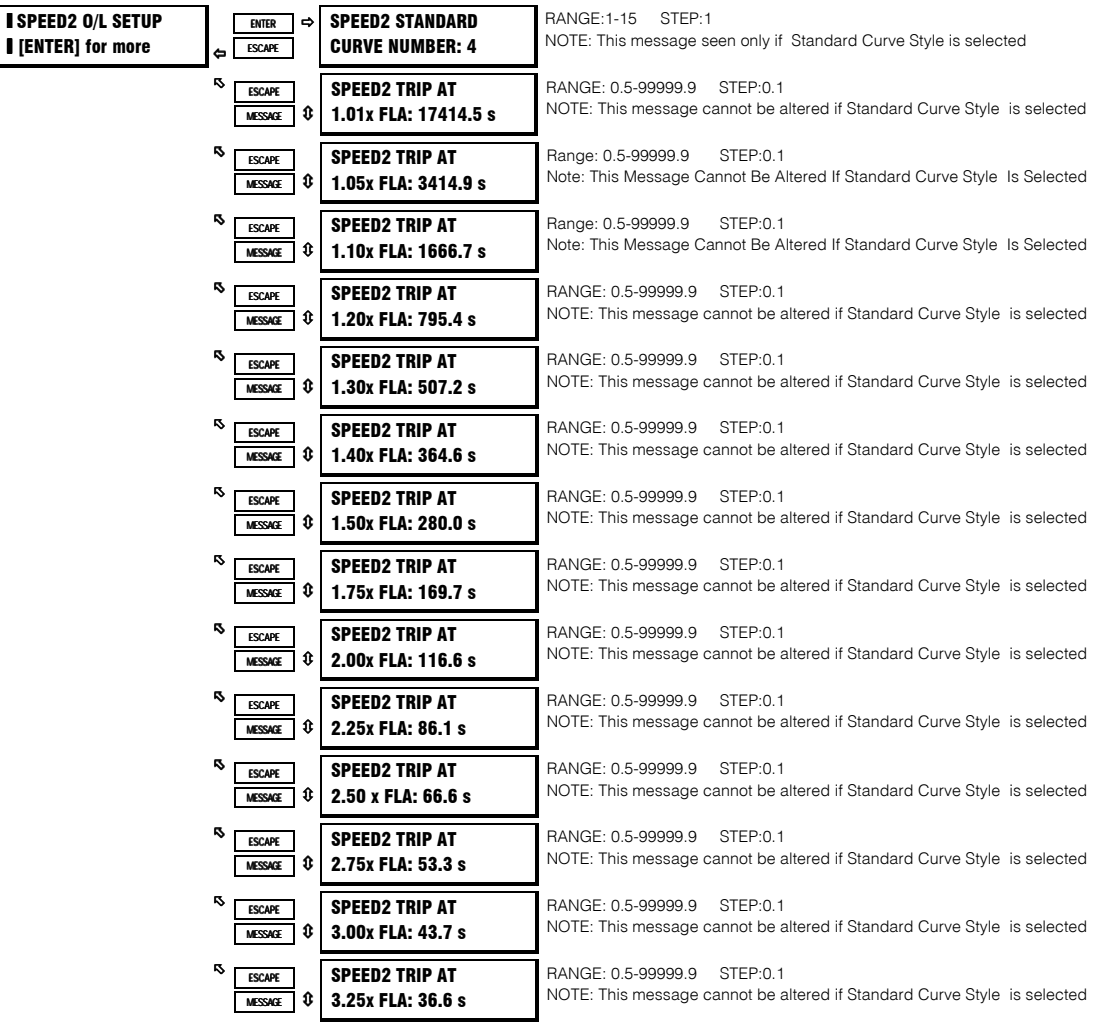

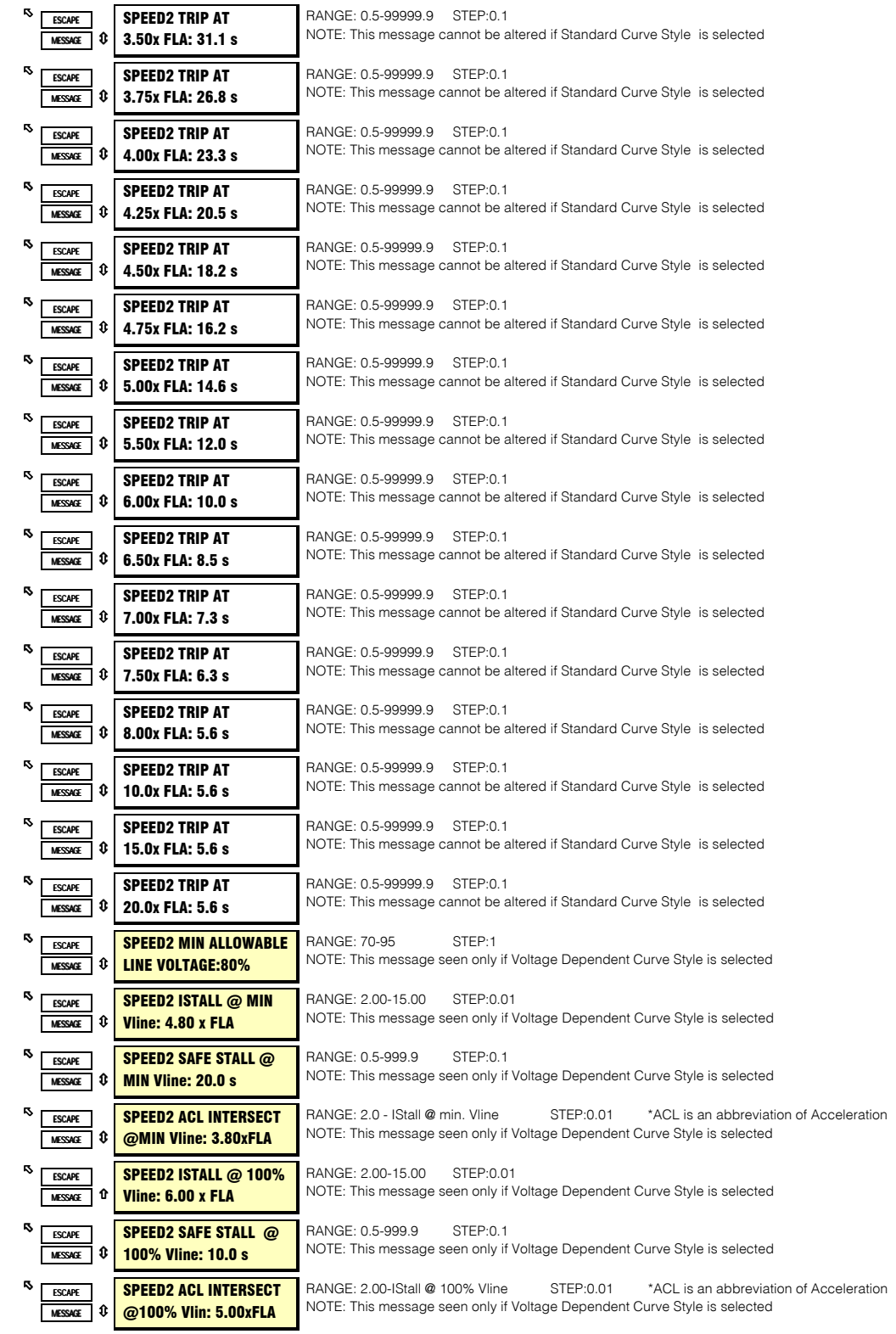

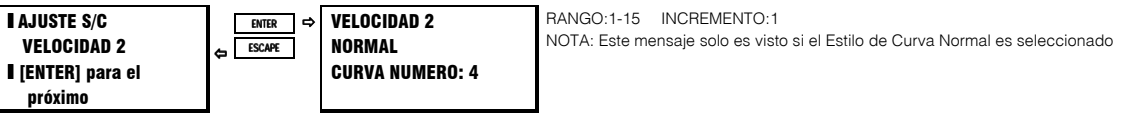

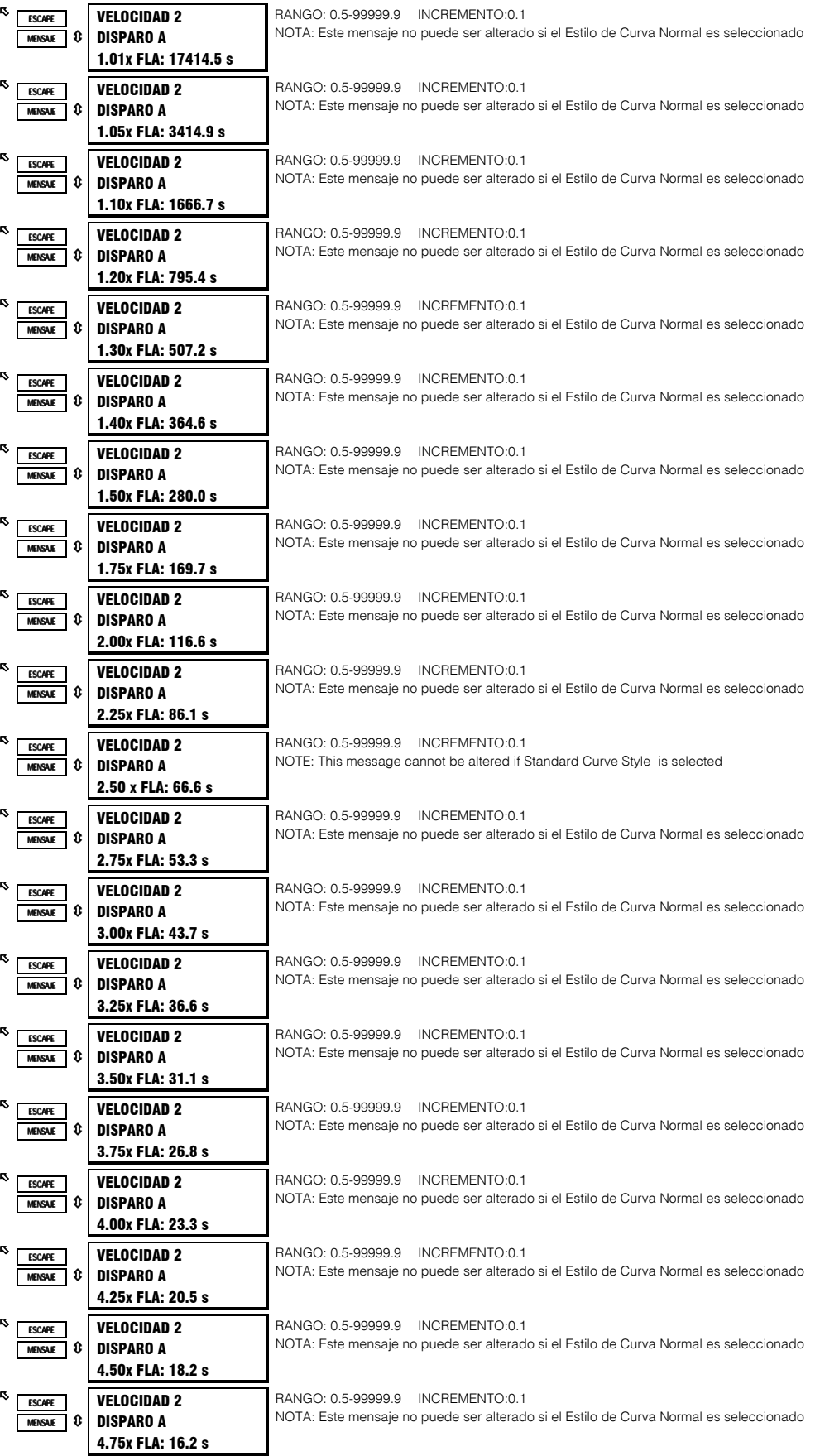

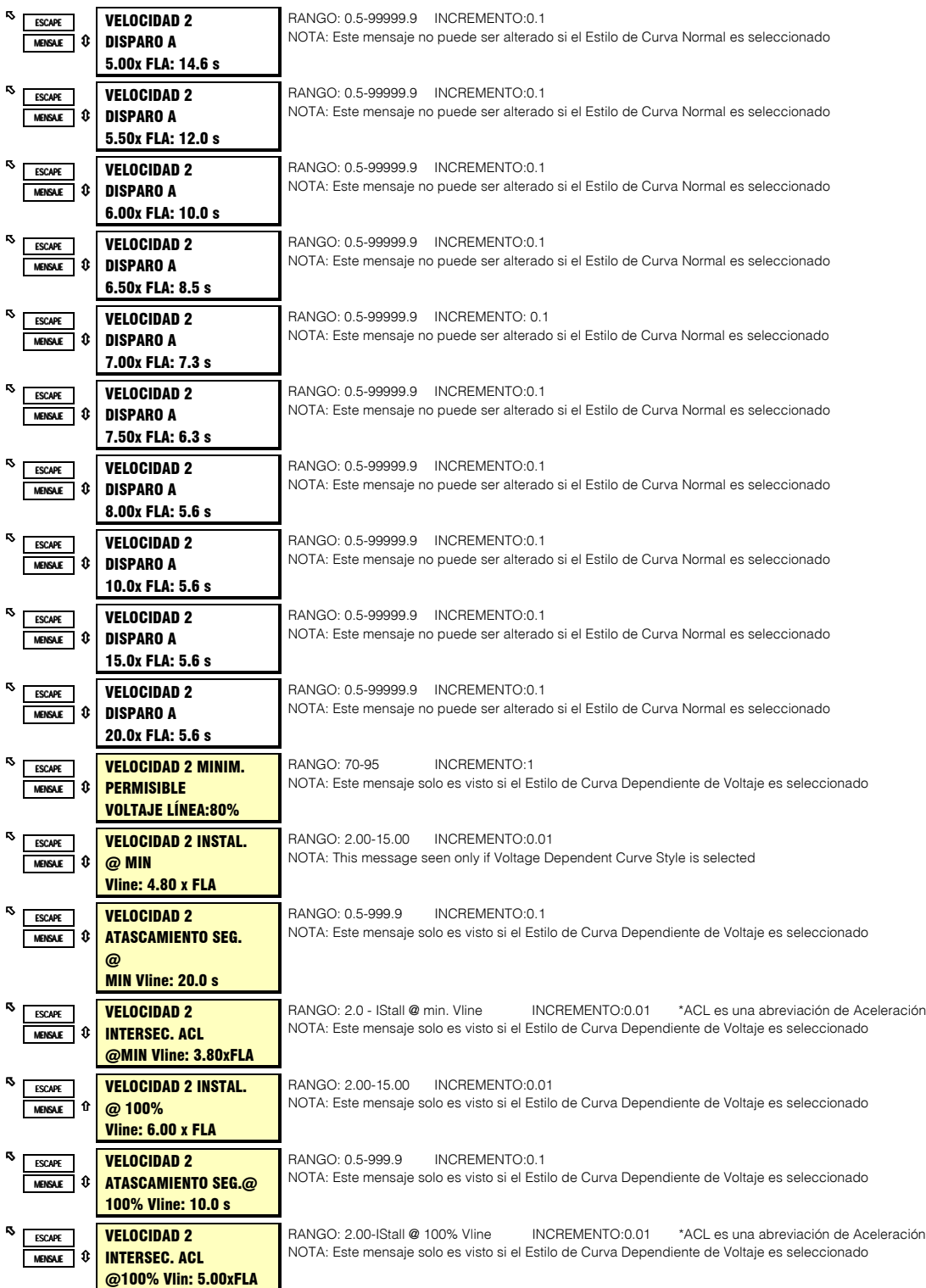

### **FUNCION:**

Todos los parámetros del Modelo Térmico (Estilo Curva de Sobrecarga, Arranque de Sobrecarga, Factor K de Desbalance, Razón de Atascamiento Seguro Caliente/Frío, Polarización de RTD, Constantes de Tiempo de Enfriamiento) ajustados para Velocidad 1 serán idénticos para Velocidad 2. Aquí puede programarse un segundo ajuste de curva de sobrecarga para Velocidad 2, Alta Velocidad.

# **4.15.2 BAJACORRIENTE VELOCIDAD 2**

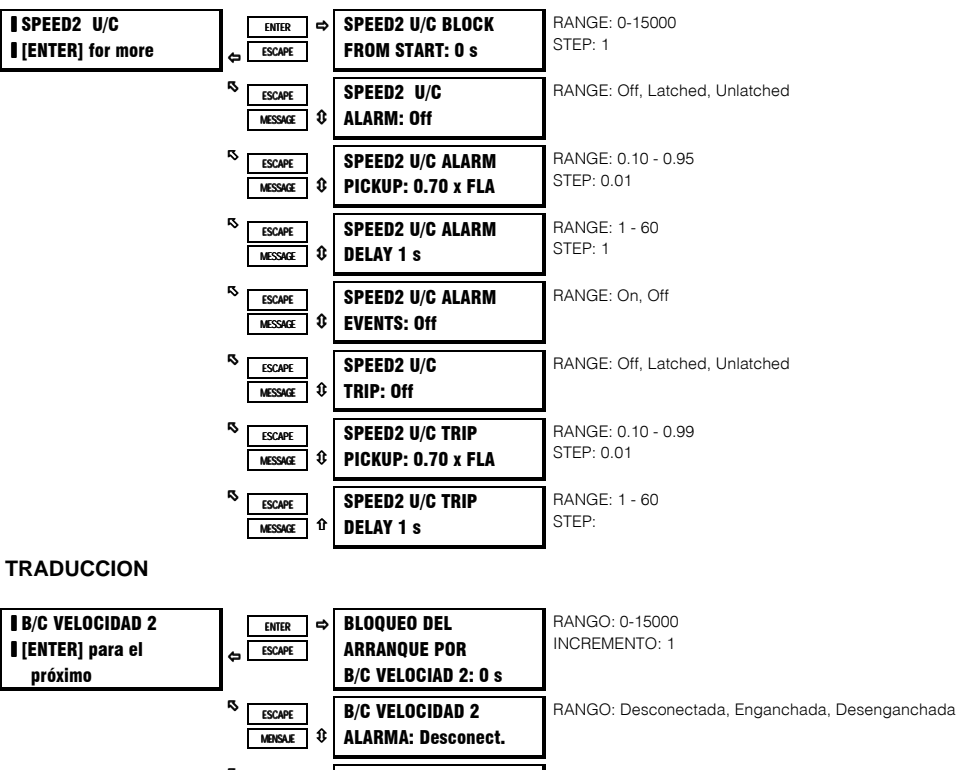

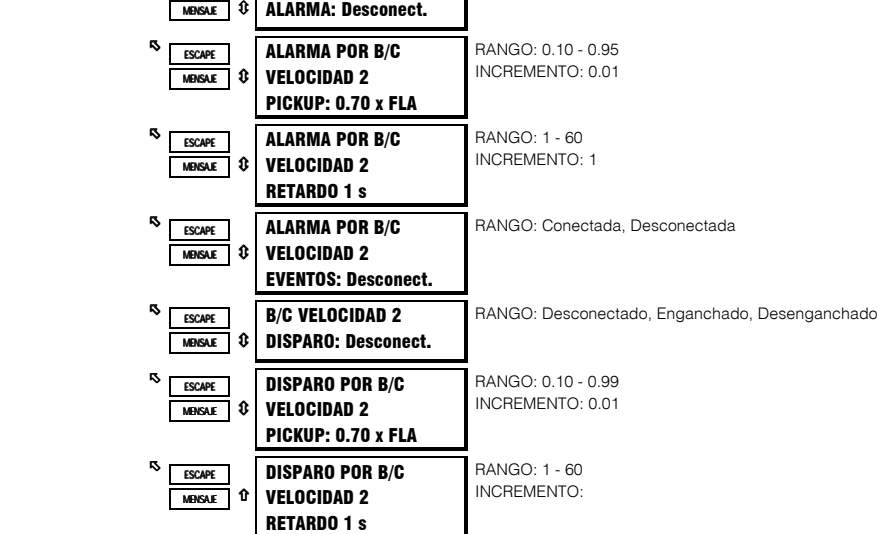

## **FUNCION:**

La adición de un segundo disparo por Bajacorriente o nivel de alarma puede ser útil, pues indicará si se están usando parámetros incorrectos para velocidad incorrecta, ejemplo: la corriente en marcha normal para Velocidad 2 (Alta Velocidad) puede ser bajacorriente para Velocidad 1 (Baja Velocidad).

# **S14 MOTOR DE DOS VELOCIDADES 4. PROGRAMACION DE PARAMETROS**

# **4.15.3 ACELERACION VELOCIDAD 2**

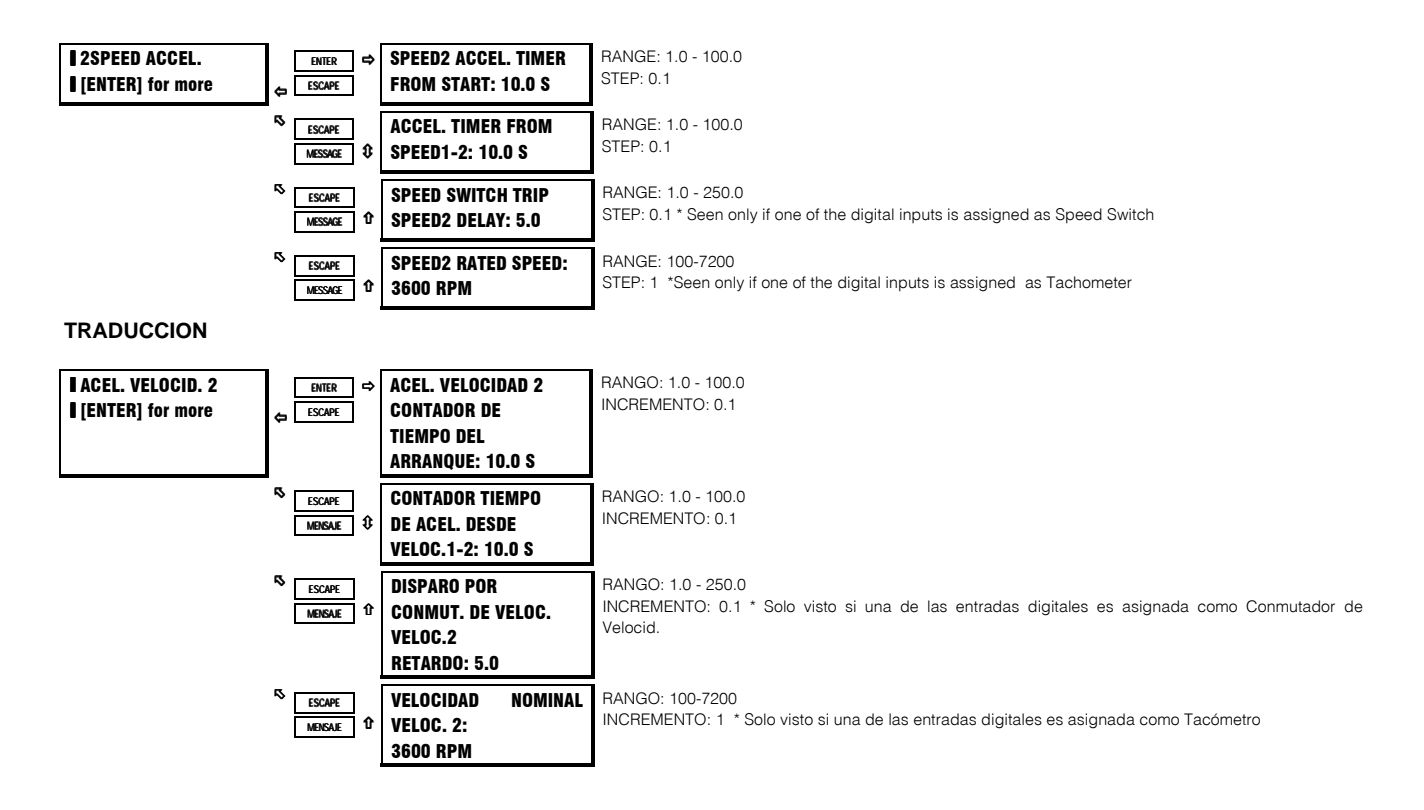

#### **FUNCION:**

Dos contadores de tiempo de Aceleración adicionales, son proporcionados para la función de motor de dos velocidades. Un contador es para un arranque en Velocidad 2 (Alta Velocidad) desde una condición de motor parado. El otro es un contador de tiempo de aceleración para la transición de Velocidad 1 (Baja) a Velocidad 2 (Alta). Además, mientras el motor está en marcha, el SR469 ignorará la protección por Atascamiento Mecánico durante la aceleración de Velocidad 1 a Velocidad 2, hasta que la corriente del motor ha caído bajo el valor FLA x Arranque de Sobrecarga Velocidad 2, o el tiempo de aceleración Velocidad 1-2 ha expirado. En ese momento, la función de Atascamiento Mecánico será habilitada con FLA Velocidad 2.

#### **5.1.1 MENSAJES DE VALORES ACTUALES**

La información sobre valores medidos, mantenimiento y análisis de fallas es accesada en el modo Valor Actual. Valores actuales puede ser accesados vía uno de los siguientes métodos:

- 1) Panel frontal, usando las teclas y la pantalla.
- 2) Puerto de programa frontal, y un computador portátil que esté ejecutando el programa 469SETUP suministrado con el relevador.
- 3) Puerto RS485 terminal trasera, y un sistema PLC/SCADA ejecutando "software" escrito para el usuario .

Cualquiera de éstos métodos puede ser usado para ver la misma información. Sin embargo, es mas conveniente con un computador, puesto que muchas variables pueden ser vistas al mismo tiempo.

Los mensajes de valor actual están organizados en grupos lógicos, o páginas, para referencia fácil, como se muestra abajo. Todos los mensajes de valor actual son ilustrados y descritos en bloques a lo largo de éste capítulo. Todos los valores mostrados en éstas ilustraciones de mensajes asumen que no hay entradas (excepto potencia de control) conectadas al SR469.

#### **Tabla 5-1 MAPA DE MENSAJES DE VALOR ACTUAL**

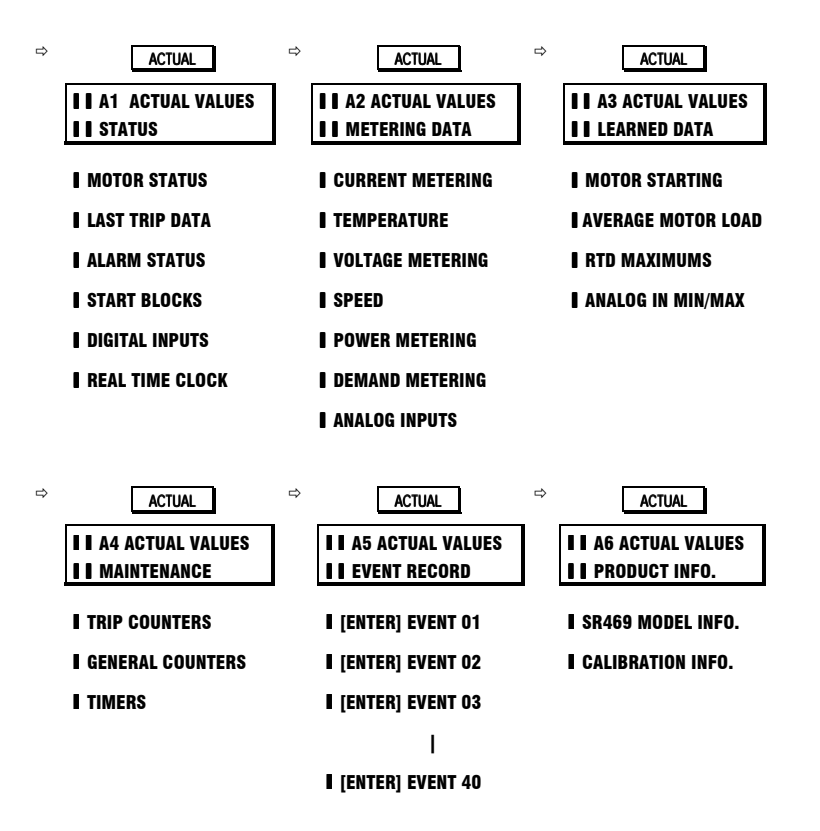

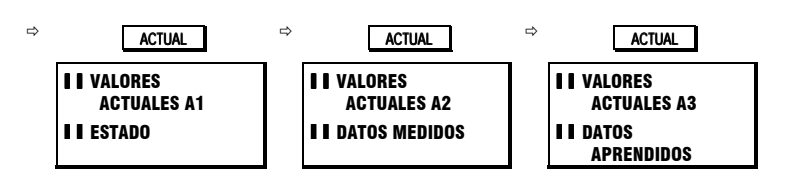

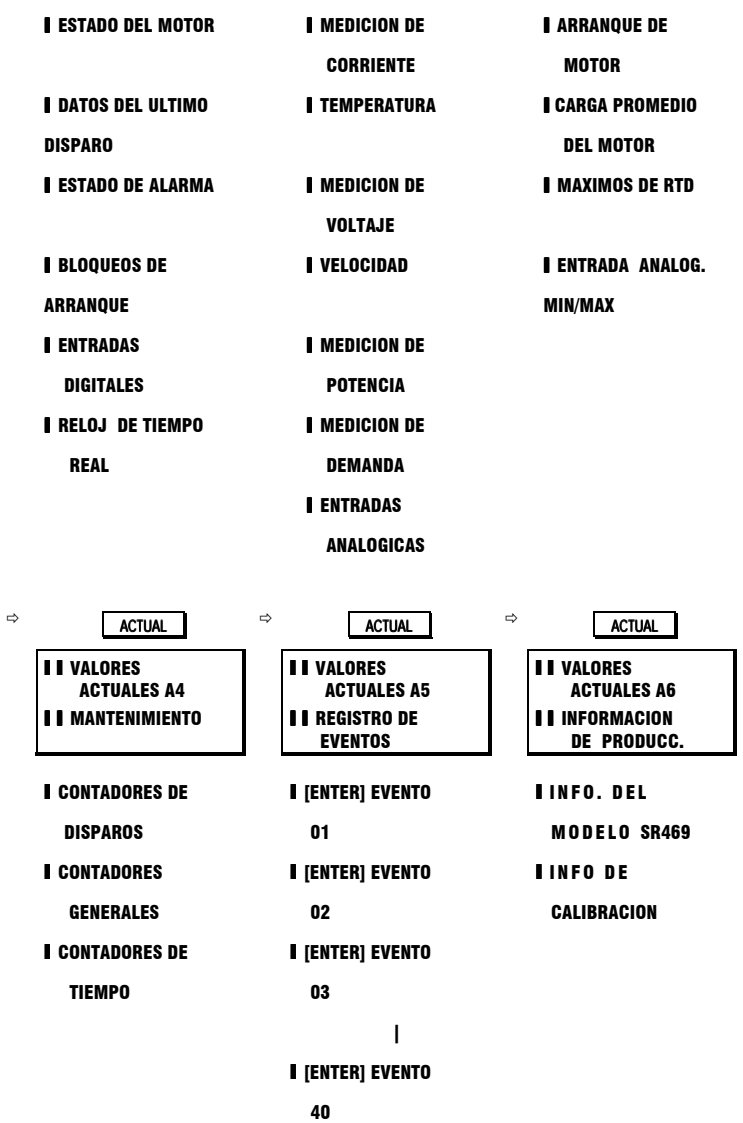

Además de los mensajes de Valor Actual, también hay mensajes de Diagnóstico y mensajes Titilantes que solo aparecen cuando ocurren ciertas condiciones. Se describen mas adelante en éste capítulo.

# **5. VALORES ACTUALES**

## 5.2.1 ESTADO DEL MOTOR

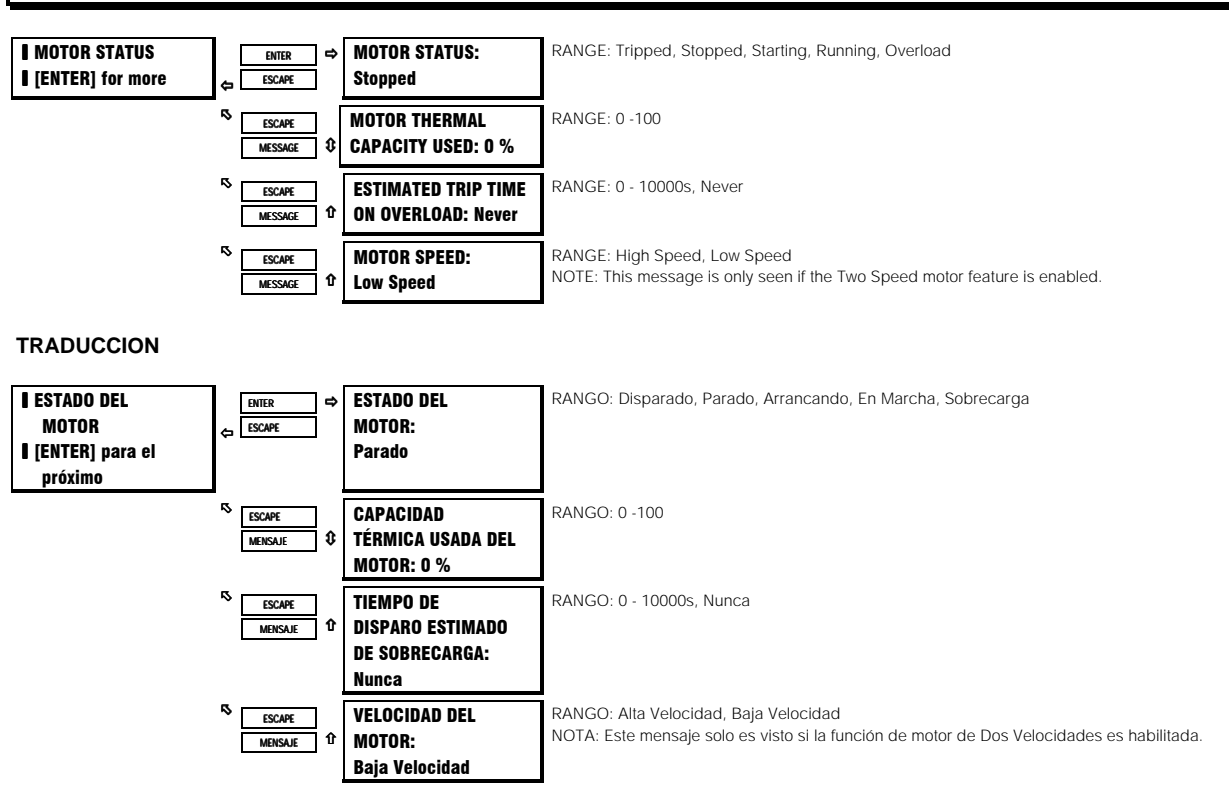

### **DESCRIPCION:**

Estos mensajes describen el estado del motor en cualquier momento dado. Si el motor ha sido disparado y el SR469 no ha sido repuesto todavía, el ESTADO DEL MOTOR será 'Disparado'. La Capacidad Térmica Usada refleja un valor integrado de las Capacidades Térmicas Usadas del Estator y del Rotor. Los valores para Tiempo Estimado de Disparo En Sobrecarga aparecerán siempre que el SR469 arranca en la curva de sobrecarga.

# A1 ESTADO

# 5.2.2 DATOS DEL ULTIMO DISPARO

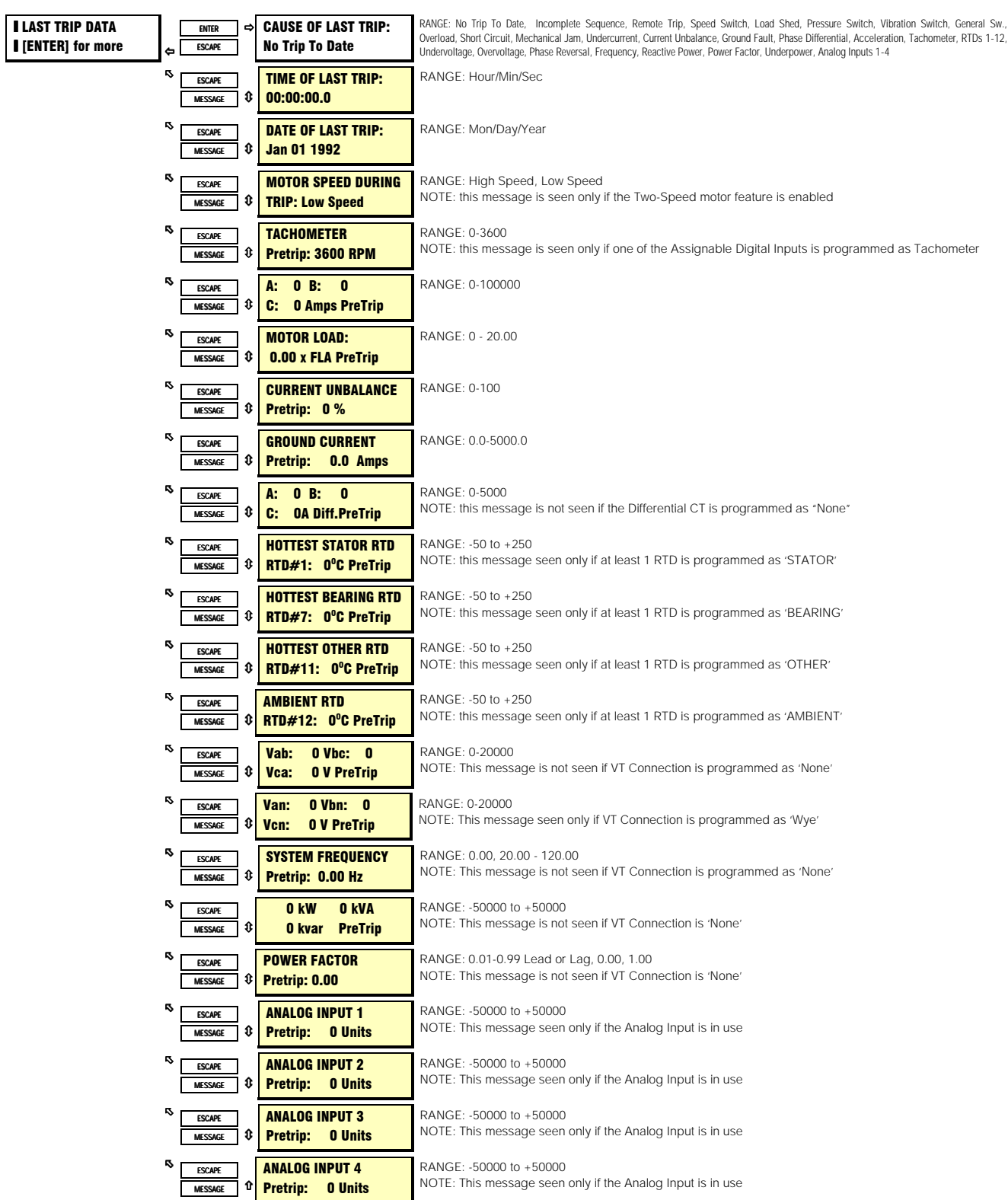

# **5. VALORES ACTUALES**

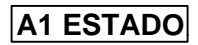

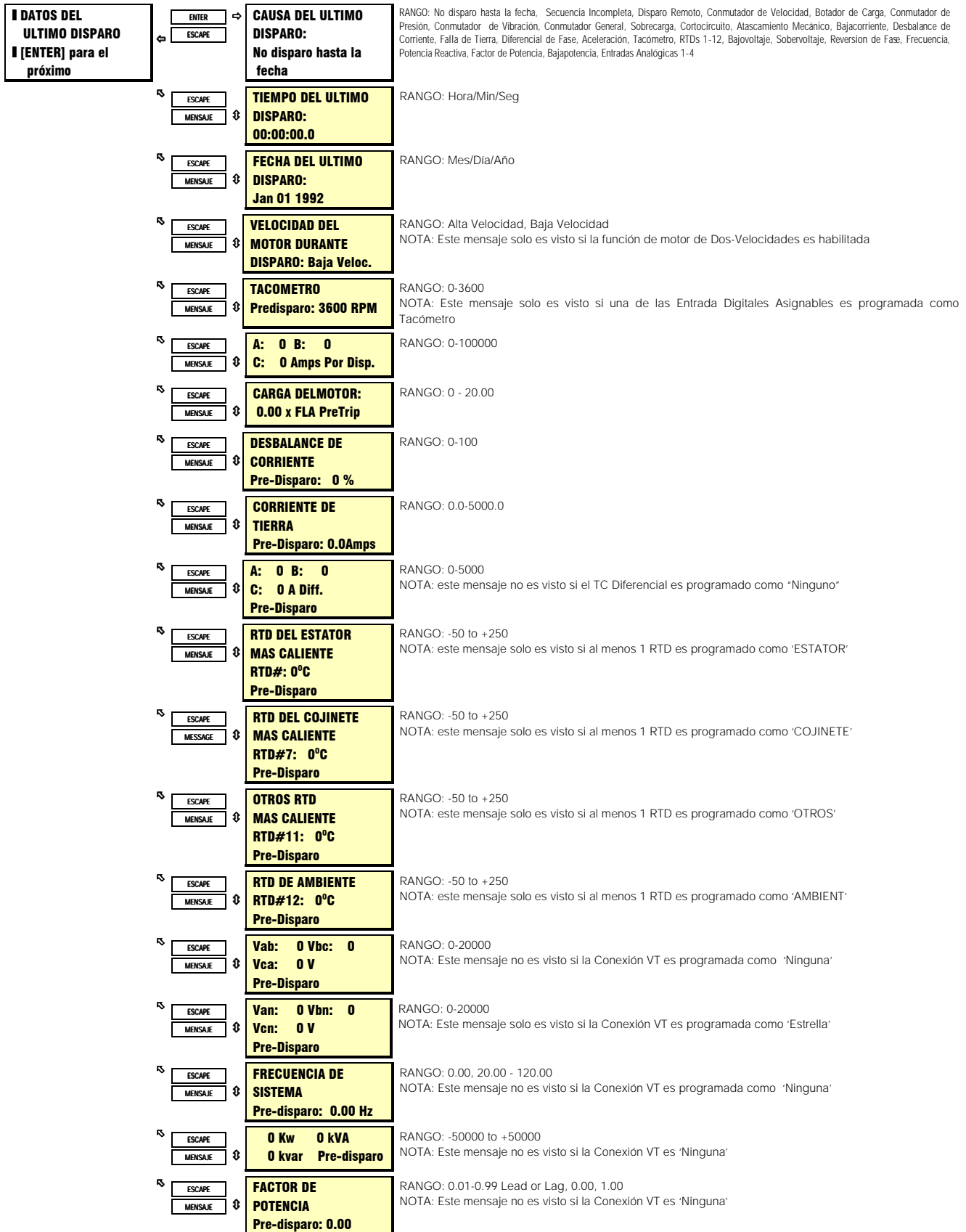

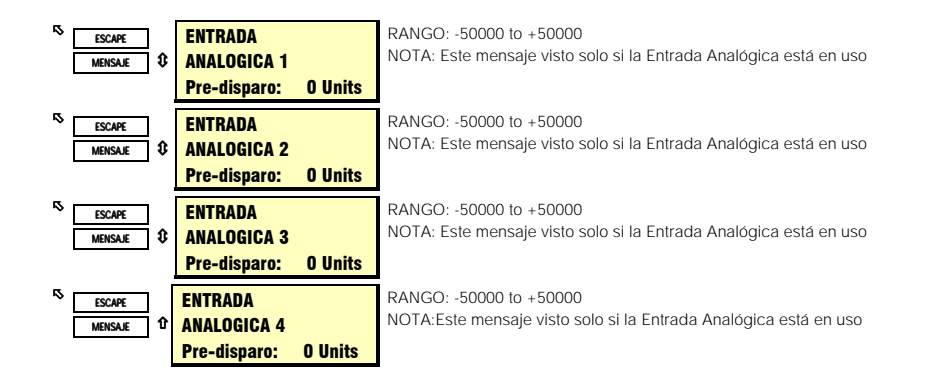

#### **DESCRIPCION:**

Inmediatamente antes de la emisión de un disparo, el SR469 toma una instantánea de los parámetros del motor y los almacena como valores de pre-disparo, lo que facilitará la búsqueda de problemas después de que el disparo ocurra. La causa del último mensaje de disparo es actualizada con el disparo actual y la pantalla se define a ese mensaje. Todas las funciones de disparo son automáticamente almacenadas con fecha y hora en las que cada evento ha ocurrido. Esta información puede incluír velocidad del motor (función de 2-Velocidades o Entrada Digital Asignable), corrientes de fase y de tierra, temperaturas de RTD, voltajes, frecuencia, cantidades de potencia y entradas analógicas. Esta información puede ser borrada usando el parámetro en AJUSTE S1 SR469 (SETUP) bajo BORRAR DATOS (CLEAR DATA).

# 5.2.3 ESTADO DE ALARMA

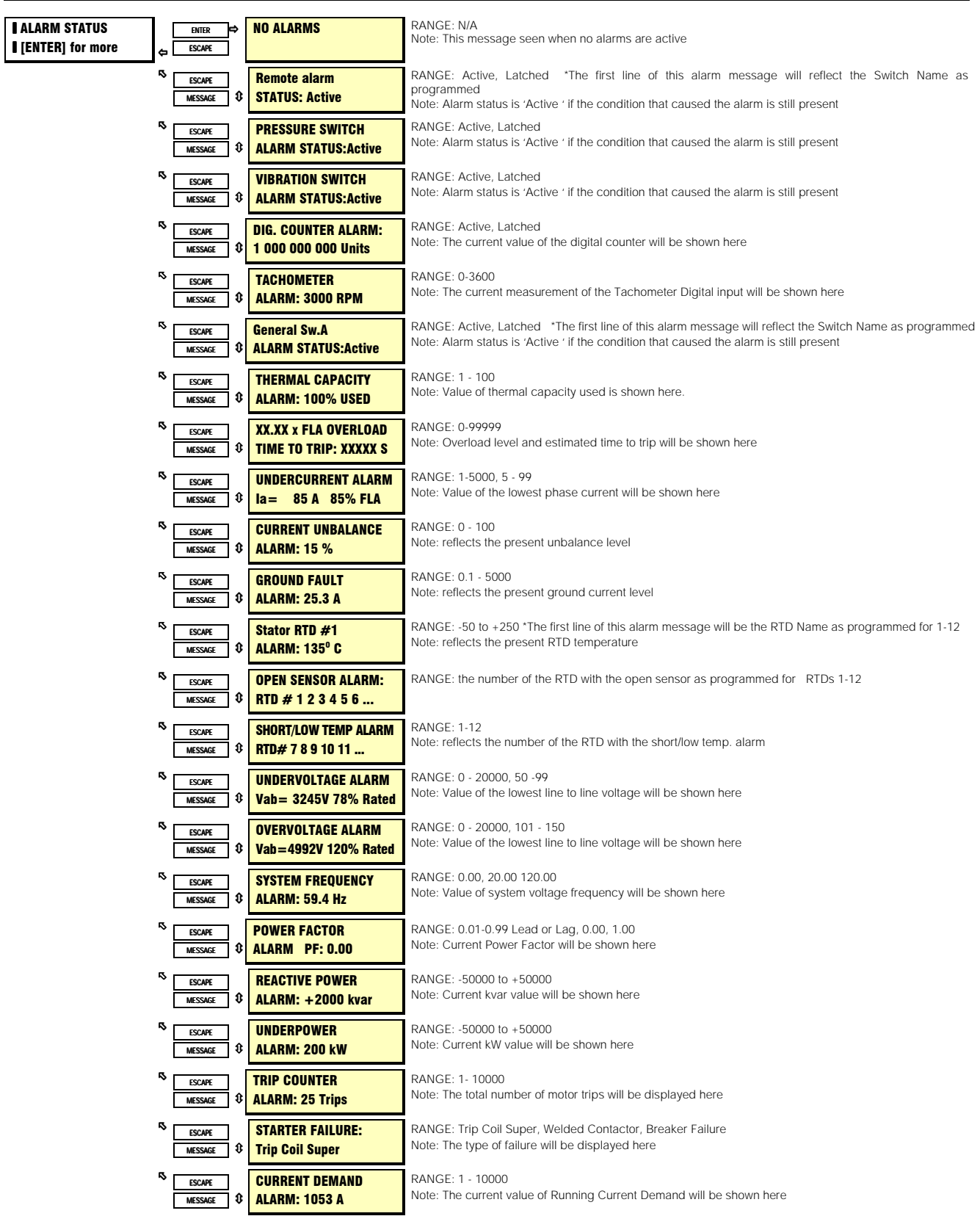

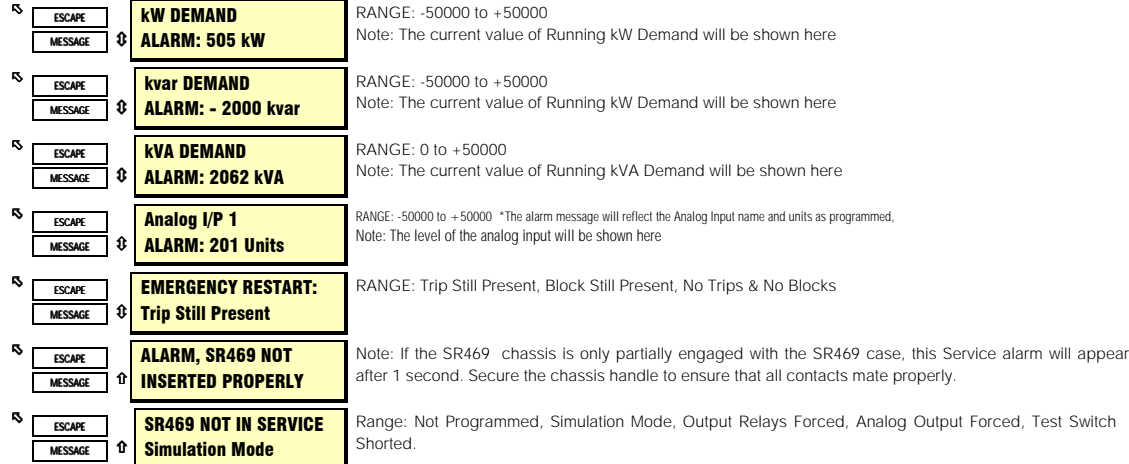

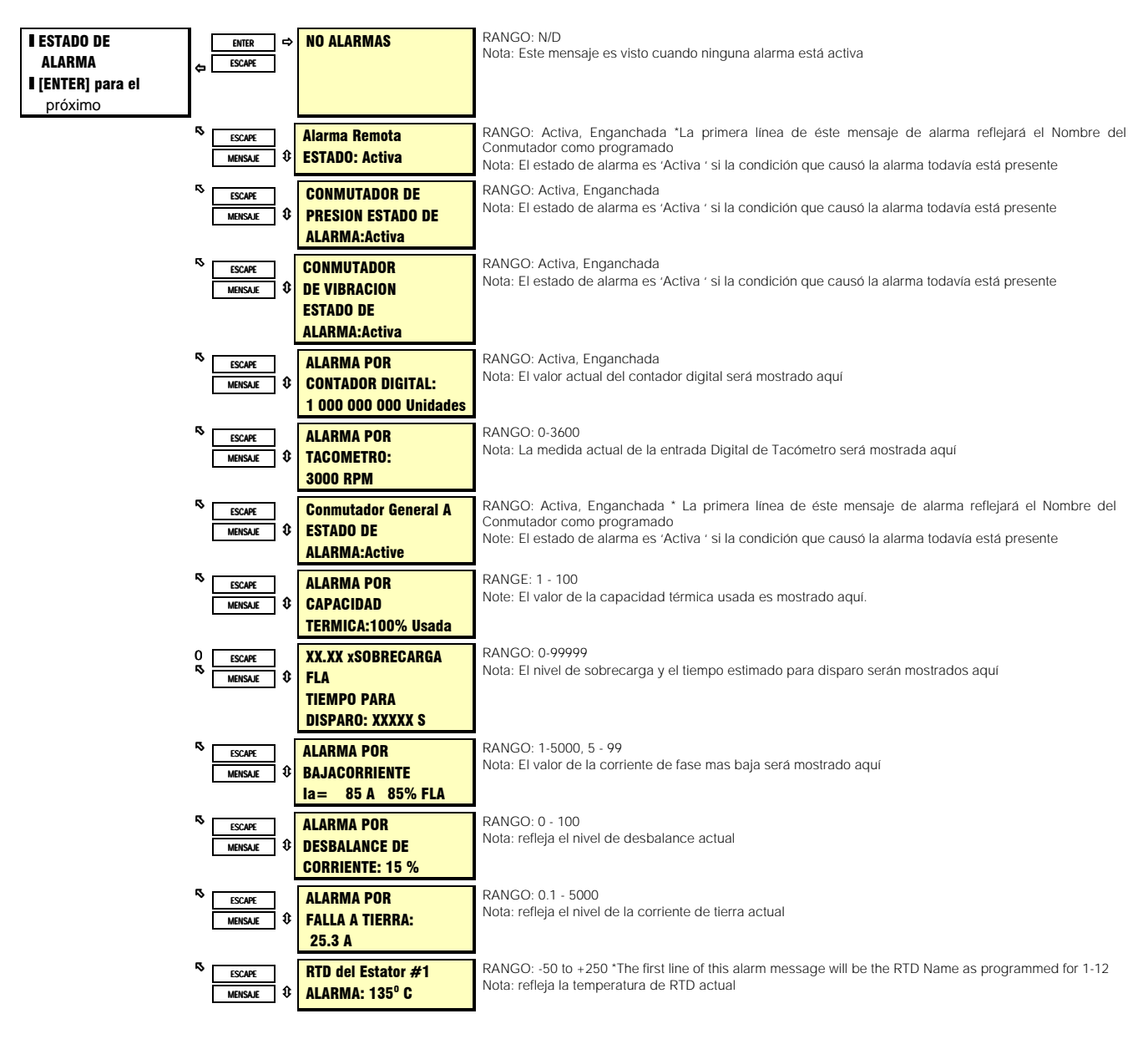

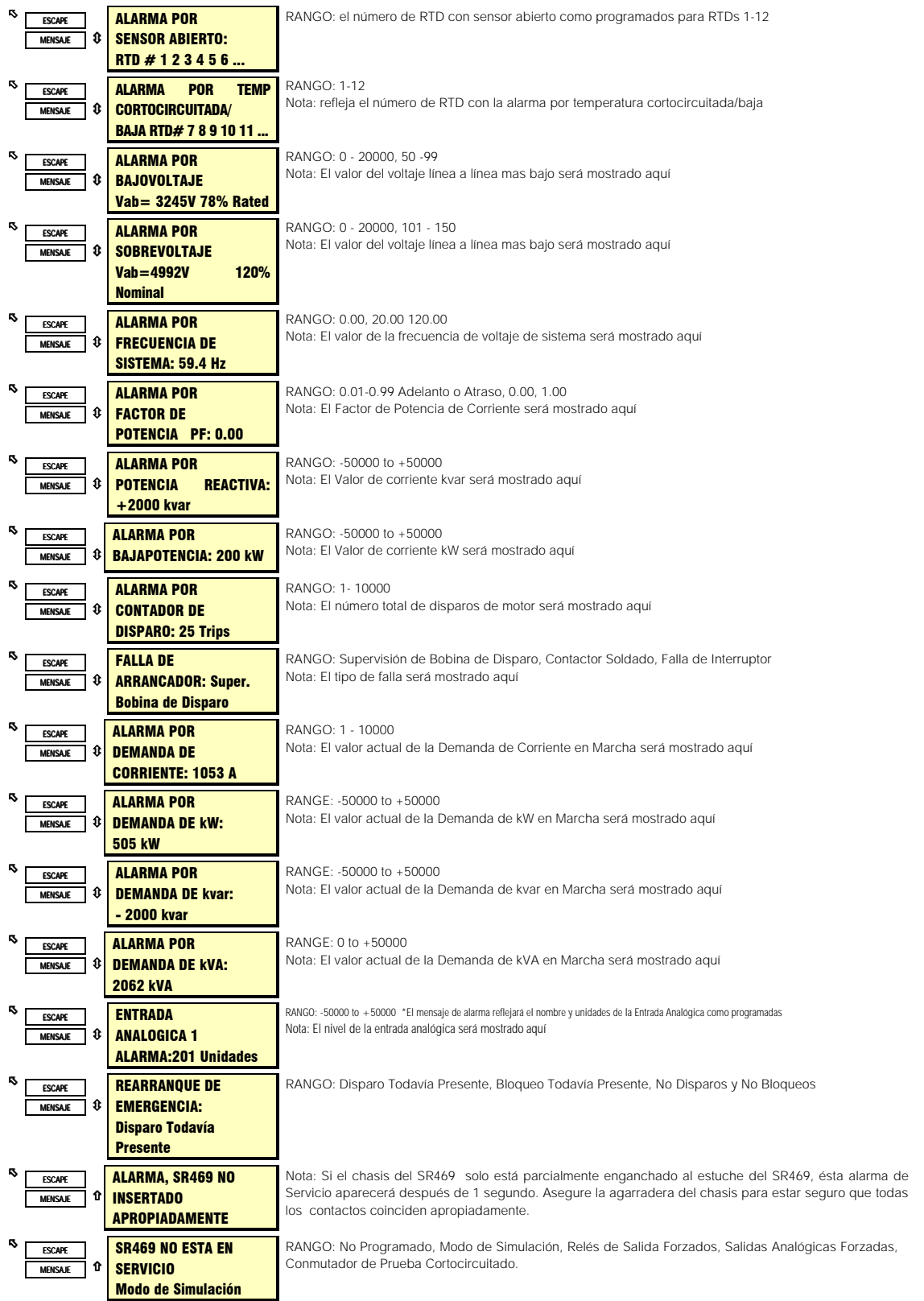

#### **DESCRIPCION:**

Cualquier alarma activa puede ser vista aquí.

## 5.2.4BLOQUEO DE ARRANQUE

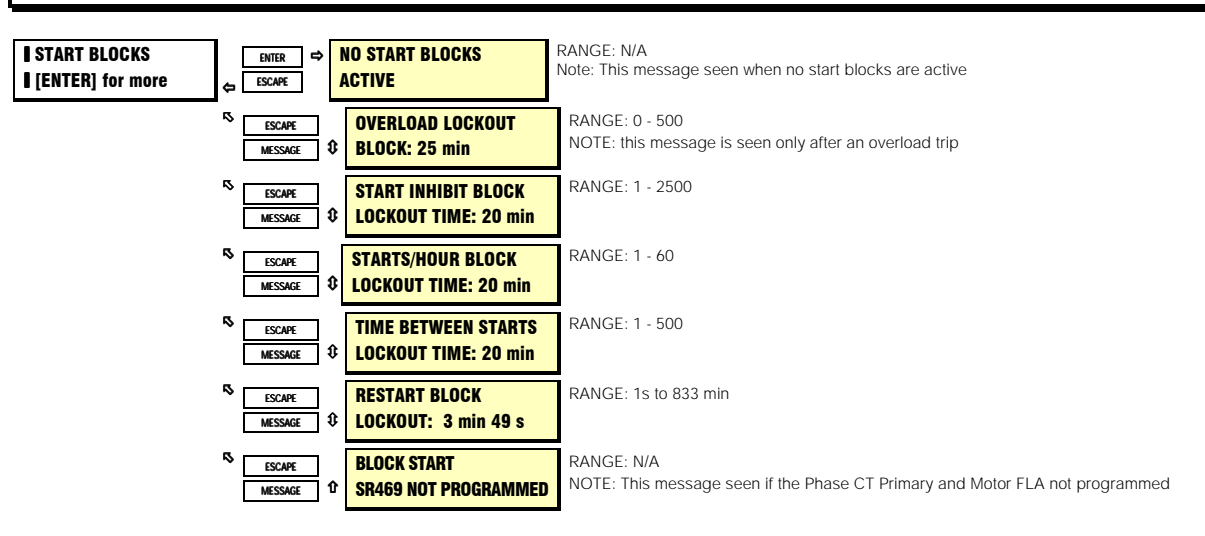

### **TRADUCCION**

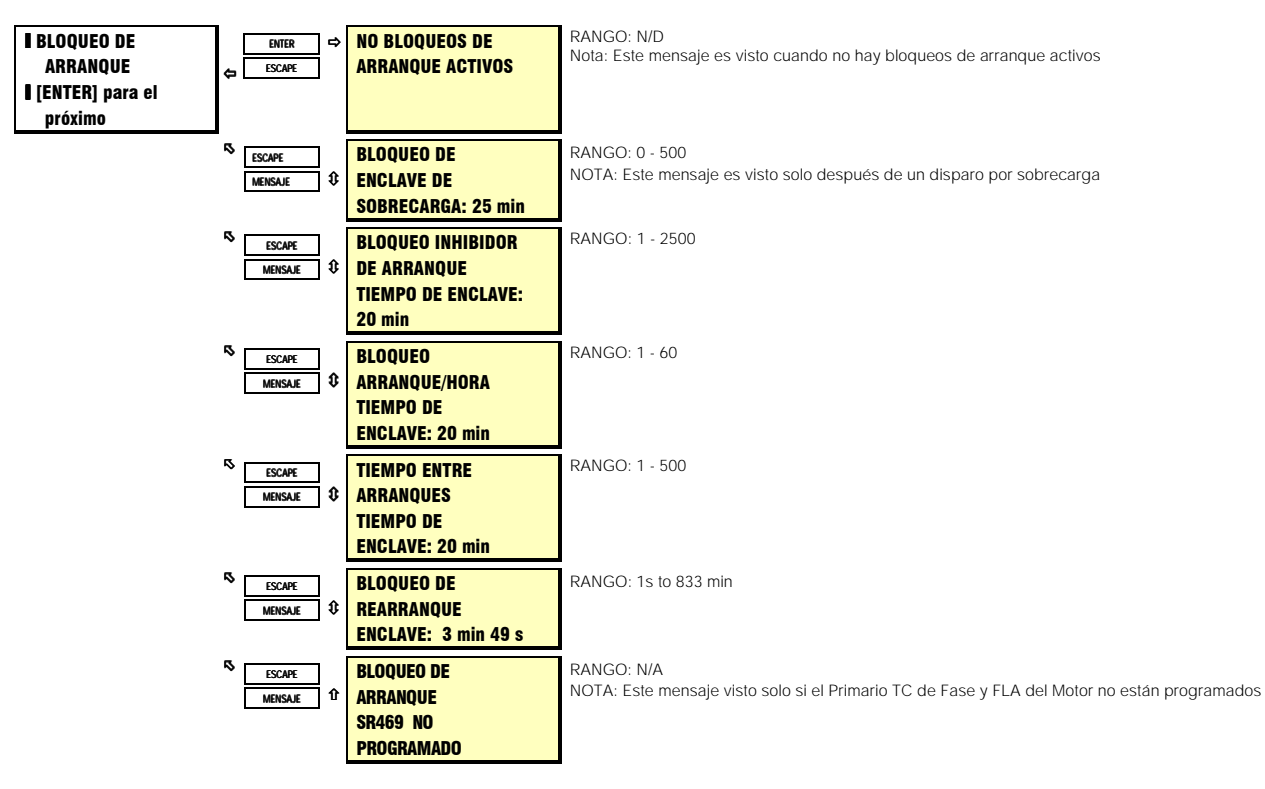

# **DESCRIPCION:**

Cualquier función de bloqueo puede ser vista aquí.

# **5.2.4 ENTRADAS DIGITALES**

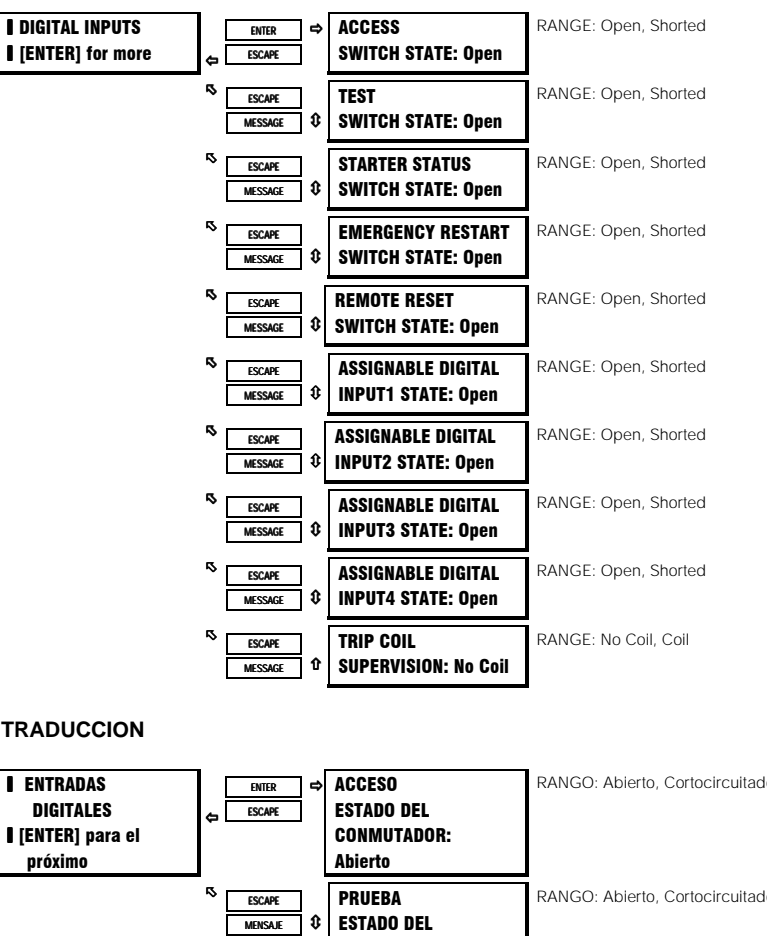

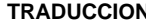

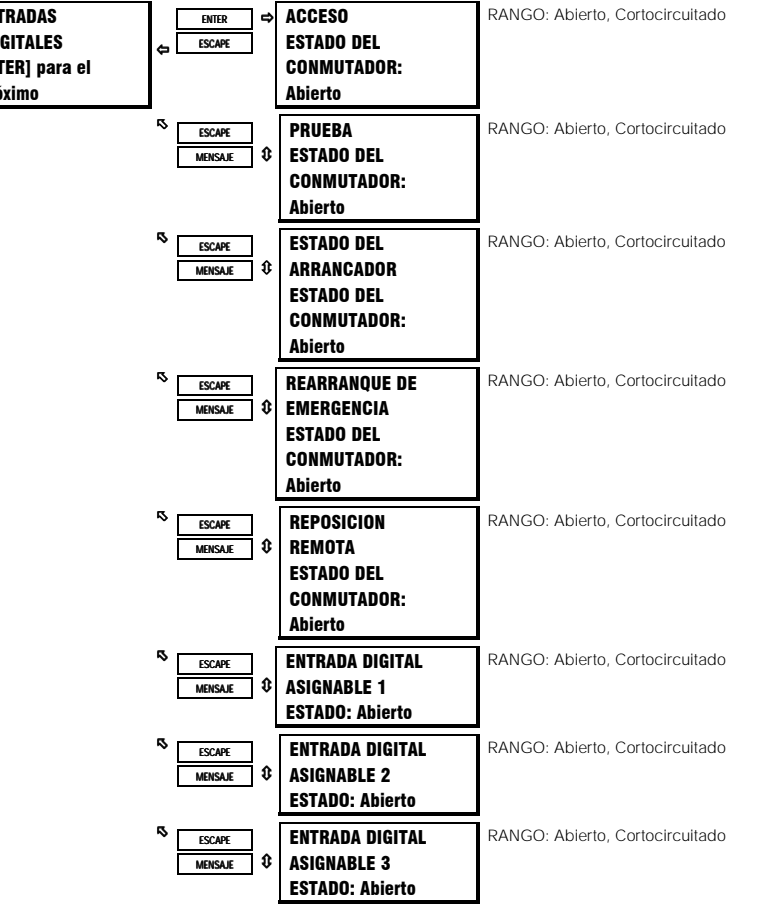

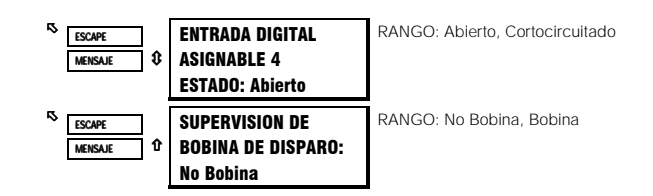

#### **DESCRIPCION:**

Los mensajes que se muestran aquí pueden ser usados para monitorear el estado de las Entradas Digitales. Esto puede ser útil durante la prueba o durante la instalación del relevador.

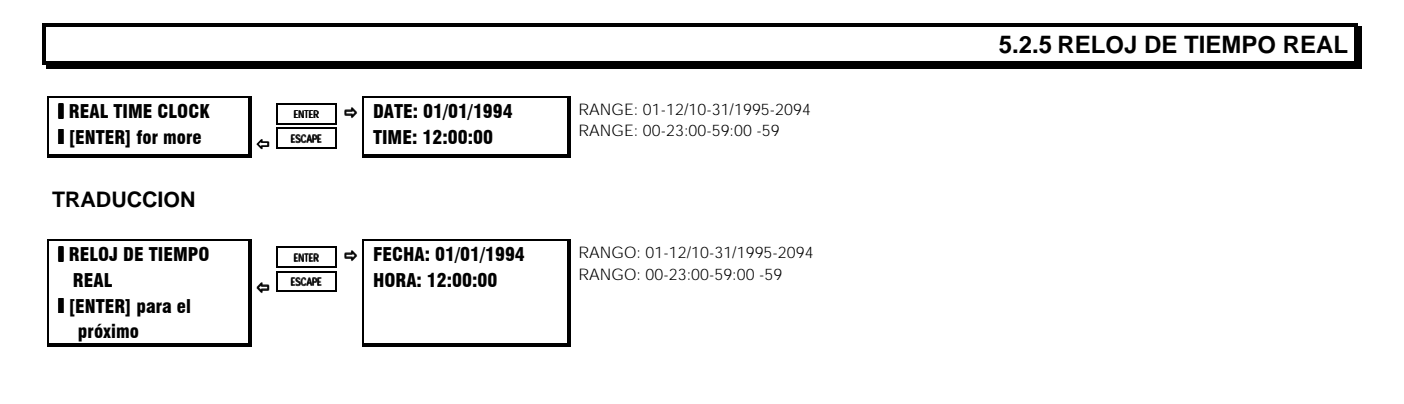

## **DESCRIPCION:**

La hora y fecha del Reloj de Tiempo Real del SR469 pueden ser vistos aquí.

## 5.3.1 MEDICION DE CORRIENTE

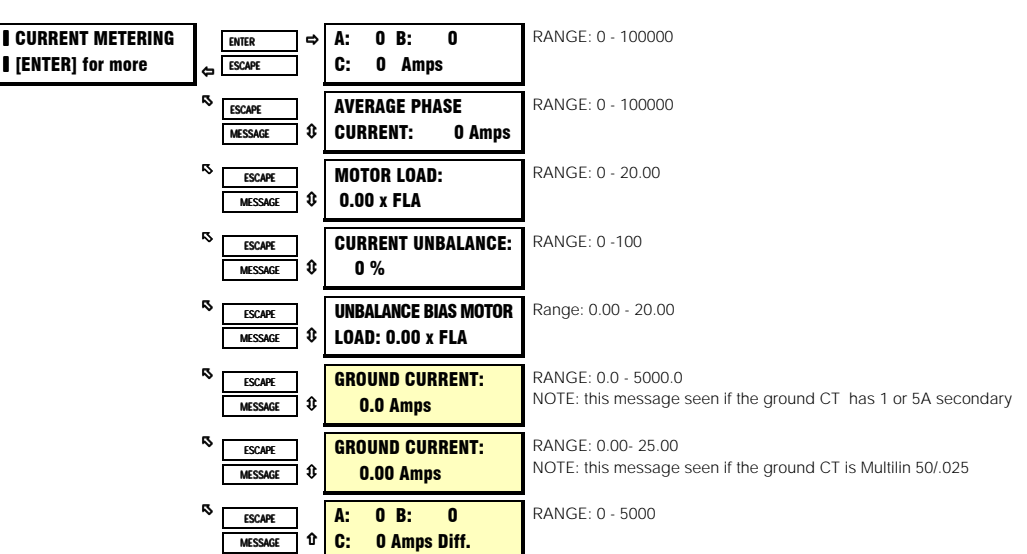

#### **TRADUCCION**

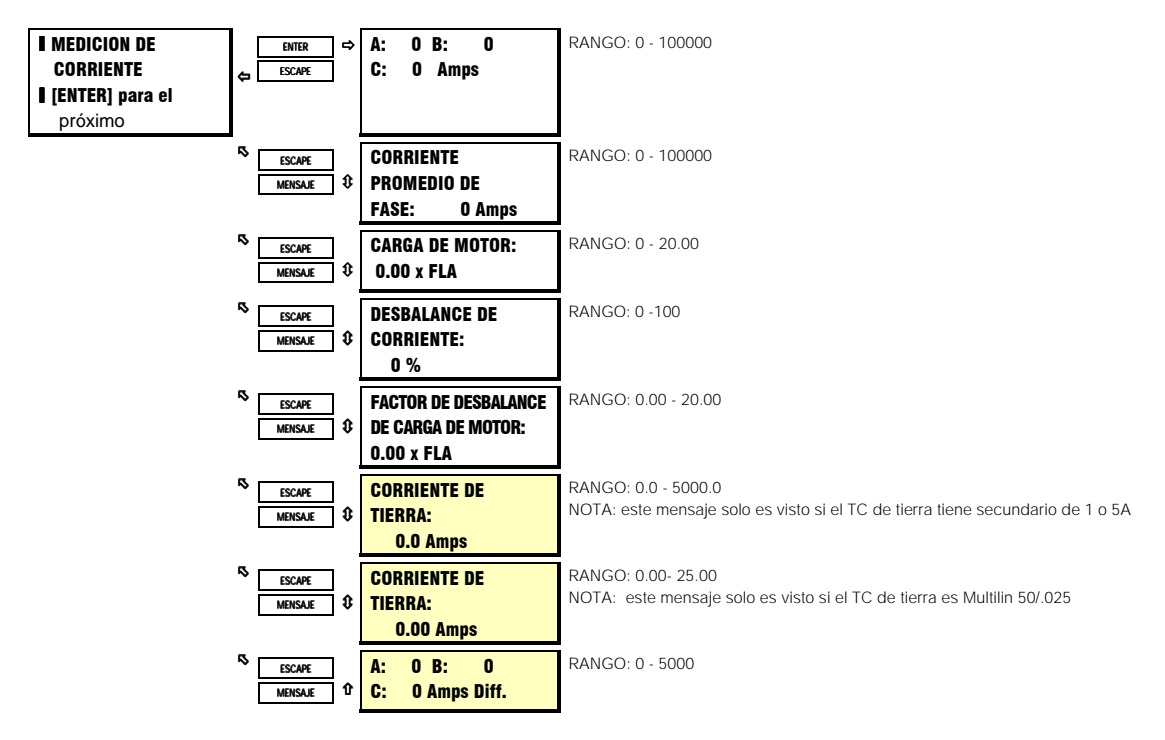

#### **DESCRIPCION:**

Todos los valores de corriente medidos se muestran aquí. El desbalance del SR469 es definido como la razón de corriente de secuencia negativa a corriente de secuencia positiva, I2/I1, si el motor está operando a una carga (Iprom) mayor que FLA. Si la Iprom del motor es menor que FLA, el desbalance es definido como l2/11 x Iprom/FLA. Esta reducción en la capacidad nominal es necesaria para prevenir alarmas y disparos molestos cuando un motor está livianamente cargado. El Factor de Desbalance de Carga del Motor muestra la corriente de calentamiento del motor equivalente, causada por el factor k de desbalance.

# **5.3.2 TEMPERATURA**

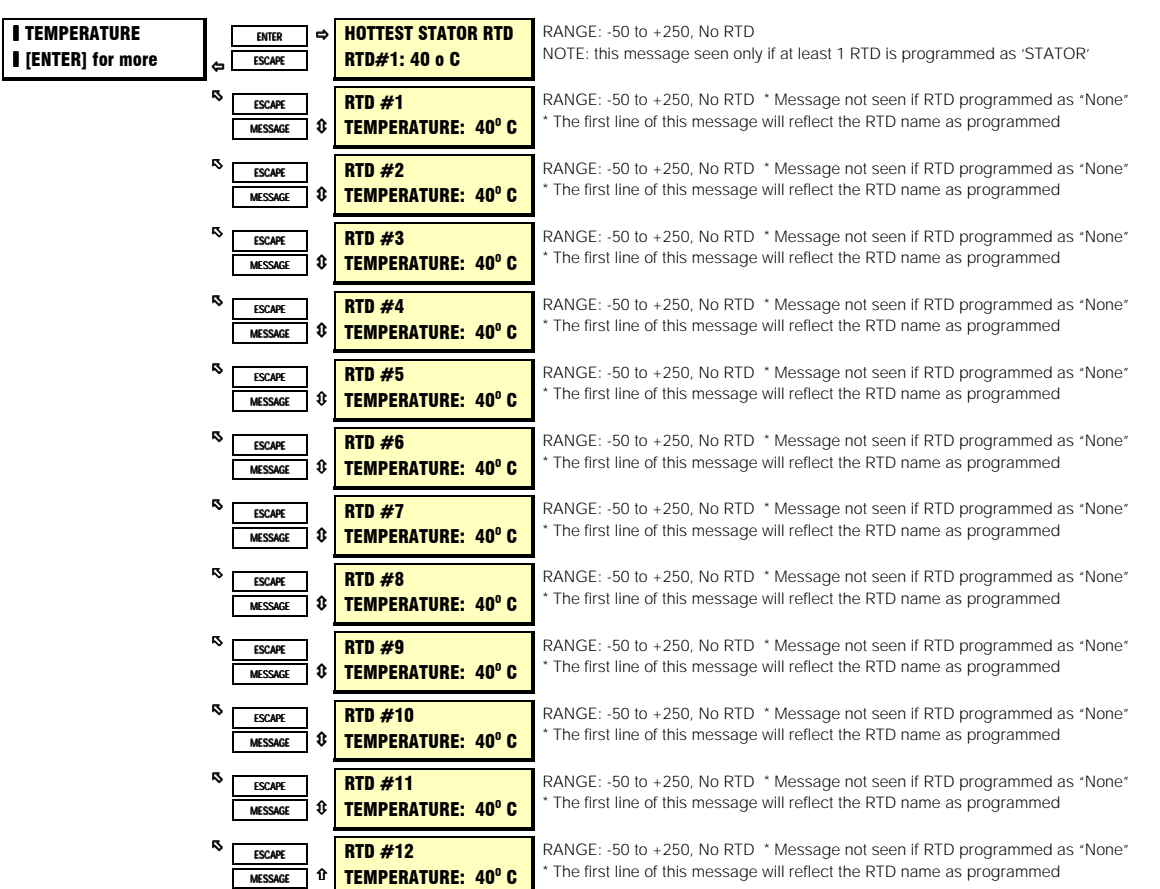

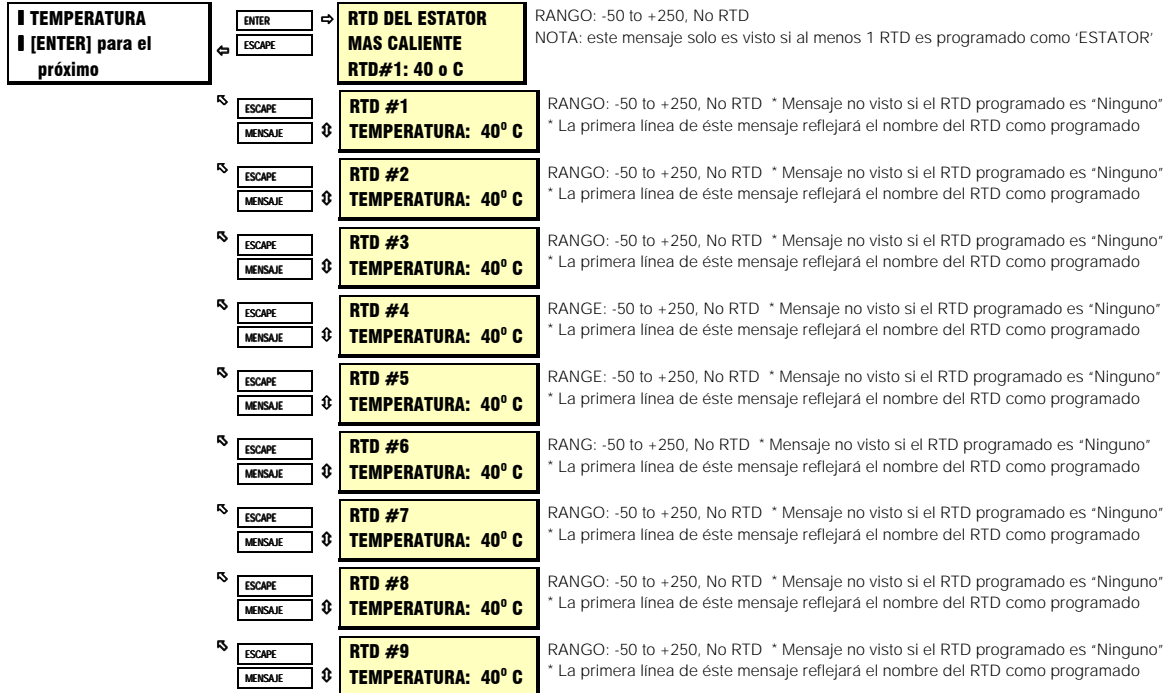

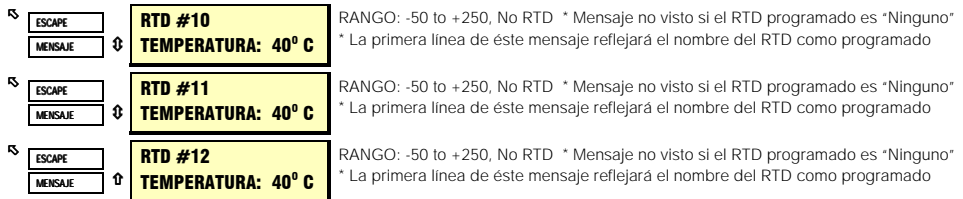

### **DESCRIPCION:**

**TRADUCCION**

El nivel de corriente de los 12 RTDs será mostrado aquí. Si el RTD no está conectado, el valor será 'No RTD'.

Si los RTDs no están programados en S8 TEMPERATURA de RTD, el siguiente mensaje titilante aparecerá al hacer un intendo de entrar este grupo de mensajes.

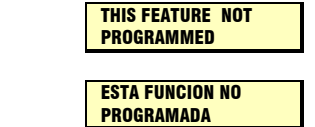

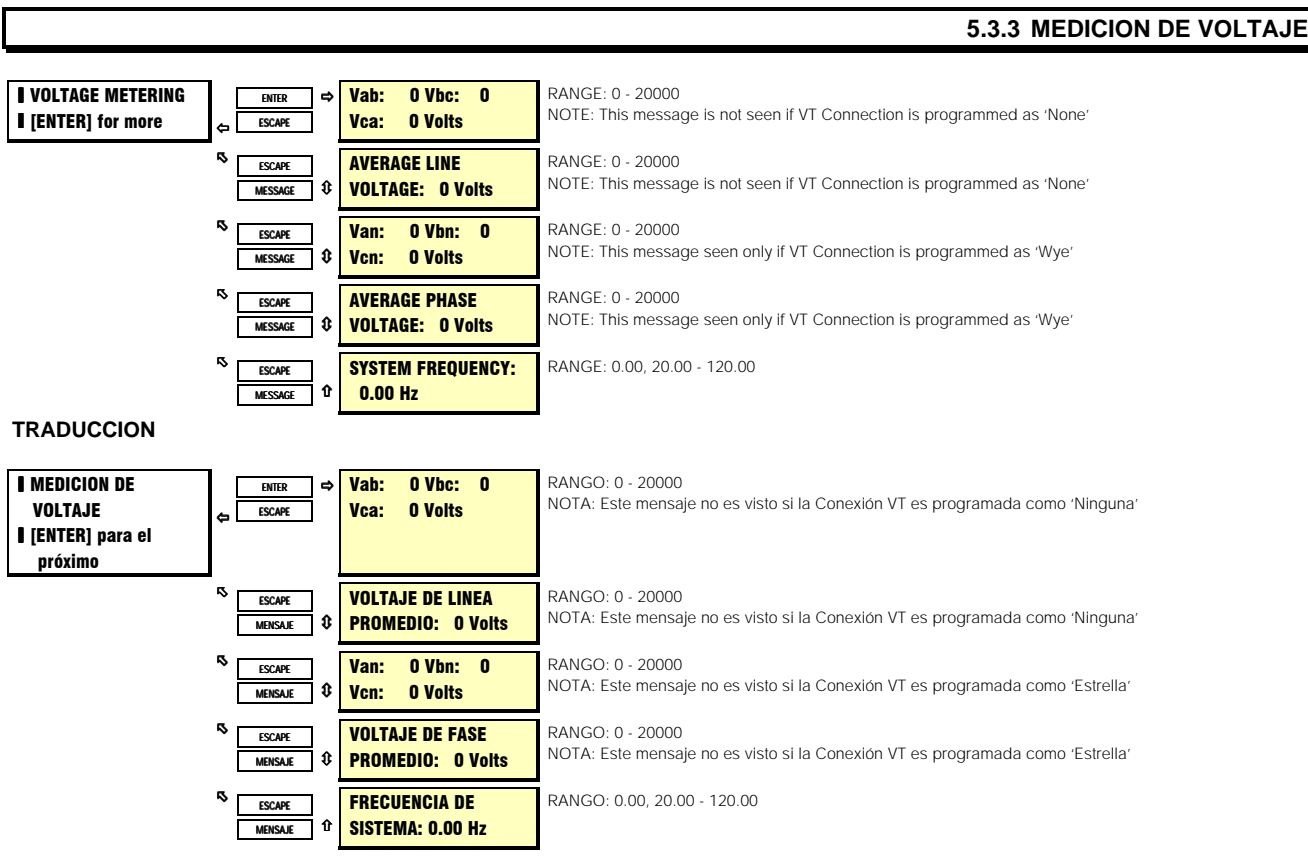

#### **DESCRIPCION:**

Los parámetros de voltaje medidos serán mostrados aquí.

Si ningun tipo de conexión del VT es programada en S2 AJUSTE de SISTEMA, el siguiente mensaje titilante aparecerá al hacer un intendo de entrar a este grupo de mensajes.

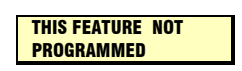

# **A2 MEDICION DE DATOS 5. VALORES ACTUALES**

#### **TRADUCCION**

**ESTA FUNCION NO** PROGRAMADA

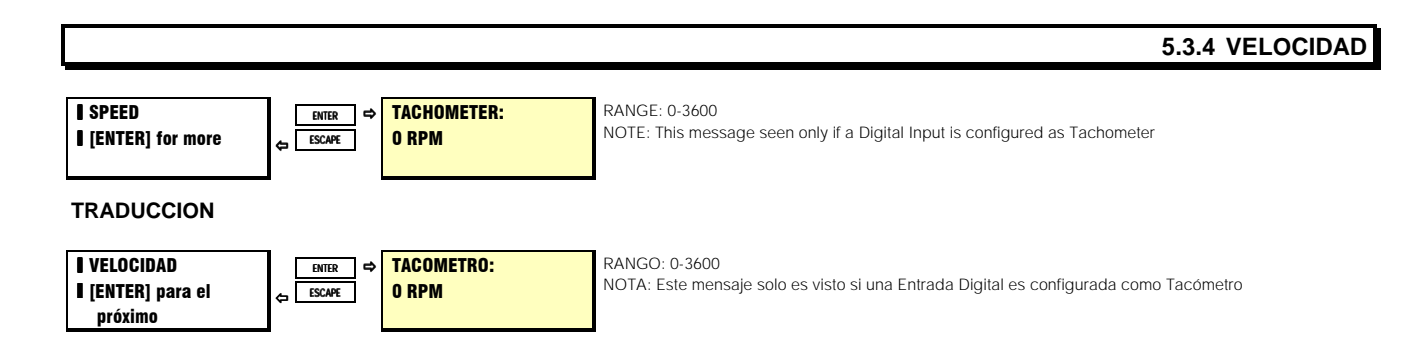

#### **DESCRIPCION:**

Si la función de Tacómetro está asignada a una de las entradas digitales, la información de tacómetro será vista aquí. Un gráfico de barras en la segunda línea de éste mensaje representa la velocidad desde 0 RPM hasta la velocidad nominal.

Si ninguna entrada digital es configurada como tacómetro en S3 ENTRADAS DIGITALES, el siguiente mensaje titilante aparecerá al hacer un intendo de entrar este grupo de mensajes.

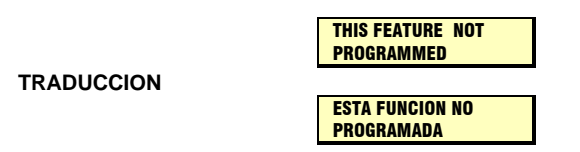

#### **5.3.5 MEDICION DE POTENCIA | POWER METERING I** [ENTER] for more ENTER ESC POWER FACTOR: 0.00 RANGE: 0.01-0.99 Lead or Lag, 0.00, 1.00 **ESCAPE** MESSAGE **0** REAL POWER: 0 kW RANGE: 0 - ±50000 ¤ ESCAPE MESSAGE **0** REAL POWER:  $0<sub>hp</sub>$ RANGE: 0 - ±67024 ¤ ESCAPE MESSAGE 0 **REACTIVE POWER:** 0 kvar RANGE: 0 - ±50000 ¤ ESCAPE **MESSAGE APPARENT POWER:** 0 KVA RANGE: 0 - 50000 ¤ ESCAPE MESSAGE <u>0</u> **POSITIVE WATTHOURS:** 0.000 MWh RANGE: 0.000 - 999999.999 ¤ ESCAPE MESSAGE *Q* **POSITIVE VARHOURS:** 0.000 Mvarh RANGE: 0.000 - 999999.999 ¤ ESCAPE **MESSAGE NEGATIVE VARHOURS:** 0.000 Mvarh RANGE: 0.000 - 999999.999 **TRADUCCION** I MEDICION DE POTENCIA I [ENTER] para el próximo  $\ddot{\phantom{1}}$ ENTER ESCAPE **FACTOR DE POTENCIA:0.00** RANGO: 0.01-0.99 Adelanto o Atraso, 0.00, 1.00

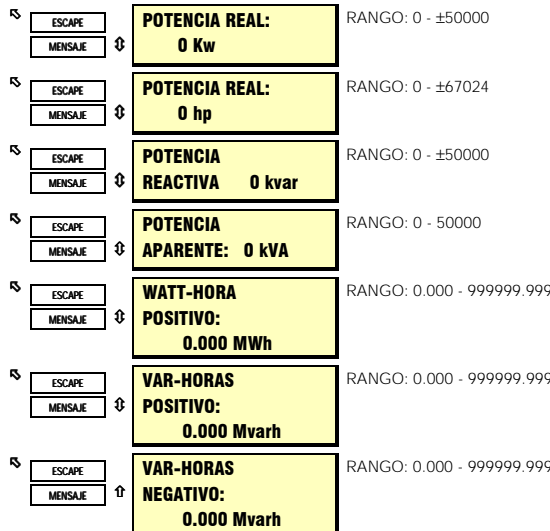

#### **DESCRIPCION:**

Los valores para medición de potencia son mostradoe en esta sección. Además, se pueden observar las cantidades de potencia total 3Ø, Watt-Hora y Vars-Hora.

NOTA: Un motor de inducción, por convención consume Watts y vars (+Watts y +vars). Un motor sincrónico puede generar vars (-vars) y alimentarlos de vuelta al sistema de potencia.

Si ninguna Razón de VT es programada en S2 AJUSTE de SISTEMA, el siguiente mensaje titilante aparecerá al hacer un intendo de entrar este grupo de mensajes.

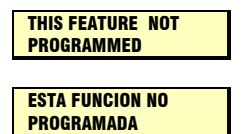

## **5.3.6 MEDICION DE DEMANDA**

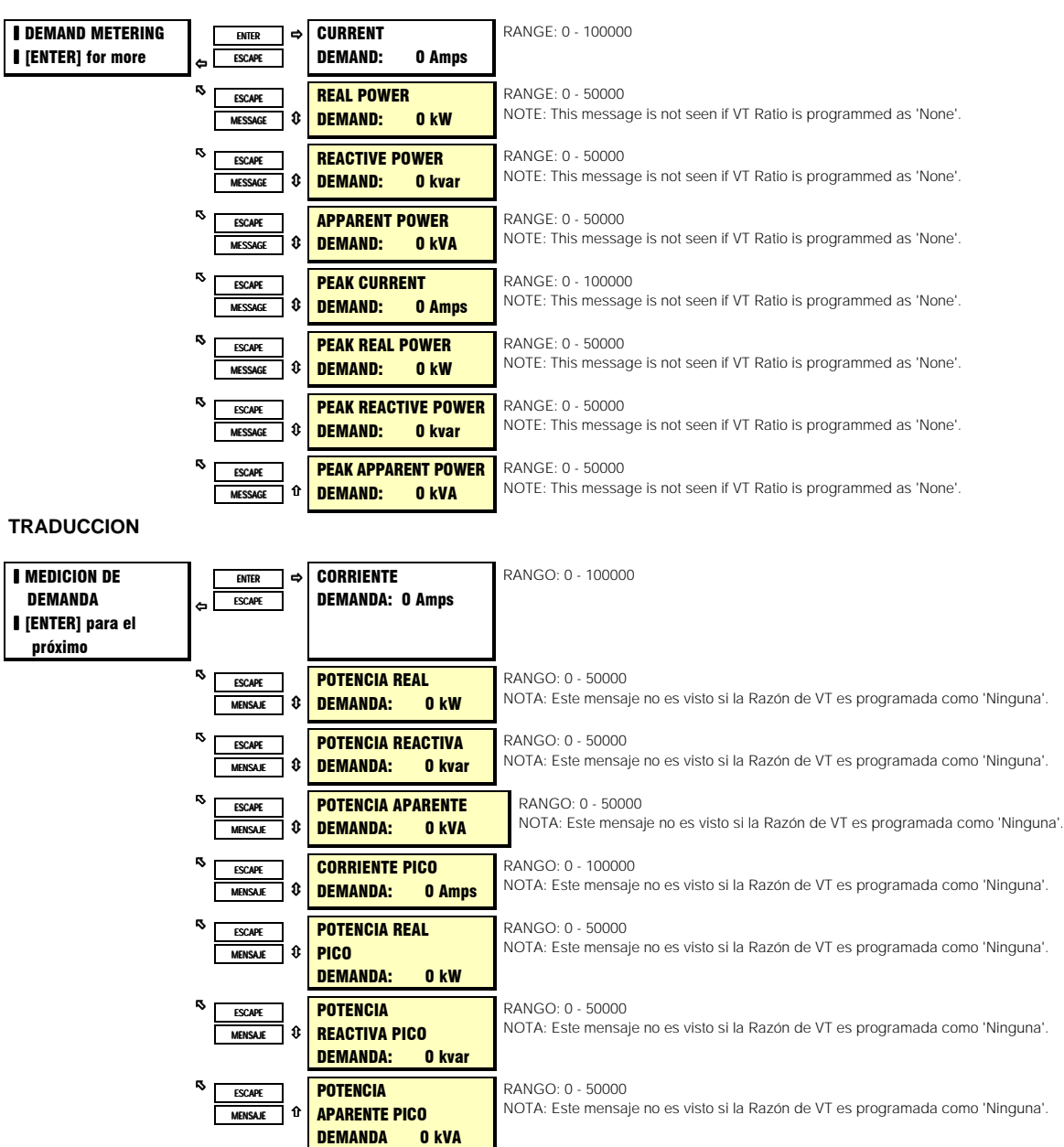

### **DESCRIPCION:**

Los valores para demanda de corriente y potencia se muestran aquí. La información Demanda Pico puede ser borrada usando el parámetro en S1 AJUSTE del SR469 bajo BORRAR DATOS. La demanda solo es mostrada para potencia real positiva y para potencia reactiva positiva (+Watts, +vars).

# **5.3.7 ENTRADAS ANALOGICAS**

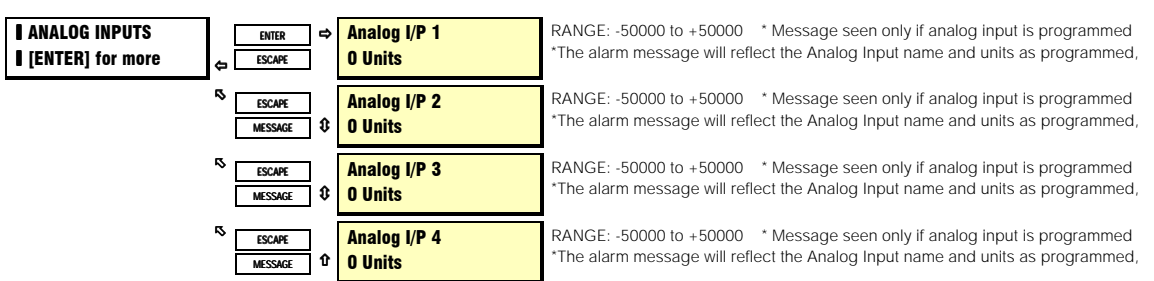

### **TRADUCCION**

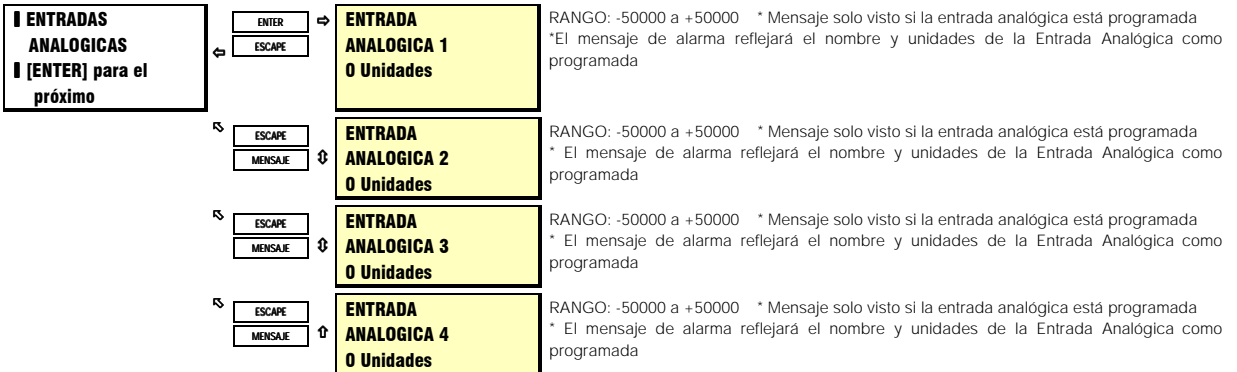

## **DESCRIPCION:**

Los valores para entradas analógicas se muestran aquí. El nombre y unidades de la entrada serán aquellos programados para cada entrada.

Si ninguna Entrada Analógica es programada en S12 E/S ANALOGICAS , el siguiente mensaje titilante aparecerá al hacer un intendo de entrar este grupo de mensajes.

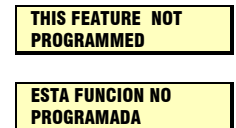

# **5.4.1 ARRANQUE DE MOTOR**

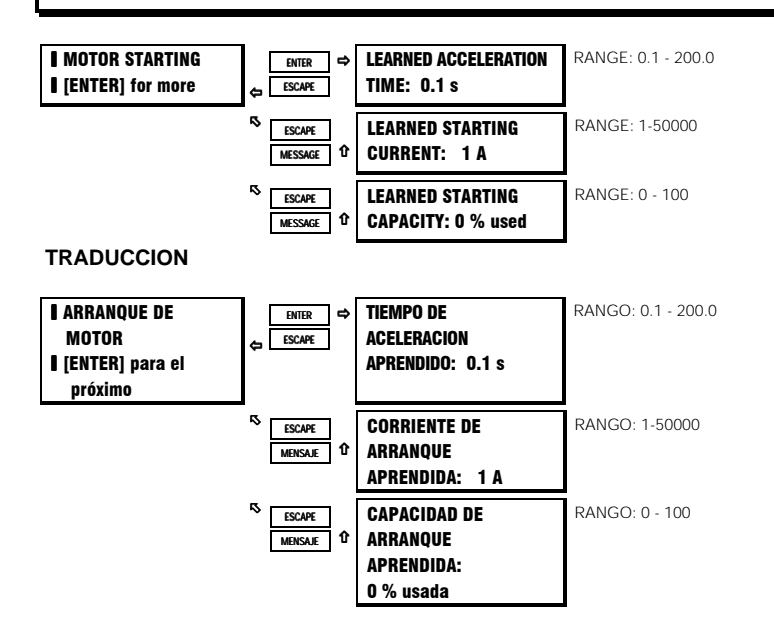

#### **DESCRIPCION:**

El SR469 aprende el tiempo de aceleración, la corriente de arranque, así como tambien , la capacidad térmica requerida durante el arranque del motor. Estos datos son acumulados basados en los últimos cinco arranques. Esta información puede ser repuesta a la predefinida usando el parámetro en S1 AJUSTE DEL SR469 bajo INSTALACION.

Si la carga del motor durante el arranque es relativamente consistente, el tiempo de aceleración aprendido puede ser usado para afinar la protección por aceleración. El tiempo de aceleración aprendido será el tiempo mas largo de los últimos cinco arranques exitosos. El tiempo medido es la transición de la corriente de motor de cero a un valor mayor que el Arranque de Sobrecarga, hasta que la corriente de línea caiga bajo el nivel de Arranque de Sobrecarga.

La Corriente de Arranque Aprendida es medida 200ms después de la transición de la corriente del motor de cero a mayor que el Arranque de Sobrecarga. Esto debe asegurar que la corriente medida es simétrica. El valor mostrado es el promedio de los últimos cinco arranques exitosos. NOTA: Si hay menos de 5 arranques, el valor de cero será promediado para obtener los 5 arranques completos.

La capacidad de arranque aprendida es usada por el SR469 para determinar si hay suficiente capacidad térmica para permitir un arranque. El mayor valor de capacidad térmica usada, en los últimos cinco arranques exitosos es multiplicado por 1.25 y almacenado como capacidad térmica usada en arranque. Este margen de 25% es usado para asegurar que un arranque del motor será exitoso. Si el número es mayor que 100% , 100% es almacenado como capacidad térmica usada en arranque. Si no hay suficiente capacidad térmica para un arranque, un inhibidor de arranque será emitido. El arranque será bloqueado hasta que haya suficiente capacidad térmica.

#### **EJEMPLO:**

Si la capacidad térmica usada en los últimos 5 arranques es 24, 23, 27, 25 y 21% respectivamente, la capacidad de arranque aprendida es 27% x 1.25= 33.75% usada. Si el motor para con 90% de la capacidad térmica usada, un bloqueo de arranque será emitido.

Cuando el motor ha enfriado y el nivel de capacidad térmica usada ha caído a 66%, un arranque será permitido.

# **5.4.2 CARGA PROMEDIO DE MOTOR**

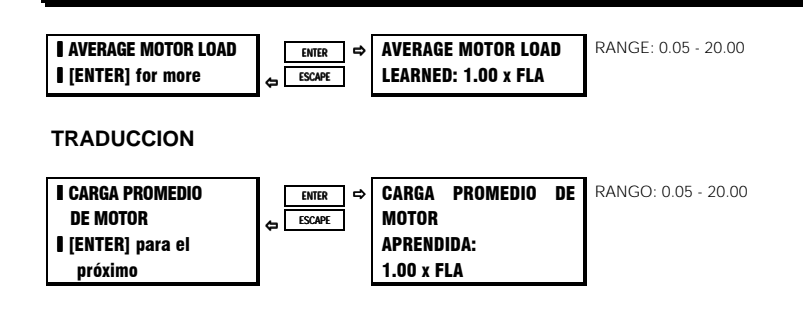

#### **DESCRIPCION:**

El SR469 puede aprender la carga promedio del motor a lo largo de un período de tiempo. Este tiempo es especificado por el parámetro en la sección de preferencias de S1 AJUSTE del SR469 (pre-definido 15 minutos). El cálculo es una ventana de tiempo y es ignorada durante el arranque del motor.

# **5.4.3 MAXIMOS DE RTD**

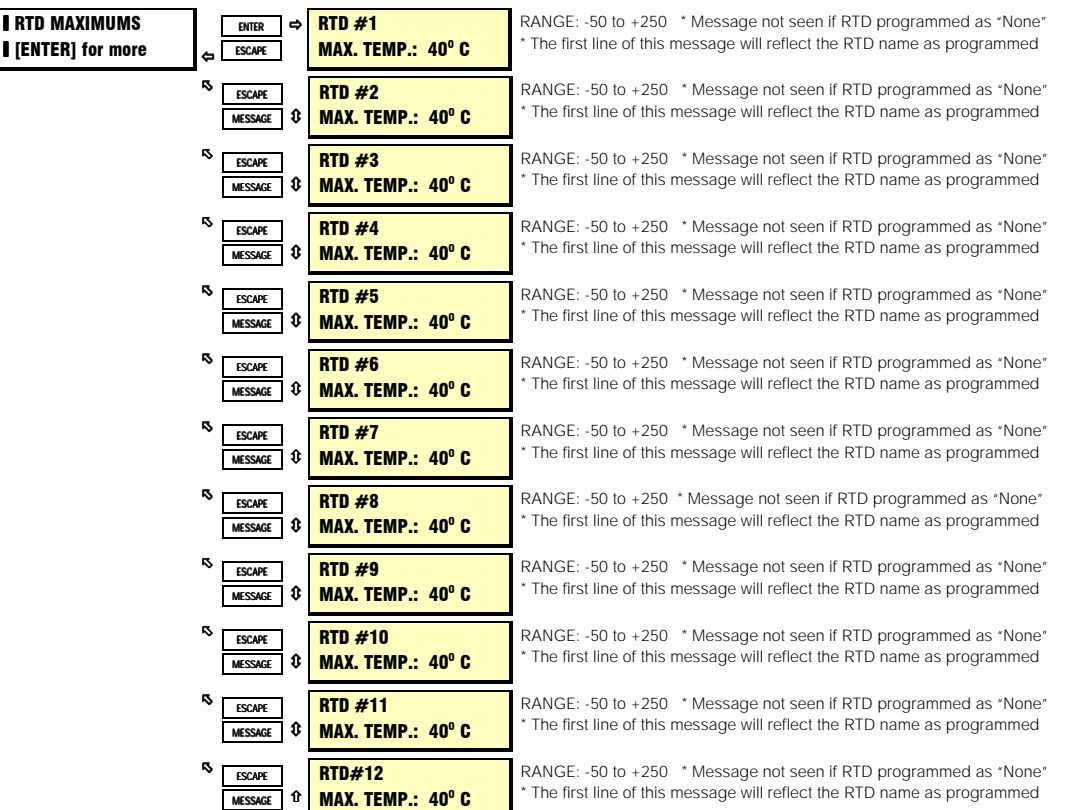

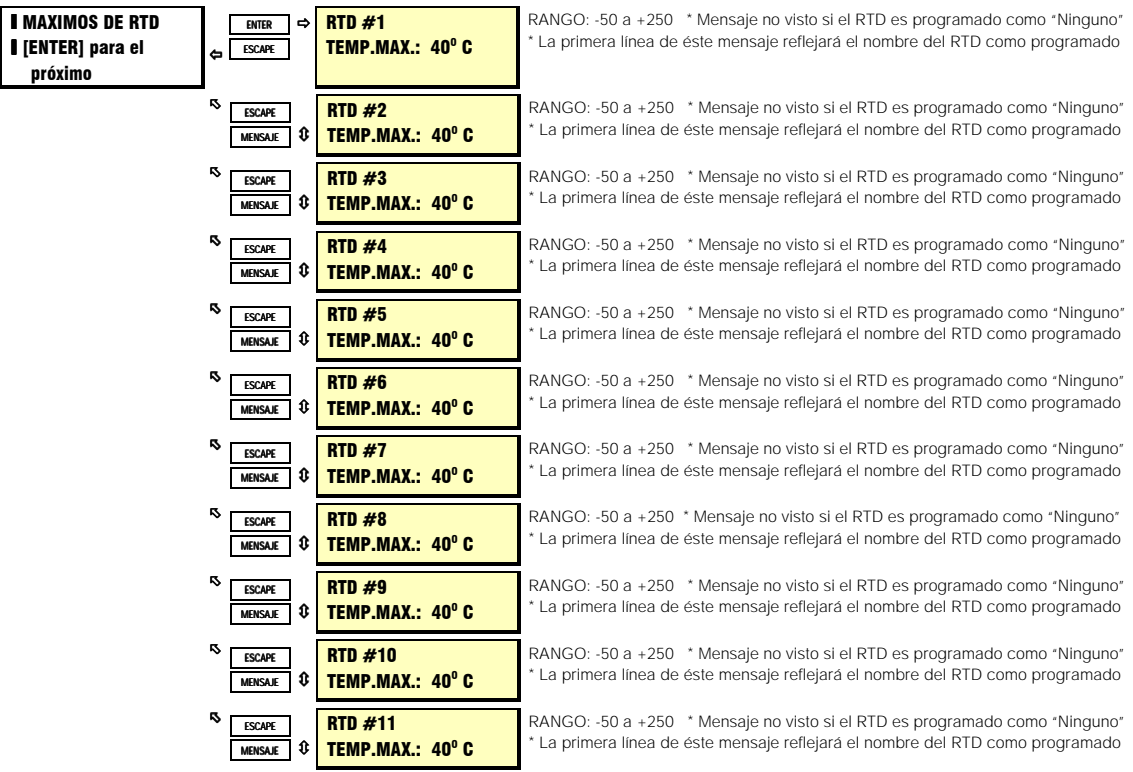
# **5. VALORES ACTUALES**

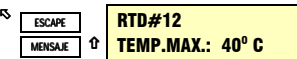

RANGO: -50 a +250 \* Mensaje no visto si el RTD es programado como "Ninguno" La primera línea de éste mensaje reflejará el nombre del RTD como programado

 $-$ 

## **DESCRIPCION:**

**TRADUCCION** 

El SR469 aprenderá la temperatura máxima para cada RTD. Esta información puede ser borrada usando el parámetro en S1 AJUSTE del SR469 bajo BORRAR DATOS.

Si ningun RTD es programado en S8 TEMPERATURA DE RTD, el siguiente mensaje titilante aparecerá al hacer un intendo de entrar este grupo de mensajes.

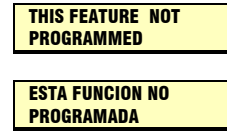

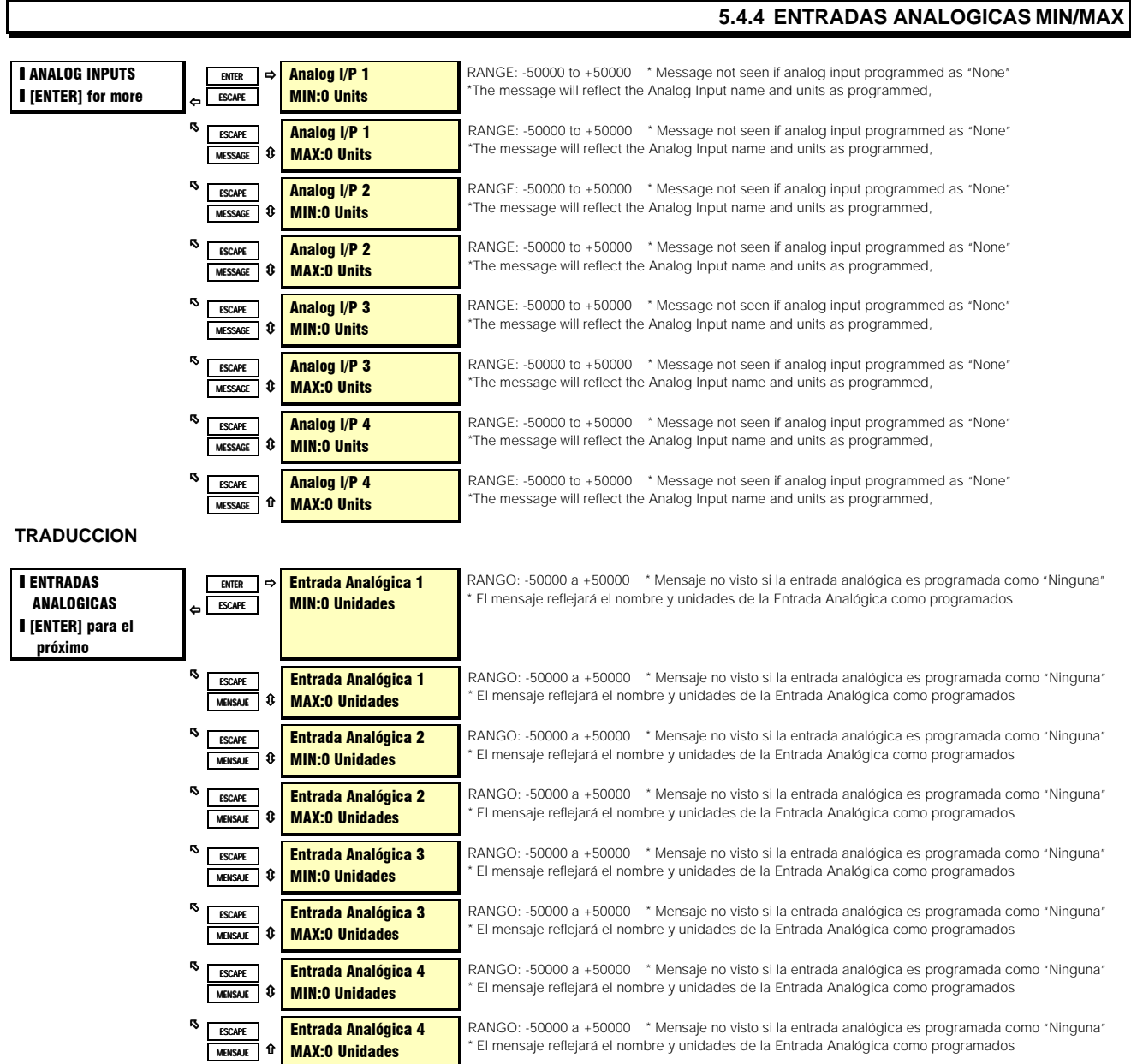

#### **DESCRIPCION:**

El SR469 aprenderá los valores Mínimos y Máximos de las entradas analógicas desde la útima vez que fueron borradas. Esta información puede ser borrada usando el parámetro en S1 AJUSTE DEL SR469 bajo BORRAR DATOS. Cuando los datos son borrados, el valor presente de cada entrada analógica será cargado como un punto inicial para el mínimo y el máximo . El nombre y unidades de la entrada reflejaran aquellos programados para cada entrada.

Si ninguna Entrada Analógica está programada en S12 E/S ANALOGICAS, el siguiente mensaje titilante aparecerá al hacer un intendo de entrar este grupo de mensajes.

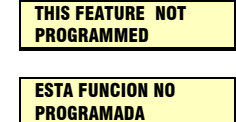

**TRADUCCION**

# **5.5.1 CONTADORES DE DISPAROS**

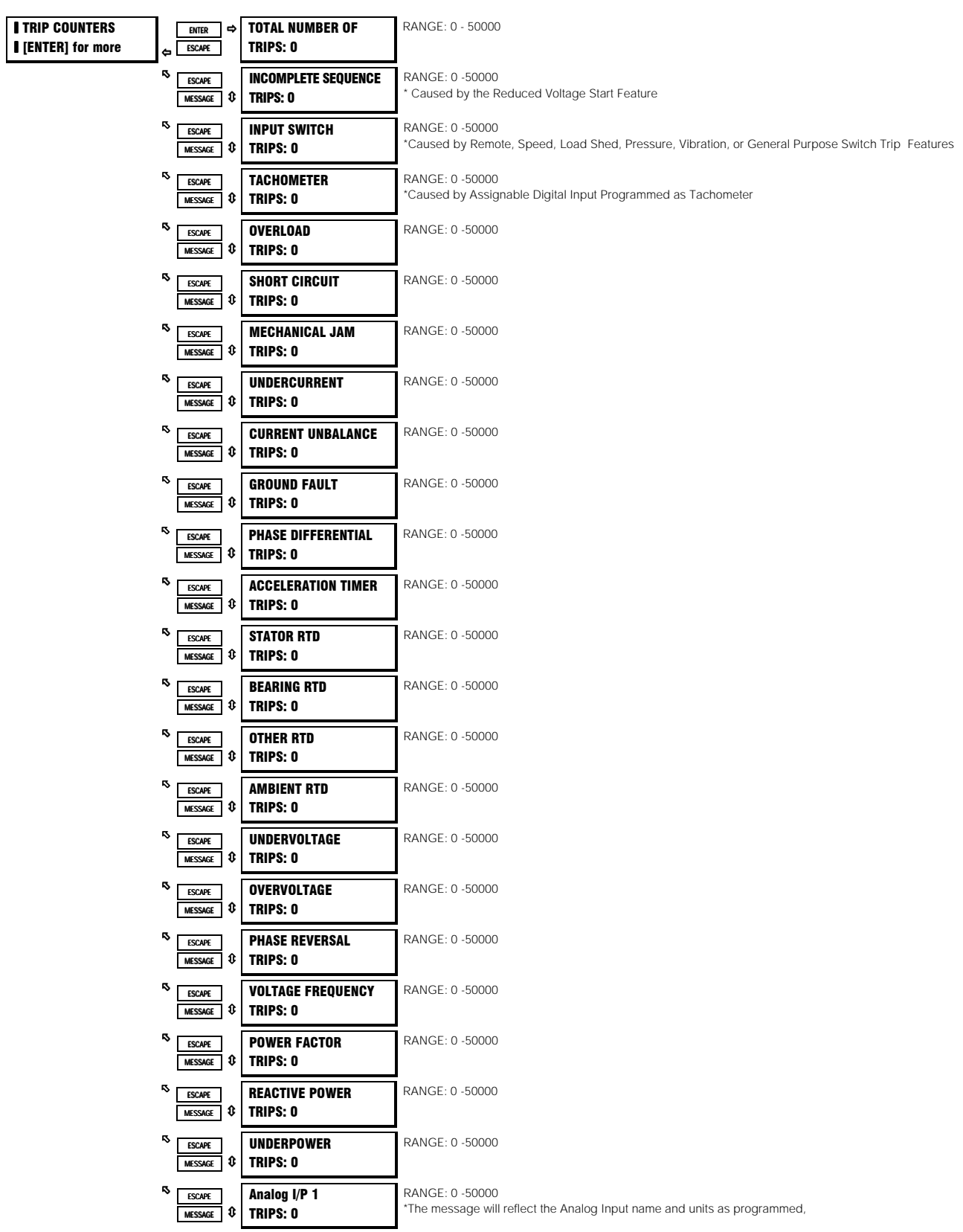

# **A4 MANTENIMIENTO** 5. VALORES ACTUALES

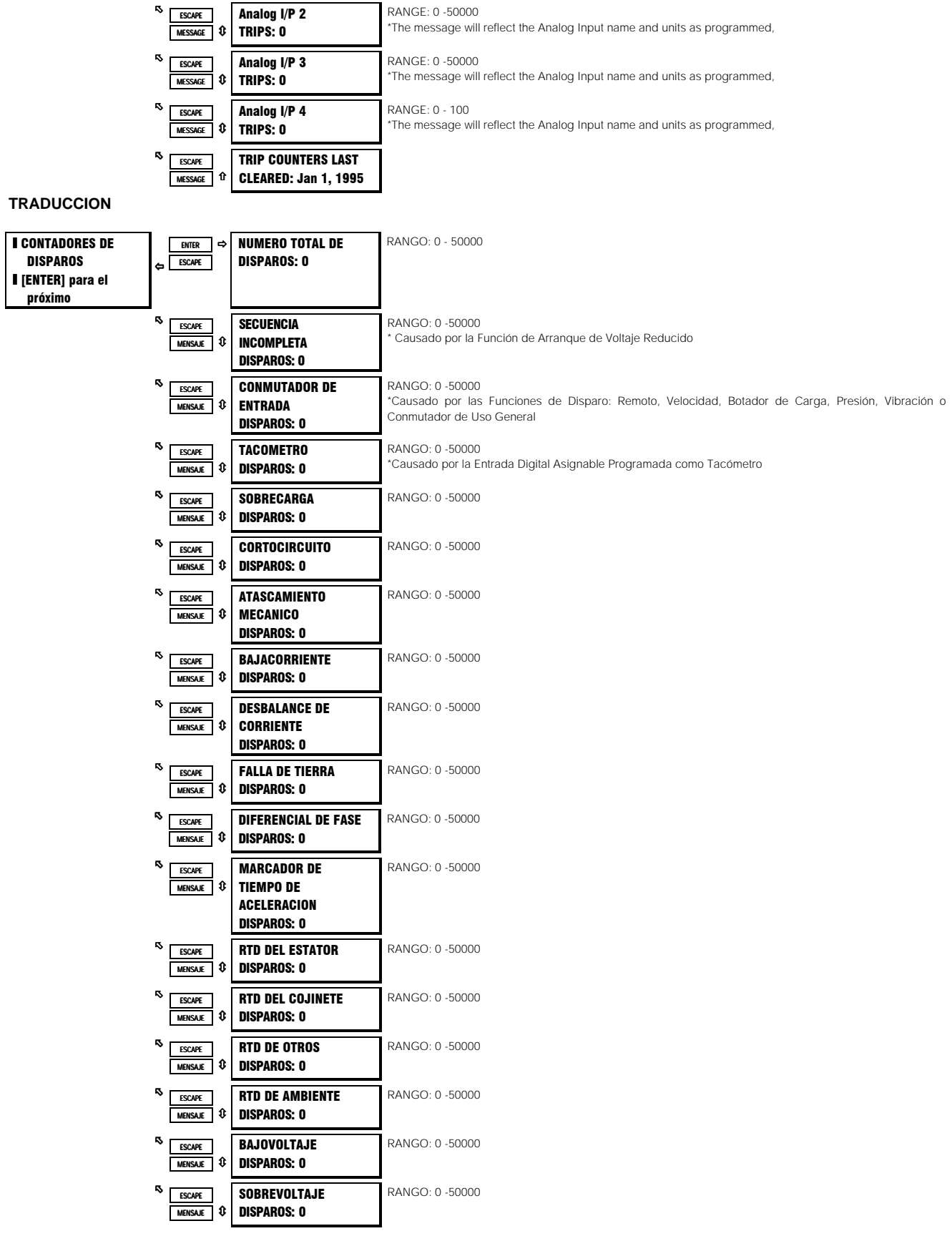

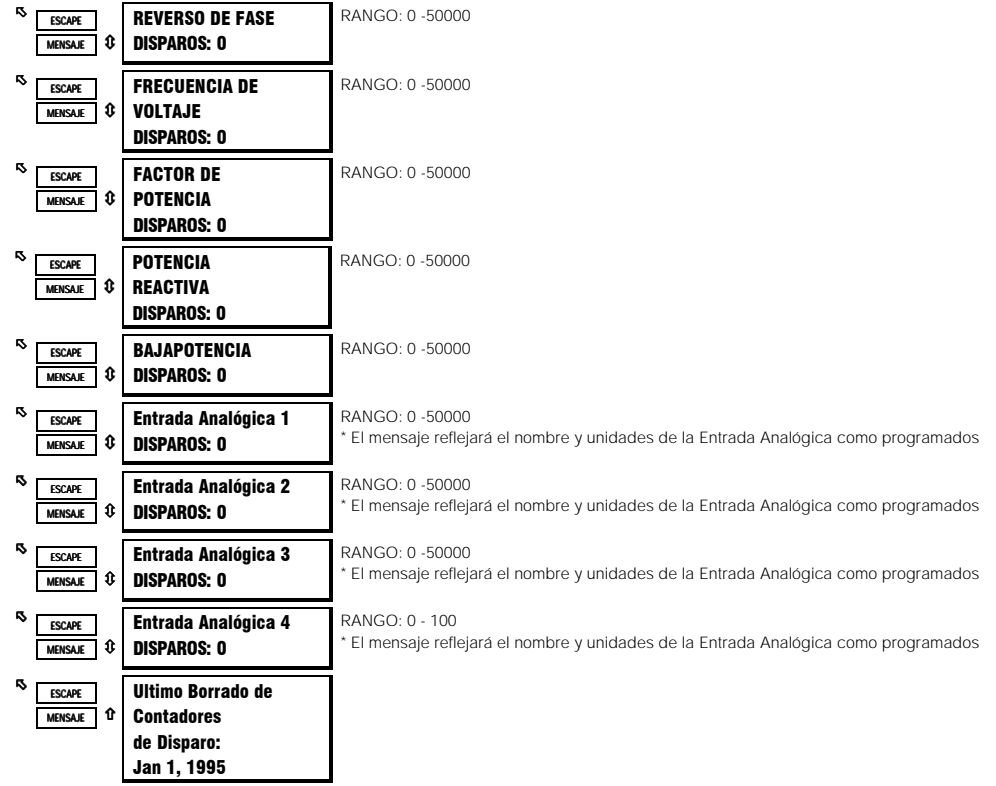

**DESCRIPCION:** Una clasificación del número de disparos por tipo es mostrada aquí. Cuando el Total alcanza 50000, todos los contadores son repuestos. Esta información puede ser borrada usando el parámetro en S1 AJUSTE DEL SR469 bajo BORRAR DATOS.

# 5.5.2 CONTADORES GENERALES

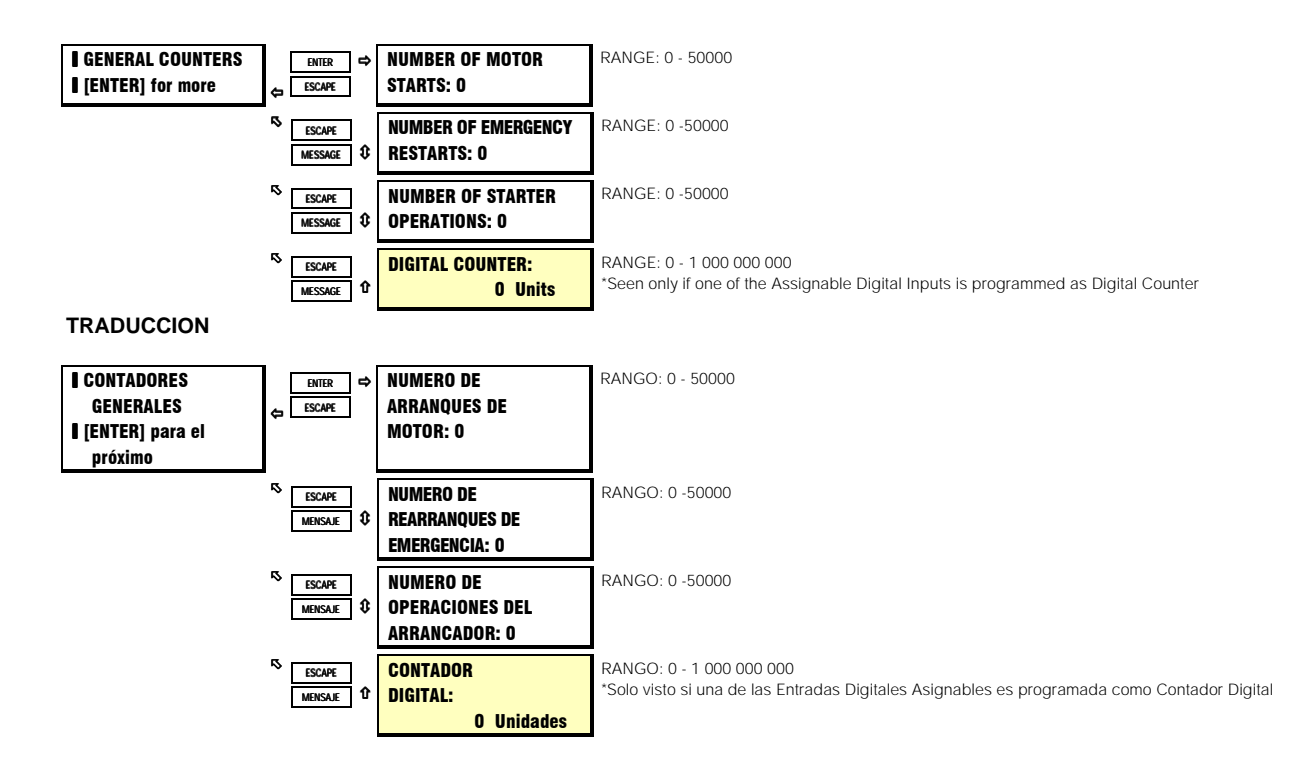

## **DESCRIPCION:**

Dos de los contadores Generales del SR469 contarán el número de arranques o intentos de arranques de motor, y el número de Rearranques de Emergencia ejecutados para arrancar un motor dado en cierto tiempo. Esta puede ser una información útil cuando se investigan los problemas que causaron una falla de motor. Cuando cualquiera de éstos contadores llega a 50000, el contador será repuesto a cero. Esta información puede ser borrada usando el parámetro en S1 AJUSTE DEL SR469 bajo INSTALACION, REPONER INFORMACION DEL MOTOR. Otro de los contadores Generales del SR469 contará el número de operaciones ejecutadas por el arrancador en un cierto tiempo. Este contador es incrementado cada vez que el motor es parado, ya sea por un disparo o por una parada normal. Esta información puede ser útil para el mantenimiento del arrancador. Cuando el contador alcanza 50000, el contador se repondrá a cero. Esta información puede ser borrada usando el parámetro en S1 AJUSTE DEL SR469 bajo INSTALACION, REPONER INFORMACION DEL MOTOR. Si una de las Entradas Digitales Asignables es programada como Contador, la medida de ese contador aparecerá aquí. El contador puede ser repuesto a cero si el contador es de tipo incremental p es pre-definido a un valor pre-determinado usando el parámetro en S1 AJUSTE DEL SR469 bajo BORRAR DATOS.

# **5. VALORES ACTUALES**

# 5.5.3 CONTADORES DE TIEMPO

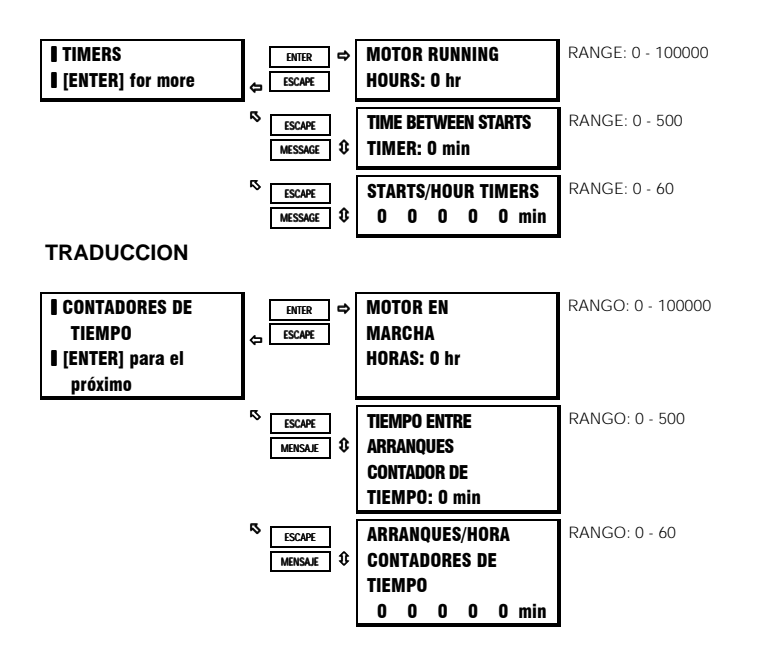

## **DESCRIPCION:**

Uno de los contadores de tiempo del SR469 acumula el tiempo total en marcha para el Motor. Esto puede ser útil para organizar una rutina de mantenimiento. Cuando éste contador de tiempo alcance 100 000, se repondrá a 0. Este contador de tiempo puede ser borrado usando los parámetros en S1 AJUSTE DEL SR469 bajo INSTALACION, REPONER INFORMACION DEL MOTOR.

El contador de Tiempo Entre Arranques también puede ser visto aquí. Esto puede ser útil para planear un paro del motor. El contador de tiempo Arranques/Hora puede también ser visto aquí.

# 5.6.1 EVENTO 01 - EVENTO 40

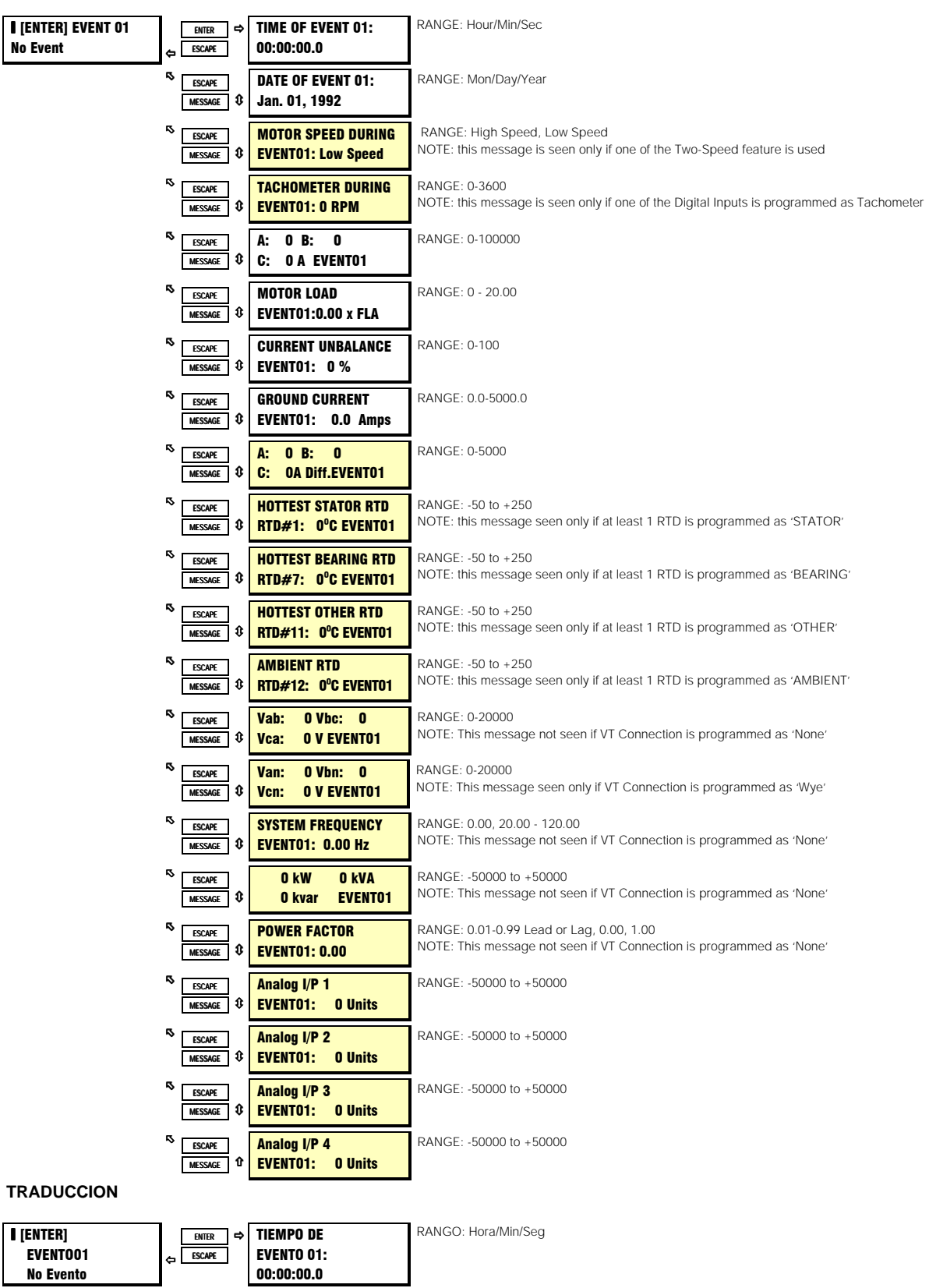

# **5. VALORES ACTUALES**

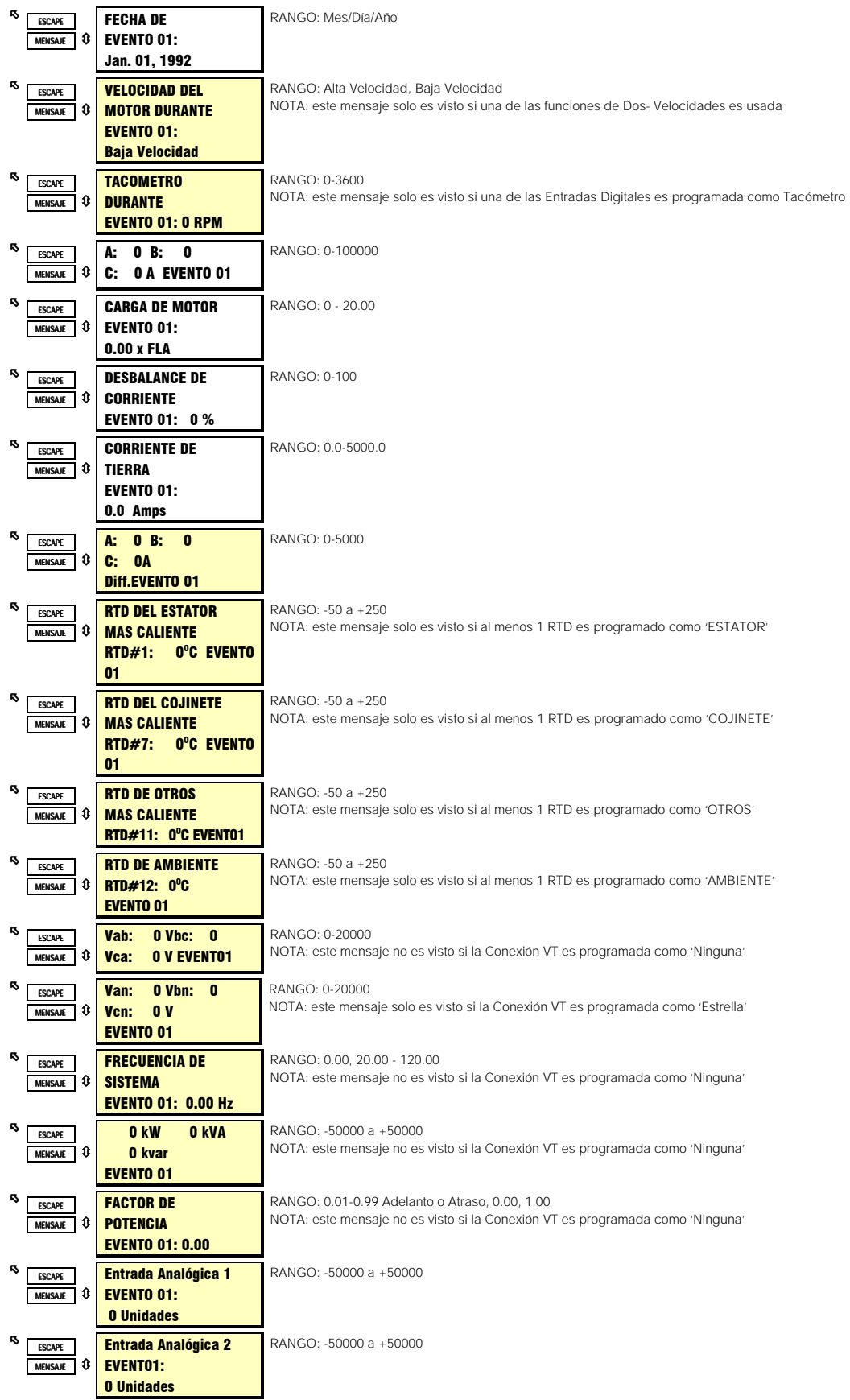

# **A5 REGISTRO DE EVENTOS CONSUMINGUALES**

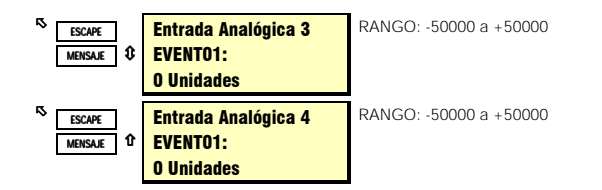

#### **DESCRIPCION:**

El Registrador de Eventos del SR469 almacena información del motor y del sistema cada vez que ocurre un evento. La descripción del evento es almacenada y también marcada con hora y fecha para propósitos de investigación de problemas. Los eventos incluyen, todos los disparos, cualquier alarma opcional (excepto Alarma de Servicio y Alarma por SR469 No Insertado, la cual siempre registra como eventos), pérdida de potencia de control al SR469, aplicación de potencia de control al SR469, Rearranques de Emergencia y Arranques de Motor cuando una función de bloqueo está activa. El último evento podría ocurrir si los contactos del Arranque de Bloqueo fueran cortocircuitados para desviar el SR469 y arrancar el motor.

EVENTO 01 es el evento mas reciente, y EVENTO 40 será el evento mas viejo. Cada nuevo evento empuja hacia arriba el otro registro de evento hasta que el EVENTO 40 es alcanzado. El registro de evento en el EVENTO 40 se pierde cuando un nuevo evento ocurre. Esta información puede ser borrada usando el parámetro en S1 AJUSTE DEL SR469 bajo BORRAR DATOS.

# **Tabla 5-2 TABLA DE CAUSAS DE EVENTOS**

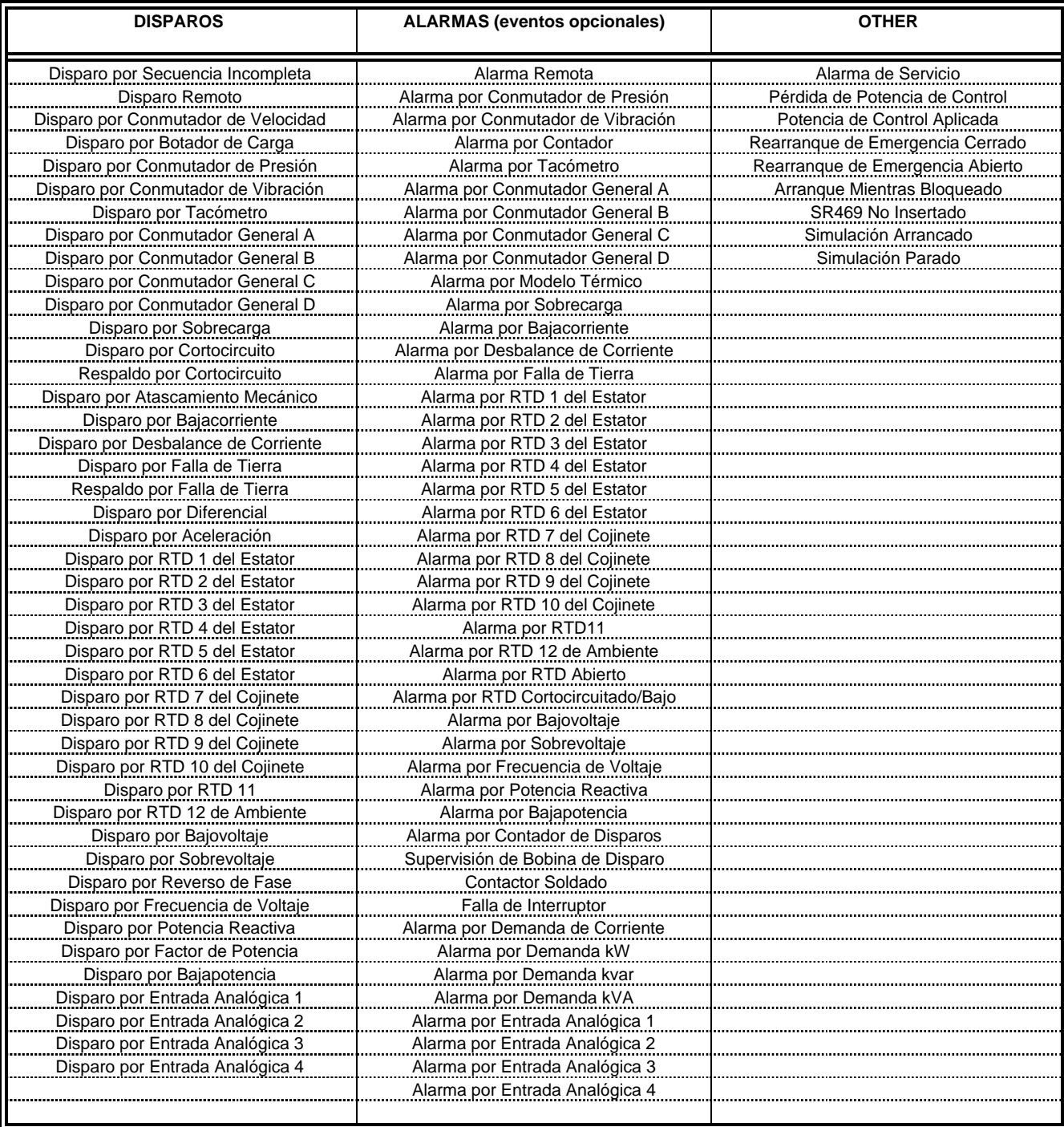

# **A6 INFORMACION DE PRODUCTO CONSUMING SAN ACTUAL SERVICES ACTUALES**

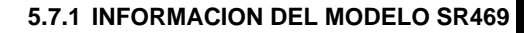

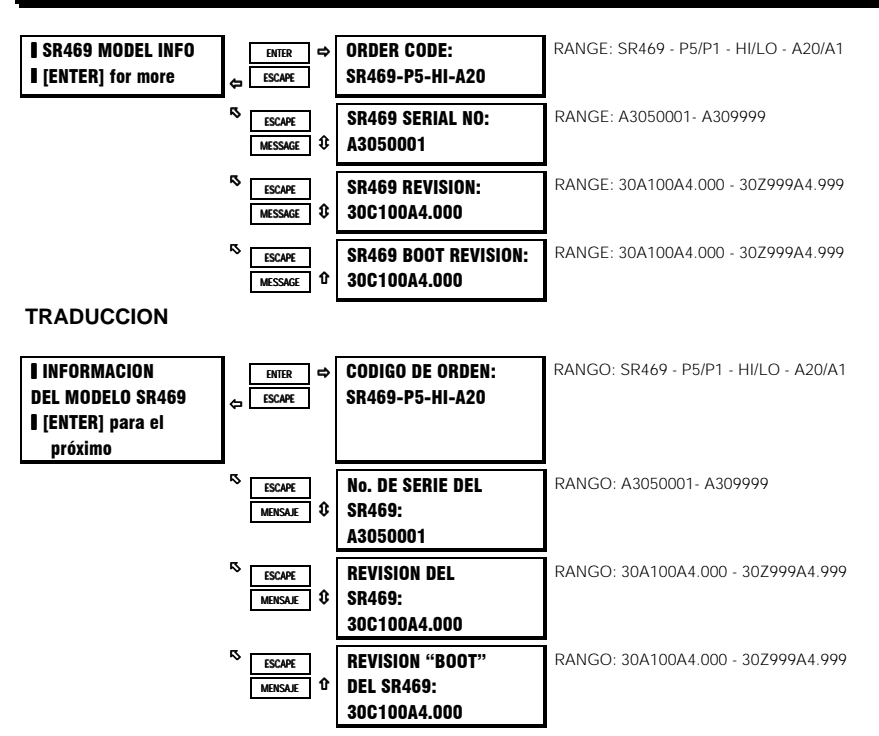

## **DESCRIPCION:**

Toda la información del Modelo SR469 puede ser vista aquí cuando la unidad es conectada a la fuente de poder . En la eventualidad de un mejoramiento del 'software'' o pregunta de servicio del producto, la información mostrada aquí debe ser apuntada antes de cualquier indagación.

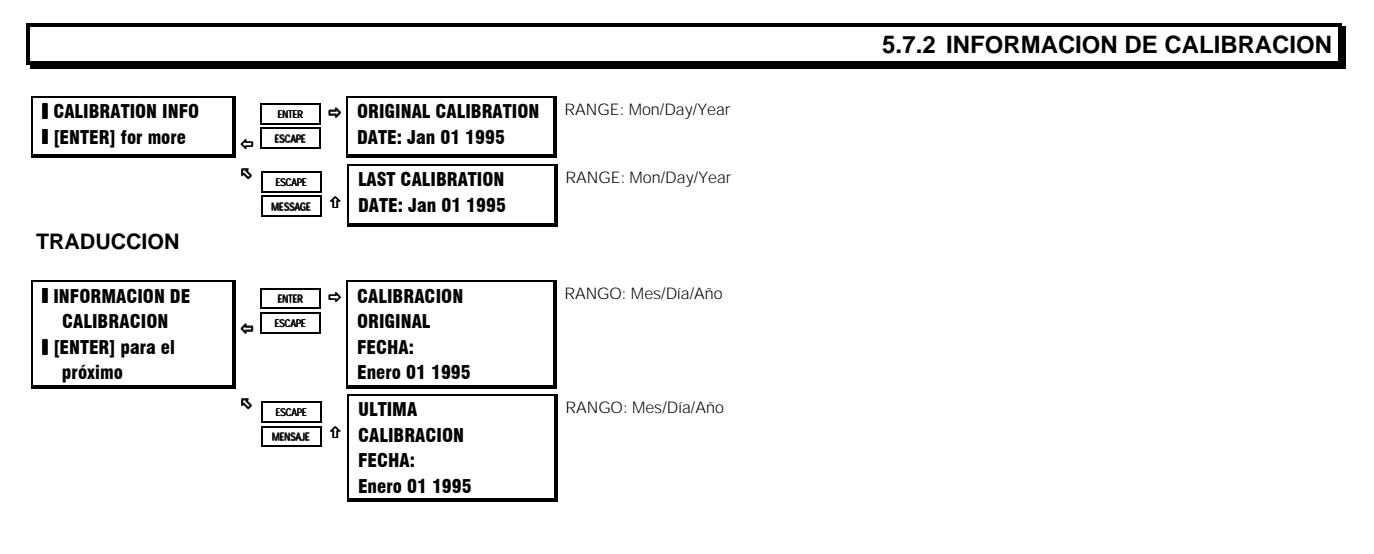

#### **DESCRIPCION:**

Las fechas de las calibraciones original y última pueden ser vistas aquí.

## **5.8.1 MENSAJES DE DIAGNOSTICO PARA OPERADORES**

En el caso de un Disparo, Alarma o Bloqueo de Arranque, algunos de los mensajes de Valor Actual son muy útiles para diagnosticar la causa de la condición. El SR469 automáticamente se pre-definirá al mensaje más importante. La jerarquía es mensajes de Disparo y Pre-Disparo, Alarma y por último Enclave de Bloqueo de Arranque. Para simplificarle las cosas al operador, el LED (indicador) de Mensajes titilará para que el operador presione la tecla [NEXT]. Cuando la tecla [NEXT] es presionada, el SR469 mostrará en pantalla el próximo mensaje relevante y continuará moviéndose a través de los mensajes cada vez que se presione la tecla. Cuando todas éstas condiciones se han aclarado, el SR469 regresará a los mensajes pre-definidos normales.

En cualquier momento que el SR469 no esté mostrando los mensajes pre-definidos porque otros mensajes de Valor Actual o Parámetro, estan siendo vistos y no hay disparos, alarmas o bloqueos, el LED (indicador) de Mensajes estará sólido. Desde cualquier punto dentro de la estructura de mensajes, presionando la tecla [NEXT] hará que el SR469 regrese a los mensajes pre-definidos normales. Cuando los mensajes pre-definidos normales están siendo mostrados, presionando la tecla [NEXT] hará que el SR469 inmediatamente muestre el siguiente mensaje pre-definido.

## **EJEMPLO:**

Si ocurrió un Disparo por Sobrecarga, una alarma por RTD puede también ocurrir como resultado de la sobrecarga, y un tiempo de enclave sería asociado con el. El SR469 automáticamente se pre-definirá al Mensaje de la Causa del Ultimo Disparo, al inicio de la hilera de Datos del Ultimo Disparo de VALORES ACTUALES A1. el LED (indicador) de Mensajes titilaría. Al presionar la tecla [NEXT] se movería a través de la información de TIEMPO y Marcado de Fecha, como también a través de los Datos de Pre-Disparo. Cuando se alcanza el final de ésta hilera, con un presionado adicional de la tecla [NEXT], normalmente regresará al principio de la hilera. Sin embargo, puesto que hay una alarma activa, la pantalla saltará a un mensaje de alarma el inicio de la hilera de ESTADO DE ALARMA de VALORES ACTUALES A1. Similarmente, otro presionado de [NEXT] causaría que el SR469 salte al mensaje de Enclave de Bloqueo de Arranque, al principio de la hilera de BLOQUEO DE ARRANQUE de VALORES ACTUALES A1. Finalmente, otro presionado de la tecla [NEXT] causará que el SR469 regrese al mensaje original de Causa del Ultimo Disparo, y el ciclo podría ser repetido.

Cuando [RESET] ha sido presionado, la condición de RTD caliente ya no está presente y el tiempo de enclave ha expirado, la pantalla regresará a los Mensajes Pre-Definidos normales.

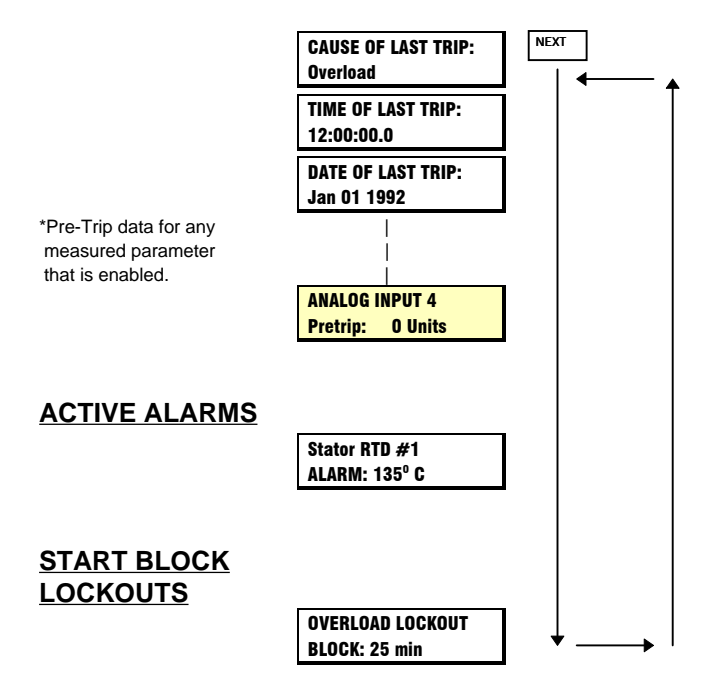

# **DATOS DEL ULTIMO DISPARO**

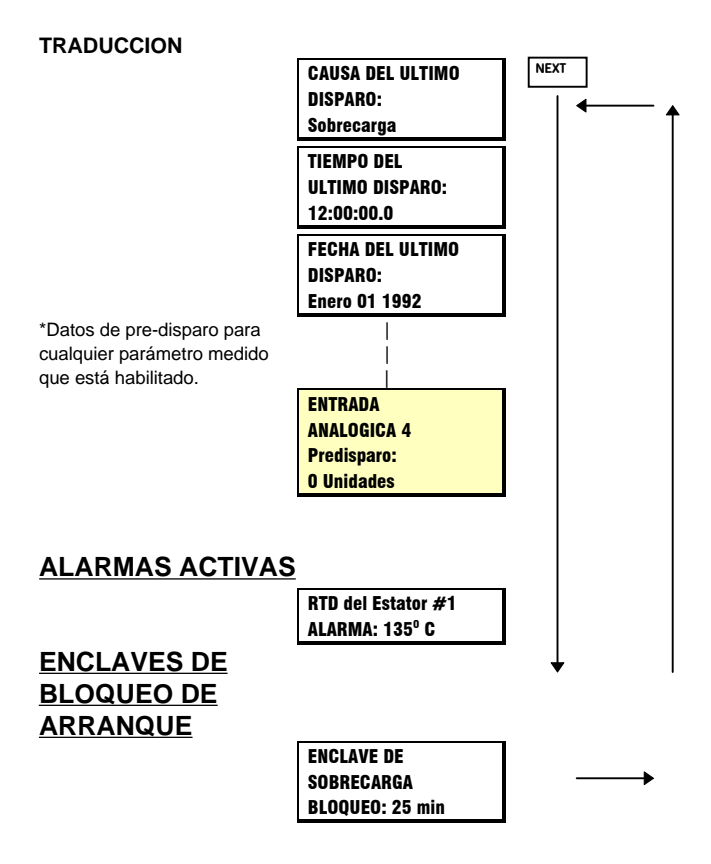

# **5. VALORES ACTUALES** DIAGNOSTICAS

## **5.8.2 MENSAJES TITILANTES**

Los mensajes titilantes son mensajes de advertencia, error o información general que son mostrados temporalmente cuando ciertas teclas son presionadas. La intención de éstos mensajes es asistir en la navegación de los mensajes del SR469, explicando que ha pasado o haciendo que el usuario ejecute ciertas acciones. .

#### **Tabla 5-3 MENSAJES TITILANTES**

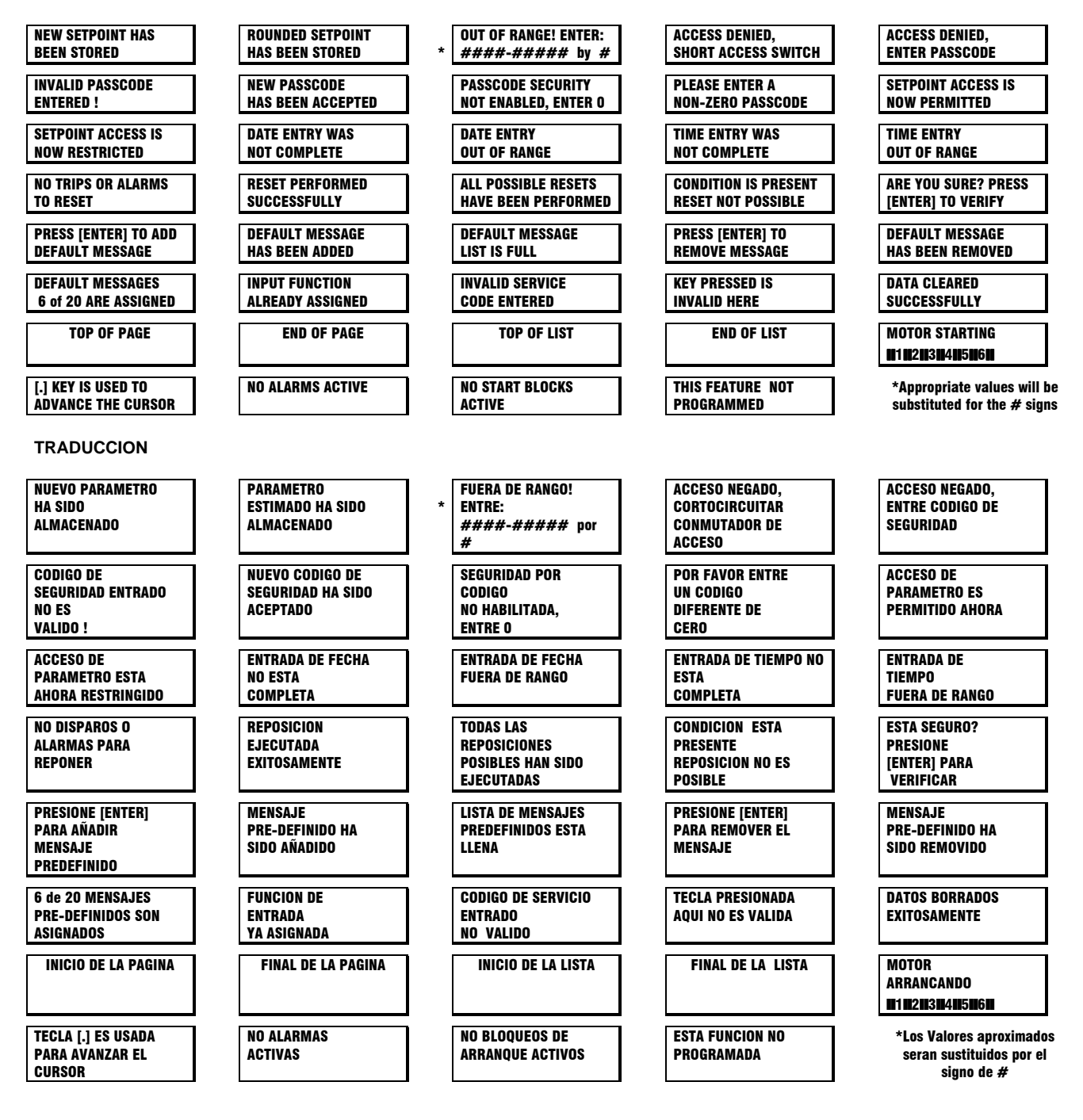

**NUEVO PARAMETRO HA SIDO ALMACENADO:** Este mensaje aparecerá cada vez que un parámetro ha sido alterado y almacenado como mostrado en la pantalla.

**PARAMETRO ESTIMADO HA SIDO ALMACENADO:** Puesto que el SR469 tiene un teclado numérico, se puede entrar un valor de parámetro que esté entre los valores válidos de parámetros. El SR469 detectará ésta condición y guardará un valor que ha sido estimado como el valor de parámetro válido mas cercano . Para encontrar un rango válido y quedarse en un valor dado, simplemente presione la tecla [HELP] mientras el parámetro está siendo mostrado.

**FUERA DE RANGO! ENTRE: #### - ##### para #:** Si se entra un valor de parámetro que está fuera del rango aceptable de parámetros, el SR469 mostrará este mensaje, sustituyendo los valores apropiados para ese parámetro. Un valor apropiado puede entonces ser entrado.

**ACCESO NEGADO, CORTOCIRCUITAR CONMUTADOR DE ACCESO:** Para poder almacenar cualquier valor de parámetros, el Conmutador de Acceso debe ser cortocircuitado. Si éste mensaje aparece y es necesario cambiar un parámetro, cortocircuite las terminales de Acceso C1 y C2.

**ACCESO NEGADO, ENTRE CODIGO DE SEGURIDAD:** El SR469 tiene una función de SEGURIDAD POR CODIGO. Si esa función ha sido habilitada, no solo se tienen que cortocircuitar las terminales de Conmutador de Acceso, sino que el Código de Seguridad debe ser entrado. Si se ha pérdido o olvidado el código de seguridad correcto, contacte la fábrica con la clave de acceso. Todas las funciones de código de seguridad pueden ser encontradas en S1 AJUSTE DEL SR469 bajo CODIGO DE SEGURIDAD.

**CODIGO DE SEGURIDAD ENTRADO NO ES VALIDO:** Si un código de seguridad no válido es entrado para la función de seguridad por código, éste mensaje titilará en la pantalla.

**NUEVO CODIGO DE SEGURIDAD HA SIDO ACEPTADO:** Cuando se esté cambiando el código de seguridad para la función de seguridad por código, este mensaje aparecerá como un reconocimiento de que el nuevo código de seguridad ha sido aceptado.

**SEGURIDAD POR CODIGO NO HABILITADA, ENTRE 0:** La función de Seguridad por Código es inhabilitada siempre que el código de seguridad sea cero (pre-definido de fábrica). Cualquier intento de entrar un código de seguridad cuando la función está inhabilitada hará que titile éste mensaje. El propósito es hacer que el usuario entre 0 como código de seguridad. Cuando se ha hecho esto, la función puede ser habilitada al entrar un código de seguridad diferente de cero.

**POR FAVOR ENTRE UN CODIGO DE SEGURIDAD DIFERENTE DE CERO:** Si el código de seguridad es cero, la función de seguridad por código está inhabilitada. Si se entra un "si" para el Parámetro de Cambio de Código de Seguridad, este mensaje titilante aparecerá haciendo que el usuario entre un código de seguridad diferente de cero, lo cual hará que la función esté habilitada.

**ACCESO DE PARAMETRO ES PERMITIDO AHORA:** En cualquier momento en que la función de Seguridad por Código esté habilitada y que se entre un código de seguridad válido, éste mensaje aparecerá para notificar que en ese momento el Parámetro puede ser alterado y almacenado.

**ACCESO DE PARAMETRO ESTA AHORA RESTRINGIDO:** Si la función de Seguridad por Código está habilitada y un código de seguridad válido ha sido entrado, cuando el parámetro bajo S1 AJUSTE DEL SR469, CODIGO DE SEGURIDAD, ACCESO DE PARAMETRO, es alterado a 'Restringido', aparecerá éste mensaje. Además, cada vez que el acceso de Parámetro sea permitido y el puente de acceso sea removido, éste mensaje también aparecerá.

**ENTRADA DE FECHA NO ESTA COMPLETA:** Puesto que el parámetro Fecha es especial, consistiendo de MM/DD/AAAA, si la tecla [Enter] es presionada antes de que toda la información haya sido entrada, éste mensaje aparecerá y el nuevo valor no será almacenado. Se deberá hacer otro intento con la información completa.

**ENTRADA DE FECHA ESTA FUERA DE RANGO:** Si se hace una entrada no válida por la fecha (ejemplo 15 entrado por mes), aparecerá éste mensaje.

**ENTRADA DE TIEMPO NO ESTA COMPLETA:** Puesto que el parámetro Tiempo es especial, consistiendo de HH/MM/SS.S, si la tecla [Enter] es presionada antes de que toda la información haya sido entrada, éste mensaje aparecerá y el nuevo valor no será almacenado. Se deberá hacer otro intento con la información completa.

**ENTRADA DE TIEMPO ESTA FUERA DE RANGO:** Si se hace una entrada no válida por el tiempo (ejemplo 35 entrado por hora), aparecerá éste mensaje.

**NO DISPAROS O ALARMAS PARA REPONER:** Si la tecla [REPOSICION]([RESET]) es presionada cuando no hay disparos o alarmas presentes, aparecerá éste mensaje.

**REPOSICION EJECUTADA EXITOSAMENTE:** Si todas las funciones de disparos y alarmas que estan activas pueden ser borradas (i.e. las condiciones que causaron estos disparos y/o alarmas ya no estan presentes), entonces éste mensaje aparecerá cuando una REPOSICION es ejecutada, indicando que todos los disparos y alarmas han sido borrados.

# **5. VALORES ACTUALES** DIAGNOSTICAS

**TODAS LAS REPOSICIONES POSIBLES HAN SIDO EJECUTADAS:** Si solo algunas de las funciones de disparos y alarmas que estan activas pueden ser borradas (i.e. las condiciones que causaron algunos de éstos disparos y/o alarmas estan todavía presentes), entonces éste mensaje aparecerá cuando una REPOSICION es ejecutada, indicando que solo disparos y alarmas que podían ser repuestos han sido borrados.

**CONDICION ESTA PRESENTE, REPOSICION NO ES POSIBLE:** Si ninguna de las funciones de disparos y alarmas que estan activas pueden ser borradas (i.e. la condición que causó estos disparos y/o alarmas está todavía presente), entonces éste mensaje aparecerá cuando la tecla [REPOSICION] es presionada.

**ESTA SEGURO? PRESIONE [ENTER] PARA VERIFICAR:** Si la tecla [REPOSICION] es presionada y la reposición de cualquier disparo o alarma es posible, éste mensaje aparecerá para pedir verificación de la operación. Si [REPOSICION] es presionada otra vez mientras el mensaje está todavía en pantalla, la reposición será ejcutada.

**PRESIONE [ENTER] PARA AÑADIR MENSAJE PRE-DEFINIDO:** En cualquier lugar de la Estructura de Mensajes del SR469, si la tecla [.] es presionada, seguida inmediatamente por la tecla [ENTER], aparecerá éste mensaje para que el usuario presione [ENTER] para añadir un mensaje pre-definido nuevo. Para añadir un mensaje pre-definido nuevo, [ENTER] debe ser presionado mientras éste mensaje está siendo mostrado.

**MENSAJE PRE-DEFINIDO HA SIDO AÑADIDO:** En cualquier momento que un mensaje pre-definido nuevo es añadido a la lista de mensajes Pre-definidos, éste mensaje aparecerá como verificación.

**LISTA DE MENSAJES PRE-DEFINIDOS ESTA LLENA:** Si se hace un intento de añadir un mensaje pre-definido nuevo a la lista de mensajes pre-definidos cuando ya se han asignado 20 mensajes, éste mensaje aparecerá. Para añadir un mensaje, uno de los mensajes existentes debe ser removido.

**PRESIONE [ENTER] PARA REMOVER MENSAJE:** Bajo S1 AJUSTE DEL SR469, MENSAJES PRE-DEFINIDOS, si la tecla [.] es presionada, seguida inmediatamente por la tecla [ENTER], aparecerá éste mensaje para que el usuario presione [ENTER] para remover un mensaje pre-definido. Para remover el mensaje pre-definido, [ENTER] debe ser presionado mientras éste mensaje está siendo mostrado.

**MENSAJE PRE-DEFINIDO HA SIDO REMOVIDO:** En cualquier momento que un mensaje pre-definido es removido a la lista de mensajes Pre-definidos, éste mensaje aparecerá como verificación.

**6 de 20 MENSAJES PRE-DEFINIDOS SON ASIGNADOS:** Este mensaje aparecerá cada vez que se entra el subgrupo MENSAJES PRE-DEFINIDOS de S1 AJUSTE DEL SR469. El propósito es notificar al usuario el número de mensajes pre-definidos que son asignados.

**FUNCION DE ENTRADA YA ESTA ASIGNADA:** Las funciones de Entradas Digitales Asignables pueden ser usadas sol una vez. Este mensaje aparecerá si se hace el intento de asignar la misma función a dos conmutadores diferentes.

**CODIGO DE SERVICIO ENTRADO NO VALIDO:** Bajo S13 PRUEBAS DEL SR469, SOLO PARA USO DE MULTILIN, aparecerá éste mensaje si un código no válido es entrado.

**TECLA PRESIONADA AQUI NO ES VALIDA:** En algunas situaciones, ciertas teclas no tienen función (ejemplo: cualquier tecla numérica mientras se está viendo Valores Actuales). Este mensaje aparecerá cuando se presione una tecla donde no debe haber función.

**DATOS BORRADOS EXITOSAMENTE:** Bajo S1 AJUSTE DEL SR469, BORRAR DATOS o INSTALACION, si se borran o reponen datos, este mensaje aparecerá para confirmar la acción.

**INICIO DE PAGINA:** Este mensaje indicará cuando el inicio de la página ha sido alcanzado.

**FINAL DE PAGINA:** Este mensaje indicará cuando el final de la página ha sido alcanzado.

**INICIO DE LISTA:** Este mensaje indicará cuando el inicio de un subgrupo ha sido alcanzado.

**FINAL DE LISTA:** Este mensaje indicará cuando el final de un subgrupo ha sido alcanzado.

**TECLA [.] ES USADA PARA AVANZAR EL CURSOR:** En cualquier momento en que un parámetro que necesita edición de texto es visto, éste mensaje aparecerá inmediatamente para hacer que el usuario use la tecla [.] para controlar el cursor. Si el parámetro no es alterado por 1 minuto, el mensaje titilará otra vez.

**NO ALARMAS ACTIVAS:** Si se hace el intento de entrar al subgrupo de mensajes de Estado de Alarma, pero no hay alarmas activas, aparecerá éste mensaje.

**NO BLOQUEOS DE ARRANQUE ACTIVOS:** Si se hace el intento de entrar al subgrupo de mensajes de Bloqueo de Arranque de Valores Actuales A1, pero no hay Bloqueos de Arranque activos, aparecerá éste mensaje.

**ESTA FUNCION NO PROGRAMADA:** Si se hace el intento de entrar a un subgrupo de mensajes de valor actual, cuando los parámetros no estan configurados para esa función, aparecerá éste mensaje.

El propósito de ésta descripción de pruebas es demostrar los procedimientos necesarios para ejecutar una prueba funcional completa de todos los componentes mecánicos y electrónicos (hardware) del SR469, mientras también se prueba la interacción, en el proceso, entre el programa residente y el hardware. Puesto que el SR469 es es empacado en un estuche removible, un estuche de demostración (estuche de metal para transporte en el cual un SR469 puede ser montado) puede ser útil para crear un juego portátil de pruebas con un arnés de alambrado para todas las entradas y salidas. La prueba del relevador durante la puesta en servicio usando un juego de pruebas de inyección primaria asegurará que los TC y el almbrado están correctos y completos.

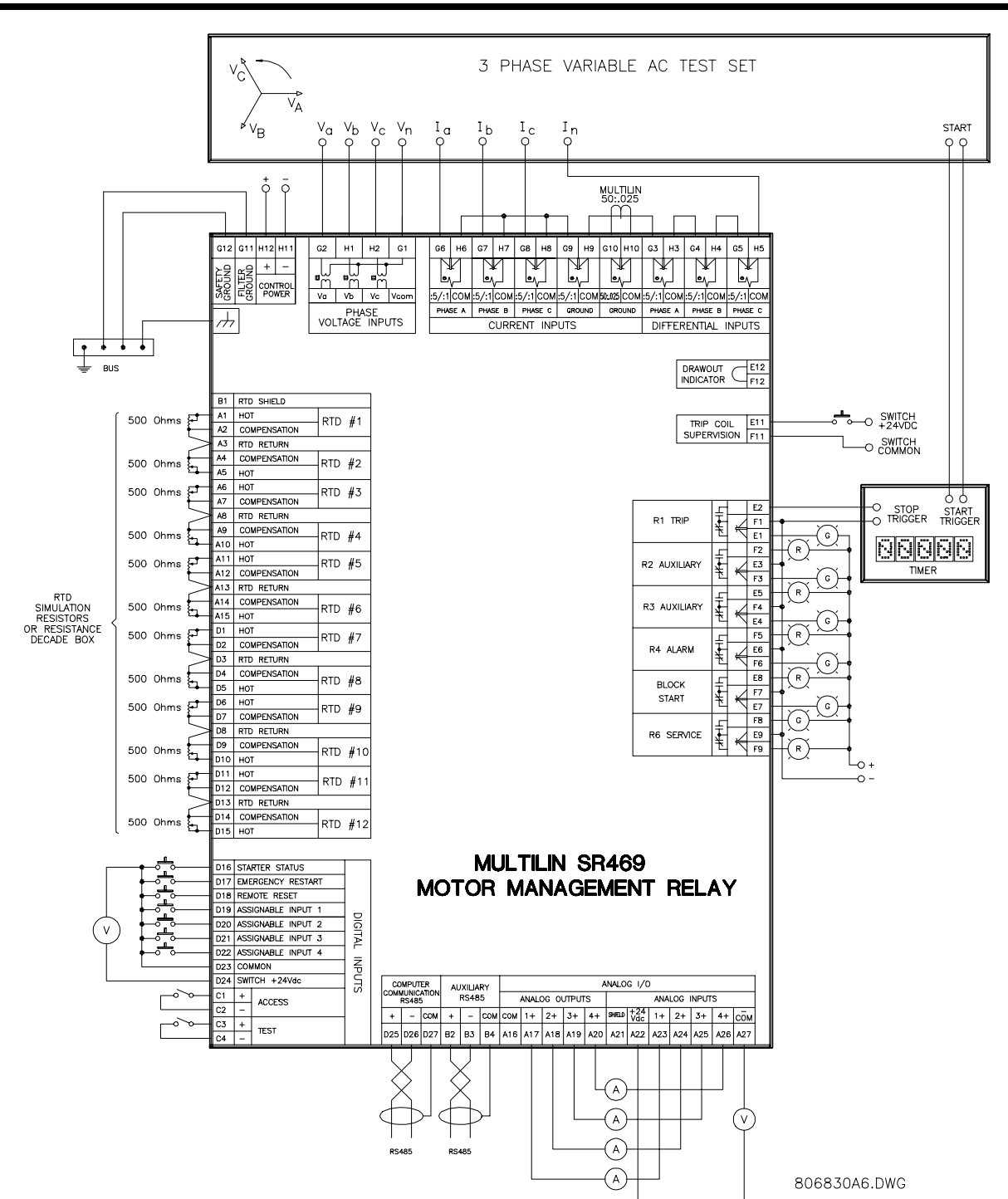

## **7.1.1 AJUSTE DE PRUEBAS DE INYECCION SECUNDARIA**

**Figura 7-1 AJUSTE DE PRUEBAS DE INYECCION SECUNDARIA**

# **PRUEBA FUNCIONAL HARDWARE 7. PRUEBA**

# **7.2.1 PHASE CURRENT ACCURACY TEST**

La especificación del SR469 para precisión de la corriente de fase es ±0.5% de 2xTC cuando la corriente inyectada es < 2xTC. Ejecutar los pasos que se mencionan a continuación para verificar la precisión.

- 1. Alterar el siguiente parámetro: PARAMETRO S2:AJUSTE DE SISTEMA\SENSORES DE CORRIENTE\PRIMARIO TC DE FASE: 1000A
- 2. Valores medidos deben ser ±10A. Introducir los valores mostrados en la siguiente tabla y verificar la precisión de los valores medidos. Ver los valores medidos en:

VALORES ACTUALES A2:\MEDICION DE DATOS\MEDICION DE CORRIENTE

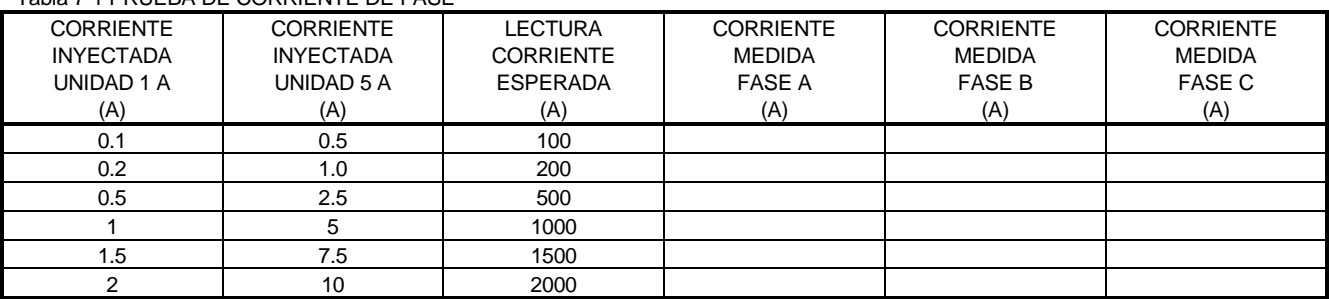

### Tabla 7-1 PRUEBA DE CORRIENTE DE FASE

## **7.2.2 PRUEBA DE PRECISION DE ENTRADA DE VOLTAJE**

La especificación del SR469 para precisión de la entrada de voltaje es ±0.5% de la escala total(273V). Ejecutar los pasos que se mencionan a continuación para verificar la precisión.

- 1. Alterar los siguientes parámetros: PARAMETRO S2:AJUSTE DE SISTEMA\SENSORES DE VOLTAJE\TIPO CONEXION VT: Estrella PARAMETRO S2: AJUSTE DE SISTEMA\SENSORES DE VOLTAJE\RAZON TRANSFORMADOR DE VOLTAJE: 10.00:1
- 2. Valores medidos deben ser ±13.65V. Aplicar los valores de voltaje mostrados en la tabla y verificar la precisión de los valores medidos. Ver los valores medidos en:

VALORES ACTUALES A2:\MEDICION DE DATOS\MEDICION DE VOLTAJE

#### Tabla 7-2 PRUEBA DE ENTRADA DE VOLTAJE

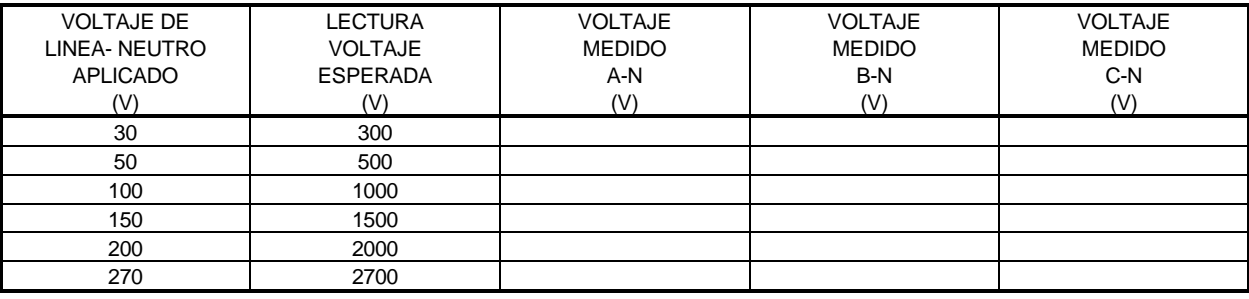

3.

## **7.2.3 PRUEBA DE PRECISION DE DIFERENCIAL Y TIERRA (1A/5A)**

La especificación del SR469 para corriente diferencial y precisión de entrada de corriente de tierra 1A/5A es ±0.5% de 1xTC para la entrada 5A y 0.5% de 5xTC para la entrada 1A. Ejecutar los pasos que se mencionan a continuación para verificar la precisión.

## **ENTRADA 5A**

- 1. Alterar los siguientes parámetros: PARAMETRO S2:AJUSTE DE SISTEMA\SENSORES DE CORRIENTE\TC DE TIERRA: Secundario 5A PARAMETRO S2:AJUSTE DE SISTEMA\SENSORES DE CORRIENTE\PRIMARIO TC DE TIERRA: 1000 A PARAMETRO S2:AJUSTE DE SISTEMA\SENSORES DE CORRIENTE\TC DIFERENCIAL DE FASE: Secundario 5A PARAMETRO S2:AJUSTE DE SISTEMA\SENSORES DE CORRIENTE\PRIMARIO TC DIFERENCIAL DE FASE: 1000 A
- 2. Los valores medidos deben ser ±5A. Introducir solo en una fase los valores mostrados en la siguiente tabla y verificar la precisión de los valores medidos. Ver valores medidos en: VALORES ACTUALES A2:\MEDICION DE DATOS\MEDICION DE CORRIENTE

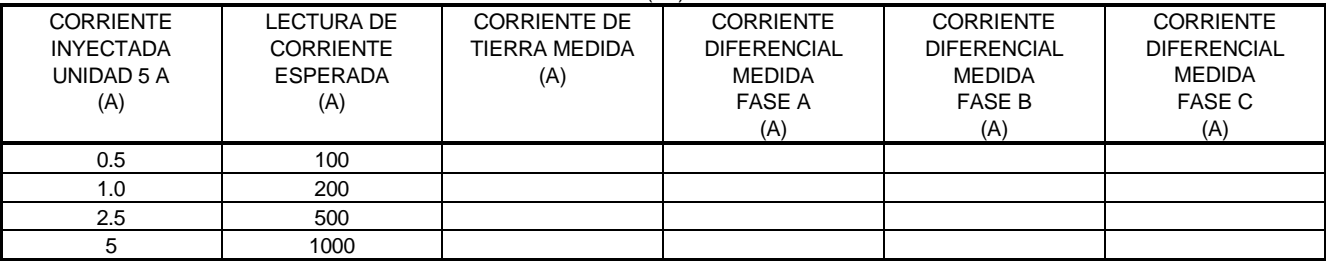

#### Tabla 7-3 PRUEBA DE CORRIENTE DIFERENCIAL Y DE TIERRA (5A)

## **ENTRADA 1A**

- 1. Alterar los siguientes parámetros: PARAMETRO S2:AJUSTE DE SISTEMA\SENSORES DE CORRIENTE\TC DE TIERRA: Secundario 1A PARAMETRO S2:AJUSTE DE SISTEMA\SENSORES DE CORRIENTE\TC DE TIERRA PRIMARY: 1000 A PARAMETRO S2:AJUSTE DE SISTEMA\SENSORES DE CORRIENTE\TC DIFERENCIAL DE FASE: Secundario 1A PARAMETRO S2:AJUSTE DE SISTEMA\SENSORES DE CORRIENTE\PRIMARIO TC DIFERENCIAL DE FASE: 1000 A
- 2. Los valores medidos deben ser ±25A. Introducir solo en una fase los valores mostrados en la siguiente tabla y verificar la precisión de los valores medidos. Ver valores medidos en: VALORES ACTUALES A2:\MEDICION DE DATOS\MEDICION DE CORRIENTE

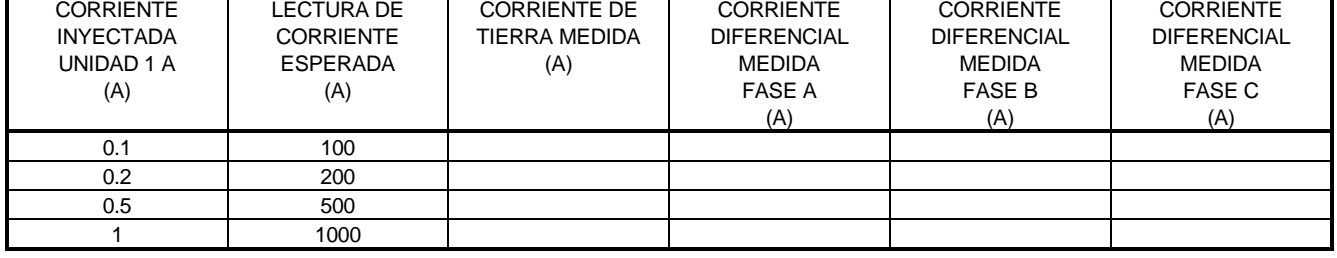

### Tabla 7-4 PRUEBA DE CORRIENTE DIFERENCIAL Y DE TIERRA (1A)

# **PRUEBA FUNCIONAL HARDWARE 7. PRUEBA**

## **7.2.4 PRUEBA DE PRECISION DE TIERRA MULTILIN 50:0.025**

La especificación del SR469 para precisión de la entrada de corriente de tierra Multilin 50:0.025 es ±0.5% del primario nominal del TC. Ejecutar los pasos que se mencionan a continuación para verificar la precisión.

- 1. Alterar el siguiente parámetro: PARAMETRO S2:AJUSTE DE SISTEMA\SENSORES DE CORRIENTE\TC DE TIERRA: MULTILIN 50:0.025
- 2. Valores medidos deben ser ±0.125A. Introducir los valores mostrados en la tabla a continuación ya sea como valores primarios en el TC Balance de Núcleo Multilin 50:0.025, o como valores secundarios que simulan el TC balance de núcleo. Verificar la precisión de los valores medidos. Ver los valores medidos en:

VALORES ACTUALES A2:\MEDICION DE DATOS\MEDICION DE CORRIENTE

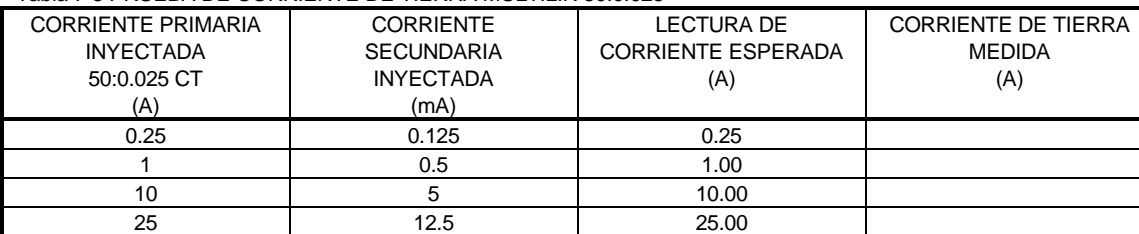

# Tabla 7-5 PRUEBA DE CORRIENTE DE TIERRA MULTILIN 50:0.025

## **7.2.5 PRUEBA DE PRECISION DEL RTD**

La especificación del SR469 para precisión de entrada de RTD es ±2°. Ejecutar los siguientes pasos para verificar la precisión.

1. Alterar los siguientes parámetros: PARAMETRO S8: TEMPERATURA DEL RTD\ TIPO DE RTD\TIPO DE RTD DEL ESTATOR: 100 ohm Platino (seleccionar el tipo deseado) PARAMETRO S8: TEMPERATURA DEL RTD\RTD #1\ APLICACION DEL RTD #1: Estator (repetir para los RTD de 2-12)

2. Valores medidos deben ser  $\pm 2^{\circ}$  C o  $\pm 4^{\circ}$  F. Alterar las resistencias aplicadas a las entradas de RTD de acuerdo a la tabla que se presenta a continuación para simular los RTD y verificar la precisión de los valores medidos. Ver los valores medidos en: VALORES ACTUALES A2:\MEDICION DE DATOS\TEMPERATURA

## Tabla 7-6 PRUEBA RTD 100 OHM PLATINO

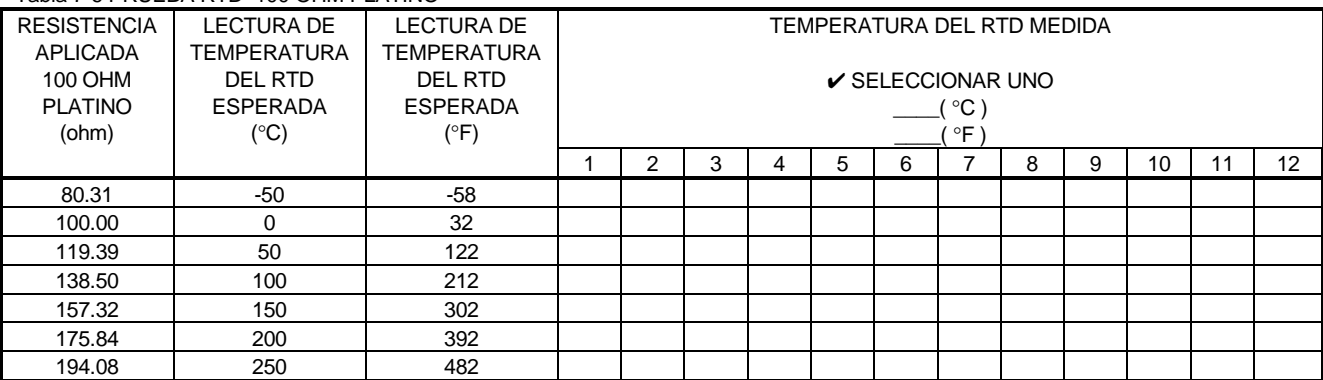

# Tabla 7-7 PRUEBA RTD 120 OHM NIQUEL

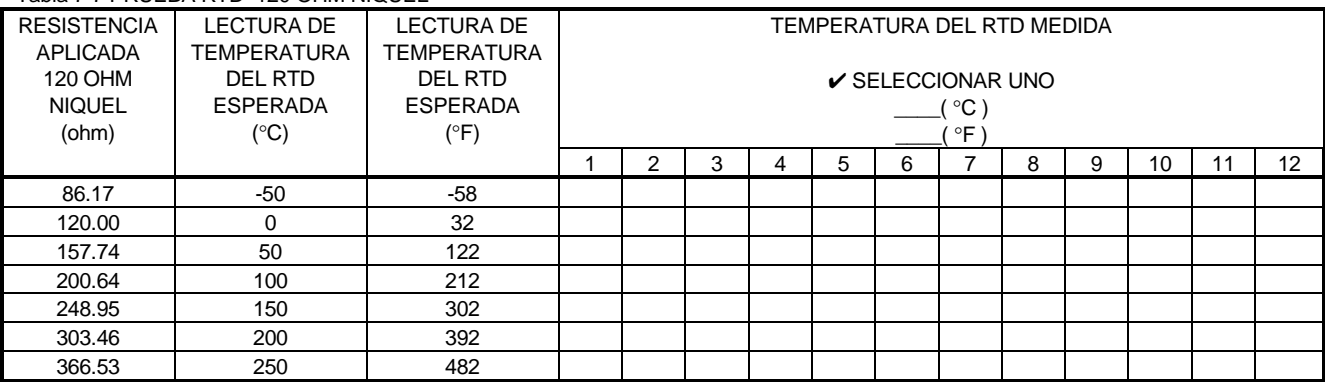

## Tabla 7-8 PRUEBA RTD 100 OHM NIQUEL

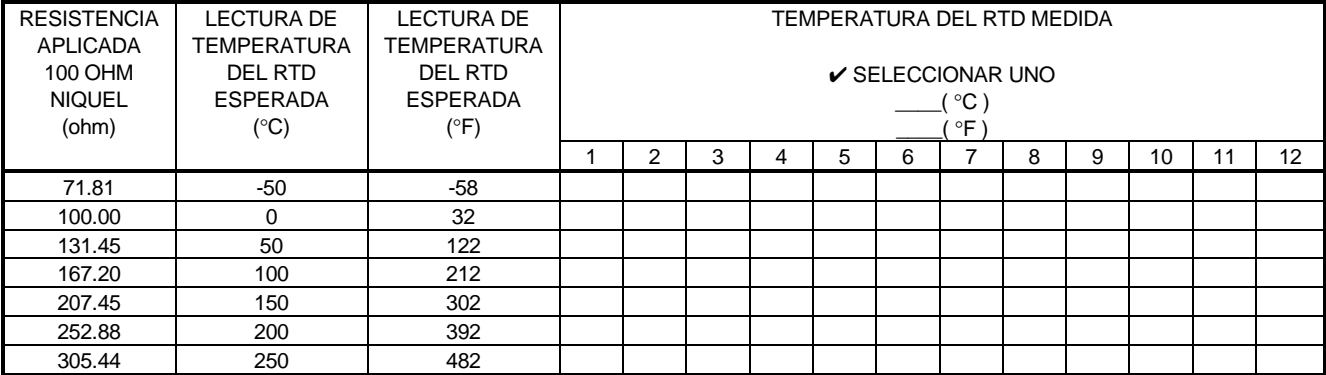

## Tabla 7-9 PRUEBA RTD 10 OHM COBRE

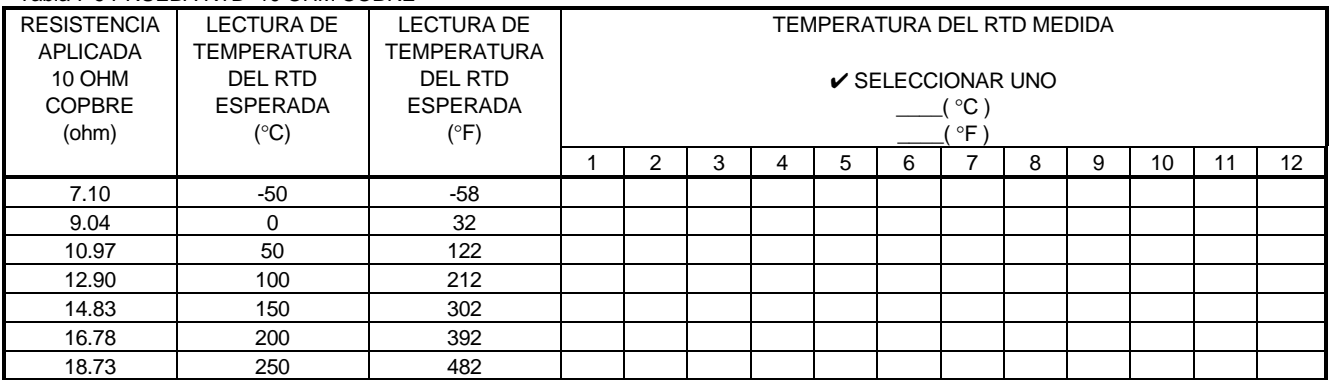

# **PRUEBA FUNCIONAL HARDWARE 7. PRUEBA**

## **7.2.6 DIGITAL INPUTS AND TRIP COIL SUPERVISION**

Las entradas digitales y la supervisión de bobina de disparo pueden ser verificadas fácilmente con un interruptor simple o botón de mando. Verificar el CONMUTADOR +24Vdc con un voltímetro. Ejecute los siguientes pasos para verificar la funcionalidad de las entradas digitales

- 1. Abrir los conmutadores de todas las entradas digitales y del circuito de supervisión de bobina de disparo.
- 2. Ver el estado de las entradas digitales y la supervisión de bobina de disparo en: VALORES ACTUALES A1:\ESTADO\ENTRADAS DIGITALES
- 3. Close switches of all of the digital inputs and the trip coil supervision circuit.
- 4. View the status of the digital inputs and trip coil supervision in: VALORES ACTUALES A1:\STATUS\DIGITAL INPUTS

#### Tabla 7-10 ENTRADAS DIGITALES

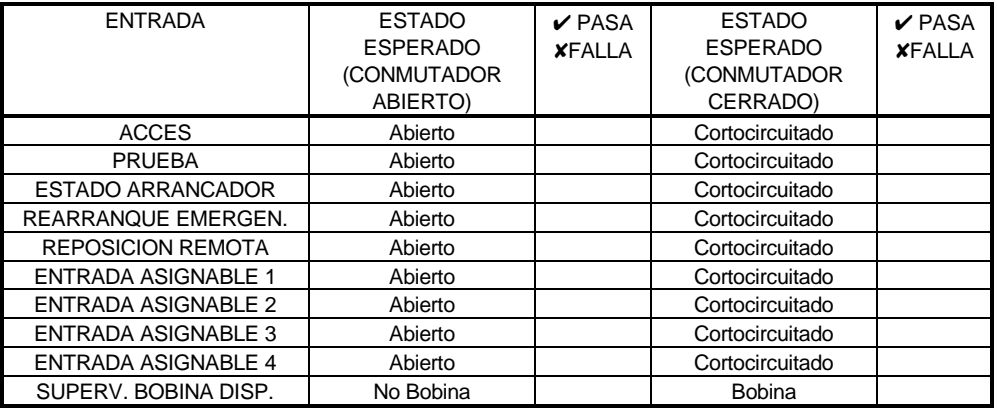

## **7.2.7 ENTRADAS Y SALIDAS ANALOGICAS**

La especificación del SR469 para precisión de entradas y salidas analógicas es ±1% de la escala total. Ejecutar los pasos a continuación para verificar la precisión. Verificar la Entrada Analógica +24Vdc con un voltímetro.

### **4-20mA**

1. Alterar los siguientes parámetros:

 PARAMETRO S12:ENTRADA/SALIDA ANALOGICA \ENTRADA ANALOGICA1\ENTRADA ANALOGICA1: 4-20 mA PARAMETRO S12: ENTRADA/SALIDA ANALOGICA \ENTRADA ANALOGICA1\ENTRADA ANALOGICA1 MINIMO:0 PARAMETRO S12: ENTRADA/SALIDA ANALOGICA \ENTRADA ANALOGICA1\ENTRADA ANALOGICA1 MAXIMO:1000 (repetir para las entrada analógicas 2-4)

- 2. Valores de salidas analógicas deben ser ±0.2mA en el amperímetro. Valores de entradas analógicas medidos deben ser ±10 unidades. Forzar las salidas analógicas usando los siguientes parámetros: PARAMETRO S13:PRUEBA\PROBAR SALIDAS ANALOGICAS\FUNCION FORZAR SALIDAS ANALOGICAS: Habilitada PARAMETRO S13:PRUEBA\PROBAR SALIDAS ANALOGICAS\VALOR FORZADO SALIDA ANALOGICA 1: 0 % (entrar porcentaje deseado, repetir para las salidas analógicas 2-4)
- 3. Verificar las lecturas del amperímetro y también las lecturas medidas de entradas analógicas . Ver los valores medidos en: VALORES ACTUALES A2:\MEDICION DE DATOS\ENTRADAS ANALOGICAS

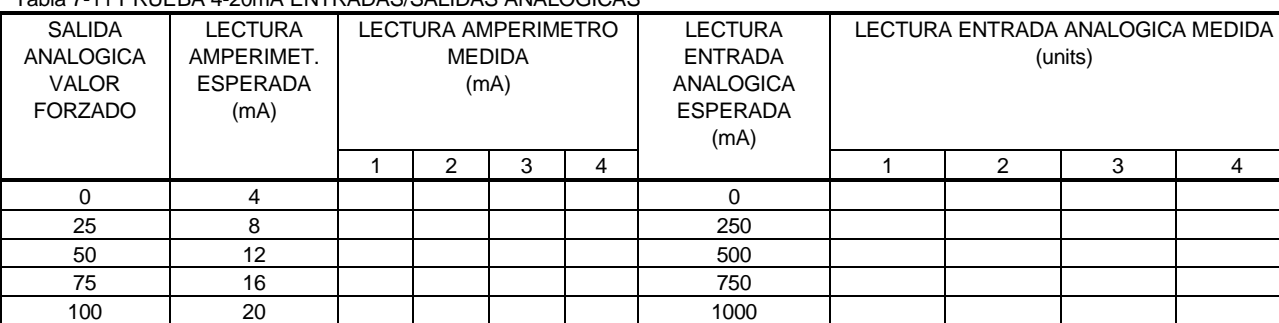

## Tabla 7-11 PRUEBA 4-20mA ENTRADAS/SALIDAS ANALOGICAS

#### **0-1mA**

- 1. alter the following setpoints: PARAMETRO S12: ENTRADA/SALIDA ANALOGICA \ENTRADA ANALOGICA 1\ENTRADA ANALOGICA 1: 0-1 mA PARAMETRO S12: ENTRADA/SALIDA ANALOGICA \ENTRADA ANALOGICA 1\ENTRADA ANALOGICA 1 MINIMO:0 PARAMETRO S12: ENTRADA/SALIDA ANALOGICA \ENTRADA ANALOGICA 1\ENTRADA ANALOGICA 1 MAXIMO:1000 (repetir para las entradas anlógicas 2-4)
- 2. Valores de salidas analógicas deben ser ±0.01mA en el amperímetro. Valores medidos de entradas analógicas deben ser ±10 unidades. Forzar las salidas analógicas usando los siguientes parámetros: PARAMETRO S13:PRUEBA\PROBAR SALIDA ANALOGICA\FUNCION FORZAR SALIDAS ANALOGICAS: Habilitada PARAMETRO S13: PRUEBA\PROBAR SALIDA ANALOGICAT\VALOR FORZADO SALIDA ANALOGICA 1: 0 % (entrar porcentaje deseado, repetir para las salidas analógicas 2-4)
- 3. Verificar las lecturas del amperímetro y también las lecturas de entradas analógicas. Ver los valores medidos en: VALORES ACTUALES A2:\MEDICION DE DATOS\ENTRADAS ANALOGICAS

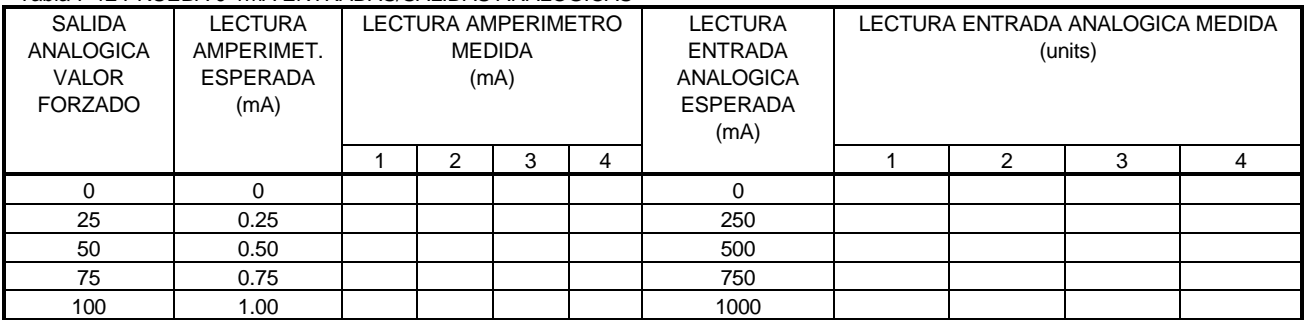

#### Tabla 7-12 PRUEBA 0-1mA ENTRADAS/SALIDAS ANALOGICAS

## **7.2.8 OUTPUT RELAYS**

Para verificar la funcionalidad de los relés de salida, ejecutar los pasos siguientes:

1. Usando el parámetro:

 PARAMETRO S13:PRUEBA\PROBAR RELES DE SALIDA\FORZAR OPERACION DE RELES: R1 DISPARO seleccionar y almacenar los valores de acuerdo a la tabla mostrada a continuación, verificando la operación

Tabla 7-13 RELES DE SALIDA

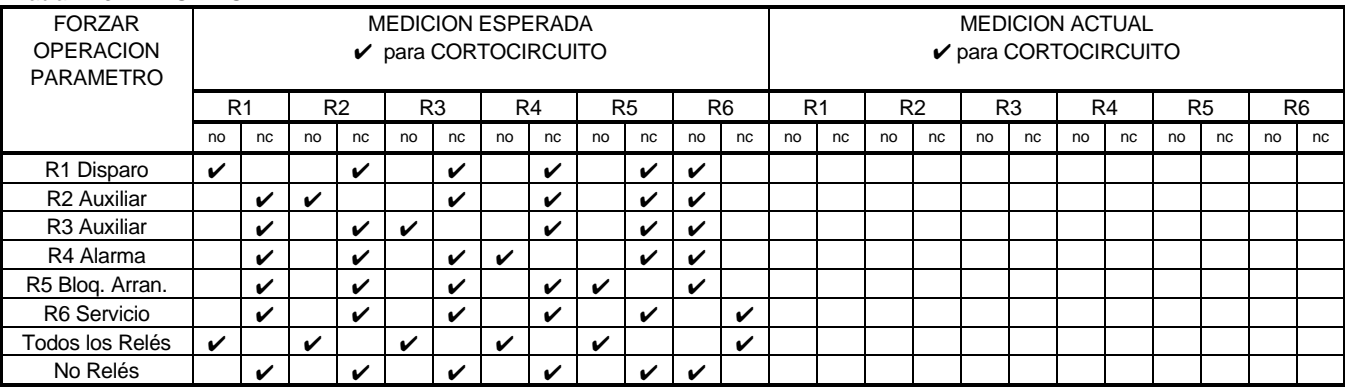

**NOTA: El relé R6 Servicio es seguro contra fallas o energizado normalmente, operando el R6 causa que se des-energice.**

## **7.3.1 PRUEBA CURVA DE SOBRECARGA**

La especificación del SR469 para precisión del tiempo de curva de sobrecarga es  $\pm 100$ ms o  $\pm 2\%$  del tiempo para disparo. Precisión de pickup es como para las entradas de corriente(±0.5% de 2xTC cuando la corriente inyectada es < 2xTC y ±1% de 20xTC cuando la corriente inyectada es ≥ 2xTC). Ejecutar los siguientes pasos para verificar la precisión.

1. Alterar los siguientes parámetros:

 PARAMETRO S2:AJUSTE DE SISTEMA\SENSORES DE CORRIENTE\PRIMARIO TC DE FASE: 1000 PARAMETRO S2:AJUSTE DE SISTEMA\ SENSORES DE CORRIENTE \CARGA PLENA DE MOTOR EN AMPS FLA: 1000 PARAMETRO S5 MODELO TERMICO\MODELO TERMICO\SELECCIONAR ESTILO DE CURVA: Normal PARAMETRO S5 MODELO TERMICO\MODELO TERMICO\NIVEL PICKUP DE SOBRECARGA: 1.10 PARAMETRO S5 MODELO TERMICO\MODELO TERMICO\ FACTOR K POLARIZACION DE DESBALANCE: 0 PARAMETRO S5 MODELO TERMICO\MODELO TERMICO\RAZON ATASCAMIENTO SEGURO CALIENTE/FRIO: 1.00 PARAMETRO S5 MODELO TERMICO\MODELO TERMICO\HABILITAR POLARIZACION RTD: No PARAMETRO S5 MODELO TERMICO\AJUSTE CURVA SOBRECARGA\NUMERO DE CURVA SOBRECARGA NORMAL: 4

2. Cualquier disparo debe ser repuesto antes de cada prueba. Cortocircuitar las terminales de rearranque de sobrecarga momentariamente inmediatamente antes de cada prueba de curva de sobrecarga para asegurar que la capacidad térmica usada es cero. El no hacer lo anterior resultará en tiempos para disparo mas cortos. Inyectar la corriente con la amplitud apropiada para obtener los valores que se muestran y verificar los tiempos para disparo. Carga de motor puede ser vista en: VALORES ACTUALES A2:\MEDICION DE DATOS\MEDICION DE CORRIENTE La capacidad térmica usada y el tiempo estimado para disparo pueden ser vistos en: VALORES ACTUALES A1:\ESTADO\ESTADO DELMOTOR

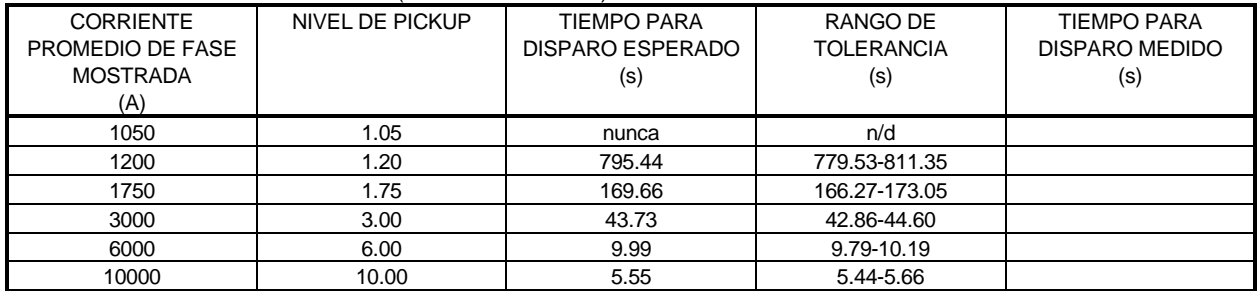

## Tabla 7-14 PRUEBA DE SOBRECARGA (CURVA NORMAL #4)

# **7.3.2 PRUEBA MEDICION DE POTENCIA**

La especificación del SR469 para potencia reactiva y aparente es ± 1% de √3x2xTCxVT escala total @ Iprom <2xTC. Ejecutar los pasos a continuación para verificar la precisión.

- 1. Alterar los siguientes parámetros: PARAMETRO S2:AJUSTE DE SISTEMA\SENSORES DE CORRIENTE\PRIMARIO TC DE FASE: 1000 PARAMETRO S2:AJUSTE DE SISTEMA\SENSORES DE VOLTAJE\TIPO DE CONEXION VT: Estrella PARAMETRO S2:AJUSTE DE SISTEMA\SENSORES DE VOLTAJE\RAZON TRANSFORMADOR DE VOLTAJE: 10.00:1
- 2. Inyectar corriente y aplicar voltaje de acuerdo a la tabla a continuación. Verificar precisión de los valores medidos. Ver los valores medidos en :

VALORES ACTUALES A2:\MEDICION DE DATOS\MEDICION DE POTENCIA

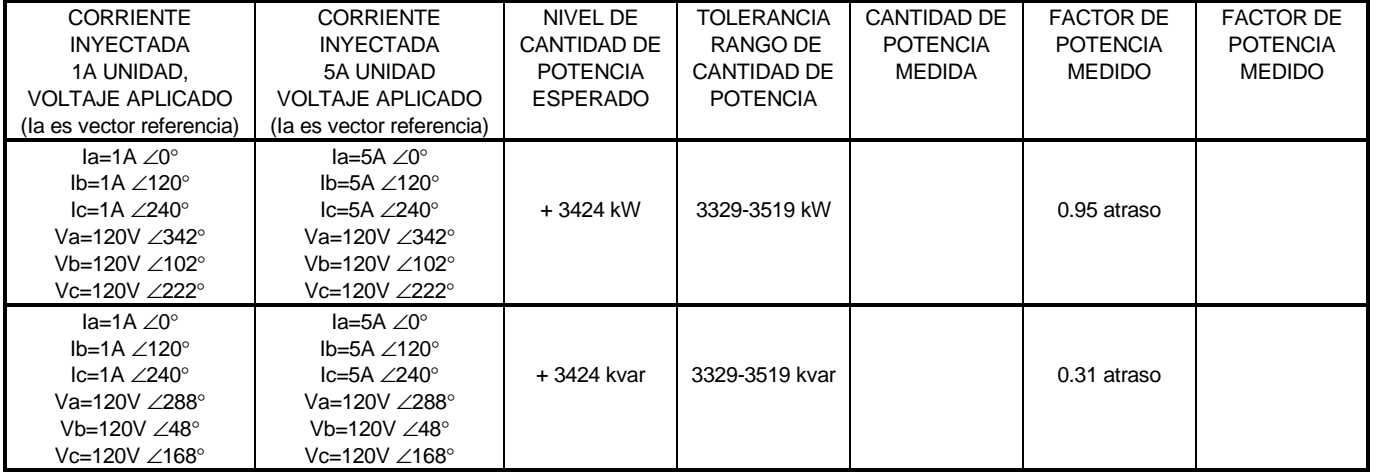

#### Tabla 7-15 PRUEBA MEDICION DE POTENCIA

## **7.3.3 PRUEBA DESBALANCE**

El SR469 mide la razón de corriente de secuencia negativa (I<sub>2</sub>) a la de corriente de secuencia positiva (I<sub>1</sub>). Este valor en porcentaje es usado como el nivel de desbalance cuando la carga de motor excede FLA. Cuando la corriente promedio de fase está bajo FLA, el valor de desbalance es reducido en su capacidad nominal para prevenir disparos indeseados, puesto que la corriente de secuencia positiva es mucho menor y la corriente de secuencia negativa permanece relativamente constante. A continuación se presenta un cálculo de muestra.

 $\times \frac{100}{211}$  x100%

Iavg  $\frac{2}{L}$   $\times \frac{\text{lavg}}{\text{FLA}}$  x

I I

1

La fórmula reductora de la capacidad nominal es:

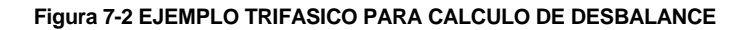

Análisis de componentes simétricos de vectores usando la convención de vector matemático, produce una razón de corriente de secuencia negativa a corriente de secuencia positiva como se muestra:

$$
\frac{I_2}{I_1} = \frac{\frac{1}{3}(I_a + a^2I_b + aI_c)}{3(I_a + aI_b + a^2I_c)}
$$
 where  $a = 1\angle 120^\circ = -0.5 + j0.866$   
\n
$$
\frac{I_2}{I_1} = \frac{780\angle 0^\circ + (1\angle 120^\circ)^2 (1000\angle -113^\circ) + (1\angle 120^\circ)^2 (1000\angle 113^\circ)}{780\angle 0^\circ + (1000\angle 12^\circ + 1000\angle 233^\circ)}
$$
\n
$$
\frac{I_2}{I_1} = \frac{780 - 6018 + j798.6 + -6018 - j798.6}{780 + 992.5 + j1219 + 992.5 - j1219}
$$
\n
$$
\frac{I_2}{I_1} = \frac{-423.6}{2765}
$$
\n
$$
\frac{I_2}{I_1} = -0.1532
$$
\n
$$
\frac{I_2}{I_1} = -0.1532
$$
\n
$$
\frac{I_2}{I_1} = -0.1532
$$
\n
$$
\frac{I_2}{I_2} = -0.1532
$$
\n
$$
\frac{I_2}{I_1} = -0.1532
$$
\n
$$
\frac{I_2}{I_2} = -0.1532
$$
\n
$$
\frac{I_2}{I_1} = -0.1532
$$
\n
$$
\frac{I_2}{I_2} = -0.1532
$$
\n
$$
\frac{I_2}{I_1} = -0.1532
$$
\n
$$
\frac{I_2}{I_2} = -0.1532
$$
\n
$$
\frac{I_2}{I_1} = -0.1532
$$

La especificación del SR469 para precisión de desbalance es ±2%. Ejecutar los siguientes pasos para verificar la precisión.

- 1. Alterar los siguientes parámetros: PARAMETRO S2:AJUSTE DE SISTEMA\SENSORES DE CORRIENTE\PRIMARIO TC DE FASE: 1000A PARAMETRO S2:AJUSTE DE SISTEMA\SENSORES DE CORRIENTE\CARGA PLENA DE MOTOR EN AMPS FLA: 1000A
- 2. Inyectar los valores mostrados en la tabla a continuación y verificar la precisión de los valores medidos. Ver los valores medidos en: VALORES ACTUALES A2:\MEDICION DE DATOS\MEDICION DE CORRIENTE

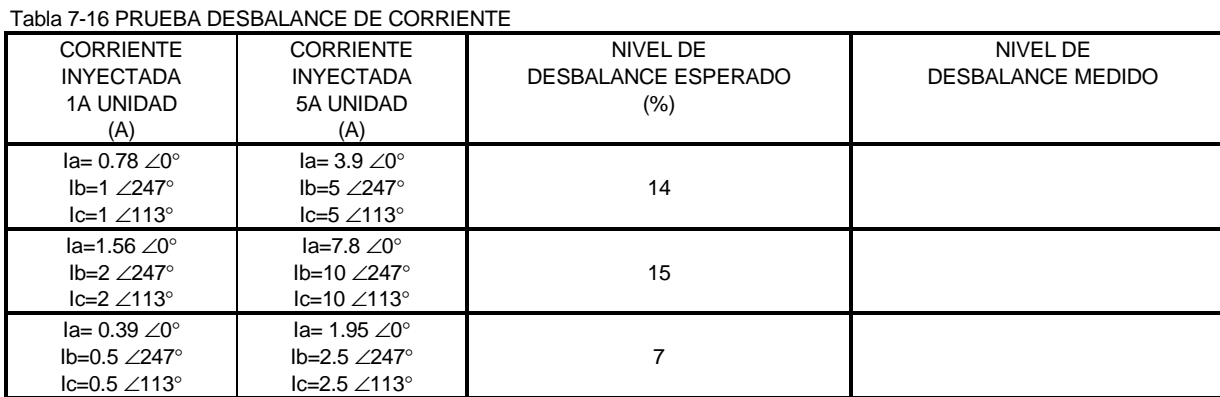

**7.3.4 PRUEBA VOLTAJE REVERSO DE FASE**

El SR469 puede detectar la rotación de voltaje de fase y proteger contra reverso de fase. Para probar el elemento reverso de fase, ejecutar los siguientes pasos:

1. Alterar los siguientes parámetros:

 PARAMETRO S2:AJUSTE DE SISTEMA\SENSORES DE VOLTAJE \TIPO CONEXION VT: Estrella o Delta PARAMETRO S9:ELEMENTOS DE VOLTAJE\REVERSO DE FASE\DISPARO REVERSO DE FASE: Conectado PARAMETRO S9:ELEMENTOS DE VOLTAJE\REVERSO DE FASE\RELES DE DISPARO ASIGNADOS: Disparo PARAMETRO S9: ELEMENTOS DE VOLTAJE\REVERSO DE FASE\ROTACION DE FASE EN TERMINALES DEL MOTOR: ABC

2. Aplicar voltajes de acuerdo a la tabla a continuación. Verificar la operación del SR469 en voltaje reverso de fase.

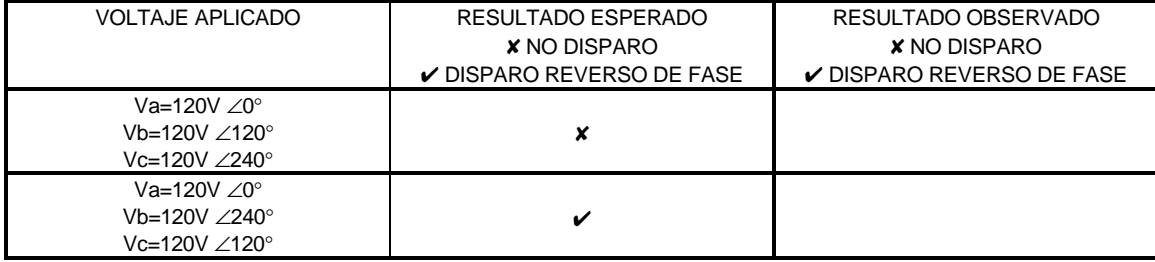

### Tabla 7-17 PRUEBA VOLTAJE REVERSO DE FASE

# **7.3.5 PRUEBA CORTOCIRCUITO**

La especificación del SR469 para tiempo de cortocircuito es +40ms o ±0.5% del tiempo total. La precisión de pickup es como las entradas de corriente de fase. Ejecutar los pasos siguientes para verificar el comportamiento del elemento de cortocircuito.

- 1. Alterar los siguientes parámetros: PARAMETRO S2:AJUSTE DE SISTEMA\SENSORES DE CORRIENTE\PRIMARIO TC DE FASE: 1000 PARAMETRO S6:ELEMENTOS DE CORRIENTE\DISPARO POR CORTOCIRCUITO\DISPARO POR CORTOCIRCUITO: Conectado PARAMETRO S6:ELEMENTOS DE CORRIENTE\DISPARO POR CORTOCIRCUITO\RELES DE DISPARO ASIGNADOS: Disparo PARAMETRO S6:ELEMENTOS DE CORRIENTE\DISPARO POR CORTOCIRCUITO\ PICKUP DE DISPARO POR CORTOCIRCUITO: 5.0 x TC PARAMETRO S6:ELEMENTOS DE CORRIENTE\DISPARO POR CORTOCIRCUITO\RETARDO CORTOCIRCUITO INTENCIONAL:  $\Omega$
- 2. Inyectar la corriente según la tabla a continuación, reponiendo la unidad después de cada disparo presionando la tecla [RESET], y verificar la precisión de tiempo. Valores de pre-disparo pueden se vistos al presionar la tecla [NEXT] después de cada disparo.

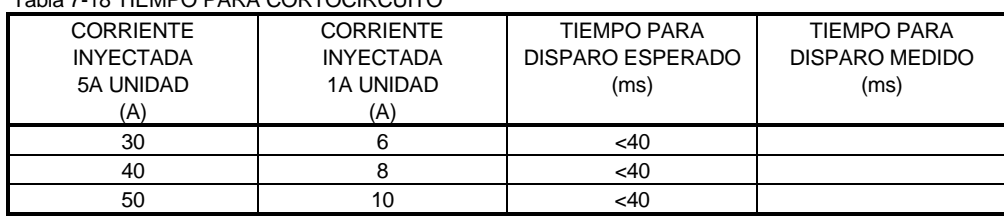

Tabla 7-18 TIEMPO PARA CORTOCIRCUITO

Este documento proporciona toda la información necesaria para instalar y/o actualizar una instalación existente del Programa 469PC Program, actualizar el programa residente del relevador y escribir/editar archivos de parámetros. Debe notarse que el programa 469PC solo debe ser usado con las versiones de programa residente 30D**220**A4.000, 30D**220**A8.000 o o más nuevas.

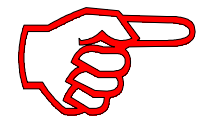

**El Programa 469 PC no es compatible con Mods o cualquier versión de programa residente anterior a 220, y podría causar errores si los parámetros son editados. Sin embargo puede ser usado para actualizar otras versiones de programas residentes de relevador. Al estar haciendo ésto, sin embargo, todos los parámetros previamente programados serán borrados y deben ser guardados en un archivo para reprogramación con el nuevo Programa Residente.**

En éste documento se incluyen las siguientes secciones:

- Requerimientos de sistema
- Versión del programa 469PC para revisión de instalación existente
- Procedimiento de instalación/actualización del programa 469PC
- Configuración de sistema del programa 469PC
- Procedimiento de actualización del programa residente del relevador
- Creación/Edición/Actualización/Transferencia de Archivos de Parámetros
- Impresión de Parámetros y Valores Actuales
- Usando la función de tendencia y captación de formas de onda
- Búsqueda y corrección de problemas

# **8.1 INSTALACION/ACTUALIZACION**

Los siguientes requerimientos mínimos deben ser cumplidos para que el Programa 469PC opere apropiadamente en un computador.

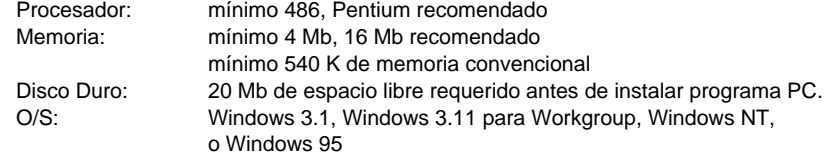

Usuarios de Windows 3.1 deben asegurarse que **SHARE.EXE** está instalado.

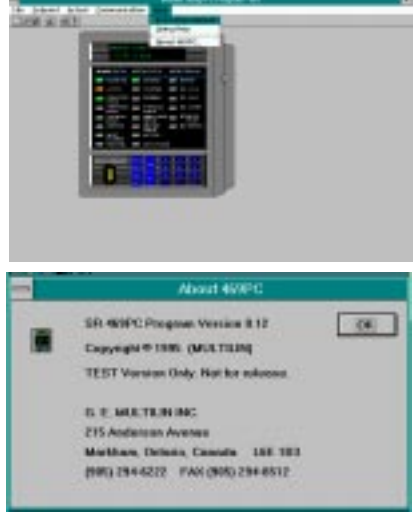

Si una versión del Programa 469PC está ya instalada, anotar el camino y nombre del directorio ya que ésta información será necesaria cuando se esté actualizando.

**Cómo revisar si una versión ya instalada del programa 469PC necesita actualización:**

- 1. Corra el programa 469PC
- 2. Seleccione **Help** (Ayuda)
- 3. Seleccione **About 469PC** (Acerca del 469PC)

4. Compare el número de versión aquí encontrado con el encontrado en los disquetes de instalación.

5. Si el número encontrado aquí es mas bajo, el programa necesita ser actualizado.

**Figura 8-1 REVISANDO VERSION DEL PROGRAMA**

### **Instalación/Actualización del programa 469PC:**

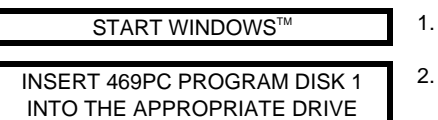

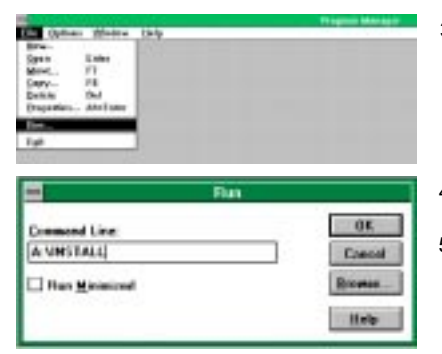

- 3. Del **Program Manager** seleccionar **Run** del menú **File**.
- 4. Introducir la letra del 'drive' (usualmente A o B) y el nombre del archivo como se muestra.
- 5. Seleccionar **OK** para comenzar la instalación o actualización.

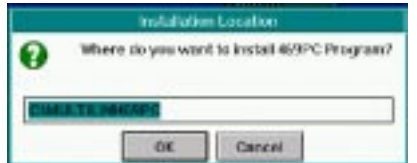

- 6. Si el programa no se encuentra en el directorio pre-definido, introducir el camino completo, incluyendo el nombre del nuevo directorio indicando el lugar en el disco duro en el que el programa 469PC va a ser instalado.
- 7. Si el programa ya existe y va a ser actualizado, introducir el camino de la instalación actual si no es el mismo que el del camino pre-definido.
- 8. Seleccionar **OK** para comenzar la instalación o actualización.

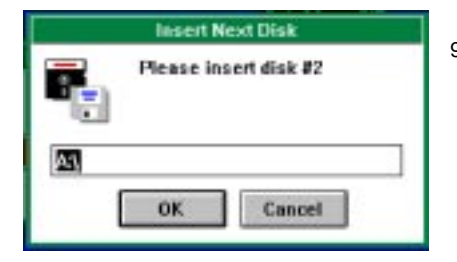

9. Cuando se avise insertar el disquete 2 del programa 469PC en el 'drive' apropiado y seleccionar **OK**.

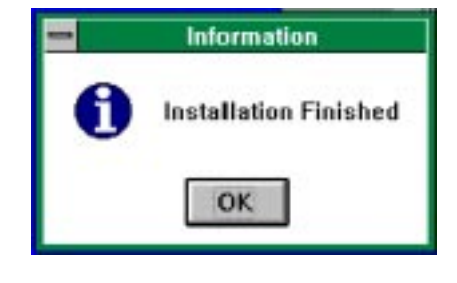

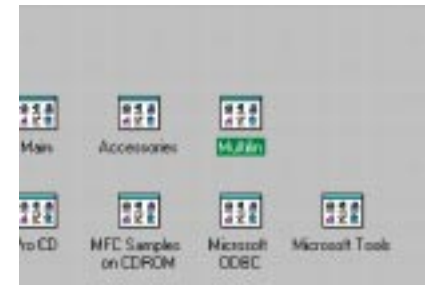

10. Seleccionar **OK**. Un grupo **Multilin** será creado en el **Program Manager,** si no está ya presente, conteniendo el icon 469PC.

11. El grupo **Multilin** localizado en el **Program Manager** conteniendo todos los icons del programa PC.

#### **Figura 8-2 INSTALACION/ACTUALIZACION**

# **8.2 CONFIGURACION**

Conectar el computador que está corriendo el programa 469PC al relevador vía uno de los puertos RS485 (ver sección 2.2.13 del manual) o directamente vía el puerto delantero RS232.

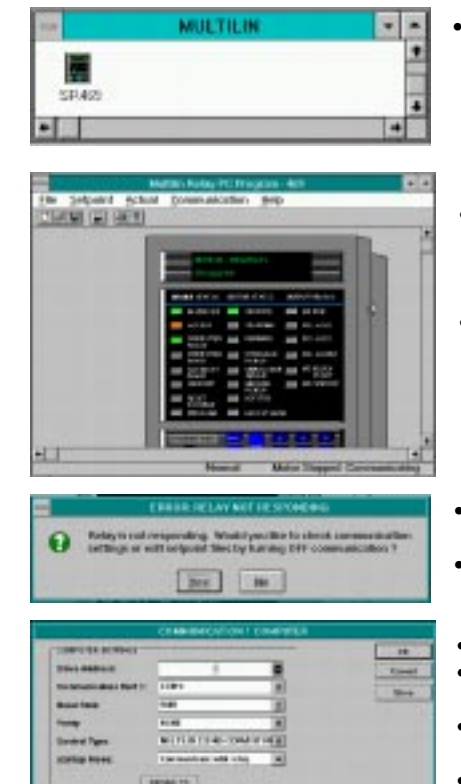

- Presionar doble en el icon del SR469 dentro del grupo Multilin.
- Una vez que el programa 469PC comienza a operar, éste tratará de comunicarse con el relevador. Si se establece comunicación, el relevador en pantalla mostrará la misma información que el relevador actual.
- El estado del LED y el mensaje mostrado en pantalla coincidirá con los relevadores actuales si la comunicación es establecida.
- Si el programa 469PC no puede establecer comunicación con el relevador, aparecerá éste mensaje.
- Seleccionar **Yes** para editar los parámetros de comunicación del programa 469PC.
- Ajustar **Dirección Esclava** para que coincida con la programada en el relevador.
- Ajustar el **# Puerto de Comunicación** al puerto del computador conectado al relevador.
- Ajustar la **Razón de Baud** y **Paridad** para que coincidan con los programados en el relevador.
- Ajustar **Tipo de Control** al tipo usado.
- Seleccionar **Conectado** para habilitar las comunicaciones con los nuevos parámetros.

**Figura 8-3 CONFIGURACION**

# **8.3 ACTUALIZANDO PROGRAMA RESIDENTE DEL RELEVADOR**

1. Para actualizar el programa residente del relevador conectar un computador al SR469 **vía el puerto frontal RS232**. Luego correr el programa 469PC y establecer comunicación con el relevador. Luego siga los pasos abajo listados.

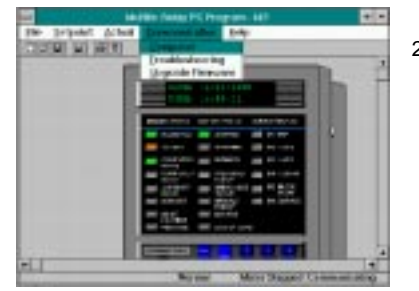

2. Seleccionar **Upgrade Firmware** (Actualizar programa residente) del menú **Communicación**.

- **Blue LEASED** at Mr.
- 
- 3. Seleccionar **Yes** (Si) para proceder o **No** para abortar.
- Recordar que todos los parámetros anteriormente programados serán borrados.
- 4. Localizar el archivo del programa residente para cargar en el relevador.
- 5. Seleccionar **OK** para proceder o **Cancelar** para abortar.

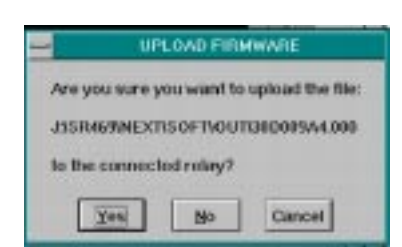

6. Seleccionar **Yes** (Si) para proceder, **No** para cargar un archivo diferente o **Cancelar** para abortar el proceso.

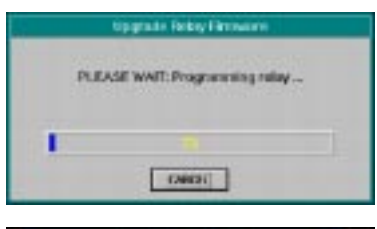

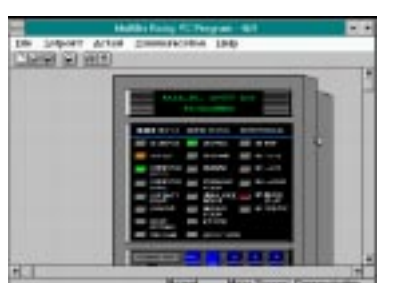

- El programa automáticamente pondrá al relevador en modo de cargar y comenzará a cargar el archivo seleccionado.
- Cuando se completa la carga, el relevador no estará en servicio y requerirá ser programado.
- Para comunicarse con el relevador vía los puertos RS485, Dirección Esclava, Razón de Baud y Paridad puede tener que ser manualmente programado.

**Figura 8-4 ACTUALIZANDO PROGRAMA RESIDENTE DEL RELEVADOR**

# **8.4 CREANDO UN ARCHIVO DE PARAMETRO NUEVO**

1. Para crear un archivo de Parámetro nuevo, correr el Programa 469PC. No es necesario tener un SR469 conectado al computador. La barra de estado del 469PC indicará que el programa está en el modo "Editando Archivo" y "No Comunicandose"

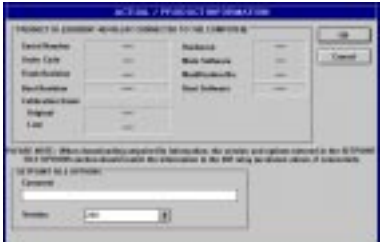

2. Seleccionar **File (**Archivo), **Nuevo** del menú y seleccionar **OK** en la pantalla que aparezca como **Información Actual/Producto**.

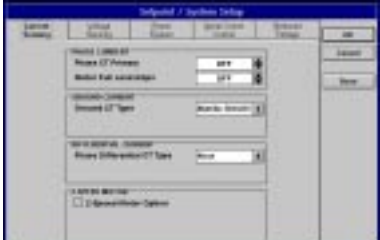

3. Seleccionar **Setpoints** (Parámetros) del menú y escoger la sección apropiada de parámetros para programar, ejemplo, **System Setup** (Ajuste de Sistema) y entre los nuevos parámetros. Al terminar de programar una página, seleccionar **OK** y guardar la información en la memoria de libreta de anotación de mensajes del computador (notar que ésta acción guarda la información como un archivo en un disquete).

4. Repetir el paso 3. Hasta que todos los parámetros deseados son programados.

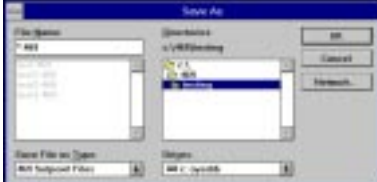

5. Seleccionar **File** (Archivo), **Save** para guardar éste archivo en un disquete. Entre la localización y nombre del archivo de parámetro que tenga una extensión de archivo de '**.469**' y seleccionar **OK.**

• Ahora el archivo ya está guardado en un disquete. Ver sección 8.6 para transferencia de éste archivo de parámetro al relevador SR469.

**Figura 8-5 CREANDO UN ARCHIVO DE PARAMETRO NUEVO**
## **8.5 EDITANDO UN ARCHIVO DE PARAMETRO**

1. Para editar un archivo de Parámetro existente, correr el programa 469 PC y establecer comunicación con el relevador conectado vía el puerto RS232 del panel delantero. La barra de estado del 469PC debe indicar "Comunicandose"

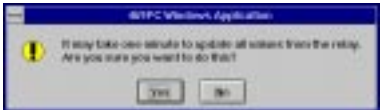

1. Seleccionar **File** (Archivo), **Update all Values** (Actualizar todos los valores) para cargar la memoria de libreta de anotaciones del computador con los parámetros tal como guardados en el relevador conectado. Seleccionar **Yes** (Si) para proceder.

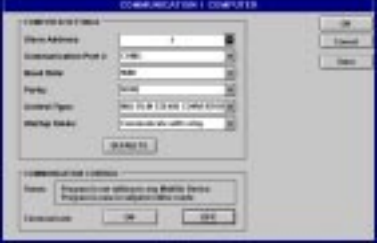

2. Seleccionar **Comunicación**, **Computador** del menú, y seleccionar **Desconectado** y **OK** para desconectar las comunicaciones del computador con el relevador y colocar el programa PC en modo "Editando Archivo".

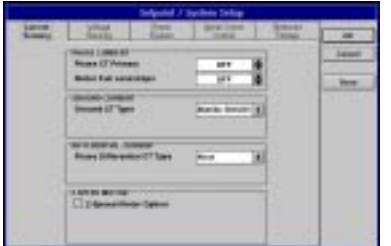

3. Seleccionar **Setpoints** (Parámetros) del menú y escoger la sección apropiada de parámetros para programar, ejemplo **Ajuste del SR469** y entre cualquier parámetro (s) nuevo (s). Al terminar de programar una página, seleccionar **OK** y guardar la información en la memoria de la libreta de anotaciones del computador (notar que ésta acción guarda la información como un archivo en un disquete).

4. Repetir paso 3. Hasta que todos los parámetros deseados son programados.

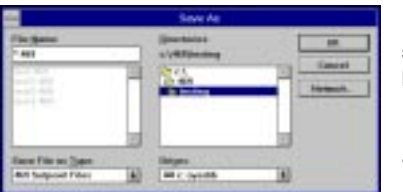

5. Seleccionar **File** (Archivo), **Save** para guardar éste archivo en un disquete. Entrar la localización y nombre del archivo de parámetro que tiene la extensión de archivo de '**.469**'

• Ahora el archivo está guardado en un disquete, ver la sección 8.6 para transferencia de éste archivo de parámetro al relevador SR469.

**Figura 8-6 EDITANDO UN ARCHIVO DE PARAMETRO**

## **8.6 TRANSFIRIENDO UN ARCHIVO DE PARAMETRO AL SR469**

1. Para transferir un archivo de parámetro pre-programado (Ver Sección 8.4, 8.5) al Relevador SR469, correr el programa 469 PC y establecer comunicaciones con el relé conectado vía el puerto del panel delantero RS232.

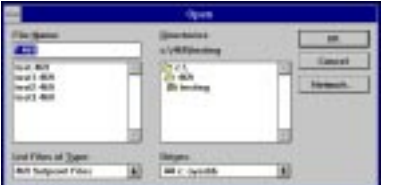

2. Seleccionar **File** (Archivo), **Open** (Abrir) del menú en el programa 469PC.

3. Localizar el archivo de parámetro que va a ser cargado en el relevador, y seleccionar **OK**.

4. Cuando el archivo está completamente cargado del disquete, el programa PC interrumpirá comunicaciones con el relevador conectado y cambiará la barra de Estado a "Editando Archivo" , "No Comunicandose".

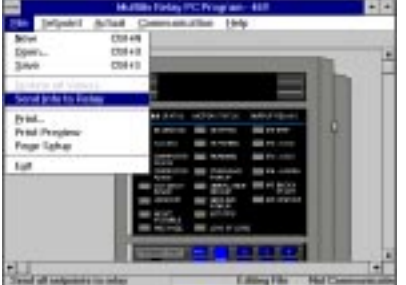

5. Seleccionar **File** (Archivo), **Mandar Info Al Relevador**, para transferir el archivo de parámetro al relevador conectado.

6. Cuando el archivo está completamente transferido, la barra de estado regresará a "Comunicandose"

• Ahora el relevador contiene todos los parámetros, como programado en el archivo de parámetro.

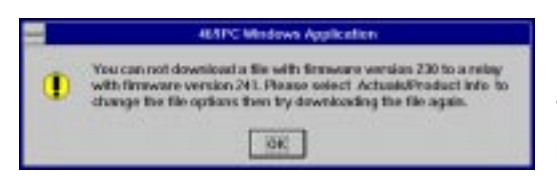

NOTA: El siguiente mensaje aparecerá cuando se intente transferir un archivo de parámetro con un número de revisión que no coincide con el de la revisión del programa residente del relevador. Ver sección 8.7 para cambiar el número de revisión para el archivo de parámetro.

**Figura 8-7 TRANSFIRIENDO UN ARCHIVO DE PARAMETRO AL SR469**

# **ACTUALIZANDO UN ARCHIVO DE PARAMETRO A UNA NUEVA REVISION 8. PROGRAMA 469PC**

## **8.7 ACTUALIZANDO UN ARCHIVO DE PARAMETRO A UNA NUEVA REVISION**

Puede ser necesario actualizar el código de revisión para un archivo de Parámetro previamente guardado cuando el programa residente del SR469 es actualizado.

1. Para actualizar la revisión de un archivo de Parámetro previamente guardado, correr el programa 469 PC y establecer comunicaciones con el SR469 a través del puerto delantero RS232.

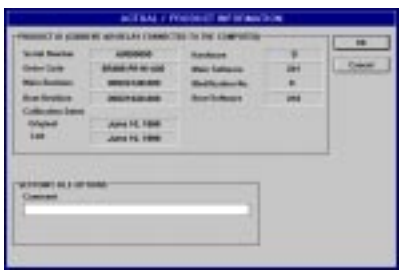

2. Seleccionar **Actual**, **Información de Producto** del menú y registrar el número de Revisión Principal del programa residente del relevador, ejemplo 30D**241**A8.000, donde **241** es la identificación de la Revisión Principal.

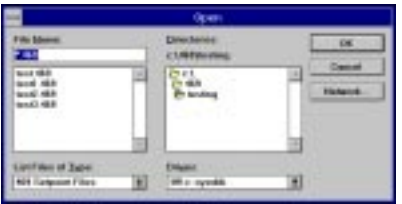

3. Seleccionar **File** (Archivo), **Open** (Abrir) del menú y entre la localización y nombre del Archivo de Parámetro guardado que va a ser transferido al relevador conectado. Cuando el archivo está abierto, el programa 469PC estará en el modo "Editando Archivo" y "No Comunicandose".

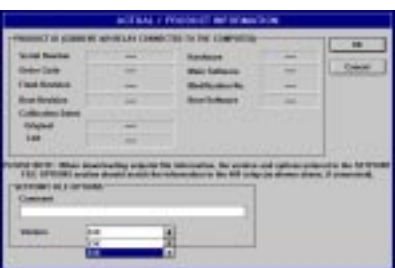

4. Seleccionar **Actual**, **Información de Producto** del menú y anotar el código de versión del archivo de parámetro. Si el código de la Revisión Principal del Archivo de Parámetro (ejem. **23X**) es diferente que el código de la Revisión Principal del Programa Residente (anotado en el paso 2, como **241**), usar la proyección que se baja para exponer los códigos de revisión disponibles y seleccionar la que coincide con el Programa Residente ejem. Revisión de Programa Residente: 30D**241**A8.000

> revisión de archivo de Parámetro actual: **23X** cambiar revisión de archivo de parámetro a **24X**

5. Seleccionar **File** (Archivo), **Save** para guardar el archivo de Parámetro en un disquete.

6. Ver Sección 8.6 para transferencia de éste parámetro al SR469 conectado.

**Figura 8-8 ACTUALIZANDO ARCHIVO DE PARAMETRO A UNA NUEVA REVISION**

### **8.8 IMPRESION**

1. Para imprimir los **Parámetros** del Relevador, correr el programa 469PC, no es necesario establecer comunicación con el SR469 conectado.

o

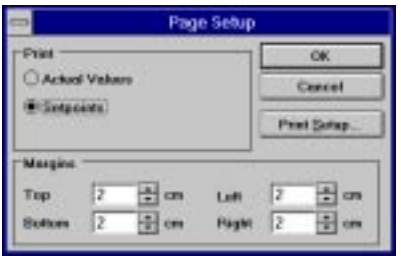

2. Seleccionar **File** (Archivo), **Open** (Abrir) para abrir un Archivo de Parámetro previamente guardado

Establecer comunicaciones con un SR469 conectado al computador y seleccionar **File** (Archivo), **Update all Values** (Actualizar todos los valores). Seleccionar **OK.**

3. Seleccionar **File** (Archivo), **Page Setup** (Ajuste de Página) y marcar la burbuja de **Parámetros**. Seleccionar **OK**.

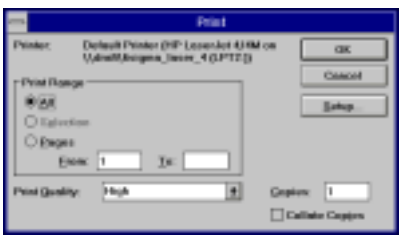

4. Seleccionar **File** (Archivo), **Print** (Imprimir) y **OK** para mandar el archivo de Parámetro a la impresora conectada.

1. Para imprimir los **Valores Actuales** del Relevador, correr el programa 469PC y establecer comunicaciones con un SR469 conectado.

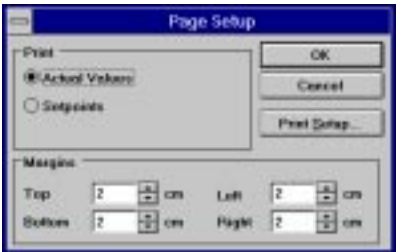

2. Seleccionar **File** (Archivo), **Update all Values** (Actualizar todos los valores). Seleccionar **OK.**

3. Seleccionar **File** (Archivo), **Page Setup** (Ajuste de Página) y marcar la burbuja de **Valore Actuales**.

4. Bajo **Print Setup** (Ajuste de la Impresora), asegurarse que su impresora está ajustada para **Imprimir Tipos Verdaderos como Gráficos.**

5. Seleccionar **OK** para cerrar ésta ventana.

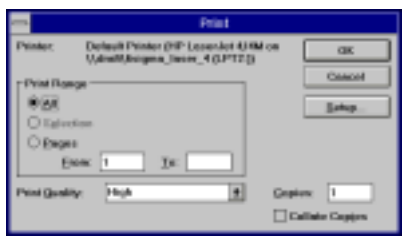

6. Seleccionar **File** (Archivo), **Print** (Imprimir) y **OK** para mandar el archivo de Parámetro a la impresora conectada.

**Figura 8-9 IMPRESION**

## **TENDENCIA DE PARAMETROS 8. PROGRAMA 469PC**

## **8.9 TENDENCIA DE PARAMETROS**

La función de tendencia desde el SR469 puede ser realizada vía el programa 469PC. La tendencia de los diferentes parámetros puede ser graficada a períodos de muestreo desde 1 segundo hasta 1 hora.

Los parámetros a los que se les puede aplicar la función **Tendencia** por el programa 469PC son:

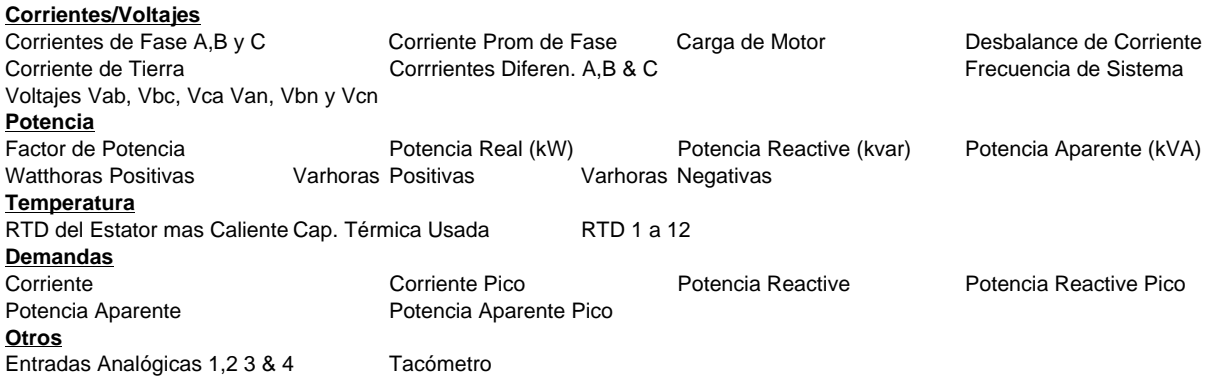

1. Para usar la función Tendencia, correr el programa **469PC** y establecer comunicaciones con un relevador SR469 conectado.

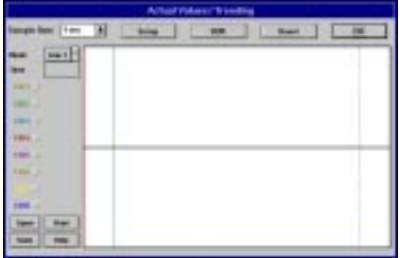

2. Seleccionar **Actual**, **Trending** (Tendencia) del menú principal para abrir la ventana **Tendencia**.

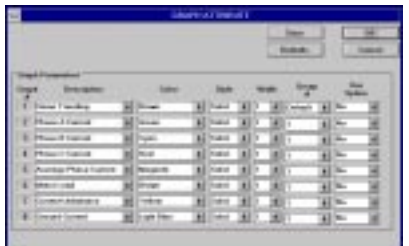

3. Presionar el botón derecho del 'mouse' 2 veces rápidas para entrar la página de **Atributo Gráfico**.

4. Programar las **Gráficas** que van a se mostradas, seleccionando el menú que baja que está a al lado de cada **Descripcin'de Gráfica**. Cambiar el **Color**, **Estilo**, **Ancho**, **# de Grupo** y **Ranura** según se desee.

Seleccionar el mismo # de Grupo para todos los parámetros que van a ser escalados juntos.

5. Seleccionar **Save** para guardar éstos **Atributos Gráficos,** y **OK** para cerrar ésta ventana.

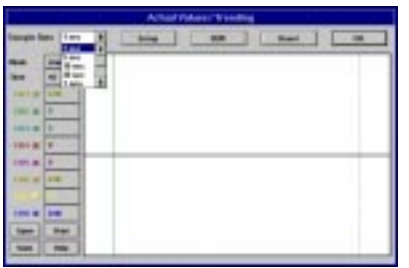

7. Usar el menú que se baja para seleccionar el **Rango de Prueba**, marcar las **Gráficas** para ser mostradas, y seleccionar **RUN** (Correr) para comenzar el muestreo de tendencia.

8. El botón **Save** puede ser usado para guardar la imagen actual en pantalla, y **Open** (Abrir) puede ser usado para volver a llamar la imagen guardada. **Print** (Imprimir) copiará la ventana en la impresora del sistema. Mas información para navegación a través de Tendencia puede ser encontrada bajo **Help** (Ayuda).

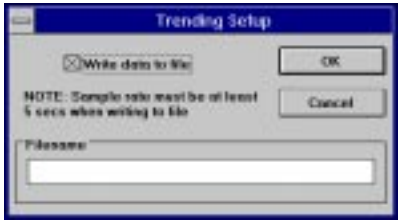

9. El botón **Setup** (Ajuste) puede ser usado para escribir los datos gráficos en un archivo con un formato de hojas de datos normales. Asegurar que la caja **Write Data to File** (Escribir Datos en un Archivo) es marcada, y que el **Sample Rate** (Rango de Muestreo) está a un mínimo de **5 segundos**.

## Mode Select

Click on the UP ARROW (button) to view Cursor Line 1, Cursor Line 2, or Delta (difference) values for the graphs.

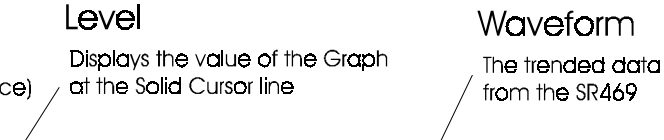

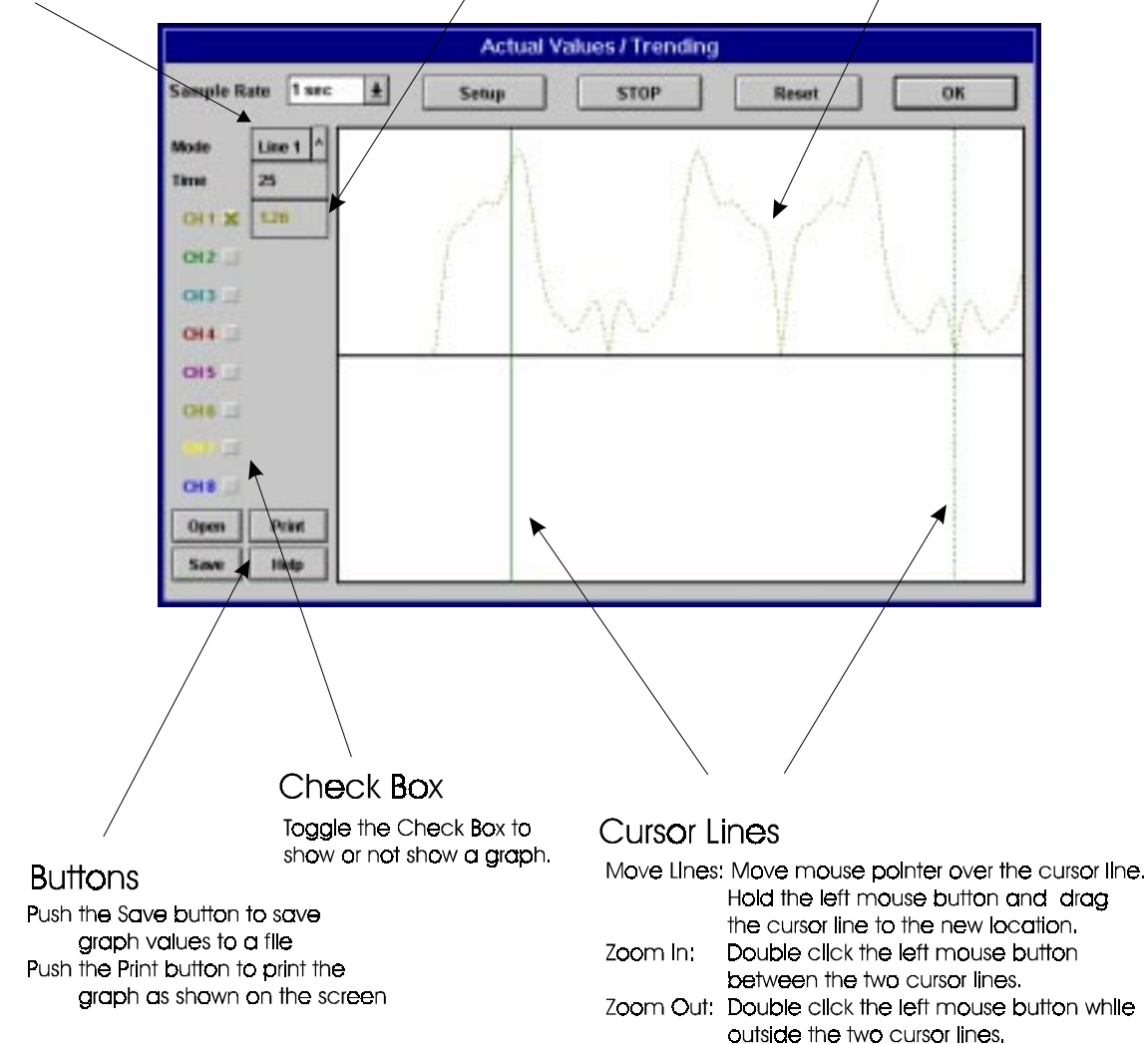

**Figura 8-10 TENDENCIA DE PARAMETROS**

## **8.10 CAPTACION DE FORMAS DE ONDA**

El programa 469PC puede ser usado para captar formas de onda del SR469 en el momento de un disparo. Un total de 16 ciclos son captados y el punto disparador puede ser ajustado en cualquier lugar dentro de los 16 ciclos.

Las formas de onda captadas son: Corrientes de Fase A, B y C Corrientes Diferenciales A, B y C Corriente de Tierra Voltajes de Fase A-N, B-N y C-N

1. Para usar la función de **Captación de Formas de Onda**, correr el programa 469PC y establecer comunicaciones con un Relevador SR469 conectado.

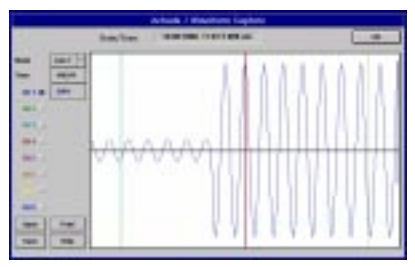

2. Seleccionar **Actual** , **Waveform Capture** (Captación de Formas de Onda) del menú principal para abrir la ventana **Waveform Capture** (Captación de Formas de Onda). Lo que aparecerá será la forma de onda de la corriente de Fase A de el último disparo del SR469. La fecha y hora de éste disparo son mostradas en la parte superior de la ventana. La línea vertical ROJA indica el punto disparador del relevador.

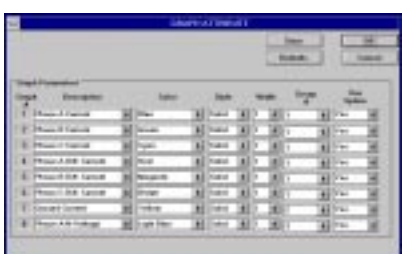

3. Presionar el botón derecho del 'mouse' 2 veces rápidas para entrar la página de **Atributo Gráfico**.

4. Programar las **Gráficas** que van a se mostradas, seleccionando el menú que baja que está a al lado de cada **Descripcin'de Gráfica**. Cambiar el **Color**, **Estilo**, **Ancho**, **# de Grupo** y **Ranura** según se desee.

Seleccionar el mismo # de Grupo para todos los parámetros que van a ser escalados juntos.

5. Seleccionar **Save** para guardar éstos **Atributos Gráficos,** y **OK** para cerrar ésta ventana.

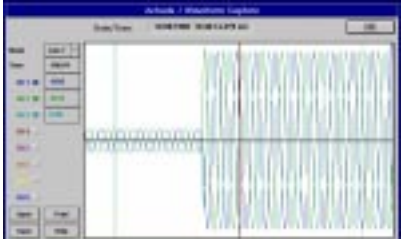

6. Marcar las **Gráficas** a ser mostradas

7. El botón **Save** puede ser usado para guardar la imagen actual en pantalla, y **Open** (Abrir) puede ser usado para volver a llamar la imagen guardada. **Print** (Imprimir) copiará la ventana en la impresora del sistema. Mas información para navegación a través de Tendencia puede ser encontrada bajo **Help** (Ayuda).

## 8. PROGRAMA 469PC **CAPTACION DE FORMAS DE ONDA**

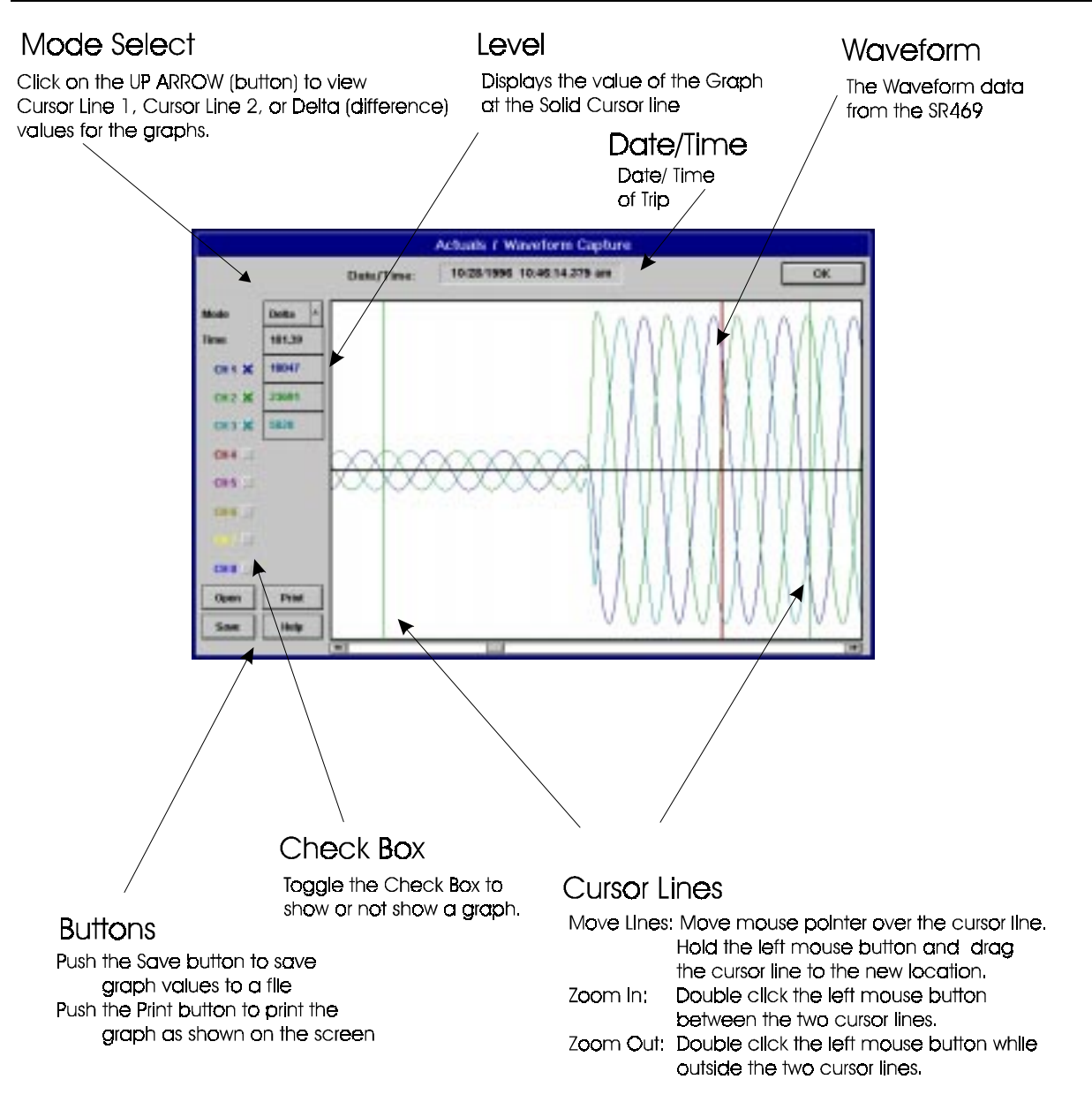

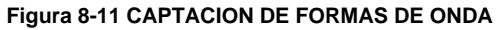

## **BUSQUEDA DE PROBLEMAS 6. PROGRAMA 469PC**

## **8.11 BUSQUEDA DE PROBLEMAS**

Esta sección proporciona algunos procedimientos para la búsqueda de problemas que el 469PC pueda encontrar dentro de Windows™ Ambiente, ejem. **Falla General por Protección (GPF)**.

Si el programa SR469 causa errores de sistema en Windows<sup>™</sup>.

1. Revisar las fuentes de sistema seleccionando **Help** (Ayuda)**, About Program Manager** (Acerca del Programa Principal) del menú de Programa Principal.

Verificar que las fuentes de sistema disponibles son 60% o más altas. Si el valor es más bajo, cerca cualquier otro programa que esté corriendo all mismo tiempo en Windows™.

2. Existe un archivo en el directorio de Windows que es usado por el programa 469PC y posiblemente por otros programas de Windows™, threed.vbx. Algunas versiones anteriores de éste archivo no son compatibles con el programa 469PC y por lo tanto se requiere actualizar éste archivo con la última versión, la cual se proporciona en los disquetes de Ajuste del programa 469PC mandados con cada nuevo Relevador SR469. Después de la instalación del 469PC, éste archivo estará localizado en **\multilin\469PC\threed.vbx**.

Pasos para actualizar el archivo **threed.vbx**.

1. Localizar el archivo **threed.vbx** actualmente usado y hacer un respaldo (backup), ejem. **threed.bak.** Un **Find** o **Search** (Búsqueda)debe ser conducida para localizar cualquier archivo (s) threed.vbx en el disco duro del computador. El archivo que necesitará remplazarse es el localizado en el directorio **\windows** o en el **\windows\system**.

2. Remplazar el **threed.vbx** original con el **\multilin\469pc\threed.vbx**. Asegurarse que el nuevo **threed.vbx** es copiado en el mismo directorio donde estaba el original.

3. Si Windows™ evita el remplazo de éste archivo, arrancar windows de nuevo y ejecutar elremplazo de **threed.vbx** antes que cualquier otro programa sea abierto.

4. Arrancar Windows™ de nuevo para que éstos cambios tomen efecto total.

#### **S1 PARAMETROS AJUSTE DEL SR469** SUM ARIO DE PUESTA EN SERVICIO DE PUESTA EN SERVICIO DE PUESTA EN SERVICIO DE PUESTA EN SERVICIO DE PUESTA EN

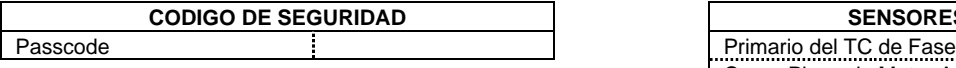

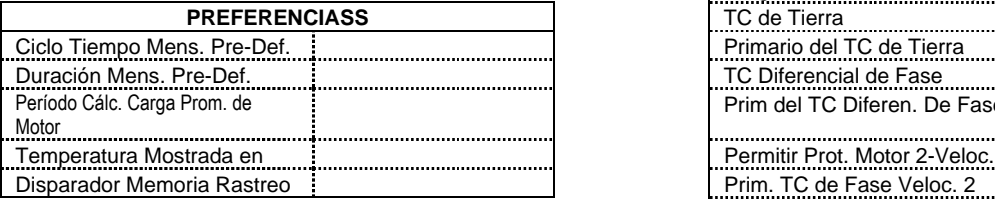

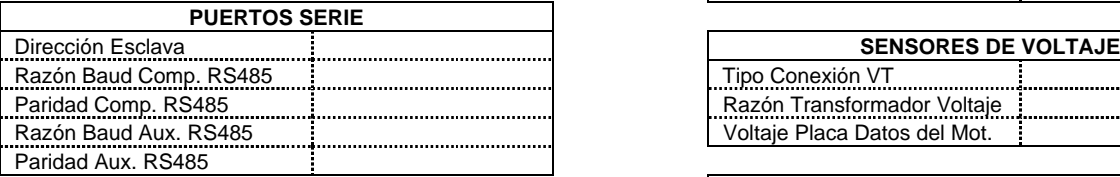

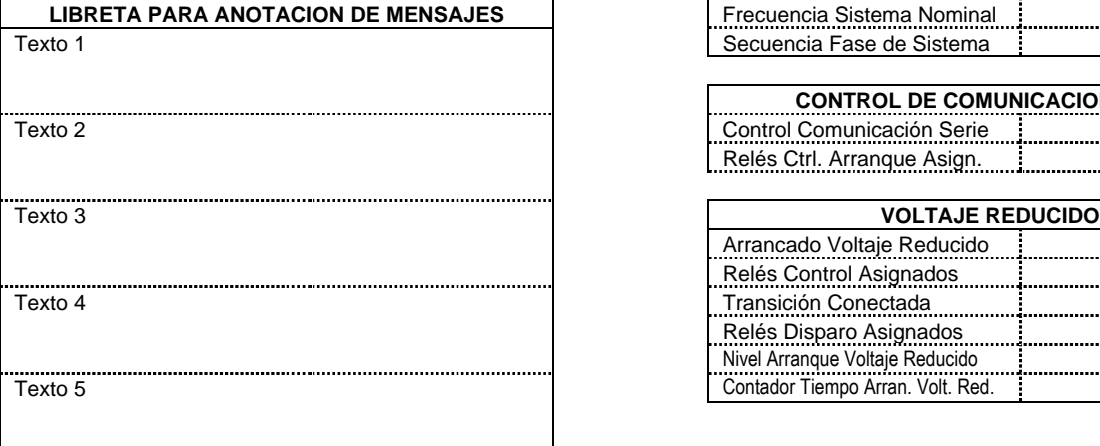

## **S2 PARAMETROS AJUSTE DE SISTEMA**

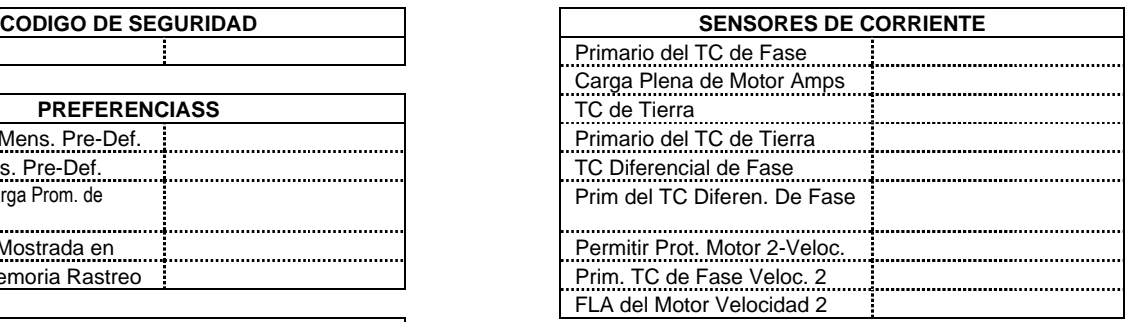

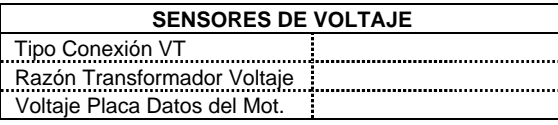

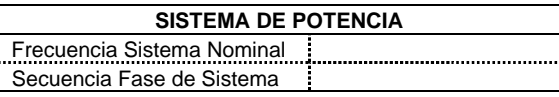

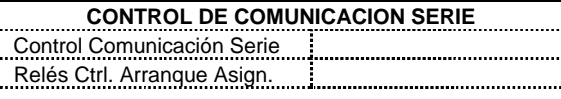

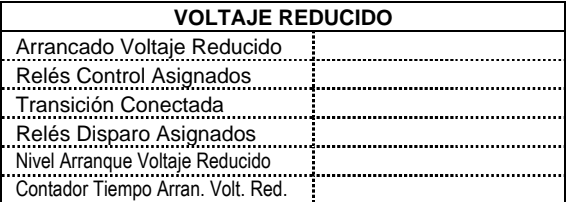

## **SUMARIO DE PUESTA EN SERVICIO APPENDICE A**

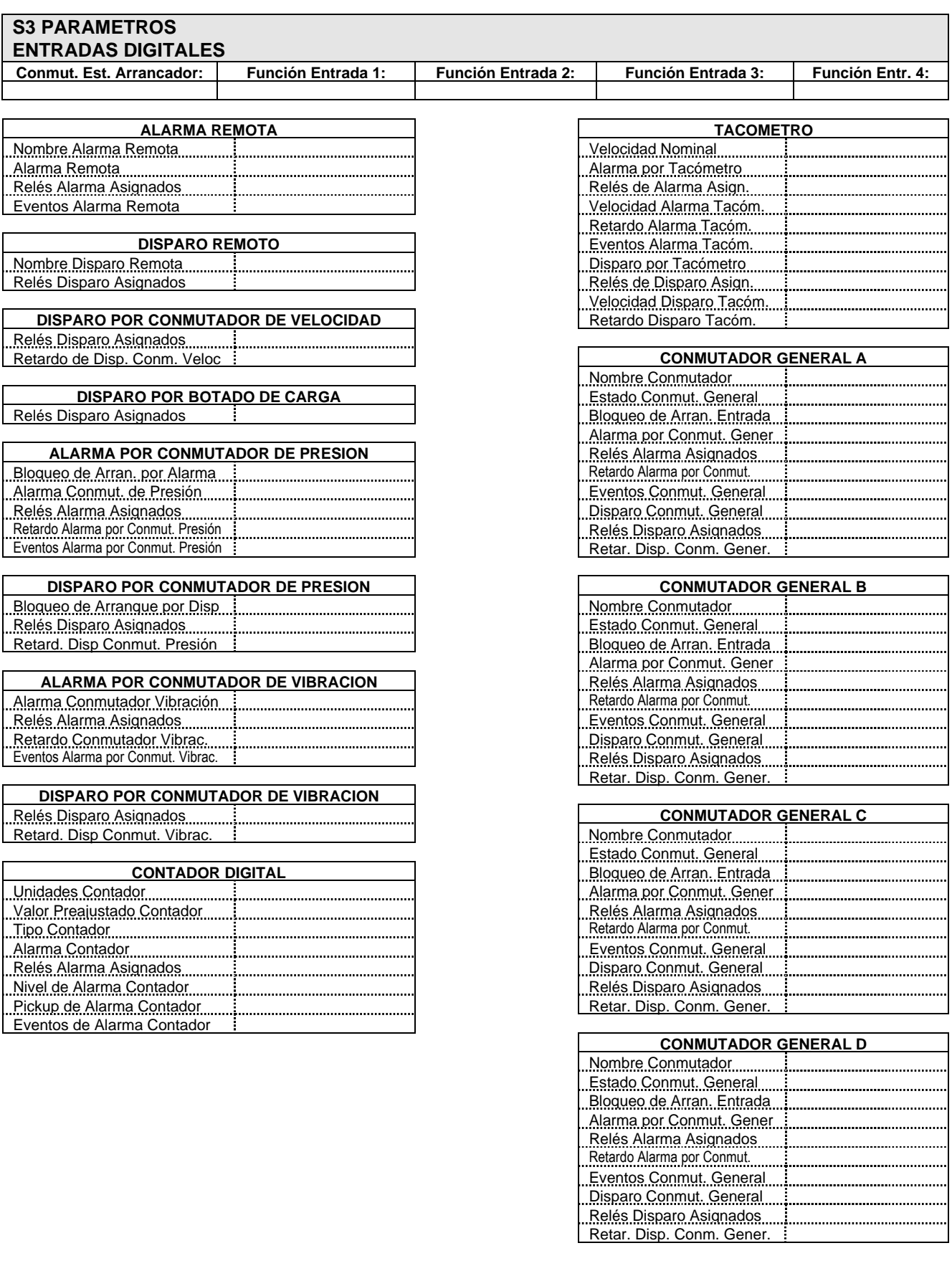

# APPENDICE A SUMARIO DE PUESTA EN SERVICIO

#### **S4 PARAMETROS RELES DE SALIDA** R1 Modo Reposición Disp. R4 Modo Reposición Alarm R2 Modo Reposición Aux. 58 **18 de abril de la causa de la causa de la causa de la causa de la causa de la causa**<br>R2 Modo Reposición Aux. 58 de abril auto-Reposición R3 Modo Reposición Aux. R6 Modo Reposición Serv.

## **S5 PARAMETROS PROTECCION**

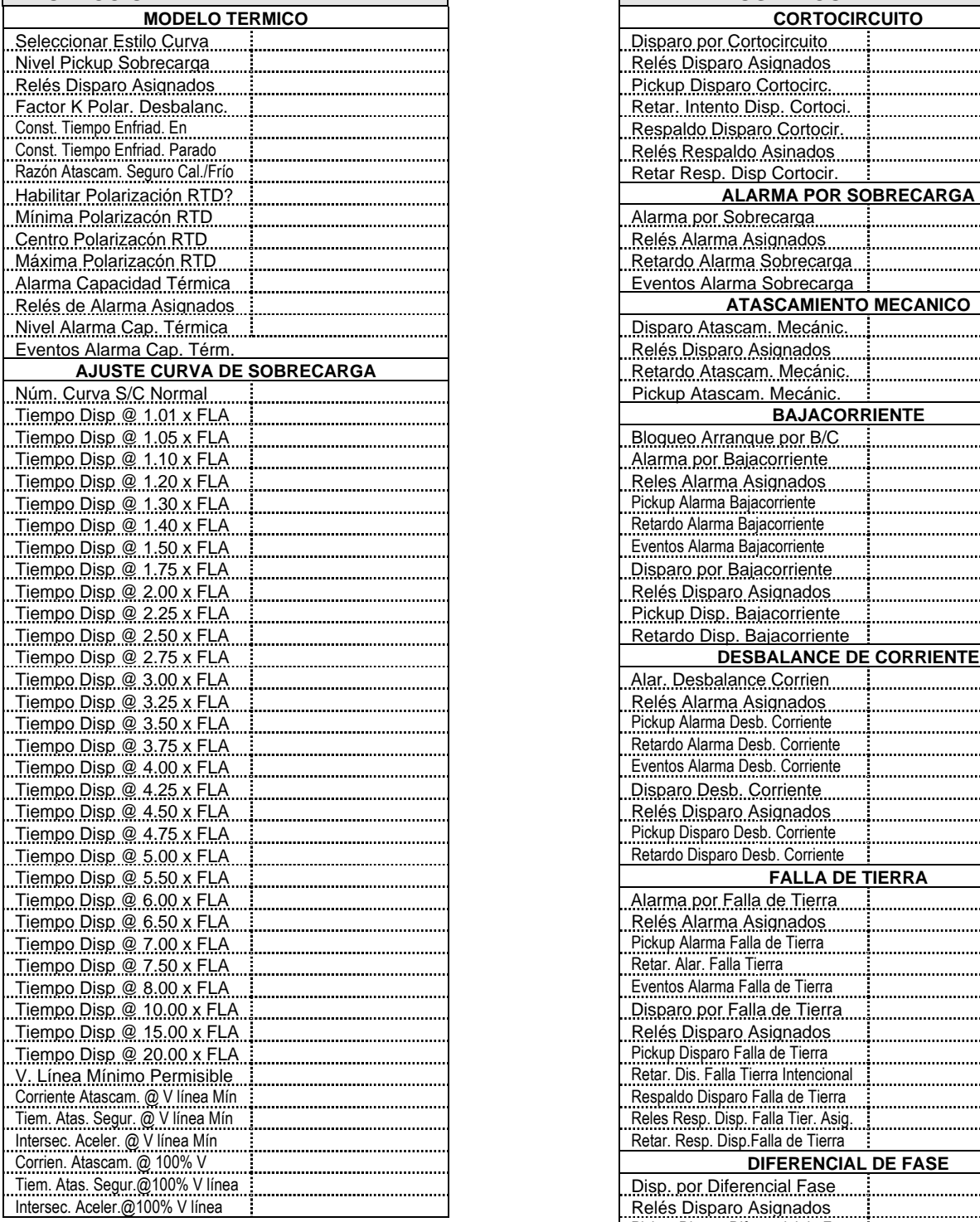

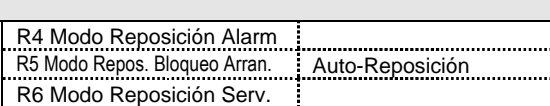

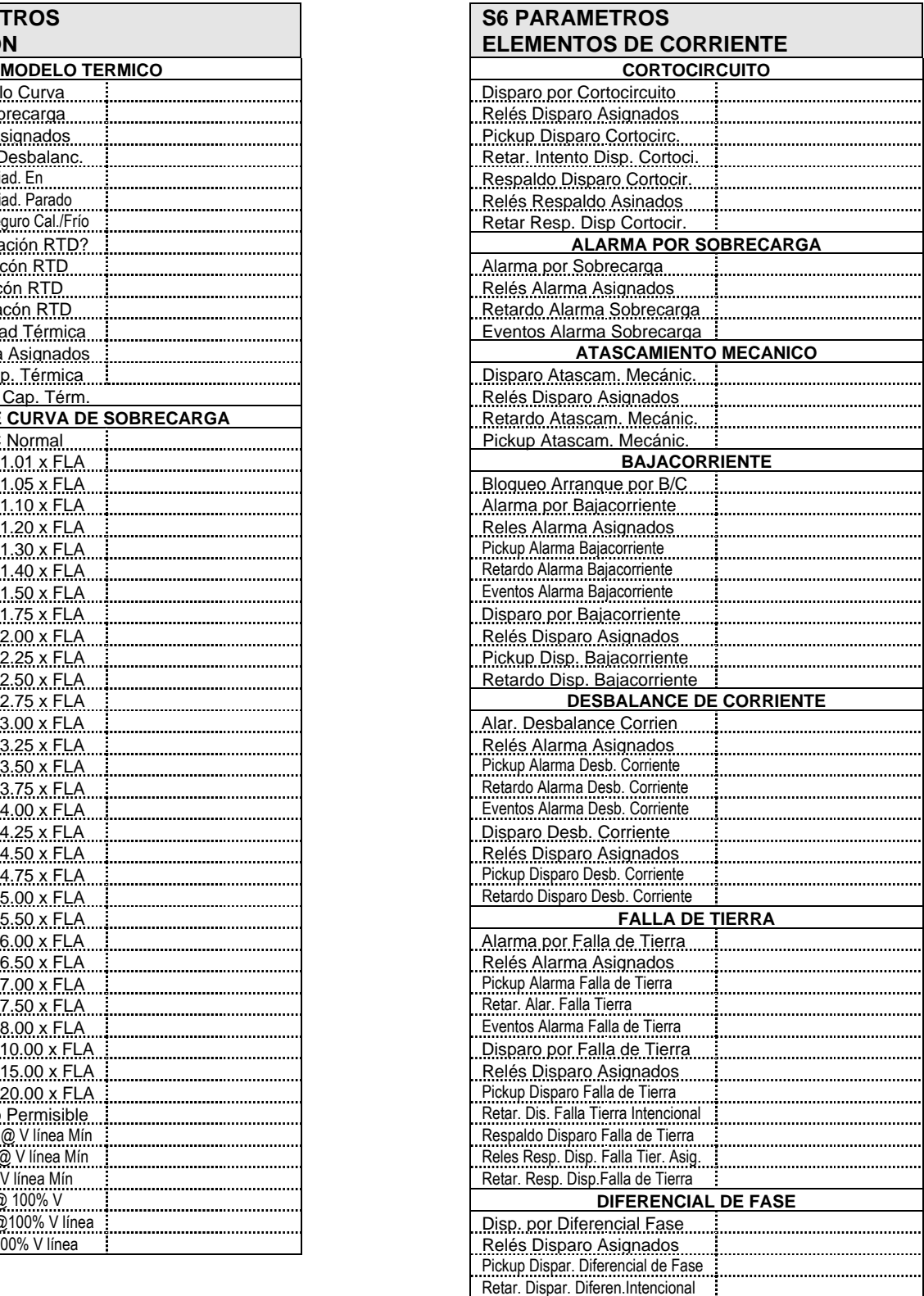

#### **S7 PARAMETROS ARRANCADO DE MOTOR**

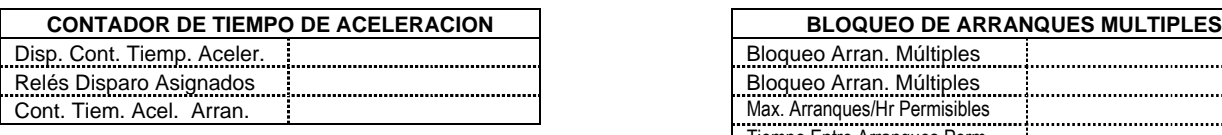

**INHIBIDOR DE ARRANQUE** Bloqueo Inhibid. de Arran.

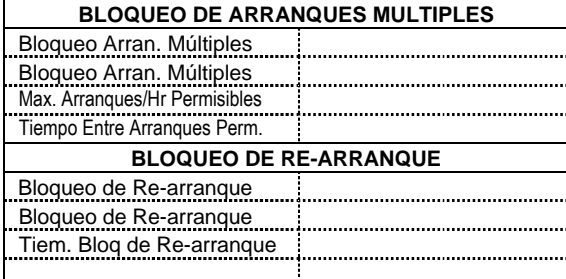

#### **S8 PARAMETROS TEMPERATURA RTD**

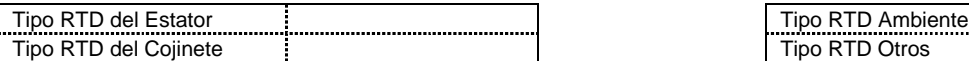

J. ................................

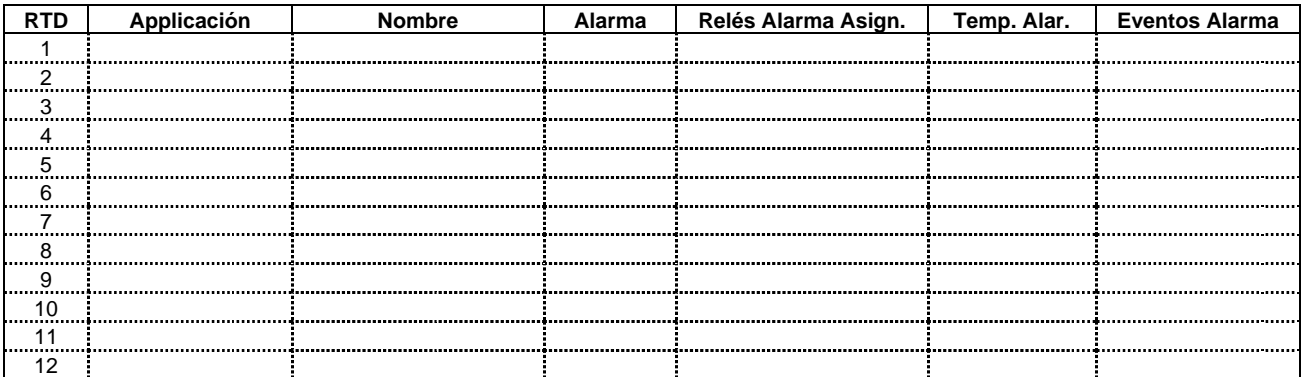

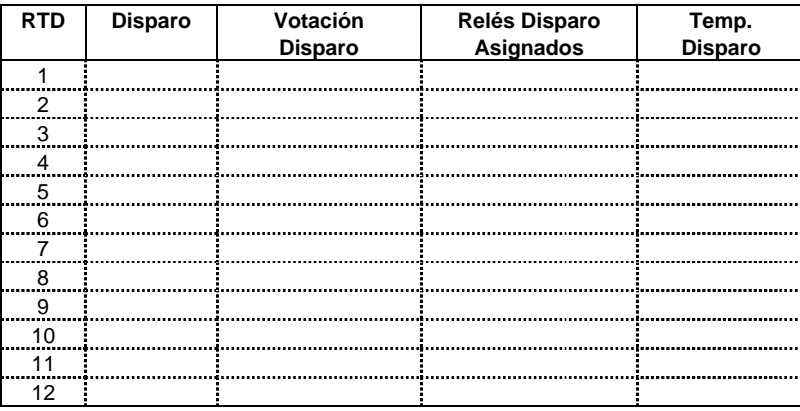

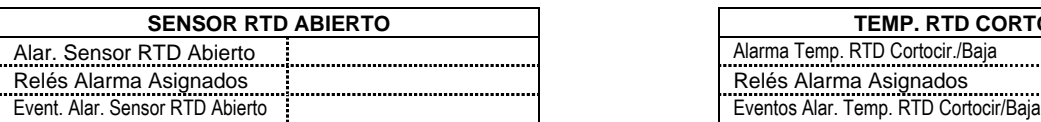

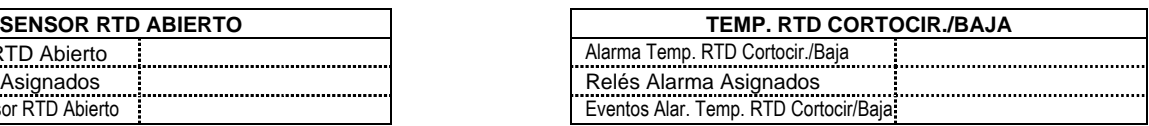

## **APPENDICE A** SUMARIO DE PUESTA EN SERVICIO

## **S9 PARAMETROS ELEMENTOS DE VOLTAJE**

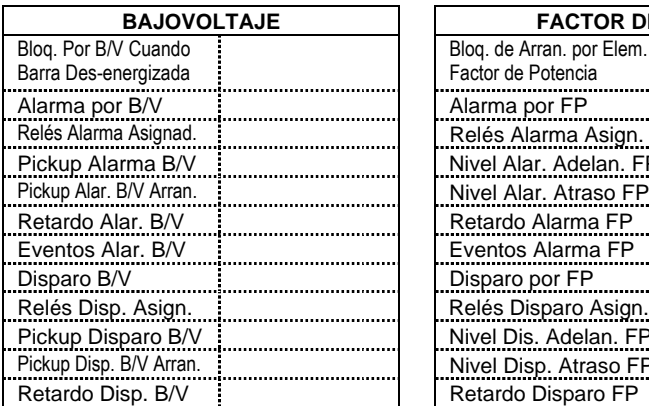

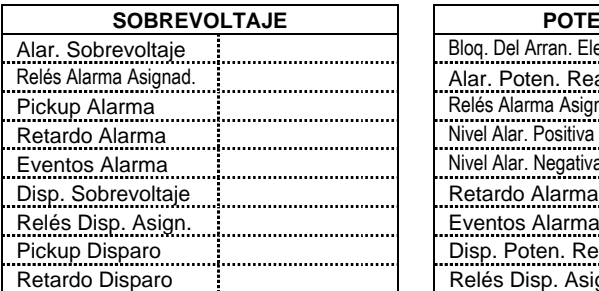

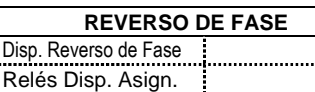

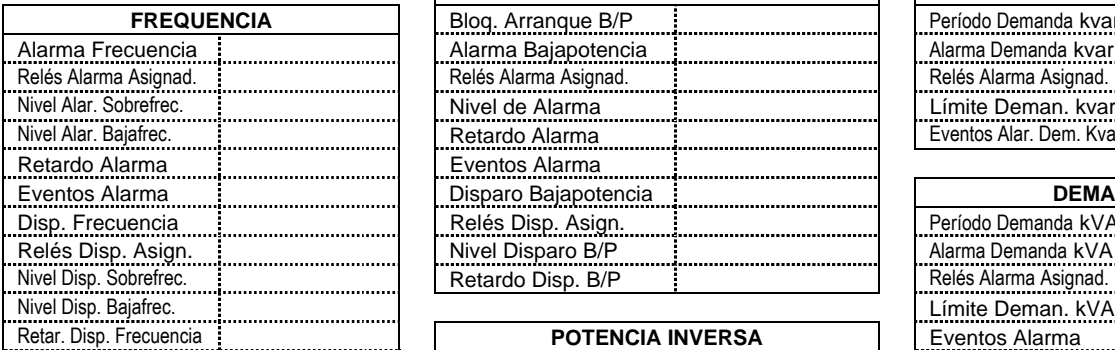

## **S10 PARAMETROS ELEMENTOS DE POTENCIA**

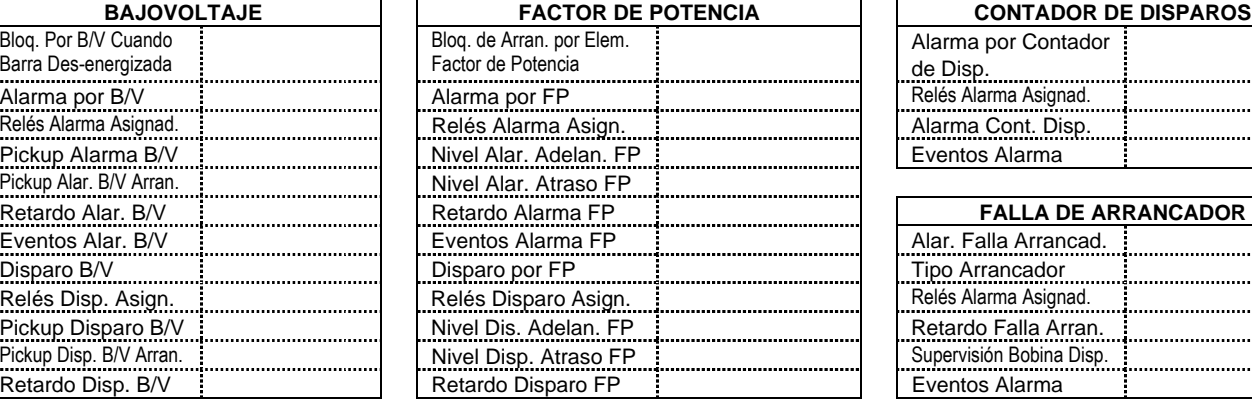

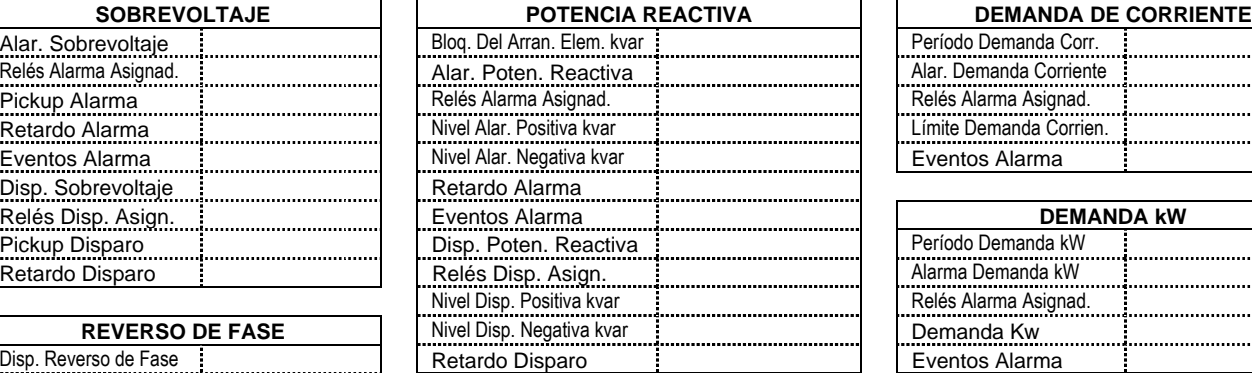

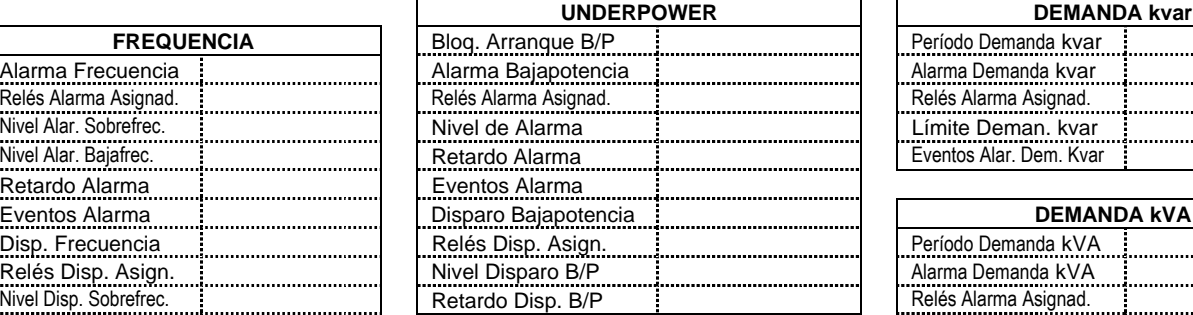

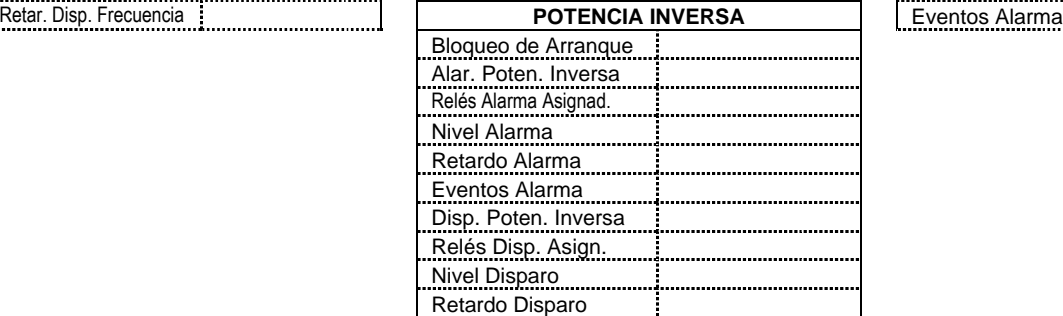

## **S11 PARAMETROS MONITOREO**

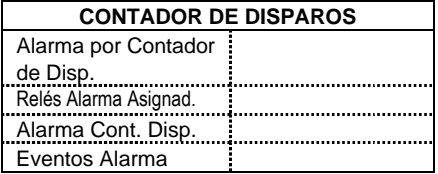

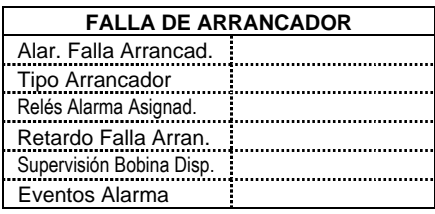

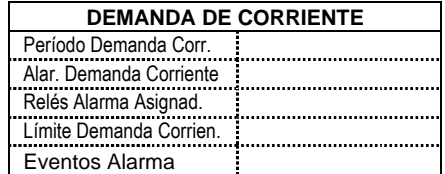

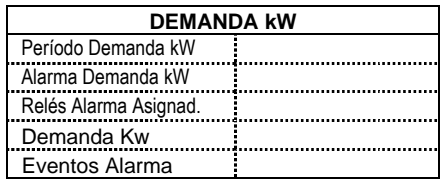

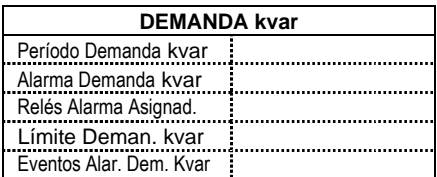

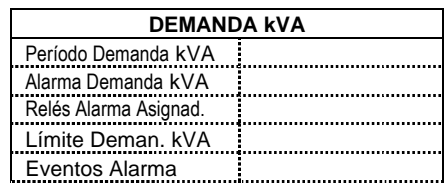

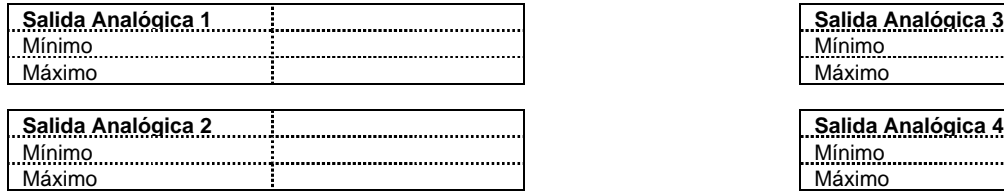

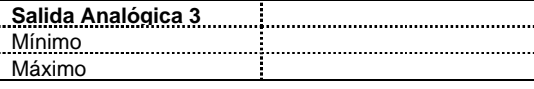

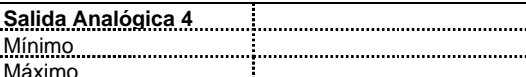

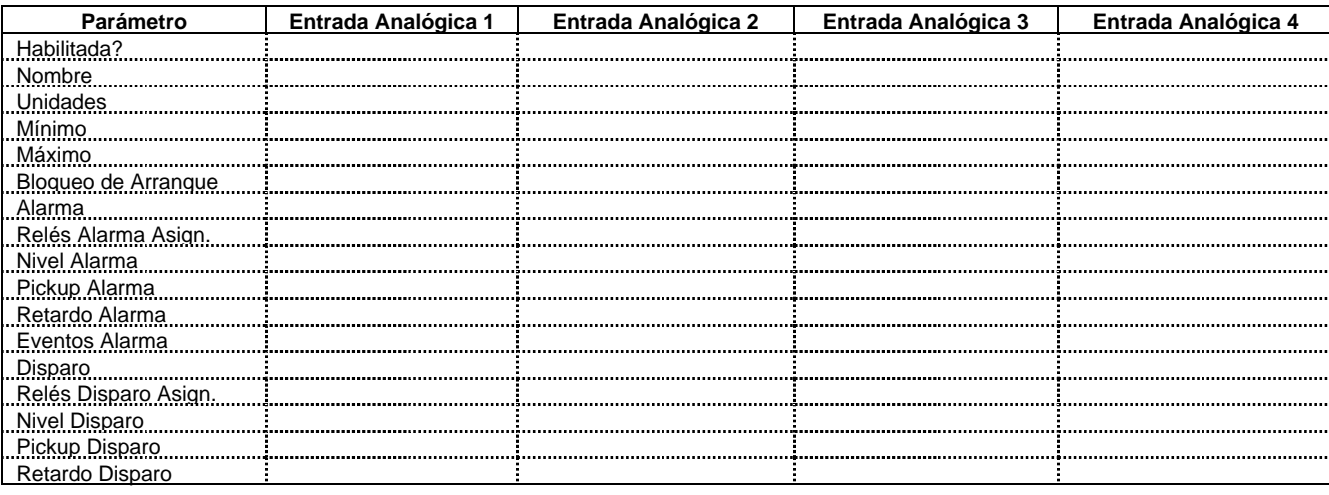

## **S14 PARAMETROS MOTOR DOS-VELOCIDADES**

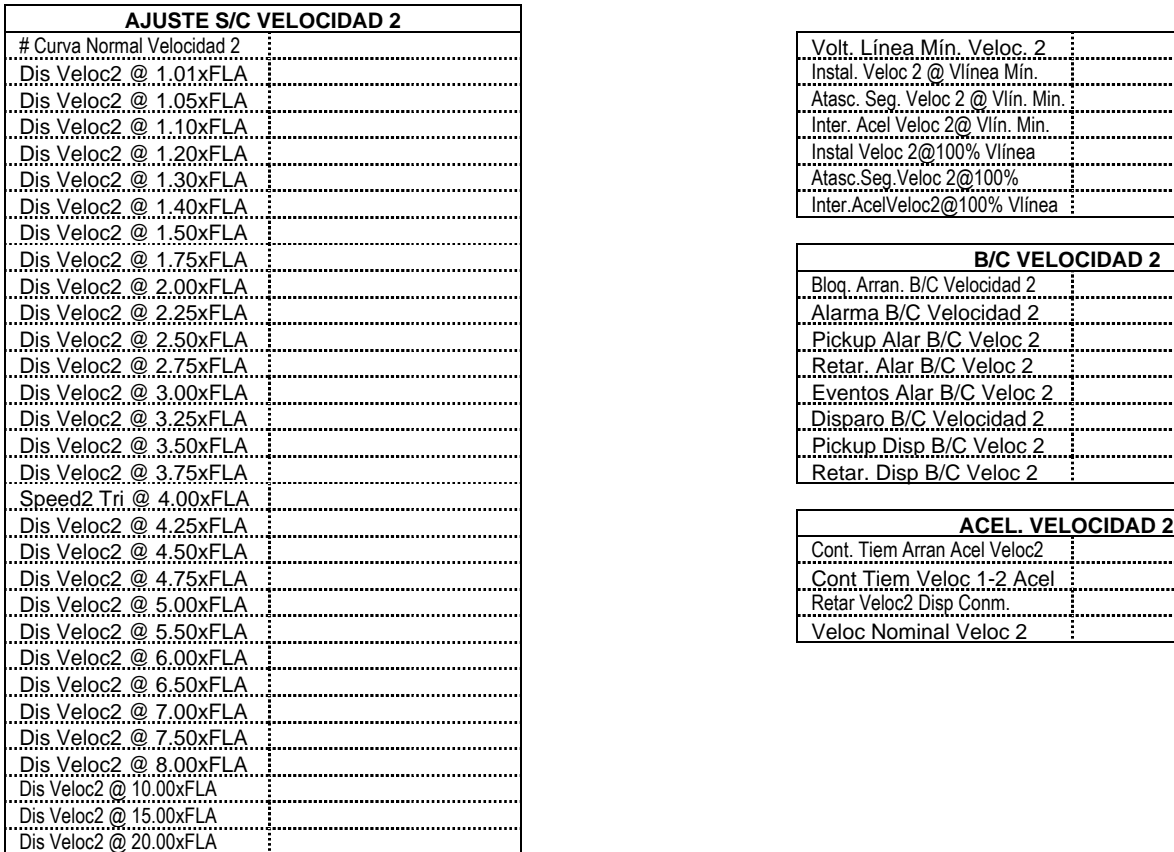

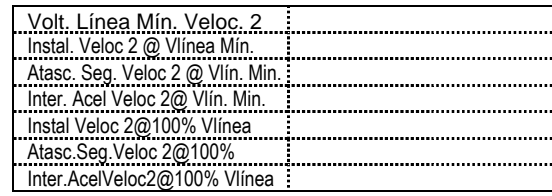

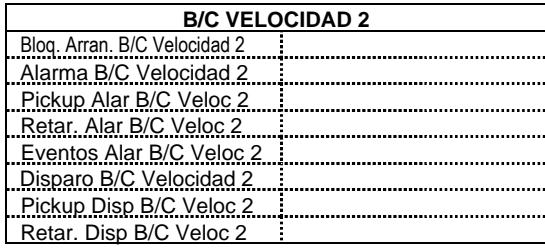

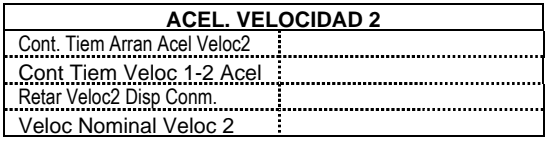

## **2**φ **Configuración TC**

El propósito de éste Apéndice es ilustrar como dos TC pueden ser usados para sentir corrientes trifásicas.

Se muestra la configuración apropiada para el uso de dos TC, en vez de tres, para detectar corriente de fase. Cada uno de los dos TC actúa como una fuente de corriente. La corriente que sale del TC en la fase 'A' fluye al TC interpuesto en el relé marcado 'A'. De ahí, la corriente se suma con la corriente que está fluyendo del TC en la fase 'C', la cual acaba de haber pasado a través del TC interpuesto en el relé marcado 'C'. Esta corriente 'sumada' fluye a través del TC interpuesto marcado 'B' y de ahí, la corriente se divide para regresar a sus fuentes respectivas (TC). **Polaridad es bien importante puesto que el valor de fase 'B' debe ser el equivalente negativo de 'A' + 'C', de forma que la suma de todos los vectores sea cero.** Notar que solo hay una conexión a tierra como se muestra. Si se realizan dos conexiones a tierra, se ha creado un camino paralelo para la corriente.

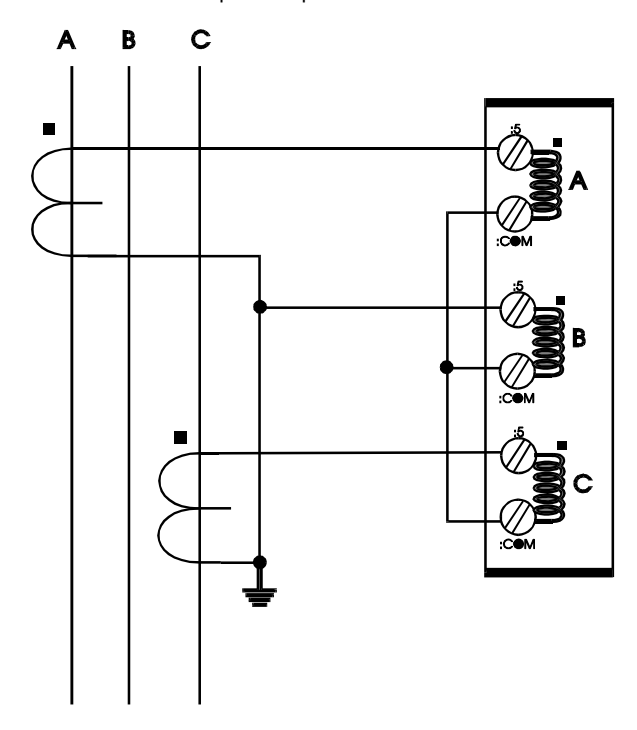

En la configuración de los dos TC, las corrientes se sumarán vectorialmente en el punto común de los dos TC. El diagrama ilustra las dos configuraciones posibles. Si una fase está leyendo alto por un factor de 1.73 en un sistema que se sabe que es balanceado, simplemente invierta la polaridad de los conductores en uno de los dos TC de fase (teniendo cuidado que los TC estén todavía conectados a tierra en algún punto). **Polaridad es importante.**

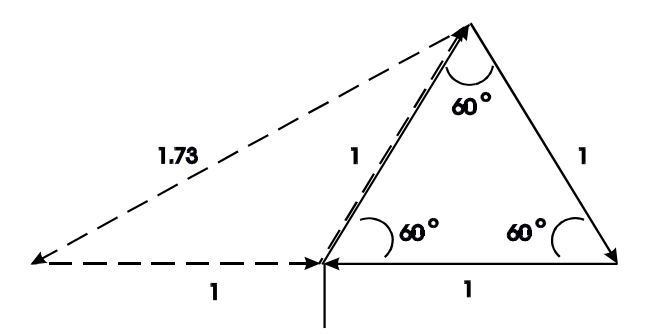

Para ilustrar más a fondo, en éste diagrama se muestra como la corriente en las fases 'A' y 'C' se suma para crear la fase 'B'.

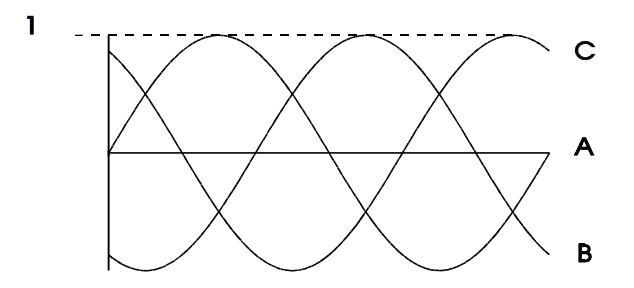

Una vez más, si la polaridad de una de las fases está fuera por 180°, la magnitud del vector resultante en un sistema balanceado estará fuera por un factor de 1.73.

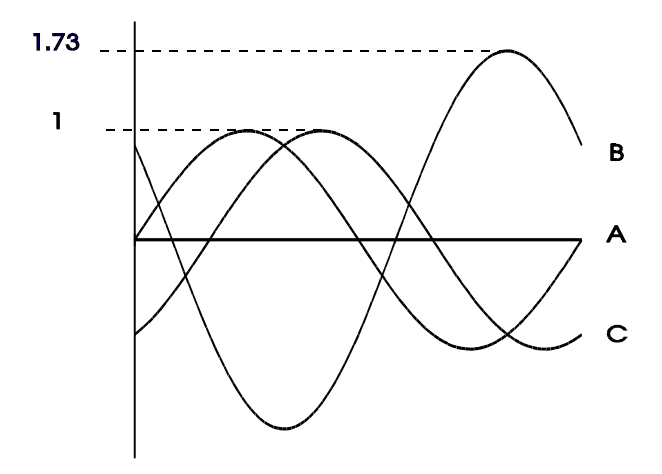

En un suministro de tres alambres, ésta configuración siempre funcionará y el desbalance será detectado apropiadamente. En el caso de una fase única, siempre habrá presente un desbalance grande en el TC interpuesto del relé. Si por ejemplo se pierde la fase 'A', dicha fase leería cero, mientras que ambas fases 'B' y 'C' leerían la magnitud de la fase 'C'. Si en otra forma, se perdiera la fase 'B', en el suministro, 'A' estaría 180° fuera de fase con la fase 'C' y la adición de vectores sería igual a cero en la fase 'B'.

#### **Selección de Constantes de Tiempo de Enfriamiento**

Los límites térmicos no son una ciencia en blanco y negro y hay cierto arte en el ajuste de un relé protector modelo térmico. La definición de límites térmicos significa diferentes cosas para diferentes fabricantes y muchas veces, la información no está disponible. Por lo tanto, es importante recordar cual que el objetivo del modelo térmico para protección de el motor es: proteger térmicamente el motor (rotor y estator) sin impedir las condiciones de operación normales y esperadas a las que el motor estará sujeto.

El modelo térmico del SR469 proporciona protección por rotor integrado y calentamiento del estator. Si las constantes de tiempo de enfriamiento son proporcionadas con los datos del motor, éstas deben ser usadas. Puesto que el calentamiento y enfriamiento del rotor y estator están integrados en un sólo modelo, usar la más larga de las constantes de tiempo de enfriamiento (rotor o estator).

Sin embargo, si no se proporcionan constantes de tiempo de enfriamiento, se deberán determinar parámetros. Antes de determinar los parámetros de constantes de tiempo de enfriamiento, el ciclo de trabajo del motor debe ser considerado. SI el motor es tipicamente arrancado y marcha continuamente por períodos de tiempo bastante largos sin requerimientos de trabajo de sobrecarga, las constantes de tiempo de enfrimiento pueden ser de un valor alto. Esto haría que el modelo térmico fuera conservador. Si el ciclo de trabajo normal del motor envuelve arranques y paradas frecuentes con un requerimiento de trabajo de sobrecarga, se necesitará que las constantes de tiempo de enfriamiento sean de menor valor y más cercanas al actual *límite térmico* del motor.

Normalmente los motores son limitados del rotor durante el arranque. Siendo así los RTD en el estator no proporcionan el mejor método para determinar los tiempos de enfriamiento. La determinación de parámetros razonables para las constantes de tiempo de enfriamiento (en marcha y parado), puede ser llevada a cabo en una de las formas siguientes, ordenadas en orden de preferencia .

- 1. Los tiempos de enfriamiento del motor en marcha y parado o constantes pueden ser proporcionadas en las hojas de datos del motor o por el fabricante, si se le solicita. Recordar que el enfriamiento es exponencial y las constantes de tiempo son un quinto del tiempo total para ir desde 100% de capacidad térmica usada hasta 0%.
- 2. Intentar determinar un valor conservador de los datos del motor disponibles. Ver el siguiente ejemplo para detalles.
- 3. Si no hay datos disponibles se debe asumir un valor (basado en la experiencia). Talvés los datos del motor pueden ser estimados de otros motores de tamaño o uso similar. Notar que la protección conservadora es mejor como primera opción hasta que se haya un mejor entendimiento de los requerimientos del motor. Recordar que el objetivo es proteger el motor sin impedir el trabajo de operación que es deseado.

#### **Ejemplo:**

- 1) Las hojas de datos del motor establecen que la secuencia de arranque es 2 fríos o 1 caliente, después del cual se debe esperar 5 horas antes de intentar otro arranque.
	- Esto implica que bajo una condición de arranque normal, el motor está usando entre 34 y 50% de la capacidad térmica. Por lo tanto, dos arranques consecutivos son permitidos, pero no tres.
	- Si las curvas caliente y frío o una razón de atascamiento seguro caliente/frío no están disponibles programar 0.5 (1 arranque caliente/2 arranques fríos) como la razón caliente/frío.
	- Programando el Inhibidor de Arranque en 'Conectado' hace que un rearranque sea posible tan pronto como 62.5% (50x1.25) de la capacidad térmica esté disponible.
	- Después 2 arranques fríos o 1 caliente, cerca del 100% de la capacidad térmica será usada. La capacidad térmica usada decae exponencialmente (ver sección del manual del SR469 en cálculos del enfriamiento del motor). La capacidad térmica usada después de 1 constante de tiempo será de solo 37%, lo que significa que hay suficiente capacidad térmica disponible para otro arranque. Programar 300 minutos (5 horas) como la constante de tiempo de enfriamiento parado. Siendo así, después de 2 arranques fríos o 1 caliente, un motor parado será bloqueado del arranque por 5 horas.
	- Puesto que el rotor se enfría mas rápido cuando el motor está en marcha, un parámetro razonable para la constante de tiempo de enfriamiento en marcha puede ser la mitad de la constante de tiempo de enfriamiento parado o 150 minutos.